# CRO and UX audit of Cosabella webstore

Version 2 | 29.08.2017

# **General remarks**

**GE004** Fix bugs:

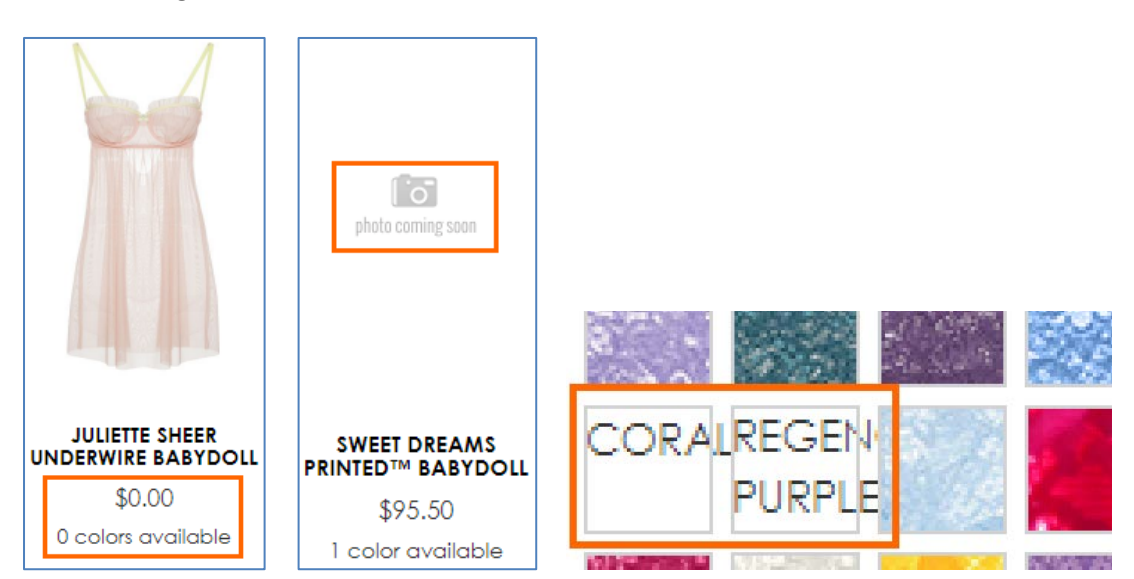

**GE008** Average page load time is 6.7 seconds which is much higher than accepted benchmark for ecommerce websites of 2 seconds<sup>[1](#page-0-0)</sup>. Recommendation is to pay close attention to this parameter and improve page load speed.

GE010 Replace UPPERCASE with Mixed case throughout the whole page. Uppercase text not only retards legibility<sup>[2](#page-0-1)</sup>, using it is a bad netiquette because it is considered "shouting" on the internet<sup>[3](#page-0-2)</sup>: it is not polite to shout at the customers. Currently your website looks terribly yelling.

GE020 It is important to have correctly designed breadcrumbs because they are a vital part of website navigation<sup>[4](#page-0-3)</sup>. These clickmaps show that on product pages users often click category link *instead of immediate subcategory* they just came from:

 $\overline{\phantom{a}}$ 

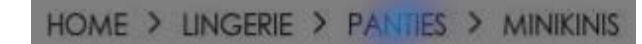

HOME > LINGERIE > BRAS > UNDERWIRE BRAS

<span id="page-0-0"></span> <sup>1</sup> *"Desktop users expect a site to load within a second or two in 2017. Mobile users are a little more patient, for now"* (Anderson, Shaun (2017) How fast should a website load in 2017? [{Link}](https://www.hobo-web.co.uk/your-website-design-should-load-in-4-seconds/)); see also: Conversion Voodoo (2015) Essential ecommerce industry stats for page speed [{Link}](http://www.conversionvoodoo.com/blog/2015/08/essential-ecommerce-industry-stats-for-page-speed/), Pingdom (2016) Web performance of the world's top 50 e-commerce sites [{Link}](http://royal.pingdom.com/2016/06/08/web-performance-top-50-e-commerce-sites/).

<span id="page-0-1"></span><sup>&</sup>lt;sup>2</sup> "All-capital print greatly retards speed of reading in comparison with lower-case type. Also, most readers judge all capitals to be *less legible. <…> The use of all capitals should be dispensed with in every printing situation"* (p. 57 in: Tinker M. A. (1963) *Legibility of Print*, Ames: Iowa State University Press).

<span id="page-0-2"></span><sup>3</sup> *"Capital letters look like you hate someone and are shouting"* (p. 30 in: Garfield, Simon (2010) *Just My Type: A Book about Fonts*, London: Profile Books); see also: Netiquette Wiki (2014) Rule number 2 – Do not use all caps [{Link}](http://netiquette.wikia.com/wiki/Rule_number_2_-_Do_not_use_all_caps); Robb A. (2014) How capital letters became internet code for yelling and why we should lay off the all-caps key {Link}; Groeger, Lena (2016) How typography can save your life, *Southern Communicator*, 38, 8-12 [{PDF}](https://tcanz.org.nz/Attachment?Action=Download&Attachment_id=449).

<span id="page-0-3"></span><sup>&</sup>lt;sup>4</sup> Appleseed, Jamie (2013) E-commerce sites need 2 types of breadcrumbs (68% get it wrong) [{Link}](http://baymard.com/blog/ecommerce-breadcrumbs).

This is because visitors used to use normal breadcrumbs on other websites. This is how correct breadcrumbs should look like<sup>[5](#page-1-0)</sup>:

Home > {Category} > {Subcategory} > {Product}

Example:

Home > Bras > Strapless > Marni Strapless Plunge Bra

**GE030** Remove unnecessary and annoying hints:

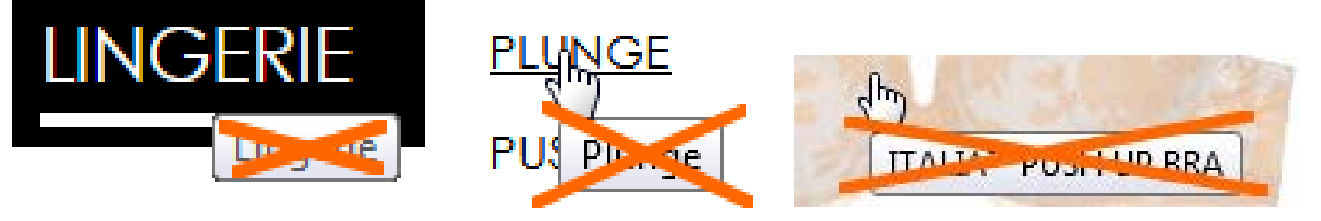

**GE040** Black is an inappropriate color for links – it should be used for static text only. Make all these links colored:

HOME > LINGERIE > BRIDAL > HONEYMOON NEW SOIRE SHEER LOWRIDER **L'AMOUR LOWRIDER BIKINI BIKINI** FREE STANDARD GROUND SHIPPING ON ORDERS \$100+ 72 Reviews NEW SOIRE SHEER MOI DED BRA

### **Search**

**SE010** Search is extremely important because 30-50% of ecommerce visitors prefer to use a site's internal search engine as opposed to simply navigating the site<sup>[6](#page-1-1)</sup>, and search visitors are known to convert at a rate much higher than the average non-site search visitor<sup>[7](#page-1-2)</sup>. It is necessary to improve search functionality on your website because analytics shows that visitors who use search spend six times more time on-site and *convert ten times better* than those who don't use search:

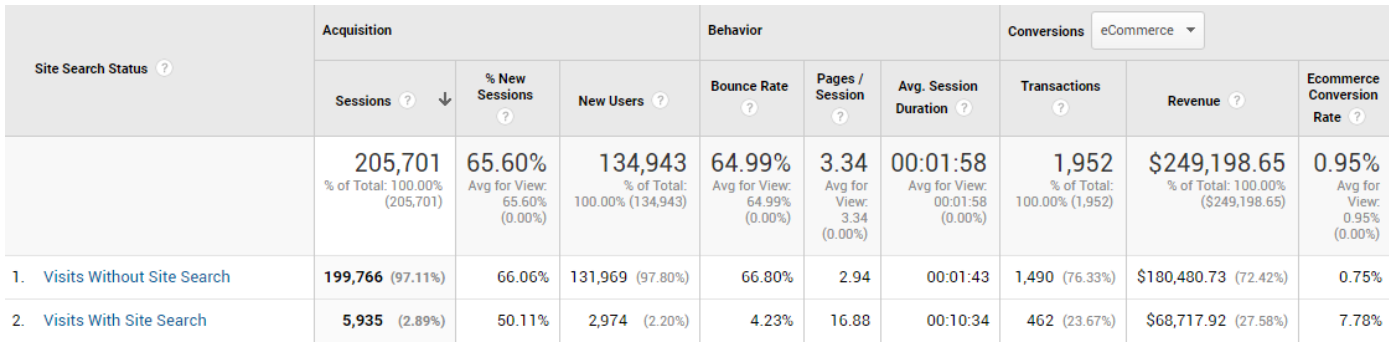

Search box on your website is difficult to notice (it is too small and wrongly positioned) and users don't understand which object should they click – SEARCH placeholder or magnifying glass icon:

<span id="page-1-0"></span> $5$  Nielsen, Jakob (2007) Breadcrumb navigation increasingly useful { $Link$ }.

<span id="page-1-1"></span><sup>6</sup> P. 7 in: SLI Systems (2014) *The Big Book of Site Search Tips*, San Jose: SLI Systems [{PDF}](http://sitesearch.sli-systems.com/rs/slisystemsinc/images/SLIBigBookOfSiteSearchTipsUSANew.pdf).

<span id="page-1-2"></span><sup>&</sup>lt;sup>7</sup> Walker, Tommy (2014) Convert more visitors by improving your internal site search [{Link}](http://conversionxl.com/convert-visitors-improving-internal-site-search/).

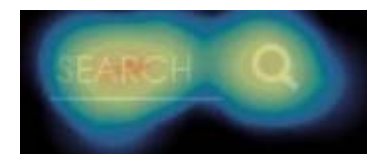

Here is an example of much better (but still not ideal) search box:

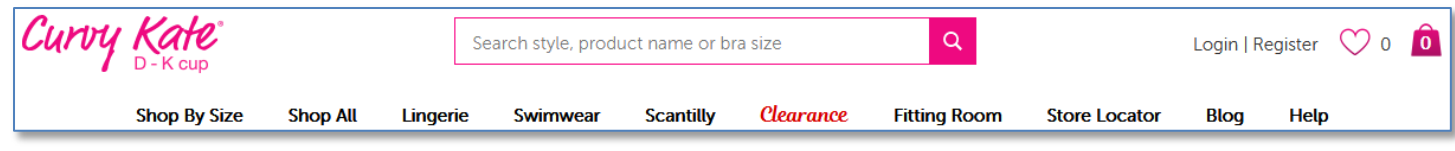

#### *[Curvy Kate](http://us.curvykate.com/)*

These are requirements for a perfect search box $8$ :

- don't hide search behind a magnifying glass icon (on both desktop and mobile<sup>[9](#page-2-1)</sup>), use a permanently visible search box;
- **border and button should have high contrast:**
- **E** entry field should have white background;
- **there must be sufficient whitespace around the search box:**
- search box should be positioned top center or top right;
- **E** it should use textual button in place of magnifying glass icon.

This is how your search box should look like:

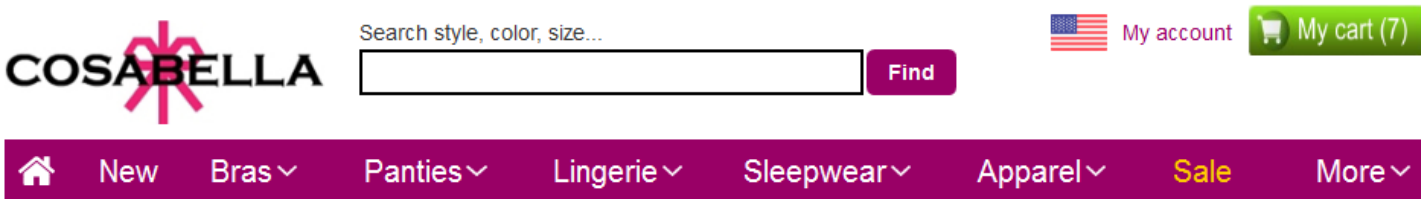

There must be call-to-action text ("Search style, color, size…"), but it is not recommended to place it inside the search box<sup>10</sup>. "Find" button label must work better than "Search" and "Go" buttons<sup>[11](#page-2-3)</sup>.

**SE020** Use a more advanced and smart predictive search functionality. For example, it is known that the majority of subjects at one point or another while browsing apparel and other visually-driven verticals' websites want to see only the products available in a specific color. How color search results are presented to users plays a crucial role in how successful users are in their overall ability to actually locate and decide upon a product they want to purchase<sup>12</sup>. This means that predictive search must understand color keywords and provide relevant suggestions.

Compare:

<span id="page-2-0"></span><sup>&</sup>lt;sup>8</sup> Chapter 4 in: Fries, Lane (2017) The ultimate guide to increasing conversions through site search [{Link}](https://searchspring.com/blog/ultimate-guide-increase-conversions-ecommerce-site-search.html); SearchSpring (2017) Designer Cheatsheet: Increasing Search Bar Conversions [{PDF}](https://cdn2.hubspot.net/hubfs/492396/Designer_Cheat_Sheet.pdf).

<span id="page-2-1"></span><sup>9</sup> *"Don't hide search on mobile"* (Fries, Lane (2017) 3 critical search bar optimization tricks [{Link}](https://searchspring.com/blog/3-critical-search-bar-optimization-tricks.html)).

<span id="page-2-2"></span><sup>10</sup> *"No filler text in the search field"* (Longo, Luca (2017) 34 UX search guidelines for ecommerce [{Link}](https://designexcellent.com/34-ux-search-guidelines-for-ecommerce/)); *"Placeholder text is harmful in search boxes"* (Mundstock, Rachel (2014) Placeholder text: Think outside the box [{Link}](https://www.digitalgov.gov/2014/11/24/placeholder-text-think-outside-the-box/)).

<span id="page-2-3"></span><sup>&</sup>lt;sup>11</sup> Watch episode 46:57-48:19 in: Gilis, Karl (2017) The 10 Costliest UX Mistakes. And How to Avoid Them { $Vimeo$ }.

<span id="page-2-4"></span><sup>&</sup>lt;sup>12</sup> Holst, Christian (2017) Product thumbnails should dynamically update to match the variation searched for (54% don't) [{Link}](https://baymard.com/blog/color-and-variation-searches).

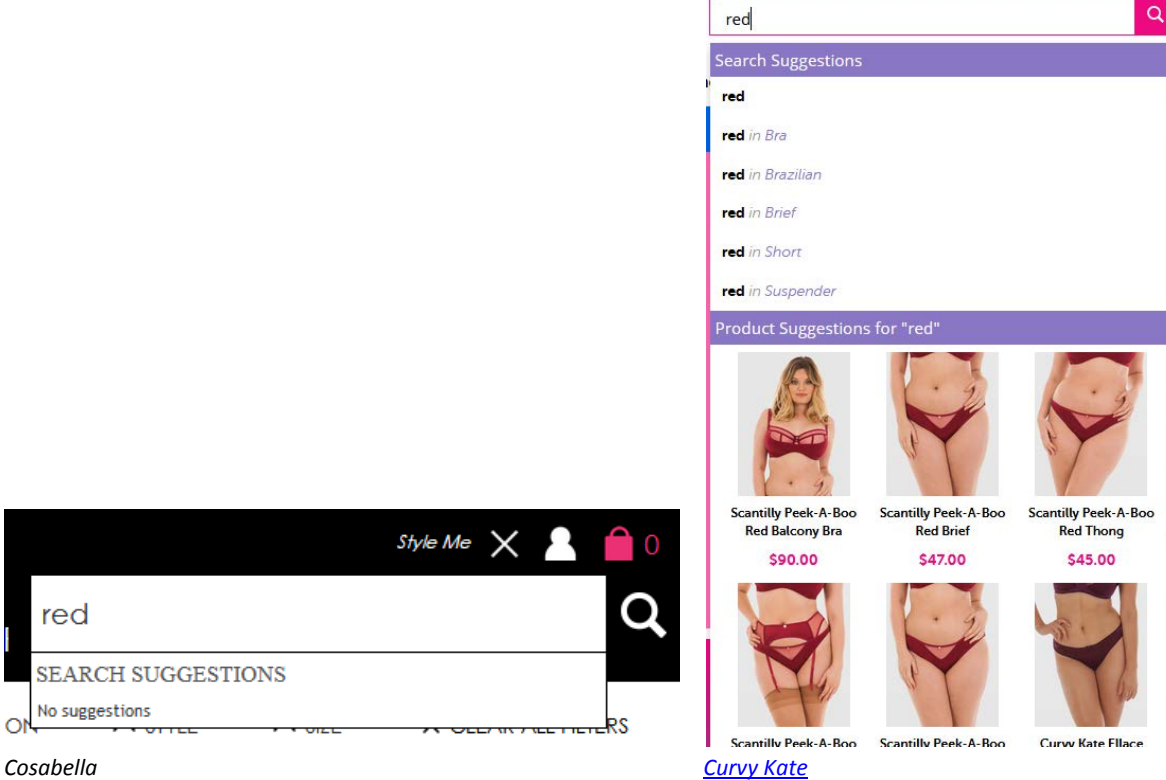

 $\circ$ 

Search suggestions often look irrelevant or strange:

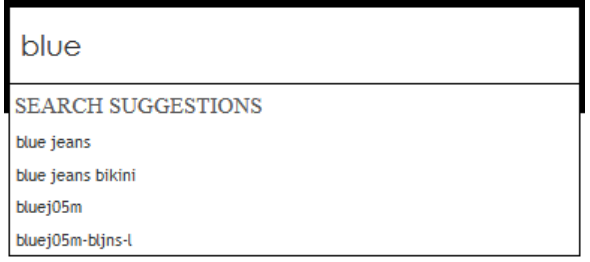

This may even cause website abandonment because based on these suggestions visitors may decide that your website in principle doesn't offer products they need.

**SE030** Also, product images on a search results page should be dynamically updated to reflect the color variation searched for. Compare:

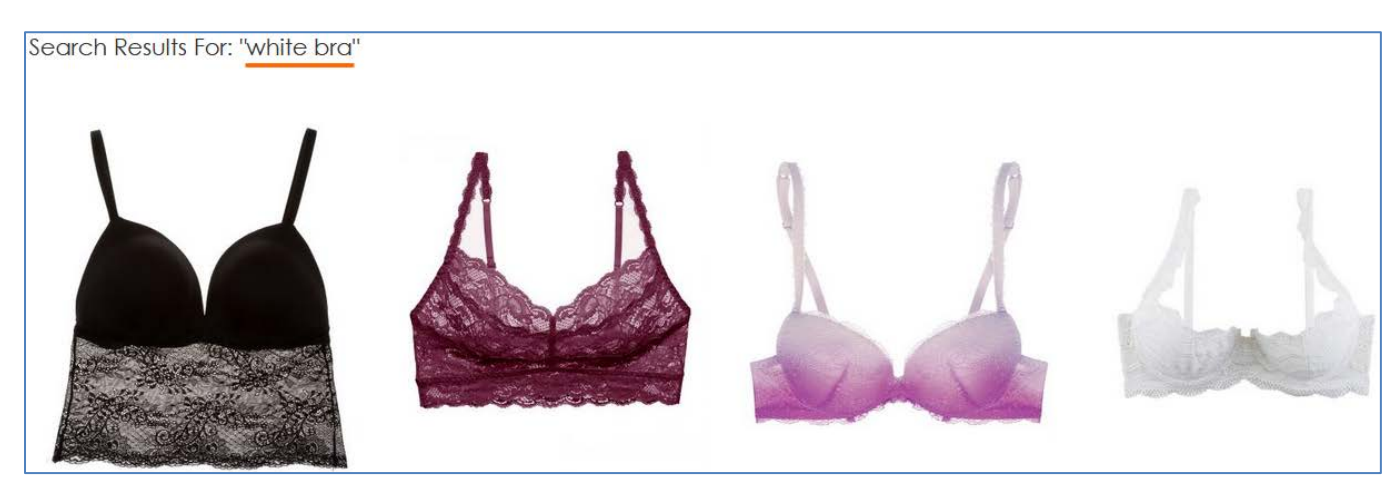

*[Cosabella](https://www.cosabella.com/index.php?page=seek&id%5Bm%5D=pattern&id%5Bq%5D=white+bra)*

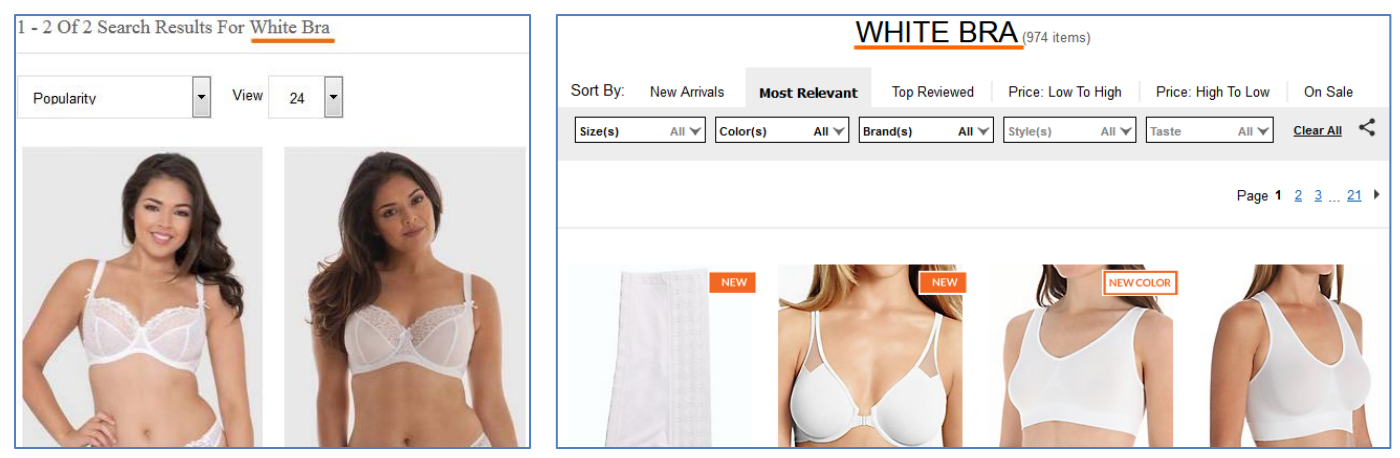

*[Curvy Kate](http://shopus.curvykate.com/search?w=white%20bra) [HerRoom](https://www.herroom.com/search2.aspx?terms=White+Bra)*

# **Masthead**

**MH020** Textual link **My account** will work better than an icon.

**MH030** Enlarge the size of shopping cart link and make it more conspicuous. Button-like shopping cart link should work better than an icon<sup>[13](#page-4-0)</sup>.

### **Main menu**

**MM004** Main menu presented as a horizontal bar (i. e. visually separated from the masthead background) must work better than menu embedded into the masthead:

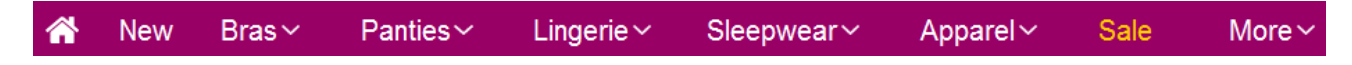

(Also, using chromatic colors for menu background may be better than funeral black.)

**MM006** Menu items that have submenus should be indicated by a down arrow. Otherwise users often click them and as a result are presented with excessive choice of products they can't cope with:

<span id="page-4-1"></span>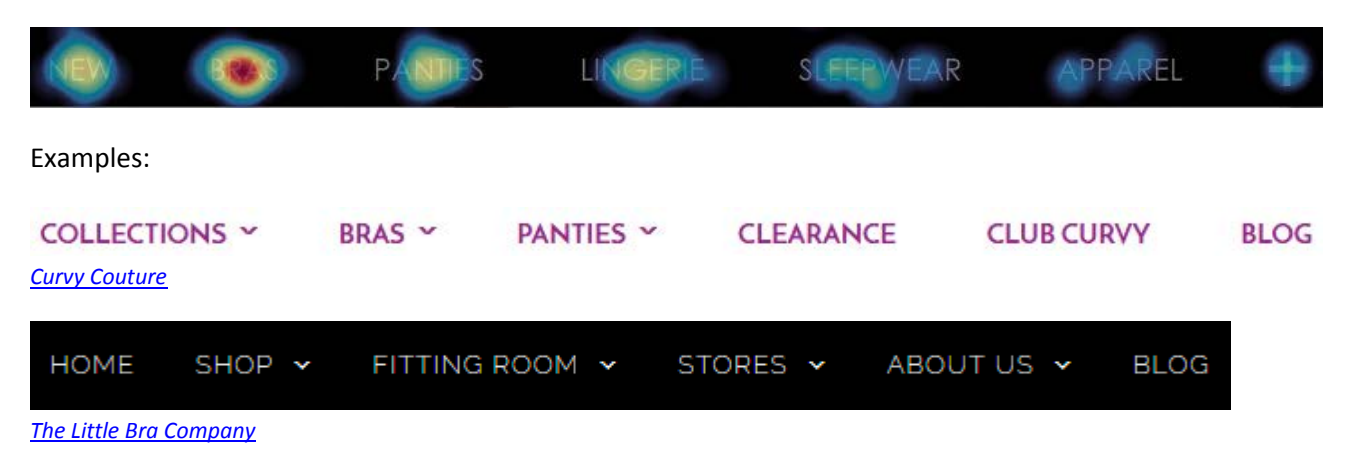

**MM008** Main menu should include homepage link<sup>[14](#page-4-1)</sup>.

<span id="page-4-0"></span> <sup>13</sup> *"Avoid placing cart links in dark bars spanning the top of the page. Our brains scan white (or light) space looking for site functions, and it's very easy to not see anything in a skinny bar"* (Bustos, Linda (2016) Optimizing shopping cart page design and usability [{Link}](http://www.ecommerceillustrated.com/optimizing-shopping-cart-pages-reducing-cart-abandonment/)); *"When shoppers are ready to buy they do not want to have to guess about how to find the shopping cart"* (Roggio, Armando (2016) 7 ecommerce design conventions for 2016 [{Link}](http://www.practicalecommerce.com/7-Ecommerce-Design-Conventions-for-2016)).

**MM010** Menu suffers from an extremely annoying diagonal problem:

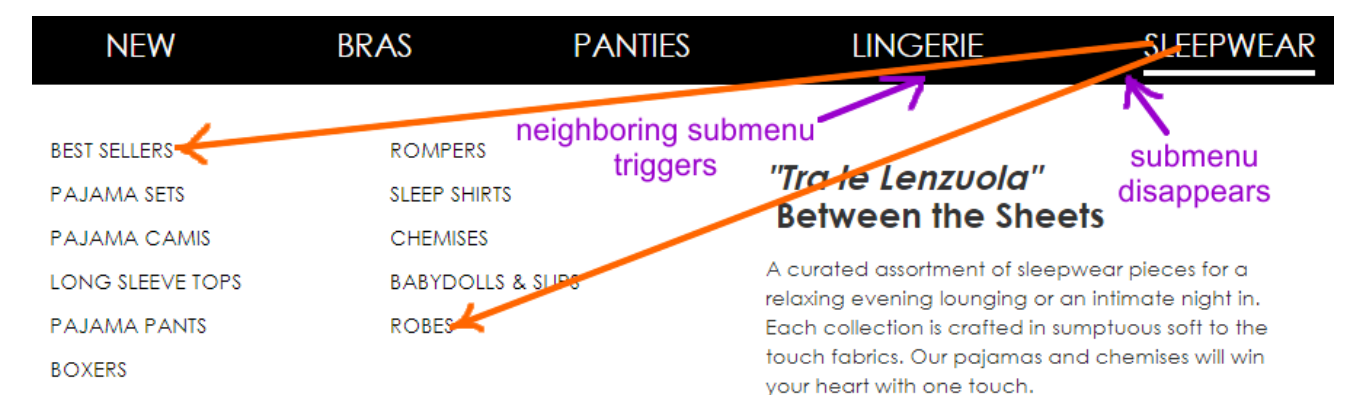

#### Fix this annoyance<sup>15</sup>.

MM020 Avoid ultralight fonts: they are illegible<sup>[16](#page-5-1)</sup>:

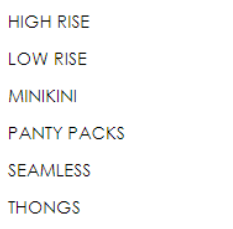

Use font of normal (regular) weight. (Bold font will be acceptable here as well.)

**MM030** Remove "Italian poetry" and meaningless images that only distract user attention from the primary task:

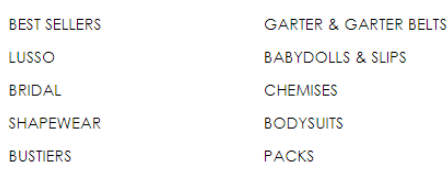

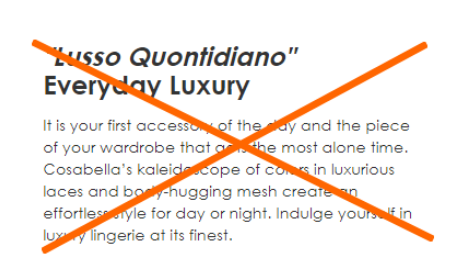

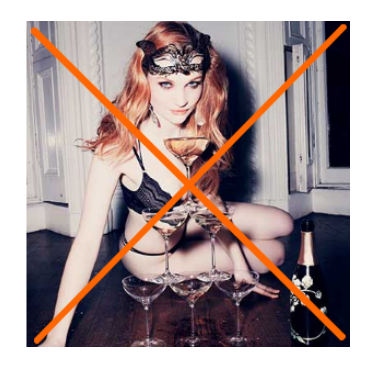

**MM040** Don't make users move mouse across the whole screen to reach a small-size target (Fitts's law<sup>[17](#page-5-2)</sup>):

<span id="page-5-2"></span> 14 *"A homepage link in the main navigation is rarely found on sites these days, but in testing we frequently see how important it can be to less confident participants. Users often return to the homepage of a site during testing – to re-orientate themselves after getting lost or to start a new task afresh – and if they are not able to do this easily they quickly get frustrated with the site. But what about clicking the site logo you say? A surprising number of users are unaware of this convention"* (p. 11 in: RedEye (2014) *10 Usability Issues We've Seen and You Should Be Avoiding*, London: RedEye [{PDF}](https://web.archive.org/web/20140630080938/http:/www.redeye.com:80/assets/Uploads/Resources/White-Papers/RedEye-White-Paper-Top-10-Usability-Issues.pdf)).

<span id="page-5-0"></span><sup>15</sup> See section "Right interaction: Timing, feedback and support for natural movement" in: Hopkins, Gord (2011) Mega-menu success hinges on support for top tasks and interaction details [{Link}](http://neoinsight.com/blog/2011/03/09/mega-menu-success-hinges-on-support-for-top-tasks-and-interaction-details/); also: Holst, Christian (2017) 43% of sites have severe 'flickering' issues for their main drop-down menu [{Link}](https://baymard.com/blog/dropdown-menu-flickering-issue), Harley, Aurora (2015) Timing guidelines for exposing hidden content [{Link}](https://www.nngroup.com/articles/timing-exposing-content/).

<span id="page-5-1"></span><sup>16</sup> *"Light and ultra-light fonts are less legible than their regular and bold counterparts <…> Light and ultra-light fonts also induce higher cognitive load"* (Burmistrov I., Zlokazova T., Ishmuratova I., Semenova M. (2016) Legibility of light and ultra-light fonts: Eyetracking study, *Proceedings of the 9th Nordic Conference on Human-Computer Interaction (NordiCHI '16)*, New York: ACM, Article 110 [{Link}](http://dl.acm.org/citation.cfm?id=2996745)).

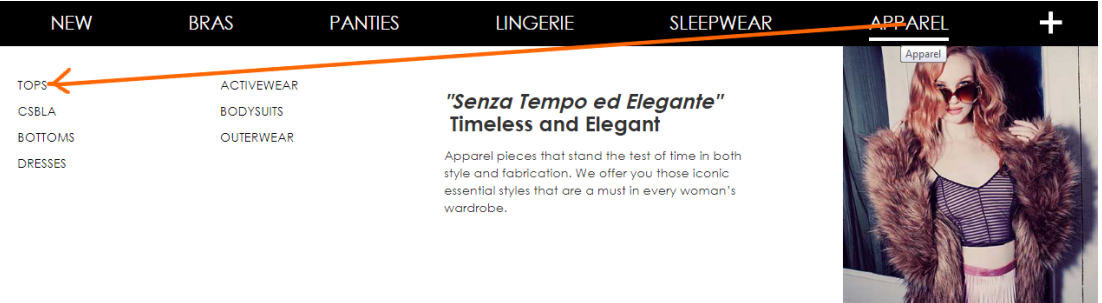

Instead, place submenus below the corresponding main menu items:

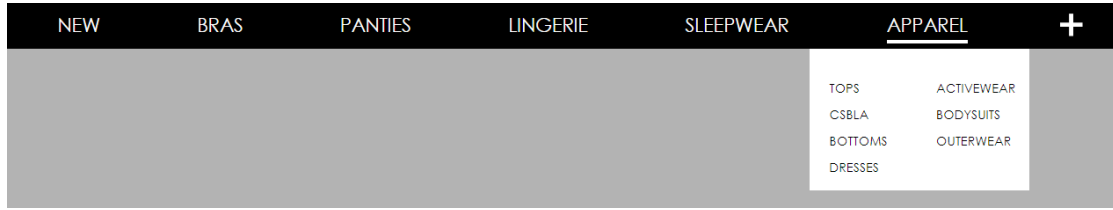

# **Homepage**

**HP007** Entry popups are the absolute best way to destroy visitors' attention and kill their impression of your website:

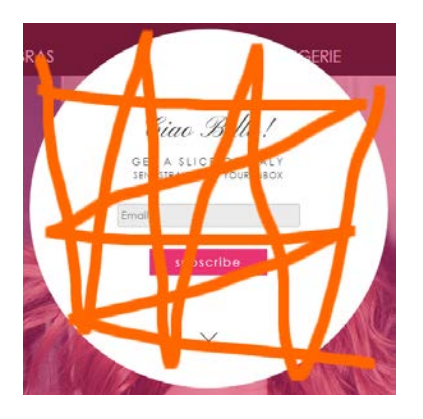

Popups are the most hated feature on websites and they should be avoided without question<sup>[18](#page-6-0)</sup>. It must also be noted that since January 2017 Google punishes websites with intrusive interstitials in Google search results<sup>19</sup>.

<span id="page-6-1"></span> $19$  Feldman, Brian (2016) Google is out to kill 'sign up for our newsletter' pop-ups { $Link$ }.

 $17$  Wikipedia: Fitts's law { $Link$ }.

<span id="page-6-0"></span><sup>18</sup> *"Entry pop-ups represent the most blatant kind of in-your-face interruption advertising. They will anger, annoy, frustrate, and distract your visitors before they even see your landing page. Worst of all, using entry pop-ups shows really poor thinking on the part of the marketer responsible for their creation"* (p. 81 in: Ash, Tim; Page, Rich; Ginty, Maura (2012) *Landing Page Optimization: The Definitive Guide to Testing and Tuning for Conversions (2nd Ed.)*, Indianapolis: John Wiley & Sons); *"Pop-ups, by definition, ruin the user experience"* (Reed, Jon (2015) No, pop-ups can't be part of a good UX – ever [{Link}](http://diginomica.com/2015/10/06/no-pop-ups-cant-be-part-of-a-good-ux-ever/)); *"Don't show overlay dialogs on page load. Each time it happened, the vast majority of the test subjects would reflexively close the overlay dialog, not even glancing over its contents. What's more, the subjects would get annoyed with the site for bothering them, even though they – as just mentioned – never actually read what they were being bothered with. Some subjects went as far as referring to any overlay dialogs as "spam", which gives a pretty good idea of just how much users loathe these dialogs and how poorly it can reflect on sites that use them"* (Appleseed, Jamie (2014) Avoid these 5 types of e-commerce graphics [{Link}](http://baymard.com/blog/avoid-these-ecommerce-graphics)); also: Elding, Robert (2016) The most hated website features [{Link}](http://www.itproportal.com/2016/01/12/the-most-hated-website-features/); Fessenden, Therese (2017) The most hated online advertising techniques [{Link}](https://www.nngroup.com/articles/most-hated-advertising-techniques/).

**HP010** My general impression is that you are trying to find some rational use for the homepage and can't find it at all. However, the purpose of an ecommerce homepage is well-understood: it should serve for *category (and subcategory) level navigation*[20.](#page-7-0) It is also acceptable to place some promotional content on a homepage.

First of all, almost all existing homepage content should be removed:

<span id="page-7-0"></span>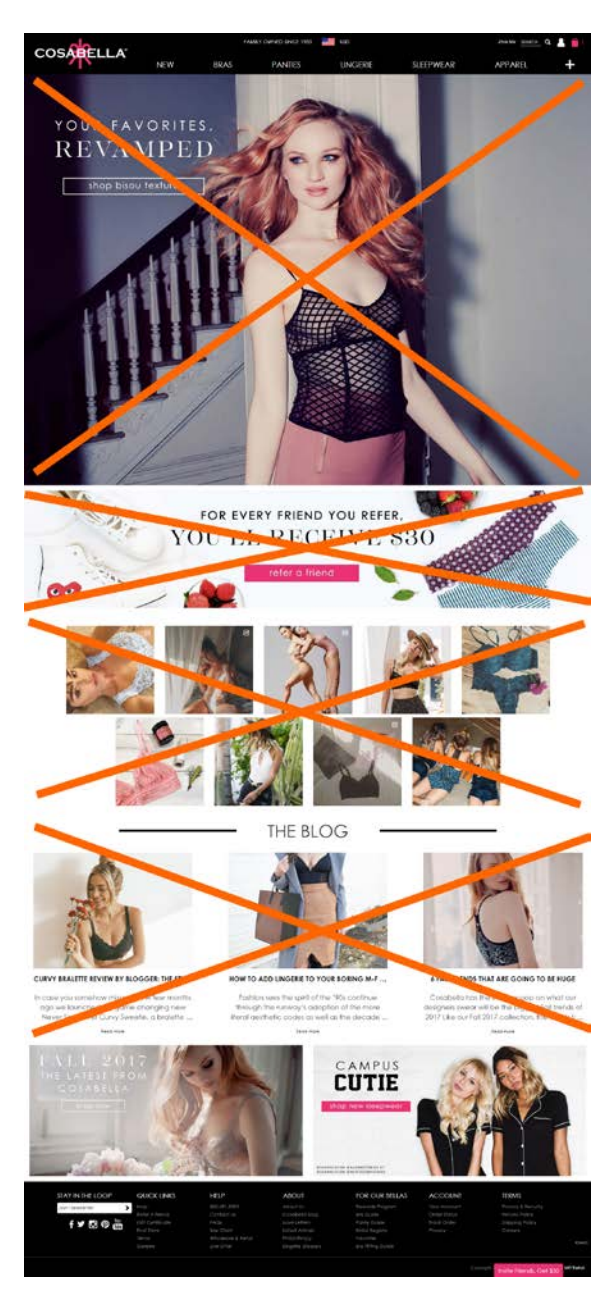

<sup>&</sup>lt;sup>20</sup> "Ideally, your home page should show the visitor what is possible to do or buy on the site. If you're an e-commerce site, you *don't accomplish that by devoting a large chunk of your prime real estate to a few offers or events at the expense of navigation or your categories. Don't rely on visitors using your text-based navigation bar –* people will only go to the navigation bar if your page body fails*. Counting on the visitor to go up to the nav bar, pull it down, and look at the sub-categories is an unreasonable expectation. So, instead of showcasing promotions or individual products on your home page, put your permanent categories*  that convey the breadth of your product offering above the fold. Have a tile-like navigation with a few simple high-level groupings with images of constructed collages representative of those categories *that users can use to drill down to find the product they're looking for"* (SiteTuners (2015) 2 reasons the home page exists, and why web sites fail [{Link}](http://sitetuners.com/blog/2-reasons-home-page-exists-and-why-web-sites-fail/)); *"The primary use of your homepage should be for category-level navigation"* (p. 212 in: Ash, Tim; Page, Rich; Ginty, Maura (2012) *Landing Page Optimization: The Definitive Guide to Testing and Tuning for Conversions (2nd Ed.)*, Indianapolis: John Wiley & Sons); also watch Tim Ash presentation *Ecommerce Optimization: Tactical Tips for Selling More This Holiday Season* for explanation of what should and what shouldn't be shown on a homepage – link starts from 6:59 [{YouTube}](https://youtu.be/yaMU09wuxgY?t=419).

(a) The vertical size of the hero area is pathologically large by any standards<sup>[21](#page-8-0)</sup>:

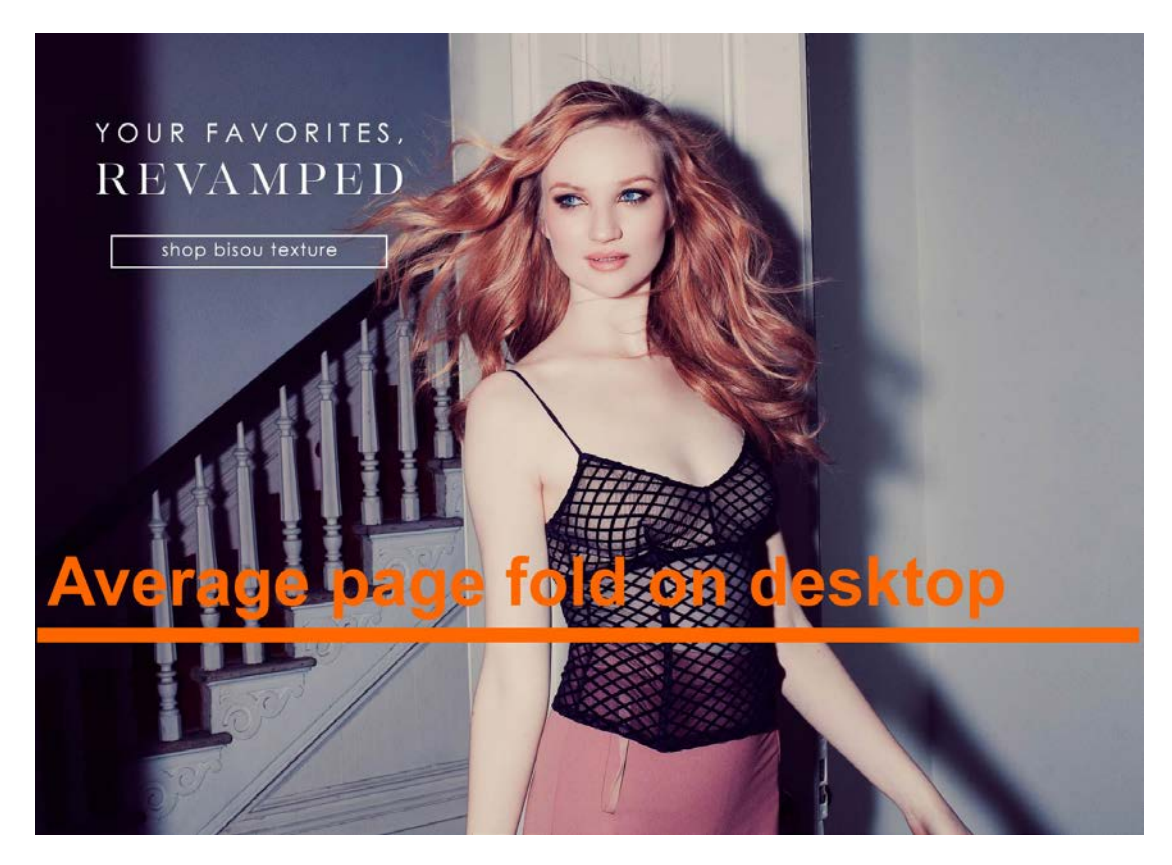

Taking into account its limited scope (single collection from 80) and low number of clicks, its monstrous size is definitely disproportional to the banner value. General recommendation is to avoid this type of hero banners completely<sup>[22](#page-8-1)</sup>. Instead, you may use seasonal special offers (Spring/Fall, Semiannual, 4th of July, Mother's Day, Halloween, Memorial etc.). Their vertical size should be not more than 1/3 of an average desktop viewport.

Also, using people's face photos in the hero area is always risky<sup>23</sup>. Face photos should be tested.

(b) this banner attracts no clicks:

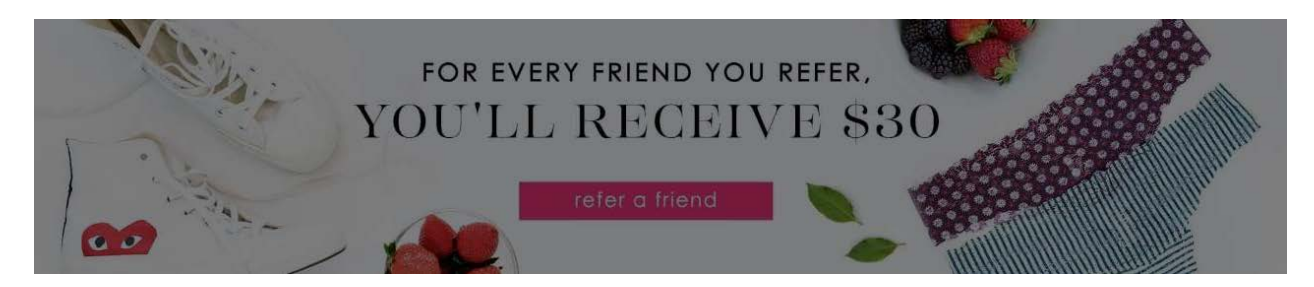

 <sup>21</sup> *"People also hate to scroll. After a few screenfuls, a lot of them give up"* (Briem, Gunnlaugur SE (2002) How to arrange text on web pages, in: Sassoon R. (Ed.) (2002) *Computers and Typography 2*, Bristol: Intellect Books, p. 13).

<span id="page-8-1"></span><span id="page-8-0"></span><sup>&</sup>lt;sup>22</sup> "Supersized Hero Images (and Large Full screen Backgrounds). They look good, but they are highly ineffective and a waste of *critical real estate. You can define them as large attractive headers too. If you are able to support it with relevant content and call to action buttons – great, otherwise they stay as a unnecessary decorative design element. Hero images are still a great option for personal websites but think twice before using them for company sites with a lot of content and offerings. Often times, they push important body text down below"* (FeedbackGuru (2017) Web design trends you should stop following now! [{Link}](https://feedbackguru.com/articles/web-design-trends-stop-following-now/)).

<span id="page-8-2"></span><sup>&</sup>lt;sup>23</sup> "Never put up a face photo that hasn't been thoroughly tested. It needs to be the right face" (Flint McGlaughlin in: Marketing Experiments (2008) Optimizing ecommerce websites [{Link}](https://marketingexperiments.com/value-proposition/optimizing-ecommerce-websites)).

(c) this is simply a visual garbage:

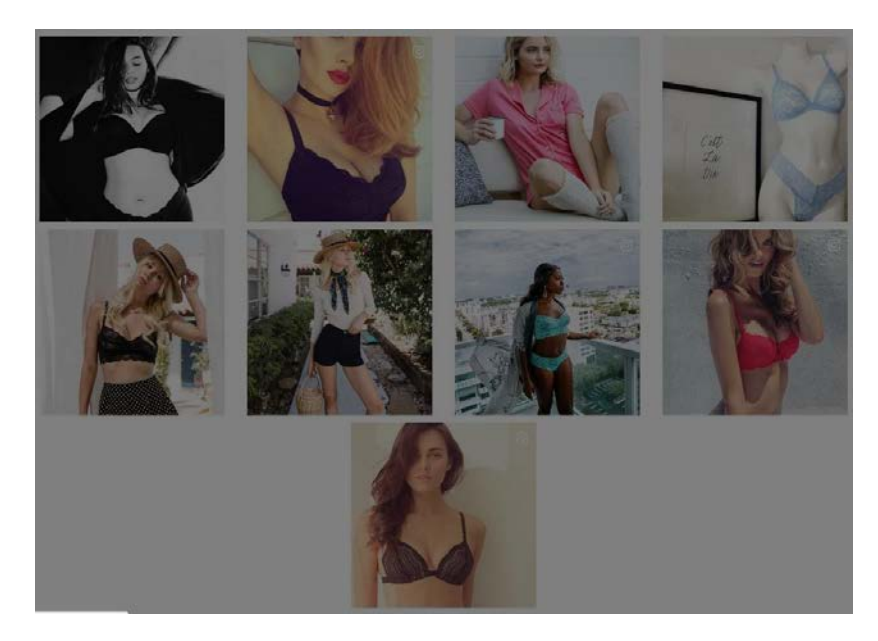

(d) number of clicks on blogs is negligibly low:

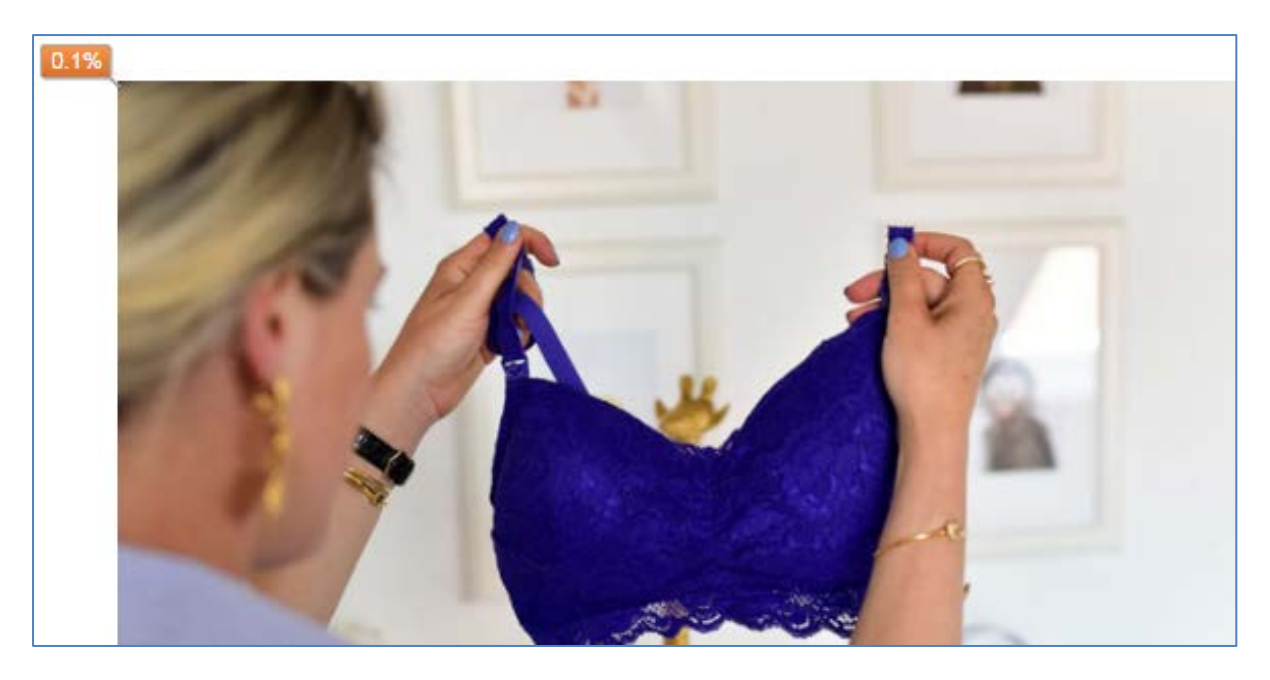

(e) percent of visitors who scroll down to these (perhaps useful) banners is too low (~5%):

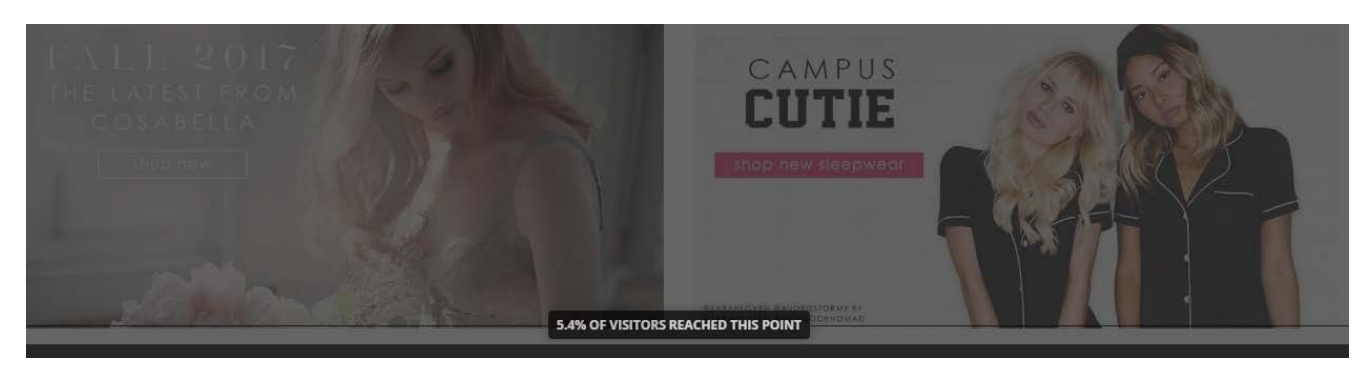

Correct examples:

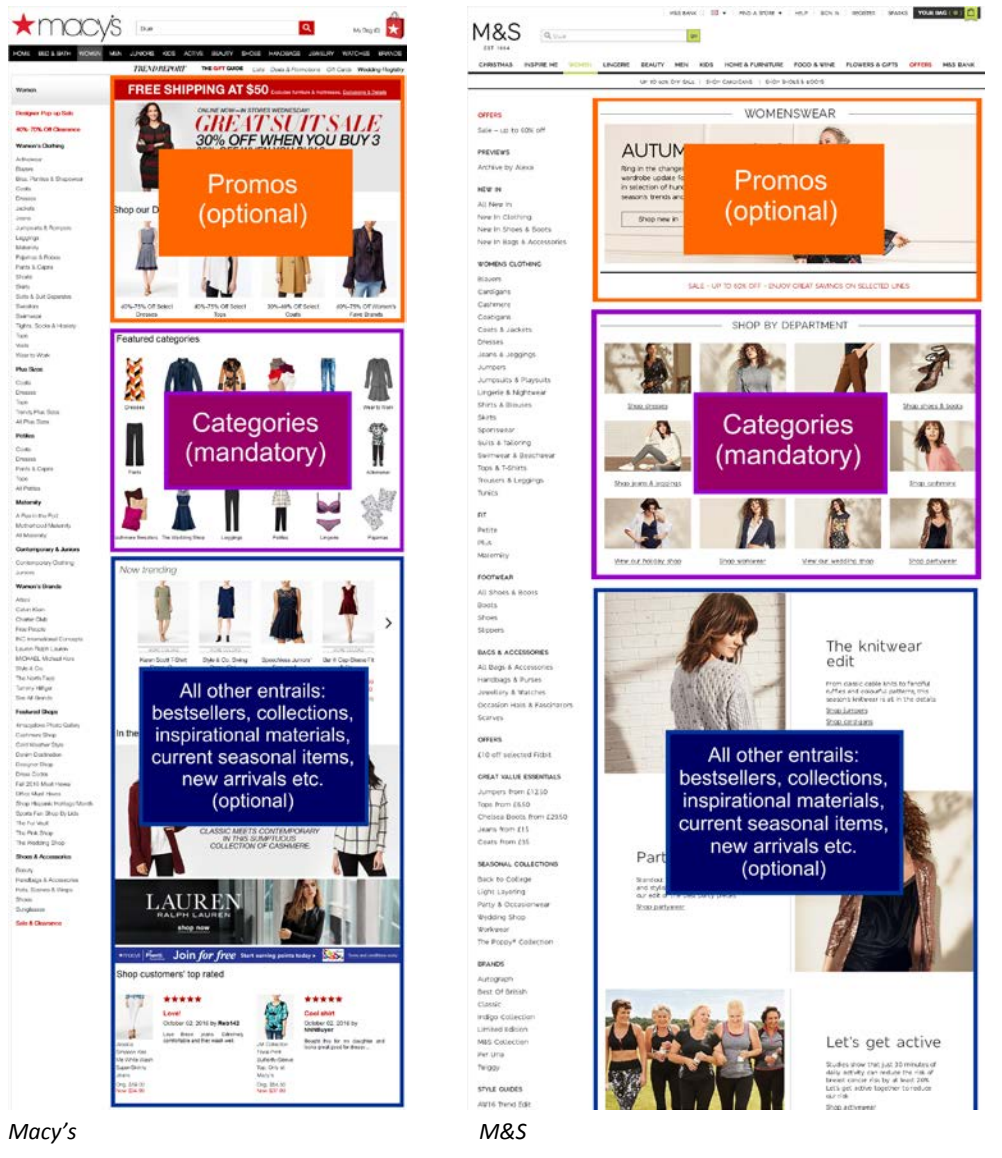

Recommendation is to strictly follow this scheme.

**HP100** You already know that bracketed CTA buttons don't work:

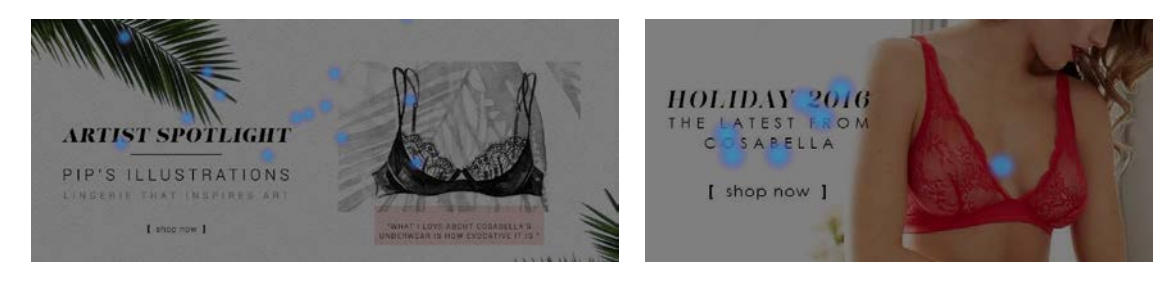

It seems the rectangular ghost and flat buttons don't work too:

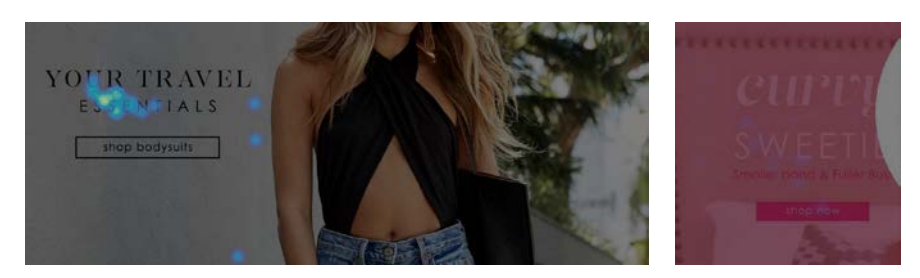

Ghost buttons have the lowest visibility and lowest conversion rates among all types of buttons<sup>[24](#page-11-0)</sup>; flat buttons don't motivate users to click them as well.

How to design a highly converting CTA button:

- button should be aesthetically appealing and pressing it should be a visceral pleasure and a physical experience;
- button should look like a button: an *embossed* 3D-looking button, not a flat rectangle<sup>[25](#page-11-1)</sup>;
- **•** button should have *rounded* corners<sup>[26](#page-11-2)</sup>;
- button should have four states: normal, hover (on desktop only), pressed, and disabled (during a short interval between pressing the button and, for example, adding an item to the shopping cart);
- $\blacksquare$  color of button should be contrasting to the website main palette<sup>[27](#page-11-3)</sup>;
- color intensity of button should increase on mouse hover, not drop;
- button should be large enough but not too large.

# **Categories and subcategories**

**CA010** Ctrl-Click command doesn't open product links in new tabs. Opening links in new tabs is an absolutely natural user behavior and it is unacceptable to prevent it.

**CA014** Remove meaningless imagery:

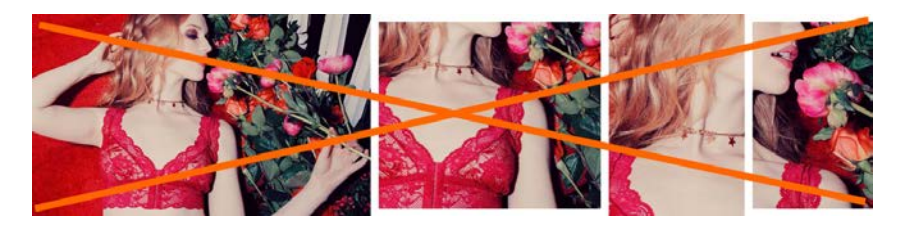

 <sup>24</sup> *"Our initial tests showed a trend towards ghost buttons having a negative impact on attention and conversions"* (Hay, Luke (2016) Ghost buttons: UX disaster or effective design? [{Link}](https://conversionxl.com/ghost-buttons)); *"Ghosted buttons have ghost conversions"* (Angie Schottmuller's comment to: DeMeré, Nichole Elizabeth (2015) We are conversion rate optimization experts: Ask us anything [{Link}](https://inbound.org/discuss/we-are-conversion-rate-optimization-experts-ask-us-anything)); *"Every eye tracking study we've done they [ghost buttons] lose out to a more solid button"* (Sena Jeffers' comment to: Ratcliff, Christopher (2015) 12 supernatural examples of ghost buttons in ecommerce [{Link}](https://econsultancy.com/blog/66075-12-supernatural-examples-of-ghost-buttons-in-ecommerce)).

<span id="page-11-1"></span><span id="page-11-0"></span><sup>25</sup> Section 3 *"Make buttons look like buttons"* in Wiebe, Joanna (2013) 6 proven ways to boost the conversion rates of your callto-action buttons [{Link}](http://www.copyblogger.com/call-to-action-buttons/); *"This is fundamental, but the button has to look clickable. If the visitor isn't sure that this is the place to click – they won't. The use of 3D effects, shadowing, subtle gradients and borders will not only draw the eye, but encourage the response you want"* (Ve Interactive (2015) The Marketer's Guide to the Perfect CTA [{PDF}](https://resources.veinteractive.com/hubfs/UK/Content/2015_01_ThePerfectCTA_UK.pdf)).

<span id="page-11-2"></span><sup>26</sup> "The best buttons have rounded corners, making them friendlier and more inviting to click" (Lightspeed (2016) 10 Ways to Build a High Converting Online Shopping Experience [{PDF}](https://www.lightspeedhq.com/pdf/white-papers/lightspeed-10-ways-to-build-a-high-converting-online-shopping-experience-en.pdf)); *"I strongly suggest using rounded or circular corners on the ends of your CTA for three reasons. First, rounded corners point inward and draw the attention to the inside (content) of the button. A square edge on the opposite, points outward and draws the attention away from its object. A second reason to use rounded corners is that these settles your subconscious. Studies have shown that we are 'programmed' to avoid sharp edges in nature (primordial reaction) because they present a possible threat. The last reason why you should use rounded rectangles is because it actually takes less effort to see"* (Olyslager, Paul (2014) Call to action buttons Part 3: Shape and size [{Link}](https://www.paulolyslager.com/call-to-action-buttons-shape-size)).

<span id="page-11-3"></span><sup>27</sup> *"You need to make sure your call-to-action buttons stand out. Don't use the same color that is omnipresent on your site because it's the fundament of your corporate identity. Pick a color that's unique and eye-catching"* (p. 18 in: Omniconvert + GetResponse (2017) *50 eCommerce Growth Ideas for 2017: From 17 eCommerce Experts* [{PDF}](http://resources.omniconvert.com/50-ecommerce-growth-ideas/)); "Use a color that stands out" (Patel, Neil (2014) 8 tips to optimize your CTA buttons for conversion [{Link}](https://www.crazyegg.com/blog/call-action-buttons/)); "Use color that contrasts with other elements" (Crestodina, Andy (2014) How to design a button: 7 tips for getting clicked [{Link}](http://www.orbitmedia.com/blog/how-to-design-button/)); see also: Fernandez, Mary (2016) Which color button converts best? Here's what research shows [{Link}](http://optinmonster.com/which-color-button-converts-best/), Smith, Jeremy (2014) 6 characteristics of high-converting CTA buttons [{Link}](http://blog.crazyegg.com/2014/10/16/high-converting-cta-buttons/).

CA020 {Not applicable to subcategories} On *category pages* show *subcategory filters* above the product list<sup>[28](#page-12-0)</sup>. Examples:

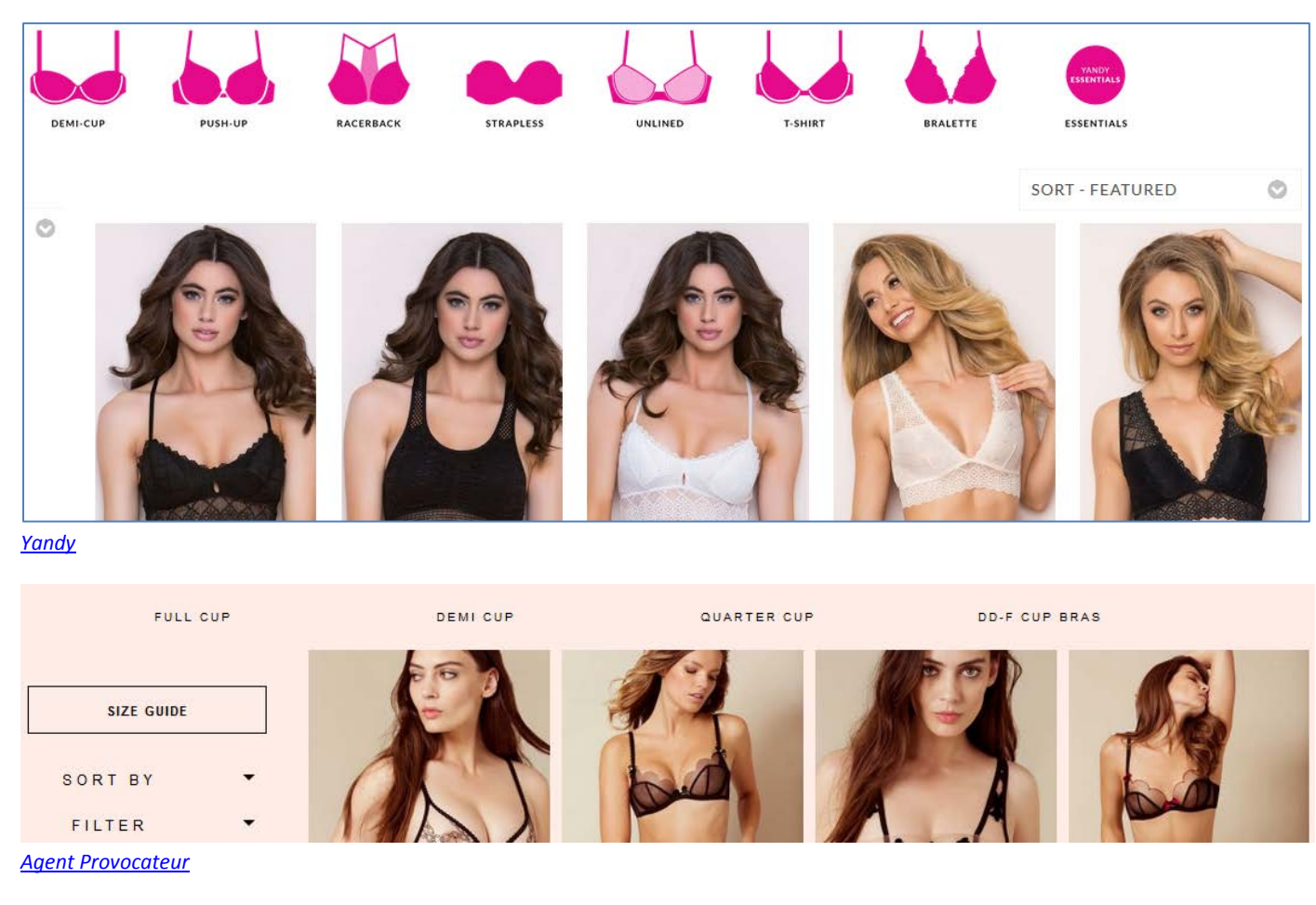

These filters should be also repeated on the left rail.

**CA030** It seems, all normal apparel websites place filters on the left rail:

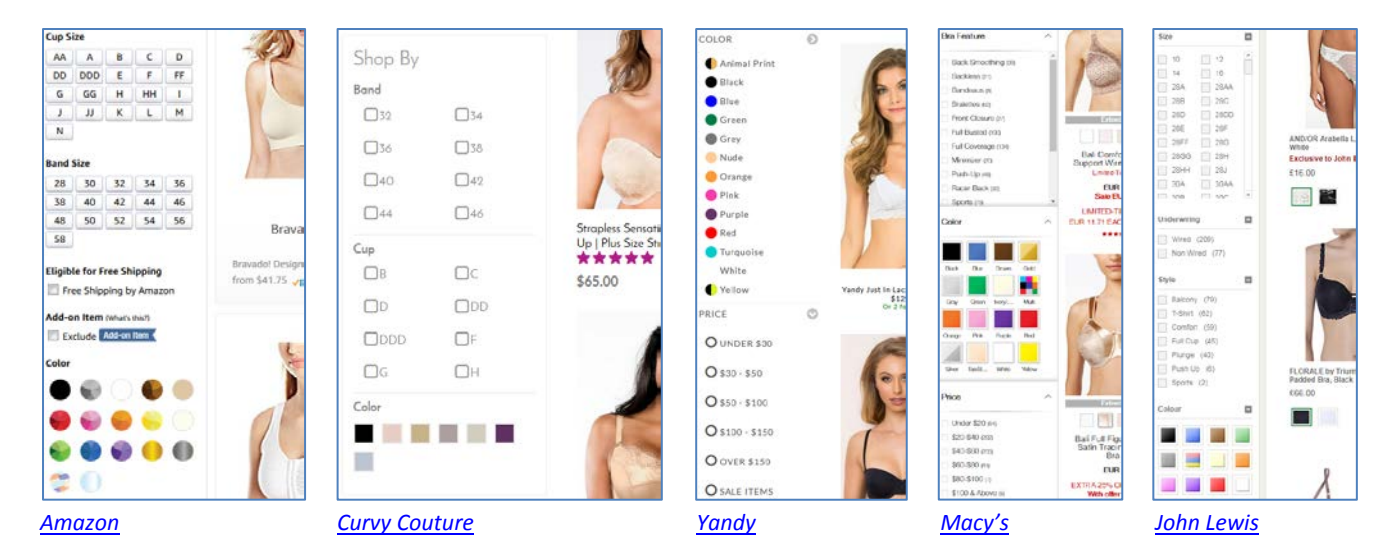

I understand that placing filters on top of product list is "trendy" but this is probably a harmful trend. Recommendation is to place filters on the left because this meets customers' expectations.

<span id="page-12-0"></span><sup>&</sup>lt;sup>28</sup> Holst, Christian (2016) Consider 'promoting' important product filters { $Link$ }.</u>

**CA040** It is absolutely necessary to show product color variations – mentioning "105 colors available" is not enough because many customers may think that the item is only available in the displayed color. Examples:

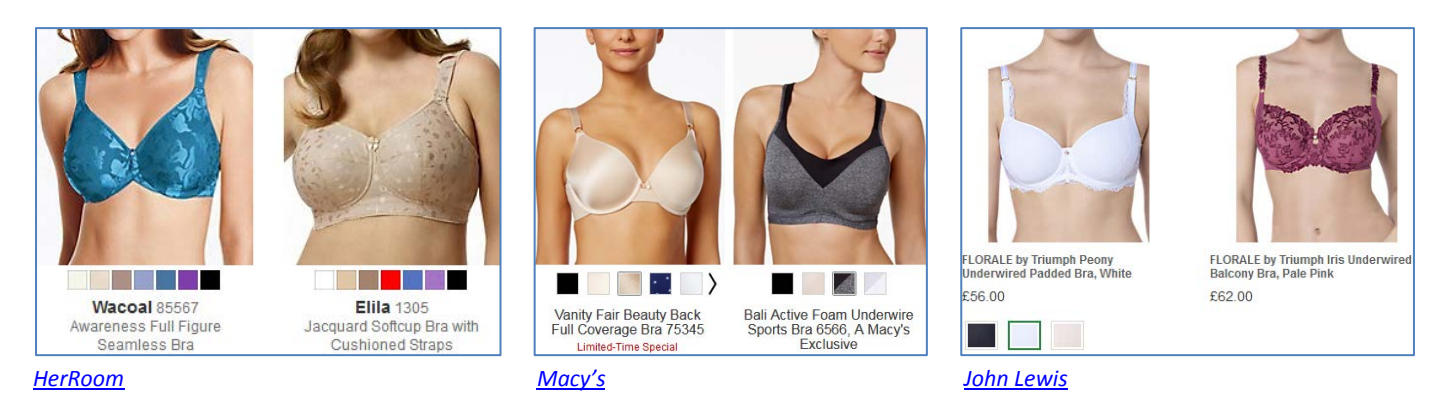

Note that it's not necessary to show color selector if there is only one color available.

**CA050** From a normal customer point of view, this means that color filter simply doesn't work:

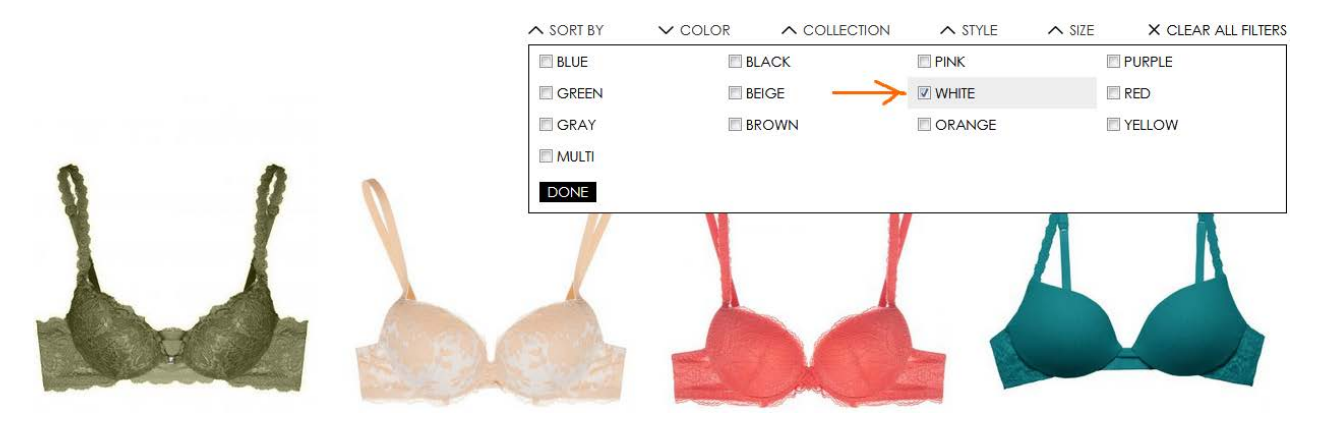

Naturally, if a color filter is applied then all product thumbnails should be displayed in the color selected.

**CA052** Show number of products in each subcategory. Examples:

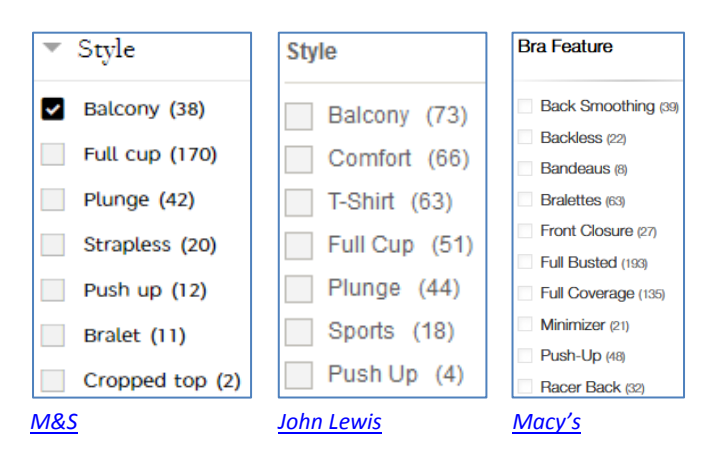

**CA054** Consider removing **Style** filter because customers rarely use it:

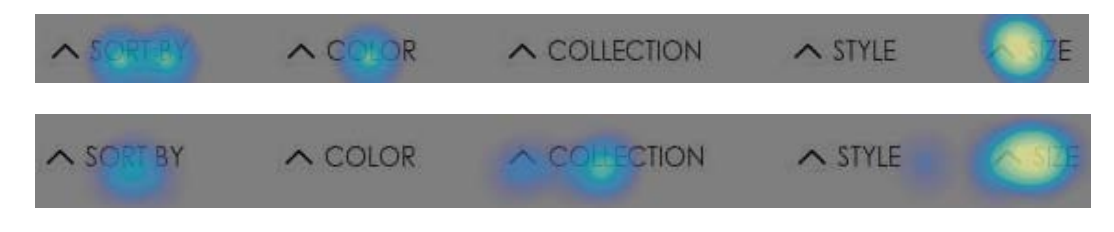

See also **CA020**.

**CA060** Analysis of vendors on *Amazon* and other popular underwear webstores shows that there are three important differences between them and your website:

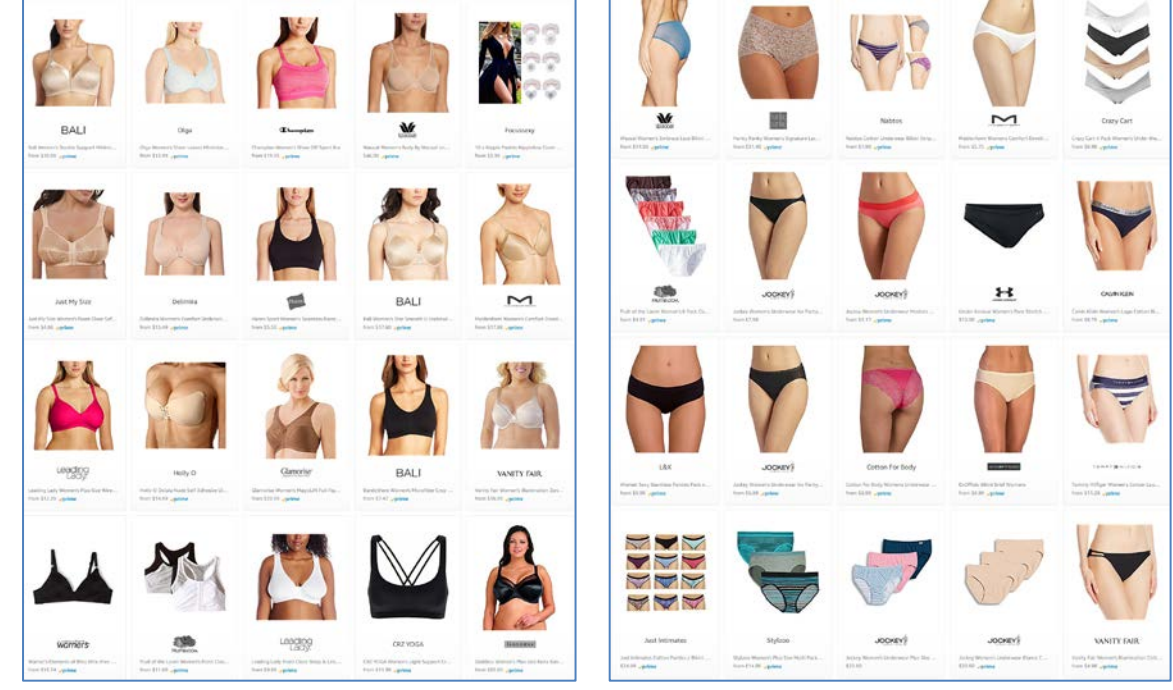

(1) they show products *weared by a model* (an obvious exception are product *packs*):

*Amazon Amazon*

(2) they provide *secondary product view* (usually, back view) on mouse hover:

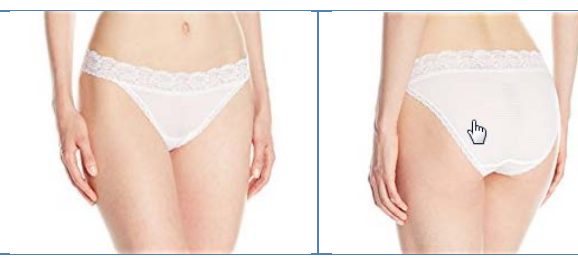

(3) they *crop model faces*:

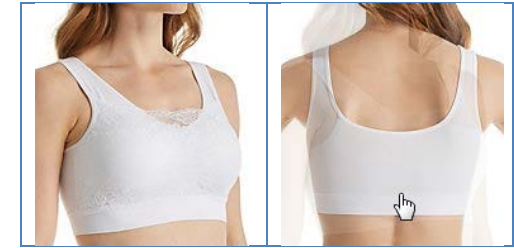

*Amazon HerRoom*

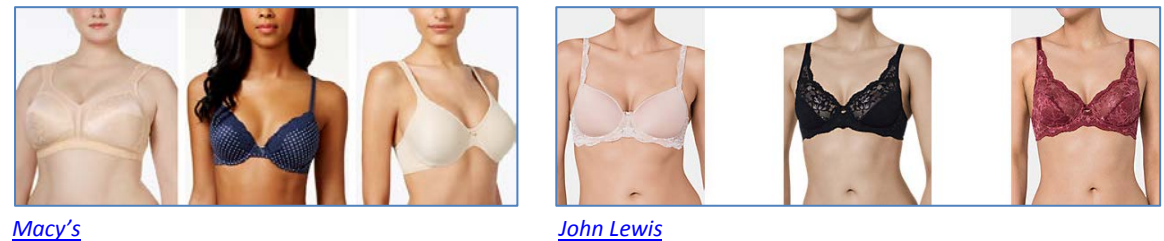

I think they know what they do, so consider doing the same.

**CA062** Also consider "product view / model view" switch. Example:

**PRODUCT** ON MODEL

CRO and UX audit of Cosabella webstore Version 2 | 29.08.2017

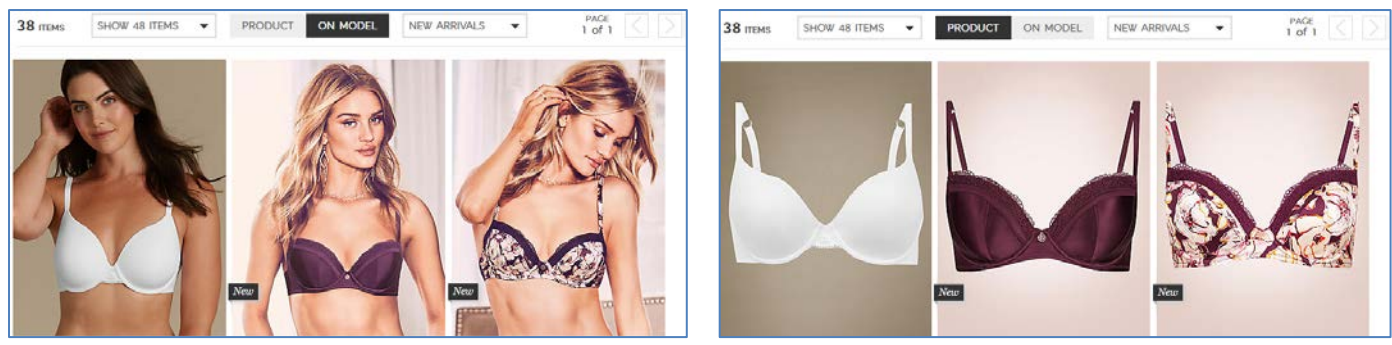

*[M&S](http://www.marksandspencer.com/l/lingerie/bras/balcony-n-1z13ym7)*

(Note that by default they use model view.)

**CA070** Visually activate the entire list item upon mouse hover to underscore that all its different elements lead to the same place $^{29}$  $^{29}$  $^{29}$ . Example:

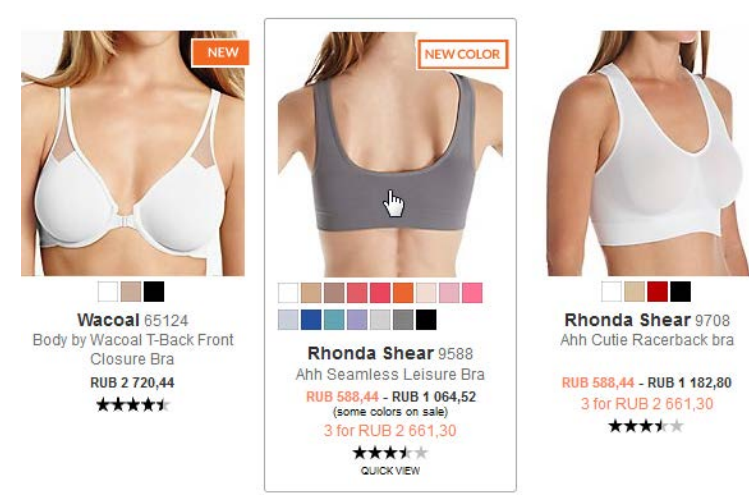

#### *[HerRoom](https://www.herroom.com/bras.aspx)*

CA080 Research shows that Quick view buttons do more harm than good so recommendation is to avoid them<sup>[30](#page-15-1)</sup>:

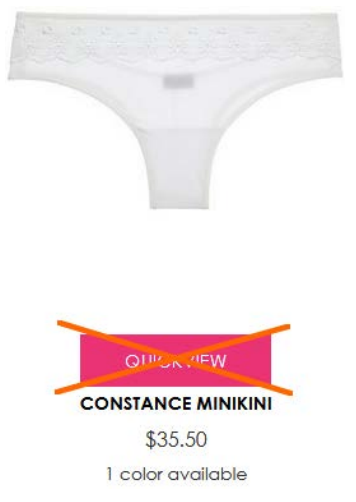

#### Consider replacing them with **Select options** buttons. Example:

<span id="page-15-0"></span><sup>&</sup>lt;sup>29</sup> Holst, Christian (2016) Product listing UX: Use synchronized hover effects & unified hit-areas (76% don't) [{Link}](http://baymard.com/blog/list-items-hover-and-hit-area).

<span id="page-15-1"></span><sup>30</sup> *"Quick View features cause severe usability issues – to the extent where sites should generally avoid using Quick Views*  altogether" (Holst, Christian (2015) Product list usability: Avoid 'Quick View' overlays [{Link}](http://baymard.com/blog/ecommerce-quick-views)).

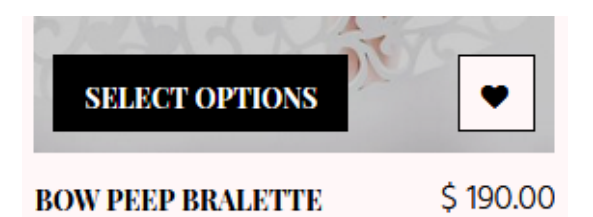

#### *[Dottie's Delights](https://dottiesdelights.com/collections/types?q=Bras)*

**CA090** Since you already use a "Best seller" badge, it will be logical to add *sorting by popularity*:

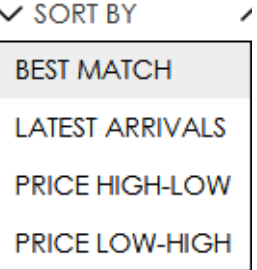

**CA100** The meaning of "Best match" sorting is unclear. Consider removing it.

**CA110** Infinite scrolling on ecommerce category pages is not recommended $31$ . Recommended ways of scrolling product list are<sup>[32](#page-16-1)</sup>:

- on desktop, use a combination of the "Load more" button and lazy-loading; set the threshold for the "Load more" button to 50 to 100 items;
- on mobile, use the "Load more" button but set the threshold to 15 to 30 products because of scrolling and screen size issues.

#### **Product page**

**PR010** You are in a visually-driven industry where textual descriptions play a secondary role. It's inappropriate to start a product page with texts and it seems nobody else does this in your vertical. Here are examples where product descriptions are normally placed:

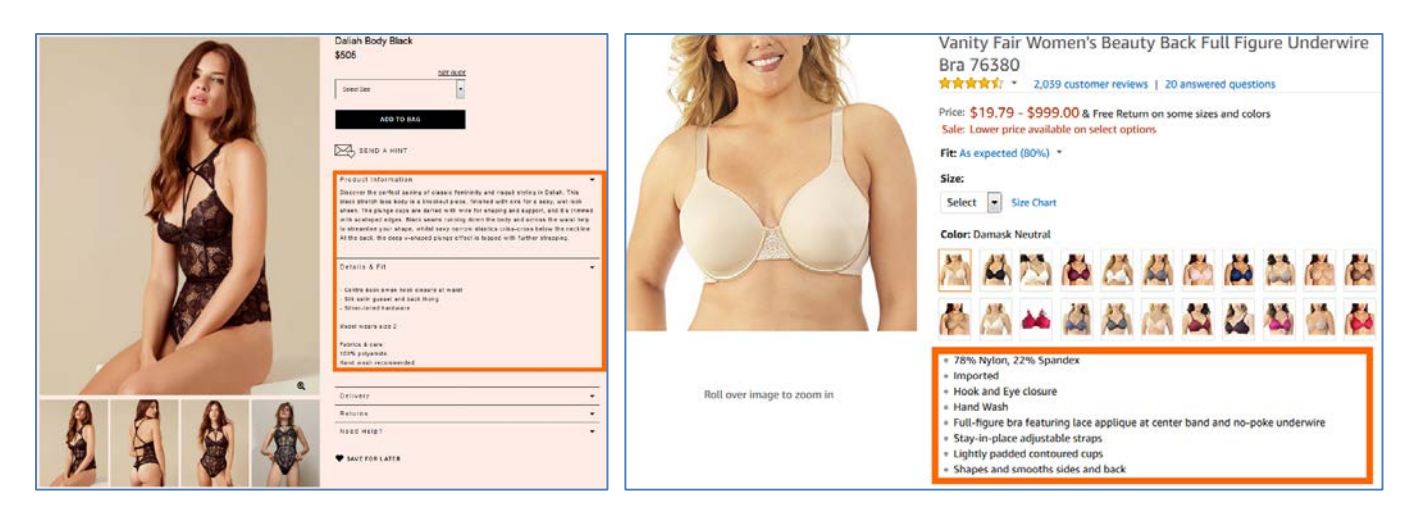

 $31$  DiSilvestro, Amanda (2015) Infinite scrolling: What to consider before implementing it on your site [{Link}](http://blog.hubspot.com/marketing/infinite-scrolling); Loranger, Hoa (2014) Infinite scrolling is not for every website [{Link}](http://danwin.com/2013/01/infinite-scroll-fail-etsy/); Nguyen, Dan (2013) Why did infinite scroll fail at Etsy? {Link}.

<span id="page-16-1"></span><span id="page-16-0"></span> $32$  Holst, Christian (2016) Infinite scrolling, pagination or "Load more" buttons? Usability findings in eCommerce [{Link}](https://www.smashingmagazine.com/2016/03/pagination-infinite-scrolling-load-more-buttons/).

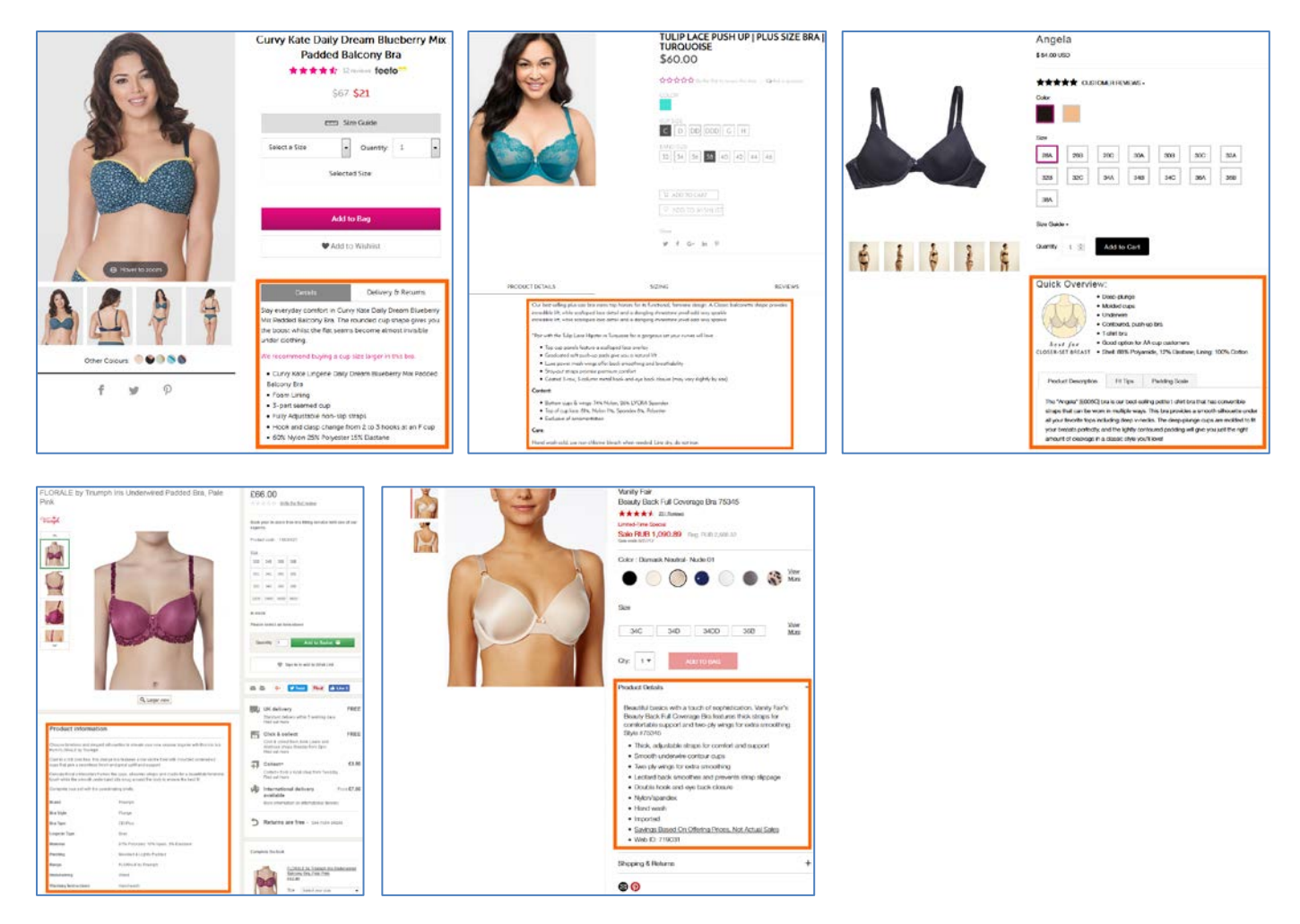

**PR020** {For A/B-testing} Consider removing **Inspiration** section or placing it *below* **Product Details** section.

**PR030** Consider presenting **Product Details** section as a bulleted list instead of extended writing. Examples:

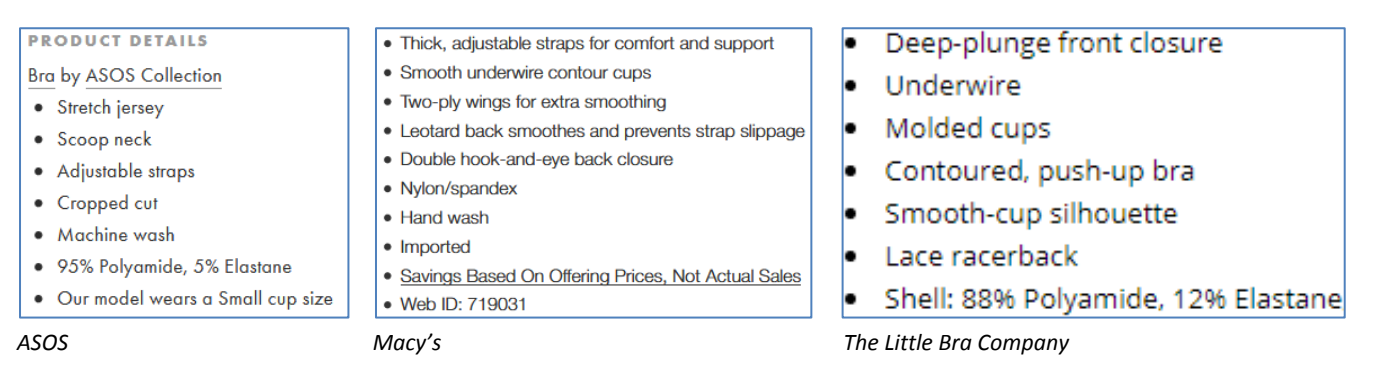

**PR040** *Add more product photos*. Showing 1-2 photos is absolutely insufficient. Examples:

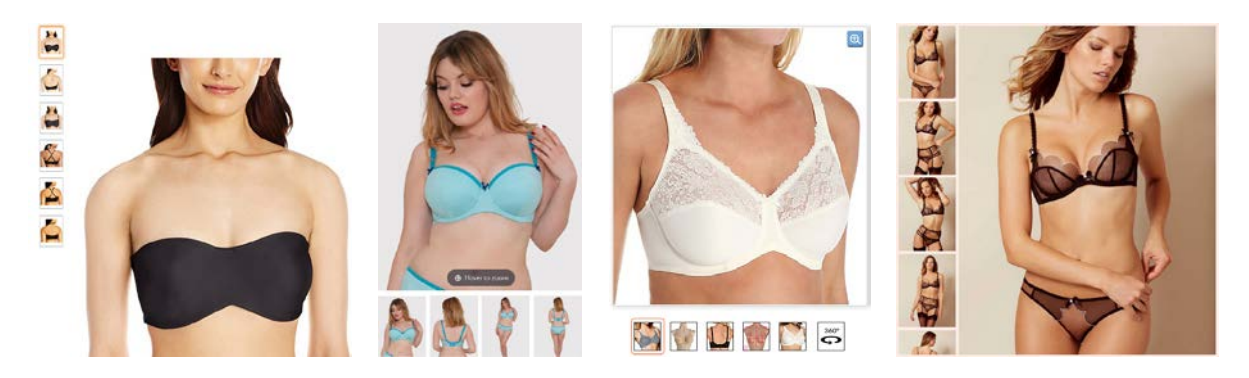

Adding more photos may probably save you from investing in video production. Videos on apparel websites were popular 7-8 years ago but it seems pioneers of this approach like *ASOS*, *Zappos* and *KnickerPicker* were not successful with the results they achieved. I am rather sceptical about videos and I think multiple photos will always beat videos on conversion rate. People simply do not have enough leisure time to watch videos.

**PR050** Of course, you may keep videos on product pages but definitely *avoid autoplaying* them and provide a possibility to play them on user request. Examples:

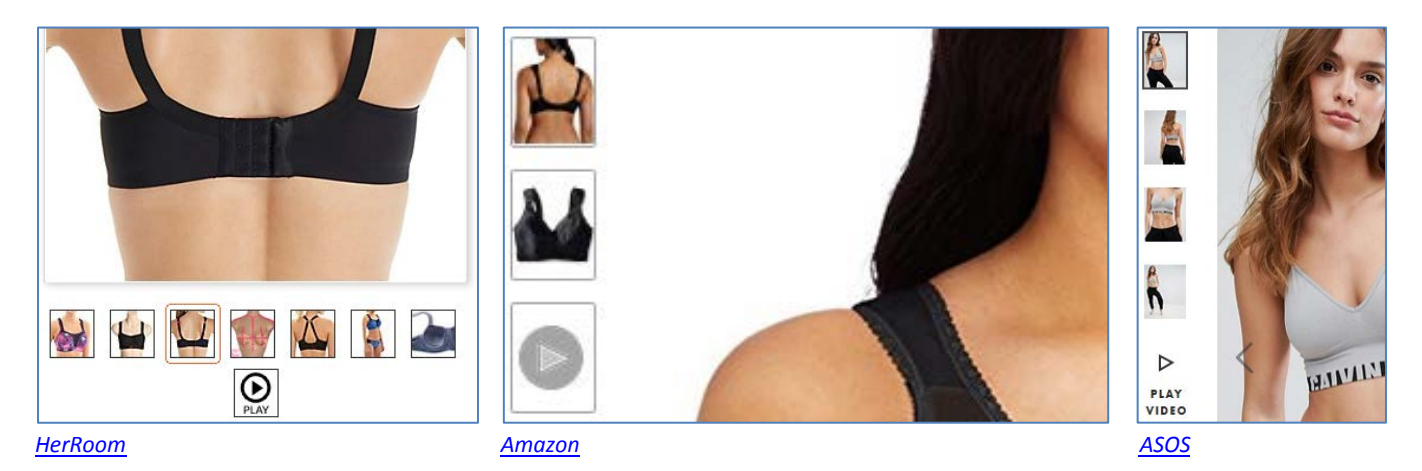

**PR060** Sometimes videos don't include the product (in this case – a thong) at all: New Soire Sheer Lowrider Italian [Thong](https://www.cosabella.com/en-us/panties/thongs/soire-new-lowrideritalian-thong)

**PR070** Consider not showing two complementary products simultaneously. Focus on the main product and show the complementary product only *partially*:

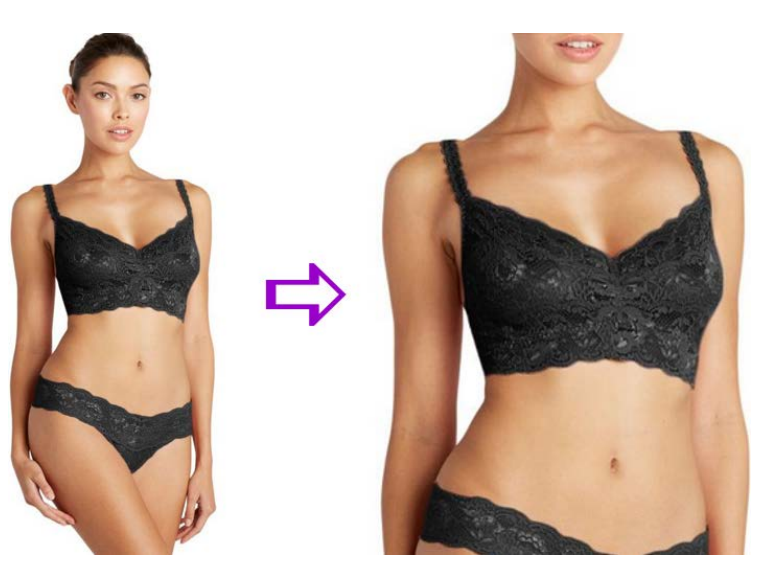

Examples:

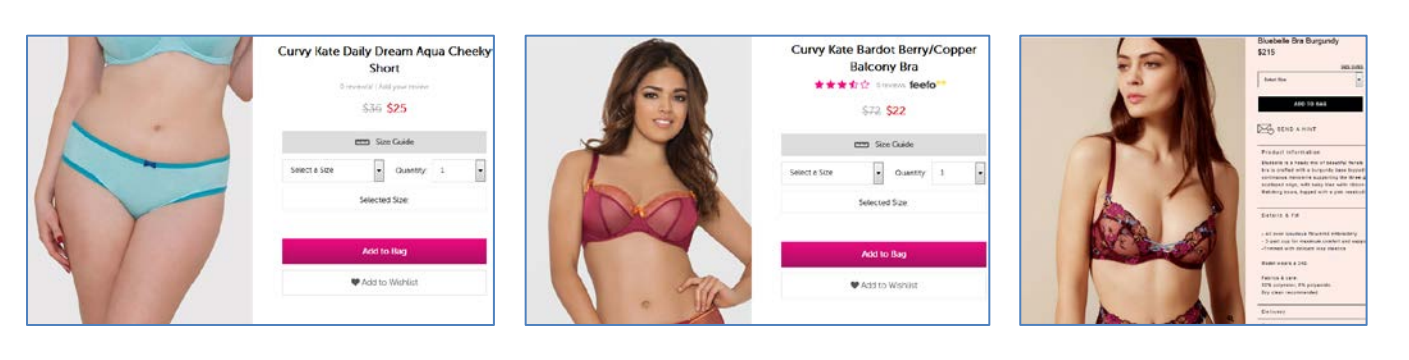

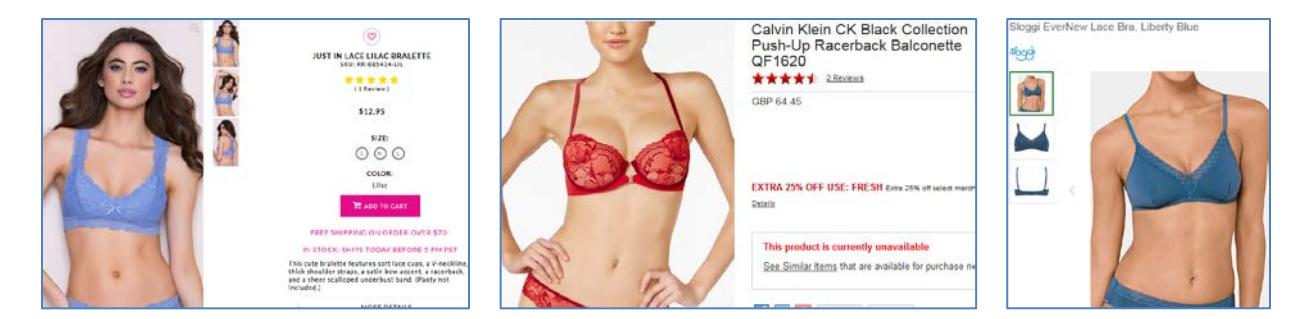

#### **PR080** Where possible, automatically match colors of complementary products (in both directions):

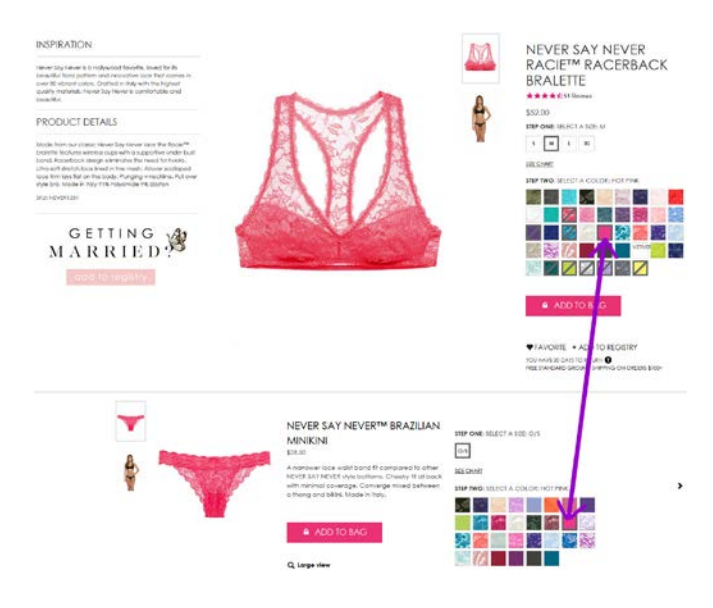

#### Example:

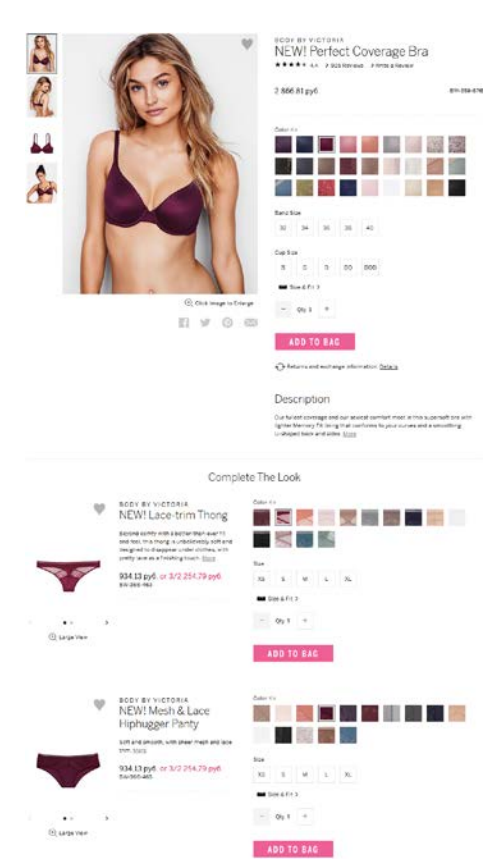

*[Victoria's Secret](https://www.victoriassecret.com/bras/lightly-lined-and-demi/perfect-coverage-bra-body-by-victoria?ProductID=347055&CatalogueType=OLS)*

CRO and UX audit of Cosabella webstore Version 2 | 29.08.2017

**PR090** Try to show main product and complementary product(s) visible in the viewport without scrolling. Examples:

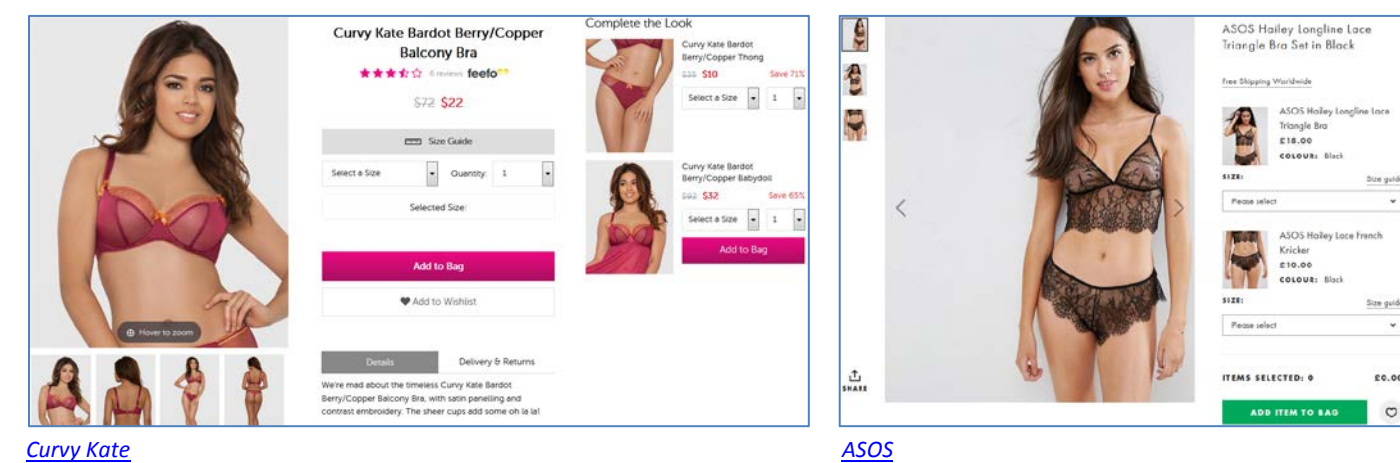

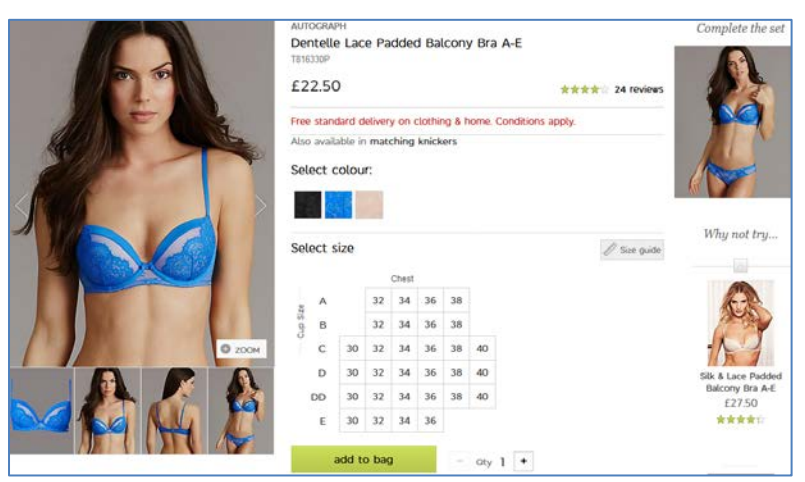

*[M&S](http://www.marksandspencer.com/dentelle-lace-padded-balcony-bra-a-e/p/p22457599?prevPage=plp)*

#### Less favorable variants:

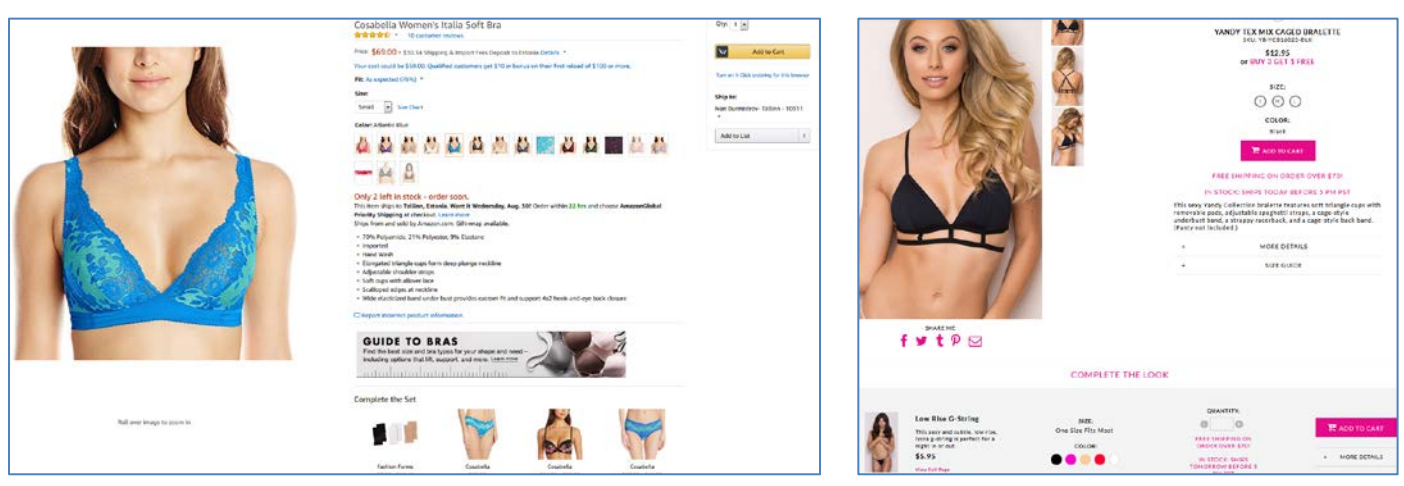

#### *[Amazon](https://www.amazon.com/Cosabella-Womens-Italia-Regency-Periwinkle/dp/B01BOPVZDK) [Yandy](http://www.yandy.com/Yandy-Tex-Mix-Caged-Bralette.php)*

**PR100** {Not sure} Based on the majority of similar webstores, it can be supposed that in your industry color is more important than size (absolute majority of webstores place color selector first):

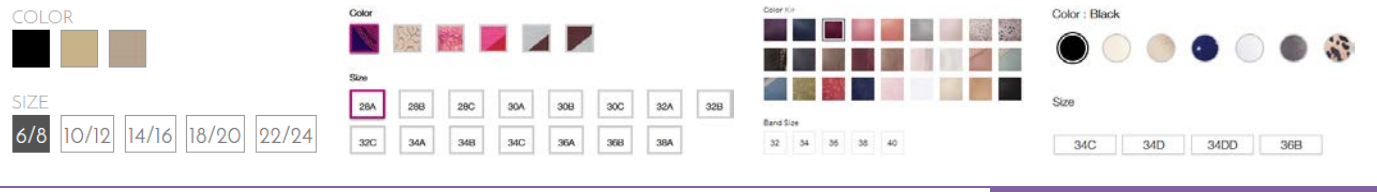

CRO and UX audit of Cosabella webstore Version 2 | 29.08.2017

 $\circ$ 

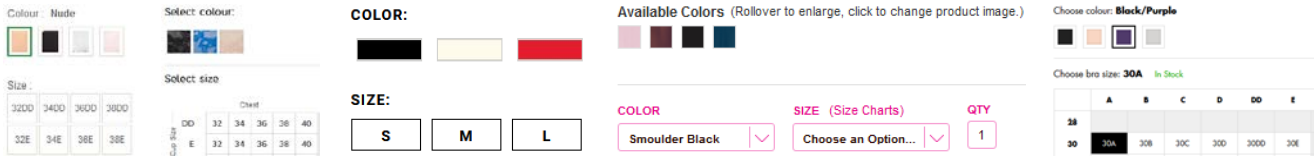

Exceptions: Amazon, Yandy, HerRoom.

Consider placing color selector above size selector.

**PR110** Anyway, allow selection of color and size in any order:

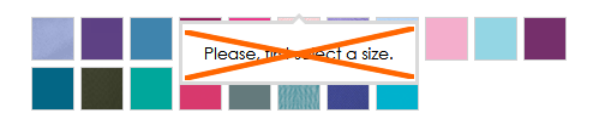

Example:

Choose colour: Blush

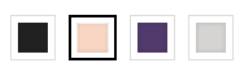

Choose bra size: 32C In Stock

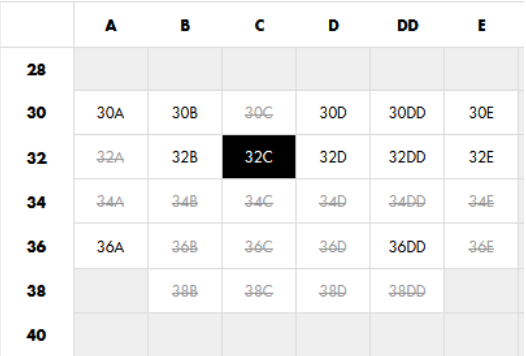

#### *[Boux Avenue](http://www.bouxavenue.com/bras/annette-plunge-bra/101311.html?dwvar_101311_braSize=30A&dwvar_101311_color=01BV&cgid=1000027)*

#### **PR120** Remove "steps":

\$34.50

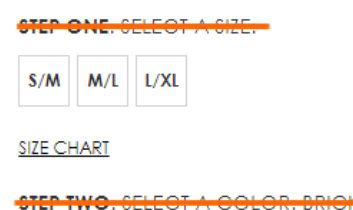

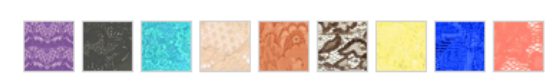

Selecting color and size is a very simple thing, don't overcomplicate it: there should be no any "steps".

**PR130** {For A/B-testing} If a product has only one color then remove color selector:

**STEP TWO. SELECT A GOLOR. OOLD FOIL** 

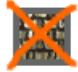

By simplifying their product pages this way *Mountain Warehouse* got an increase in RPV of 13.8%<sup>33</sup>.

**PR140** {Not sure} There is a general chaos with product *sizes*. For example, items *from the same subcategory* use different size labeling systems (screenshots from subcategory pages):

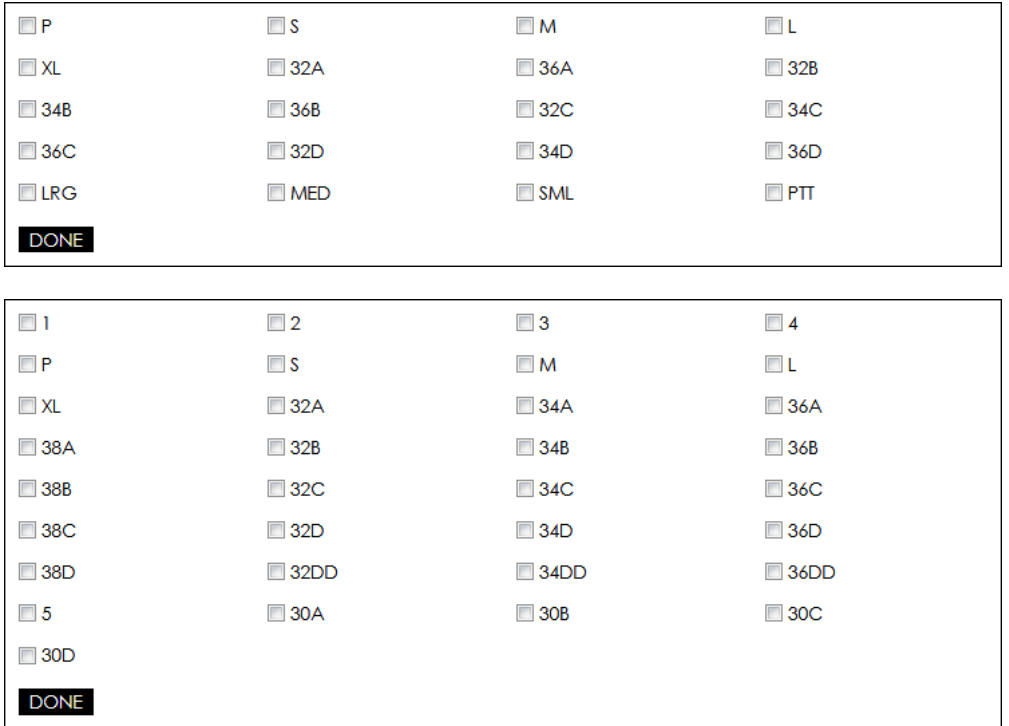

This may lead to confusion.

**PR150** Universal size chart is a mockery of the customer:

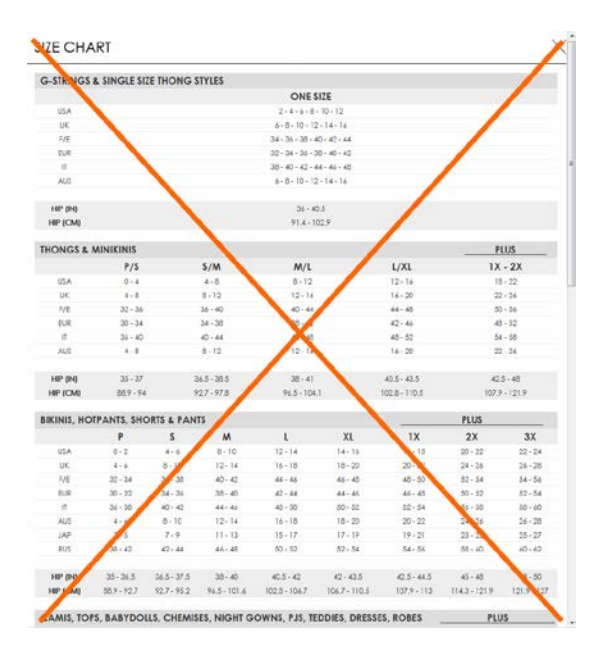

Ideally, size chart should be provided at the *individual product level*. Example:

<span id="page-22-0"></span> $33$  AWA Digital (2017) CRO case study: Mountain Warehouse { $\frac{\text{Link}}{\text{Link}}$  $\frac{\text{Link}}{\text{Link}}$  $\frac{\text{Link}}{\text{Link}}$ }.

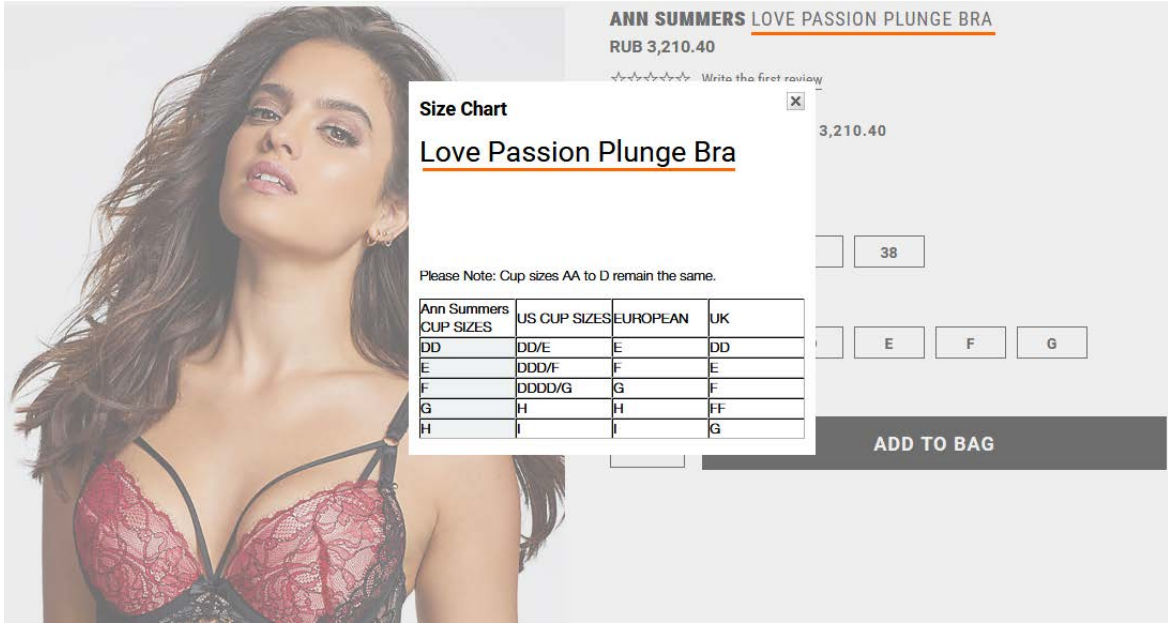

*[Bare Necessities](https://www.barenecessities.com/ann-summers-love-passion-plunge-bra-01brpgas1453_product.htm?pf_id=AnnSummers01BRPGAS1453)*

**PR160** Remove:

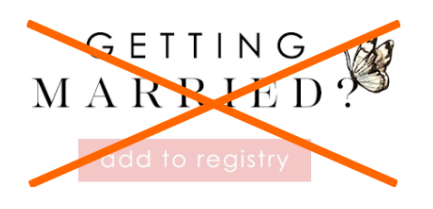

**PR170** Two similar options – adding to favorites and adding to registry – make customers hesitate which option to choose and what is the difference between these options. Remove one of them:

# $\blacktriangleright$  FAVORITE  $\div$  ADD TO REGISTRY

#### Rename **FAVORITE** with **Add to favorites** or **Add to wishlist** or **Save for later**.

**PR180** Adding an item to wishlist (favorites) or registry should *not* require logging-in/registration<sup>[34](#page-23-0)</sup>.

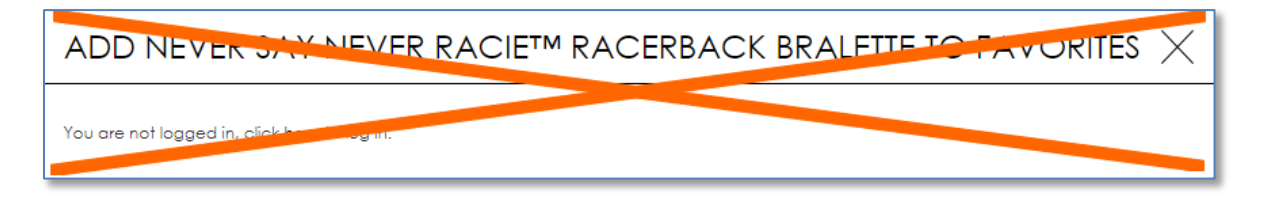

#### Correct examples: *[Curvy Kate](http://us.curvykate.com/)*, *[ASOS](http://www.asos.com/)*.

PR190 It is excellent that in contrast to many other ecommerce websites you do not have social shit sharing buttons on your product pages but there may be two exceptions: email sharing (because many customers send product links to themselves) and Pinterest (because many customers used to collect their wishlists there). People at *Macy's* understand this moment perfectly:

<span id="page-23-0"></span> $34$  Budiu, Raluca (2014) Login walls stop users in their tracks { $\frac{\text{Link}}{\text{Link}}$  $\frac{\text{Link}}{\text{Link}}$  $\frac{\text{Link}}{\text{Link}}$ }.

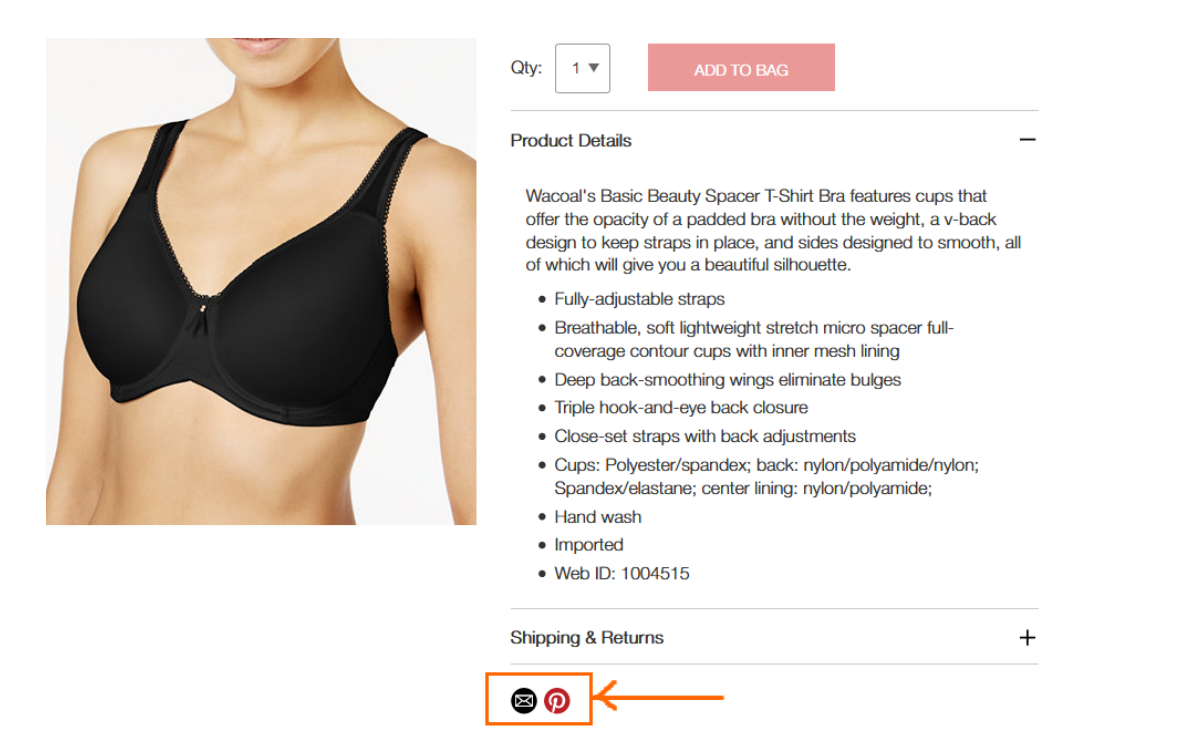

Sharing via email or Pinterest is particularly important on smartphones: many customers are not ready to make their purchases on a mobile device and want to save product links to complete their purchase on a desktop at a later time.

PR200 {Not sure} "O/S" can be misinterpreted as "Out of stock"<sup>[35](#page-24-0)</sup>:

**STEP ONE: SELECT A SIZE: O/S** 

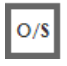

Use **One size** mark instead (without a border around it).

**PR210** Definitely remove this scum:

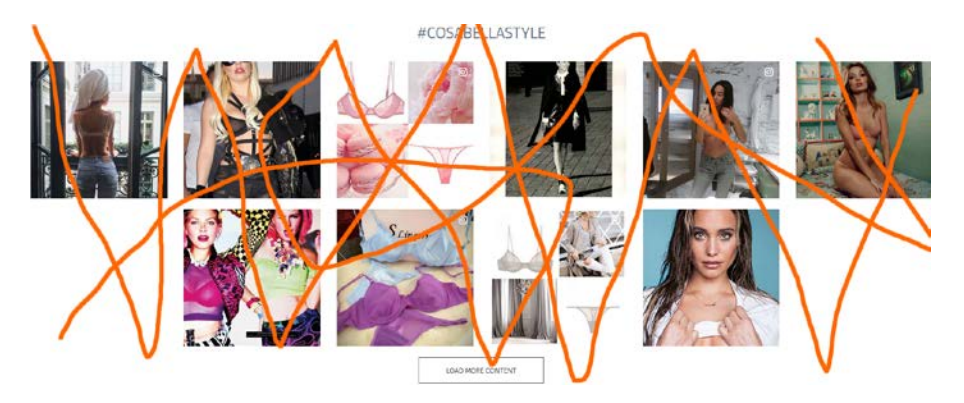

**PR220** Show shipping costs<sup>36</sup>.

**PR224** For items eligible for free shipping clearly state that this product ships for free<sup>37</sup>.

<span id="page-24-0"></span> <sup>35</sup> *Cambridge Dictionary* [{Link}](http://dictionary.cambridge.org/us/dictionary/english/out-of-stock); *Abbreviations.com* [{Link}](http://www.abbreviations.com/term/1445854).

<span id="page-24-2"></span><span id="page-24-1"></span><sup>36</sup> *"Users' interest in shipping costs starts already at the product details page. Our new Product Page study reveals that 64% of users looked for shipping costs on the product page,* before *deciding to add a product to the cart. For this majority of users, having an idea of the full order cost is crucial for being able to make a purchasing decision at the product page"* (Holst, Christian (2017) Product pages need to show 'estimated shipping costs' (yet 43% of sites don't) [{Link}](https://baymard.com/blog/show-shipping-costs-on-product-pages)); *"Offer shipping estimates on-page"* (Roggio, Armando (2017) 5 tips for displaying ecommerce product prices [{Link}](http://www.practicalecommerce.com/5-tips-for-displaying-ecommerce-product-prices)).

#### **PR230** Show *delivery date*[38](#page-25-0). Example:

#### Women's Lace & Lift Add-A-Size Push Up Bra, Style 75301

te a re

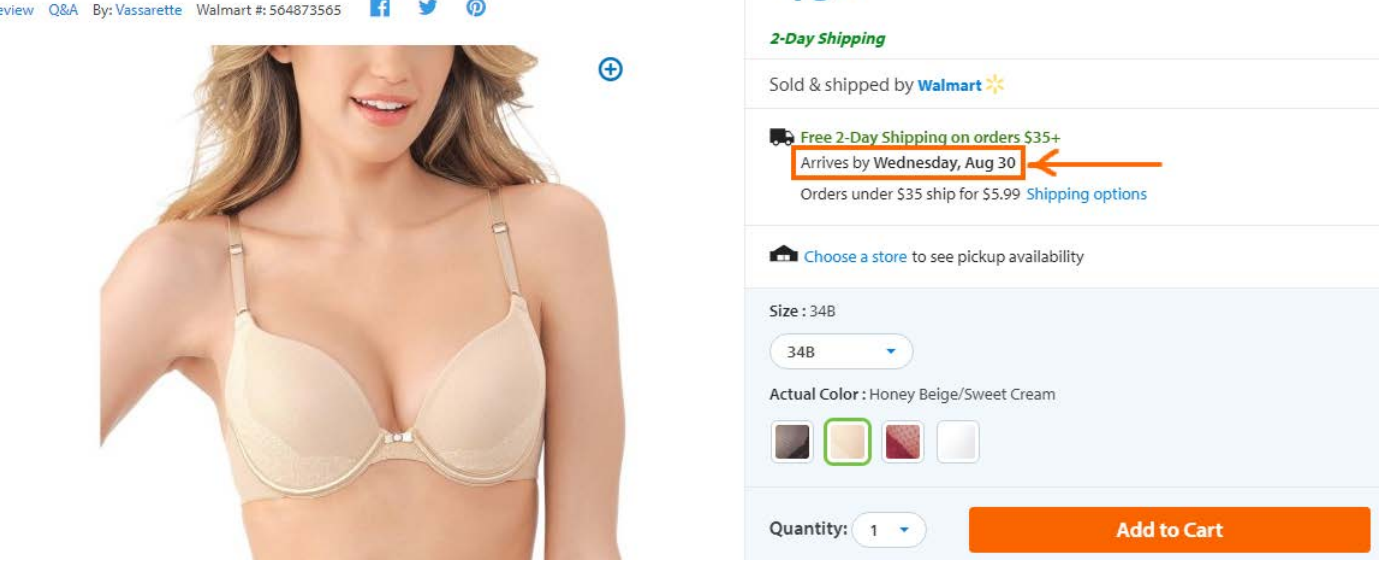

 $$1394$ 

#### *[Walmart](https://www.walmart.com/ip/Vassarette-Women-s-Lace-Lift-Add-A-Size-Push-Up-Bra-Style-75301/915006916)*

**PR240** Inform a user about successful addition of an item to shopping cart but do not evoke mini-cart overlay:

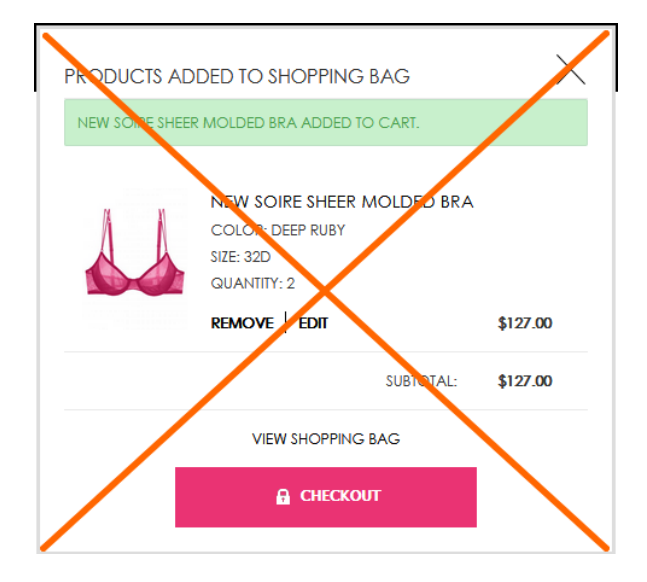

Avoid mini-cart completely.

**PR300** {Just an idea} Allow customers to see how a product will fit on a *range* of bodies.

 <sup>37</sup> Scott, Edward (2017) Product pages: 'Free shipping' should not only be in a site-wide banner (32% get it wrong) [{Link}](https://baymard.com/blog/avoid-banners-only-free-shipping); *"If a particular item includes free shipping or is at least eligible for free shipping, consider including a free shipping message right next to the product's price"* (Roggio, Armando (2017) 5 tips for displaying ecommerce product prices [{Link}](http://www.practicalecommerce.com/5-tips-for-displaying-ecommerce-product-prices)).

<span id="page-25-0"></span><sup>&</sup>lt;sup>38</sup> Appleseed, Jamie (2017) Use 'delivery date' not 'shipping speed' – from UX research to implementation roadmap [{Link}](https://baymard.com/blog/shipping-speed-vs-delivery-date).

# **Shopping cart**

**SC010** *Don't combine shopping cart with checkout*: they must be separate pages. Currently one-step checkouts are dying off and now 96% of top US e-commerce sites use multi-step checkouts (or their variation, accordion checkouts $3^{39}$  $3^{39}$  $3^{39}$ .

**SC020** It's absolutely clear that it's too early to remove the main menu from the shopping cart page and customers still need it there:

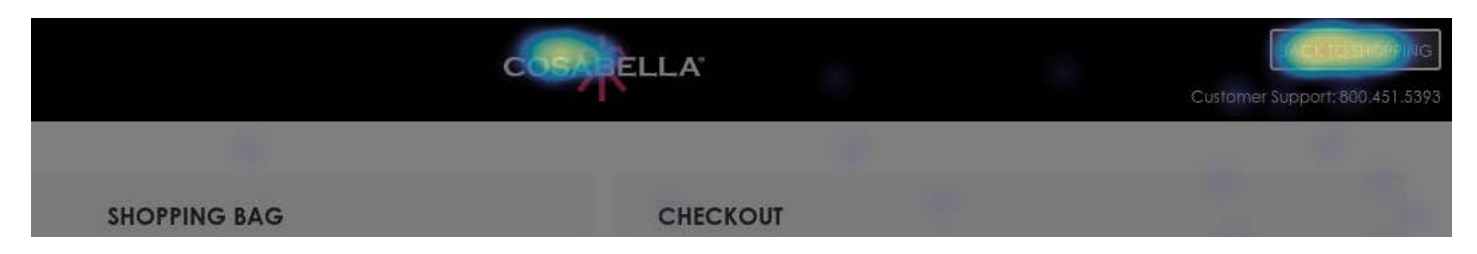

Many users have a habit to use shopping cart as a shortlist: they add multiple items to shopping cart and then use it to narrow their choice<sup>[40](#page-26-1)</sup>.

**SC030** Allow users to print or email their cart contents<sup>41</sup>.

**SC040** Show delivery date.

**SC050** Use **Proceed to checkout** button.

### **Checkout**

#### **CH010** = **SC010**.

**CH020** It seems *too many* users confuse login with registration:

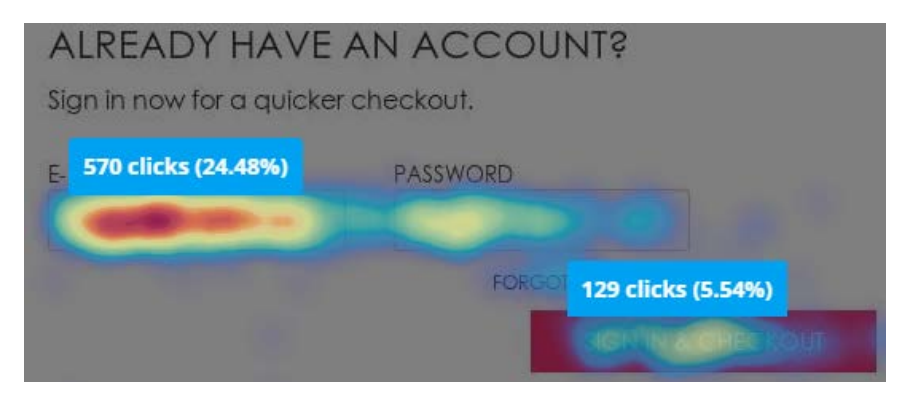

Should be redesigned. Try to remove **Email** and **Password** fields.

**CH030** People don't want to use Facebook login (and this is natural<sup>42</sup>):

<span id="page-26-3"></span><span id="page-26-0"></span> <sup>39</sup> *"One-step checkouts are more or less dead"* (Holst, Christian (2016) The average checkout flow has 14.88 form fields – twice as many as necessary [{Link}](http://baymard.com/blog/checkout-flow-average-form-fields)).

<span id="page-26-1"></span><sup>40</sup> *"Lots of people use their online shopping cart as an informal shortlist. They browse and add all the items they are considering, and then compare them and make a final decision within the cart"* (Allen, Jesmond; Chudley, James (2012) *Smashing UX Design: Foundations for Designing Online User Experiences*, Chichester: John Wiley & Sons).

<span id="page-26-2"></span> $41$  Jacob, Sherice (2012) 40 checkout page strategies to improve conversion rates { $\text{Link}$  $\text{Link}$ }.

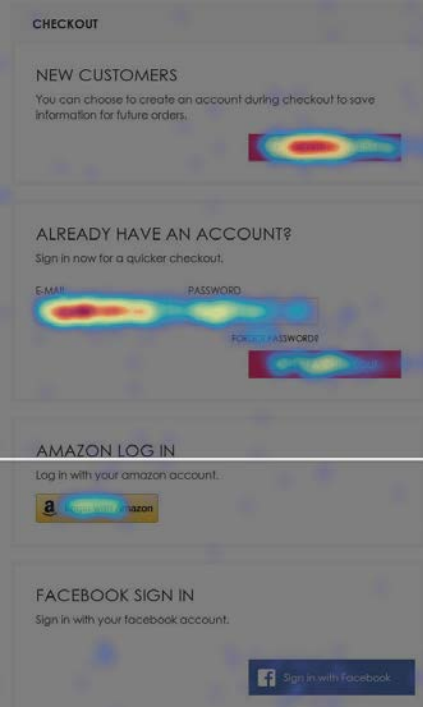

Remove.

**CH034** Avoid multiple-column forms<sup>43</sup>.

**CH036** Explicitly mark optional fields<sup>[44](#page-27-1)</sup>.

**CH040** Don't start checkout form with email:

**SHIPPING ADDRESS** 

EMAIL\*

#### **ZI YES, EMAIL ME WHEN THERE ARE SALES AND PROMOTIONS.**

An attempt to grab customer's email as early as possible (for remarketing purposes) is probably one of the main causes of low conversion on many ecommerce websites. Customers are clever enough to understand that in this case their email will be used to spam them. Place **Email** field in the end of **Shipping address** section and explain that you may need customer's email for delivery purposes only and you will never use it for marketing:

We will use your email exclusively to send you information on this order

And, naturally, do not preselect **Yes, email me** checkbox: this is a creepy practice and people hate it.

<sup>42</sup> electronicmax (2013) People hate social login [{Link}](https://thefutureispersonal.wordpress.com/2013/03/20/people-hate-social-login/); "Users don't like to get spammed and they don't want to spam others *either. Facebook and Twitter sign ups are known for automatically spamming followers and friends with updates on user*  activity" (Tseng, Anthony (2012) 8 reasons users don't fill out sign up forms [{Link}](http://uxmovement.com/forms/8-reasons-users-arent-filling-out-your-sign-up-form/)).

<span id="page-27-0"></span><sup>43</sup> *"You should avoid multi-column layouts for form fields"* (Appleseed, Jamie (2011) Form field usability: Avoid multi-column layouts [{Link}](http://baymard.com/blog/avoid-multi-column-forms)); *"Keeping a long form to a single column and making users scroll down the page is better than breaking it up into columns <…> forms should never consist of more than one column"* (Mifsud, Justin (2011) An extensive guide to web form usability [{Link}](https://www.smashingmagazine.com/author/justin-mifsud/)).

<span id="page-27-1"></span><sup>44</sup> Holst. Christian (2014) E-Commerce checkouts need to mark both required and optional fields explicitly (Only 9% do so) [{Link}](http://baymard.com/blog/required-optional-form-fields).

**CH050** Use single name field (**Your name**) instead of **First name** / **Last name**[45.](#page-28-0)

**CH060** Remove **Phone** field<sup>46</sup>.

**CH070** Swap these buttons:

#### amazon pay

USE YOUR AMAZON ACCOUNT

**CONTINUE** 

**CH077** Show **Add gift certificate** and **Add promo code** fields only if you are absolutely sure that a customer has one. Otherwise remove these fields: they are well-known conversion killers<sup>[47](#page-28-2)</sup>. Customers feel they are overpaying when seeing a promo/coupon field.

**CH078** Also consider using a single field **Gift certificate / Promo code** instead of two.

**CH080** Don't ask for credit card type<sup>48</sup>.

**CH090** Place *PayPal* and *Amazon Pay* buttons *above* credit card fields.

**CH100** Rename **Continue** with **Place my order**.

### **Mobile version**

MB010 Use normal menu instead of hamburger<sup>[49](#page-28-4)</sup>:

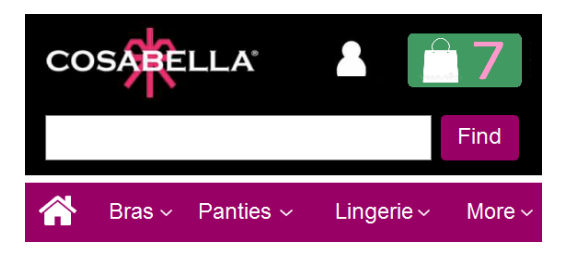

Also use normal permanently visible search box instead of magnifying glass icon.

**MB020** Depth of homepage scrolling on mobiles is much higher than that on desktop:

<span id="page-28-2"></span><sup>47</sup> *"Removing the coupon code had a strong increase to sales and even a stronger increase to checkout visits"* (GoodUI Datastories - Issue #26 – Jun 2016 [{PDF}](http://www.goodui.org/GoodUI_DataStory026_Jun2016_Sample.pdf)); Bowen, Tom (2013) Stop "promo code search" leaks once and for all to increase conversions [{Link}](http://www.conversiondoctor.com/conversion-blog/coupon-codes-increase-checkout-abandonment); Graham, Eric (2009) Do coupon codes INCREASE checkout abandonment? {Link}.

<span id="page-28-3"></span><sup>48</sup> *"Asking your users to tell you what sort of card they're using is actually a completely unnecessary step. The first digits of any payment card are an indicator of what type of card it is, e.g. Visa debit, MasterCard etc."* (Bolton, Hazel (2014) Card payment forms: User friendly design [{Link}](https://www.formisimo.com/blog/card-payment-forms/)).

<span id="page-28-0"></span> <sup>45</sup> *"Use a single name field where possible <…> Multiple name fields mean there's more risk that: (1) a person's name won't fit*  the format you've chosen; (2) users will enter their names in the wrong order; (3) users will try to enter their full name in the first *field"* (GOV.UK Service Manual (2017) Names [{Link}](https://www.gov.uk/service-manual/design/names)).

<span id="page-28-1"></span><sup>46</sup> *"Most test subjects subscribed to a simple logic: if the store already has one way of contacting me (e. g. e-mail), why do they need another (e. g. phone)?"* (Holst, Christian (2012) Checkout experience: Don't require seemingly unnecessary information (61% get it wrong) [{Link}](http://baymard.com/blog/checkout-experience-seemingly-unnecessary-information)).

<span id="page-28-4"></span><sup>49</sup> *"Avoid hamburger menus if you can <…> Many sites do so because they just follow trends without checking how these affect user experience or sales. But, again, there are a few who have gotten wiser and are using alternatives to the hamburger menu on their mobile sites"* (Olotu, Timi (2017) Five mobile commerce UX problems and how to fix them: Advice from observing real users dealing with real m-commerce issues [{Link}](http://whatusersdo.com/blog/how-to-fix-mobile-commerce-ux-problems/)); Pernice, Kara; Budiu, Raluca (2016) Hamburger menus and hidden navigation hurt UX metrics [{Link}](https://www.nngroup.com/articles/hamburger-menus/); Pernice, Kara (2017) Hamburger menus hurt UX metrics [{YouTube}](https://www.youtube.com/watch?v=rdeoPuPzONg).

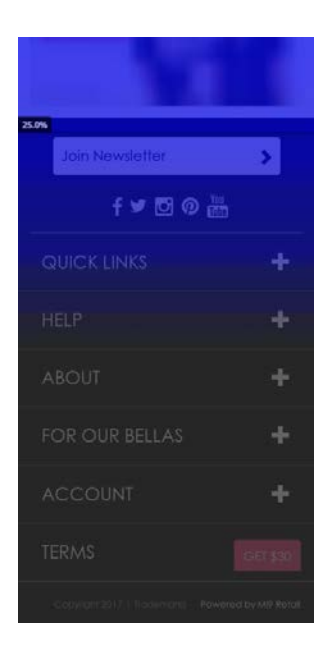

This means that people scroll down to the bottom of the homepage, tap nothing and are unable to find information they need. No doubt, all existing trash should be removed:

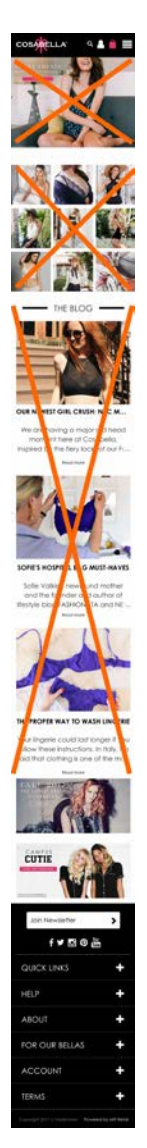

This is how the homepage should be organized (this is an illustrative wireframe, not a design):

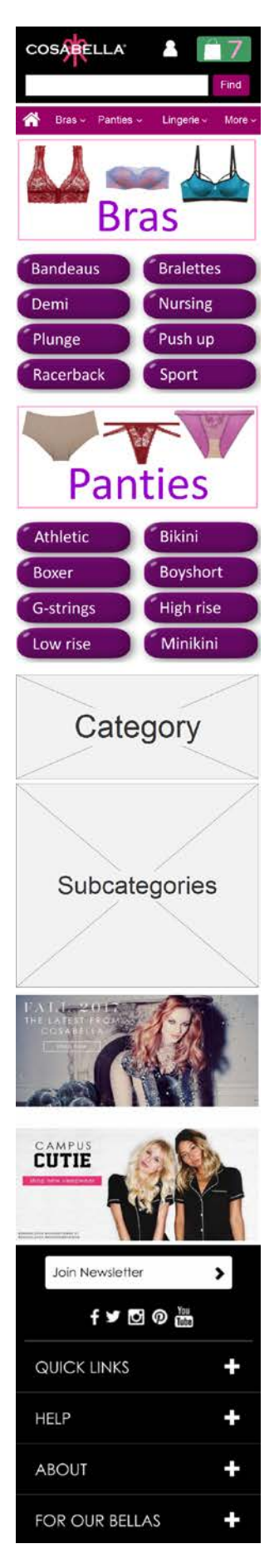

**MB030** Use white background for submenus to differentiate them from the main menu:

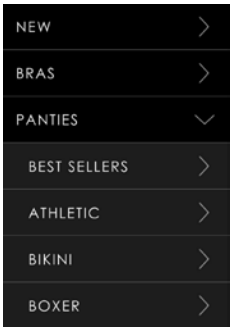

Due to insufficient color difference user orientation in the menu hierarchy may be impeded.

**MB040** There are two different notations for manipulating menus: arrows in the main menu and +/– in the footer menu:

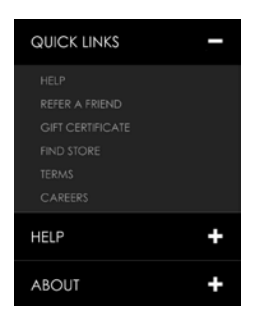

Use a uniform notation for either menus.

**MB050** Due to excessive whitespace scrolling product lists becomes a tiresome and inefficient work:

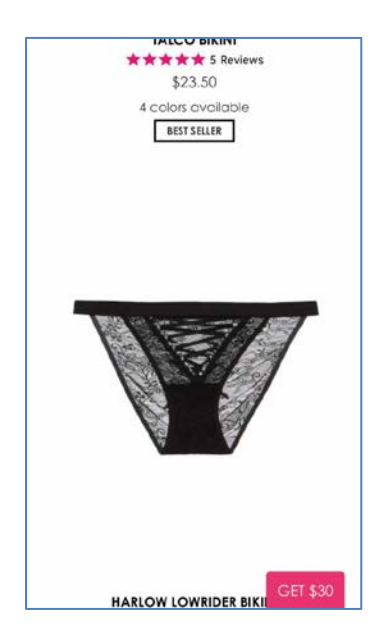

Reduce whitespace.

**MB060** Remove this freaking button:

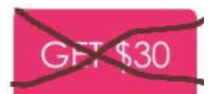

**MB070** Remove:

# Write a review

Nobody will write reviews on a smartphone.

**MB080** Don't hide the color palette:

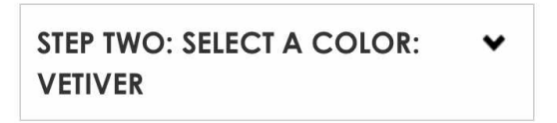

Show it in expanded view by default.

**MB090** Simply remove expand/collapse buttons:

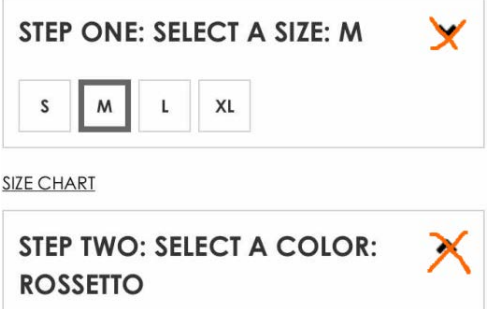

**MB100** The long distance between product image and color selector and the necessity to scroll the page back and forth is an additional argument in favor of placing color palette above the size selector:

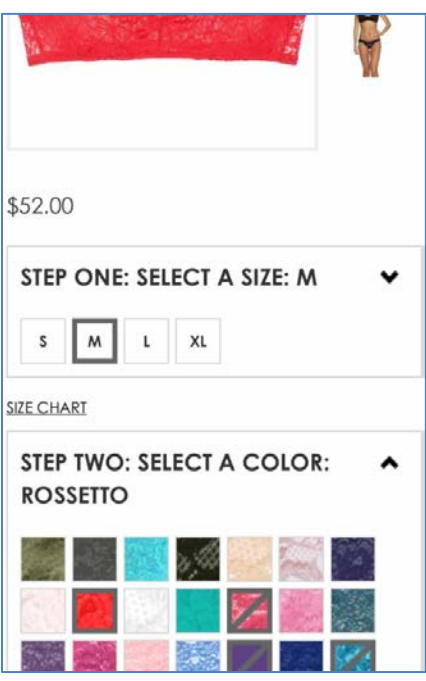

**MB107** {Also applies to desktop version} Remember the size selected by a customer and use it as a default size on other product pages from the same category. Don't make users select the same size on every product page they visit.

**MB110** The primary CTA button *should look like a button*, not like a page separator or a section header:

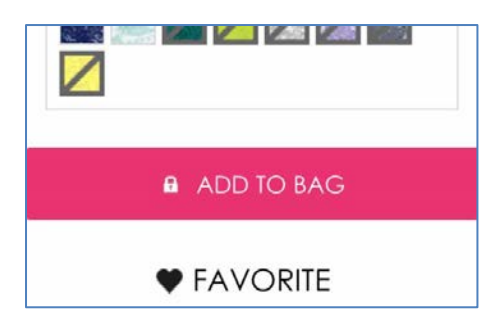

**MB114** Show product price closer to the **Add to bag** button:

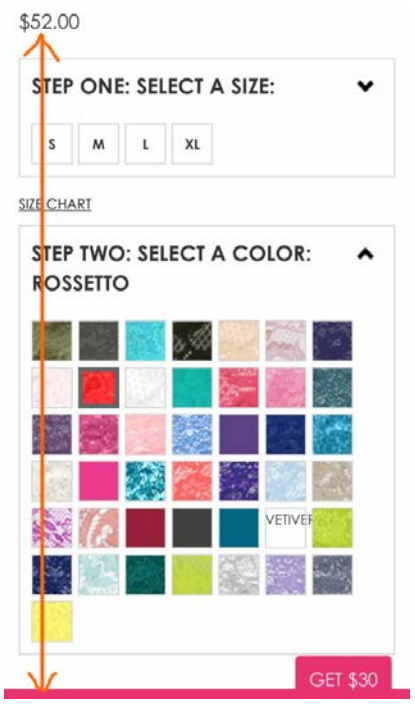

#### Example:

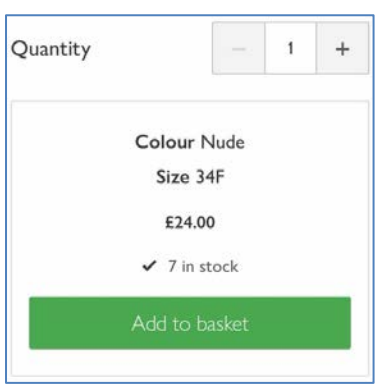

*[John Lewis](https://www.johnlewis.com/fantasie-alex-underwired-side-support-bra/p3080291?colour=Nude)*

**MB116** {Also applies to desktop version} I've just noticed that you don't have a quantity selector on your product pages. What is the rationale behind the decision to avoid quantity selector?

**MB120** Don't autoscroll shopping cart page to checkout anchor when users select **View cart** in the mini-cart overlay: "view cart" means "view cart", not "proceed to checkout".

**MB130** Tapping **Checkout as guest** button autoscrolls the page to the upsale offer:

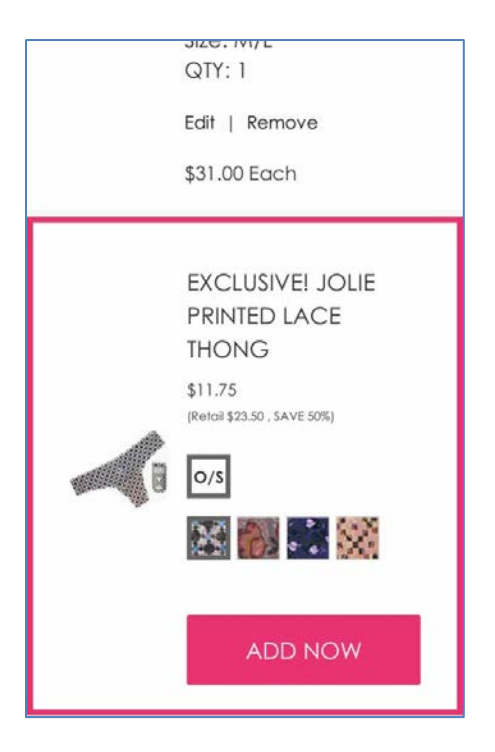

Unbelievable extravagancy that results in complete disorientation of a user on a page.

**MB140** Selecting street address from the list of suggested addresses autoscrolls the page to the upsale offer again…

# CRO and UX audit of DiamondJewelryUnited.com

Version 2 | 26.05.2017

# **General remarks**

**GRE010** In many cases font size is too small and should be increased. Examples:

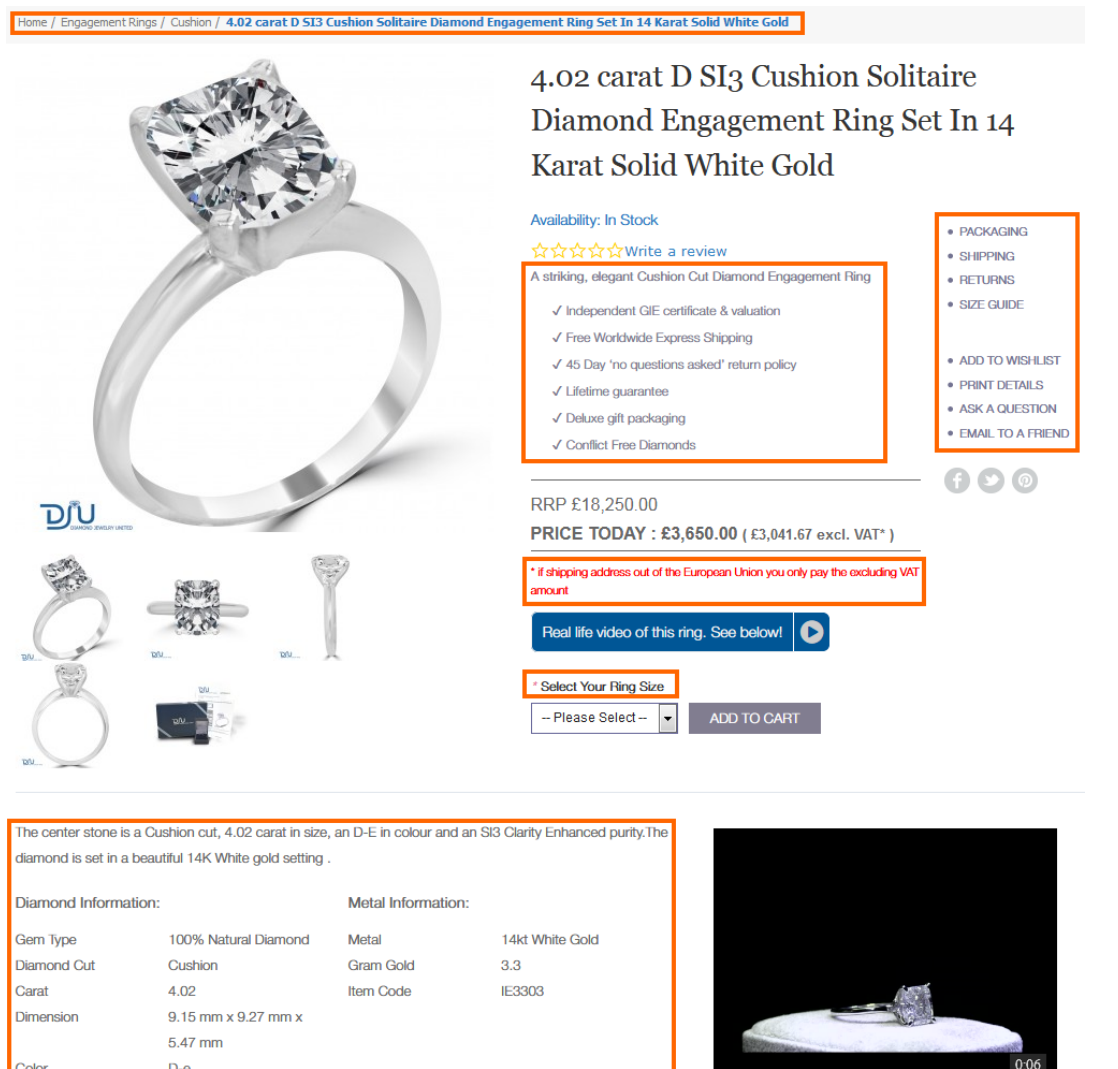

Current recommendations suggest using [1](#page-35-0)6 pt font or higher as a good rule of thumb for body text<sup>1</sup>.

**GRE020** Also, font contrast is often too low (it's especially important to have high contrast on mobiles, where users might be outdoors or in bright spaces that cause screen glare). For example, some of your pages fail [WCAG tests](https://accessibility.oit.ncsu.edu/tools/color-contrast-chrome/) (orange areas have legibility issues, red areas have severe legibility issues):

SI3 (clarity enhanced)

Clarity

<span id="page-35-0"></span><sup>&</sup>lt;sup>1</sup> Alvarez, Hannah (2014) Choosing the right font: A guide to typography and UX { $Link$ }.</u>
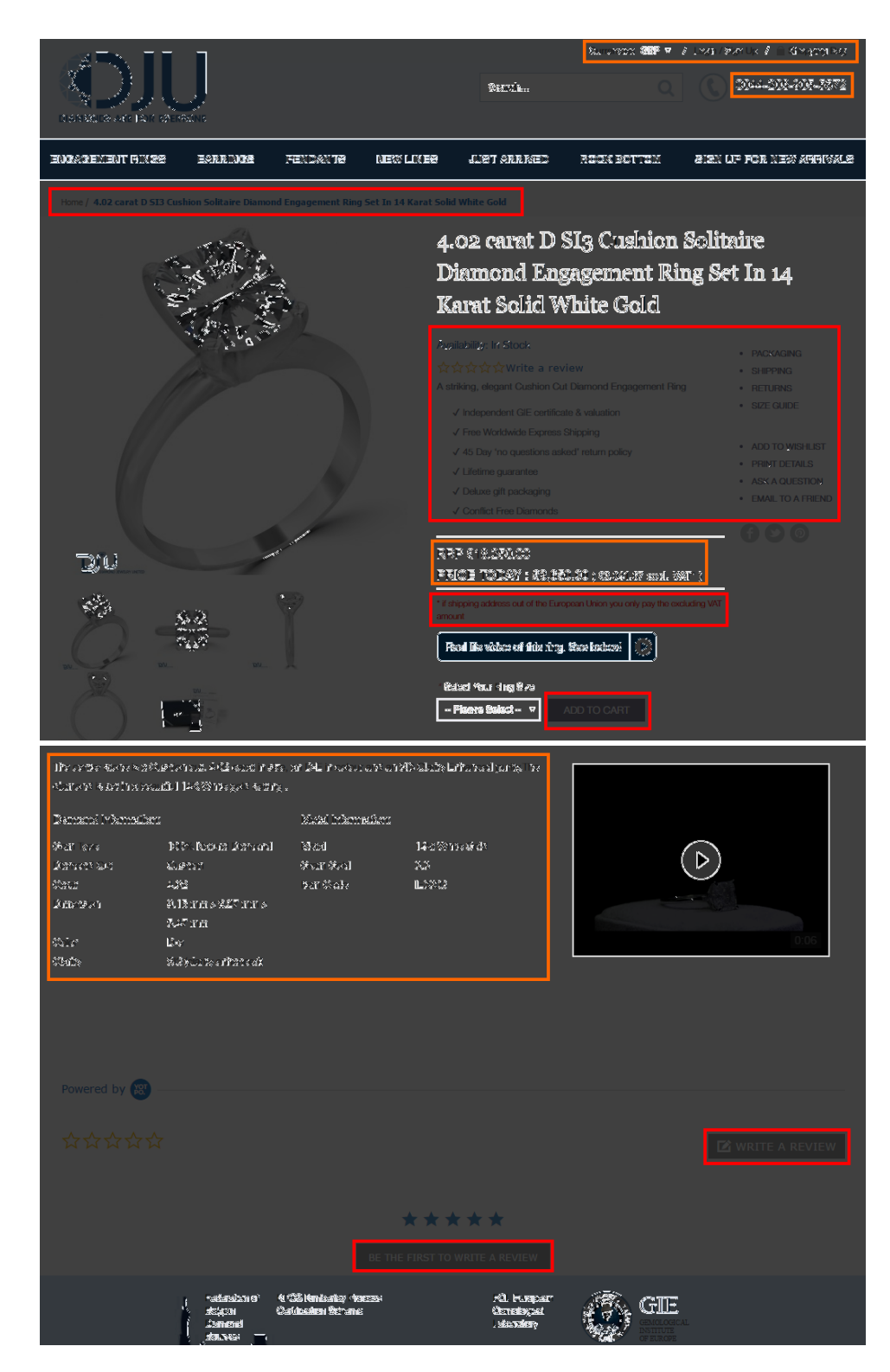

Replace gray font color with black for all texts throughout the whole website<sup>[2](#page-36-0)</sup>.

<span id="page-36-0"></span> <sup>2</sup> *"Stop the gray fonts on white background. <…> Sure, it looks modern but web pages exist to be read"* (p. 24 in: Uebergang, Joshua (2016) *Shopify Conversion Rate Optimization*, Brisbane: Digital Darts [{PDF}](https://www.digitaldarts.com.au/wp-content/uploads/pdf/Shopify-Conversion-Rate-Optimization.pdf)); *"Low-contrast text may be trendy, but it is also illegible, undiscoverable, and inaccessible. Instead, consider more usable alternatives"* (Sherwin, Katie (2015) Low-contrast text is not the answer [{Link}](http://www.nngroup.com/articles/low-contrast/)); *"Low contrast for fonts is always a bad idea"* (Putnam, Joe (2014) 7 deadly web design sins you might be making [{Link}](https://blog.kissmetrics.com/7-deadly-web-design-sins/)).

**GRE030** Replace UPPERCASE with Sentence case throughout the whole website. Uppercase text not only retards legibility<sup>[3](#page-37-0)</sup>, using it is a bad netiquette because it is considered "shouting" on the internet: it is not polite to shout at the customers<sup>[4](#page-37-1)</sup>. Examples:

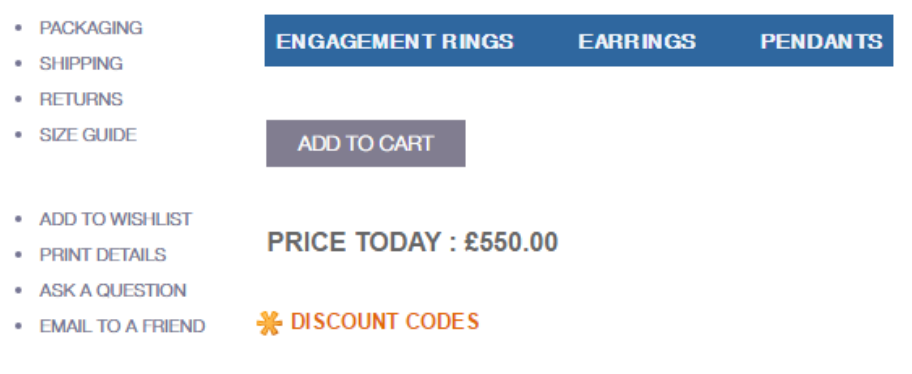

**GRE040** Reserve red color for error messages only<sup>[5](#page-37-2)</sup>:

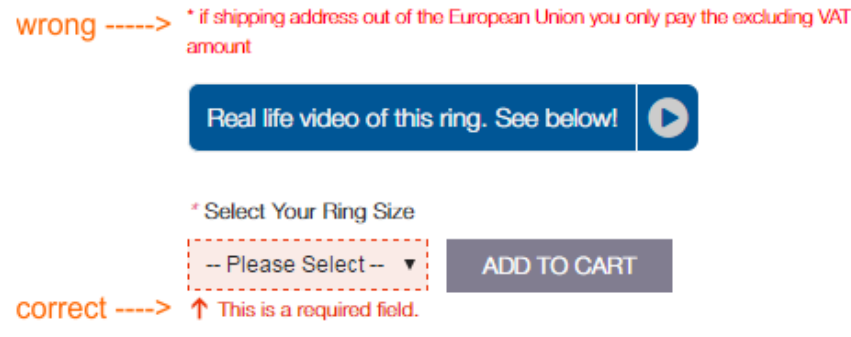

**GRE050** Colors and font weights of breadcrumbs should be the other way round:

Home / Engagement Rings / Round / 0.64 carat F VS1 Round Solitaire Diamond Engagement Ring Set In 14 Karat Solid White Gold

Correct:

**Home** > **Engagement Rings** > **Round** > 0.64 carat F VS1 Round Solitaire Diamond Engagement Ring Set In 14 Karat Solid White Gold

**GRE060** Although it is generally recommended to use white background for product images on ecommerce websites and using white background is a common trend in modern webdesign, jewelry websites may have their specifics. White diamonds combined with white metals may look unappealing or "washed-out" on white background<sup>[6](#page-37-3)</sup>. This is why some other websites use non-white backgrounds to sex up their products:

<span id="page-37-0"></span> <sup>3</sup> *"All-capital print greatly retards speed of reading in comparison with lower-case type. Also, most readers judge all capitals to be less legible. <…> The use of all capitals should be dispensed with in every printing situation"* (p. 57 in: Tinker M. A. (1963) *Legibility of Print*, Ames: Iowa State University Press).

<span id="page-37-1"></span><sup>4</sup> *"Capital letters look like you hate someone and are shouting"* (p. 30 in: Garfield, Simon (2010) *Just My Type: A Book about Fonts*, London: Profile Books); see also: Netiquette Wiki (2014) Rule number 2 – Do not use all caps [{Link}](http://netiquette.wikia.com/wiki/Rule_number_2_-_Do_not_use_all_caps); Robb A. (2014) How capital letters became internet code for yelling and why we should lay off the all-caps key {Link}.

<span id="page-37-2"></span><sup>5</sup> *"Red text should be reserved for errors"* (p. 95 in: Wroblewski L. (2008) *Web Form Design: Filling in the Blanks*, Brooklyn: Rosenfeld Media).

<span id="page-37-3"></span><sup>6</sup> Opinions of different specialists often vary so a deeper investigation into this theme is necessary. *"Photographing platinum, silver, and white gold <…> Avoid white. Using a white background makes rings look unnatural. To successfully photograph jewelry so that* 

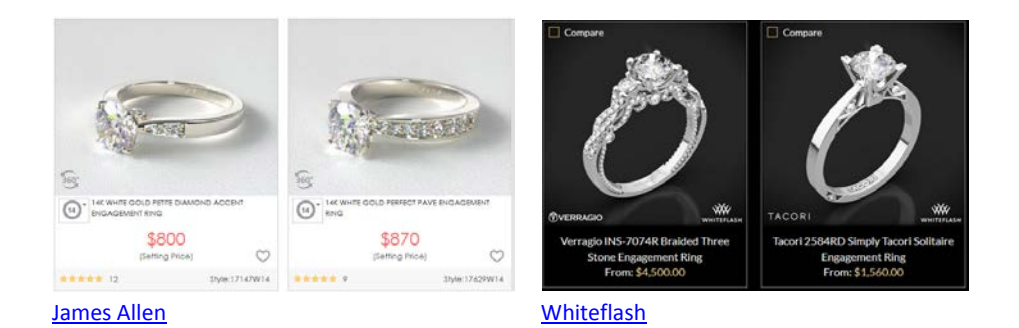

**GRE070** Don't use identical images for different products:

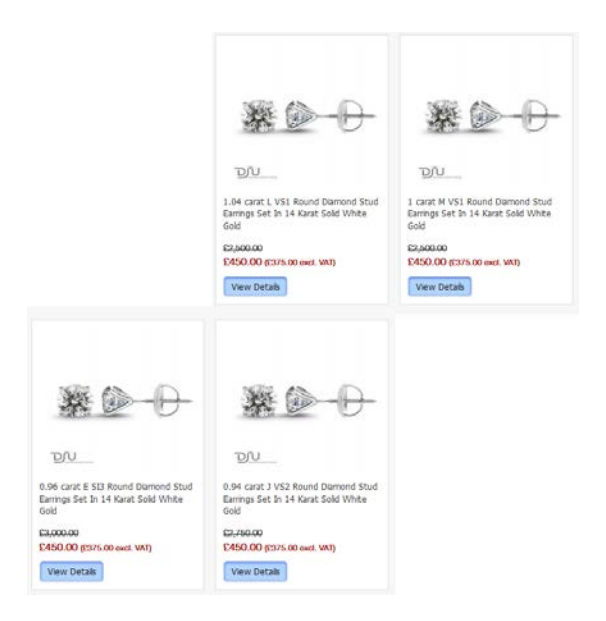

This may decrease customer's trust in your website.

 $\overline{\phantom{a}}$ *it does not look dull and white, a completely black background is ideal. Use dark backgrounds. When taking photographs of white gold jewelry the photographer should use a dark or metallic background. This enables the picture to reflect color that is more natural, and creates a contrast between the dark background and the high shine of the jewelry"* (eBay (2014) How to photograph jewelry [{Link}](http://www.ebay.com/gds/How-to-Photograph-Jewelry-/10000000178626737/g.html)); *"Create contrast between the jewelry pieces and their background. Don't camouflage your jewelry with similar colored backgrounds. Diamonds, crystals, and other clear gemstones look best presented on a plain, dark background"* (wikiHow to display jewelry [{Link}](http://www.wikihow.com/Display-Jewelry)); *"A background that contrasts visually with the jewelry will help the jewelry stand out as the star of the scene you create for it"* (Klingenberg, Rena (2012) Successful jewelry displays [{Link}](http://jewelrymakingjournal.com/jewelry-displays/)); *"Grey is the easiest compromise as it will show off all colors well. I sometimes use black for jewelry photography as it brings out strongly silvered or light designs better. But I prefer lighter jewelry display backgrounds as the lighting may not be great in some locations. Black makes it harder for people to see the pieces"* (Blay, Pearl (2014) Best jewelry display color to use? [{Link}](http://www.beadinggem.com/2014/03/best-jewelry-display-color-to-use.html)); *"Gray works especially well with silver and gives your photos a sophisticated look. <…> White gives the jewelry a crisp, clean feeling. It's easy to see the jewelry, especially if it sports a lot of color. While this is a timeless, classic look, some pieces (silver especially) can be extremely hard to capture on a white background. It's also easy to overbrighten a white background and make your jewelry look washed out. Black finds favor with some high-end jewelry sellers. It provides a good contrast to shiny metals and clear, sparkling stones (think diamonds!), but can feel distant and cold"* (Mach, Michelle (2015) The best backgrounds for jewelry photos [{Link}](http://www.halcraft.com/design/best-backgrounds-jewelry-photos/)); *"The best way to keep your images simple and clean in order to provide your customers with a seamless shopping experience, is to photograph your products against a white background. Light background colors like white and grey will give your jewelry a "timeless" feel, and avoid possible distractions that might be brought on by a patterned backdrop"* (Leighty, Krysten (2014) Jewelry product photography: Common mistakes and how to avoid them {**Link**}).

# **Desktop version**

## **Masthead and main menu**

**DMM008** Problems with sticky page headers are that they occupy too much screen real estate and that too many users hate them viscerally<sup>[7](#page-39-0)</sup>. Recommendation is to avoid sticky navigation.

**DMM010** Consider reducing the vertical size of masthead: it looks "empty".

**DMM020** Replace **Login / Sign up** with **My account** link. Presence of **Login / Sign up** may make users think that your website requires mandatory registration.

**DMM030** Make phone number clickable by adding <tel:>tag.

**DMM040** Show your (clickable) email near the phone number.

**DMM050** Link to shopping cart should have high visual contrast to and be clearly distinguishable from all surrounding objects<sup>[8](#page-39-1)</sup>. Examples:

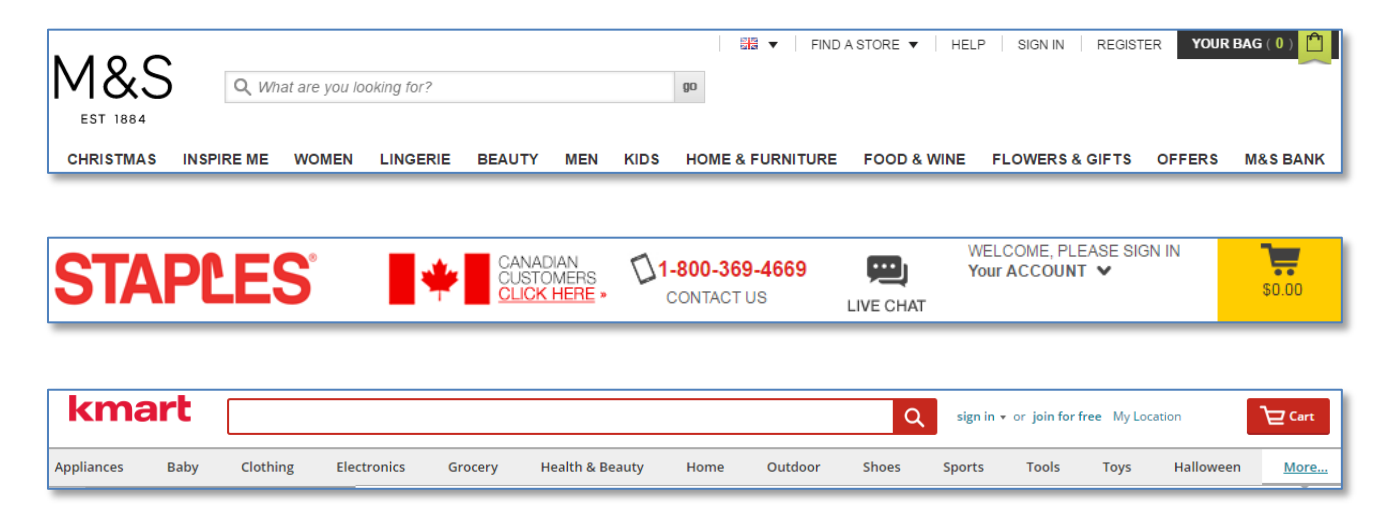

**DMM054** Add **Home** link to the main menu<sup>[9](#page-39-2)</sup>:

<span id="page-39-0"></span> <sup>7</sup> For example, readers' comments to a *positive* article "Sticky menus are quicker to navigate" [{Link}](http://www.smashingmagazine.com/2012/09/11/sticky-menus-are-quicker-to-navigate/) display a lot of negative emotions: *"For me most pages with sticky navigation is exactly distracting and intrusive"*, *"I absolutely dread sticky menus"*, *"I HATE HATE HATE sticky navs"*, *"The fastest way to get me, an average user, to leave a webpage is to have "sticky" elements of any kind"* (see comments 16, 29, 34, 66, 76, 81, 91, 94, 96, 97, 99, 101, 104, 109, 110). See also: Salmon, Felix (2013) Kill the sticky nav [{Link}](http://blogs.reuters.com/felix-salmon/2013/10/11/kill-the-sticky-nav/); Moore, Marty (2011) The trouble with sticky headers [{Link}](http://martymoo.com/blog/2011/11/01/the-trouble-with-sticky-headers/).

<span id="page-39-1"></span><sup>8</sup> *"When shoppers are ready to buy they do not want to have to guess about how to find the shopping cart"* (Roggio, Armando (2016) 7 ecommerce design conventions for 2016 [{Link}](http://www.practicalecommerce.com/7-Ecommerce-Design-Conventions-for-2016)).

<span id="page-39-2"></span><sup>&</sup>lt;sup>9</sup> "A homepage link in the main navigation is rarely found on sites these days, but in testing we frequently see how important it can *be to less confident participants. Users often return to the homepage of a site during testing – to re-orientate themselves after getting lost or to start a new task afresh – and if they are not able to do this easily they quickly get frustrated with the site. But what about clicking the site logo you say? A surprising number of users are unaware of this convention"* (p. 11 in: RedEye (2014) *10 Usability Issues We've Seen and You Should Be Avoiding*, London: RedEye [{PDF}](https://web.archive.org/web/20140630080938/http:/www.redeye.com:80/assets/Uploads/Resources/White-Papers/RedEye-White-Paper-Top-10-Usability-Issues.pdf)).

**DMM060** Consider combining **New lines** and **Just arrived** into a single menu item, **New arrivals**.

**DMM070** Consider replacing **Rock bottom** with **Sale**. Foreign visitors of your website may not understand English idioms.

**DMM080** It's absurd to require registration or logging-in to subscribe to product notifications:

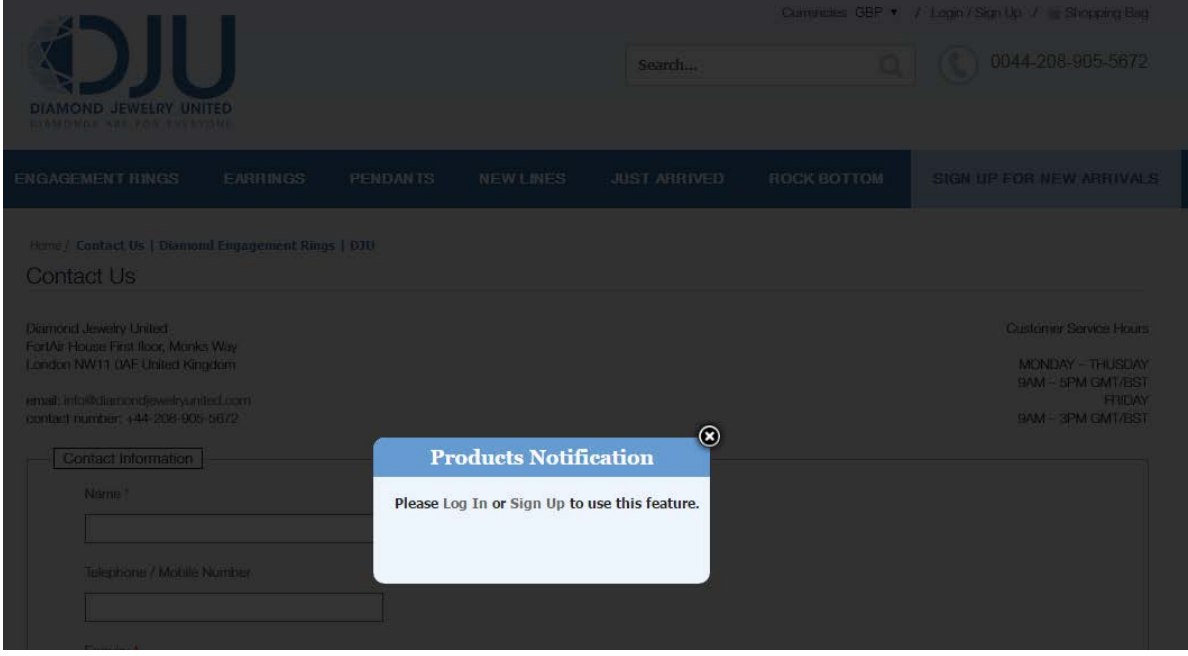

**DMM084** Also consider removing **Sign up for new arrivals** from the main menu: it's a wrong place for this option.

**DMM090** Add **Contact us** to the main menu. It should be the rightmost menu item<sup>10</sup>.

**DMM100** Avoid page-wide submenus.

**DMM110** Show submenu items below the corresponding main menu item:

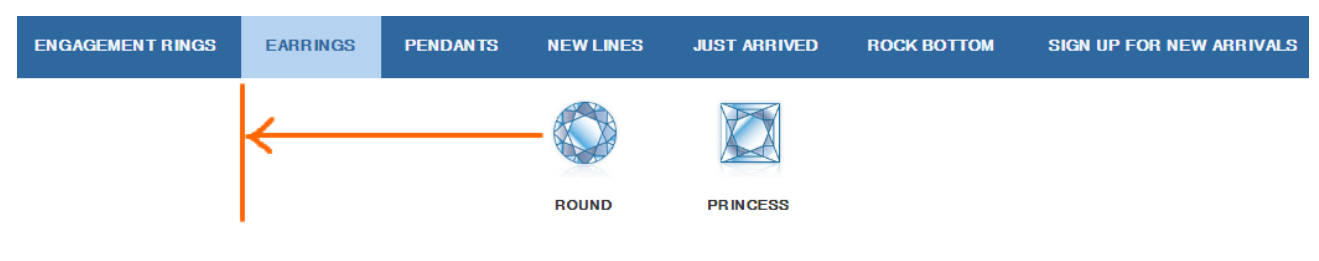

**DMM120** Address diagonal problem<sup>11</sup>.

<span id="page-40-0"></span><sup>&</sup>lt;sup>10</sup> Aerts, Els (2015) Contact info: How, what and where?  $\{\underline{\text{Link}}\}$  $\{\underline{\text{Link}}\}$  $\{\underline{\text{Link}}\}$ .

<span id="page-40-1"></span><sup>&</sup>lt;sup>11</sup> See section "Right interaction: Timing, feedback and support for natural movement" in: Hopkins, Gord (2011) Mega-menu success hinges on support for top tasks and interaction details [{Link}](http://neoinsight.com/blog/2011/03/09/mega-menu-success-hinges-on-support-for-top-tasks-and-interaction-details/); also Holst, Christian (2017) 43% of sites have severe 'flickering' issues for their main drop-down menu [{Link}](https://www.nngroup.com/articles/timing-exposing-content/), Harley, Aurora (2015) Timing guidelines for exposing hidden content {Link}.

**DMM130** There is also an unpleasant effect because of diagonal problem: when user moves mouse from **Earrings** to **Round** or **Princess**, the *identical* submenu under **Pendants** is triggered:

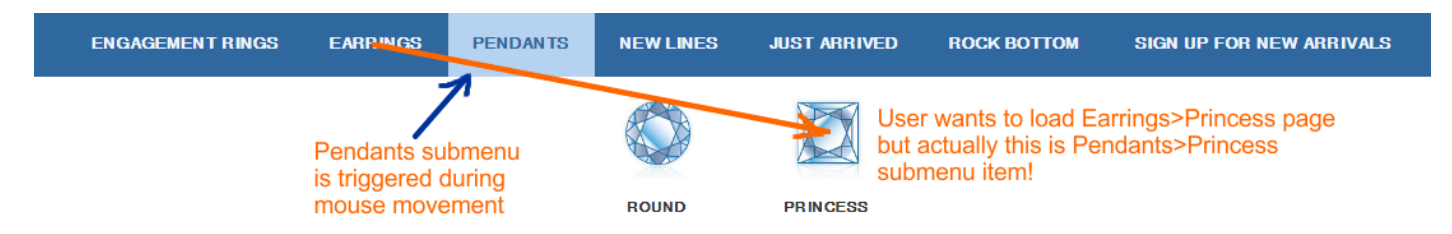

### **Homepage**

**DHP010** Remove banner carousel or replace it with a static hero image of reduced height<sup>[12](#page-41-0)</sup>. Avoid "poetry" and instead clearly explain the purpose of your website.

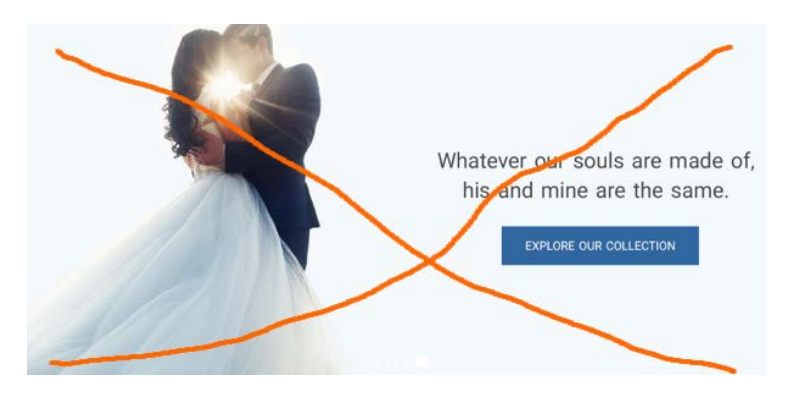

**DHP020** These innominate objects that look clickable (and even changing mouse pointer!) but actually nonclickable are a real nonsense:

<span id="page-41-0"></span>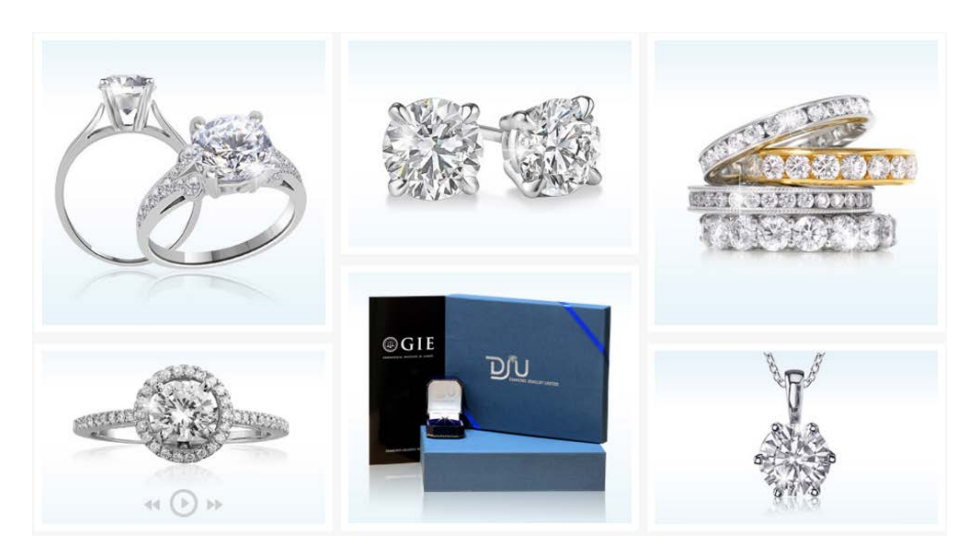

 <sup>12</sup> *"Never, ever use carousels"* (Tip 1 in: AGConsult (2015) 10 Conversion Tips That Work on Any Website [{PDF}](http://downloads.agconsult.com/10-conversion-tips-agconsult.pdf)); *"Sliders suck. Always. Except when they are just image slides. Without separate messages"* (see episode 06:06-08:39 from the video: Gilis (2017) The 10 Costliest UX Mistakes. And How to Avoid Them [{Vimeo}](https://vimeo.com/217213332)); *"Carousels will always under perform other options. It is just a distraction"* (Prodigal Solutions (2016) Home page UX for online retailers [{Link}](http://prodigalsolutions.com/home-page-ux-examples/)); *"Rotating banners are a known conversion killer"* (Unbxd (2014) The Ultimate Guide to Ecommerce Conversion Optimization [{PDF}](https://user-assets-unbounce-com.s3.amazonaws.com/919efe9e-9a12-11e3-908f-123140013162/277b2c0c-70ba-11e4-a356-22000aa60471/ebook-conversions-2.original.pdf)); *"A/B/n testing has repeatedly shown that replacing a carousel with multiple static images can significantly improve overall conversion rates for comparable content"* (RedEye (2014) 10 Usability Issues We've Seen and You Should Be Avoiding [{PDF}](https://web.archive.org/web/20140630080938/http:/www.redeye.com:80/assets/Uploads/Resources/White-Papers/RedEye-White-Paper-Top-10-Usability-Issues.pdf)).

The primary use of your homepage should be for category-level navigation<sup>13</sup>. You should show (clickable, of course) cards representing all three main categories (**Engagement rings**, **Earrings**, **Pendants**) and perhaps also cards for **New arrivals** and **Sale** sections. Use *several* items (2-4) to represent each category. Correct example:

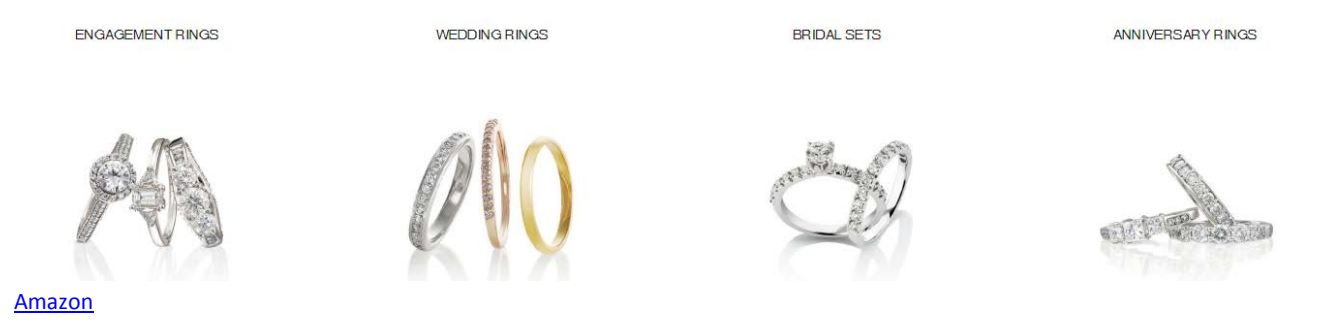

Also consider adding direct links to main subcategories (Round, Princess etc).

# **Category page**

**DCA007** Provide sorting options. Examples:

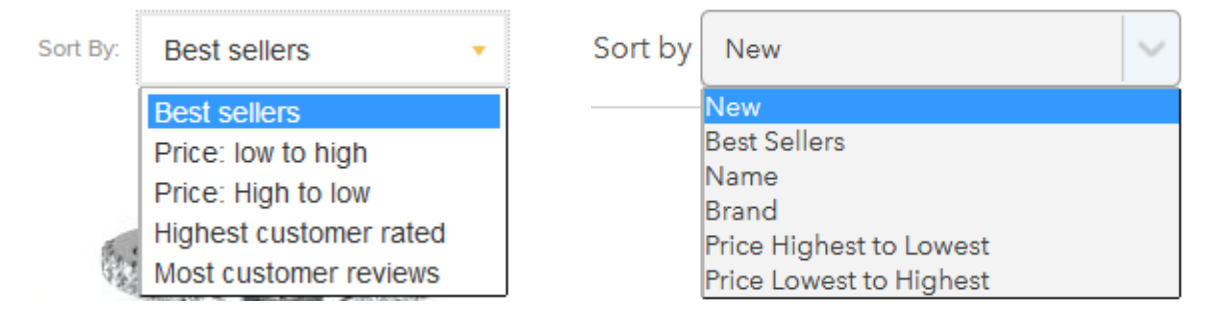

**DCA010** Use checkboxes instead of filter tags. Tags can be used if you have horizontal filters on top of the product list. Since you placed filters on the left rail, use checkboxes.

**DCA020** Allow for multiple selections of the same type. Example:

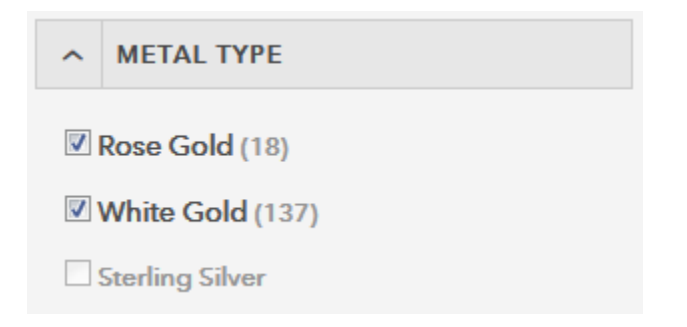

**DCA030** Show number of products in each subcategory.

<span id="page-42-0"></span> <sup>13</sup> P. 212 in: Ash, Tim; Page, Rich; Ginty, Maura (2012) *Landing Page Optimization: The Definitive Guide to Testing and Tuning for Conversions (2nd Ed.)*, Indianapolis: John Wiley & Sons. Also watch Tim Ash presentation "Ecommerce Optimization: Tactical Tips for Selling More This Holiday Season" for explanation of what should and what shouldn't be shown on a homepage – link starts from 6:59 [{YouTube}](https://youtu.be/yaMU09wuxgY?t=419).

### **DCA040** Consider placing price filter above other filters. Examples:

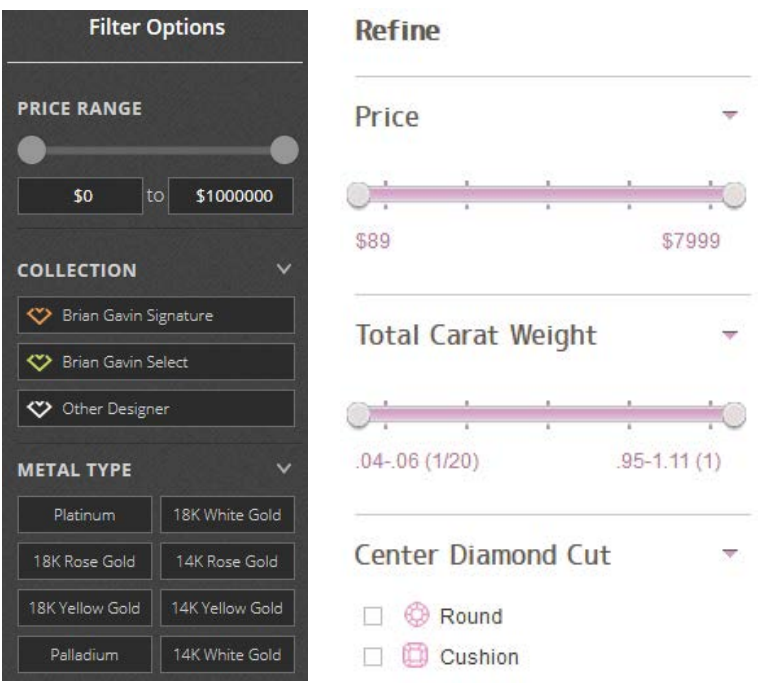

**DCA050** Also consider using price ranges instead of a slider (sliders are problematic<sup>14</sup>). Example:

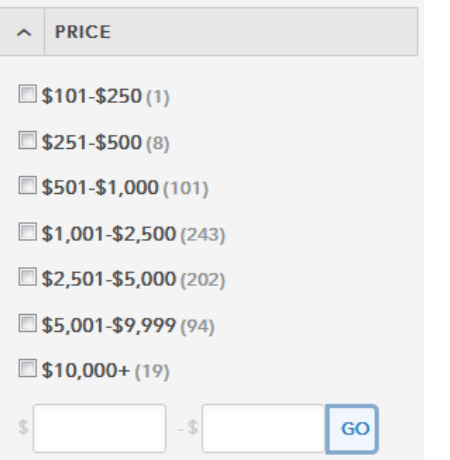

**DCA060** Pagination on category pages is not recommended:

#### Page: 1 2 3 4 5 ▶

Recommended ways of scrolling product list are  $15$ :

 on desktop, use a combination of the "Load more" button and lazy-loading; set the threshold for the "Load more" button to 50 to 100 items;

<span id="page-43-0"></span> <sup>14</sup> *"Selecting a precise value using a slider is a difficult task requiring good motor skills, even if the slider is well designed"* (Harley, Aurora (2015) Slider design: Rules of thumb [{Link}](https://www.nngroup.com/articles/gui-slider-controls/)).

<span id="page-43-1"></span><sup>&</sup>lt;sup>15</sup> Holst, Christian (2016) Infinite scrolling, pagination or "Load more" buttons? Usability findings in eCommerce [{Link}](https://www.smashingmagazine.com/2016/03/pagination-infinite-scrolling-load-more-buttons/).

 on mobile, use the "Load more" button but set the threshold to 15 to 30 products because of scrolling and screen size issues.

**DCA070** Use blue color for product names:

0.94 carat G SI2 Round Solitaire Diamond Engagement Ring Set In 14 Karat Solid White Gold

**DCA080** Make price clickable:

£3,250.00 £650.00 (£541.67 excl. VAT)

**DCA090** Buttons should look convex, not concave. Compare:

View Details View Details

### **Product page**

**DPR004** Don't use blue color for nonclickable text<sup>[16](#page-44-0)</sup>:

Availability: In Stock

**DPR010** Absence of customer ratings and reviews works against conversion:

# **Write a review**

Consider removing.

**DPR020** These two groups of links look similar but they are completely different in their importance:

- · PACKAGING
- · SHIPPING
- · RETURNS
- · SIZE GUIDE
- ADD TO WISHLIST
- PRINT DETAILS
- **ASK A QUESTION**
- **EMAIL TO A FRIEND**

<span id="page-44-0"></span> <sup>16</sup> *"Don't use blue text <…> for nonclickable items"* (Loranger, Hoa (2015) Beyond blue links: Making clickable elements recognizable [{Link}](http://www.nngroup.com/articles/clickable-elements/)); *"Don't use blue for non-link text, even if you don't use blue as your link color. Blue is still the color with the strongest perceived affordance of clickability"* (Nielsen, Jakob (2004) Guidelines for visualizing links [{Link}](https://www.nngroup.com/articles/guidelines-for-visualizing-links/)).

**Packaging**, **Shipping** and **Returns** may be read only once during website visit, but **Add to wishlist**, **Print details**, **Ask a question** and **Email to a friend** can be used on many pages visited. This means that these links should have higher visual prominence on the product page.

"Ring shopping is the World Champion of Stressful Moments in a man's life"<sup>[17](#page-45-0)</sup>. Customers are often in desperate need of help of others: recommendations from relatives or previously engaged friends, or advice from girlfriend's girlfriends who can better know intended's tastes in jewelry, lastly, he can show selected rings exactly to his passion. Also, users often send pages to themselves for future use (especially, if they visit your website on a smartphone but they are not ready for mobile purchase and want to make a purchase on their computer: note that your conversion rate on mobiles is significantly lower than that on PCs). These activities imply sharing product descriptions via email or paper so such functions as **Email to a friend** and **Print details** become of vital necessity to users. My recommendation is to present these options in a much more prominent way:

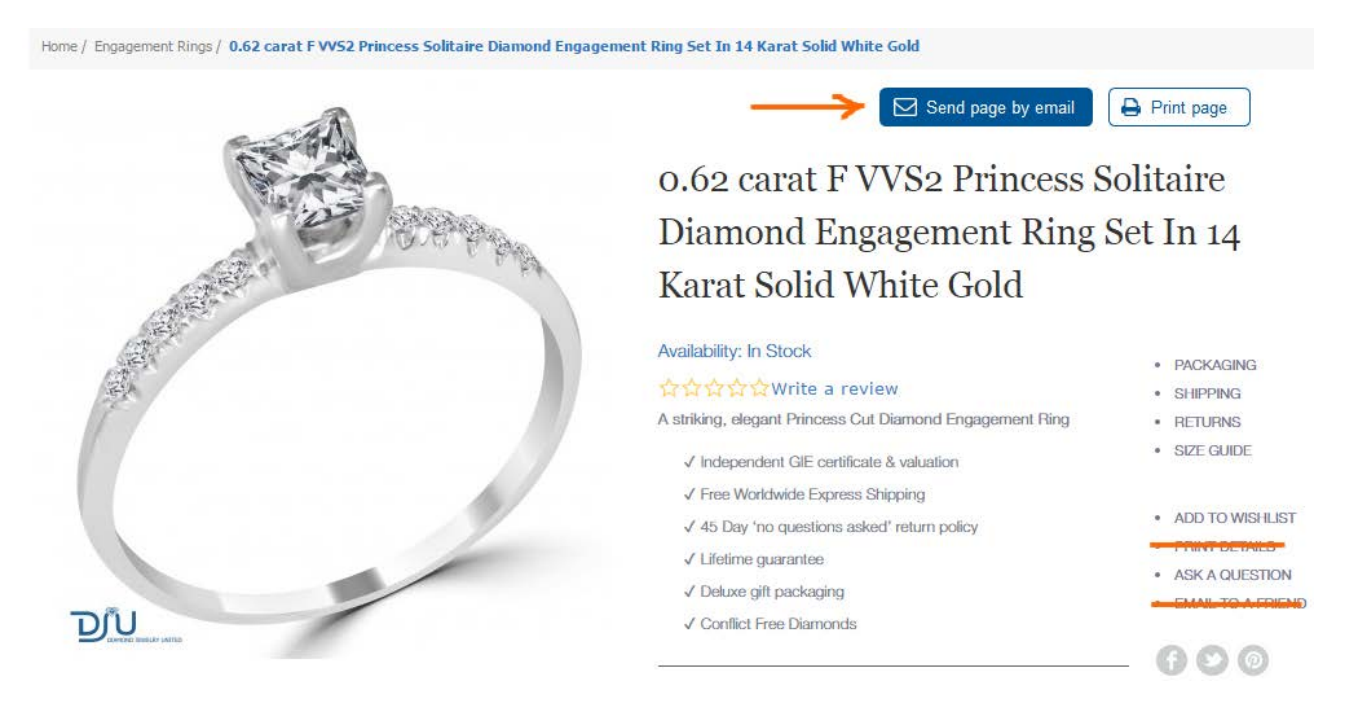

**DPR030** This button is obviously the most salient object on a product page:

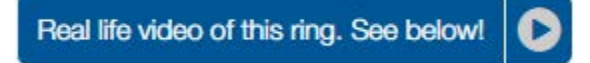

It shouldn't be so prominent: naturally, Add to cart button should attract primary attention<sup>18</sup>. Consider placing video alongside other thumbnails below the product photo. Examples:

<span id="page-45-0"></span><sup>&</sup>lt;sup>17</sup> Frieman, Richie (2013) 10 things no one tells you about shopping for an engagement ring { $\frac{\text{Link}}{\text{.}}$  $\frac{\text{Link}}{\text{.}}$  $\frac{\text{Link}}{\text{.}}$ 

<span id="page-45-1"></span><sup>18</sup> *"Sometimes you'll have other buttons on your web page that are not your main call-to-action conversion buttons. Those buttons should be less attention-grabbing than your main CTA button"* (Marrs, Megan (2015) 17 best practices for crazy-effective call-toaction buttons {*Link*}).

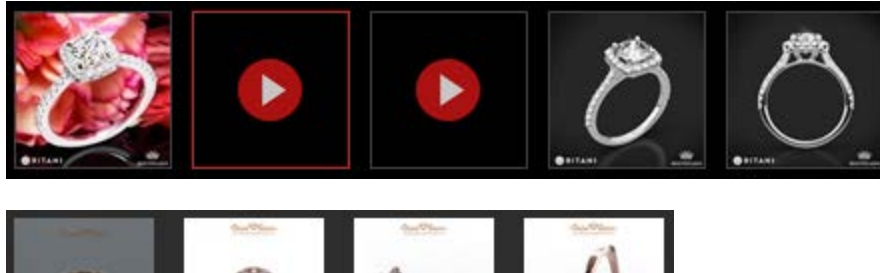

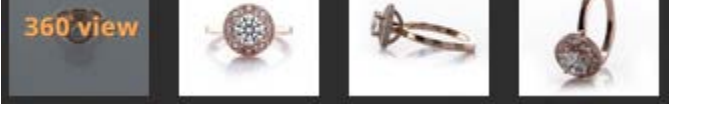

**DPR040** Show ring size conversion chart near size selector. Examples:

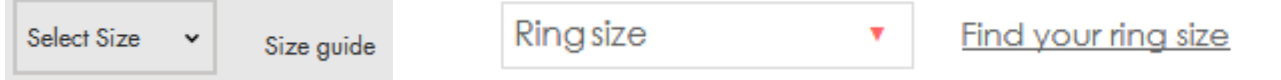

**DPR050** Gray is an absolutely inappropriate color for **Add to cart** button<sup>[19](#page-46-0)</sup>:

### **ADD TO CART**

Its color also should not be blue because blue is the primary color of your website palette. Color of call-to-action button should be contrasting to the overall color scheme of your website<sup>20</sup>. My recommendation is to try "classic" orange<sup>21</sup>.

**DPR060** Avoid using rectangular corners for **Add to cart** button<sup>22</sup>.

**DPR070** There are serious reasons to expect that users click "old-school" embossed 3D-looking buttons more readily than they click flat buttons<sup>23</sup>, so replace flat buttons with "skeuomorphic" ones in case of primary action buttons.

<span id="page-46-2"></span><sup>21</sup> *"Research suggests that orange is a happy medium – a combination of aggressive red and cheerful yellow. Clearly some of the larger online brands like Amazon and PayPal have taken note of this, using orange and those that contrast with it to create immediately recognizable Calls-to-Action"* (Ve Interactive (2015) The Marketer's Guide to the Perfect CTA [{PDF}](https://resources.veinteractive.com/hubfs/UK/Content/2015_01_ThePerfectCTA_UK.pdf)).

<span id="page-46-0"></span> <sup>19</sup> *"Grey buttons are generally poor for conversion – they look disabled, so a lot of visitors won't know they're even allowed to click them"* (Wiebe, Joanna (2013) 6 proven ways to boost the conversion rates of your call-to-action buttons [{Link}](http://www.copyblogger.com/call-to-action-buttons/)); *"Your call to action button should be a color, preferably not white, gray, or black"* (Patel, Neil (2014) 8 tips to optimize your CTA buttons for conversion [{Link}](https://www.crazyegg.com/blog/call-action-buttons/)).

<span id="page-46-4"></span><span id="page-46-1"></span><sup>20</sup> *"You need to make sure your call-to-action buttons stand out. Don't use the same color that is omnipresent on your site because it's the fundament of your corporate identity. Pick a color that's unique and eye-catching"* (p. 18 in: Omniconvert + GetResponse (2017) *50 eCommerce Growth Ideas for 2017: From 17 eCommerce Experts* [{PDF}](http://resources.omniconvert.com/50-ecommerce-growth-ideas/)); "Use a color that stands out" (Patel, Neil (2014) 8 tips to optimize your CTA buttons for conversion [{Link}](https://www.crazyegg.com/blog/call-action-buttons/)); "Use color that contrasts with other elements" (Crestodina, Andy (2014) How to design a button: 7 tips for getting clicked [{Link}](http://www.orbitmedia.com/blog/how-to-design-button/)); see also: Fernandez, Mary (2016) Which color button converts best? Here's what research shows [{Link}](http://blog.crazyegg.com/2014/10/16/high-converting-cta-buttons/), Smith, Jeremy (2014) 6 characteristics of high-converting CTA buttons {Link}.

<span id="page-46-3"></span><sup>&</sup>lt;sup>22</sup> "The best buttons have rounded corners, making them friendlier and more inviting to click" (Lightspeed (2016) 10 Ways to Build a High Converting Online Shopping Experience [{PDF}](https://www.lightspeedhq.com/pdf/white-papers/lightspeed-10-ways-to-build-a-high-converting-online-shopping-experience-en.pdf)); *"I strongly suggest using rounded or circular corners on the ends of your CTA for three reasons. First, rounded corners point inward and draw the attention to the inside (content) of the button. A square edge on the opposite, points outward and draws the attention away from its object. A second reason to use rounded corners is that these settles your subconscious. Studies have shown that we are 'programmed' to avoid sharp edges in nature (primordial reaction) because they present a possible threat. The last reason why you should use rounded rectangles is because it actually takes less effort to see"* (Olyslager, Paul (2014) Call to action buttons Part 3: Shape and size [{Link}](https://www.paulolyslager.com/call-to-action-buttons-shape-size)).

**DPR080** Remove social buttons<sup>[24](#page-47-0)</sup>.

**DPR090** {Nor sure: for A/B-testing} Don't proceed to shopping cart after a user adds an item to the cart. Keep them on the current page. Many users have a habit to use shopping cart as a shortlist: they add multiple items to shopping cart and then use it to narrow their choice $^{25}$  $^{25}$  $^{25}$ .

**DPR100** Don't require login or registration if a non-authenticated user wants to add a product to wishlist.

**DPR120** Remember ring size selected by a user and do not make him select it multiple times for different products.

### **Shopping cart**

 $\bullet$ 

**DSC010** Remove this unnecessary message:

1.2 carat F SI2 Round Solitaire Diamond Engagement Ring Set In 14 Karat Solid White Gold was added to your shopping cart.

**DSC020** Use blue color for a product link:

1.2 carat F SI2 Round Solitaire Diamond Engagement Ring Set In 14 Karat Solid White Gold

**DSC030** It's not clear how to change ring size (it's nonclickable):

**Select Your Ring Size** Q

Make size change possible on the shopping cart page.

**DSC050** Remove this button:

**Clear Shopping Cart** 

**DSC060** Avoid Update shopping cart button, recalculate shopping cart total price automatically<sup>[26](#page-47-2)</sup>:

**Update Shopping Cart** 

 23 *"DON'T make the design of your CTAs look flat. DO make them look "clickable" and button-like by adding bevels, shadows, and hover effects"* (Meher, Jessica (2013) 20 critical do's & don'ts for clickable calls-to-action [{Link}](http://blog.hubspot.com/blog/tabid/6307/bid/34014/20-Critical-Do-s-and-Don-ts-for-Clickable-Calls-to-Action-SlideShare.aspx)); *"The use of 3D effects, shadowing, subtle gradients and borders will not only draw the eye, but encourage the response you want"* (Ve Interactive (2015) The Marketer's Guide to the Perfect CTA [{PDF}](https://resources.veinteractive.com/hubfs/UK/Content/2015_01_ThePerfectCTA_UK.pdf)); also section 3 *"Make buttons look like buttons"* in: Wiebe, Joanna (2013) 6 proven ways to boost the conversion rates of your call-to-action buttons [{Link}](http://www.copyblogger.com/call-to-action-buttons/).

<span id="page-47-0"></span><sup>24</sup> "The most common distraction I see on landing pages is social media icons. Traffic is never free. Even search traffic requires you to *optimize and develop content. If you've paid for a visitor to come to your site, why send them off to Mark Zuckerberg? He's got enough traffic"* (Massey, Brian (2015) Landing page templates that maximize conversions [{Link}](http://conversionsciences.com/blog/landing-page-templates-that-maximize-conversions/)).

<span id="page-47-1"></span><sup>25</sup> "Lots of people use their online shopping cart as an informal shortlist. They browse and add all the items they are considering, and *then compare them and make a final decision within the cart"* (Allen, Jesmond; Chudley, James (2012) *Smashing UX Design: Foundations for Designing Online User Experiences*, Chichester: John Wiley & Sons).

<span id="page-47-2"></span><sup>26</sup> *"People do not know the role of buttons like "Update Cart" <…> users expect fields to auto-update and there to be one button at checkout"* (Uebergang, Joshua (2016) *Shopify Conversion Rate Optimization*, Brisbane: Digital Darts [{PDF}](https://www.digitaldarts.com.au/wp-content/uploads/pdf/Shopify-Conversion-Rate-Optimization.pdf)).

**DSC070** Show **Discount codes** field only if you are absolutely sure that a customer has a code:

### **ME DISCOUNT CODES**

Enter your coupon code if you have one.

### **Apply Coupon**

Otherwise remove this field. Discount field is a well-known conversion killer<sup>[27](#page-48-0)</sup>. Customers feel they are overpaying when seeing a discount/coupon field.

**DSC080** Clearly state that delivery is free on all orders (place it between **Subtotal** and **Grand total** sums).

**DSC090** Increase visibility of **Proceed to checkout** button.

**DSC100** Add **Send by email** and **Print page** buttons (top right). (The same applies to wishlist page.)

**DSC110** Radically increase user session length (it's ridiculously short) and keep items in the shopping cart for a long period of time, at least two weeks. About a half of your customers make their purchase on returning visits:

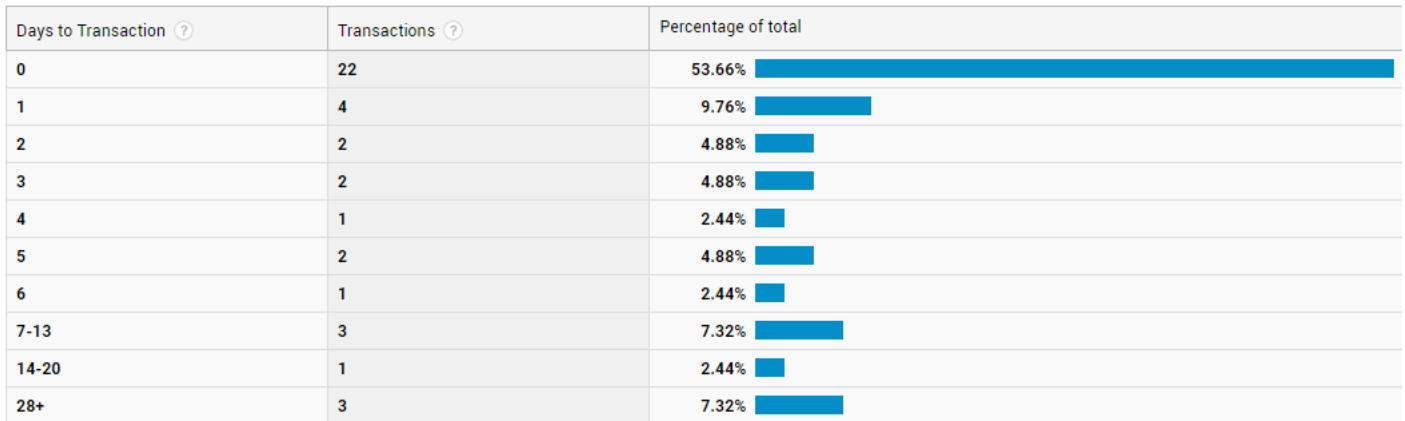

Returning users bring you four times more revenue than new visitors. Use a persistent shopping cart approach<sup>28</sup>.

### **Checkout**

**DCH004** Show shopping cart contents (top right corner).

**DCH010** Make guest checkout the default option:

<span id="page-48-0"></span> <sup>27</sup> *"Removing the coupon code had a strong increase to sales and even a stronger increase to checkout visits"* (GoodUI Datastories - Issue #26 – Jun 2016 [{PDF}](http://www.goodui.org/GoodUI_DataStory026_Jun2016_Sample.pdf)); Bowen, Tom (2013) Stop "promo code search" leaks once and for all to increase conversions [{Link}](http://www.websiteoptimizers.com/blog/stop-promo-code-search-leaks-once-and-for-all-to-increase-conversions/); Graham, Eric (2009) Do coupon codes INCREASE checkout abandonment? [{Link}](http://www.conversiondoctor.com/conversion-blog/coupon-codes-increase-checkout-abandonment).

<span id="page-48-1"></span> $^{28}$  BigCommerce: What is a persistent shopping cart? { $Link$ }.

# **CHECKOUT AS A GUEST OR REGISTER**

### Register with us for future convenience:

**Checkout as Guest** 

Register

**DCH020** Avoid multiple-column forms<sup>29</sup>.

**DCH024** Explicitly mark optional fields<sup>[30](#page-49-1)</sup>.

**DCH028** Start with *shipping* address and default billing address to shipping address. Shipping address is associated with pleasant event, receiving goods, billing address is associated with unpleasant action, spending money.

**DCH030** Use single name field (Your name)<sup>[31](#page-49-2)</sup>:

First Name<sup>\*</sup>

Last Name<sup>\*</sup>

**DCH040** Remove **Company** field<sup>32</sup>.

**DCH050** Remove **Fax** field<sup>[33](#page-49-4)</sup>.

**DCH060** Consider auto-detecting city and state/province based on zip/postal code<sup>[34](#page-49-5)</sup>.

**DCH070** Don't ask for credit card type<sup>35</sup>.

**DCH080** Place **Card verification number** field above trust marks:

<span id="page-49-1"></span><sup>30</sup> Holst, Christian (2014) E-Commerce checkouts need to mark both required and optional fields explicitly (Only 9% do so) [{Link}](http://baymard.com/blog/required-optional-form-fields).

<span id="page-49-2"></span><sup>31</sup> *"Use a single name field where possible <…> Multiple name fields mean there's more risk that: (1) a person's name won't fit the*  format you've chosen; (2) users will enter their names in the wrong order; (3) users will try to enter their full name in the first field" (GOV.UK Service Manual (2017) Names [{Link}](https://www.gov.uk/service-manual/design/names)).

<span id="page-49-3"></span><sup>32</sup> "Only ask what's relevant. Expedia removed the "Company" field from their booking form and saw an increase of \$12 million a year in profit" (Laja, Peep (2011) 14 steps to building sign-up forms that convert [{Link}](https://conversionxl.com/14-steps-to-building-sign-up-forms-that-convert/)).

<span id="page-49-4"></span><sup>33</sup> "The less questions you ask users, the fewer chances they have to be confused and make errors" (New, Tom (2014) 5 examples of how form optimisation can transform a business [{Link}](https://www.formisimo.com/blog/5-examples-of-how-form-optimisation-can-transform-a-business/)); Holst, Christian (2016) The average checkout flow has 14.88 form fields – twice as many as necessary [{Link}](http://baymard.com/blog/checkout-flow-average-form-fields).

<span id="page-49-0"></span> <sup>29</sup> *"You should avoid multi-column layouts for form fields"* (Appleseed, Jamie (2011) Form field usability: Avoid multi-column layouts [{Link}](http://baymard.com/blog/avoid-multi-column-forms)); *"Keeping a long form to a single column and making users scroll down the page is better than breaking it up into columns <…> forms should never consist of more than one column"* (Mifsud, Justin (2011) An extensive guide to web form usability [{Link}](https://www.smashingmagazine.com/author/justin-mifsud/)).

<span id="page-49-5"></span><sup>&</sup>lt;sup>34</sup> Holst, Christian (2016) Checkout usability: Auto-detect 'city' and 'state' inputs based on the user's postal code (60% of sites don't) [{Link}](https://baymard.com/blog/zip-code-auto-detection).

<span id="page-49-6"></span><sup>35</sup> *"Asking your users to tell you what sort of card they're using is actually a completely unnecessary step. The first digits of any payment card are an indicator of what type of card it is e.g. Visa debit, MasterCard etc."* (Bolton, Hazel (2014) Card payment forms: User friendly design [{Link}](https://www.formisimo.com/blog/card-payment-forms/)).

<sup>1</sup> Debit / Credit Card

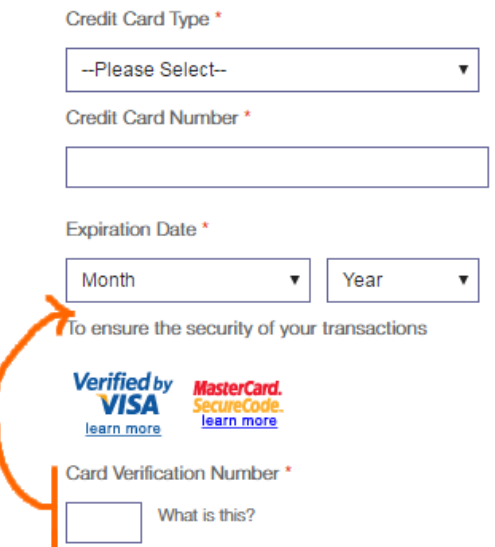

# **Mobile**

### **Masthead and main menu**

**MMM010** Use a button of an appropriate size for shopping cart link and make it contrasting to other objects at the top of a page $^{36}$ .

**MMM020** Use a "combo" variant of main menu (some of the main navigation links are visible and some are hidden under a "More" submenu depending on the actual width of mobile screen) instead of a single main menu link<sup>[37](#page-50-1)</sup>:

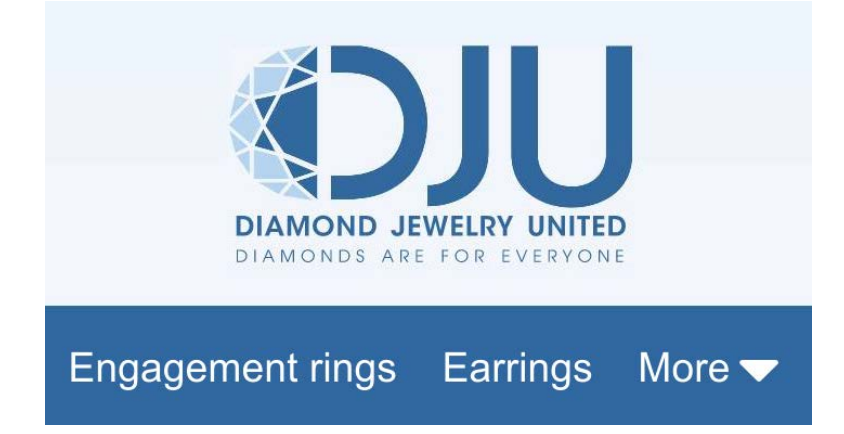

**MMM030** Use grid arrangement of submenu items instead of vertical list:

<span id="page-50-0"></span> <sup>36</sup> *"Avoid placing cart links in dark bars spanning the top of the page. Our brains scan white (or light) space looking for site functions, and it's very easy to not see anything in a skinny bar"* (Bustos, Linda (2016) Optimizing shopping cart page design and usability [{Link}](http://www.ecommerceillustrated.com/optimizing-shopping-cart-pages-reducing-cart-abandonment/)).

<span id="page-50-1"></span><sup>&</sup>lt;sup>37</sup> Pernice, Kara; Budiu, Raluca (2016) Hamburger menus and hidden navigation hurt UX metrics {*Link*}.

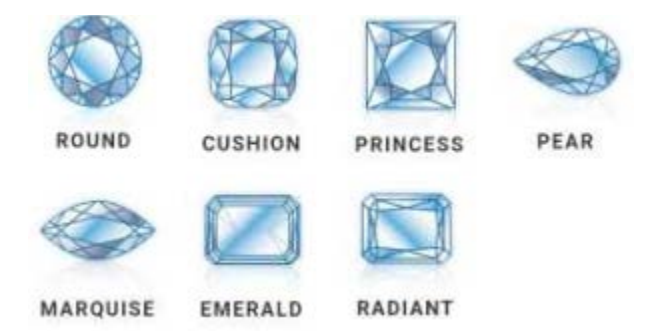

**MMM040** Footer submenus are difficult to select by a finger and they are not resizable by spread gesture:

### **CUSTOMER SERVICE -**

45 Day Hassle-Free Return Policy Deluxe Gift Packaging Lifetime Guarantee **Conflict Free Diamonds Top Quality Customer Service** 

Increase interline spacing.

### **Homepage**

**MHP010** On page load, a banner appears for a moment and then it passes into nothingness:

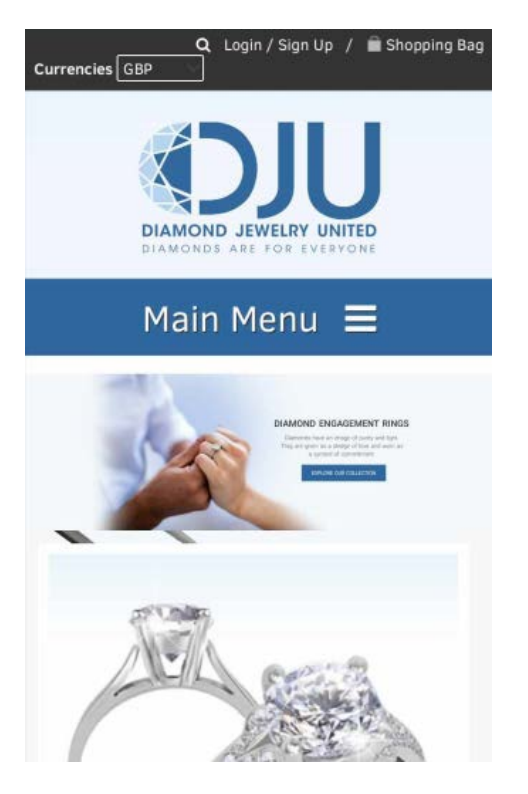

Users may be confused due to this behavior of website.

**MHP020** On mobiles, nonclickable objects on the homepage may lead to a more disappointing experience than on desktop.

**MHP030** {Bug} User selections of submenu items (**Round**, **Cushion** etc.) are ignored: the main category page (**Engagement rings**) is loaded anyway.

### **Category page**

**MCA002** Rename **Advance filter** with simply **Filter**: chances are customers will use filters more readily.

**MCA004** On mobiles (but not on desktop) use **Apply filters** button<sup>[38](#page-52-0)</sup>. In you case, you may reprogram existing **Find** button to work as "apply all filters" button.

**MCA010** Filter selection and removal controls are too small for a human finger:

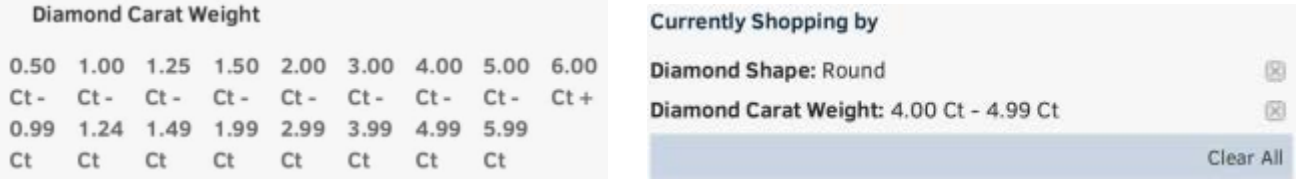

### **MCA020** Wrong placement of filters in **Diamond shape** section:

**Diamond Shape** CushionEmeraldMarquiseOval Pear PrincessRadiantRound

**MCA030** Remove price selection slider in mobile version. It's completely unmanageable with a finger.

### **Product page**

**MPR010** Remove radiobuttons, size codes are enough:

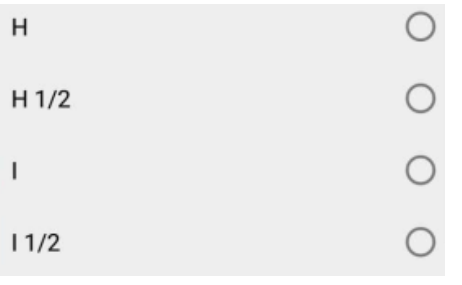

<span id="page-52-0"></span><sup>&</sup>lt;sup>38</sup> "For the interaction aspect, our research showed that dynamically updating the product list worked the best, as this allowed the *user to continue interacting with the rest of the page (notably the filters – the test subjects would often click additional filters before the products had finished loading, and found it frustrating when they were prevented from doing this due to page reloads / filter load*  inactivation). The one exception to this is mobile where a filter widget in which the user selects all their desired filters and then *"Apply" them (typically invoking a page reload) worked well. In large part because users will typically not be able to see filters and product list side-by-side on a small smartphone screen anyways, and the generally limited page context making the platform more apt for wizard-type interfaces"* (Jamie, Baymard Institute comment to: Holst, Christian (2015) How to design 'applied filters' (42% get it wrong)  $\{\text{Link}\}\$  $\{\text{Link}\}\$  $\{\text{Link}\}\$ .

### **MPR020** Make popup closing button (X) more prominently visible:

**PACKAGING** SHIPPING RETURNS  $size$  GUIDE $\times$ 

### Shipping

Otherwise users may mistakenly perceive popup as a new page and use gadget's **Back** button to close a popup and as a result leave the product page.

**MPR030** {Bug?} It seems **Real life video of this ring. See below!** button doesn't work.

### **Checkout**

**MSC004** Increase vertical size of accordion tabs:

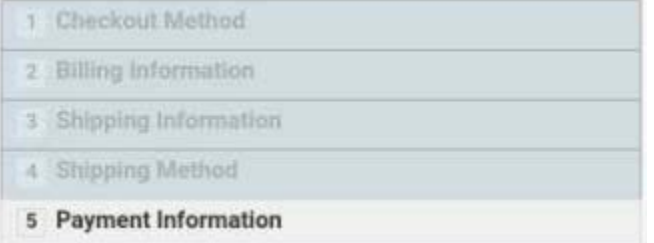

Users may use them to return to previous steps in order to make changes.

### **MSC010 Continue** button is wrongly positioned:

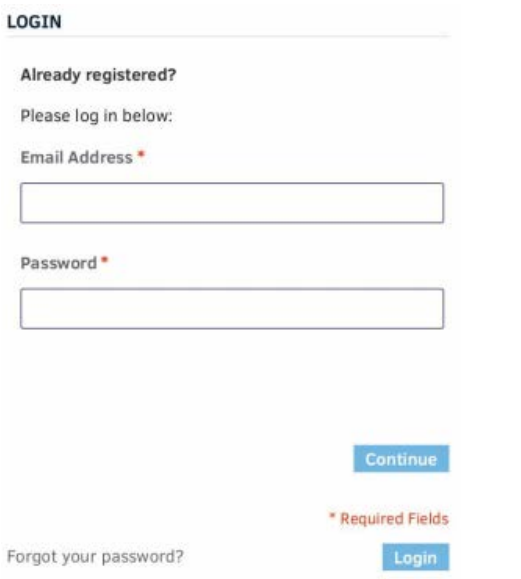

**MSC020 Continue** button in the **Checkout method** section autoscrolls the page to a wrong position:

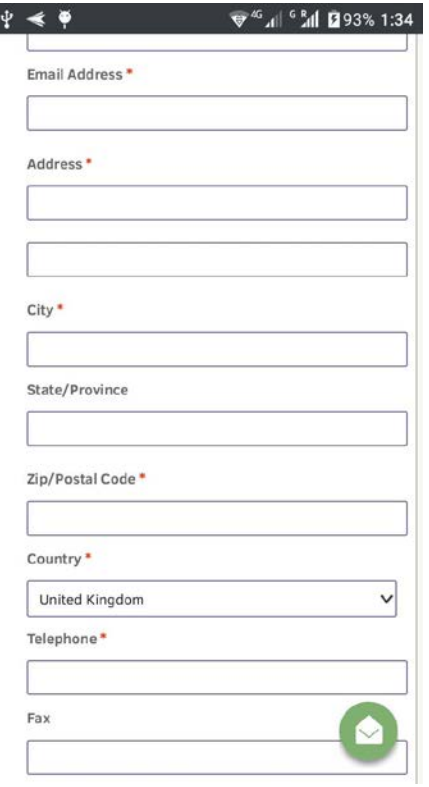

**MSC030 Continue** button in the **Billing information** section autoscrolls the page to a wrong position:

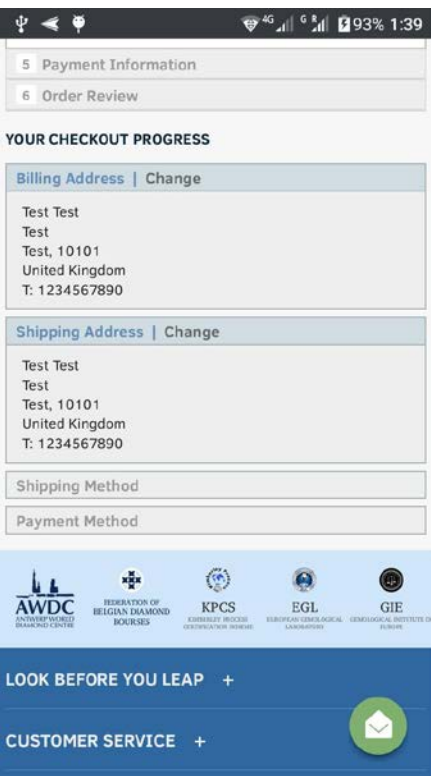

# UKKO usability and conversion review

Version 3 | 14.03.2017

## **Onboarding**

### **Issues with current onboarding process**

**ON0[1](#page-55-0)0** Add a functional tagline explaining the purpose of your website<sup>1</sup>:

**UKKO.fl** Invoice your work

**ON020** Show customer service phone number and email on the masthead: this will increase credibility of your website and show that you take care of your customers.

**ON024** Add **Join** link to the left of **Login** button:

**Login** EN.

**ON030** Use inverted colors (i. e. light text on dark background) for the main menu to make it more prominent:

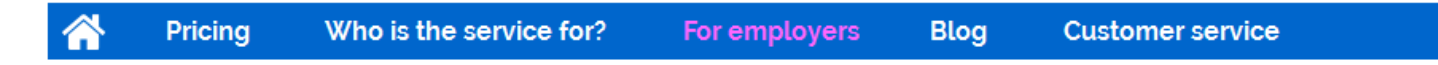

### (Note the changes: **Front page**  $\rightarrow$  "Home" icon; **Employers**  $\rightarrow$  **For employers**.)

**ON040** Avoid full-screen hero photos, especially, if they are irrelevant to the website purpose<sup>[2](#page-55-1)</sup>:

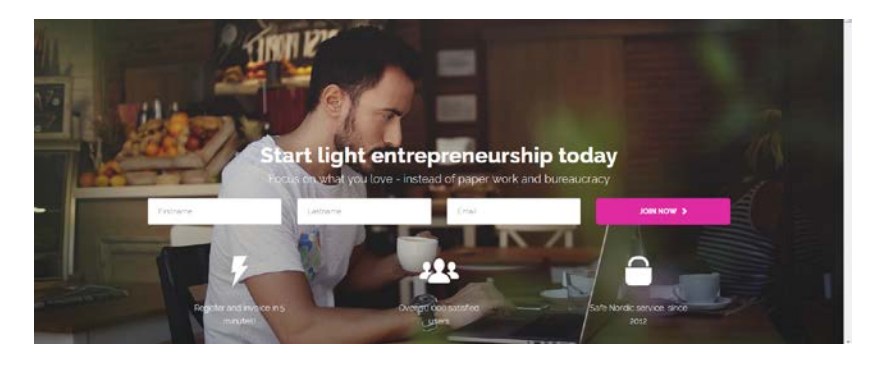

<span id="page-55-0"></span> 1 *"If there's a possibility your visitors could look at your logo and not instantly understand what you do, you need a functional tagline. We're not talking about a marketing slogan. Using a snappy slogan to convey a mood, attitude, or feeling is fine for advertising campaigns, but not when quick, laser-sharp communication is needed"* (p. 84 in: Loveday L., Niehaus S. (2008) *Web Design for ROI: Turning Browsers into Buyers & Prospects into Leads*, Berkeley: New Riders); *"A tagline serves as your logo's partner in action. It can clarify the services you provide, bolster your positioning or express some other key facet of your brand"* (p. 120 in: Frederiksen L. W., Harr E., Montgomery S., Taylor A. E. (2013) *Inside the Buyer's Brain: How to Turn Buyers into Believers*, Reston: Hinge Research Institute).

<span id="page-55-1"></span><sup>2</sup> *"Make sure the images or videos you choose serve a real purpose or help people understand the site – otherwise they'll just distract your users from your actual content"* (Meyer, Kate (2015) The characteristics of minimalism in web design [{Link}](https://www.nngroup.com/articles/characteristics-minimalism/)).

They distract user attention and make them trying to guess about the website intended use (*website about nutrition?*, *a coffee shop site?*, *danger of placing drinks near a laptop?*).

ON050 Famous advertisers of the past knew that putting text directly on an image makes text barely legible<sup>[3](#page-56-0)</sup>. Modern designers lost that knowledge:

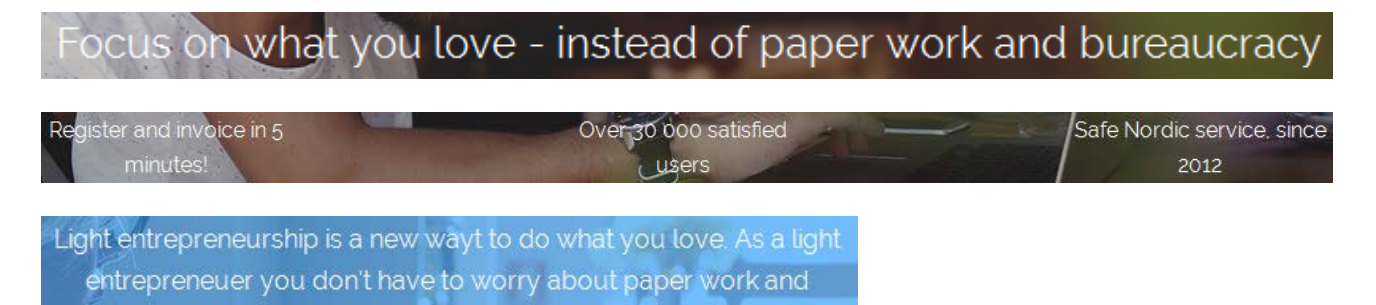

There exist a number of recommendations on how to put text over images in a legible way<sup>[4](#page-56-1)</sup>. But my recommendation is to use a more neutral, non-photographic background with high text-to-background contrast. Examples:

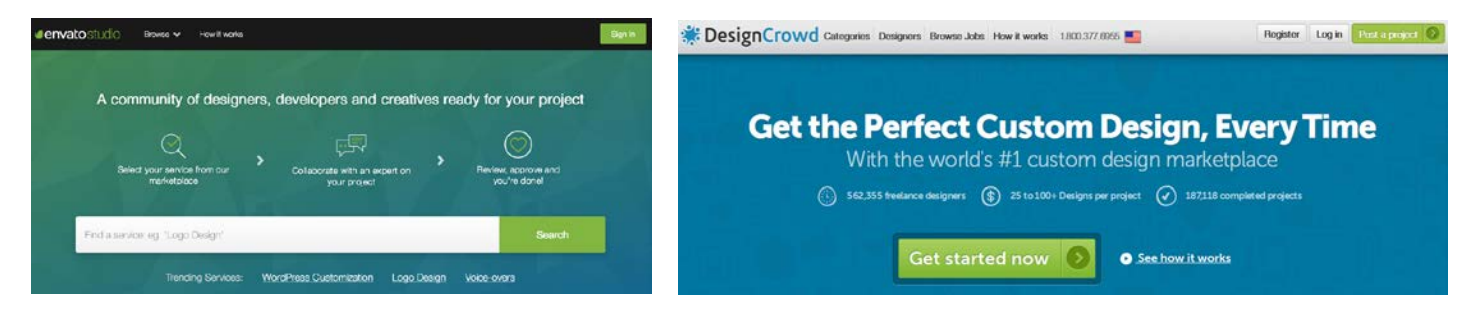

**ON060** Reduce the vertical size of your hero area to show more info above the fold and encourage further scrolling. Large hero area pushes the real content of your page down and that, in turn, pushes your visitors away<sup>[5](#page-56-2)</sup>.

**ON070** Instead of introducing a whole new concept ("light entrepreneurship"<sup>[6](#page-56-3)</sup>) to the website visitors, focus on what your customers already know and can understand easily:

# **Invoice easily without your own company**

**Do what you love and get paid – we take care of all the paperwork and bureaucracy**

<span id="page-56-0"></span> <sup>3</sup> As "The Father of Advertising" David Ogilvy explains, *"another way to make headlines hard to read is to superimpose them on your illustration"* (Ogilvy D. (1985) *Ogilvy on Advertising*, New York: Vintage Books).

<span id="page-56-1"></span><sup>4</sup> See *"Rule 4: Learn the methods of overlaying text on images"* in: Kennedy, Erik D. (2014) 7 rules for creating gorgeous UI (Part 2): A guide to visual aesthetics, written by a nerd [{Link}](https://medium.com/@erikdkennedy/7-rules-for-creating-gorgeous-ui-part-2-430de537ba96).

<span id="page-56-2"></span><sup>5</sup> *"Avoid full-screen hero content. When using large banners, carousels, or videos in the hero space, ensure that additional content peeks above the fold to lead users to scroll further"* (Flaherty, Kim (2016) The illusion of completeness: What it is and how to avoid it [{Link}](https://www.nngroup.com/articles/illusion-of-completeness/)); also pp. 10-12 in: Gilis K. (2015) *10 Conversion Tips That Work on Any Website*, Ghent: AGConsult [{PDF}](http://downloads.agconsult.com/10-conversion-tips-agconsult.pdf).

<span id="page-56-3"></span><sup>6</sup> I understand that you are proud of the term you coined but it's still new and it may have different meanings, e. g. *"Light Entrepreneurship is so new that it has no accurate definition. Generally, it refers to an emerging entrepreneurial model with low input, low risk, various forms, low entry barriers and high return. At present, Light Entrepreneurship projects mainly come from the four industries of health and beauty, catering, education for all-around development, and life services, which basically cover the fastestgrowing, most in-demand and brightest industries"* [{Link}](http://www.chinadaily.com.cn/beijing/2016-03/31/content_24206268.htm).

**ON080** Consider replacing this section with simply "How it works":

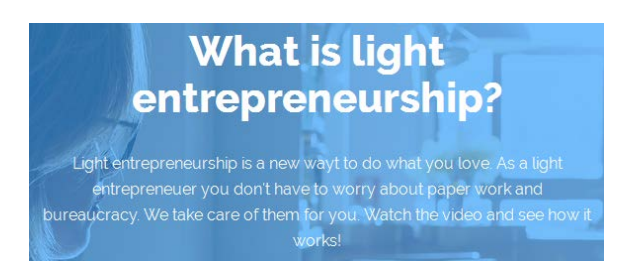

**ON081** In principle, explainer video may be useful, but I don't understand why is there so many negative votes:

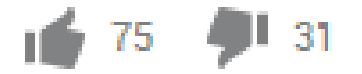

**ON082** Presenting explainer videos on websites is a whole science and I recommend you to look at Phil Nottingham presentation<sup>[7](#page-57-0)</sup>. In particular, pay attention to the following moments:

- author doesn't recommend to use *YouTube* and recommends *Wistia* and some other platforms instead (slides 15-16);
- video may be placed too deep on your page (zones 5-6 in Phil's terminology: slides 21-22);
- you current video horizontal width (360 px) is suboptimal (slide 23);
- duration of video (60 seconds) may be suboptimal (slide 24);
- branded player color may significantly increase play rate (slides 25-26).

**ON084** Consider showing your commission early. 5% is probably a very moderate commission and may be an advantage (but not sure about €15 minimum charge, however).

**ON090** {For A/B-testing} Perhaps, it's too early to show the CTA:

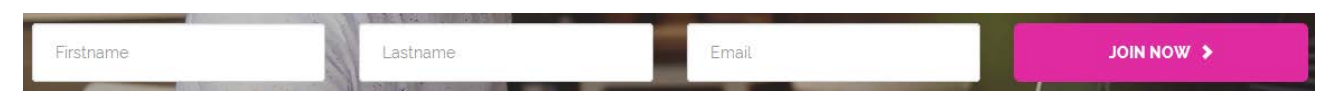

First, explain your service in more detail. (It's not absolutely necessary to place a CTA above the fold<sup>[8](#page-57-1)</sup>.)

**ON094** The immediate goal of a new customer is to create an invoice and get payment, not to register on your website. So, a different CTA may work better than "JOIN NOW >":

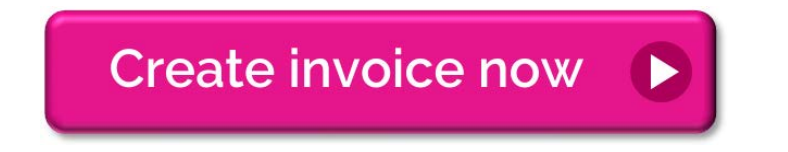

<sup>&</sup>lt;sup>7</sup> Nottingham, Phil (2016) CRO with Video: Tips, Tricks and Tactics [<u>Presentation</u>].

<span id="page-57-1"></span><span id="page-57-0"></span><sup>&</sup>lt;sup>8</sup> "Higher conversion rates have nothing to do with whether the button is above the fold, and everything to do with whether the *button is* below *the right amount of good copy"* (Tennant, Bnonn (2012) Why "the fold" is a myth – and where to actually put your calls to action [{Link}](https://blog.kissmetrics.com/why-the-fold-is-a-myth/)); *"Don't be afraid to put content and even calls to action below the fold <…> Understand the certainty of your visitors and the complexity of your value proposition. Don't go straight for the ask if your visitors need more information to make a*  decision" (Mullin, Shanelle (2015) Is above the fold really that important? [{Link}](https://conversionxl.com/above-the-fold/)).

### Comments:

- there are serious reasons to expect that users click "old-school" embossed 3D-looking buttons more readily than they click *flat* buttons<sup>[9](#page-58-0)</sup>;
- avoid UPPERCASE on CTAs because it is considered "shouting" on the internet: it is not polite to shout at the  $cutomers<sup>10</sup>$  $cutomers<sup>10</sup>$  $cutomers<sup>10</sup>$ .

**ON097** {For A/B-testing} A CTA button without lead generation form may convert better<sup>[11](#page-58-2)</sup>:

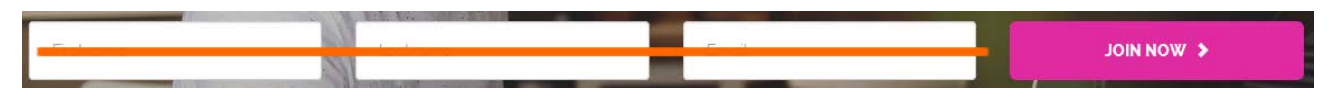

**ON100** Current onboarding process implements all conceivable usability errors that could be made. Recommendations are:

- don't put labels inside text boxes<sup>12</sup>; in particular, because of this there is an issue with browser autocomplete functionality;
- $\blacksquare$  use a single name field where possible<sup>[13](#page-58-4)</sup>;
- don't make users confirm via email before using the service $^{14}$  $^{14}$  $^{14}$ ;
- don't generate a password for the user $^{15}$ ;
- $\blacksquare$  keep users signed in when they register, don't make them re-login after registration<sup>[16](#page-58-7)</sup>;
- (on **Change password** dialog) allow users to choose whatever password they like and can easily memorize, but warn them about probable weakness of their choice<sup>17</sup>;
- ullow users to unmask the password<sup>18</sup>.

**ON110** {Bug} Wrong error message: "New password and confirmation do not match" (**New password** and **Repeat new password** are the same):

<span id="page-58-9"></span> $18$  Sherwin, ibid.

<span id="page-58-0"></span> <sup>9</sup> *"DON'T make the design of your CTAs look flat. DO make them look "clickable" and button-like by adding bevels, shadows, and hover effects"* (Meher, Jessica (2013) 20 critical do's & don'ts for clickable calls-to-action [{Link}](http://blog.hubspot.com/blog/tabid/6307/bid/34014/20-Critical-Do-s-and-Don-ts-for-Clickable-Calls-to-Action-SlideShare.aspx)); *"The use of 3D effects, shadowing, subtle gradients and borders will not only draw the eye, but encourage the response you want"* (Ve Interactive (2015) The Marketer's Guide to the Perfect CTA [{PDF}](https://resources.veinteractive.com/hubfs/UK/Content/2015_01_ThePerfectCTA_UK.pdf)); also section 3 *"Make buttons look like buttons"* in: Wiebe, Joanna (2013) 6 proven ways to boost the conversion rates of your call-to-action buttons [{Link}](http://www.copyblogger.com/call-to-action-buttons/).

<span id="page-58-1"></span><sup>&</sup>lt;sup>10</sup> Netiquette Wiki (2014) Rule number 2 – do not use all caps [{Link}](http://netiquette.wikia.com/wiki/Rule_number_2_-_Do_not_use_all_caps); Robb, Alice (2014) How capital letters became internet code for yelling and why we should lay off the all-caps key {Link}.

<span id="page-58-2"></span><sup>&</sup>lt;sup>11</sup> Bolton, Hazel (2016) Should you delay form filling for better conversions? [{Link}](http://www.formisimo.com/blog/should-you-delay-form-filling-for-better-conversions/).

<span id="page-58-3"></span><sup>&</sup>lt;sup>12</sup> Sherwin, Katie (2014) Placeholders in form fields are harmful [{Link}](http://www.nngroup.com/articles/form-design-placeholders/).

<span id="page-58-4"></span><sup>&</sup>lt;sup>13</sup> GOV.UK Service Manual (2017) Names [{Link}](http://uxmovement.com/forms/why-your-form-only-needs-one-name-field/); Tseng, Anthony (2017) Why your form only needs one name field {Link}.

<span id="page-58-5"></span><sup>&</sup>lt;sup>14</sup> Ghazarian, Armen (2014) 5 UX tips for designing more usable registration forms { $\frac{\text{Link}}{\text{.}}$  $\frac{\text{Link}}{\text{.}}$  $\frac{\text{Link}}{\text{.}}$ 

<span id="page-58-6"></span><sup>&</sup>lt;sup>15</sup> Boyko, Ivan (2016) Actionable tips for creating sign up forms that don't confuse your users [{Link}](https://www.linkedin.com/pulse/actionable-tips-creating-sign-up-forms-dont-confuse-your-ivan-boyko).

<span id="page-58-7"></span><sup>&</sup>lt;sup>16</sup> Ghazarian, ibid.

<span id="page-58-8"></span><sup>&</sup>lt;sup>17</sup> Dam, Rikke Friis (2013) Password usability: To protect or prohibit? [{Link}](http://experience.sap.com/skillup/post-76/); Sherwin, Katie (2015) Password creation: 3 ways to make it easier [{Link}](https://www.nngroup.com/articles/password-creation/).

# 1/4 - Change password

New password and confirmation do not matchPassword must contain at least one CAPITAL LETTER

In this situation, some users will re-enter their new password instead of adding a capital letter to it.

**ON114** If **New password** or **Repeat new password** don't match, don't clear-up **Current password** field if it was entered correctly:

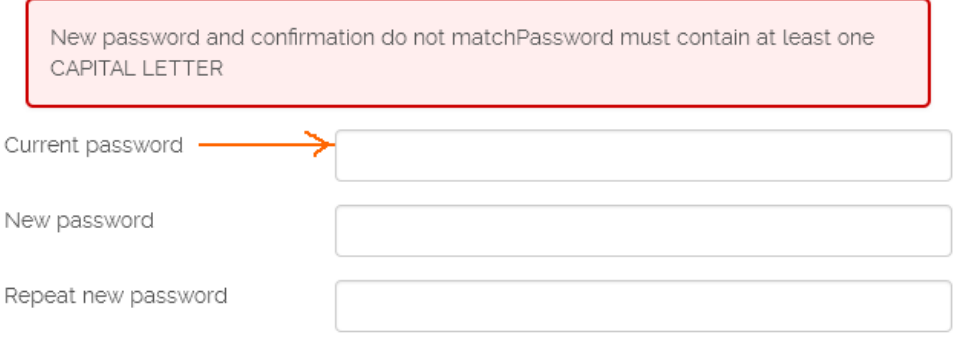

### **ON120 Edit details** form:

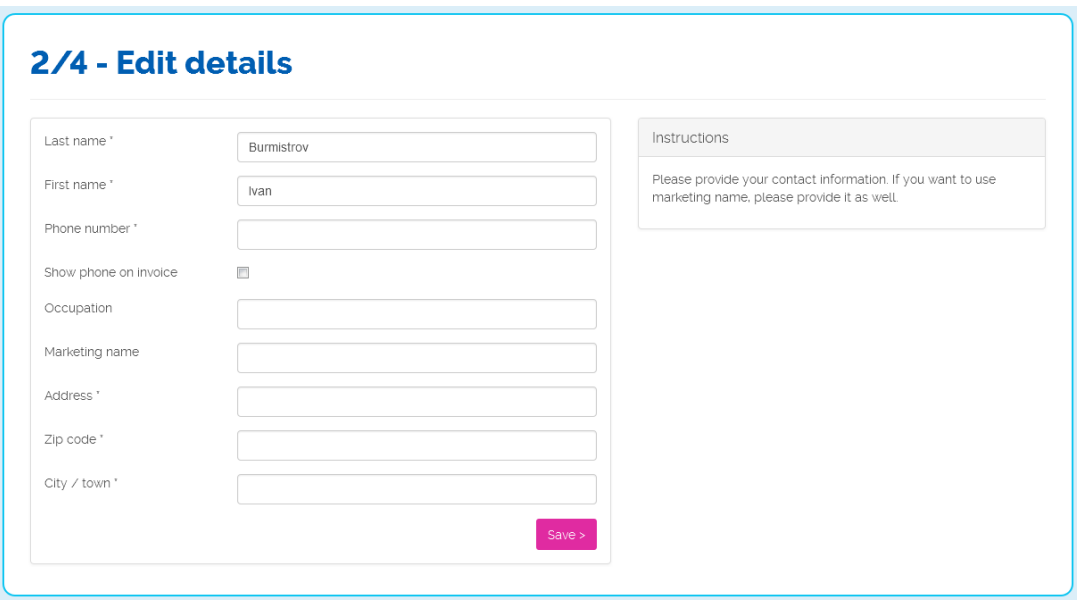

Possible issues with this form:

- **•** place instructions near the corresponding fields, not in a separate box;
- match field length to the size of the input<sup>[19](#page-59-0)</sup>; field lengths within a dialog shouldn't be the same: sometimes field lengths are too short, in other cases they are excessively long;

<span id="page-59-0"></span><sup>&</sup>lt;sup>19</sup> Whitenton K. (2016) Website forms usability: Top 10 recommendations { $Link$ }.</u>

- **Phone number** (mandatory field) is a personally sensitive information<sup>[20](#page-60-0)</sup> and it is not necessary to create an invoice: explain why you might need it or avoid it at this step;
- **Show phone on invoice** checkbox: it's difficult to decide in advance if phone number should appear on all future invoices;
- consider removing all optional fields (or clearly mark them as optional<sup>21</sup>); only ask what's really required from a user to achieve *his* immediate goal<sup>[22](#page-60-2)</sup>;
- it's not clear how to fill-in **Occupation** field;
- it's difficult to understand what is **Marketing name** for: provide explanations;
- explain why you ask for user's address; again, this field is not necessary to create an invoice and I haven't noticed worker's address on a sample invoice you sent me.

Recommendation: at this step, require only information that is absolutely necessary to create an invoice. If you *really* need some info (like user's physical address) then *postpone* collecting this info to the moment when a user tries to withdraw money he received from a client.

### **ON130 Payment information** form:

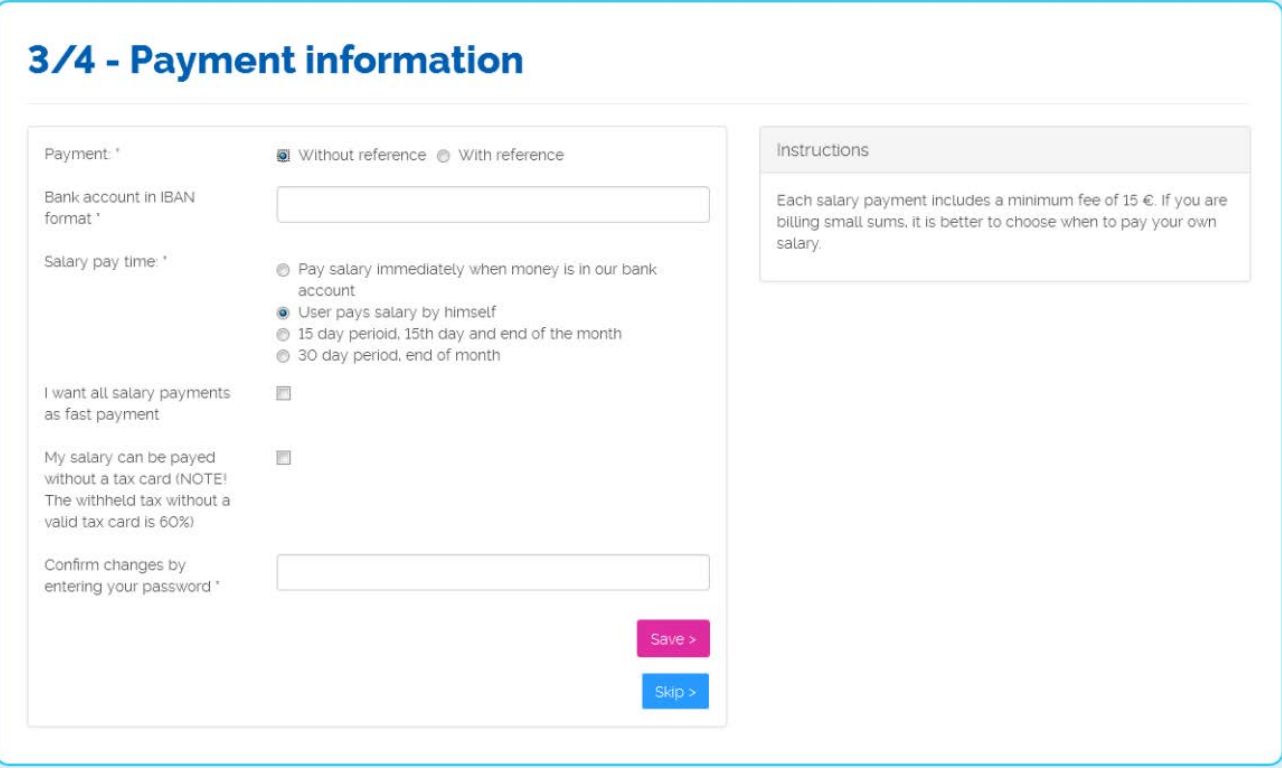

<span id="page-60-0"></span><sup>&</sup>lt;sup>20</sup> "A required phone cause privacy concerns as users 'know' that they can be (and typically are) contacted by email. Explain what the *phone number will be used for. The subjects were very forgiving if the site explained why phone was required. Either make phone optional or explain it"* (Holst, Christian (2014) 8 Checkout Optimization Lessons Based on Years of Testing at the Baymard Institute [{Presentation}](http://www.slideshare.net/visualwebsiteoptimizer/checkout-optimization-lessons-from-baymard-institute)).

<span id="page-60-1"></span><sup>&</sup>lt;sup>21</sup> Holst, Christian (2014) E-commerce checkouts need to mark both required and optional fields explicitly { $\frac{\text{Link}}{\text{.}}$  $\frac{\text{Link}}{\text{.}}$  $\frac{\text{Link}}{\text{.}}$ 

<span id="page-60-2"></span><sup>22</sup> *"Make sure you only ask what you really need. Every extra field you add to a form will affect its conversion rate. That's why you should always question why and how the information you request from your users is being used"* (Babich, Nick (2016) Designing more efficient forms: Structure, inputs, labels and actions {*Link}*}.

Possible issues:

- **IF labels should be placed to the right of checkboxes;**
- $\blacksquare$  it's not clear what is "reference";
- it's not clear what is "fast payment" and if this type of payment incurs extra charges; it's difficult to decide in advance if a user would want to get all his future payments "fast";
- **Confirm changes by entering your password** looks unnecessary and strange: what "changes" are meant here if a user enters his info first time? – remove this field;
- **Skip** button looks strange: it's difficult to expect that a newly registered user would skip entering the most important information;

 $\overline{\phantom{a}}$ 

- **adding Back** button may be useful;
- "paid", not "payed":

My salary can be payed without a tax card (NOTE! The withheld tax without a valid tax card is 60%)

### **ON140** Step 4:

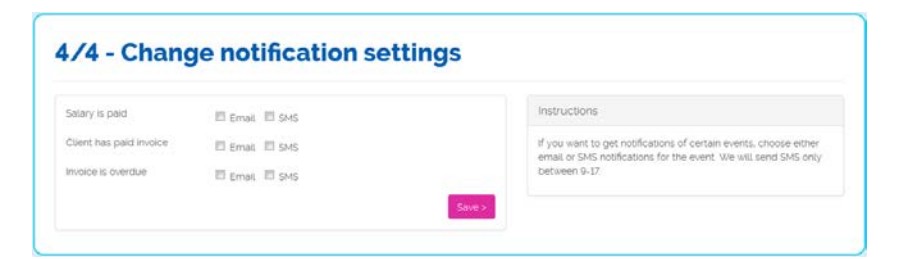

"Choose" or "select", not "change".

### **ON150** Welcome screen:

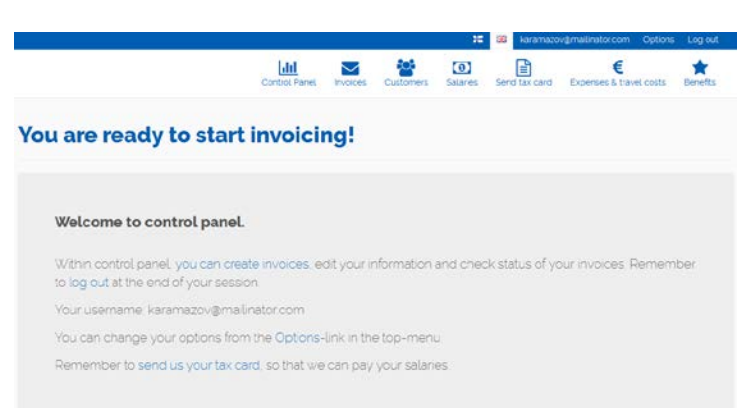

Looks a bit as a dead end. It would be natural to show a prominent **Create your first invoice** *button* because this is the primary user goal.

### **Invoice creation (as a step in onboarding process)**

### **ON170** Current form:

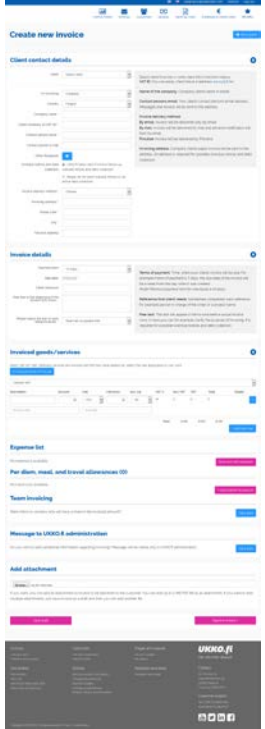

Possible issues:

- on the first gaze, the form is too long and may scare a first-time user;
- **EXEDENT IN** instructions are spatially isolated from fields they are intended to explain;
- the form is designed "on all potential occasions" and does not prioritize critically important information (**Client contact details**, **Invoice details**, **Invoiced goods/services**) over much less important and rarely needed sections (like **Team invoicing**, **Message to UKKO** and **Add attachment**): all sections of the form have the same visual weight;
- **the number of different buttons on a page is way over the limit and many of them look very prominent;**
- **If** labeling of buttons is ambiguous and illogical in a number of cases:

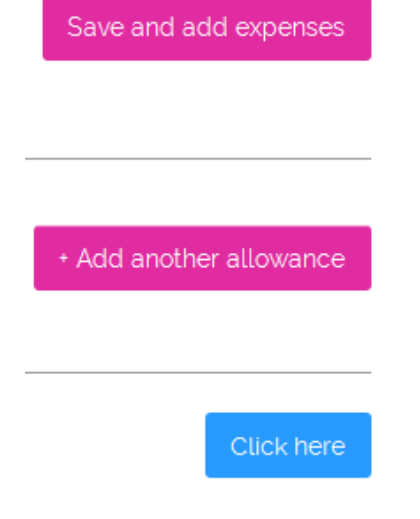

 fields that can be filled automatically (company info from the commercial register) do not differ in their appearance from fields that actually need user input; also, automatic fields are scattered across a page and some of them appear below the page fold:

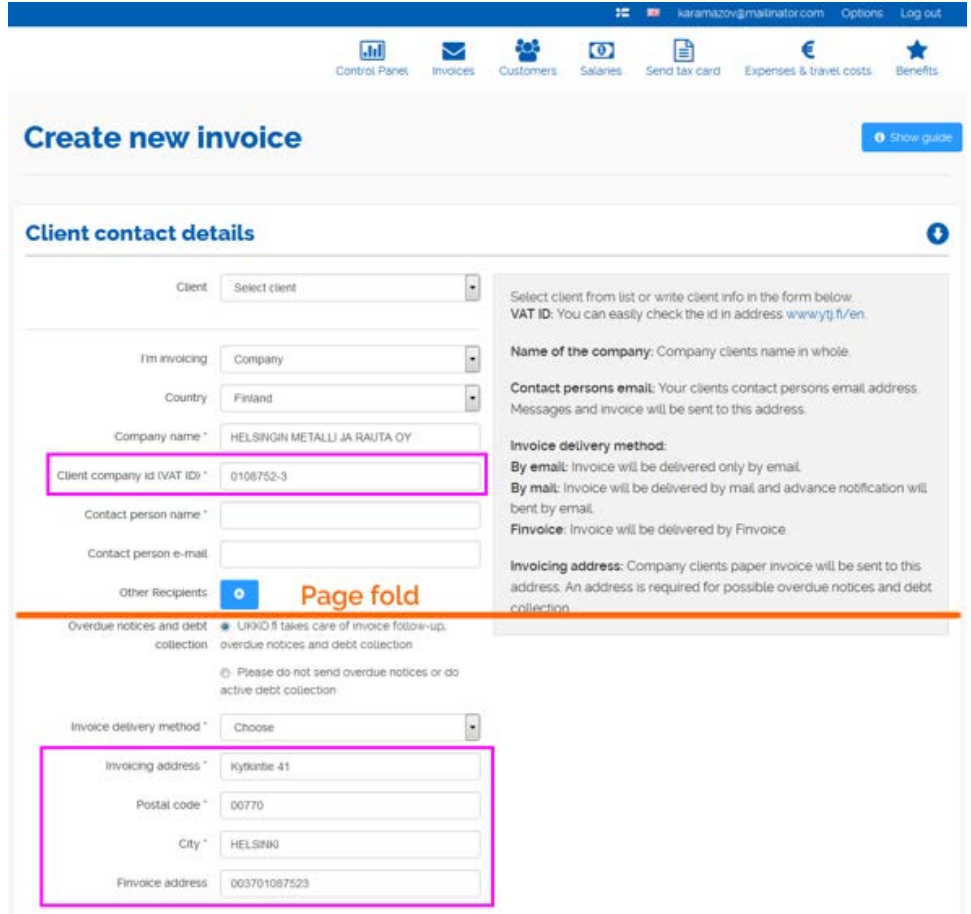

- in this world of omnipresent multitasking and frequent external interruptions, a possibility of chunking the process of filling-in a long form and easily saving incomplete work may be of great advantage;
- the form begins from a dropdown list that is confusing to a first-time user: it looks as directly relevant to the task but it isn't:

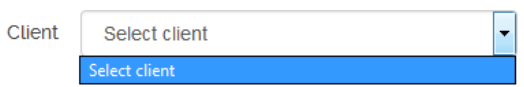

- again, think about removing some fields, for example, **Overdue notices and debt collection** (a user may decide on this later), **Invoice delivery method** (a user may not understand why and when physical mail or Finvoice may be necessary), **Client reference** (how such a reference may look like and why not to include this info into **Free text**?), **Occupation title** (it's difficult to understand how this info will be used);
- **Cccupation title** dropdown list is unbelievably long: consider replacing it with predictive search (as you did in case of **Company name**);
- although the idea of filling-in invoice rows *in-place* may look compelling, its current implementation is far from perfection:

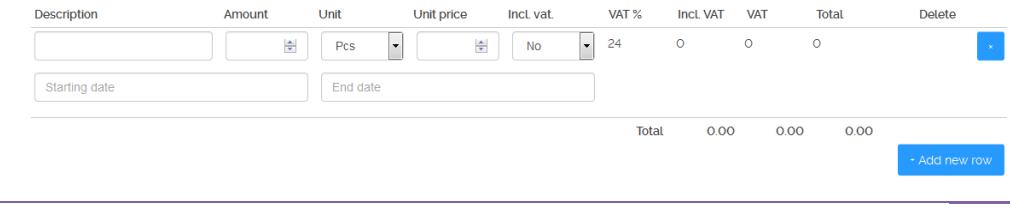

- in particular, remove spinboxes for selecting **Amount** (BTW, the more appropriate label for this field is **Quantity**) and **Unit price**;
- **The allow manual input of dates (Starting date and End date) in addition to calendar picker<sup>[23](#page-64-0)</sup>;**
- website navigation for **Create a new expense** and **Create new travel costs** is very problematic; methods of adding rows to the same invoice are radically different in case of adding goods/services and adding expenses and travel costs;
- users will definitely click section headers because they are blue<sup>[24](#page-64-1)</sup> use a different color for them.

### **Recommended onboarding process**

**ON260** Step 1 (after clicking **Create invoice now** button or **Join** link on the masthead):

### You will need login and password to withdraw money

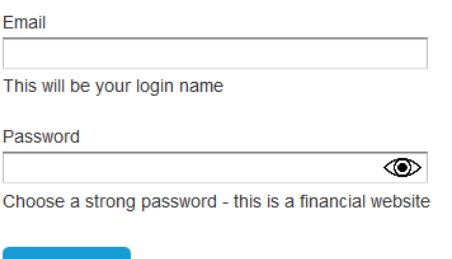

Comments:

Continue

- explain why registration is necessary: a user will not be able to withdraw money without it;
- let users choose a password without concrete requirements about mixed capitalization and numbers but provide a suggestion about password strength; users are clever enough to create a strong password they can memorize;
- **a** avoid **Confirm password** field<sup>[25](#page-64-2)</sup>;
- **P** provide unmask password button.

**ON270** Send registration confirmation email but don't force a user to confirm his email address. Keep him on your website.

<span id="page-64-0"></span> <sup>23</sup> *"Typing the date is the most basic option for date input, yet in many cases it is the most efficient one <…> We recommend that you allow users to type the date even if other input methods are available"* (Li, Angie (2017) Date-input form fields: UX design guidelines [{Link}](https://www.nngroup.com/articles/date-input/)).

<span id="page-64-1"></span><sup>&</sup>lt;sup>24</sup> "Don't use blue for non-link text, even if you don't use blue as your link color. Blue is still the color with the strongest perceived *affordance of clickability"* (Nielsen, Jakob (2004) Guidelines for visualizing links [{Link}](https://www.nngroup.com/articles/guidelines-for-visualizing-links/)); *"Don't use blue text <…> for nonclickable items"* (Loranger, Hoa (2015) Beyond blue links: Making clickable elements recognizable [{Link}](http://www.nngroup.com/articles/clickable-elements/)).

<span id="page-64-2"></span><sup>&</sup>lt;sup>25</sup> Tseng, Anthony (2015) Why the confirm password field must die { $\frac{\text{Link}}{\text{Link}}$  $\frac{\text{Link}}{\text{Link}}$  $\frac{\text{Link}}{\text{Link}}$ }.

### **ON280** Step 2:

# **Payment information**

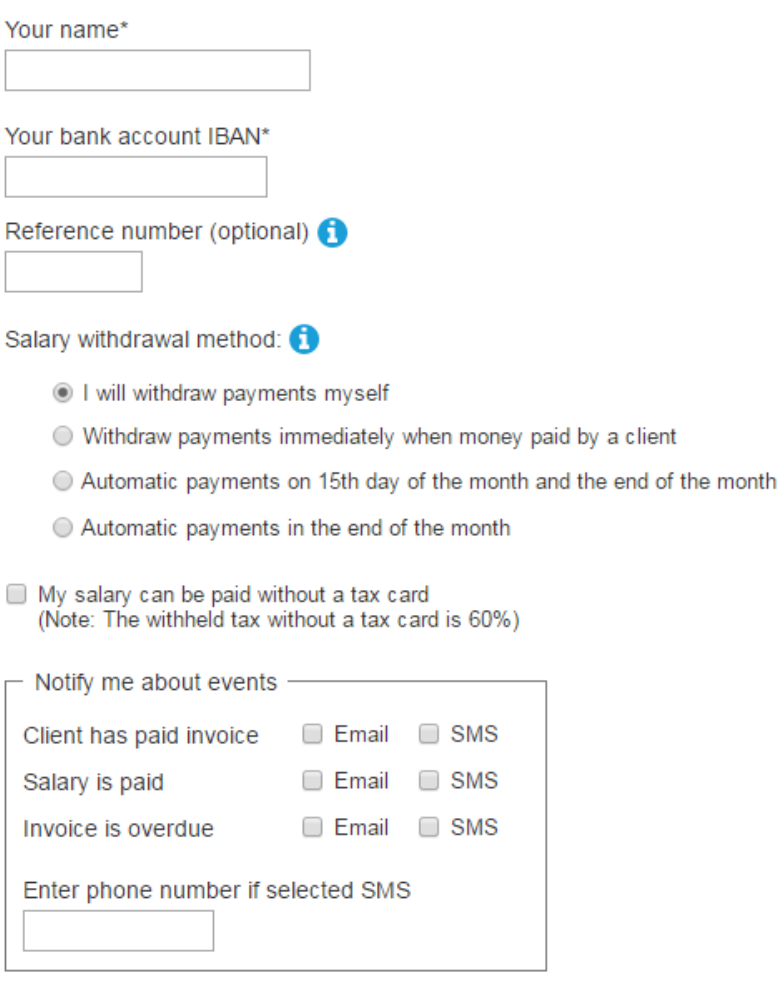

Save and continue

< Back

### Comments:

- note that I replaced **Without reference**/**With reference** radiobuttons with an optional field;
- **Save and continue** button label is important because it reassures a user that all entered information will be saved;
- note that phone number could be collected in a less demanding and more logical manner; it's also possible to postpone asking about phone number to the invoice creation stage (let user decide if his phone number should appear on a *concrete* invoice);
- consider removing **My salary can be paid without a tax card** checkbox.

**ON290** Step 3:

# **Client type**

I am invoicing:

- Company
- ◯ Individual person

### Country

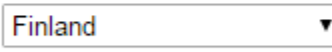

**Save and continue** 

### $<$  Back

Comment:

 asking for client type and country in advance can avoid the necessity of dynamic changes on the invoice creation form and allows to better organize country-specific fields on that page.

### **ON300** Step 4:

### **Company and invoice information**

Company name\*

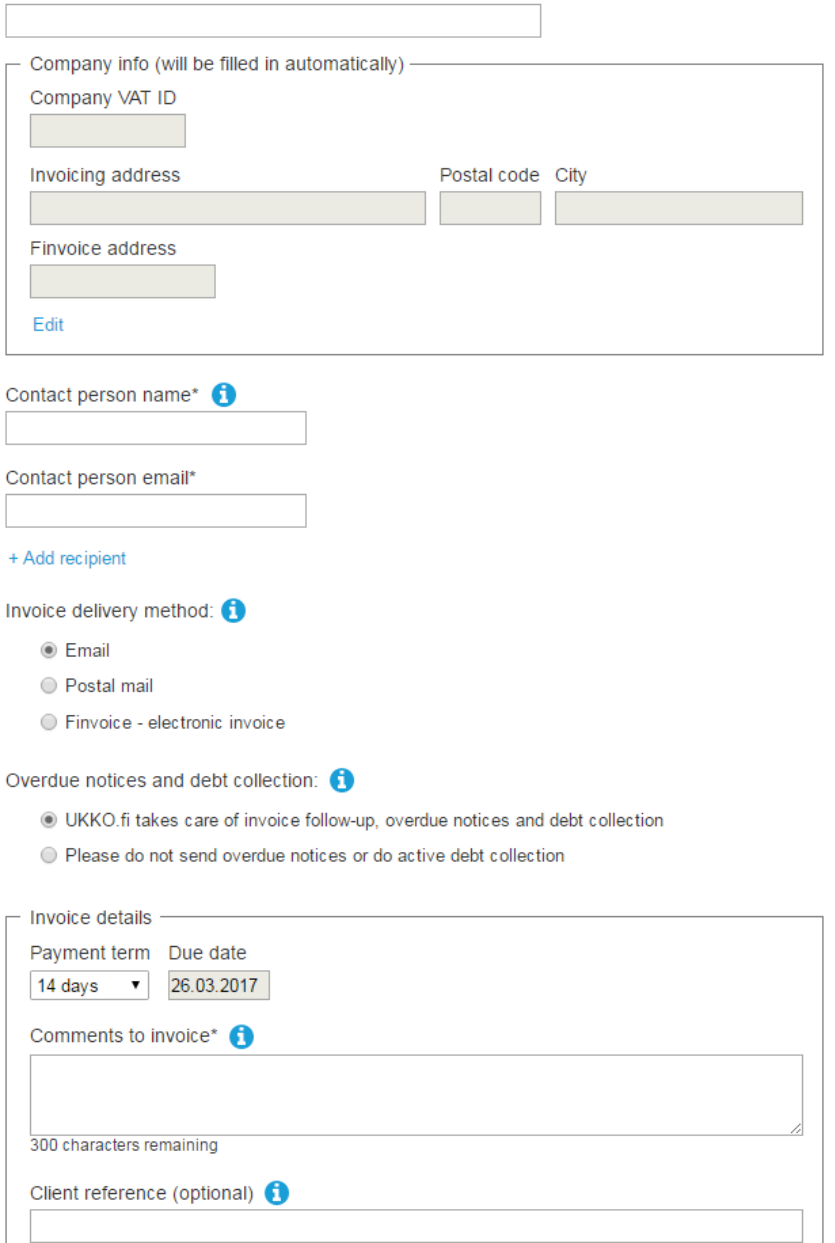

Save and continue

 $<$  Back

### Comment:

anyway, consider removing **Invoice delivery method** radiobuttons and **Client reference** field.

### **ON310** Step 5a:

### **Draft invoice 12345**

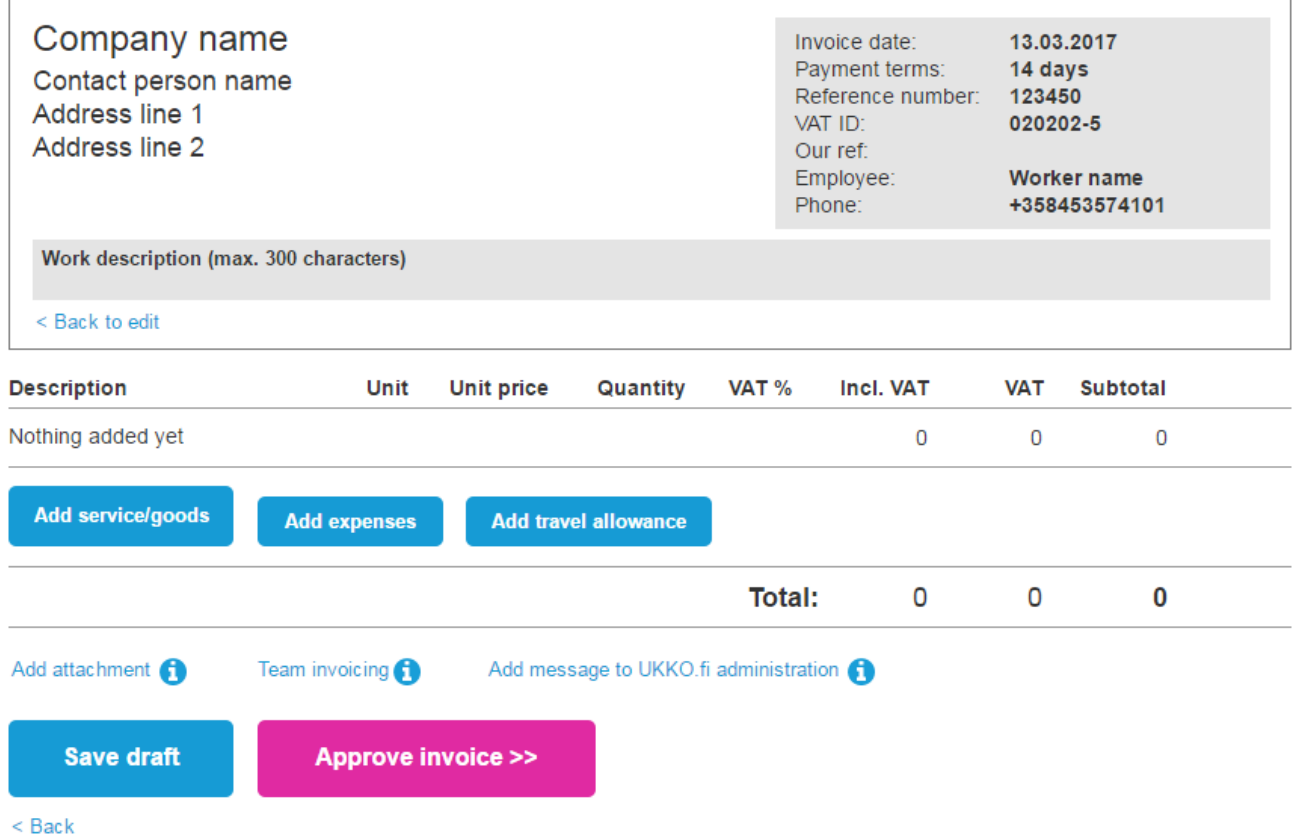

Comments:

- **form layout reminds a conventional invoice;**
- visual weight of commands corresponds to their importance and expected frequency of use;
- "Nothing added yet" message and zeroes should encourage users to click "add" buttons.

### **ON320** Adding service/goods:

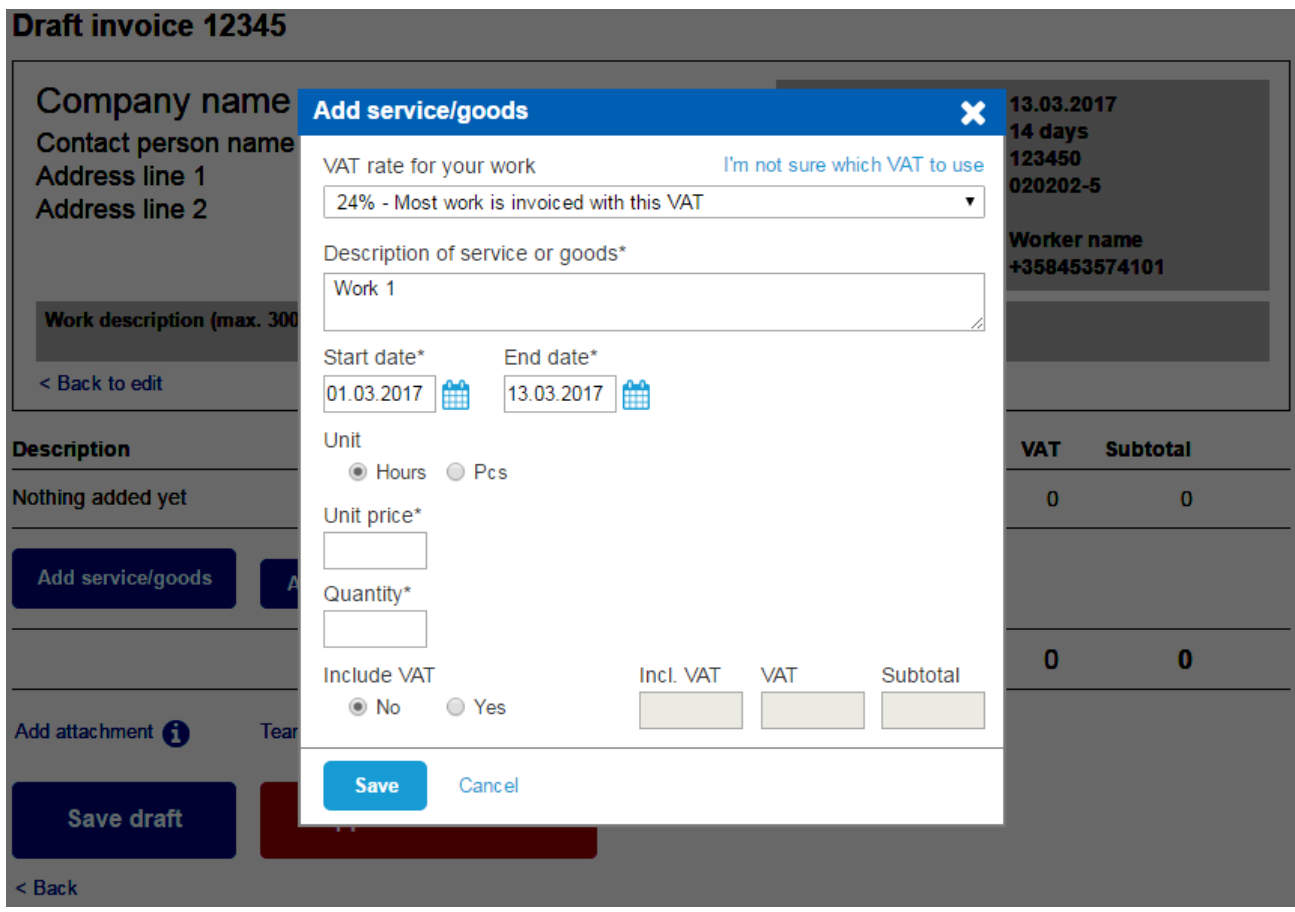

Comments:

- **new lines are added to invoice via lightbox popups;**
- the same applies to other commands (**Add expenses**, **Add travel allowances**, **Add attachment**, **Team invoicing**, **Add message to UKKO.fi administration**);
- **24% VAT is selected by default;**
- **i** it's possible to enter dates manually.

### **Draft invoice 12345**

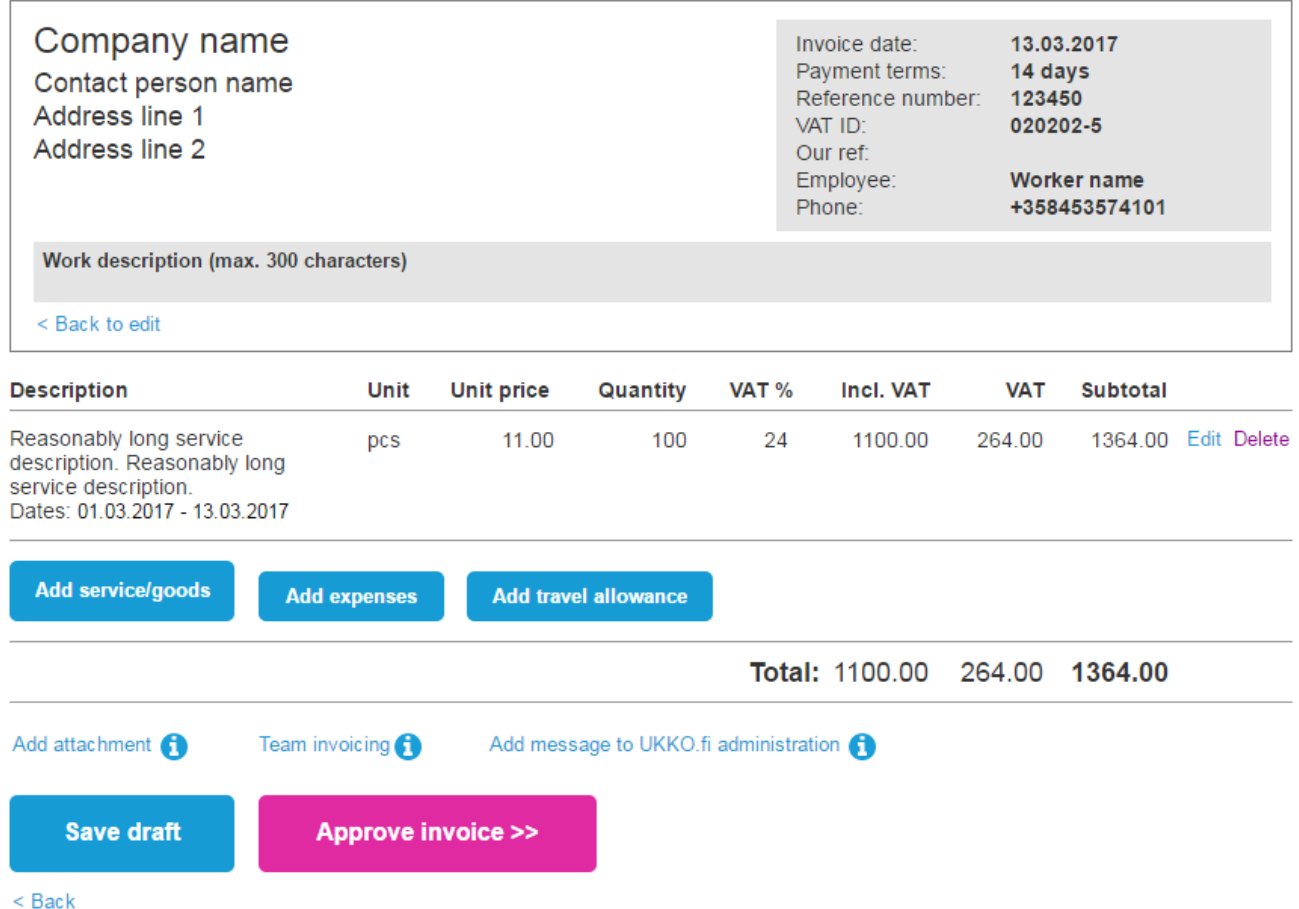

**ON340** After clicking **Save draft** or **Approve invoice** buttons, **Invoices** page is loaded:

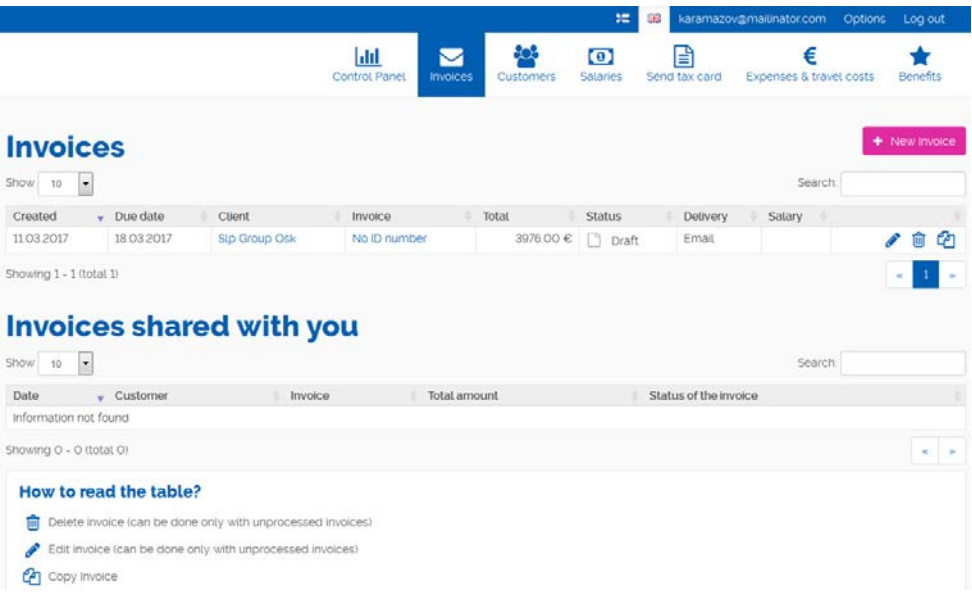

## **Adding expenses**

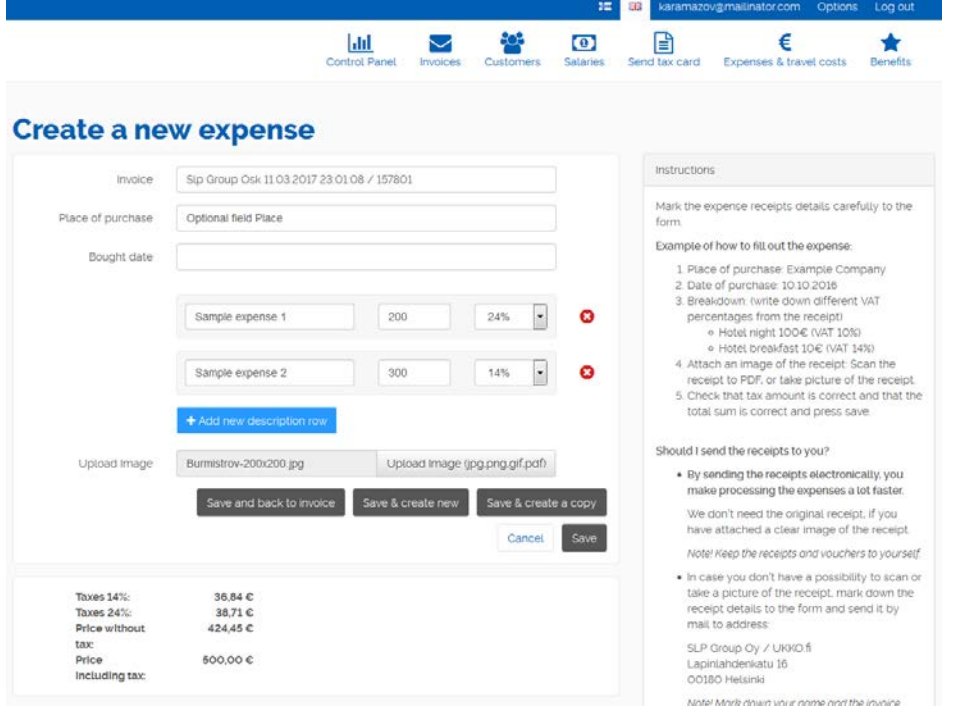

**AE010** Opening the dialog in a new page incurs a risk of user disorientation on the website ("Where am I and what's happening with the invoice I am creating?").

**AE020 Invoice** looks like an editable field. It should be clear that this is a static info.

**AE030 Place of purchase** is an ambiguous label. Replace with **Merchant** or **Vendor**. (I recommend to rename this field with **Description of expenses**.)

**AE040** Don't put labels inside entry fields<sup>[26](#page-71-0)</sup>:

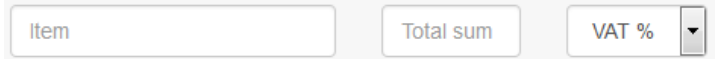

**AE050** Despite adding multiple items, only a single file attachment is allowed.

**AE054** There's no sufficient visual feedback after selecting a file through the **File upload** dialog. It's not clear if the file is already uploaded or it will be uploaded later.

**AE060** The system *renames* attached files so a user can't understand what is actually attached.

**AE070** File name doesn't look clickable (it is):

64779.jpg

**AE080** It's not clear how to close file preview (no closing button).

<span id="page-71-0"></span><sup>&</sup>lt;sup>26</sup> Sherwin, Katie (2014) Placeholders in form fields are harmful [{Link}](http://www.nngroup.com/articles/form-design-placeholders/); Jarrett, Caroline (2013) Don't put labels inside text boxes [{Link}](http://www.uxmatters.com/mt/archives/2013/02/dont-put-labels-inside-text-boxes-unless-youre-luke-w.php).
**AE090** Buttons are a real nightmare:

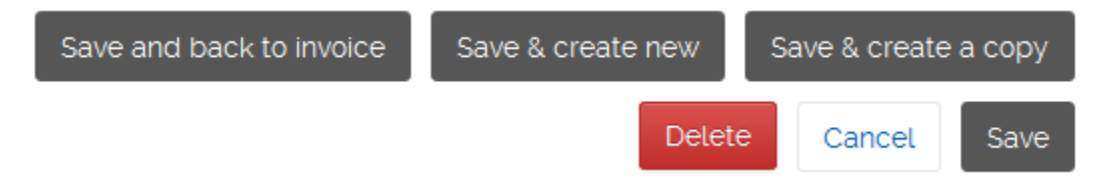

**AE100** How this dialog may be redesigned:

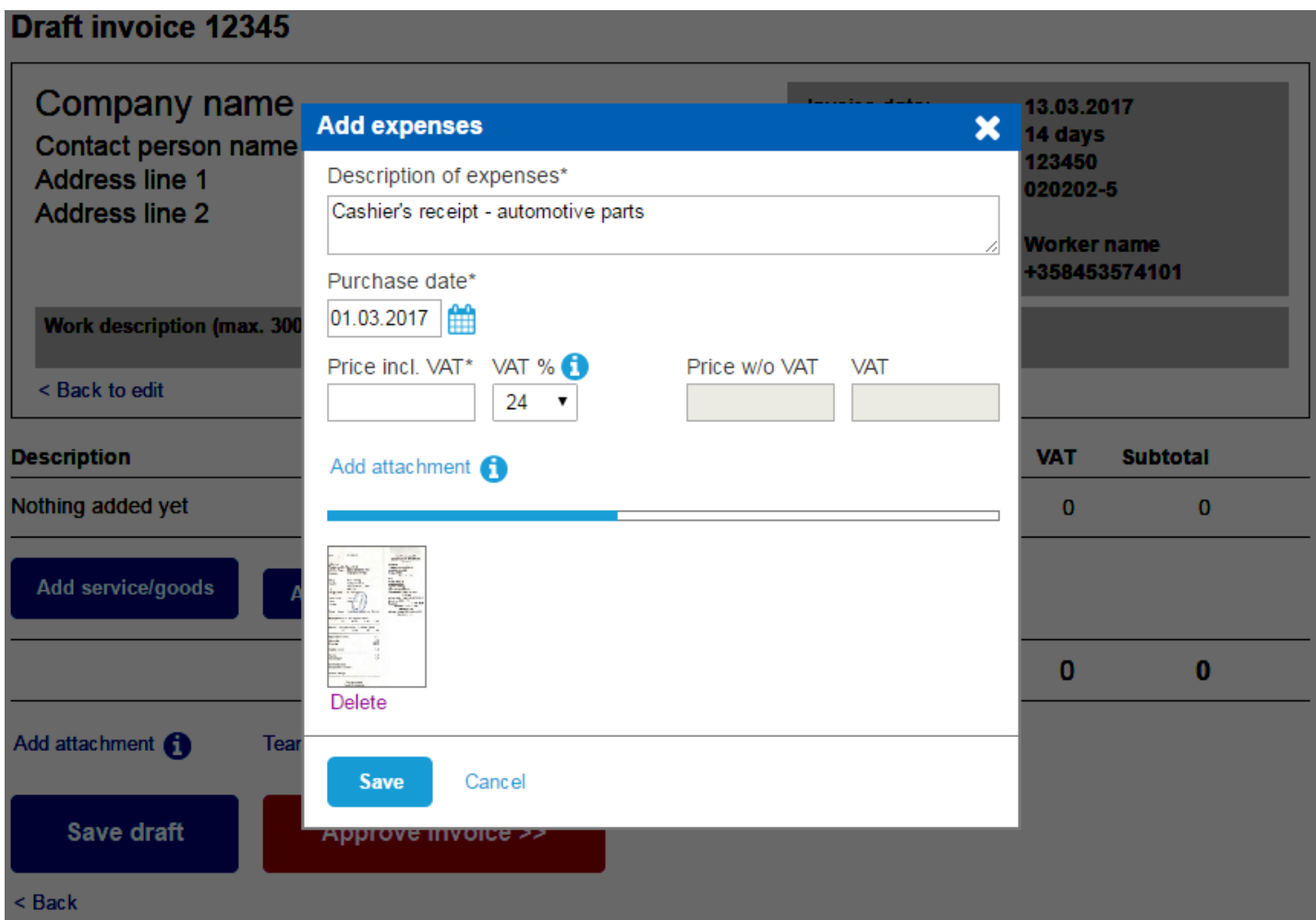

Comments:

- **F** removed **Invoice** field because invoice draft is visible in the background;
- combined **Place of purchase** and **Description** fields into a single **Description of expenses** textbox;
- **F** renamed a number of labels;
- consider defaulting **VAT %** to 24;
- **added progress indicator and image thumbnails;**
- $\blacksquare$  it's possible to attach multiple files.

# **Adding travel allowance**

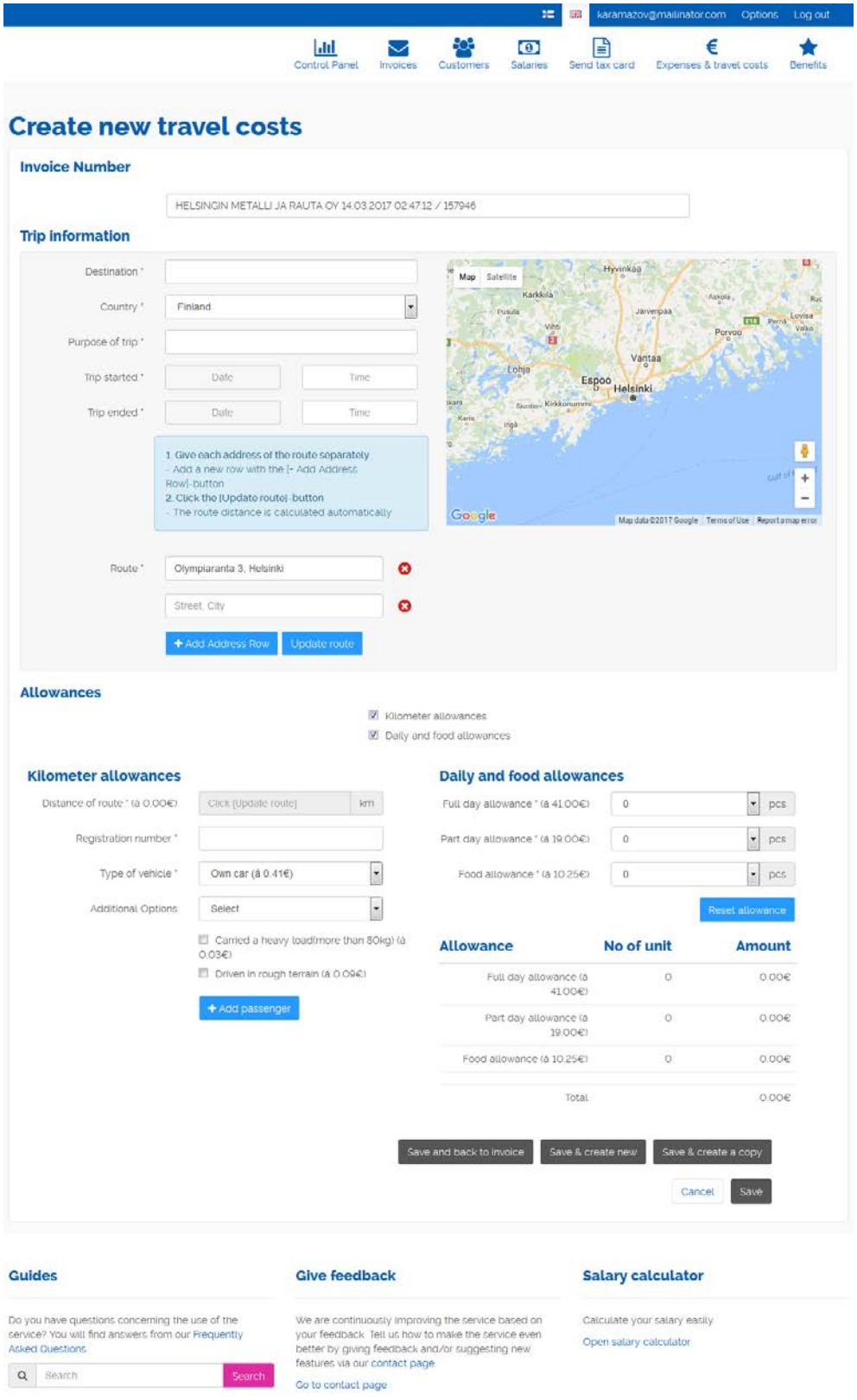

#### **AT010** = **AE010**.

#### **AT020** = **AE020**.

**AT030** General chaos: the main problem is that fields are not organized into two different subgroups: one related to kilometer allowance (orange), another related to daily and food allowances (green):

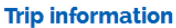

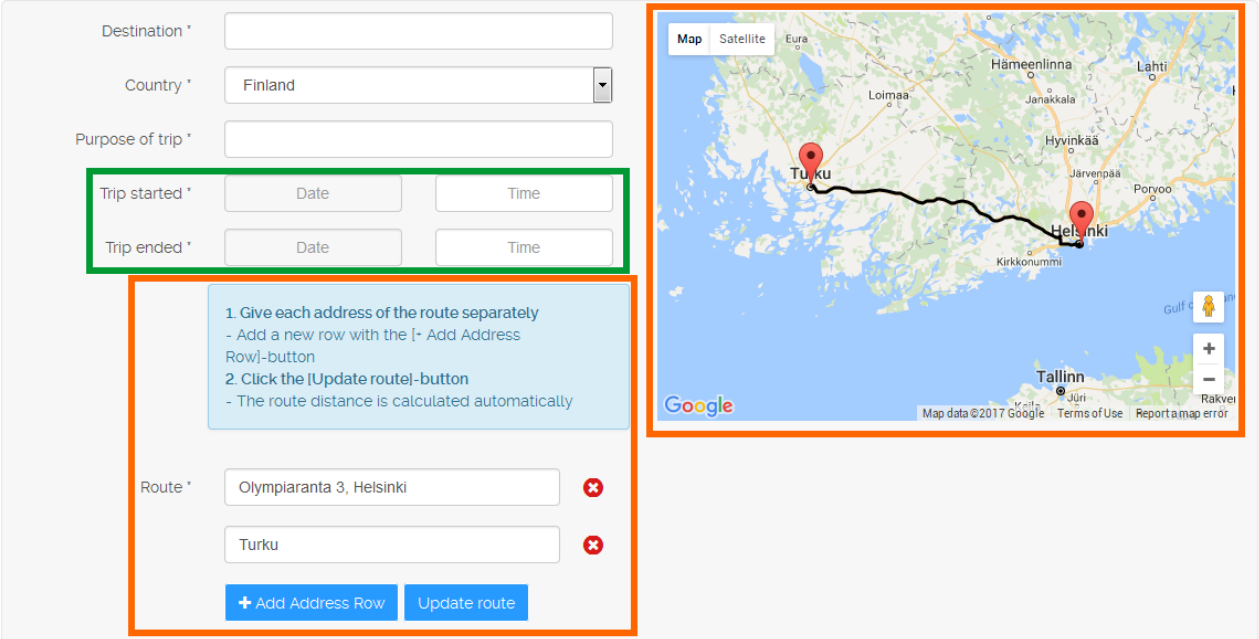

#### **Allowances**

 $\blacksquare$  Kilometer allowances Daily and food allowances

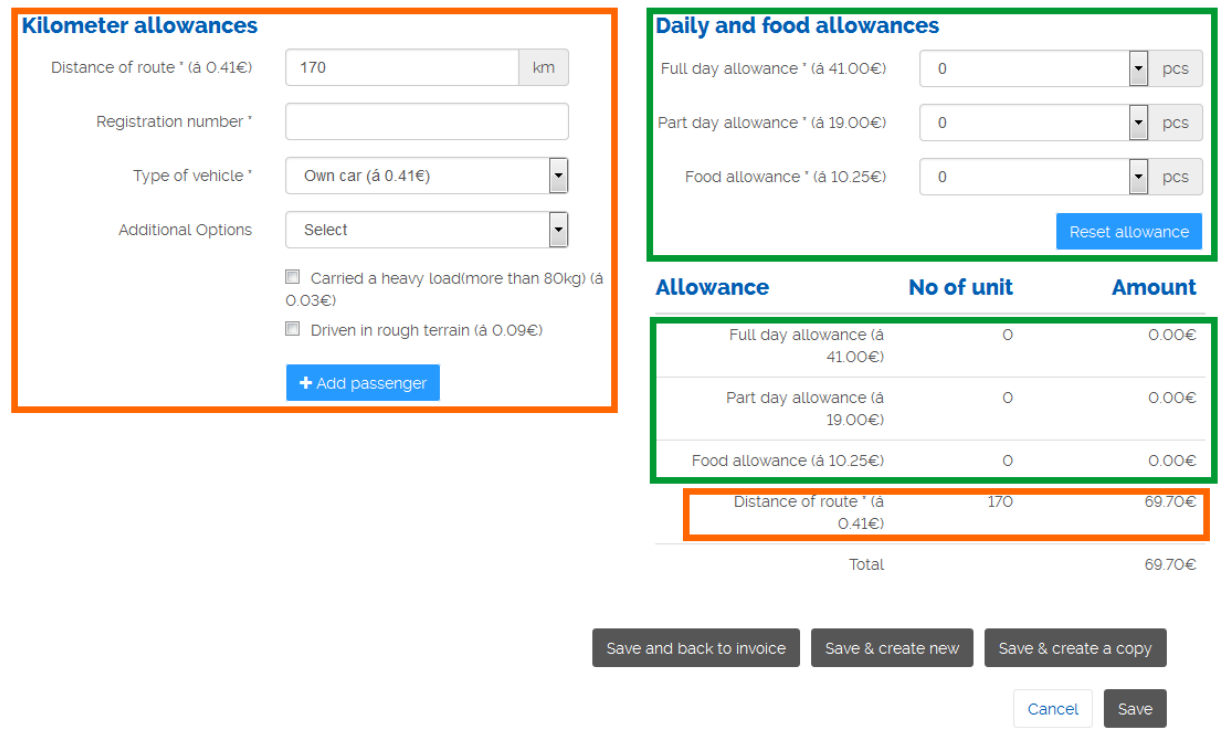

This makes a user who needs only one type of allowances fill-in many fields at the top of the form unnecessarily. It is also not clear what depends on what.

**AT040 Destination** field is problematic because it makes users wonder what to enter here in case of multi-destination trips. This field should be combined with **Purpose of trip** field into single **Description of travel** textbox.

**AT050 Country** field is misleading (because it's actually *client's country*, not a country where the travel took place, and it is not related to the previous field, **Destination**) and unclear to users in case of trips that include more than one country. It should be renamed with **Client country** and since the system already collected this information on previous steps of invoice preparation, it should appear as a non-editable field.

## **AT060 Purpose of trip** field: see **AT040**.

**AT070** Time picker: absolutely terrible in all its bearings:

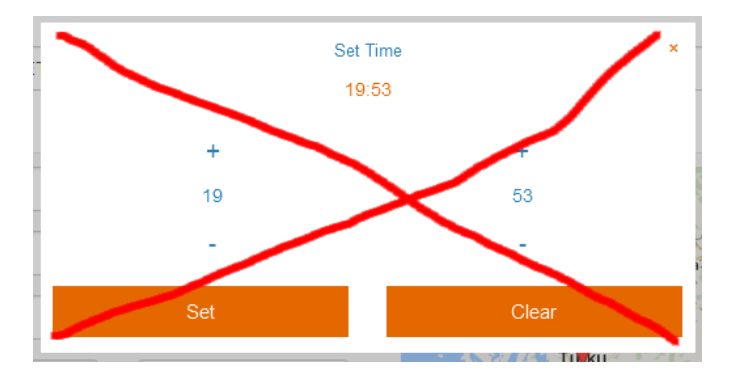

**AT080** The idea of defaulting the starting point of a route to user's home address looks good but it makes him think that *exact street addresses* are required for all places he travelled to. This will be a problem if a user doesn't have this information at hand. So, explain him that locality names (city, village) will work too.

**AT090** There is an issue when a user travels with a vehicle on a ferry:

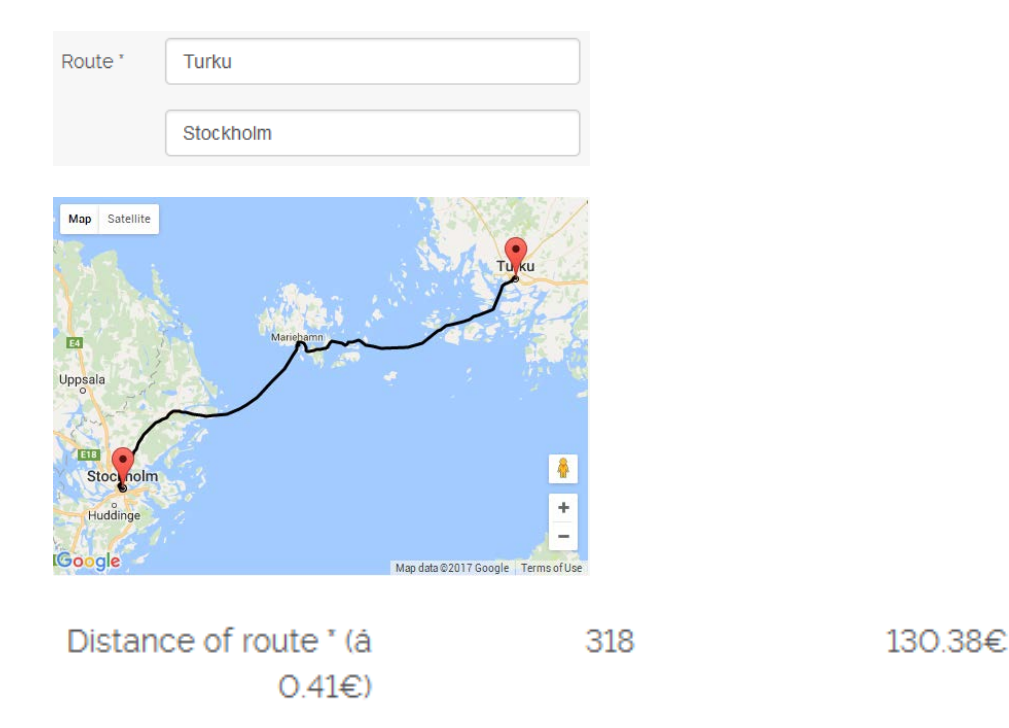

This means that instead of adding waypoints one by one, they should be added *pairwise*.

**AT100** There should be a possibility to add *return trip* easily, without the necessity to enter waypoints in reverse order.

**AT110** It's not clear why it's allowed to edit **Distance of a route**:

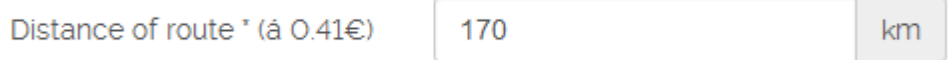

**AT120** It's not clear why **Registration number** is necessary. Consider removing this field.

**AT130** Rarely used options should be hidden behind a link or a button before they will be actually necessary to a user:

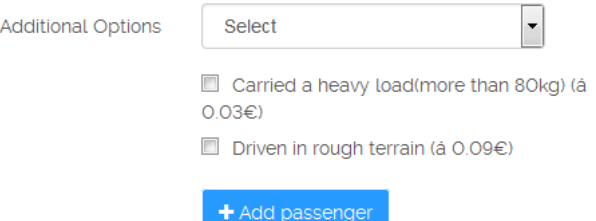

**AT140** Calculate these fields automatically and eliminate the need for a user to make numerous manual selections:

# **Daily and food allowances**

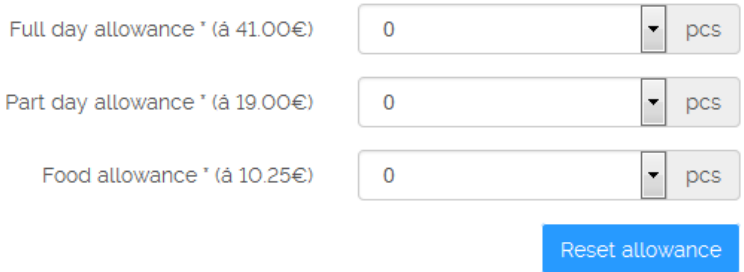

These should be static fields.

**AT150** = **AE090**.

**AT200** How this dialog may be redesigned:

(a) **Daily and food allowances** tab:

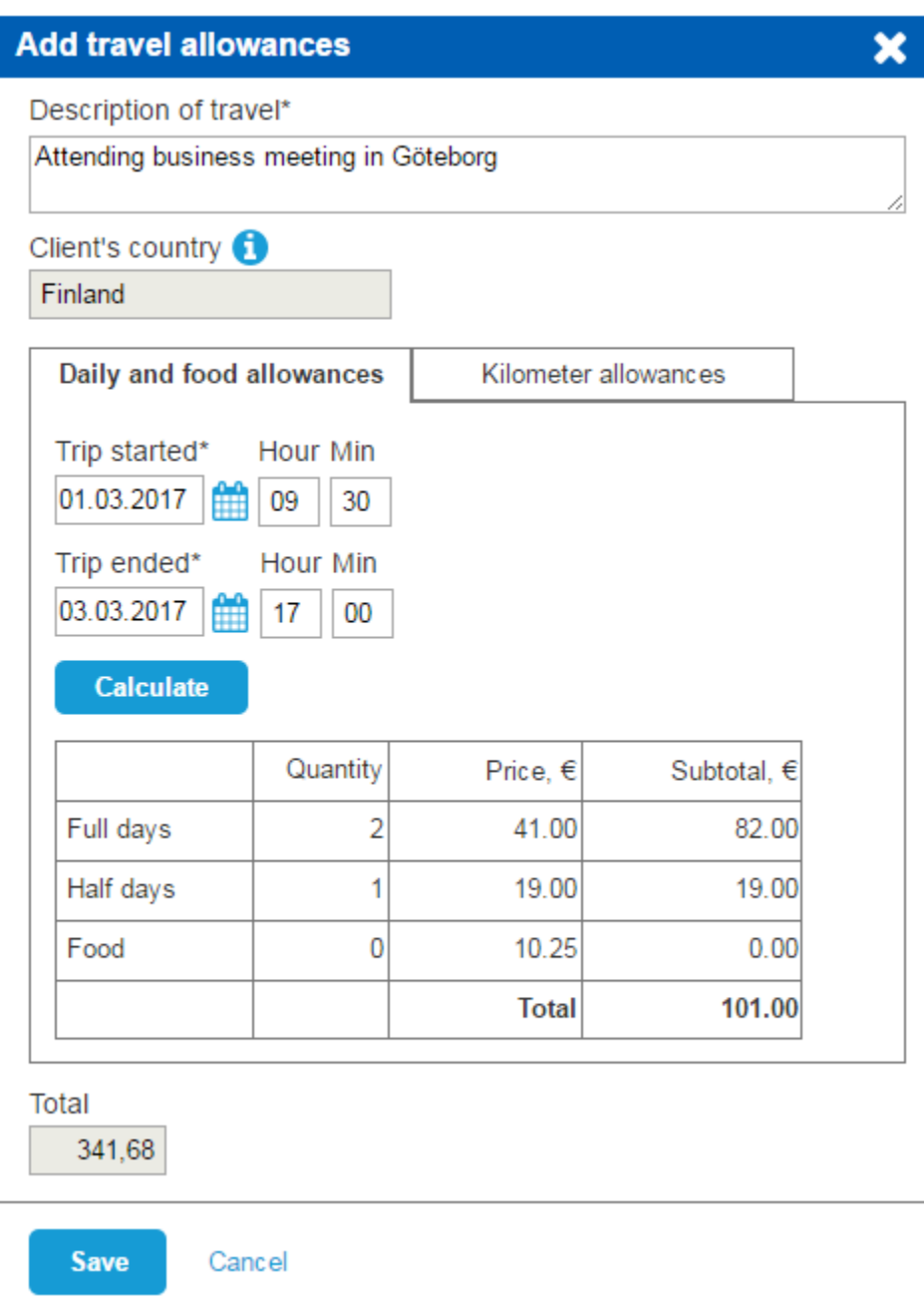

# (b) **Kilometer allowances** tab:

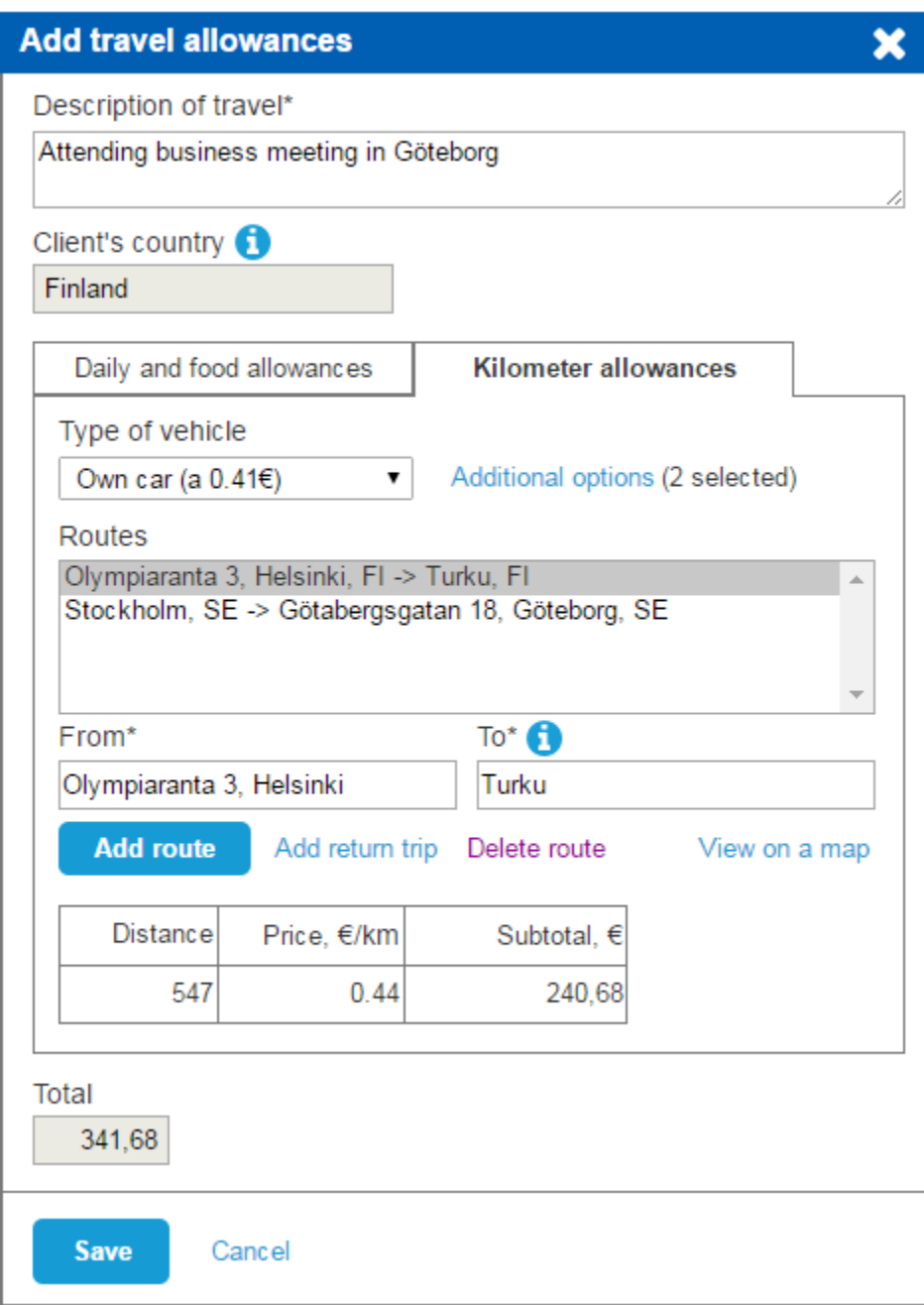

# **Control panel**

**CP010** It is necessary to have scrollmap/clickmap analytics to make recommendations about this page. My intuition suggests that this page is of little utility to users. Most probably, the page users view after login should be defaulted to **Invoices**. It seems your system may work perfectly well without any dashboard-type pages…

# Usability and conversion audit of SheIn webstore

Version 1 | 09.10.2016

# **Masthead**

**MH010** Logo should be positioned left, not centered, because many users don't perceive centered logos as a clickable link to the homepage<sup>[1](#page-80-0)</sup>:

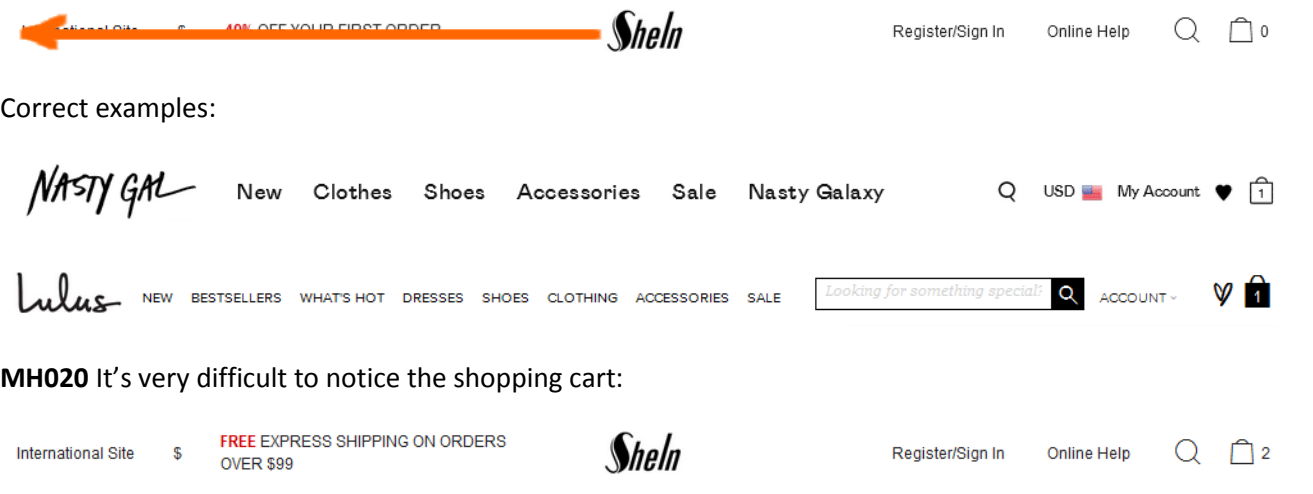

Shopping cart should have *high contrast* to and be clearly distinguishable from all surrounding objects. Examples:

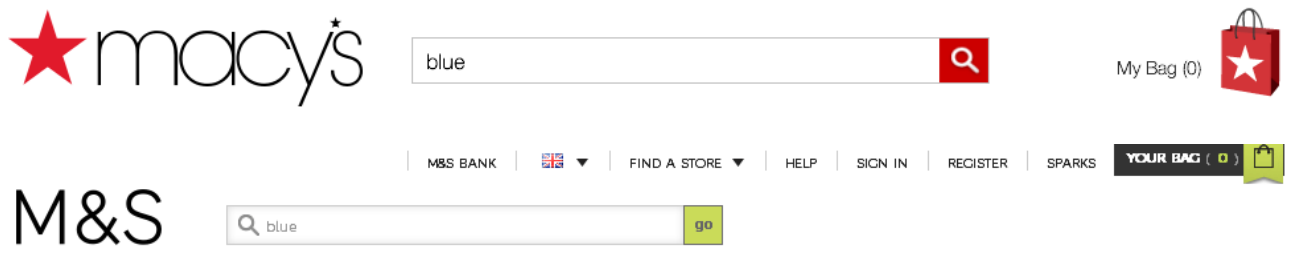

**MH030** To make the main menu more noticeable (and therefore more clickable) use inverted color scheme (light text on dark background). Examples:

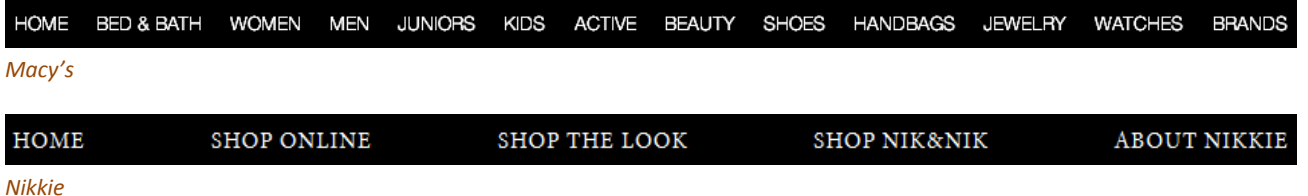

<span id="page-80-0"></span><sup>&</sup>lt;sup>1</sup> "Getting back to the homepage is about 6 times harder when the logo is placed in the center of a page compared to when it's in the *top left corner"* (Whitenton, Kathryn (2016) Centered logos hurt website navigation [{Link}](https://www.nngroup.com/articles/centered-logos/)).

Of course, the menu background color shouldn't necessarily be black. Chromatic dark colors may work even better (this is for A/B-testing).

**MH040** Note that there is **Home** link in both above examples, it's useful<sup>[2](#page-81-0)</sup>.

**MH050** Promo bar looks like a mathematical puzzle:

In this example everything is clear:

#### FREE SHIPPING ON ORDERS OVER \$150! USE CODE WORLDWIDE AT CHECKOUT!

#### *Lulu's*

Use plain language to explain your offer.

Another kind of abracadabra, now "iconic", is this floater:

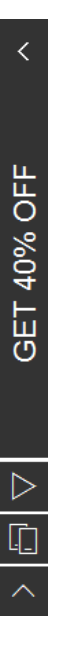

People won't click icons if their meaning is unclear to them<sup>[3](#page-81-1)</sup>.

### **Homepage**

<span id="page-81-2"></span>HP010 The primary use of the homepage should be for category-level navigation<sup>[4](#page-81-2)</sup>. So, there *must* be links to categories on the homepage. Correct examples:

<span id="page-81-0"></span><sup>&</sup>lt;sup>2</sup> "Positioning the logo on the left is good, but an even better approach is to **offer both a left-aligned clickable logo and an actual Home** *link"* (Whitenton, Kathryn (2016) Centered logos hurt website navigation [{Link}](https://www.nngroup.com/articles/centered-logos/)).

<span id="page-81-1"></span><sup>3</sup> *"Don't use an icon if its meaning isn't a 100% clear to user"* (Babich, Nick (2016) Icons as part of an awesome user experience [{Link}](http://babich.biz/icons-as-part-of-an-awesome-user-experience/)); see also Gócza, Zoltán (2015) Myth #13: Icons enhance usability [{Link}](http://uxmyths.com/post/715009009/myth-icons-enhance-usability).

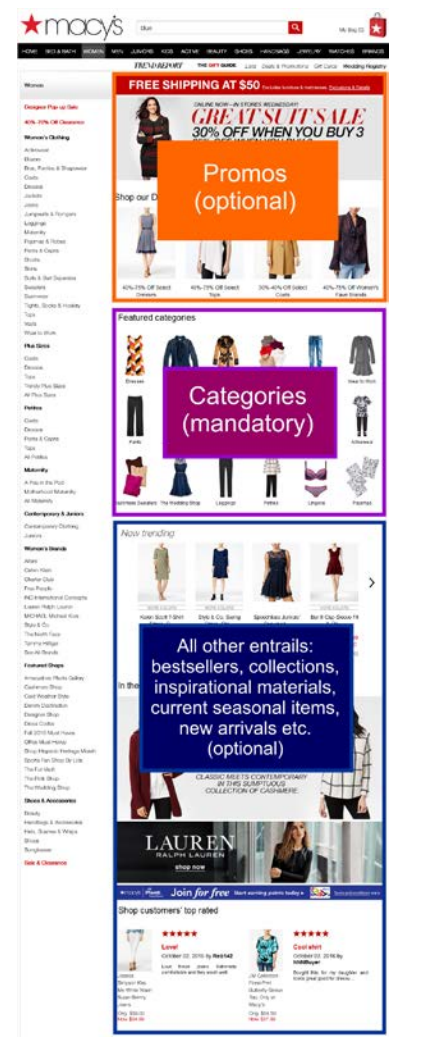

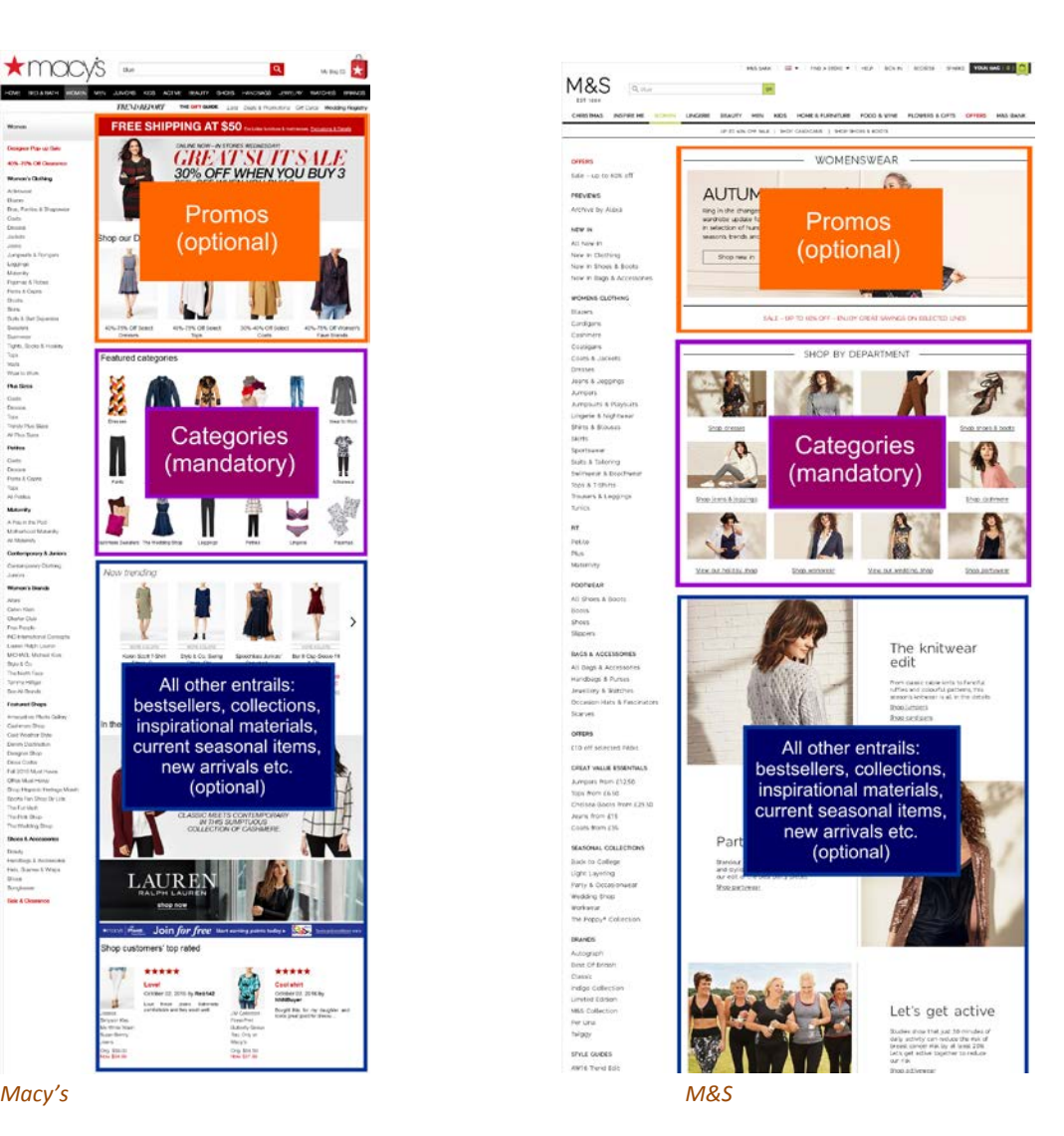

Recommendation is to strictly follow this scheme.

# **Categories**

CA010 Don't open links to product pages (and any other links) in new tabs<sup>[5](#page-82-0)</sup>:

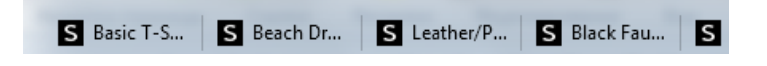

 4 P. 212 in: Ash, Tim; Page, Rich; Ginty, Maura (2012) *Landing Page Optimization: The Definitive Guide to Testing and Tuning for Conversions (2nd Ed.)*, Indianapolis: John Wiley & Sons; also watch Tim Ash presentation *Ecommerce Optimization: Tactical Tips for Selling More This Holiday Season* for explanation of what should and what shouldn't be shown on a homepage – link starts from 6:59 [{Video}](https://youtu.be/yaMU09wuxgY?t=419).

<span id="page-82-0"></span><sup>5</sup> *"Opening new windows (or tabs, depending on the browser settings) without asking the user if that's what they wanted is rude, and a violation of several principles of interaction design encouraging us to leave control of the interface in the user's hands"* (Arnold, Tim (2015) Links should not open new windows [{Link}](http://www.beaconfire-red.com/epic-stuff/links-should-not-open-new-windows)); *"The* **best practice** *is to leave the default link behavior alone. Usually, this means that the link on a website will open in that same window or tab"* (Schofield, Michael (2015) Links should open in the same window {**Link**}).

This is stupid and extremely annoying.

**CA030** Showing **Add to bag** button on mouse hover is not a good idea:

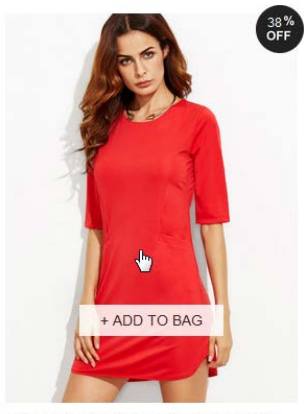

Red Keyhole Back Bodycon Dress With Pockets \$7.99 (Sale) \$12.99

Because:

- **EXEDER** customers are not ready to add an item to a cart before visiting product page;
- customers won't add an item to a cart before selecting its size;
- **E** it makes users hesitate where to click.

Replacing **Add to bag** button with **Quick view** button (which can be found on many ecommerce websites) is also a bad idea due to a number of reasons<sup>[6](#page-83-0)</sup>:

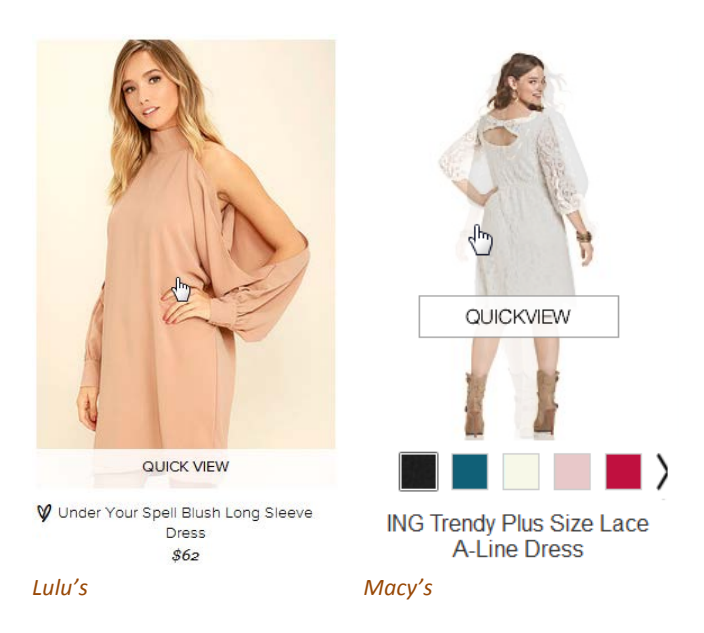

Some websites show available sizes on mouse hover and this is much better (especially if a click on a size loads a product page with this size selected):

<span id="page-83-0"></span> <sup>6</sup> *"Quick View features cause severe usability issues – to the extent where sites should generally avoid using Quick Views altogether"* (Holst, Christian (2015) Product list usability: Avoid 'Quick View' overlays [{Link}](http://baymard.com/blog/ecommerce-quick-views)).

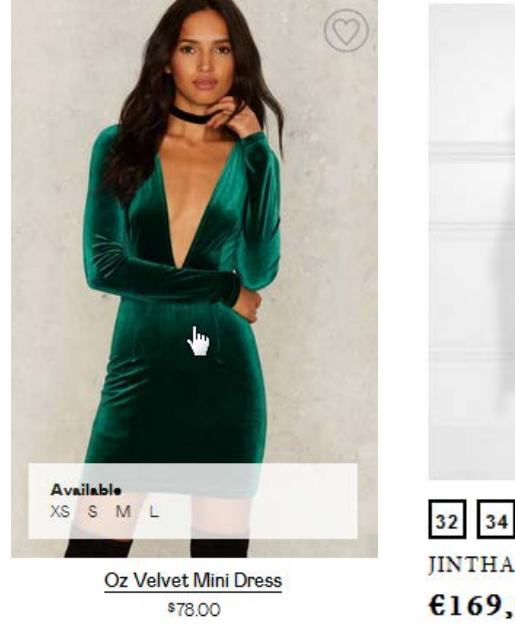

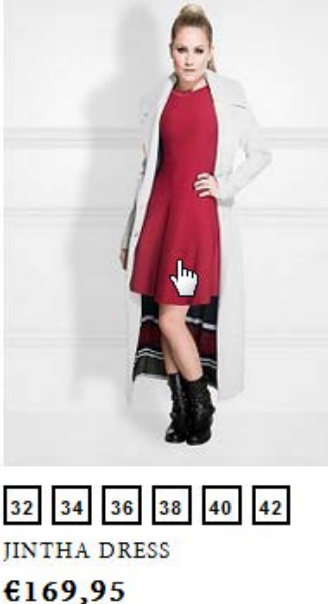

**Nasty Gal Nikkie** Nikkie

Other kinds of on-hover information may include secondary images (*Nasty Gal*, *Lulu's*, *M&S*, *Nikkie*), star ratings, free delivery etc.

Although there exist a recommendation to use hover-enabled textual or visual information<sup>[7](#page-84-0)</sup>, I think that presenting all this info *statically* may be a better solution (showing *secondary images* on hover may appear useful, however). Example:

<span id="page-84-0"></span>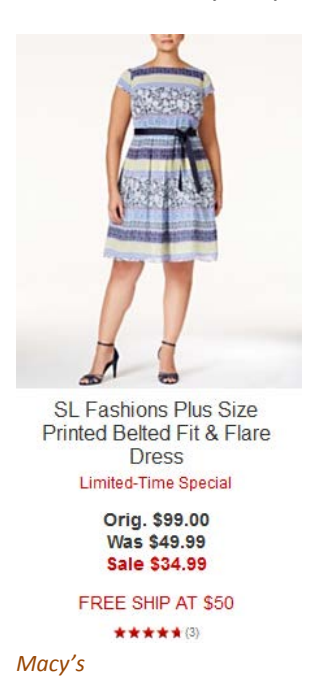

 <sup>7</sup> *"During our usability study of 19 leading e-commerce sites, this extra layer of hover-enabled textual or visual information was observed to drastically reduce wasteful "pogo-sticking", where the user heads back and forth between the product list and product pages only to discard irrelevant products. Displaying additional list item information on mouse hover therefore leads to less time spent on irrelevant products, and more time spent with relevant ones – resulting in an overall higher rate of success at the tested ecommerce sites adopting this design"* (Holst, Christian (2015) Product lists: Display extra information on hover (76% Don't) [{Link}](http://baymard.com/blog/secondary-hover-information)).

**CA040 Save to wishlist** button looks too subtle and appears far outside the current user's visual focus<sup>[8](#page-85-0)</sup>:

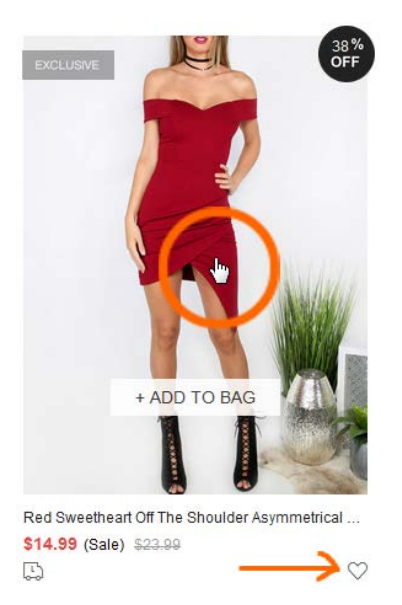

Another issue is that this button looks non-clickable because of wrong mouse pointer:

ě

This button should appear within the item photo. Examples:

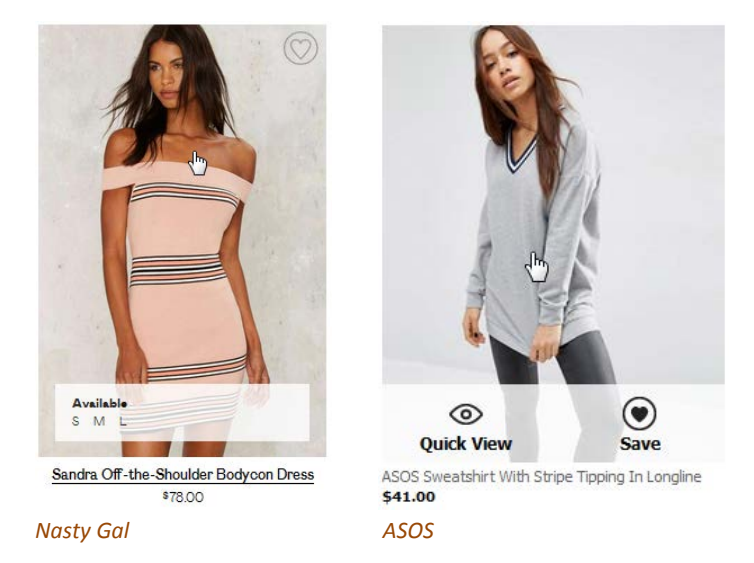

Also consider showing **Save to wishlist** button permanently, not only on mouse hover.

**CA050** Avoid mandatory login/registration as a barrier to adding items to wishlist. Good example is *ASOS* who doesn't require login/registration when adding items to wishlist:

<span id="page-85-0"></span><sup>&</sup>lt;sup>8</sup> There is a high correlation between gaze position and mouse cursor position on a computer screen during web browsing (Chen, Mon Chu; Anderson, John R.; Sohn, Myeong Ho (2001) What can a mouse cursor tell us more?: Correlation of eye/mouse movements on web browsing, in: *CHI '01 Extended Abstracts on Human Factors in Computing Systems (CHI EA '01)*, New York: ACM, 281-282 [{Link}](http://dx.doi.org/10.1145/634067.634234)).

#### **Saved Items** Items are saved for 60 days

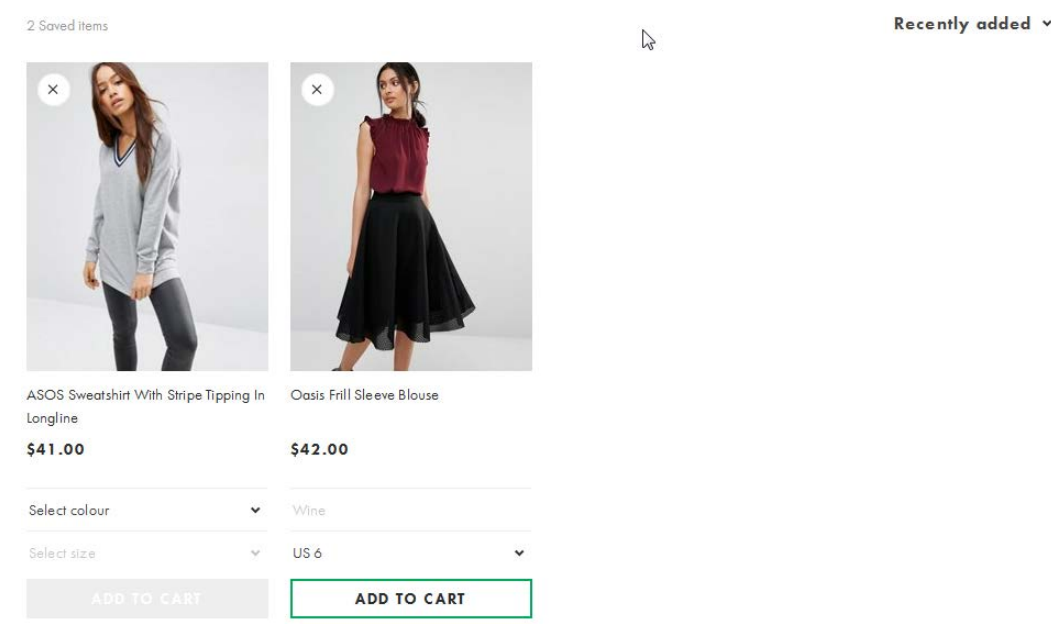

There is also a possibility to transfer items easily from wishlist to the shopping cart (after selecting color and size). Note that they save items for 60 days.

A possibility to send wishlist by email may be an invaluable feature.

**CA060 More colors available** icon is of little help:

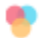

Instead, show exactly those available colors and on click (or mouse hover) change item photo accordingly. Examples:

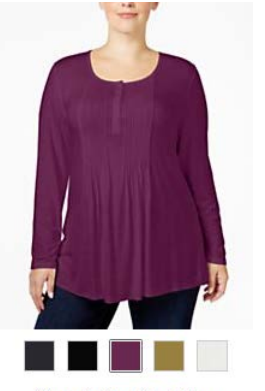

Style & Co. Plus Size Pintucked Henley Top, Only<br>at Macy's *Macy's John Lewis*

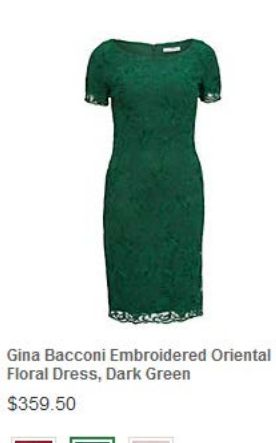

\$359.50

**CA070** Consider displaying item photos without model faces or without models at all:

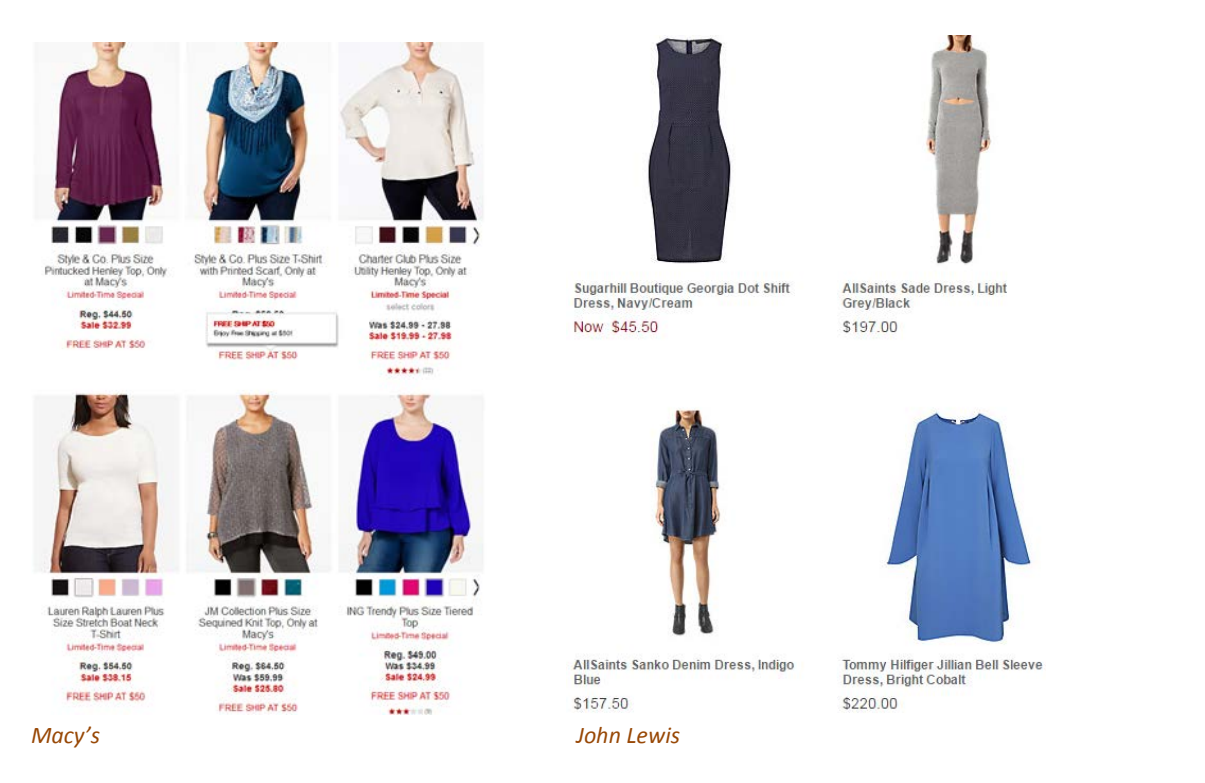

#### **CA080** It seems, *all* apparel websites place filters on the left:

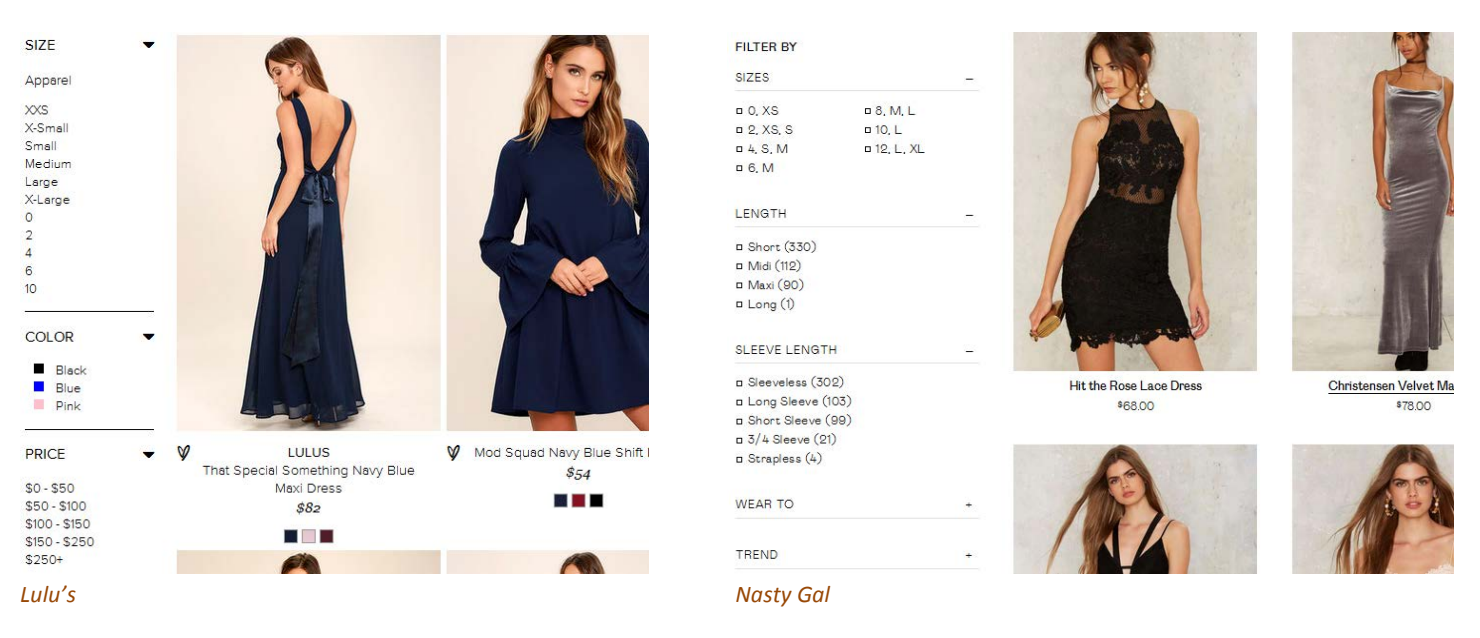

### Placing filters on top is probably not a good idea:

Category < Season < Type < Pattern Type < Sleeve Length < Color < Dresses Length < Style < Material < Neckline < Silhouette < Decoration <

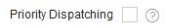

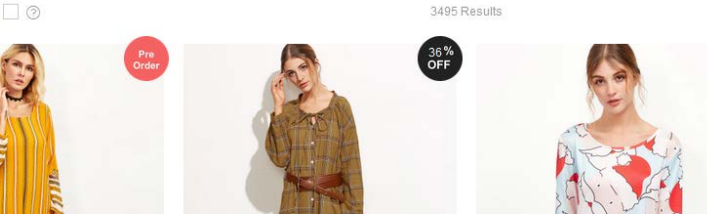

#### Recommendation is to place filters on the left because this meets customers' expectations.

Usability and conversion audit of SheIn webstore Version 1 | 09.10.2016

### **CA090** Too many colors in color filter (25 in this case):

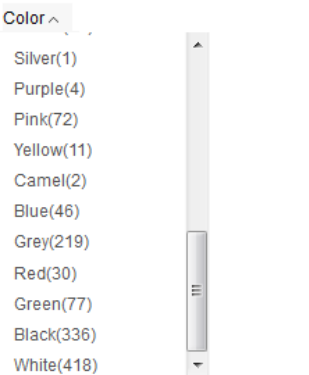

Good filter (*Macy's* always uses only 16 basic colors):

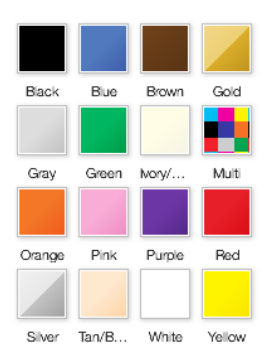

Don't borrow colors from the database, use a permanent set of basic colors.

**CA100** Allow for multiple selections of the same type<sup>[9](#page-88-0)</sup>. Examples (*Nasty Gal*):

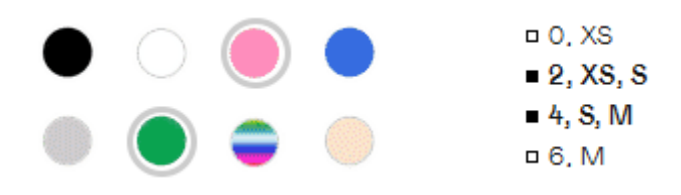

# **Search**

<span id="page-88-3"></span>Search is extremely important because 30-50% of ecommerce visitors prefer to use a site's internal search engine as opposed to simply navigating the site<sup>[10](#page-88-1)</sup>, and search visitors are known to convert at a rate much higher than the average non-site search visitor $^{11}$  $^{11}$  $^{11}$ .

**SE010** Don't hide the search box behind magnifying glass icon<sup>12</sup>:

<span id="page-88-0"></span> $9$  Roggio, Armando (2015) 7 ways to improve ecommerce category filters { $\frac{\text{Link}}{\text{Link}}$  $\frac{\text{Link}}{\text{Link}}$  $\frac{\text{Link}}{\text{Link}}$ }.

<span id="page-88-1"></span><sup>10</sup> P. 7 in: SLI Systems (2014) *The Big Book of Site Search Tips*, San Jose: SLI Systems [{PDF}](http://sitesearch.sli-systems.com/rs/slisystemsinc/images/SLIBigBookOfSiteSearchTipsUSANew.pdf).

<span id="page-88-2"></span><sup>&</sup>lt;sup>11</sup> Walker, Tommy (2014) Convert more visitors by improving your internal site search [{Link}](http://conversionxl.com/convert-visitors-improving-internal-site-search/).

Register/Sign In Online Help

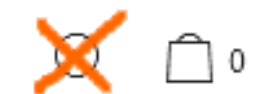

Search box should be permanently visible, large enough and prominently highlighted on a page<sup>[13](#page-89-0)</sup>. Examples:

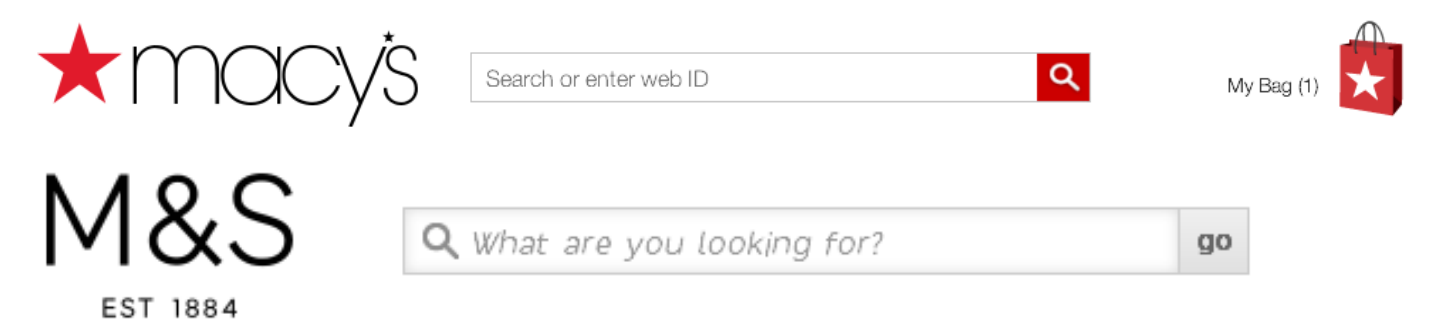

Recommendation is to place search box right beside the logo<sup>[14](#page-89-1)</sup> or center on a page below the horizontal main menu<sup>[15](#page-89-2)</sup>.

Don't put placeholder text in search box<sup>16</sup>. However, hints explaining what kinds of searches will work on this website may be useful. Place them below the search box:

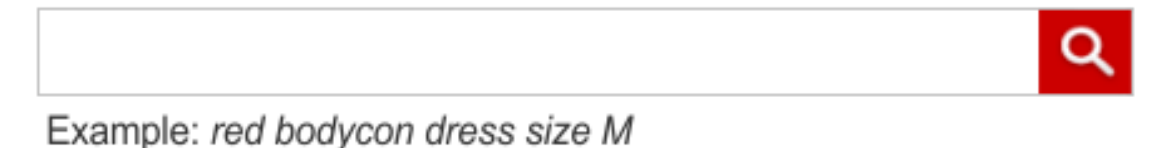

Search buttons with text ("Search" or "Go") work better than buttons with a magnifying glass icon<sup>[17](#page-89-4)</sup>.

**SE015** Automatically place the cursor in the search box<sup>[18](#page-89-5)</sup>.

**SE020** Search must be predictive. *Lulu's* provides an excellent example of predictive search:

 12 *"No tiny little search icon in the upper right corner"* (Morrison, Craig (2014) How to design a usable search function that keeps users coming back [{Link}](https://searchspring.com/blog/ecommerce-search-bar-best-practices-definitive-guide.html)); Fries, Lane (2016) Ecommerce search bar best practices: The definitive guide {Link}; Sherwin, Katie (2014) The magnifying-glass icon in search design: Pros and cons [{Link}](http://www.nngroup.com/articles/magnifying-glass-icon/).

<span id="page-89-0"></span><sup>13</sup> P. 8 in: SLI Systems (2014) *The Big Book of Site Search Tips*, San Jose: SLI Systems [{PDF}](http://sitesearch.sli-systems.com/rs/slisystemsinc/images/SLIBigBookOfSiteSearchTipsUSANew.pdf).

<span id="page-89-1"></span><sup>14</sup> Morrison, Craig (2014) How to design a usable search function that keeps users coming back [{Link}](http://usabilityhour.com/how-to-create-a-usable-search-box-that-makes-your-users-happy/).

<span id="page-89-2"></span><sup>15</sup> Fries, Lane (2016) Ecommerce search bar best practices: The definitive guide [{Link}](https://searchspring.com/blog/ecommerce-search-bar-best-practices-definitive-guide.html).

<span id="page-89-3"></span><sup>16</sup> Sherwin, Katie (2014) Placeholders in form fields are harmful [{Link}](https://www.nngroup.com/articles/form-design-placeholders/); Jarrett, Caroline (2010) Don't put hints inside text boxes in web forms [{Link}](http://www.uxmatters.com/mt/archives/2010/03/dont-put-hints-inside-text-boxes-in-web-forms.php).

<span id="page-89-4"></span><sup>17</sup> Fries, Lane (2016) Ecommerce search bar best practices: The definitive guide [{Link}](https://searchspring.com/blog/ecommerce-search-bar-best-practices-definitive-guide.html).

<span id="page-89-5"></span><sup>18</sup> P. 11 in: SLI Systems (2014) *The Big Book of Site Search Tips*, San Jose: SLI Systems [{PDF}](http://sitesearch.sli-systems.com/rs/slisystemsinc/images/SLIBigBookOfSiteSearchTipsUSANew.pdf).

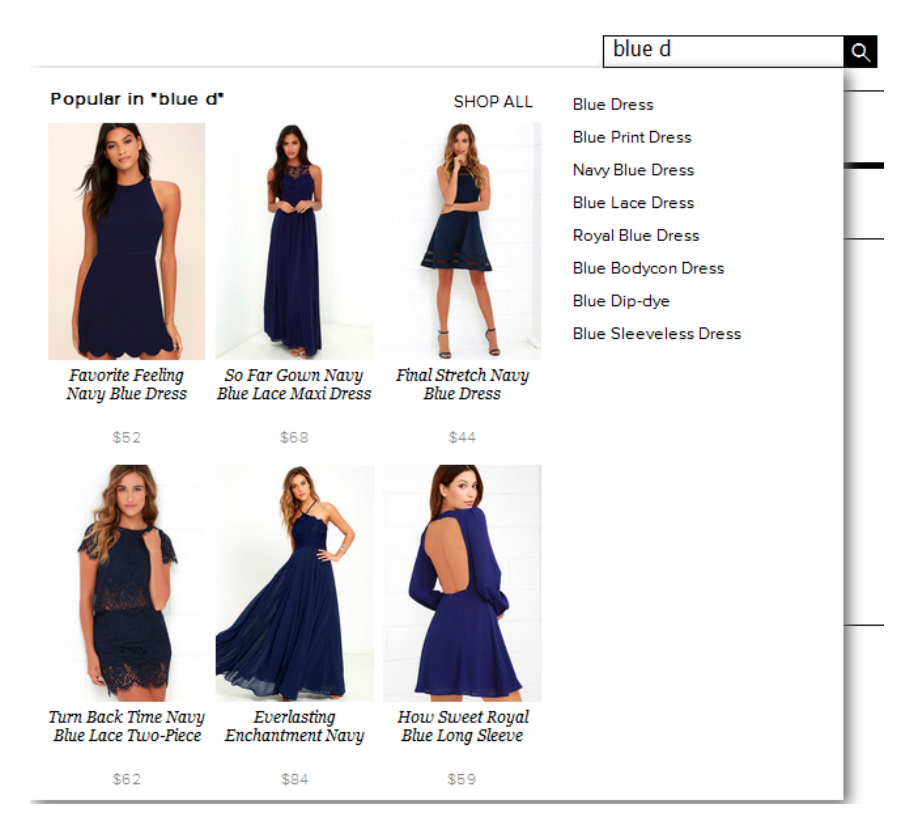

They use [Dynamic AutoComplete](https://searchspring.com/tour/relevancy-suite/dynamic-autocomplete) by *SearchSpring*. Other intelligent search platforms with similar functionality are [Site](http://www.unbxd.com/ecommerce-site-search)  [Search](http://www.unbxd.com/ecommerce-site-search) by *Unbxd* and [Rich Auto Complete](http://www.sli-systems.com/solutions/rich-auto-complete) by *SLI Systems*. It's strongly recommended using such an advanced predictive search solution on the *SheIn* website.

**SE030** Default sorting of items on a SERP should rank higher those products that have a high click through rate, that are bought more often, and have higher ratings/reviews<sup>[19](#page-90-0)</sup>.

**SE040** Remember customer's refinement choices: for example, if a user selects shoes and size 5, you could store this information in a cookie and have those choices automatically selected the next time the visitor conducts a search<sup>[20](#page-90-1)</sup>.

# **Product page**

**PR010** It seems using "mourning black" **Add to cart** buttons with rectangular corners (and often with abnormal heightwidth proportions) became an omnipresent trend on modern apparel websites:

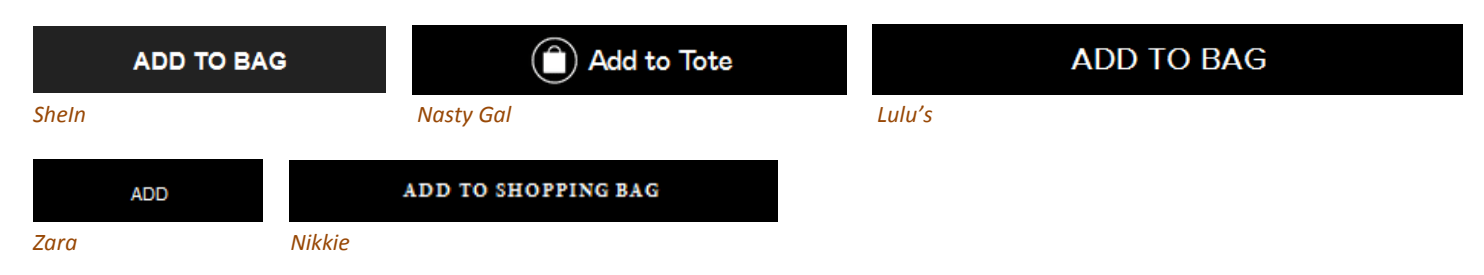

<span id="page-90-0"></span> <sup>19</sup> P. 3 in: Unbxd (2014) *5 Must-Have Site Search Enhancements for Fashion Ecommerce*, Sunnyvale: Unbxd [{PDF}](http://cdn2.hubspot.net/hubfs/1923173/5_Site_Search_Enhancements_Fashion_Ecommerce.pdf).

<span id="page-90-1"></span><sup>&</sup>lt;sup>20</sup> P. 49 in: SLI Systems (2014) *The Big Book of Site Search Tips*, San Jose: SLI Systems [{PDF}](http://sitesearch.sli-systems.com/rs/slisystemsinc/images/SLIBigBookOfSiteSearchTipsUSANew.pdf).

### "Happy exceptions":

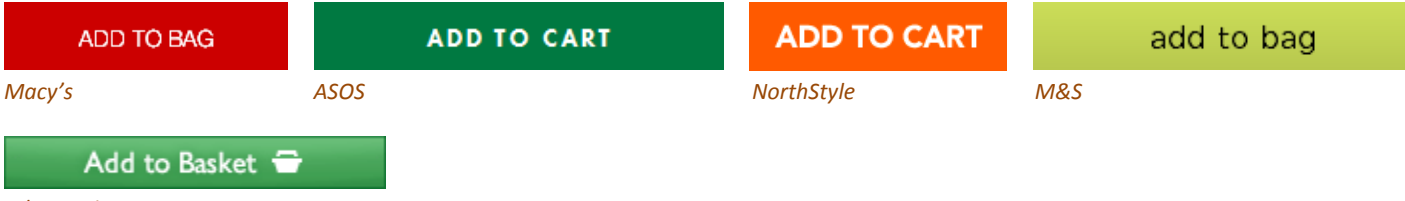

#### *John Lewis*

In my opinion, those black buttons are no more than just another illustration of designers' herd mentality<sup>[21](#page-91-0)</sup>. It can be expected that *chromatic, convex* buttons with *shading gradients* will convert much better<sup>[22](#page-91-1)</sup>. Even a flat button with *rounded* corners should convert better than a rectangular one<sup>23</sup>. Recommendation is to use embossed buttons with rounded corners for all primary CTAs. Recommended button style:

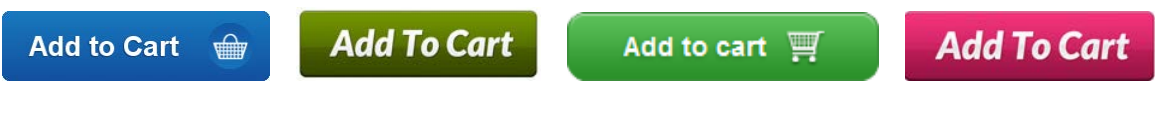

#### **PR020** Serious *over-categorization* on SheIn website:

Home / Tops / T-Shirts / Summer - / White Print V Cut Raglan Sleeve T-shirt

#### Must be:

Home / Tops / White Print V Cut Raglan Sleeve T-shirt

#### Competitors use smaller number of categories:

Home > Women > Dresses > ASOS WEDDING Chiffon Bandeau Large Floral Maxi Dress *ASOS*

Home Page > Women > Tops

# Gerry Weber Pleat Yoke Jersey Top, Powder

*John Lewis*

Use *filters* instead of categories<sup>24</sup>.

<span id="page-91-0"></span><sup>&</sup>lt;sup>21</sup> Dunbar, Louisa (2016) Herd mentality: 7 web design trends that could be bad for business and how to avoid them [{Link}](http://intothegrove.com/herd-mentality-7-web-design-trends-bad-business-avoid/).

<span id="page-91-1"></span><sup>22</sup> *"This is fundamental, but the button has to look clickable. <…> The use of 3D effects, shadowing, subtle gradients and borders will not only draw the eye, but encourage the response you want"* (p. 7 in: Ve Interactive (2015) *The Marketer's Guide to the Perfect CTA*, London: Ve Interactive [{PDF}](https://resources.veinteractive.com/hubfs/UK/Content/2015_01_ThePerfectCTA_UK.pdf)); also section 3 *"Make buttons look like buttons"* in Wiebe, Joanna (2013) 6 proven ways to boost the conversion rates of your call-to-action buttons [{Link}](http://www.copyblogger.com/call-to-action-buttons/); also: Creager, James H.; Gillan, Douglas J. (2016) Toward understanding the findability and discoverability of shading gradients in almost-flat design, in: *Proceedings of the Human Factors and Ergonomics Society Annual Meeting*, 60 (1), 339-343 [{PDF}](http://flatisbad.com/publications/Creager-HFES16.pdf).

<span id="page-91-2"></span><sup>&</sup>lt;sup>23</sup> Tseng, Anthony (2011) Why rounded corners are easier on the eyes [{Link}](http://uxmovement.com/thinking/why-rounded-corners-are-easier-on-the-eyes/); Olyslager, Paul (2014) Call to action buttons Part 3: Shape and size [{Link}](https://www.paulolyslager.com/call-to-action-buttons-shape-size).

<span id="page-91-3"></span><sup>&</sup>lt;sup>24</sup> Holst, Christian (2016) Over-categorization: Avoid implementing product types as categories (56% get it wrong) [{Link}](http://baymard.com/blog/ecommerce-over-categorization).

# **Shopping cart**

**SC020** Total cost estimate (including shipping and taxes) should be in the *cart*, not at the checkout<sup>[25](#page-92-0)</sup>. Correct example:

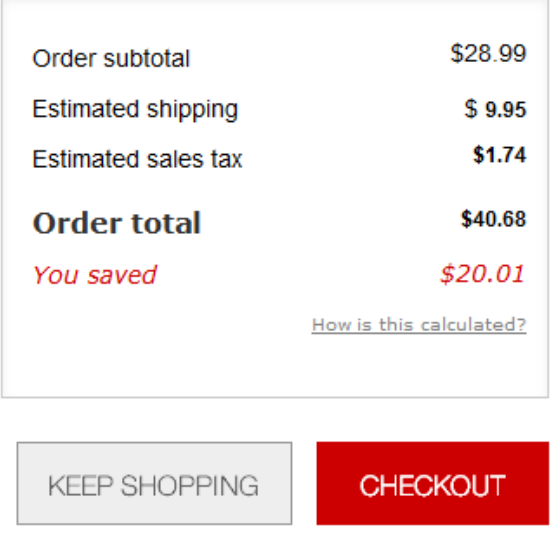

#### *Macy's*

*ASOS* allows for shipping method selection and shows the selected shipping cost but doesn't recalculate order total after shipping method selection:

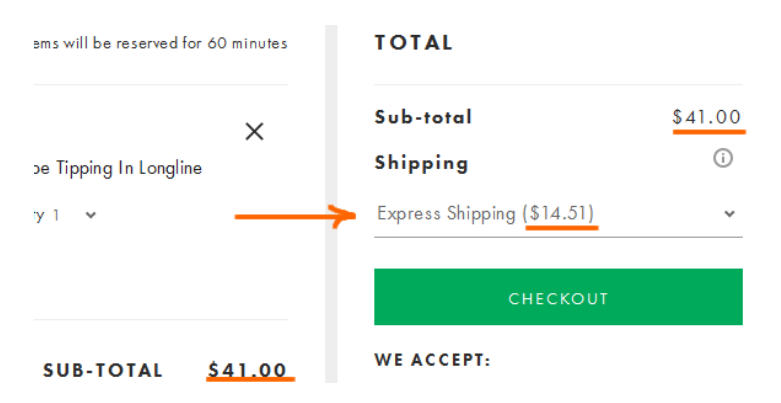

This is not perfect but it's better than nothing.

# **Checkout**

CH010 Offer guest checkout<sup>[26](#page-92-1)</sup>:

<span id="page-92-0"></span> <sup>25</sup> *"Total cost estimate should be in the cart"* (Chawla, Smriti (2014) Q&A with Baymard's Christian Holst about Checkout Optimization [{Link}](https://vwo.com/blog/christian-holst-about-checkout-optimization/)).

<span id="page-92-1"></span><sup>26</sup> *"Forcing users to register their details before they checkout is a proven way of reducing your conversion rate"* (Moth, David (2012) Eight out of top 10 US retailers offer guest checkout [{Link}](https://econsultancy.com/blog/10355-eight-out-of-top-10-us-retailers-offer-guest-checkout/)); *"If you want more sales and loyal customers offer guest checkout, and eliminate the 'sign up' barrier"* (Govier, Jill (2016) Why you should always allow guest checkout on your ecommerce store [{Link}](http://sherodesigns.com/why-you-should-always-allow-guest-checkout-on-your-ecommerce-store/)).

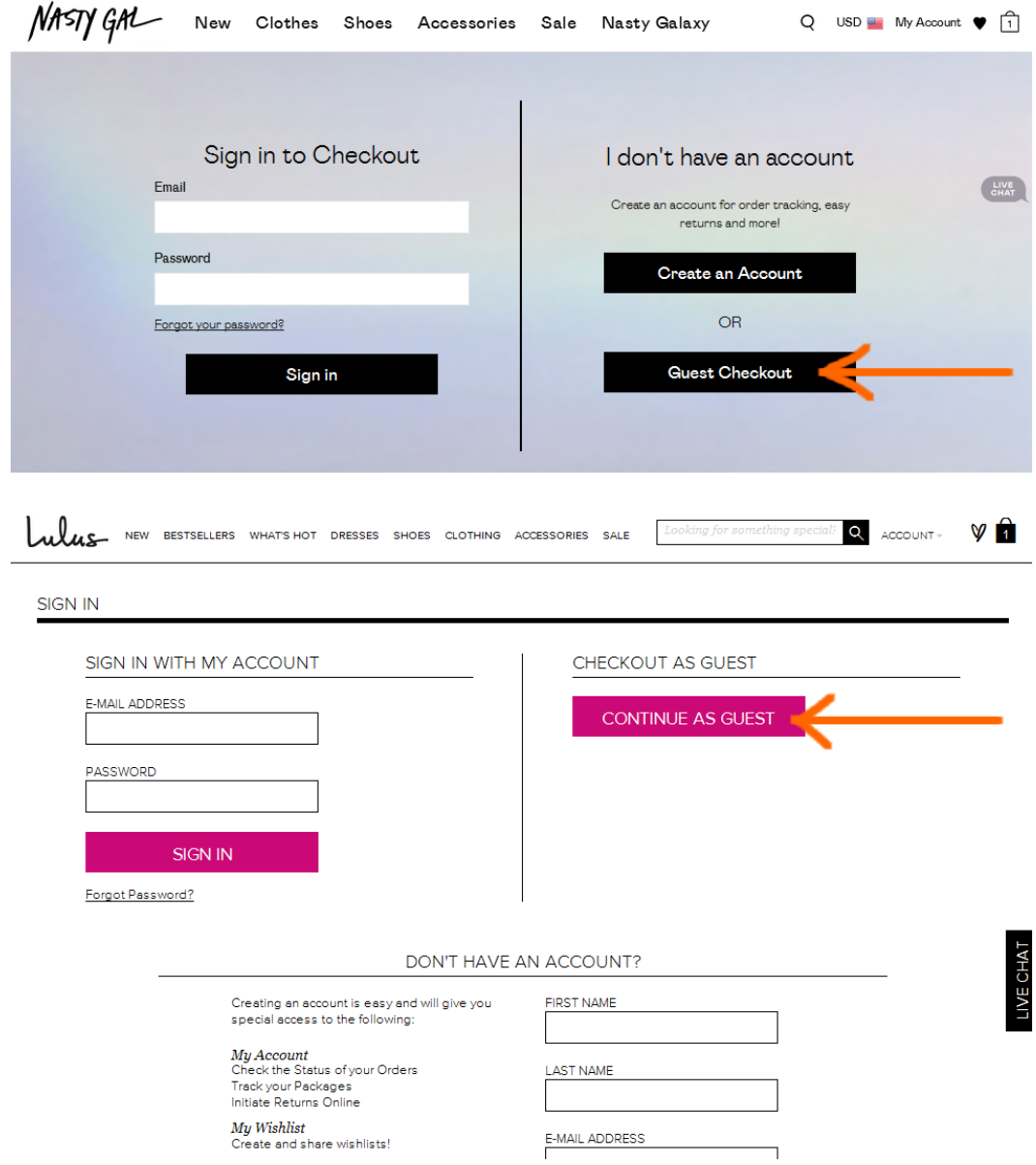

However, guest checkout should be offered *first*, before signing-in and creating an account.

# CRO and UX analysis of Cloud9 webstore

Version 2 | 10.09.2016

# **General design considerations**

**GE0[1](#page-94-0)0** Don't place logo in the center of the masthead<sup>1</sup>:

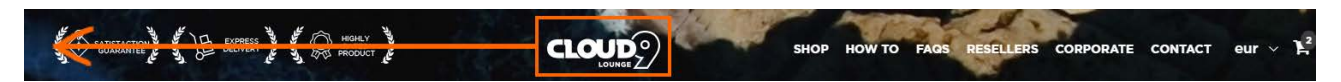

**GE020** Don't put text directly on an image because of legibility problems:

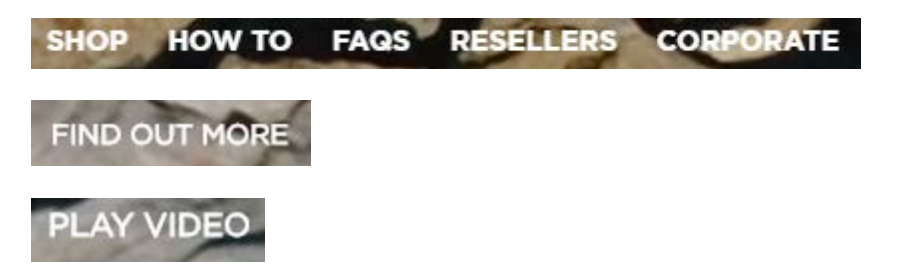

Appropriate methods for placing text on an image are dark overlay and text-in-a-box<sup>[2](#page-94-1)</sup>.

**GE030** Left-align the main menu.

**GE040** Consider renaming **Resellers** link to **For resellers** because **Resellers** may be perceived as a link to "where to buy this product".

**GE050** It's very difficult to notice the shopping cart:

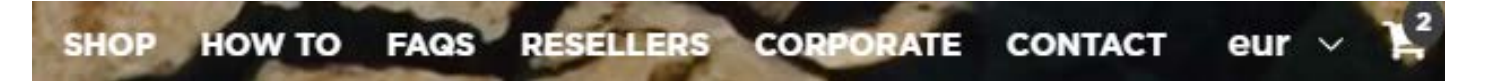

It should have high contrast to and be clearly distinguishable from all surrounding objects:

<span id="page-94-0"></span><sup>&</sup>lt;sup>1</sup> "Getting back to the homepage is about 6 times harder when the logo is placed in the center of a page compared to when it's in the *top left corner"* [\(Whitenton, Kathryn \(2016\) Centered logos hurt website navigation\)](https://www.nngroup.com/articles/centered-logos/).

<span id="page-94-1"></span><sup>&</sup>lt;sup>2</sup> Rule 4 "Learn the methods of overlaying text on images" in: Kennedy, Erik D. (2014) 7 rules for creating gorgeous UI (Part 2): A [guide to visual aesthetics, written by a nerd.](https://medium.com/@erikdkennedy/7-rules-for-creating-gorgeous-ui-part-2-430de537ba96)

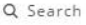

Home Collections + Blog About Us Theme Features + Register / Log in

*Shopify "Symmetry / Duke" theme*

**GE060** Use a flag and capital letters for the currency selector:

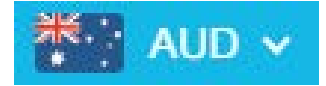

*Example from another Shopify webstore*

**GE065** Currency selector doesn't work: prices are always shown in (US?) dollars regardless of selected currency. Overseas customers will avoid purchasing on this website.

**GE070** It is not recommended to use UPPERCASE text because of two reasons:

- it is known since 1914 that texts printed with UPPERCASE are less legible than Sentence case texts<sup>[3](#page-95-0)</sup>;
- **UPPERCASE is bad netiquette because it is considered "shouting" on the internet; it is not polite to shout in** at the customers<sup>[4](#page-95-1)</sup>.

Recommendation is to replace UPPERCASE with Sentence case or Title Case throughout the whole website.

**GE080** "9" looks like "g", this is not good for your brand:

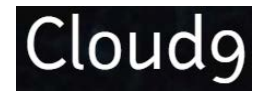

**GE090** Don't popup LiveChat dialog automatically. Keep it minimized until a visitor needs it.

**Homepage**

HP00[5](#page-95-2) Avoid popups<sup>5</sup>:

<span id="page-95-0"></span> <sup>3</sup> P. 182 in: Starch D. (1914) *Advertising: Its Principles, Practice, and Technique*, Chicago: Scott, Foresman & Co [\[PDF\]](https://ia600204.us.archive.org/22/items/cu31924013735570/cu31924013735570.pdf); *"All-capital print greatly retards speed of reading in comparison with lower-case type. Also, most readers judge all capitals to be less legible. <…> The use of all capitals should be dispensed with in every printing situation"* (p. 57 in: Tinker M. A. (1963) *Legibility of Print*, Ames: Iowa State University Press).

<span id="page-95-1"></span><sup>&</sup>lt;sup>4</sup> [Netiquette Wiki \(2014\) Rule number 2 –](http://netiquette.wikia.com/wiki/Rule_number_2_-_Do_not_use_all_caps) Do not use all caps; Robb, Alice (2014) How capital letters became internet code for yelling [and why we should lay off the all-caps key.](https://newrepublic.com/article/117390/netiquette-capitalization-how-caps-became-code-yelling)

<span id="page-95-2"></span><sup>5</sup> *"The absolute best way to destroy someone's attention is the use of entry pop-ups"* (p. 81 in: Ash, Tim; Page, Rich; Ginty, Maura (2012) *Landing Page Optimization: The Definitive Guide to Testing and Tuning for Conversions (2nd Ed.)*, Indianapolis: John Wiley & Sons; *"Each time it happened, the vast majority of the test subjects would reflexively close the overlay dialog, not even glancing over its contents. What's more, the subjects would get annoyed with the site for bothering them, even though they – as just mentioned – never actually read what they were being bothered with. Some subjects went as far as referring to any overlay dialogs as "spam," which gives a pretty good idea of just how much users loathe these dialogs and how poorly it can reflect on sites that use them"* (section 4 in[: Appleseed, Jamie \(2014\) Avoid these 5 types of e-commerce graphics\)](http://baymard.com/blog/avoid-these-ecommerce-graphics).

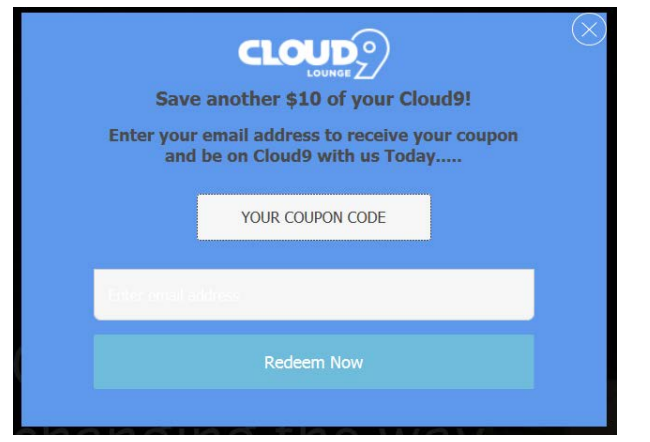

**HP006** There is also a bug when a mouse is over upper part of a popup:

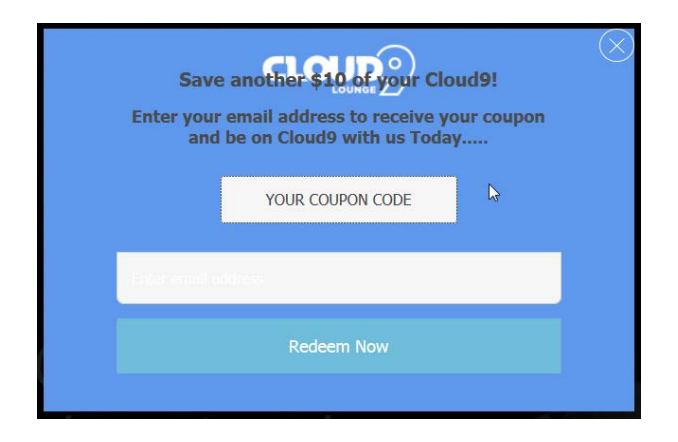

**HP007** It's also absolutely unclear how to redeem a coupon code.

HP010 Using full-screen background images is wrong webdesign trend<sup>[6](#page-96-0)</sup>. You may use a *screen-wide* image of an *appropriate* height. Examples:

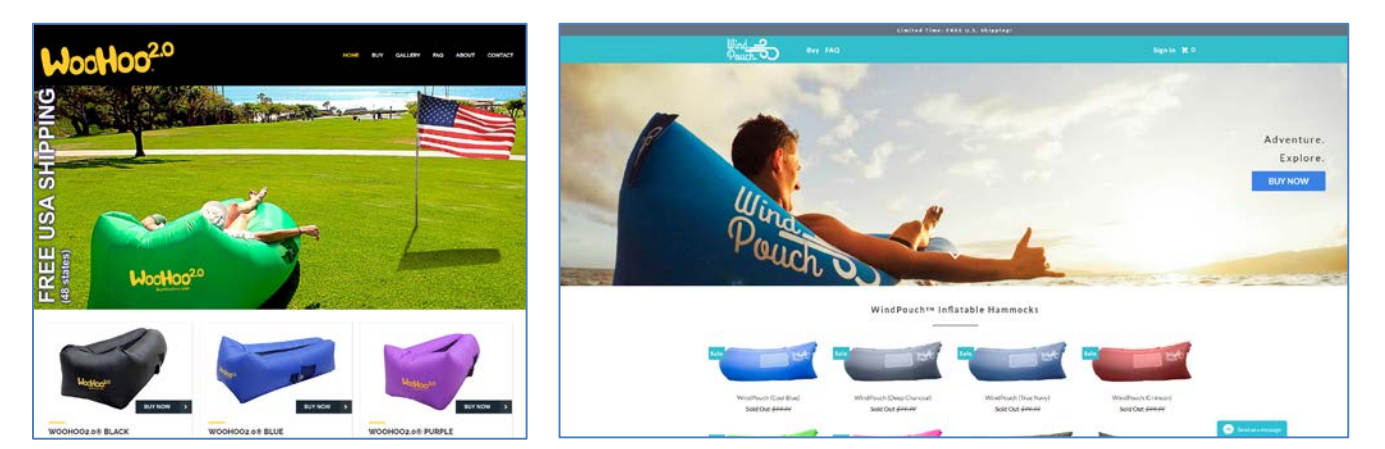

Also, reducing hero image vertical size will encourage scrolling down the page.

<span id="page-96-0"></span> <sup>6</sup> Section 2 "The preposterous return of the splash screen" in: [Ash, Tim \(2015\) An open letter to "minimalist" sites;](http://sitetuners.com/blog/an-open-letter-to-minimalist-sites) *"Large images are visually appealing, but they can harm the overall user experience if they aren't appropriately prioritized"* [\(Whitenton, Kathryn \(2014\)](https://www.nngroup.com/articles/image-focused-design/)  [Image-focused design: Is bigger better?\)](https://www.nngroup.com/articles/image-focused-design/).

**HP020** There is a terrible disproportion between useful and useless visual information in this image<sup>[7](#page-97-0)</sup>:

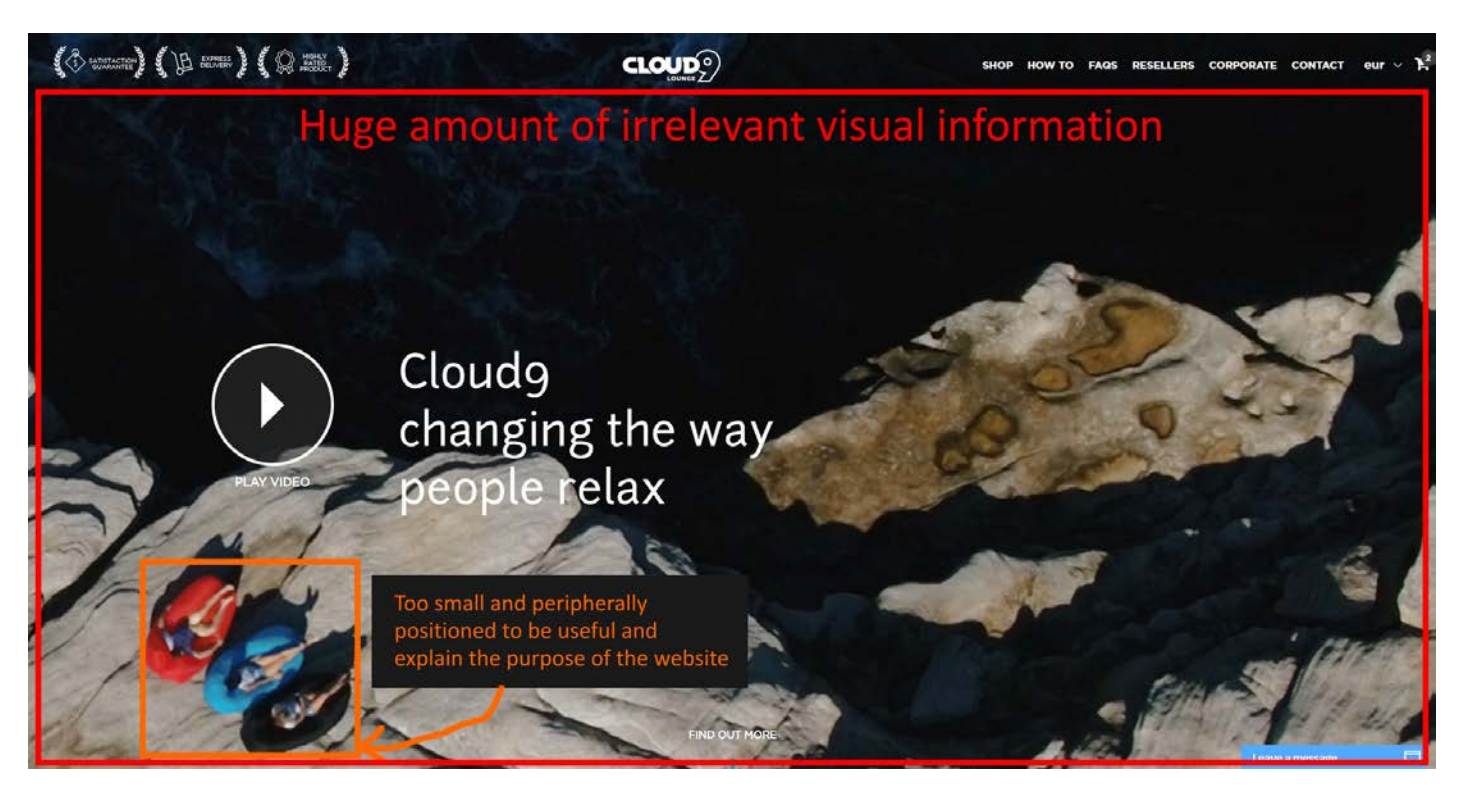

**HP030** This image also may lead to wrong guesses about the website purpose: "extreme tourism?", "they sell drone aerial cameras?" etc.

**HP040** What hero image is appropriate? Amazon statistics shows that people purchase air loungers together with:

- beach gear;
- outdoor living stuff;
- hiking outfit.

**Customers Who Bought This Item Also Bought** 

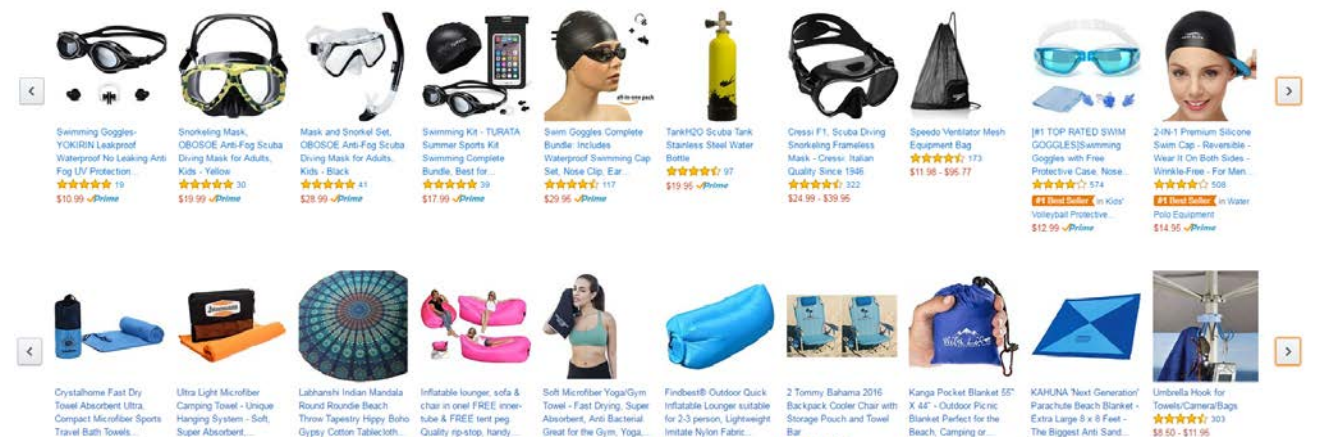

Page 1 of 6

<span id="page-97-0"></span> <sup>7</sup> *"Make sure the images or videos you choose serve a real purpose or help people understand the site – otherwise they'll just distract your users from your actual content"* [\(Meyer, Kate \(2015\) The characteristics of minimalism in web design\)](https://www.nngroup.com/articles/characteristics-minimalism/).

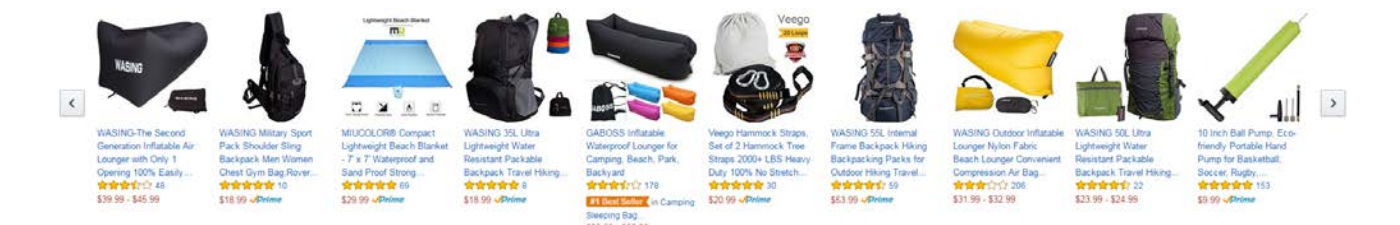

So, [LayBag](https://laybag.com/) attempts to do the right job when showing all contexts of product use in the homepage hero area:

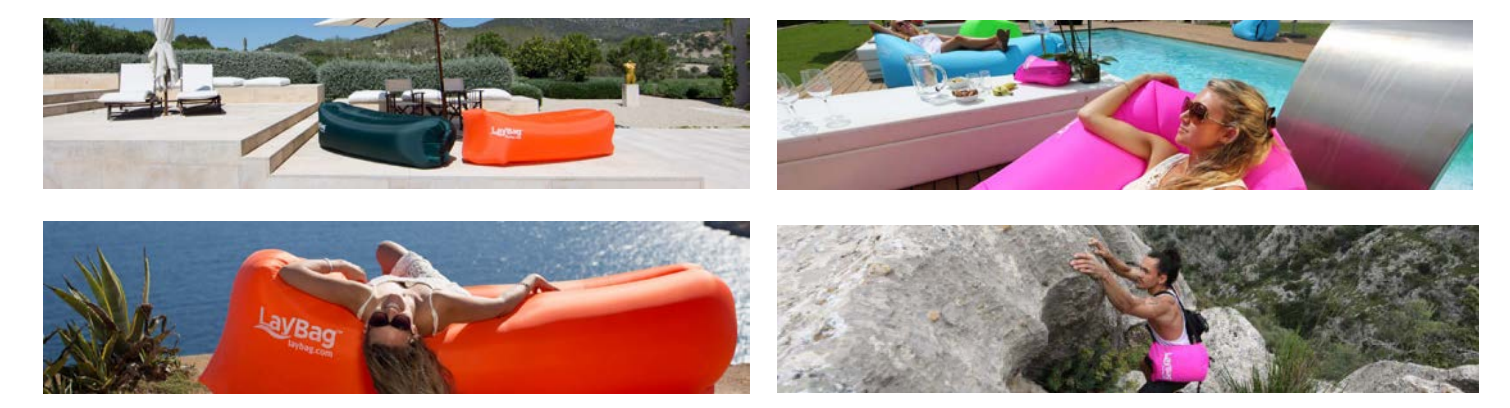

Their mistake is using autorotating images, they should be replaced with static ones<sup>[8](#page-98-0)</sup>.

Alternatively, you may use a single hero image. Examples:

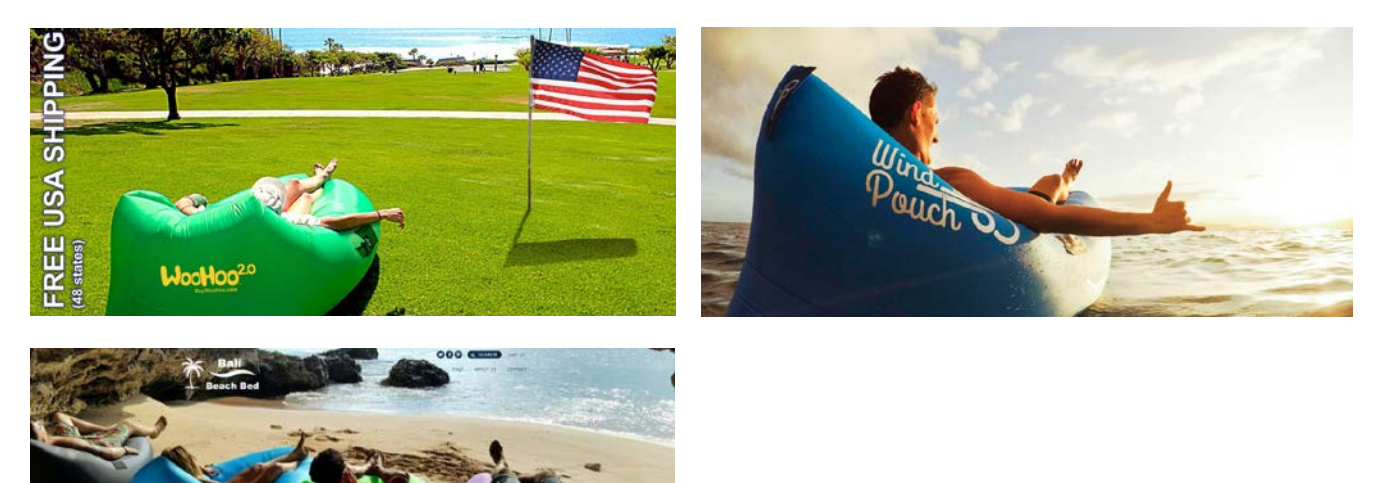

Note an important moment: although they show people using a product, these photos do not show human faces. Human faces and females in swimsuits always attract unnecessary attention (of both genders) and often cause unnecessary questions $^9$  $^9$ . This is why you may consider avoiding photos like these:

<span id="page-98-0"></span> <sup>8</sup> *"A/B/n testing has repeatedly shown that replacing a carousel with multiple static images can significantly improve overall conversion rates for comparable content"* (p. 6 in [RedEye \(2014\) 10 Usability Issues We've Seen and You Should Be Avoiding\)](http://www.redeye.com/resources-and-blog/whitepapers/2014/10-usability-issues-we-ve-seen-and-you-should-be-avoiding/).

<span id="page-98-1"></span><sup>&</sup>lt;sup>9</sup> Section 1 "Humans kill conversion" in: Bounce Exchange (2016) 10 Conversion Rate Blunders [{PDF}](http://convert.bounceexchange.com/rs/445-FJV-353/images/bx_top10blunders.pdf).

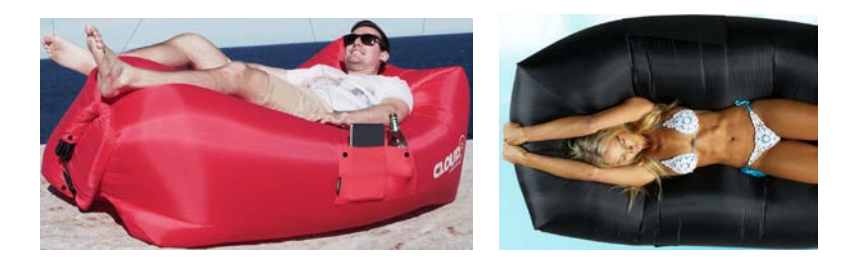

**HP050** It's not clear to a user where and how a video will be played:

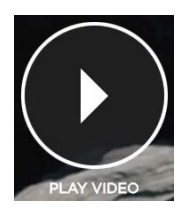

Since users may expect a full-screen video this will reduce video play rate. Show a video box instead.

Presenting explainer videos is a whole science and I recommend you to look at Phil Nottingham presentation<sup>[10](#page-99-0)</sup>. In particular, pay attention to the following moments:

- author doesn't recommend to use YouTube and recommends Wistia and some other platforms instead;
- you current video horizontal width (948 px) and duration (0:49) may be suboptimal;
- **•** branded player color may significantly increase play rate;
- **E** custom video thumbnail is very important.

**HP060** After watching the video a user finds himself in deadlock:

<span id="page-99-0"></span>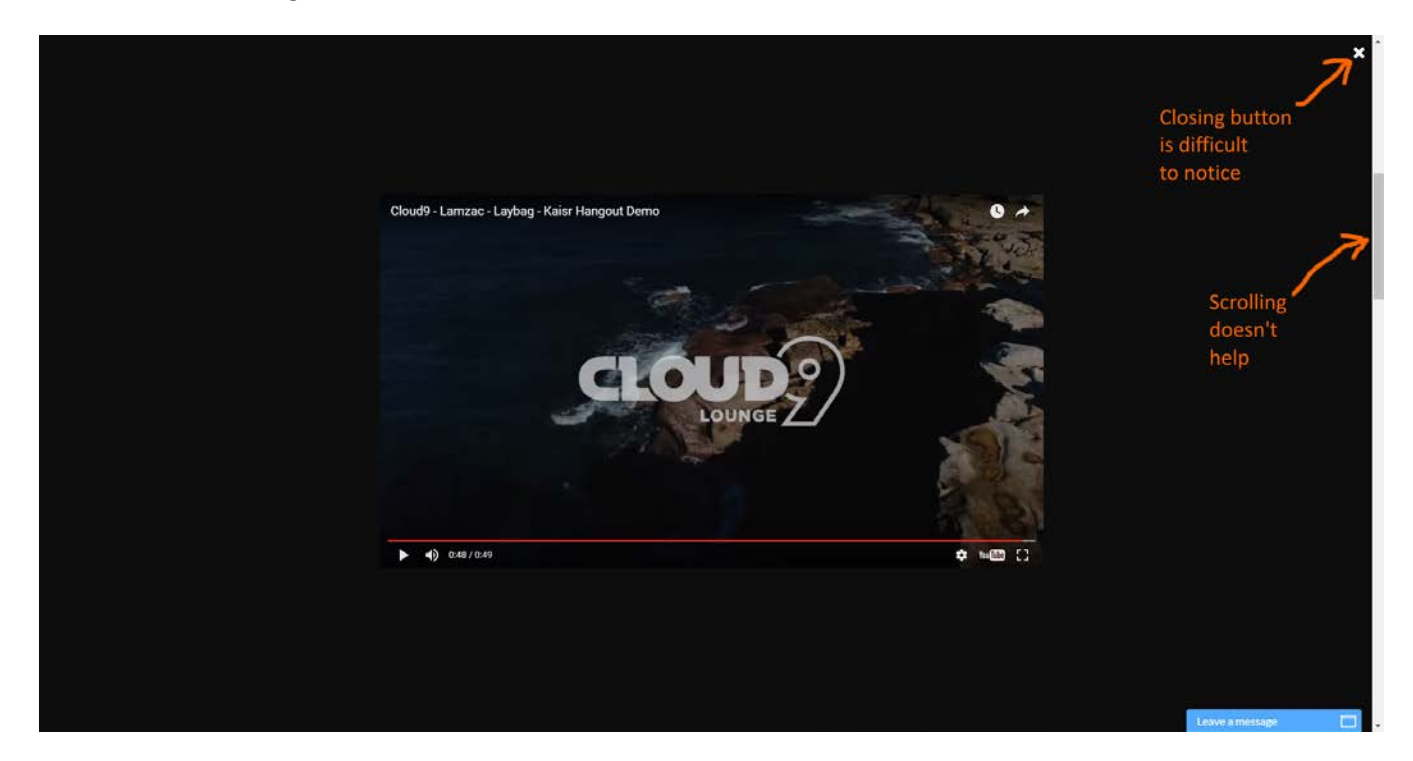

<sup>&</sup>lt;sup>10</sup> [Nottingham, Phil \(2016\) CRO with Video: Tips, Tricks and Tactics.](http://www.slideshare.net/peeplaja1/elite-camp-2016-phil-nottingham-cro-with-video-tips-tricks-and-tactics)

Place closing button at the top right corner of video box. In general, never use full-screen overlays: in this situation many users hit the "Back" button on their browser and this results in leaving the website.

**HP070** Consider changing the genre of video from "romantic" to "how it works". In particular, it's difficult to understand from the current video how to close the air inlet after inflation.

**HP080** Many designers believe that people are born to scroll, scroll, and scroll. They are mistaken. Actually people hate scrolling. Many usability experts consider long-scrolling pages a wrong trend in modern webdesign<sup>[11](#page-100-0)</sup>. Recommendation is to reduce scrolling on the homepage.

**HP090** The only way to start shopping is to notice barely noticeable **Shop** link on the main menu. Textual call to action ("Choose your own colour") is lacking corresponding CTA button:

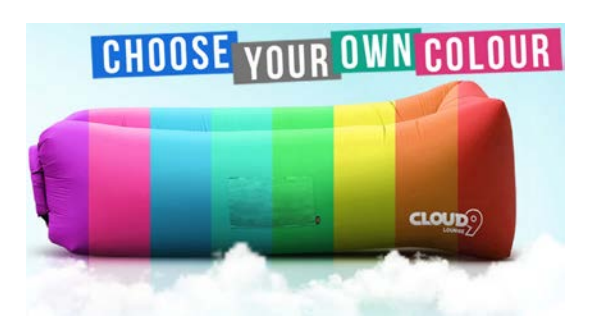

There must be shopping buttons on the homepage, otherwise it looks like a solely promotional material.

**HP100** Consider placing the full product catalog directly on the homepage. Examples are [LayBag,](https://laybag.com/) [BaliBeachBed,](https://balibeachbed.com/) [WindPouch](https://windpouch.com/) and [BuyWooHoo.](http://www.buywoohoo.com/)

**HP110** Provide shipping info (shipping speed, free shipping options) on the homepage. All competitors do this.

**HP120** Consider replacing Instagram gallery with customer reviews/testimonials section.

# **Product catalog (non-existent)**

**CA010** {For A/B-testing} Consider adding catalog page presenting all products. This may make purchasing several items more convenient.

Amazon (and probably your own) statistics shows that customers often purchase several air loungers:

<span id="page-100-0"></span><sup>&</sup>lt;sup>11</sup> Brian Friesen: "The Long Scrolling is a result of the popularity of the Facebook model, and migration to mobile devices. On a *phonelet, it may be great, but when accessing a site via a computer interface, it can be distracting, unfulfilling, and annoying. If users are to use the site on a computer, one expects that the creators would take the time to organize their architecture in a manner that would allow for a better navigational model. When I visit a site looking for information, and what I receive is perpetual scrolling of lovely images and marketing copy without a clear navigational path to useful information, I get the impression that the designer, for whatever reason, was unable to define an information architecture"*; Jonathan Knopf: *"Scrolling should be minimized at all times but the home page can serve as a quick one page brochure of "Why this product or service?" A well-defined site architecture should provide content related links on the home page, fixed navigation, and breadcrumbs. Having all content on one infinitely long page is ludicrous. It's a website not a PDF"*; Rebbecca Tomas: *"Hopefully (like mullet haircuts, "jeggings", and avocado-colored kitchens), this trend [long scrolling] will die – nothing is more frustrating on a computer interface"* (from [a discussion](https://www.linkedin.com/groups/79272/79272-6055693944891723776) on LinkedIn's "User Experience Group").

#### **Frequently Bought Together**

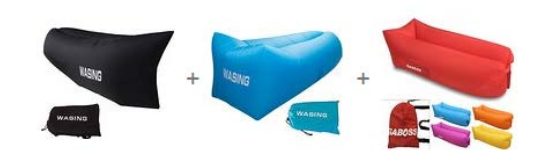

#### **Customers Who Bought This Item Also Bought**

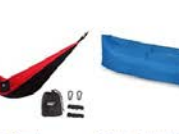

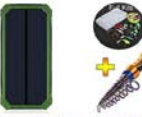

Air Chair Original™ -<br>Outdoor Inflatable Lounger

Ripstop Parachute

Polyester Material. 食食食食含 55

\$38.99 Prime

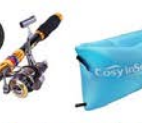

 $\Omega$ 

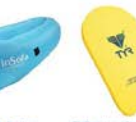

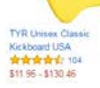

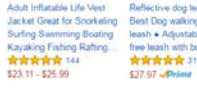

 $\overline{\mathcal{R}}$ 

Y

Chillbo Baggins Inflatable<br>Lounge Bag Hammock Air

Sofa and Pool Float Ships<br>Fast! Ideal for Indoor or...

\$49.90 Prime

Fabric Be with bungee . Air Bag iant Co \*\*\*\*\*\*\*\*\*\* \*\*\*\*\*\*\*\*

**TABLE** 

\$42.95 Prime

ChillaX Inflatable Lounger

with Carry Bag, Securing

Stake and Bottle Opener for Travelling, Camping,...

E E

WooHoo 2.0 Giant

Carry Bag<br>\*\*\*\*\*\*\*\*

\$37.77 Prime

Inflatable Lounger with

ock. IM Utralight Mill<br>Parachute Ny sk sk sk sk sk 147<br>\$24.99 - \$29.99

TOLOCO Version 2.0

Inflatable Lounger<br>Parachute Nylon Fabric

One Chamber One Layer.

\$29.99 Prime

 $\ddot{\bm{s}}$ 

Nylon Fabric Beach<br>Lounger Convenier Bank Dual USB Ext ession Air Bag Charger Backup Battery<br><mark>古古古</mark>古古 500 

Hikenture 2nd Generation<br>Inflatable Lounger Hangout

Beach Air Chair with

Portable Carry Bag...

\$39.80 Prime

食食食有言

食食育有5年73  $-529.99$ 

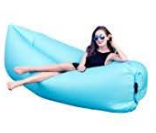

Page 5 of 6 Start over

 $\rightarrow$ 

12pcs Camping Cookware<br>Stove Carabiner Canister Stove Carabiner Canister<br>Stand Tripod Folding Spork<br>Set Bisgear (TM) Outdoor...<br> $\sqrt{2 \cdot 4 \cdot 4}$  or  $\sqrt{2 \cdot 4}$  96

HAKE Inflatable<br>Couch, inflatable Iounger, Outdoor<br>Sofa, Portable Bags. **A 14 A** 17 110<br>#1 Best Seller (in Gamping) Sleeping Bag...<br>\$29.90 - \$39.99

### **Product page**

**PR010** Make the default color selection clearly visible:

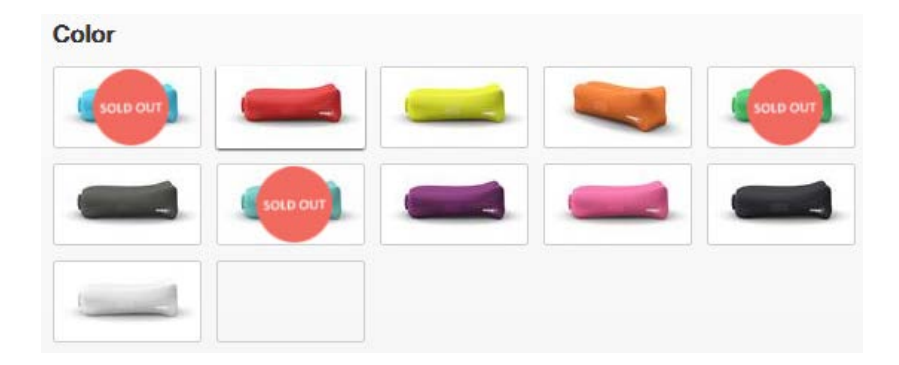

Use a clearly visible box around the selected color option.

**PR020** Remove color name popups:

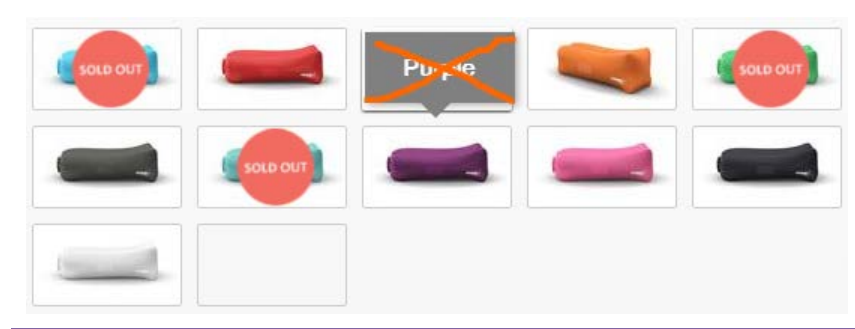

CRO and UX analysis of Cloud9 webstore Version 2 | 10.09.2016

They prevent the selection of a desired color when a mouse moves from the bottom upwards.

**PR025** Show thumbnail for the *Camo* edition:

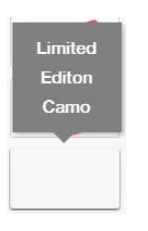

**PR028** Make thumbnails of sold out items clickable: show the large image and inform that it's currently unavailable.

**PR030** Provide information about shipping. Examples:

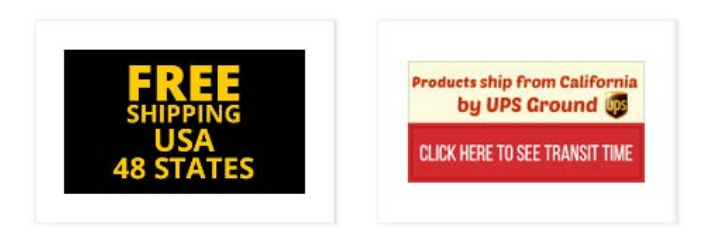

Free Shipping! Shipping in 1 - 2 days with UPS Express.

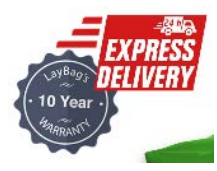

**PR035** Provide information about money back guarantee.

**PR040** On mouse hover, intensify color of **Add to cart** button instead of decolorizing it:

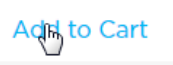

**PR050** There are serious reasons to expect that users click "old-school" embossed 3D-looking buttons more readily than they click flat buttons<sup>12</sup>. Even a flat button with *rounded* corners should convert better than a rectangular one<sup>[13](#page-102-1)</sup>. Recommendation is to use embossed buttons with rounded corners for all primary CTAs.

**PR060** Don't load the shopping cart page after a customer adds an item to the shopping cart. Inform a user that an item has been added and keep him on the product page.

<span id="page-102-0"></span><sup>&</sup>lt;sup>12</sup> See section 3 "Make buttons look like buttons" i[n Wiebe, Joanna \(2013\) 6 proven ways to boost the conversion rates of your call](http://www.copyblogger.com/call-to-action-buttons/)[to-action buttons;](http://www.copyblogger.com/call-to-action-buttons/) *"This is fundamental, but the button has to look clickable. If the visitor isn't sure that this is the place to click – they won't. The use of 3D effects, shadowing, subtle gradients and borders will not only draw the eye, but encourage the response you want"* (Ve Interactive (2015) The Marketer's Guide to the Perfect CTA [{PDF}](https://resources.veinteractive.com/hubfs/UK/Content/2015_01_ThePerfectCTA_UK.pdf)).

<span id="page-102-1"></span><sup>&</sup>lt;sup>13</sup> [Tseng, Anthony \(2011\) Why rounded corners are easier on the eyes;](http://uxmovement.com/thinking/why-rounded-corners-are-easier-on-the-eyes/) Olyslager, Paul (2014) Call to action buttons Part 3: Shape and [size.](https://www.paulolyslager.com/call-to-action-buttons-shape-size)

**PR070** Replace Instagram gallery with customer reviews section.

# **Shopping cart**

**SC010** Show quantity increment/decrement buttons permanently, not only on mouse hover:

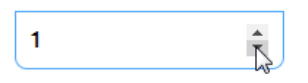

**SC020** Prices for *Limited Edition Camo* are different on a product page (\$69.99) and in the shopping cart (\$79.99).

**SC030** When a customer changes product quantities, update subtotal automatically without the necessity to click **Update cart** button (example: Kaisr).

**SC035** Don't use red color for links: they look like error messages (it's acceptable to use red color for **Remove**).

**SC040** Buttons for primary (**Check out**) and secondary (**Update cart**) actions shouldn't look the same:

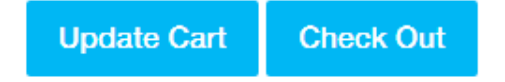

**SC050** Money back guarantee is not explained.

**SC060** People trust *Norton Secured* badge, not *Symantec*<sup>[14](#page-103-0)</sup> so replace this trust seal with the correct one:

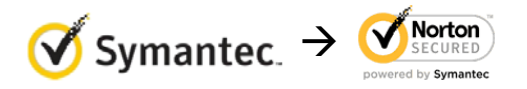

**SC070** Provide total cost estimate (including shipping and taxes) on the shopping cart page<sup>[15](#page-103-1)</sup>.

**SC080** Place PayPal button a bit closer to **Check out** button.

# **Checkout**

**CH010** Use high contrast for labels and entry boxes.

**CH020** Don't place labels inside entry fields<sup>[16](#page-103-2)</sup>.

<span id="page-103-1"></span><sup>15</sup> "Total cost estimate should be in the cart" (Chawla, Smriti (2014) Q&A with Baymard's Christian Holst about Checkout

[Optimization\)](https://vwo.com/blog/christian-holst-about-checkout-optimization/); *"Users are more likely to complete checkout if they know the shipping costs before checking out <…> So, allow users to enter a zip code and provide a drop-down menu of shipping choices (such as FedEx, UPS, and USPS), delivery speeds (such as next day, 2 business days, 3 business days, and regular 7 to 10 business days), and costs. A sample shipping menu choice might be "FedEx Ground, 5 business days, US\$5.00, Continental US only"."* (p. 593 in: Vu K.-P. L., Proctor R. W. (Eds.) (2011) *Handbook of Human Factors in Web Design (2nd Ed.)*, Boca Raton: CRC Press).

<span id="page-103-2"></span><sup>16</sup> [Sherwin, Katie \(2014\) Placeholders in form fields are harmful;](http://www.nngroup.com/articles/form-design-placeholders/) [Jarrett, Caroline \(2013\) Don't put labels inside text boxes.](http://www.uxmatters.com/mt/archives/2013/02/dont-put-labels-inside-text-boxes-unless-youre-luke-w.php)

<span id="page-103-0"></span><sup>&</sup>lt;sup>14</sup> Laja P. (2016) Fresh out of the Oven: New Research Studies from the ConversionXL Institute [{Presentation}](http://www.slideshare.net/peeplaja1/elite-camp-2016-peep-laja-fresh-out-of-the-oven); Holst C. (2013) Which [site seal do people trust the most? \(2013 survey results\).](http://baymard.com/blog/site-seal-trust)

**CH030** The attempt to grab customer's email as early as possible (for remarketing purposes) is probably one of the main causes of low conversion on Shopify websites. Place **Email** field below **Shipping address** section and explain that you may need customer's email for delivery purposes only and will never use it for marketing<sup>17</sup>.

**CH040** If you ask for email then remove **Phone** field<sup>[18](#page-104-1)</sup>.

**CH050** Autodetect **Country** field, Shopify can do it.

**CH060** Remove Discount field: this is a well-known conversion killer<sup>19</sup>. Users feel they are overpaying when seeing a discount/coupon field.

<span id="page-104-0"></span> <sup>17</sup> *"Most people would want to know* how *you'll use their email address. Why do you need it?"* [\(Holst, Christian \(2011\) Fundamental](http://www.smashingmagazine.com/2011/04/06/fundamental-guidelines-of-e-commerce-checkout-design/)  [guidelines of e-Commerce checkout design\)](http://www.smashingmagazine.com/2011/04/06/fundamental-guidelines-of-e-commerce-checkout-design/).

<span id="page-104-1"></span><sup>18</sup> *"Being asked for a phone number when the website already had an email address was especially irritating when subjects were trying to make a purchase. The logic goes, if the store already has one way to contact them, why does it need another?"* [\(Holst,](http://www.smashingmagazine.com/2011/04/06/fundamental-guidelines-of-e-commerce-checkout-design/)  [Christian \(2011\) Fundamental guidelines of e-Commerce checkout design\)](http://www.smashingmagazine.com/2011/04/06/fundamental-guidelines-of-e-commerce-checkout-design/).

<span id="page-104-2"></span><sup>&</sup>lt;sup>19</sup> [Bowen, Tom \(2013\) Stop "promo code search" leaks once and for all to increase conversions;](http://www.websiteoptimizers.com/blog/stop-promo-code-search-leaks-once-and-for-all-to-increase-conversions/) GoodUI Datastories - Issue #26 - Jun 2016 [{PDF}](http://www.goodui.org/GoodUI_DataStory026_Jun2016_Sample.pdf)[; Budiu, Raluca \(2016\) Priming and user interfaces;](https://www.nngroup.com/articles/priming/) [Graham, Eric \(2009\) Do coupon codes INCREASE checkout](http://www.conversiondoctor.com/conversion-blog/coupon-codes-increase-checkout-abandonment)  [abandonment?.](http://www.conversiondoctor.com/conversion-blog/coupon-codes-increase-checkout-abandonment)

# Thoughts about ITtelligent.com.au homepage

Version 1 | 28.08.2016

# **From top to bottom…**

1. Contacts:

 $\cdot$  1300 88 90 95 |  $\odot$  support@ittelligent.com.au

Recommendation is to increase text contrast (and size) and also underline email to make it absolutely clear it's clickable:

↓ 1300 88 90 95 | ⊠ support@ittelligent.com.au

Examples (from competitor websites):

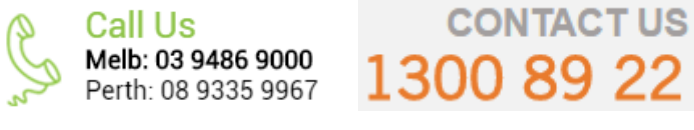

# 1300 89 22 00 **CALL: 1300 131 626**

# 1300 853 453

(I don't know why they don't show emails but I think email contact is useful.)

Words "Call us" or "Contact us" are useful because they are calls to action.

2. Logo and main menu:

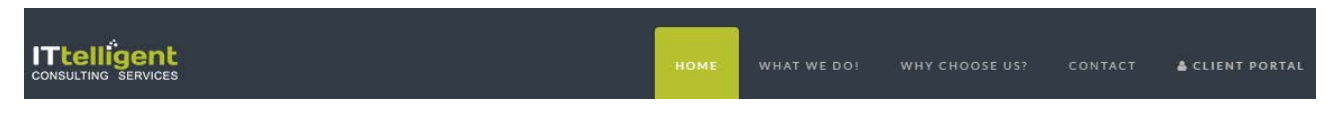

Add a tagline<sup>[1](#page-105-0)</sup>, something like this:

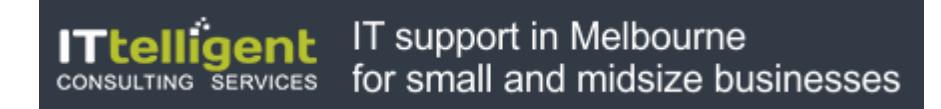

#### Example:

<span id="page-105-0"></span><sup>&</sup>lt;sup>1</sup> "If there's a possibility your visitors could look at your logo and not instantly understand what you do, you need a functional tagline. *We're not talking about a marketing slogan. Using a snappy slogan to convey a mood, attitude, or feeling is fine for advertising campaigns, but not when quick, laser-sharp communication is needed."* (p. 84 in: Loveday L., Niehaus S. (2008) *Web Design for ROI: Turning Browsers into Buyers & Prospects into Leads*, Berkeley: New Riders); *"A tagline serves as your logo's partner in action. It can clarify the services you provide, bolster your positioning or express some other key facet of your brand"* (p. 120 in: Frederiksen L. W., Harr E., Montgomery S., Taylor A. E. (2013) *Inside the Buyer's Brain: How to Turn Buyers into Believers*, Reston: Hinge Research Institute); *"If your landing page tagline under the logo doesn't tell me who you are, then as a user I'm lost"* (Kupferberg (2007) *The Seven Deadly Sins of Landing Page Usability* [{PDF}](http://websitemagazine.com/content2/PDFs/landing-page-usability-1-registered.pdf)).

# technicalities<sup>®</sup>

Wrong example (meaningless slogan):

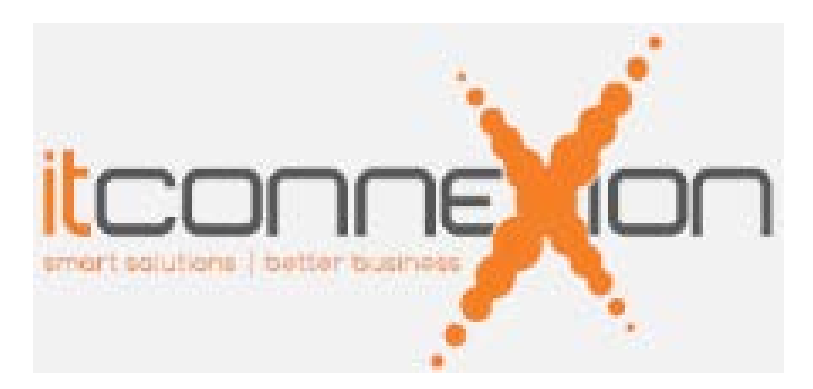

Increase text contrast<sup>[2](#page-106-0)</sup> and size:

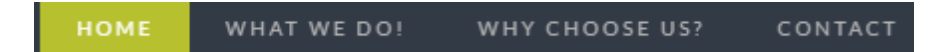

Left-align the menu, don't right-align it.

Also consider showing the menu as a quickly recognizable bar with high contrast to its surroundings above and below. Example:

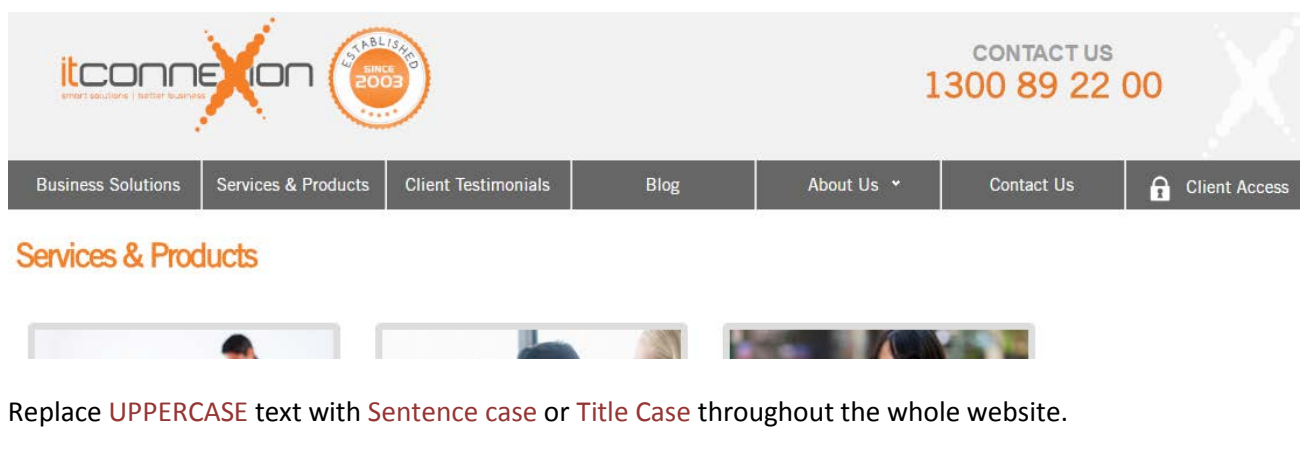

I also recommend moving the link to client portal to the contact area:

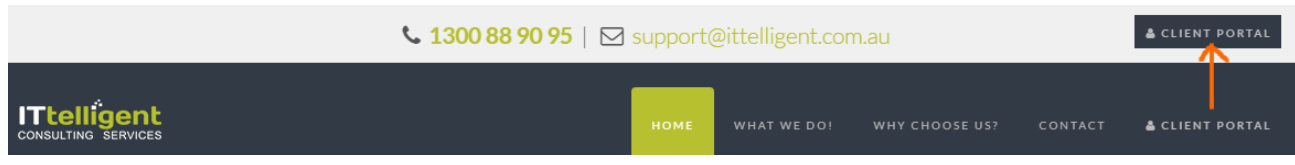

**Contact** must be the rightmost item of the main menu. This is a *de facto* standard and visitors expect it to be there.

<span id="page-106-0"></span> <sup>2</sup> *"Low contrast for fonts is always a bad idea"* (mistake #3 in[: Putnam, Joe \(2014\) 7 deadly web design sins you might be making\)](https://blog.kissmetrics.com/7-deadly-web-design-sins/); *"Low-contrast text may be trendy, but it is also illegible, undiscoverable, and inaccessible"* [\(Sherwin, Katie \(2015\) Low-contrast text is](http://www.nngroup.com/articles/low-contrast/)  [not the answer\)](http://www.nngroup.com/articles/low-contrast/).

#### 3. Banner carousel.

#### Slide 1:

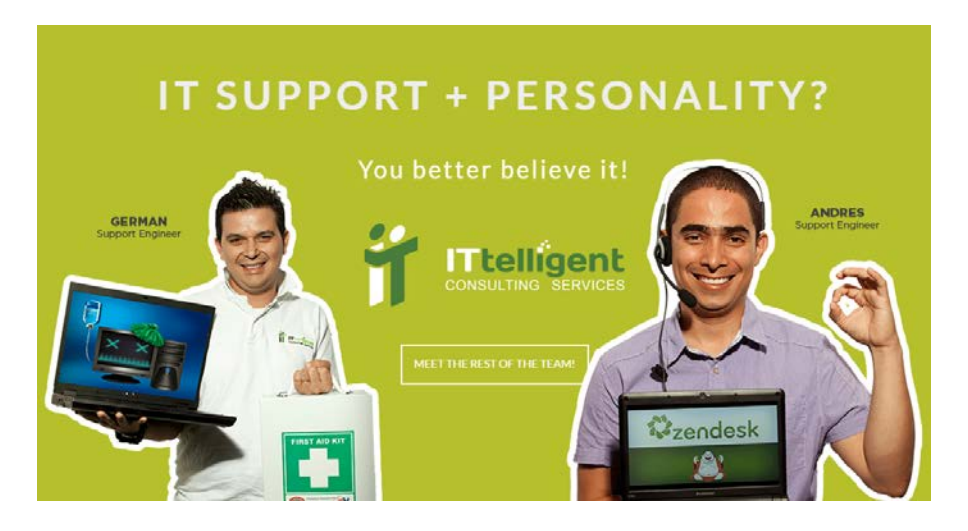

Naturally, animated photos of people will attract primary attention. But this is unnecessary and may even hurt conversions<sup>[3](#page-107-0)</sup>. In principle, showing your team is a good idea but definitely not in the hero area. It's for displaying your service, not to introduce the team behind it. Another problem with German and Andres is although they may bear a relationship to "computers" they don't look like people who work on solving client's problems. Perhaps, a photo in the "people at work" genre might work better. Something like this (from your explainer video):

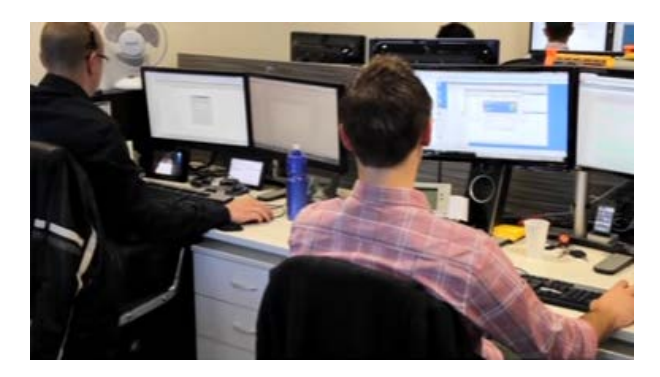

**Meet the rest of the team** is definitely not a CTA button to be shown in the hero area:

#### MEET THE REST OF THE TEAM!

Also, never use ghost buttons for a primary CTA, they have the lowest CTR among all types of buttons<sup>[4](#page-107-1)</sup>. Recommendation is to use "old-school" embossed 3D-looking buttons.

<span id="page-107-0"></span><sup>&</sup>lt;sup>3</sup> Section 1 "Humans kill conversion" in: Bounce Exchange (2016) 10 Conversion Rate Blunders [{PDF}](http://convert.bounceexchange.com/rs/445-FJV-353/images/bx_top10blunders.pdf).

<span id="page-107-1"></span><sup>4</sup> *"Every eye tracking study we've done they [ghost buttons] lose out to a more solid button"* (Sena Jeffers' comment to[: Ratcliff,](https://econsultancy.com/blog/66075-12-supernatural-examples-of-ghost-buttons-in-ecommerce)  Christopher [\(2015\) 12 supernatural examples of ghost buttons in ecommerce\)](https://econsultancy.com/blog/66075-12-supernatural-examples-of-ghost-buttons-in-ecommerce); *"A ghost button (text with a thin border and no background color) is an example of a weak signifier – a subtler version of a traditional clickability signifier"* [\(Meyer, Kate \(2015\)](https://www.nngroup.com/articles/flat-design-long-exposure/)  [Long-term exposure to flat design: How the trend slowly decreases user efficiency\)](https://www.nngroup.com/articles/flat-design-long-exposure/).
#### Slide 2:

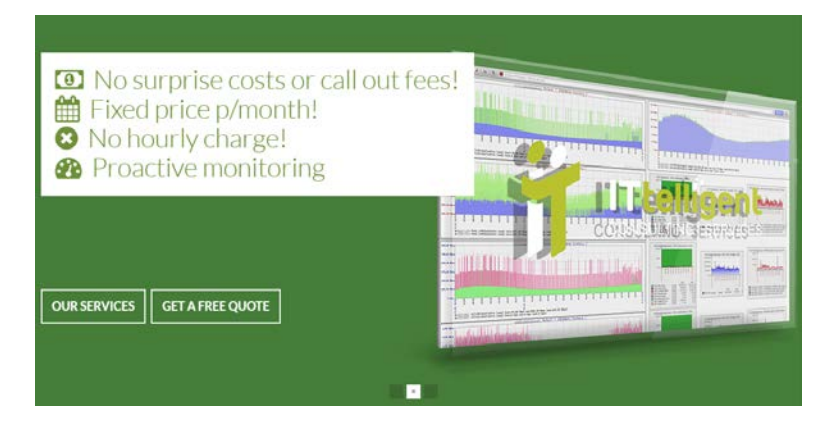

Probably conveys important info but it is not the best candidate for the hero area.

Slide 3:

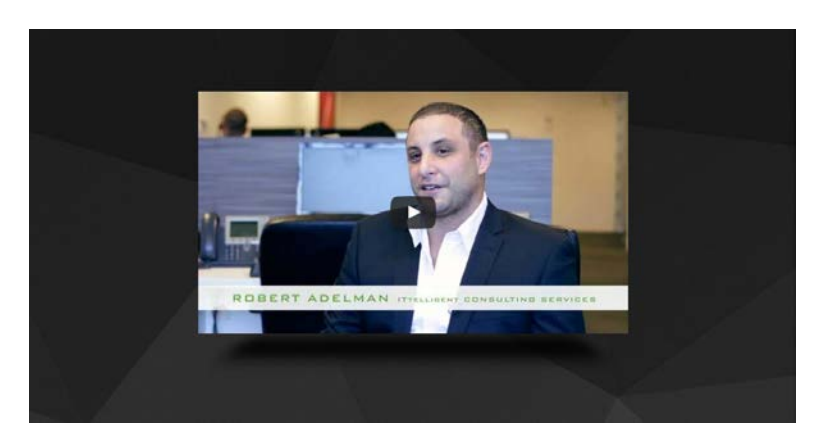

Looks useful. Presenting explainer videos is a whole science and I recommend to look at Phil Nottingham presentation<sup>[5](#page-108-0)</sup>. In particular, pay attention to the following moments:

- author doesn't recommend to use YouTube and recommends Wistia and some other platforms instead;
- you current video horizontal width (640 px) and duration (2:13) may be suboptimal;
- branded player color may significantly increase play rate;
- custom video thumbnail is very important (consider replacing the thumbnail with Robert Adelman (when looking at this image a visitor may expect a long "lecture") with something more intriguing).

There exists almost a consensus among ecommerce specialists that banner carousels are harmful<sup>[6](#page-108-1)</sup>. So my recommendation is to use a static<sup>[7](#page-108-2)</sup> hero area with the following layout (this is a wireframe, not a visual design):

<span id="page-108-0"></span><sup>&</sup>lt;sup>5</sup> Nottingham, Ph<u>il (2016) CRO with Video: Tips, Tricks and Tactics</u>.

<span id="page-108-1"></span><sup>6</sup> *"Rotating banners are absolutely evil and should be removed immediately"* (p. 213 in: Ash T.; Page R.; Ginty M. (2012) *Landing Page Optimization: The Definitive Guide to Testing and Tuning for Conversions (2nd Ed.)*, Indianapolis: John Wiley & Sons). See also[: Kill](http://www.usefulusability.com/kill-conversion-killing-carousels-now/)  [conversion killing carousels now,](http://www.usefulusability.com/kill-conversion-killing-carousels-now/) [Don't use automatic image sliders or carousels, ignore the fad,](http://conversionxl.com/dont-use-automatic-image-sliders-or-carousels-ignore-the-fad/) [Rotating banners? Just say No!,](https://www.clickz.com/clickz/column/2164452/rotating-banners)  Rotating offers – [the scourge of home page design,](http://www.widerfunnel.com/rotating-offers-the-scourge-of-home-page-design/) [That big sliding banner? Yeah, it's rubbish.](http://beantin.se/sliding-banner-content-slider-carousel-rotator/)

<span id="page-108-2"></span><sup>7</sup> *"A/B/n testing has repeatedly shown that replacing a carousel with multiple static images can significantly improve overall conversion rates for comparable content"* (p. 6 in [RedEye \(2014\) 10 Usability Issues We've Seen and You Should Be Avoiding\)](http://www.redeye.com/resources-and-blog/whitepapers/2014/10-usability-issues-we-ve-seen-and-you-should-be-avoiding/).

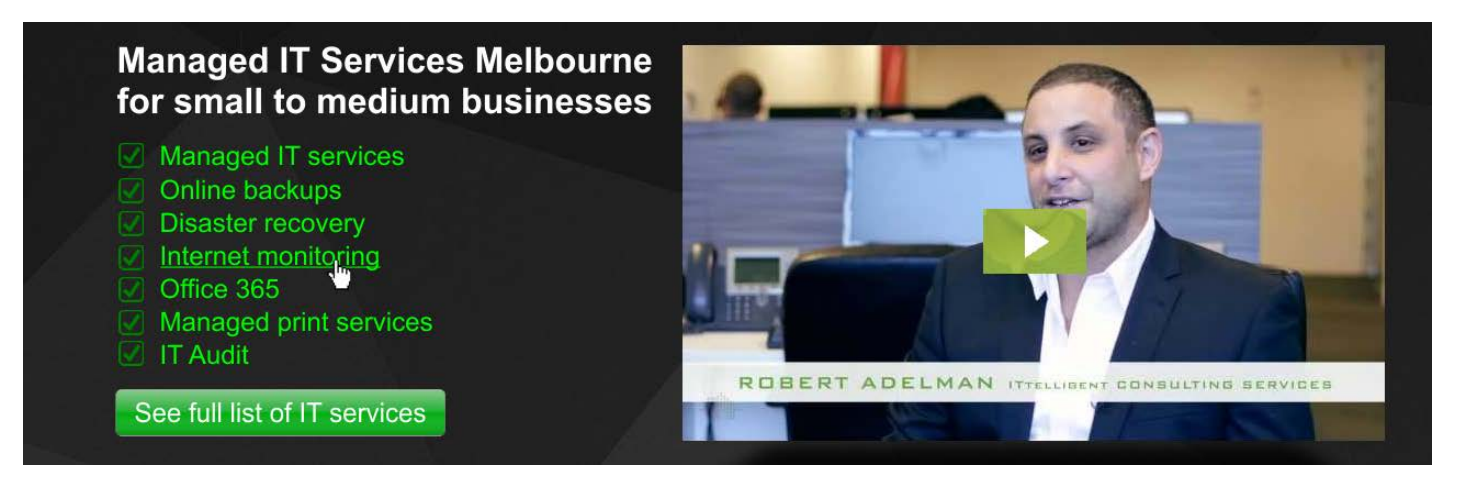

(Also reduce the vertical size of hero area to encourage scrolling down the page.)

I added disaster recovery service to the list because my previous experience with IT support companies shows that first communication with a prospective client often occurs when they already have a computer problem. I understand that SmartCare is your flagship service and you know your market much better but my recommendation is to consider adding disaster recovery / computer ambulance service to the list. Example:

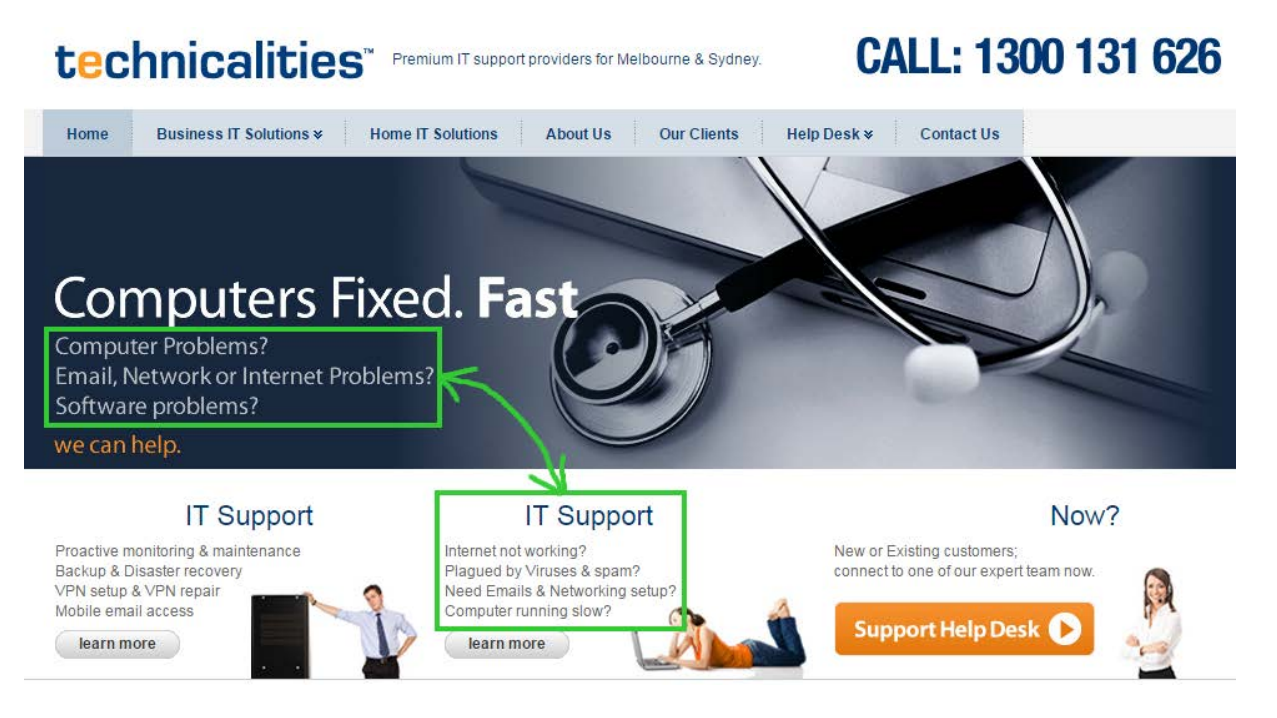

Also mention pay per hour service on the homepage to avoid an impression that a prepaid subscription service is the only way you help your clients.

4. The homepage is probably too long. The primary goal of the homepage is to provide high-level navigation to other sections of website<sup>[8](#page-109-0)</sup>, not to show everything you can show. Many experts consider long-scrolling homepages a wrong

<span id="page-109-0"></span><sup>&</sup>lt;sup>8</sup> "The primary use of your homepage should be for category-level navigation. Most visitors will want to make a quick choice, get off *the homepage, and get closer to their goal."* (p. 212 in: Ash, Tim; Page, Rich; Ginty, Maura (2012) *Landing Page Optimization: The Definitive Guide to Testing and Tuning for Conversions (2nd Ed.)*, Indianapolis: John Wiley & Sons).

trend in modern webdesign<sup>[9](#page-110-0)</sup>. So my recommendation is to reduce the homepage length considerably by removing some sections. The candidates for removal are:

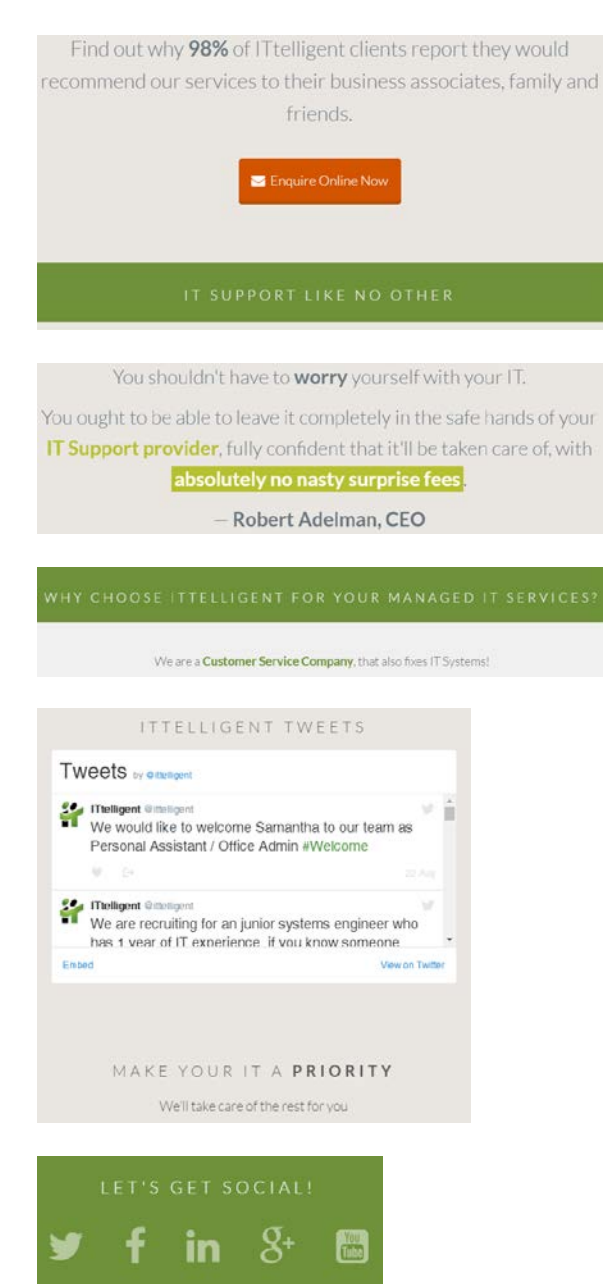

<span id="page-110-0"></span> <sup>9</sup> Brian Friesen: *"The Long Scrolling is a result of the popularity of the Facebook model, and migration to mobile devices. On a phonelet, it may be great, but when accessing a site via a computer interface, it can be distracting, unfulfilling, and annoying. If users are to use the site on a computer, one expects that the creators would take the time to organize their architecture in a manner that*  would allow for a better navigational model. When I visit a site looking for information, and what I receive is perpetual scrolling of *lovely images and marketing copy without a clear navigational path to useful information, I get the impression that the designer, for whatever reason, was unable to define an information architecture"*; Jonathan Knopf: *"Scrolling should be minimized at all times but the home page can serve as a quick one page brochure of "Why this product or service?" A well defined site architecture should provide content related links on the home page, fixed navigation, and breadcrumbs. Having all content on one infinitely long page is ludicrous. It's a website not a PDF"*; Rebbecca Tomas: *"Hopefully (like mullet haircuts, "jeggings", and avocado-colored kitchens), this trend [long scrolling] will die – nothing is more frustrating on a computer interface"* (from [a discussion](https://www.linkedin.com/groups/79272/79272-6055693944891723776) on LinkedIn's "User Experience Group").

Also consider removing other sections (make a decision based on clickmap analytics).

5. Avoid low-weight low-contrast fonts:

You get access to all of the services below and more! Our IT Support Monitoring System never sleeps, so that you can rest easy!

Always use normal or bold text of high contrast.

6. It's not clear what's clickable and what's not:

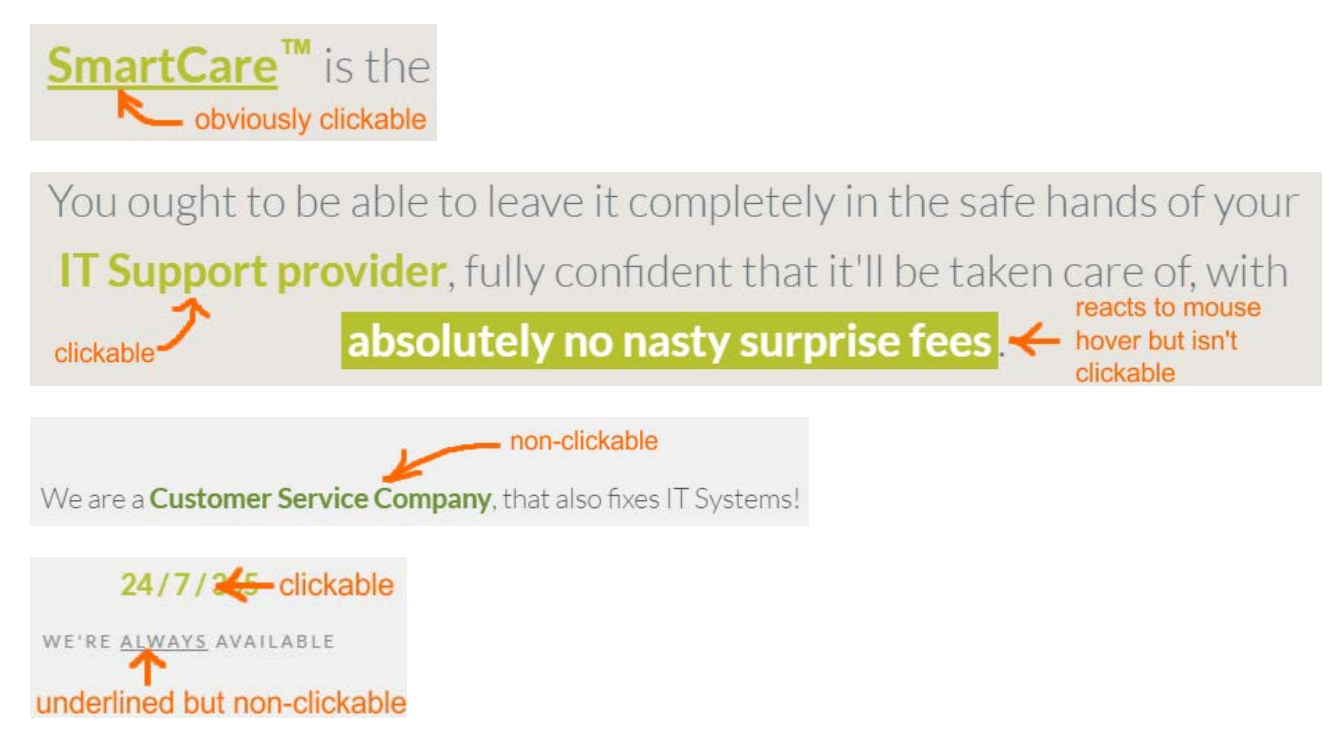

Also don't use the same basic color (green) for links and headings. Use different primary colors for them (e. g. green for headings, orange for links).

7. **Microsoft Partner** looks like a heading to services shown below it:

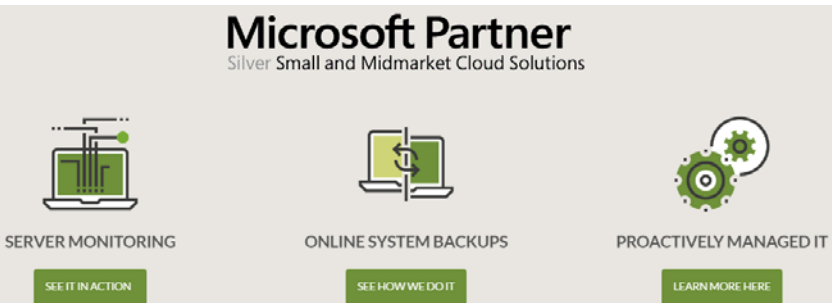

I suppose this is not what is intended.

8. Testimonials are definitely useful and should be shown on the homepage but this is not an appropriate way to present them:

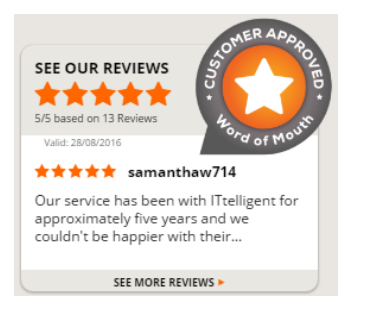

### Use the standard layout for testimonials:

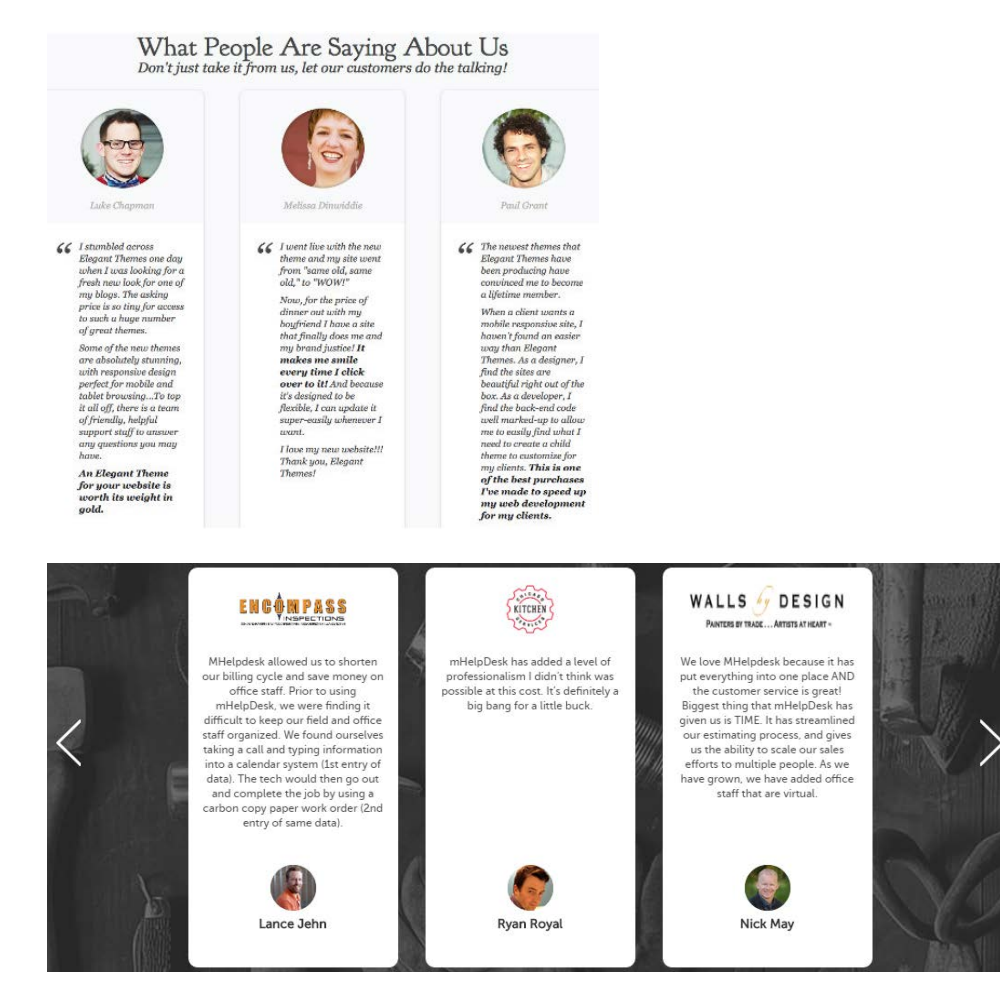

Take into account that testimonials with client photos may lead to higher conversions<sup>[10](#page-112-0)</sup>.

9. Show all three communication options at the bottom of the homepage:

phone | email | contact button.

Show the contact form in a popup dialog, don't forward users to the **Contact** page.

10. Consider showing some approximate price for a SmartCare subscription (e. g. for a typical company with one server and twenty workstations). My hypothesis is this may increase the number of enquiries.

<span id="page-112-0"></span> <sup>10</sup> *"Most memorable are high profile client logos, testimonials with photos, press mentions <…> Testimonials with photos were significantly more effective"* (Section 7 "Social proof" in: Laja (2016) Fresh out of the Oven [{Presentation}](http://www.slideshare.net/peeplaja1/elite-camp-2016-peep-laja-fresh-out-of-the-oven)).

# CRO review of WearKennedy.com

Version 1 | 05.08.2016

## **General design considerations**

GE0[1](#page-113-0)0 Avoid ALL CAPS texts throughout the whole website, Use Sentence case instead<sup>1</sup>. Also improve legibility of texts: use higher contrast<sup>[2](#page-113-1)</sup> and larger font size<sup>[3](#page-113-2)</sup>; replace light typefaces with normal ones<sup>[4](#page-113-3)</sup>.

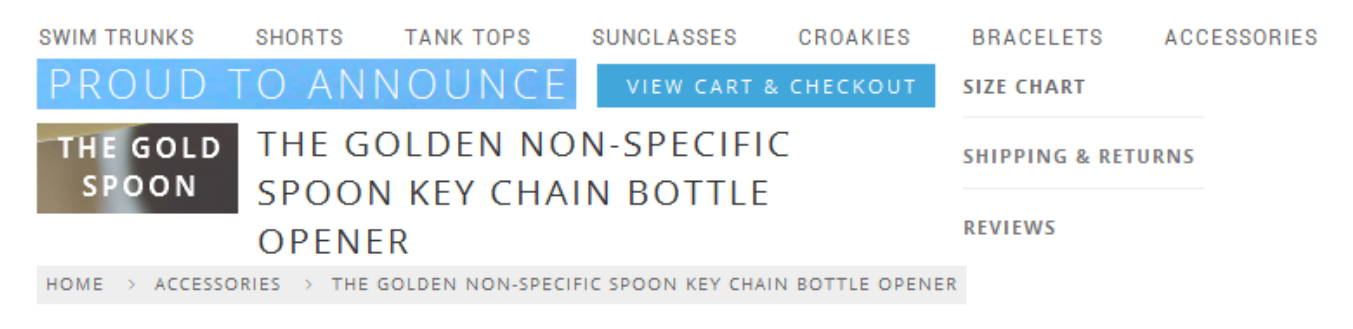

**GE020** Don't use *ghost* buttons for primary CTAs<sup>[5](#page-113-4)</sup>:

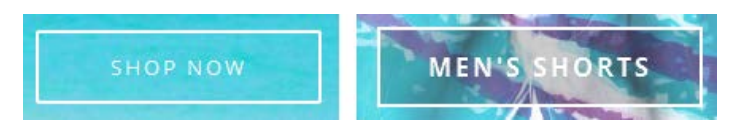

{For A/B testing} Also try replacing flat buttons with embossed 3D-looking ones because there are serious reasons to expect that users click them more readily than they click flat or ghost buttons<sup>[6](#page-113-5)</sup>:

<span id="page-113-2"></span> $3$  [Alvarez, Hannah \(2014\) Choosing the right font: A guide to typography and UX.](https://www.usertesting.com/blog/2014/08/06/choosing-the-right-font-a-guide-to-typography-and-user-experience/)

<span id="page-113-0"></span> $1$  It is known since 1914 that texts printed with ALL CAPS are less legible and less comprehensible than Sentence case texts (p. 182 in: Starch D. (1914) *Advertising: Its Principles, Practice, and Technique*, Chicago: Scott, Foresman & Co [\[PDF\]](https://ia600204.us.archive.org/22/items/cu31924013735570/cu31924013735570.pdf); also p. 57 in: Tinker M. A. (1963) *Legibility of Print*, Ames: Iowa State University Press). Then, using ALL CAPS is bad netiquette because it is considered "shouting" on the internet [\(Netiquette Wiki \(2014\) Rule number 2 –](http://netiquette.wikia.com/wiki/Rule_number_2_-_Do_not_use_all_caps) Do not use all caps[; Robb, Alice \(2014\) How capital letters](https://newrepublic.com/article/117390/netiquette-capitalization-how-caps-became-code-yelling)  [became internet code for yelling and why we should lay off the all-caps key\)](https://newrepublic.com/article/117390/netiquette-capitalization-how-caps-became-code-yelling). It is not polite to shout at your customers.

<span id="page-113-1"></span><sup>&</sup>lt;sup>2</sup> "Low-contrast text may be trendy, but it is also illegible, undiscoverable, and inaccessible" (Sherwin, Katie (2015) Low-contrast text [is not the answer\)](http://www.nngroup.com/articles/low-contrast/); *"Low contrast for fonts is always a bad idea"* [\(Putnam, Joe \(2014\) 7 deadly web design sins you might be making\)](https://blog.kissmetrics.com/7-deadly-web-design-sins/); Scharff, L. V.; Ahumada, A. J. (2005) Why is light text harder to read than dark text?, *Journal of Vision*, 5 (8), 812 [\[Abstract\]](http://journalofvision.org/5/8/812/).

<span id="page-113-3"></span><sup>4</sup> *"The typeface must not be too thin"* (Itkonen, Markus (2006) *Typography and Readability*, Helsinki: The Finnish Centre for Easy to Read [\[PDF\]](http://papunet.net/selkokeskus/fileadmin/tiedostot/muut/Itkonen.pdf)).

<span id="page-113-4"></span><sup>&</sup>lt;sup>5</sup> "Every eye tracking study we've done they [ghost buttons] lose out to a more solid button" (Sena Jeffers' comment to *Ratcliff*, [Christopher \(2015\) 12 supernatural examples of ghost buttons in ecommerce\)](https://econsultancy.com/blog/66075-12-supernatural-examples-of-ghost-buttons-in-ecommerce); *"A ghost button (text with a thin border and no background color) is an example of a weak signifier – a subtler version of a traditional clickability signifier"* [\(Meyer, Kate \(2015\)](https://www.nngroup.com/articles/flat-design-long-exposure/)  [Long-term exposure to flat design: How the trend slowly decreases user efficiency\)](https://www.nngroup.com/articles/flat-design-long-exposure/).

<span id="page-113-5"></span><sup>&</sup>lt;sup>6</sup> See section 3 "Make buttons look like buttons" in [Wiebe, Joanna \(2013\) 6 proven ways to boost the conversion rates of your call-to](http://www.copyblogger.com/call-to-action-buttons/)[action buttons;](http://www.copyblogger.com/call-to-action-buttons/) *"This is fundamental, but the button has to look clickable. If the visitor isn't sure that this is the place to click – they won't. The use of 3D effects, shadowing, subtle gradients and borders will not only draw the eye, but encourage the response you*  want" (Ve Interactive (2015) The Marketer's Guide to the Perfect CTA [{PDF}](https://resources.veinteractive.com/hubfs/UK/Content/2015_01_ThePerfectCTA_UK.pdf)); Volusion (2013) How to build a better add to cart [button.](https://www.volusion.com/ecommerce-blog/articles/add-to-cart-button-tips-and-best-practices/)

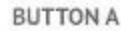

**BUTTON B** 

**ADD TO CART O** 

# **ADD TO CART**

GE030 Breadcrumbs is an important navigation tool when a website hierarchy contains 3 levels or more<sup>[7](#page-114-0)</sup>. On your website breadcrumbs don't look clickable because gray color is a usual indicator of "disabled" or "non-clickable" objects:

> SWIM TRUNKS > THE COTTON CABANAS HOME

This is how breadcrumbs should look like:

Home > Swim Trunks > The Cotton Cabanas

#### **Masthead and main menu**

**MH010** Don't underline the promo code because it is not a link:

SAVE 20% off site-wide with code LONGPOUR - TODAY ONLY

Users will click it instead of selecting and copying it.

**MH020** Add a tagline explaining the purpose of your website<sup>[8](#page-114-1)</sup>. Examples:

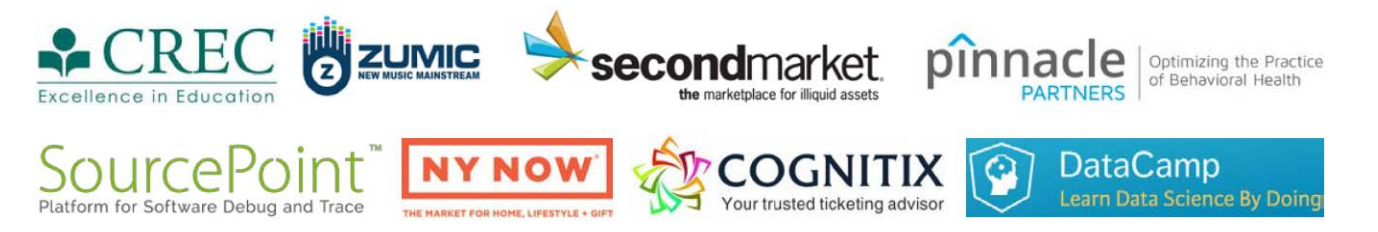

**MH030** Free shipping and returns is a definite competitive advantage<sup>[9](#page-114-2)</sup> but it is difficult to notice this incentive on your masthead:

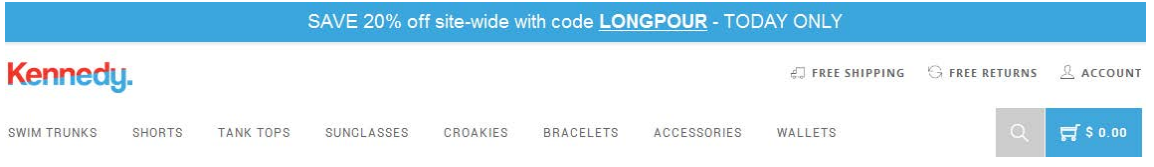

<span id="page-114-0"></span><sup>7</sup> [Tseng, Anthony \(2016\) When you should use a breadcrumb navigation;](http://uxmovement.com/navigation/when-you-should-use-a-breadcrumb-navigation) "While breadcrumbs may seem like a pretty uninteresting *site element, during our recent Homepage & Category Usability study they proved themselves to be vital navigation paths"* [\(Appleseed, Jamie \(2013\) E-commerce sites need 2 types of breadcrumbs \(68% get it wrong\):](http://baymard.com/blog/ecommerce-breadcrumbs) I don't agree with the author's recommendation to use *history-based* breadcrumbs, however).

<span id="page-114-1"></span><sup>8</sup> *"If there's a possibility your visitors could look at your logo and not instantly understand what you do, you need a functional tagline"* (p. 84 in: Loveday L., Niehaus S. (2008) *Web Design for ROI: Turning Browsers into Buyers & Prospects into Leads*, Berkeley: New Riders); *"A tagline serves as your logo's partner in action. It can clarify the services you provide, bolster your positioning or express some other key facet of your brand"* (p. 120 in: Frederiksen L. W., Harr E., Montgomery S., Taylor A. E. (2013) *Inside the Buyer's Brain: How to Turn Buyers into Believers*, Reston: Hinge Research Institute); *"If your landing page tagline under the logo doesn't tell me who you are, then as a user I'm lost"* [\(Kupferberg, Aaron \(2007\) The seven deadly sins of landing page usability\)](http://www.websitemagazine.com/content/blogs/posts/archive/2007/11/01/Seven-Deadly-Sins-of-Landing-Page-Usability.aspx).

<span id="page-114-2"></span><sup>9</sup> [Roggio, Armando \(2015\) The \(many\) benefits of offering free shipping;](http://www.practicalecommerce.com/articles/92725-The-Many-Benefits-of-Offering-Free-Shipping) section *"Charging for shipping is a conversion killer"* i[n Laja,](http://conversionxl.com/the-ultimate-guide-to-increasing-ecommerce-conversion-rates)  [Peep \(2012\) The ultimate guide to increasing ecommerce conversion rates.](http://conversionxl.com/the-ultimate-guide-to-increasing-ecommerce-conversion-rates)

Competitors make it more prominent:

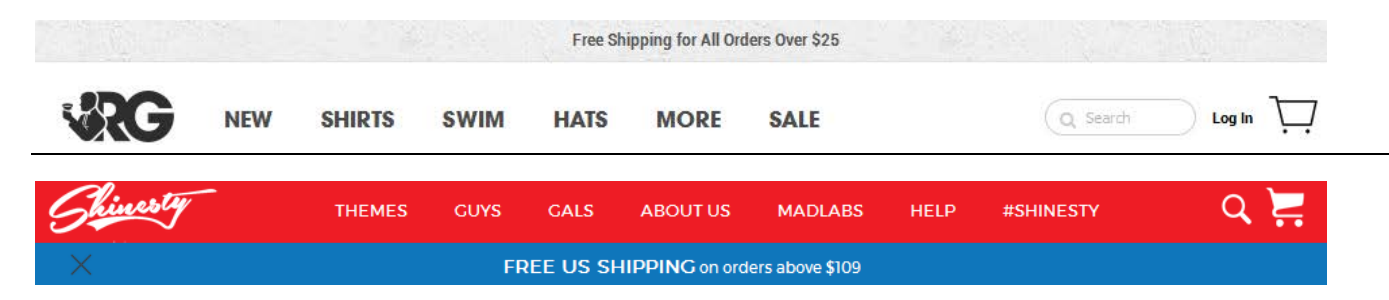

**MH040** To make the main menu more noticeable use inverted color scheme (light text on dark background)<sup>[10](#page-115-0)</sup>:

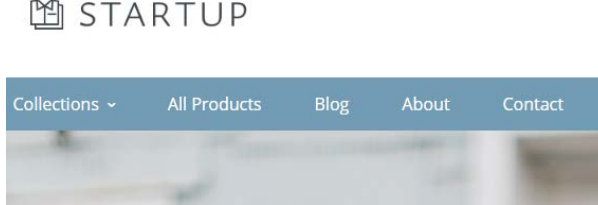

*Startup / Cloth theme*

# **SWIMWEAR inc.**

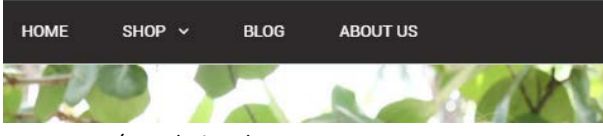

*Testament / Revelation theme*

## HOME OF THE BRAVE

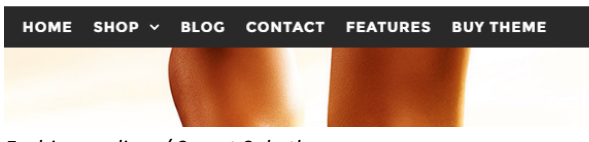

*Fashionopolism / Secret Sale theme*

**MH050** Also increase font size of main menu items.

**MH060** Stitched together search button and shopping cart is an ill neighborhood for both:

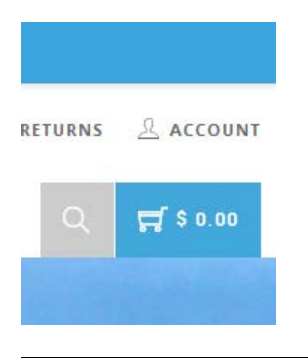

<span id="page-115-0"></span> $10$  Illustrated by examples of the existing Shopify themes.

There should be some distance between them.

**MH070** Also consider changing shopping cart color because there are two other blue objects in close vicinity. To be clearly recognizable, shopping cart should have some distance from other objects and it should have high color contrast with surrounding elements:

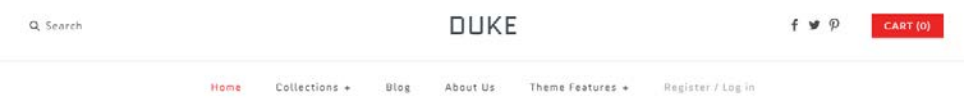

*Symmetry / Duke theme*

**MH080** Consider removing search button because the number of users who actually need it is too small.

### **Homepage**

**HP010** Although huge hero images became omnipresent on modern websites, there is no trustworthy research showing that this design trend is advantageous to ecommerce websites. At the same time, many authors note that huge images are a meaningless waste of screen real estate, they slow down page loading, they may prevent users from further scrolling a page, they are probably subject to banner blindness, and they push down other webpage content thus making users less likely to notice other elements<sup>[11](#page-116-0)</sup>.

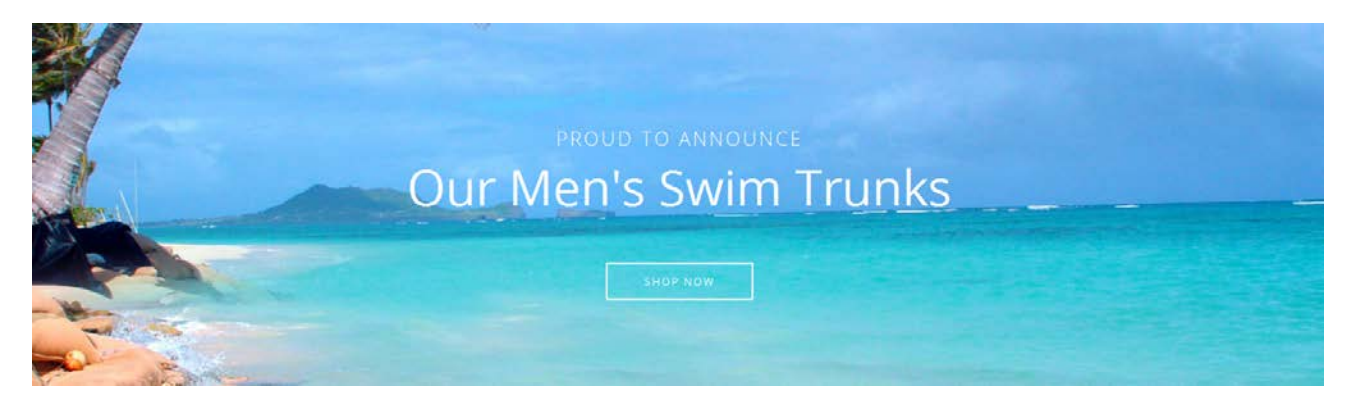

In your particular case, this may mean overemphasizing a single product category (swim trunks) to the disadvantage of seven other categories.

**HP020** According to many authoritative opinions, the primary use of a retail homepage should be for category-level navigation<sup>[12](#page-116-1)</sup> and products should never be placed on the homepage<sup>13</sup>. So, their recommendation is to remove individual

<span id="page-116-0"></span><sup>&</sup>lt;sup>11</sup> "Ideally, your home page should show the visitor what is possible to do or buy on the site. If you're an e-commerce site, you don't *accomplish that by devoting a large chunk of your prime real estate to a few offers or events at the expense of navigation or your categories. <…> So, instead of showcasing promotions or individual products on your home page, put your permanent categories that convey the breadth of your product offering above the fold"* [\(SiteTuners \(2015\) 2 reasons the home page exists, and why web sites](http://sitetuners.com/blog/2-reasons-home-page-exists-and-why-web-sites-fail/)  [fail\)](http://sitetuners.com/blog/2-reasons-home-page-exists-and-why-web-sites-fail/); p. 9 in: Gilis, Karl (2015) *10 Conversion Tips That Work on Any Website*, Ghent: AGConsult [{PDF}](http://downloads.agconsult.com/10-conversion-tips-agconsult.pdf); [Whitenton, Kathryn \(2014\)](https://www.nngroup.com/articles/image-focused-design/)  [Image-focused design: Is bigger better?;](https://www.nngroup.com/articles/image-focused-design/) [Iannotti, Mary \(2015\) Are the latest web design trends killing your conversions?;](https://blog.crazyegg.com/2016/05/07/web-design-trends-killing-conversions/) [Meyer,](https://www.nngroup.com/articles/characteristics-minimalism/)  [Kate \(2015\) The characteristics of minimalism in web design;](https://www.nngroup.com/articles/characteristics-minimalism/) [Ash, Tim \(2015\) An open letter to "minimalist" sites.](http://sitetuners.com/blog/an-open-letter-to-minimalist-sites)

<span id="page-116-1"></span><sup>&</sup>lt;sup>12</sup> P. 212 in: Ash, Tim; Page, Rich; Ginty, Maura (2012) *Landing Page Optimization: The Definitive Guide to Testing and Tuning for Conversions (2nd Ed.)*, Indianapolis: John Wiley & Sons; also watch Tim Ash presentation *Ecommerce Optimization: Tactical Tips for Selling More This Holiday Season* for explanation of what should and what shouldn't be shown on a homepage – link starts from 6:59: [https://youtu.be/yaMU09wuxgY?t=419.](https://youtu.be/yaMU09wuxgY?t=419)

<span id="page-116-2"></span><sup>&</sup>lt;sup>13</sup> [Randall, Greg \(2016\) Why ecommerce retailers should never place products on the homepage.](https://econsultancy.com/blog/67394-why-ecommerce-retailers-should-never-place-products-on-the-homepage/)

items from the homepage and instead show full list of product categories (all eight categories in your case, not only three of them). It's ok that important categories (e. g. swim trunks or shorts) claim significant portions of the homepage's screen real estate, but if you want to avoid having first-time visitors underestimate your product range, considerable space must be dedicated to other product types too $14$ .

Also note that *[Chubbies Shorts](https://www.chubbiesshorts.com/)*, *[Shinesty](https://www.shinesty.com/)* and *[Vineyard Vines](http://www.vineyardvines.com/)* show only categories and not individual products on their homepages.

**HP030** You may show a tile for new items and/or add **New** item to the main menu to provide a link to a page with new arrivals:

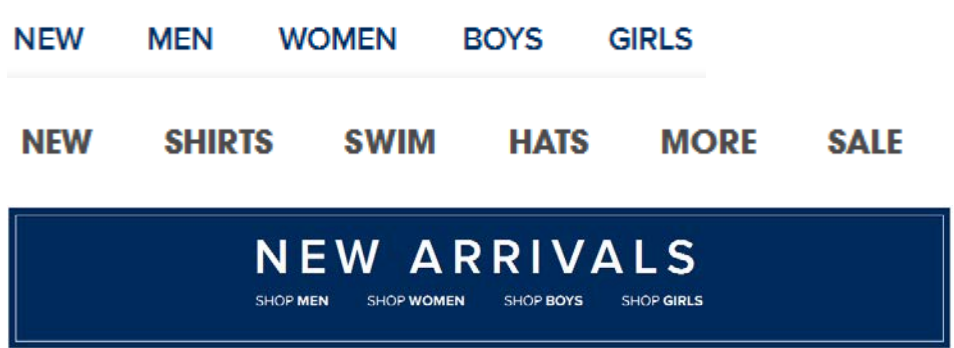

**HP040** Images representing categories should be constructed collages of *two or more* products from a category. This image is correct because it shows many individual products:

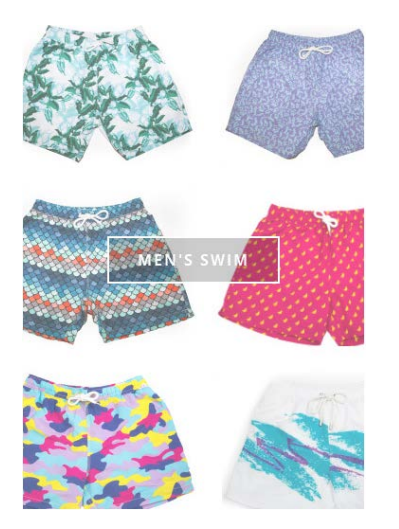

These images are wrong because they show a single item from a category:

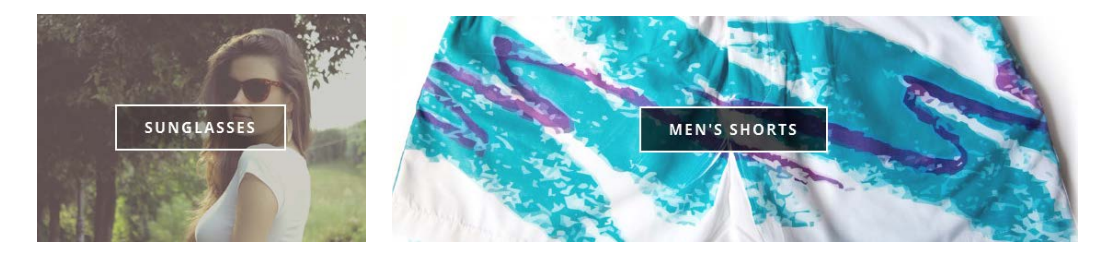

<span id="page-117-0"></span><sup>14</sup> Appleseed, Jamie [\(2014\) Homepage usability: Can users infer the breadth of your product catalog?.](http://baymard.com/blog/inferring-product-catalog-from-homepage)

**HP050** Don't use bleached-out images on category tiles. Instead, use a normal image before mouse hover and a darkened (or a color-intensified) image on mouse hover. Example (*[Chubbies Shorts](https://www.chubbiesshorts.com/)*):

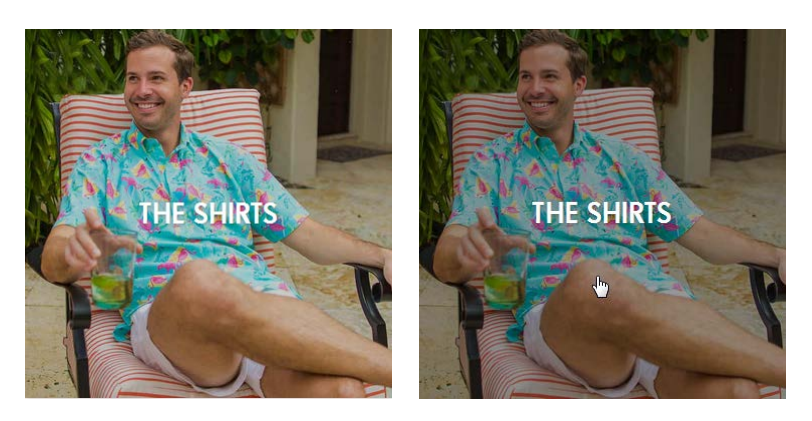

**Category page CA010** Remove unnecessary image:

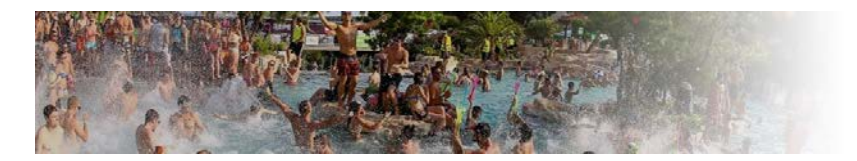

Instead, you may show a banner about free delivery and priority shipping for orders over \$150.

**CA020** Increase font size for product names and make them look clickable, i. e. use blue color instead of gray<sup>15</sup>:

The Double Gulps

Example (*Amazon*):

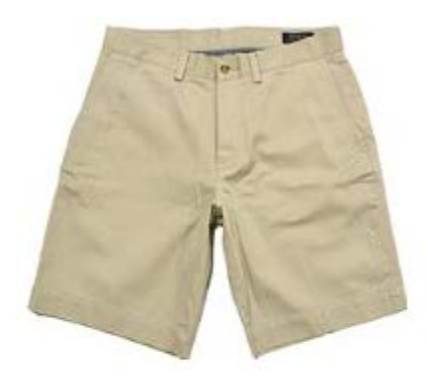

 $\circ$ More Colors Available

Polo Ralph Lauren Men's Classic Chino Shorts

**CA030** {For A/B-testing} Consider adding **View details** button:

<span id="page-118-0"></span> <sup>15</sup> Pp. 16-18 in: Gilis, Karl (2015) *10 Conversion Tips That Work on Any Website*, Ghent: AGConsult [{PDF}](http://downloads.agconsult.com/10-conversion-tips-agconsult.pdf).

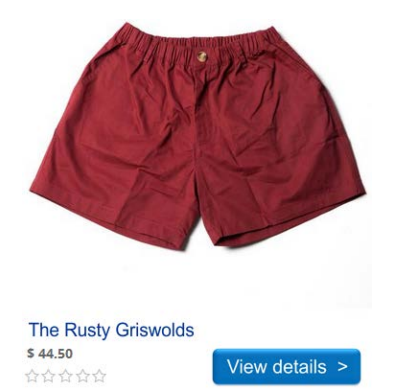

**CA040** It seems about 75% of online stores selling shorts use photos from waist to the floor:

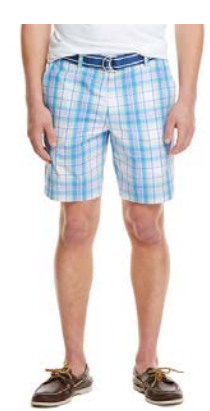

Vineyard Vines ASOS Adidas GAP River Island

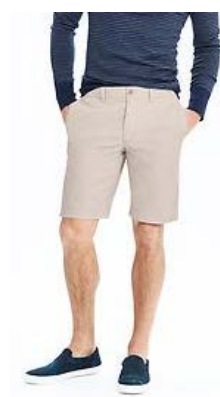

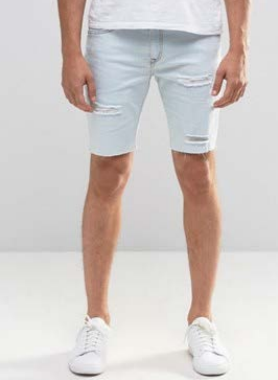

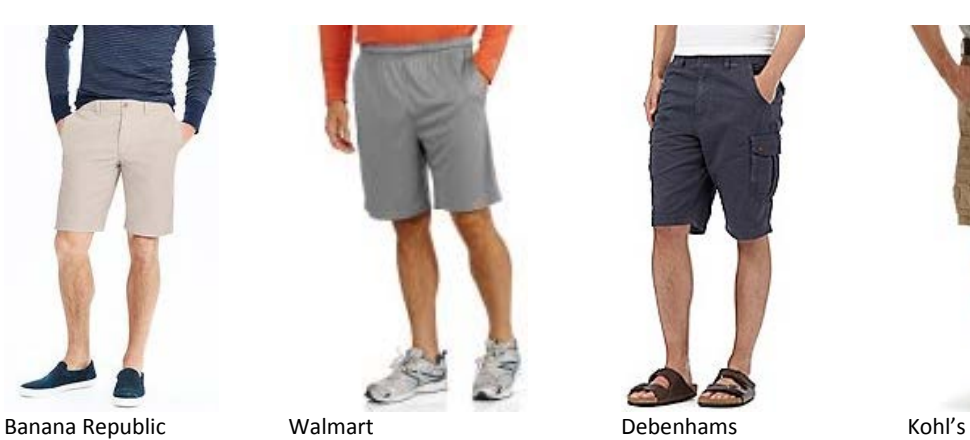

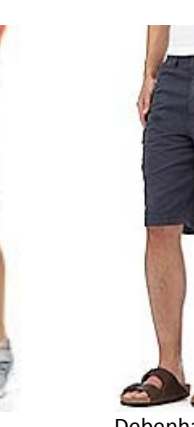

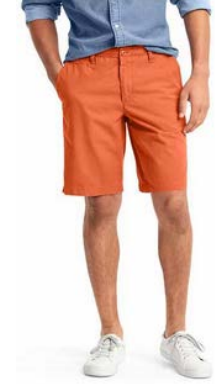

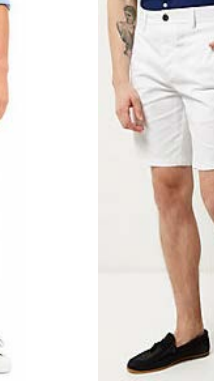

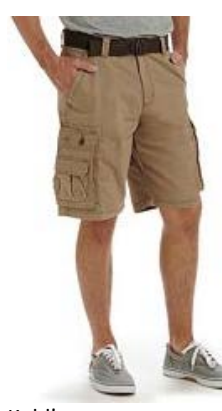

Some webstores use photos from waist to below the knee:

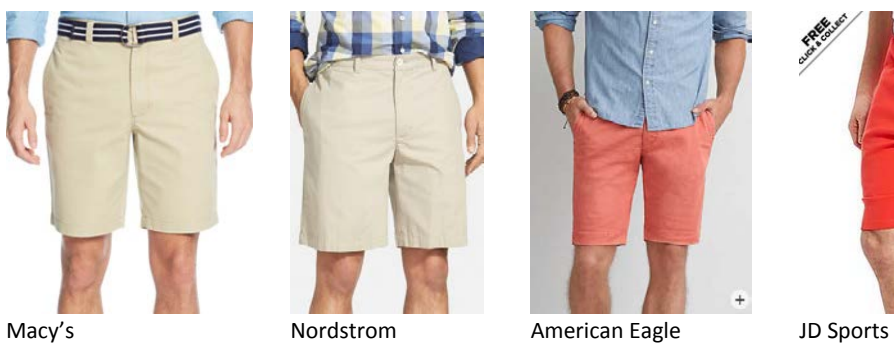

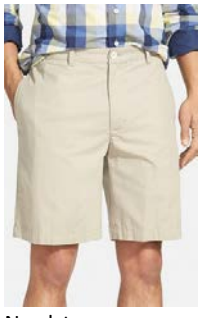

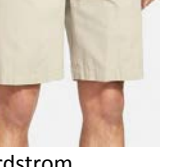

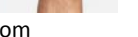

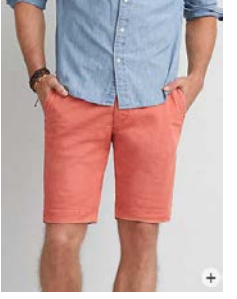

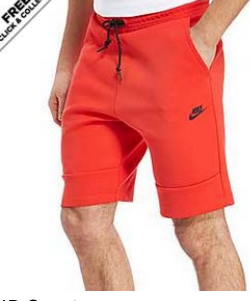

CRO review of WearKennedy.com Version 1 | 05.08.2016

From my unprofessional point of view, the latter variant is better. My recommendation is to consider adding this kind of photos to already existing close-ups.

Also note that *Chubbies Shorts* and *Shinesty* use a human model or a mannequin to take their photos to give prospective buyers a better understanding of the item's fit and length and their items also don't look so rumply as items on your website:

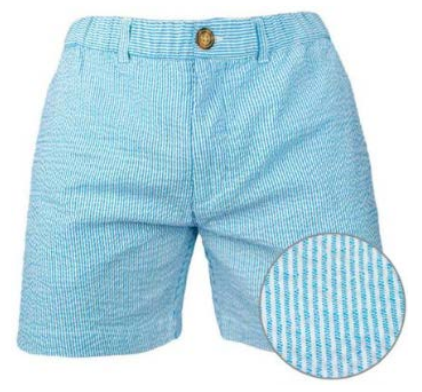

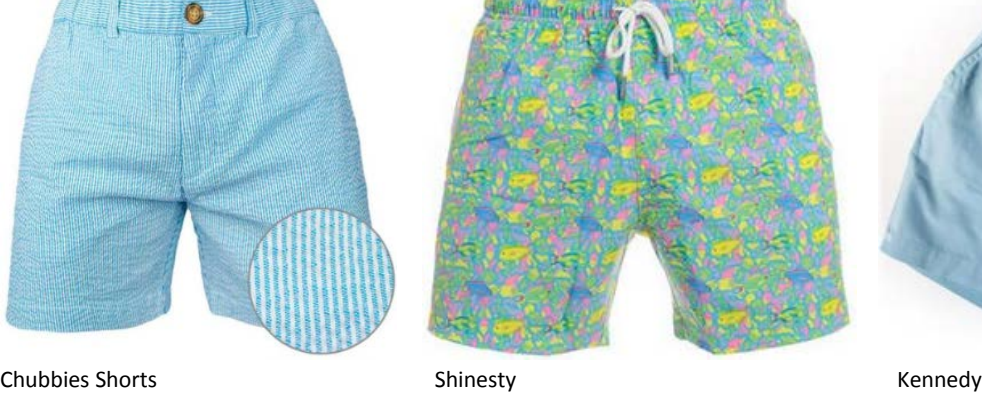

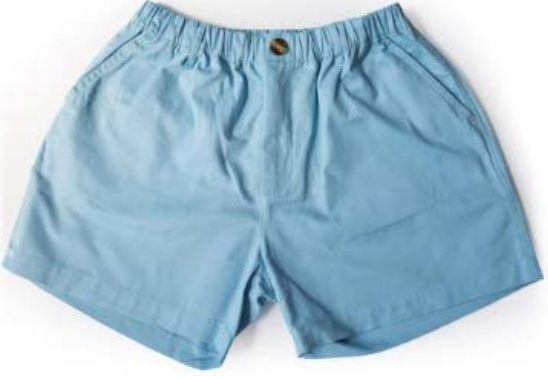

# **Product page**

**PR010** Instead of dropdowns, use "radiobuttons" for size selection<sup>[16](#page-120-0)</sup>. Examples:

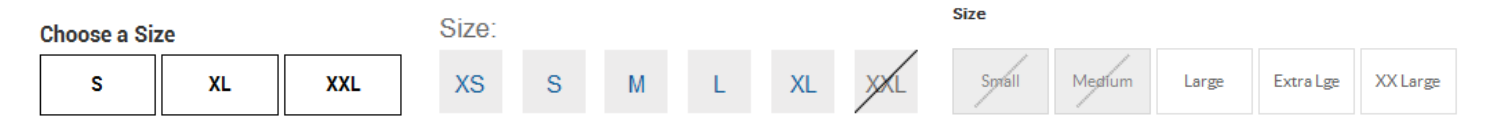

**PR020** Place a link to size chart near size selector. Examples:

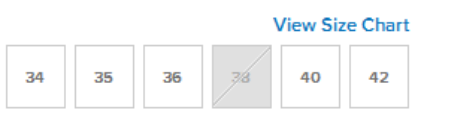

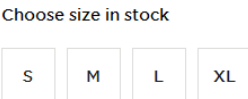

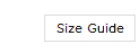

Show size chart in a popup window.

**PR030** Consider using golden stars instead of dark gray.

**PR040** Don't hide free delivery and priority shipping for orders over \$150 under a link:

**SHIPPING & RETURNS** 

#### **FREE SHIPPING AND RETURNS IN THE USA**

Every domestic Kennedy order qualifies for free USPS First Class shipping. Domestic orders over \$150 qualify for free Priority Shipping! If you are not 100% satisfied with your purchase for any reason please send it back to us, free of charge. Please make sure that your item(s) is in its original unworn and unwashed condition.

<span id="page-120-0"></span><sup>&</sup>lt;sup>16</sup> Padgett, Lance (2014) Should I use a dropdown list <u>or a radio button?; Tseng, Anthony (2016) Why users abandon forms with</u> [select menus;](http://uxmovement.com/forms/why-users-abandon-forms-with-select-menus) [Bolton, Hazel \(2015\) Why are drop-downs and select boxes bad for forms?.](http://www.formisimo.com/blog/why-are-drop-downs-and-select-boxes-bad-for-forms/)

#### **PR050** Delete:

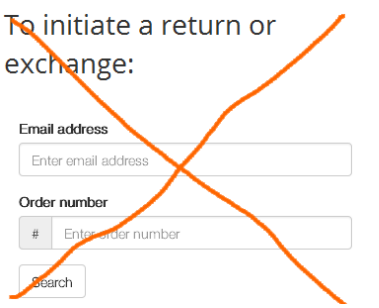

**PR060** Provide individual descriptions to all products:

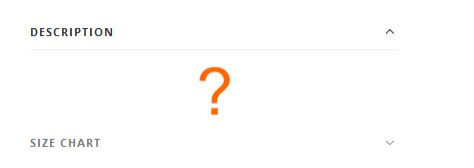

**PR070** Don't show size chart for inappropriate products:

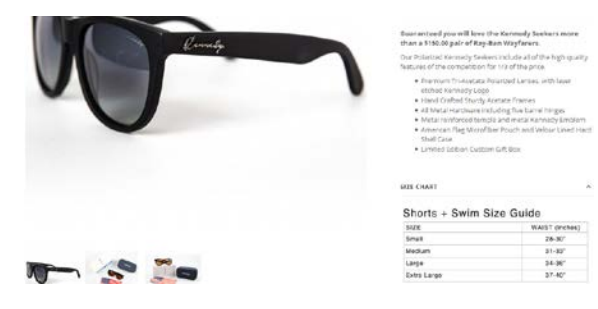

### **Shopping cart**

**SC010** Remind about free delivery on all orders.

**SC020** Allow selecting priority shipping and show its cost. Show the last and final price of the order (including shipping) on the shopping cart page $^{17}$ .

**SC030** Start CTA with a verb<sup>18</sup>, e. g. **Proceed to secure checkout**:

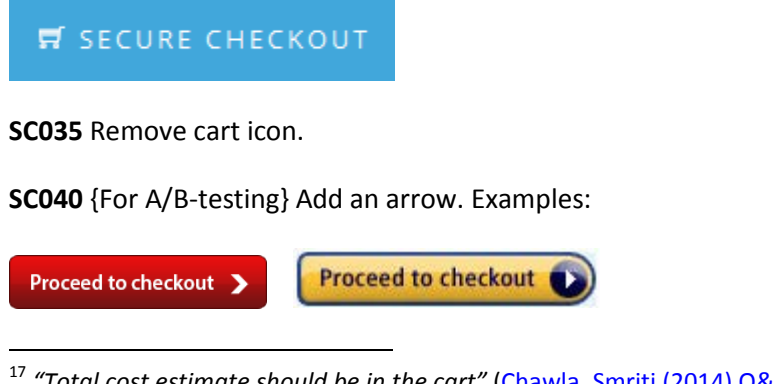

<span id="page-121-0"></span> 17 *"Total cost estimate should be in the cart"* [\(Chawla, Smriti \(2014\) Q&A with Baymard's Christian Holst about checkout](https://vwo.com/blog/christian-holst-about-checkout-optimization/)  [optimization\)](https://vwo.com/blog/christian-holst-about-checkout-optimization/).

<span id="page-121-1"></span><sup>18</sup> "Verbs are integral to writing successful CTA copy because they encourage users to take action" (Reece, James (2013) Ten tips for [successful Calls to Action\)](https://www.realadventure.co.uk/crm-life/ten-tips-for-successful-calls-to-action/); [Marrs, Megan \(2016\) 17 best practices for crazy-effective call-to-action buttons.](http://www.wordstream.com/blog/ws/2015/02/20/call-to-action-buttons)

# **Checkout**

**CH010** In my opinion, the attempt to grab customer's email as early as possible is one of the main causes of low conversions on *Shopify* websites:

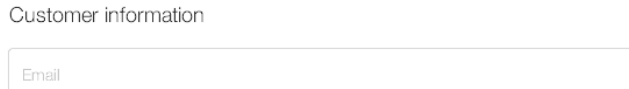

Place email field below **Shipping address** block and explain that you may need it for delivery purposes only and will never use it for marketing (i. e. spam) $^{19}$  $^{19}$  $^{19}$ .

**CH020** Remove **Discount** field. This is a well-known conversion killer.

# **Popups**

**PU010** I think popups might convert a couple of years ago when this epidemic has just broken out. Now, when popups are omnipresent their conversion rate must be very low. Popups that ask for customer email when he does not want to provide them frustrate users and result in filling them with random data just to get rid of them. Annoying marketing is weak marketing $^{20}$  $^{20}$  $^{20}$ .

Automated popups are the most hated feature on websites $^{21}$  $^{21}$  $^{21}$ :

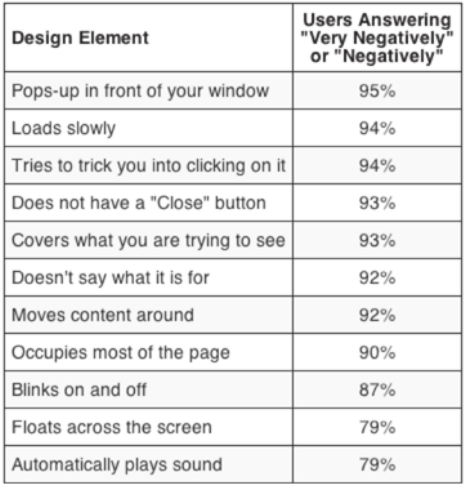

Yes, chances are that you will collect a large number of emails but this doesn't mean you'll sell more swim trunks.

<span id="page-122-0"></span> 19 *"Most people would want to know* how *you'll use their email address. Why do you need it?"* [\(Holst, Christian \(2011\) Fundamental](http://www.smashingmagazine.com/2011/04/06/fundamental-guidelines-of-e-commerce-checkout-design/)  [guidelines of e-Commerce checkout design\)](http://www.smashingmagazine.com/2011/04/06/fundamental-guidelines-of-e-commerce-checkout-design/).

<span id="page-122-1"></span><sup>20</sup> *"The industry tends to write about winning tests, not losers. So exit-intent popovers may reduce conversion rates more often than raising them, but we don't take that into account, since all of the articles we read are positive. One of our tests showed that exitintent popovers were not a good idea on one catalog e-commerce site. The owner was reluctant to believe our data until we found additional corroboration"* [\(Massey, Brian \(2015\) The biases in online marketing that drive crazy decisions\)](http://marketingland.com/biases-online-marketing-drive-crazy-decisions-142259). *"All those social share buttons, dark patterns, full-screen takeovers and annoying push notifications might get you conversions in the short term, but they will almost always cost you in the long term"* [\(Madhavan, Archana \(2016\) 4 lessons learned from 4 years of non-stop data analysis\)](http://conversionxl.com/4-lessons-learned-4-years-non-stop-data-analysis/); [Naji, Cassandra \(2016\) Pop-ups vs. usability, conversions and bounce rates.](http://usabilitygeek.com/pop-ups-vs-usability-conversions-bounce-rates/)

<span id="page-122-2"></span><sup>21</sup> [Nielsen, Jakob \(2004\) The most hated advertising techniques.](https://www.nngroup.com/articles/most-hated-advertising-techniques/)

# UX and conversion review of GetSocked

Version 1 | 28.07.2016

# **Business model**

**BU010** The main conversion issue is that people will not wait several weeks for the first delivery:

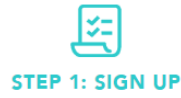

Signing up for our bamboo sock subscription online is as Are you ready for your new bamboo socks? You're about simple as clicking the Buy Sock Subscription below and to GetSocked! Kick back, relax and await your surprise. All buying socks online making you happy? Weird...right? It's then letting us know where to deliver the funky cool happy feeling socks, then kick back and relax while we take care of the rest. The socks will be sent the 1st week of each month

socks are sent the 1st week of each month.

**STEP 2: SHIPPED** 

Do you feel that little buzz of excitement, is the idea of called a surprise! Enjoy em, rock em and pimp that bland office attire. GetSocked is here. Your sock drawer will be jumping for joy.

**STEP 3: ENJOY!** 

When people want something, they want it immediately. If they can't get what they want right away, they move on to something else.

"In every case, people prefer earlier to later. People do not like or want to wait. They want what they want right now. We say that, in our fast-moving society, instant gratification is no longer fast enough. People who did not know that they wanted something until this minute now want it immediately, if not sooner.

In other words, everyone is impatient. Everyone is in a hurry. Look at how insistent children are in demanding that they be given what they want immediately. And adults are just children with better excuses."<sup>[1](#page-123-0)</sup>

Explain that you will send first socks immediately and then they will be sent with equal time intervals.

**BU020** Also consider introducing plans with different periodicity (3 days, 1 week, 2 weeks, 1 month).

**BU030** It's not clear if free delivery applies to subscription.

**BU040** Availability of webstore reduces the element of surprise. Consider splitting the current website into two: one for subscriptions, another for shopping.

**BU050** Seeing shopping cart is not what customers expect after clicking **Buy sock subscription** button. It would be better to show them subscription confirmation page as a chance for additional persuasion, providing more information and reassuring customers about prices and what will they get. Then proceed to checkout page. Shopping cart looks like a foreign object here.

**BU060** The same applies to **Join now** in the main menu. It's function is even more surprising.

**BU070** Explain early that your socks fit most feet. Many customers will not order socks without knowing their size.

<span id="page-123-0"></span><sup>&</sup>lt;sup>1</sup> P. 15 in: Tracy B. (2004) Something for Nothing, Las Vegas: Eagle House.

# **General design considerations**

**GE010** Generally speaking, Shopify themes are always problematic because they are designed by graphic designers who apishly mimic design trends but know nothing about ecommerce, ergonomics, usability, human perception and consumer behavior. So, there is a necessity to tweak and tailor them in many cases. Sometimes it is possible to create something more or less acceptable by combining elements of different Shopify themes. I will try to illustrate my recommendations by their existing themes.

**GE020** Avoid ALL CAPS texts throughout the whole website:

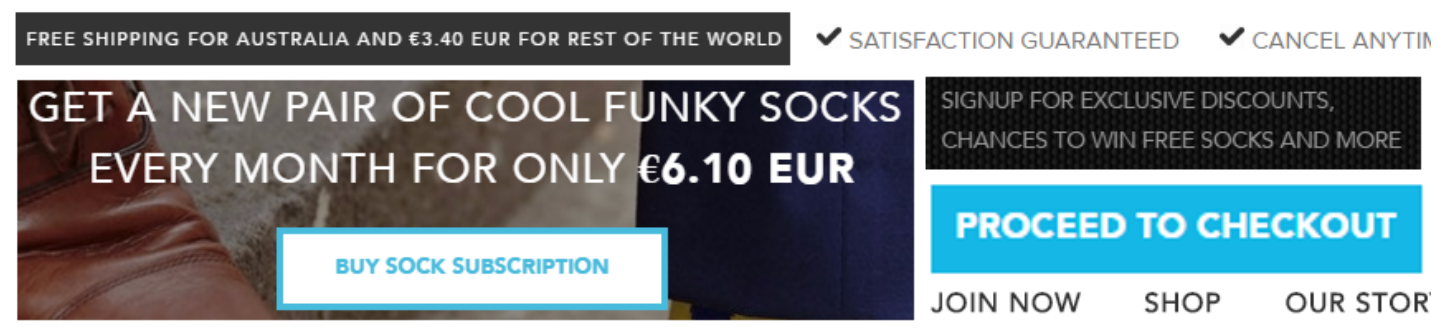

# **FUNKY BAMBOO MENS SOCKS DELIVERED TO YOUR DOOR ONCE A M**

Use Sentence case instead<sup>[2](#page-124-0)</sup>.

GE0[3](#page-124-1)0 Improve legibility of texts: use higher contrast<sup>3</sup> and larger font size<sup>[4](#page-124-2)</sup>; replace light typefaces with normal ones<sup>[5](#page-124-3)</sup>.

They're coming to get you! Work that retro '70s groove into your

sock collection with Space Invaders. Recreate the magic of a

more innocent age when these guileless little aliens really were

**GE040** To make the main menu more noticeable, use inverted color scheme (light text on dark background):

<span id="page-124-0"></span><sup>&</sup>lt;sup>2</sup> It is known since 1914 that texts printed with ALL CAPS are less legible and less comprehensible than Sentence case texts (p. 182 in: Starch D. (1914) *Advertising: Its Principles, Practice, and Technique*, Chicago: Scott, Foresman & Co [\[PDF\]](https://ia600204.us.archive.org/22/items/cu31924013735570/cu31924013735570.pdf); also p. 57 in: Tinker M. A. (1963) *Legibility of Print*, Ames: Iowa State University Press). Then, using ALL CAPS is bad netiquette because it is considered shouting on the internet [\(Netiquette Wiki \(2014\) Rule number 2 –](http://netiquette.wikia.com/wiki/Rule_number_2_-_Do_not_use_all_caps) Do not use all caps; Robb, Alice (2014) How capital letters became [internet code for yelling and why we should lay off the all-caps key\)](https://newrepublic.com/article/117390/netiquette-capitalization-how-caps-became-code-yelling). It is not polite to shout at your customers.

<span id="page-124-1"></span><sup>&</sup>lt;sup>3</sup> "Low-contrast text may be trendy, but it is also illegible, undiscoverable, and inaccessible" (Sherwin, Katie (2015) Low-contrast text [is not the answer\)](http://www.nngroup.com/articles/low-contrast/); *"Low contrast for fonts is always a bad idea"* [\(Putnam, Joe \(2014\) 7 deadly web design sins you might be making\)](https://blog.kissmetrics.com/7-deadly-web-design-sins/); Scharff, L. V.; Ahumada, A. J. (2005) Why is light text harder to read than dark text?, *Journal of Vision*, 5 (8), 812 [\[Abstract\]](http://journalofvision.org/5/8/812/).

<span id="page-124-2"></span><sup>&</sup>lt;sup>4</sup> [Alvarez, Hannah \(2014\) Choosing the right font: A guide to typography and UX.](https://www.usertesting.com/blog/2014/08/06/choosing-the-right-font-a-guide-to-typography-and-user-experience/)

<span id="page-124-3"></span><sup>5</sup> *"The typeface must not be too thin"* (Itkonen, Markus (2006) *Typography and Readability*, Helsinki: The Finnish Centre for Easy to Read [\[PDF\]](http://papunet.net/selkokeskus/fileadmin/tiedostot/muut/Itkonen.pdf)).

# **图 STARTUP**

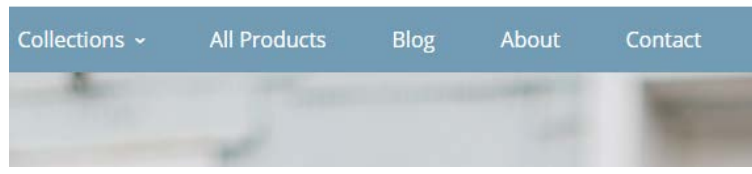

Startup / Cloth theme

# **SWIMWEAR inc.**

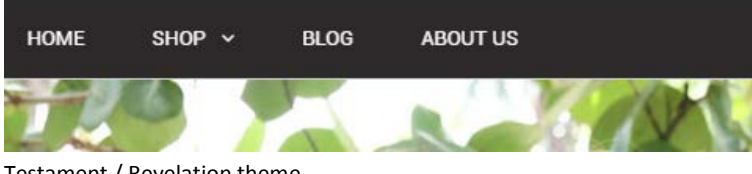

Testament / Revelation theme

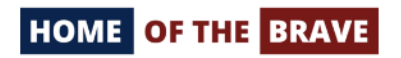

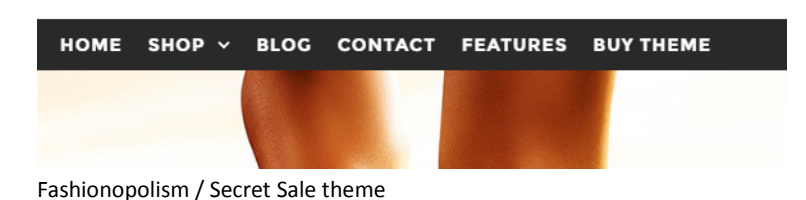

**GE050** Left-align the main menu.

### **Homepage**

**HP010** Avoid *full-screen* background photos because this is a meaningless waste of screen real estate, they push the real content of the page down, slow down page loading and may prevent users from further scrolling a page<sup>[6](#page-125-0)</sup>.

<span id="page-125-0"></span>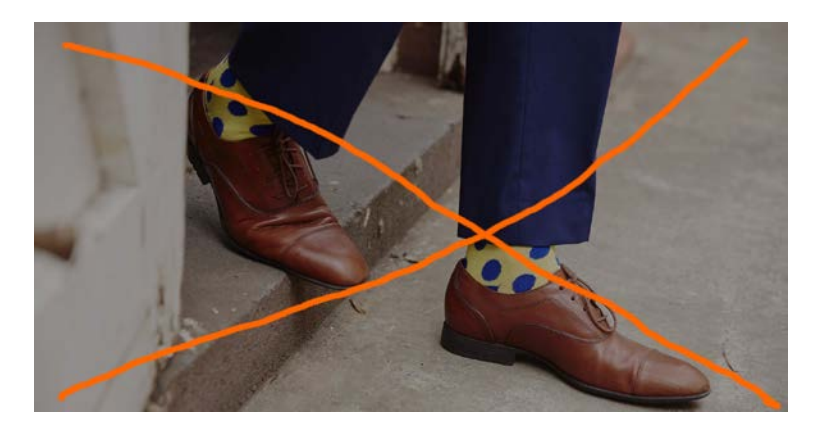

<sup>&</sup>lt;sup>6</sup> See section 2 "The preposterous return of the splash screen" i[n Ash, Tim \(2015\) An open letter to "minimalist" sites;](http://sitetuners.com/blog/an-open-letter-to-minimalist-sites) lannotti, Mary [\(2015\) Are the latest web design trends killing your conversions?;](https://blog.crazyegg.com/2016/05/07/web-design-trends-killing-conversions/) tip 2 *"No more big headers. Just get to the point!"* and case 5 *"Up to 46% more clicks with a smaller image"* i[n AGConsult \(2015\) 10 Conversion Tips That Work on Any Website;](http://downloads.agconsult.com/10-conversion-tips-agconsult.pdf) [Mullin, Shanelle \(2016\)](http://conversionxl.com/false-bottom)  [Beyond the false bottom: How to avoid this costly UX mistake.](http://conversionxl.com/false-bottom)

It is acceptable to use a *screen-wide* background photo of *reasonable height*:

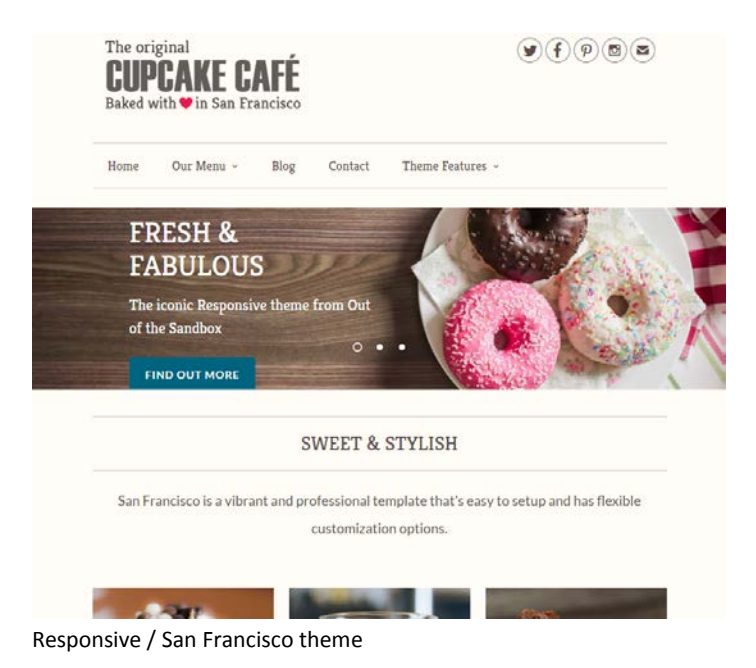

**HP020** Instead of displaying a single product, show a variety of them. You may use this already existing photo (or similar) as a background photo on the homepage:

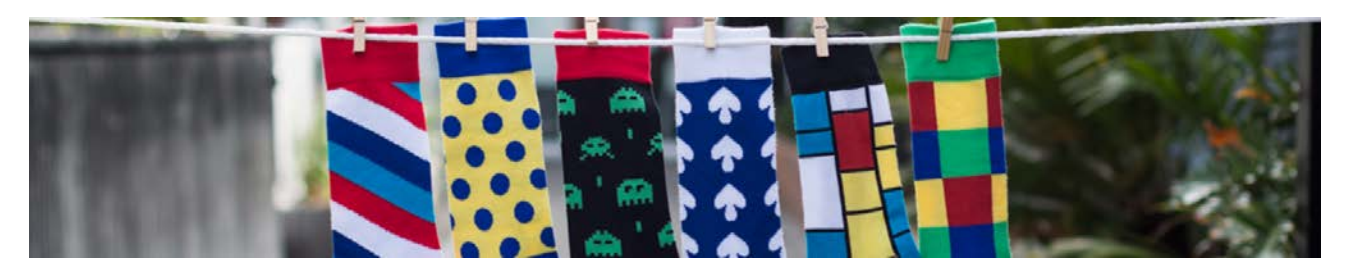

HP030 It's probably too early to show a CTA button because at this moment visitors are yet absolutely not convinced<sup>[7](#page-126-0)</sup>:

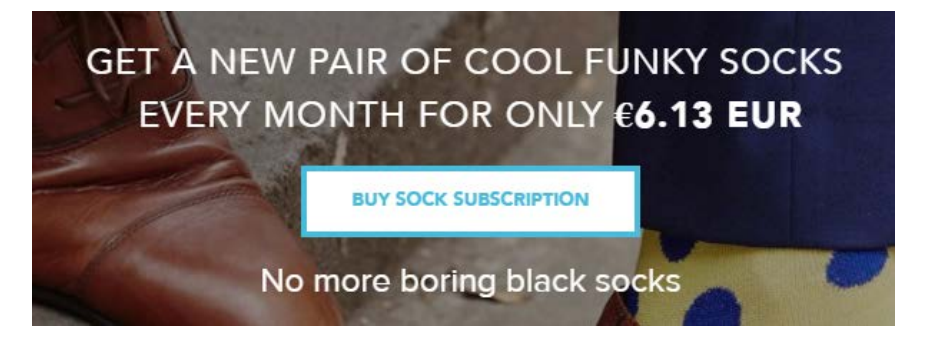

HP040 "Buy sock subscription" is a bad call to action. First of all, "buy" is always a wrong verb for a CTA<sup>[8](#page-126-1)</sup>. Experiment with CTAs beginning with "subscribe me..." or "get my...".

<span id="page-126-0"></span> <sup>7</sup> See sections 1 *"Don't start with a french kiss"* and 10 *"Once again: be patient"* in [AGConsult \(2015\) Don't Do Anything on Your](http://www.slideshare.net/AGConsult/dont-do-anything-on-your-website-you-wouldnt-do-on-a-first-date)  [Website You Wouldn't Do on a First Date.](http://www.slideshare.net/AGConsult/dont-do-anything-on-your-website-you-wouldnt-do-on-a-first-date)

<span id="page-126-1"></span><sup>&</sup>lt;sup>8</sup> [Crestodina, Andy \(2014\) How to design a button: 7 tips for getting clicked;](http://www.orbitmedia.com/blog/how-to-design-button/) Petrovic, Jan (2012) How much does your button cost [you?.](http://www.blog.analyticsinspector.com/tag/add-to-cart-vs-buy-now-button-test/)

#### **BUY SOCK SUBSCRIPTION**

**HP060** {For A/B testing} Try replacing flat buttons with embossed 3D-looking ones because there are serious reasons to expect that users click them more readily than they click flat or ghost buttons<sup>[9](#page-127-0)</sup>:

# **BUY SOCK SUBSCRIPTION**

**HP065** Even flat button with *rounded* corners should convert better than rectangular one<sup>[10](#page-127-1)</sup>.

**HP070** {For A/B testing} Also try enlarging CTA button<sup>11</sup>.

**HP080** Remove or place it somewhere near the page bottom:

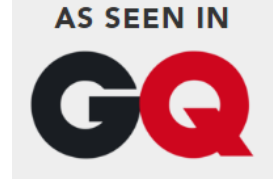

Focus on explaining your offer, avoid links to less relevant pages.

#### **HP090** Don't repeat the same text:

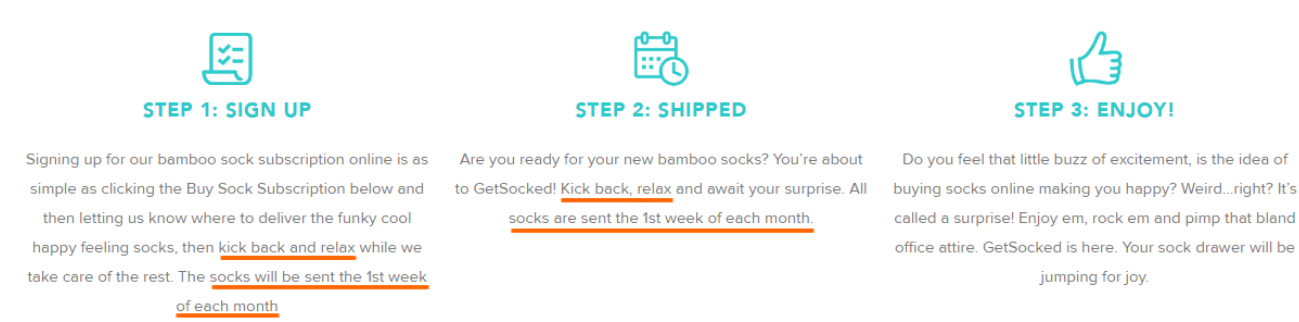

**HP095** Consider replacing three steps with two steps.

**HP100** Only "Cancel anytime" is important here:

<span id="page-127-0"></span><sup>&</sup>lt;sup>9</sup> See section 3 "Make buttons look like buttons" in [Wiebe, Joanna \(2013\) 6 proven ways to boost the conversion rates of your call-to](http://www.copyblogger.com/call-to-action-buttons/)[action buttons;](http://www.copyblogger.com/call-to-action-buttons/) *"This is fundamental, but the button has to look clickable. If the visitor isn't sure that this is the place to click – they won't. The use of 3D effects, shadowing, subtle gradients and borders will not only draw the eye, but encourage the response you*  want" (Ve Interactive (2015) The Marketer's Guide to the Perfect CTA [{PDF}](https://resources.veinteractive.com/hubfs/UK/Content/2015_01_ThePerfectCTA_UK.pdf)).

<span id="page-127-1"></span><sup>&</sup>lt;sup>10</sup> [Tseng, Anthony \(2011\) Why rounded corners are easier on the eyes;](http://uxmovement.com/thinking/why-rounded-corners-are-easier-on-the-eyes/) Olyslager, Paul (2014) Call to action buttons Part 3: Shape and [size.](https://www.paulolyslager.com/call-to-action-buttons-shape-size)

<span id="page-127-2"></span><sup>&</sup>lt;sup>11</sup> "Make bigger buttons, and higher conversion rates will follow" (Patel, Neil (2015) 4 conversion optimization tips that you need to [know in 2015\)](http://www.forbes.com/sites/neilpatel/2015/01/09/conversion-optimization-tips-that-you-need-to-know-in-2015/print/).

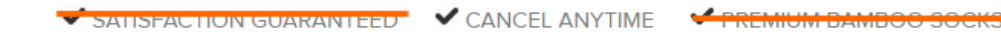

#### **HP110** Avoid unnecessary animation of testimonials $^{12}$ :

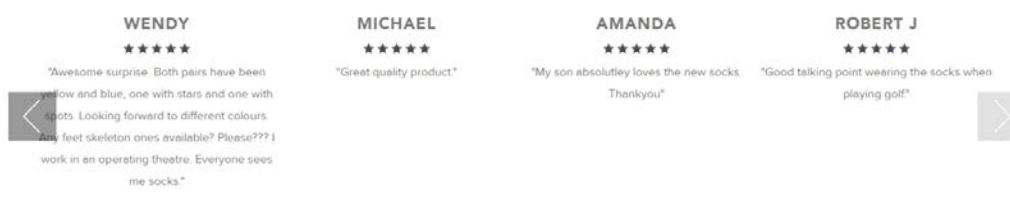

#### **HP120** Remove:

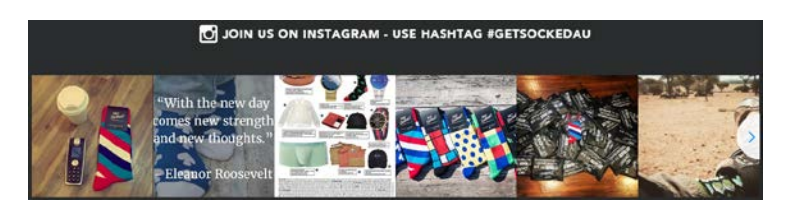

The goal is subscription, don't forward your visitors elsewhere.

And SMM simply doesn't work (in most cases). Don't invest in a marketing channel with zero ROI. (Of course, your business may be an exception…)

#### **HP130** {For A/B testing} Try removing this section:

#### **WHY WAIT? SUBSCRIBE NOW!**

Why put off taking your sock drawer to the next level? Subscribe today to join in time for our next shipment at the beginning of for August

**BUY SOCK SUBSCRIPTION** 

It looks a bit pushy.

#### **HP140** Repeat CTA button below this section:

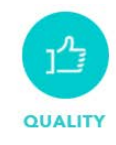

Our socks are unique in the fact they are made of Bamboo. Not only is Bamboo extremely comfortable, fitting the foot snuggly, it breathes better than cotton, allowing moisture to evaporate, minimising odours and keeping feet dry.

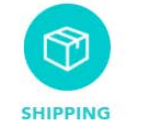

We offer FREE standard shipping within Australia for all monthly club deliveries (Awesome!). For additional shop orders and non-member purchases we offer free standard shipping for orders over \$35 AUD. When ordering less than \$35 AUD we offer a flat rate shipping of just \$5 (Approx \$3.75 USD)

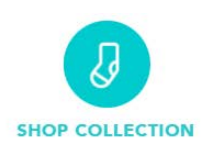

For those who can't handle the element of surprise, take a look at our collection and select whichever socks that takes your fancy. All our socks are designed to make you happy!

#### **HP150** Add a link to catalog page:

<span id="page-128-0"></span> <sup>12</sup> *"Be able to justify the use of each animation in terms of benefit to the user. "It looks pretty" doesn't qualify"* [\(Paxton, Sophie \(2015\)](https://medium.com/startups-venture-capital/your-ui-isn-t-a-disney-movie-703f7fbd24d2)  [Your UI isn't a Disney movie\)](https://medium.com/startups-venture-capital/your-ui-isn-t-a-disney-movie-703f7fbd24d2).

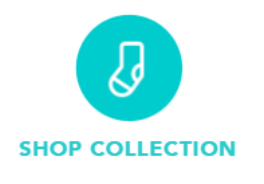

For those who can't handle the element of surprise, take a look at our collection and select whichever socks that Here must be a link<br>takes your fancy. All our socks are designed to make you happy!

**HP160** Although the website detects my local currency correctly, the cost of delivery is still shown in dollars:

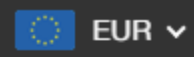

# ONLY €6.13 EUR

standard shipping for orders over \$35 AUD. When ordering less than \$35 AUD we offer a flat rate shipping of just \$5 (Approx \$3.75 USD)

# **Catalog**

**CA010** Remove photo:

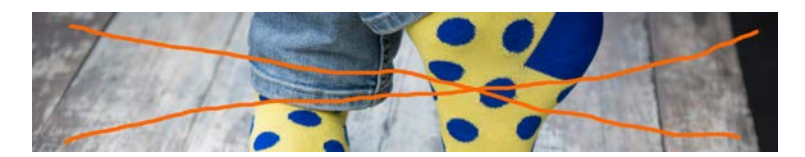

**CA020** Avoid **Quick shop** bar appearing on mouse hover because it makes users hesitating what to click:

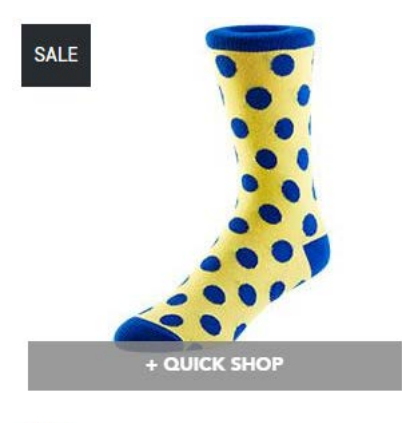

Dotty €5.81 EUR €8.19 EUR

**CA030** It's not immediately clear which sock is on sale:

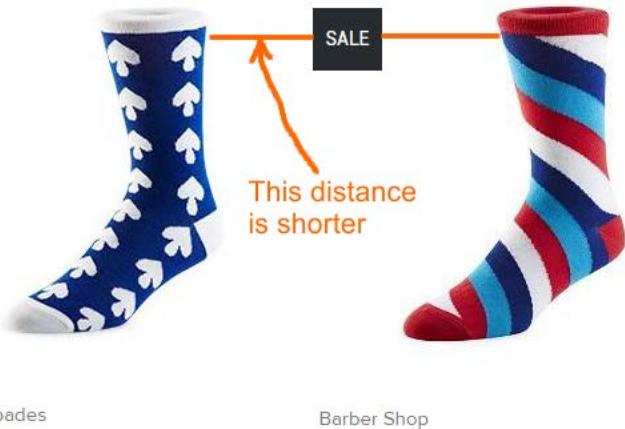

Ace of Spades €8.19 EUR

€5.81 EUR €8.19 EUR

**CA040** Add action button (a link to a product page) below or to the right of the price<sup>13</sup>.

**CA050** Make the link (product name) to a product page blue (not only on mouse hover). Enlarge its font size.

**CA060** Consider removing sold out items from the catalog or allow to preorder them.

# **Product page**

**PR010** Remove photo:

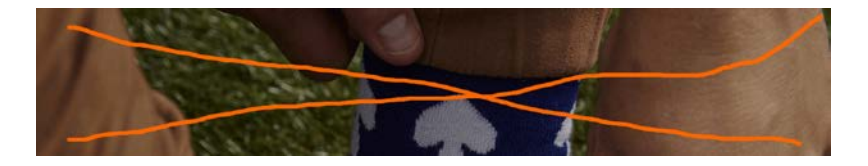

**PR020** Zero ratings hurt conversion rate:

# hy 0 reviews

**PR030** Make increment/decrement buttons permanently visible (not only on mouse hover):

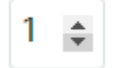

**PR040** Show information about delivery time and cost.

### **Shopping cart**

**SC010** Make the link to shopping cart clearly visible:

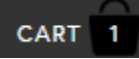

In the current design it's difficult to notice it. It should have high contrast to and be clearly distinguishable from all surrounding objects:

<span id="page-130-0"></span> <sup>13</sup> *"Show your visitors the way. Tell them what to do"* (tip 4 i[n AGConsult \(2015\) 10 Conversion Tips That Work on Any Website\)](http://downloads.agconsult.com/10-conversion-tips-agconsult.pdf).

Q Search

Home Collections + Register / Log in Blog About Us Theme Features +

#### Symmetry / Duke theme

#### **SC020** Remove photo:

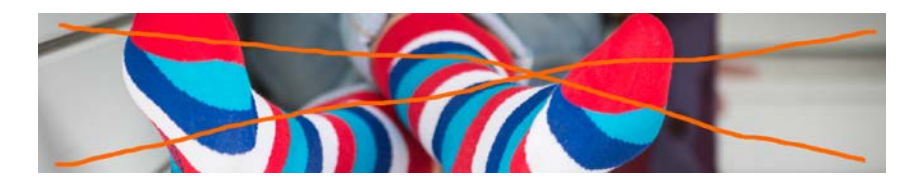

#### You may use this space to inform customers about free delivery for orders over \$35 AUD (€25 in my case).

#### **SC030** Remove meaningless text:

Here are the items currently in your basket. If you wish to amend the quantity, enter a new amount and the system will update the price automatically. If you wish to remove an item, click the remove button. To continue and purchase the items in your basket, click Proceed to checkout.

#### **SC040 Continue shopping** link is positioned wrongly. It must be here:

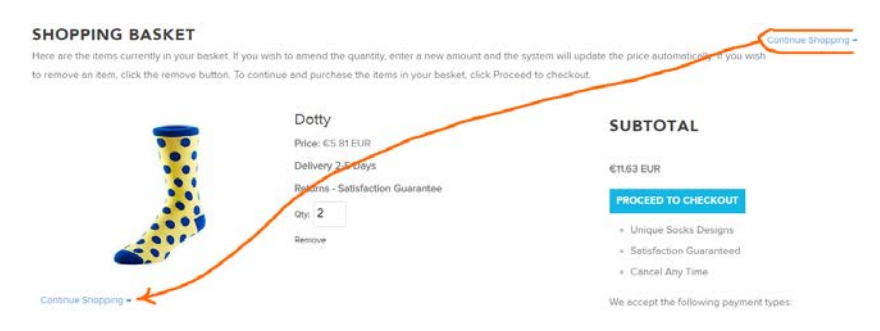

**SC050** Show the last and final price (including shipping) on the shopping cart page<sup>14</sup>.

#### **SC060** {For A/B-testing} Removing any of these objects may improve conversion rate:

<span id="page-131-0"></span>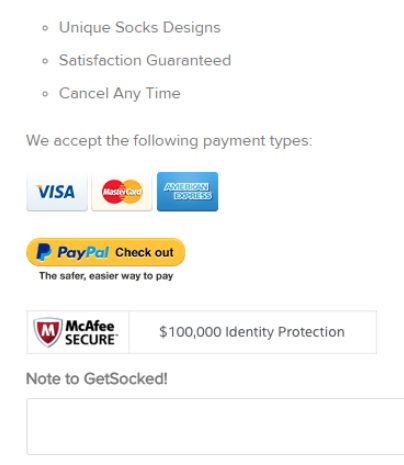

 <sup>14</sup> *"Total cost estimate should be in the cart"* [\(Chawla, Smriti \(2014\) Q&A with Baymard's Christian Holst about checkout](https://vwo.com/blog/christian-holst-about-checkout-optimization/)  [optimization\)](https://vwo.com/blog/christian-holst-about-checkout-optimization/).

# **Checkout**

**CH005** Prices are shown in AUD:

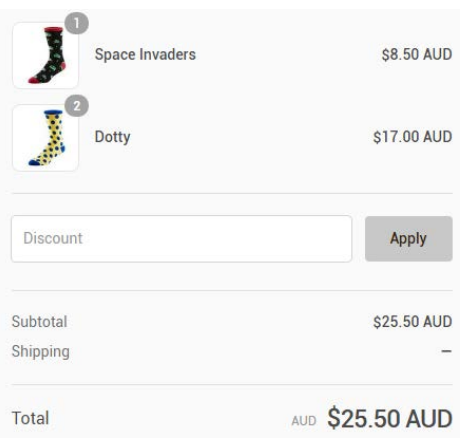

International customers will abandon this checkout.

**CH010** In my opinion, the attempt to grab customer's email as early as possible is one of the main causes of low conversion on Shopify websites:

**Customer information** 

Email

Place email field below **Shipping address** block and explain that you may need it for delivery purposes only and will never use it for marketing (i. e. spam) $^{15}$  $^{15}$  $^{15}$ .

**CH020** Remove **Company** field. This field decreases conversion.

**CH030** If you ask for email then remove **Phone** field<sup>[16](#page-132-1)</sup>.

**CH040** Remove **Coupon** field. This is well-known conversion killer.

### **Popups**

**PU010** I think popups might convert a couple of years ago when this epidemic has just broken out. Now, when popups are omnipresent their conversion rate must be very low.

Popups that ask for customer email when he does not want to provide them frustrate users and result in filling them with random data just to get rid of them. Annoying marketing is weak marketing<sup>17</sup>.

<span id="page-132-0"></span> <sup>15</sup> *"Most people would want to know* how *you'll use their email address. Why do you need it?"* [\(Holst, Christian \(2011\) Fundamental](http://www.smashingmagazine.com/2011/04/06/fundamental-guidelines-of-e-commerce-checkout-design/)  [guidelines of e-Commerce checkout design\)](http://www.smashingmagazine.com/2011/04/06/fundamental-guidelines-of-e-commerce-checkout-design/).

<span id="page-132-1"></span><sup>16</sup> *"Being asked for a phone number when the website already had an email address was especially irritating when subjects were trying to make a purchase. The logic goes, if the store already has one way to contact them, why does it need another?"* [\(Holst,](http://www.smashingmagazine.com/2011/04/06/fundamental-guidelines-of-e-commerce-checkout-design/)  [Christian \(2011\) Fundamental guidelines of e-Commerce checkout design\)](http://www.smashingmagazine.com/2011/04/06/fundamental-guidelines-of-e-commerce-checkout-design/).

<span id="page-132-2"></span><sup>17</sup> *"The absolute best way to destroy someone's attention is the use of entry pop-ups"*: p. 81 in Ash, Tim; Page, Rich; Ginty, Maura (2012) *Landing Page Optimization: The Definitive Guide to Testing and Tuning for Conversions (2nd Ed.)*, Indianapolis: John Wiley &

#### Automated popups are the most hated feature on websites:

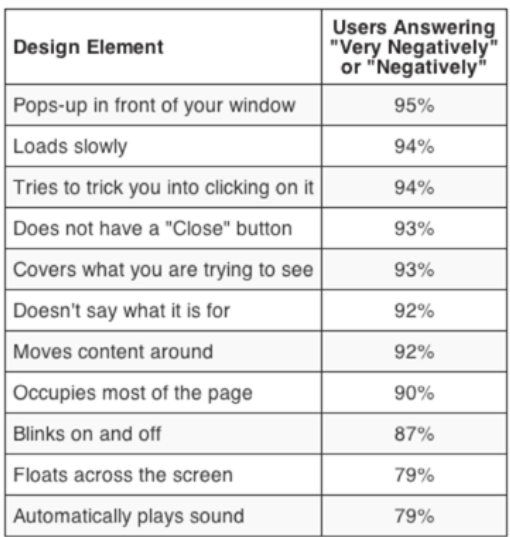

Yes, chances are that you will collect a large number of emails but this doesn't mean you'll sell more socks.

Sons; *"The industry tends to write about winning tests, not losers. So exit-intent popovers may reduce conversion rates more often than raising them, but we don't take that into account, since all of the articles we read are positive. One of our tests showed that exit-intent popovers were not a good idea on one catalog e-commerce site. The owner was reluctant to believe our data until we found additional corroboration"* [\(Massey, Brian \(2015\) The biases in online marketing that drive crazy decisions\)](http://marketingland.com/biases-online-marketing-drive-crazy-decisions-142259). *"All those social share buttons, dark patterns, full-screen takeovers and annoying push notifications might get you conversions in the short term, but they will almost always cost you in the long term"* [\(Madhavan, Archana \(2016\) 4 lessons learned from 4 years of non-stop data](http://conversionxl.com/4-lessons-learned-4-years-non-stop-data-analysis/)  [analysis\)](http://conversionxl.com/4-lessons-learned-4-years-non-stop-data-analysis/)[; Naji, Cassandra \(2016\) Pop-ups vs. usability, conversions and bounce rates.](http://usabilitygeek.com/pop-ups-vs-usability-conversions-bounce-rates/)

 $\overline{\phantom{a}}$ 

# Usability and conversion audit of Design Everest

Version 1 | 20.03.2016

1. There are serious doubts that a one-pager will work well for this industry in principle. Almost all competitor websites use more traditional multi-page structure [\(Hohbach-Lewin,](http://www.hohbach-lewin.com/) [AP Engineering,](http://www.ap-structural.com/) [Structural Engineers Inc,](http://www.structuralengineersinc.com/) [Peoples Associates,](http://www.pase.com/) [Zenith Engineers,](http://zenithengineers.com/) [Ost Engineering\)](http://ostsite.com/). The most important section of a multi-page website is "Projects" or "Portfolio" that should represent different types of buildings (residential, office, retail, educational, healthcare etc.). If company's current portfolio includes only residential buildings, anyway, it makes sense to create a separate page for a number of project descriptions and customer testimonials.

A project description should include project name, location, square footage, list of services performed, and a couple of paragraphs of descriptive text. Imagery may include photos of a building (e. g., in "before & after" manner) and perhaps also sample blueprint.

2. Another important section may be "Our team" (or "People") because it makes the website more personal and increases customer trust and company credibility. Instead of a gallery of smiling faces it would be better to prepare a series of "people at work" photos. Of course, stock photos should be avoided and the gallery should represent company's real staff.

3. Although showing a contact form on a popup window is better than displaying it inline<sup>[1](#page-134-0)</sup>, it should be noted that people hate contact forms and they have the lowest conversion rate (1%) among all types of web forms<sup>[2](#page-134-1)</sup>. So it is important to show clearly two alternative contacts, phone and email.

The problem with current phone button is that some people may simply do not know what to do with this button:

**L** CALL NOW

It may work ok on mobiles but not on computers. Recommendation is to show the number on the masthead and the page footer. The same applies to email: show clickable (and underlined) addres[s info@designeverest.com.](mailto:info@designeverest.com) It is good that email is shown on the map but not all visitors may notice it there and it disappears after clicking "Toggle map" button.

4. Add a possibility to attach files to the contact form because customers may have documents they want to send.

5. **{For A/B-testing}** Consider replacing "Get a free quote >" button with "Get a free consultation >".

6. <mark>{For A/B-testing}</mark> Avoid sticky masthead. The problem with sticky navigation is that too many users hate it viscerally<sup>[3](#page-134-2)</sup>. I do not hate sticky navigation but I agree that a good reason for using sticky navigation is when "the header provides information that is critically important anywhere on the page"<sup>[4](#page-134-3)</sup>.

<span id="page-134-3"></span><span id="page-134-0"></span> $1$  [LeadBox vs. regular opt-in box.](https://lp.leadpages.net/see-which-won-in-the-big-leadboxes-split-test/)

<span id="page-134-1"></span><sup>2</sup> [Formstack \(2015\) The Form Conversion Report 2015.](https://www.formstack.com/report/form-conversion-2015)

<span id="page-134-2"></span><sup>&</sup>lt;sup>3</sup> See comments to the article **Sticky menus are quicker to navigate**: "For me most pages with sticky navigation is exactly distracting *and intrusive"*, *"I absolutely dread sticky menus"*, *"I HATE HATE HATE sticky navs"* etc.

In any case, don't make the masthead transparent:

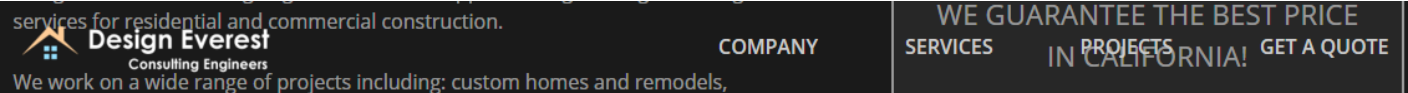

Visitors will definitely perceive it as a website bug.

7. Using liquid (responsive) page layout is not a good idea for wide computer displays. The problem here is that horizontal length of paragraph text becomes too long. Current recommendation for desktop screens is 50-75 characters per line<sup>[5](#page-135-0)</sup>. Current design is about 110 characters on a 1920 horizontal screen resolution monitor:

We serve building owners by providing value engineering and design solutions to improve building performance and increase value of assets. Whether you need to add to your home or would like us to perform seismic retrofit on an office building, we will work with you to understand your needs and goals and provide you with the best service in the market.

Or even 140+ characters:

I've collaborated on a number of commercial projects with Design Everest and I can attest to their detailed in-depth knowledge of structural and earthquake engineering. They are able to engineer not only wood buildings but also steel and reinforced concrete structures. I found their knowledgebased approach and timely delivery refreshing.

Recommendation is to use liquid page layout within some limit, e. g. not more than 1280-1366 horizontal screen space. Also avoid paragraph texts of more than 75 characters per line.

8. Using a "splash screen" is not recommended<sup>[6](#page-135-1)</sup> because this is a useless waste of most valuable screen real estate and it only delays a visitor:

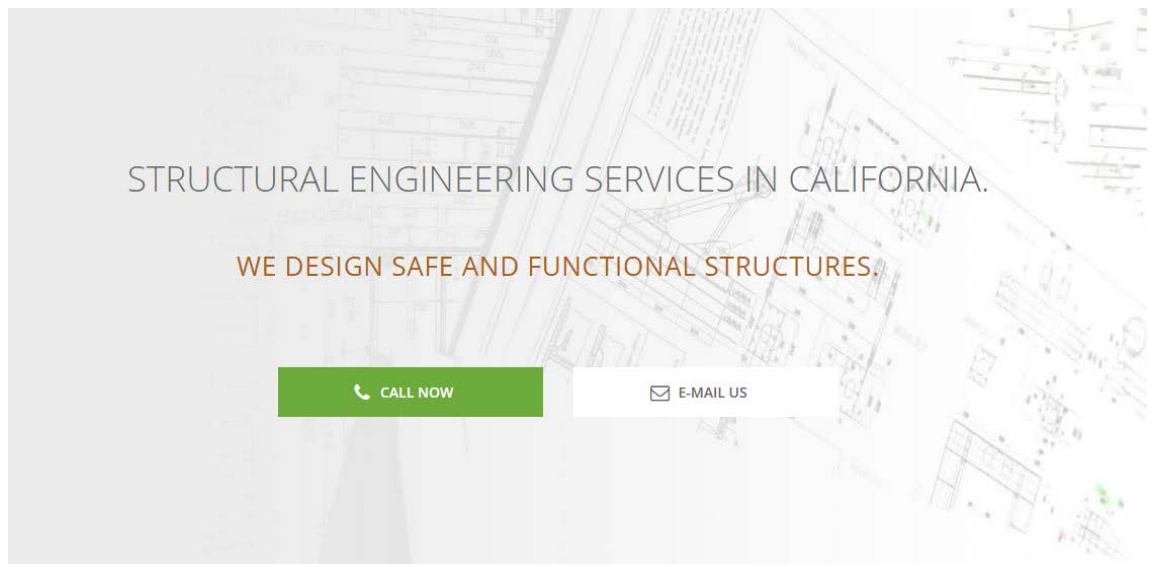

It will be much more useful to present a slogan explaining the company business and a list of main company services:

<sup>4</sup> See [The trouble with sticky headers.](http://martymoo.com/blog/2011/11/01/the-trouble-with-sticky-headers/)

<span id="page-135-0"></span> $<sup>5</sup>$  [Choosing the right font: A guide to typography and UX.](https://www.usertesting.com/blog/2014/08/06/choosing-the-right-font-a-guide-to-typography-and-user-experience/)</sup>

<span id="page-135-1"></span><sup>6</sup> See section "2. The preposterous return of the splash screen" in: [An open letter to "minimalist" sites.](http://sitetuners.com/blog/an-open-letter-to-minimalist-sites)

#### **Structural engineering services in California:**

- custom homes and remodels
- **apartment buildings**
- condominiums
- **fownhomes**
- **•** office buildings
- shopping centers
- parking structures
- **restaurants**
- **F** individual retail stores and warehouses

If a visitor can quickly understand that the company offers a service that he needs, he will scroll further down the page and research it more carefully.

9. Addressing three groups of target customers (building owners, contractors and architects) simultaneously is not good because a visitor probably belongs to only one of three groups, so two others will be irrelevant. It is necessary to make a decision about the primary target group and focus on it.

10. Avoid using low quality images:

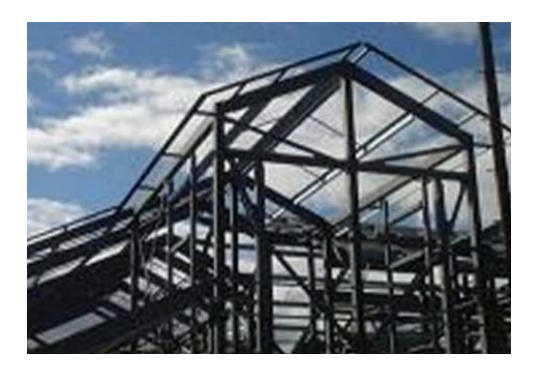

11. Because of response to mouse hover, users may expect that images of buildings are clickable but this is not the case.

12. Testimonials must have a header otherwise it is difficult to recognize the genre of these texts. Also consider replacing auto-scrolling with clearly visible arrows to scroll testimonials manually.

- 13. Use higher text/background contrast for the main menu<sup>[7](#page-136-0)</sup>.
- 14. Consider replacing a large map with smaller maps with driving directions and photos of offices.
- 15. **{For A/B-testing}** Consider reducing the number of "Get a free quote" buttons. Five buttons may look a bit obtrusive.
- 16. **{For A/B-testing}** Try replacing flat buttons with embossed 3D-looking ones<sup>[8](#page-136-1)</sup>.
- 17. Do not place buttons on the edge of adjacent page areas:

<span id="page-136-0"></span> $<sup>7</sup>$  [Low-contrast text is not the answer.](https://www.nngroup.com/articles/low-contrast/)</sup>

<span id="page-136-1"></span><sup>&</sup>lt;sup>8</sup> [Ve Interactive \(2015\) The Marketer's Guide to the Perfect CTA;](https://www.veinteractive.com/ve/the-perfect-cta-guide/) 6 proven ways to boost the conversion rates of your call-to-action [buttons;](http://www.copyblogger.com/call-to-action-buttons/) [144 new call-to-action buttons that shout "Click me".](http://blog.leadpages.net/download-new-call-to-action-buttons/)

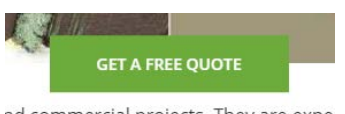

nd commercial projects. They are expe

CTA buttons must have enough whitespace around them<sup>[9](#page-137-0)</sup>.

<span id="page-137-0"></span><sup>&</sup>lt;sup>9</sup> [6 proven ways to boost the conversion rates of your call-to-action buttons.](http://www.copyblogger.com/call-to-action-buttons/)

# Recommendations on Bareoutdoors.com.au CRO

Version 1 | 11.03.2016

#### **Masthead and main navigation**

**MN010** Explain the website goal near the logo (slogan shown below is only an example).

**MN020** Show contact email on the masthead (info@, not sales@).

**MN030** Make shopping cart perfectly visible and visually contrasting to surrounding objects.

**MN040** Use high contrast main menu with product categories:

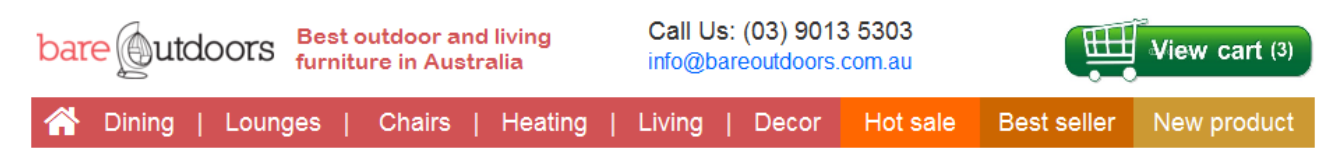

**MN050** This menu suffers from the diagonal problem making it practically unusable:

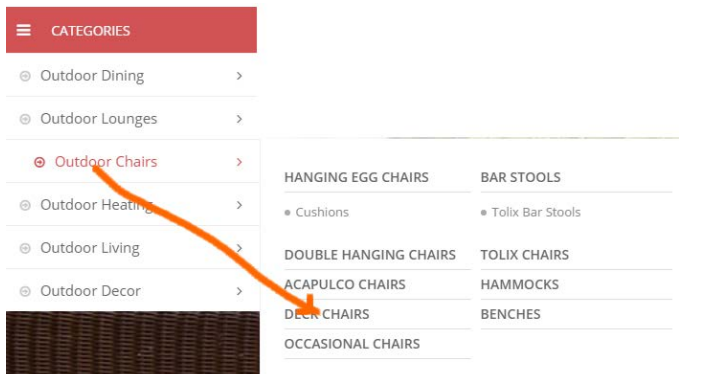

Fix this problem with a [delay.](https://www.technologyreview.com/s/512376/the-ingenious-engineering-trick-that-makes-amazon-menus-usable/)

**MN060** Avoid megamenus for Best seller, New Product and Hot sale:

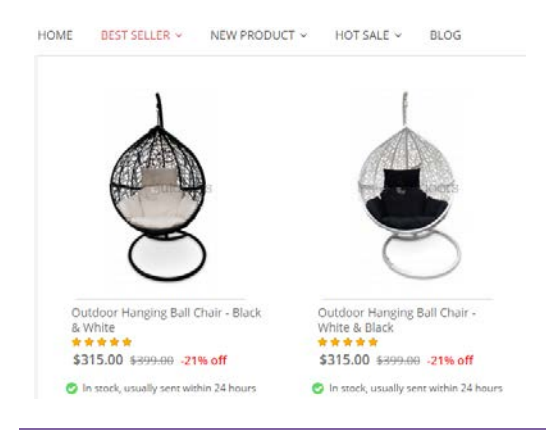

Recommendations on Bareoutdoors.com.au CRO Version 1 | 11.03.2016

Directly forward users to corresponding pages.

**MN070** Non-clickable objects shouldn't look like clickable:

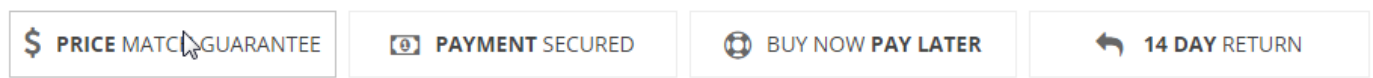

Make them clickable and provide relevant explanations on mouse click. (Or remove borders around them and do not react to mouse hover.)

**MN080** Make search box permanently visible:

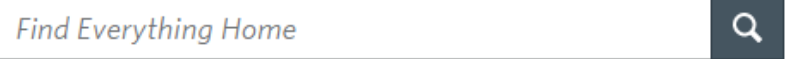

## **Homepage**

**HP010** Homepage should present *product categories*. Examples:

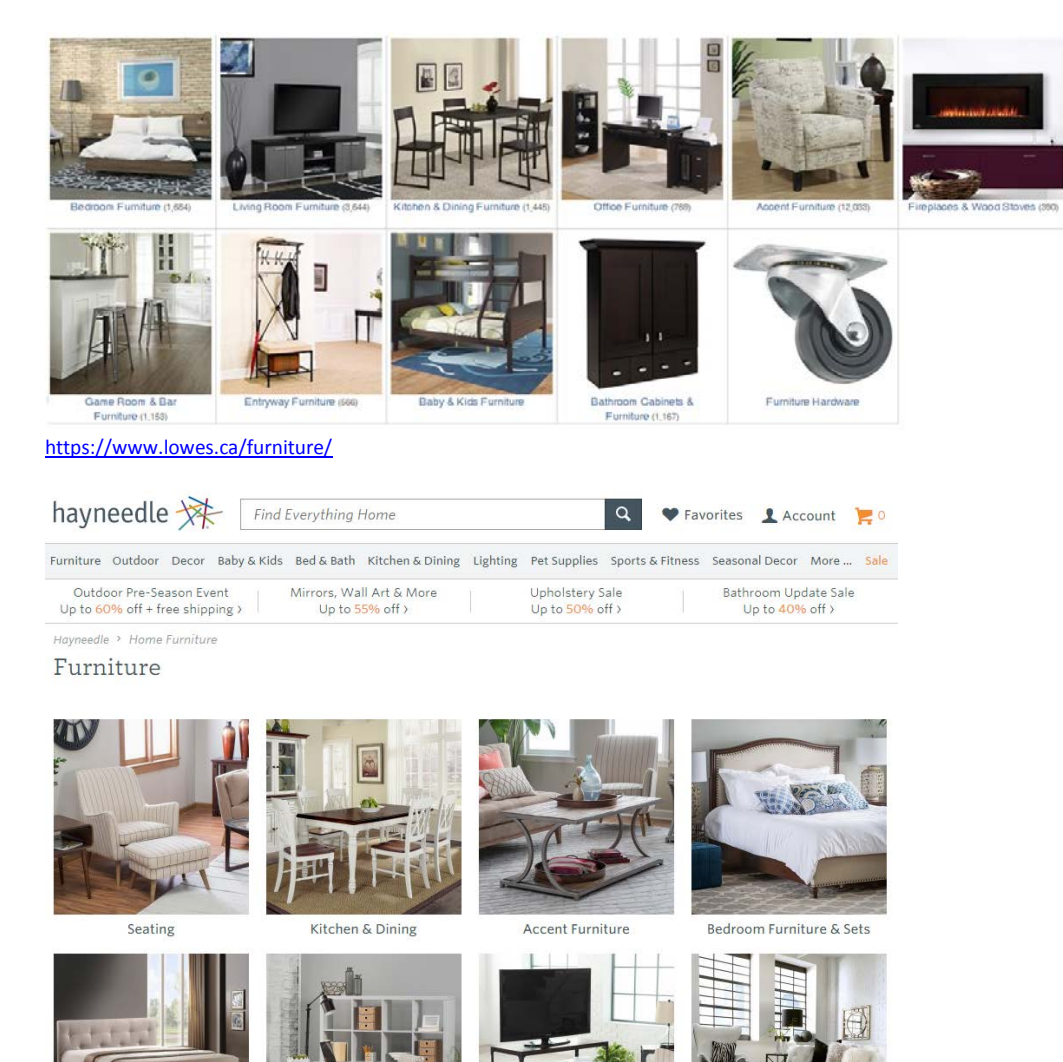

<http://www.hayneedle.com/furniture/>

Recommendations on Bareoutdoors.com.au CRO Version 1 | 11.03.2016

**FURNITURE STORE** 

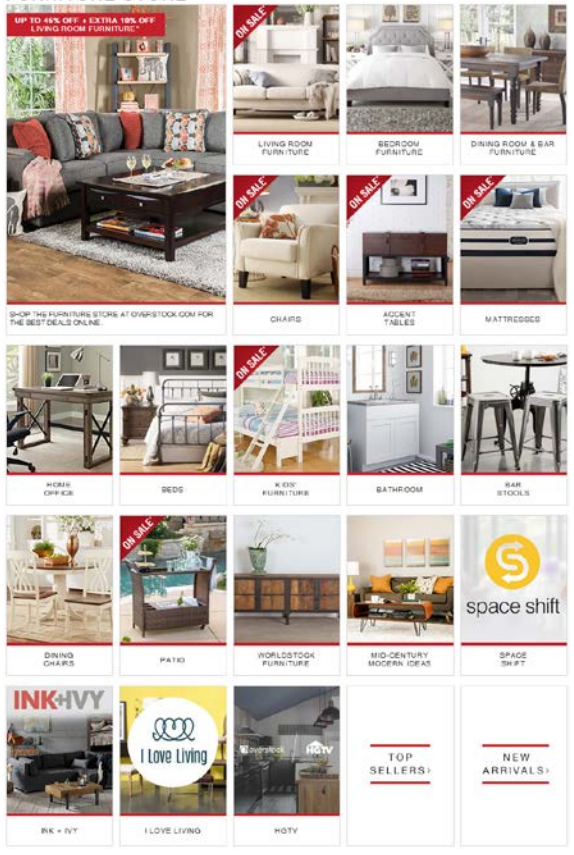

<http://www.overstock.com/Home-Garden/Furniture/32/dept.html>

**HP020** Remove all garbage and "negative space" from the homepage:

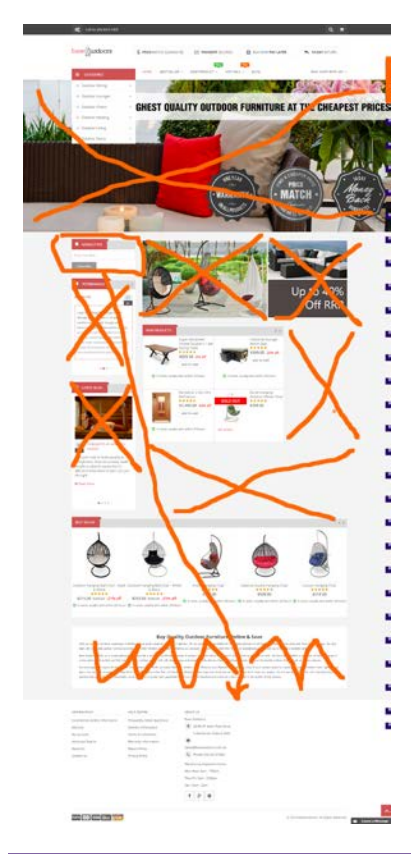

Recommendations on Bareoutdoors.com.au CRO Version 1 | 11.03.2016

# **Product page**

**PR010** Don't show out of stock products (also applies to homepage, category pages and shopping cart page).

**PR020** This is probably the main problem on the product page:

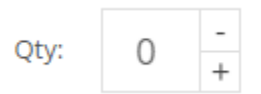

Defaulting quantity to zero is a rare idiocy. It is also difficult to change quantity by tapping -/+ buttons on mobiles:

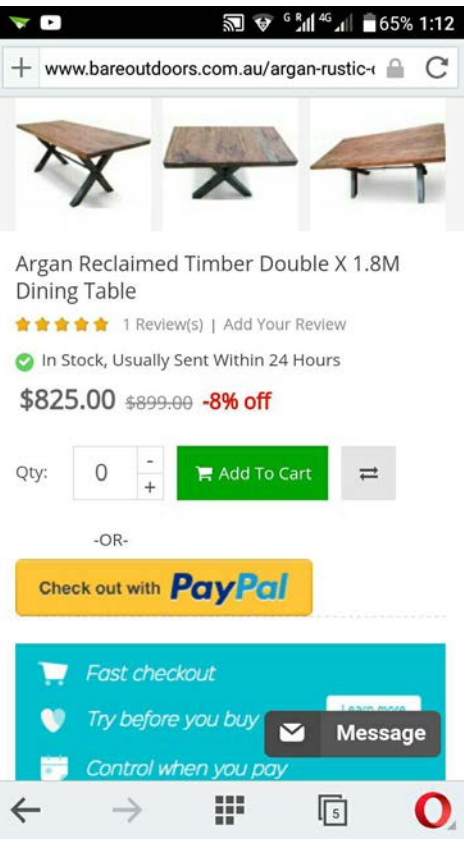

#### Use normal controls:

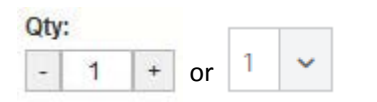

**PR030** Adding a product to a cart should not bring a customer to the shopping cart page. Only inform him about addition and let him continue shopping.

**PR040** Higher-level breadcrumb categories should look clickable:

Home / Outdoor Chairs / Acapulco Chairs / Acapulco Black Chair

**PR050** Put short product description closer to its price, action buttons and product image:

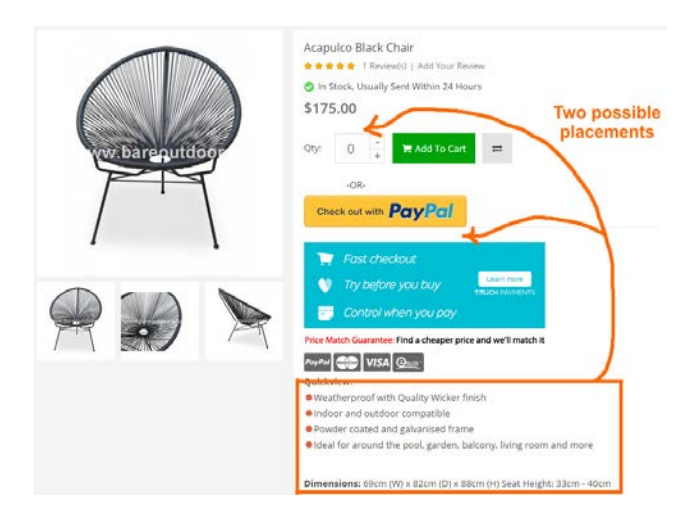

**PR060** Also consider providing an anchor (within-page) link to full product description:

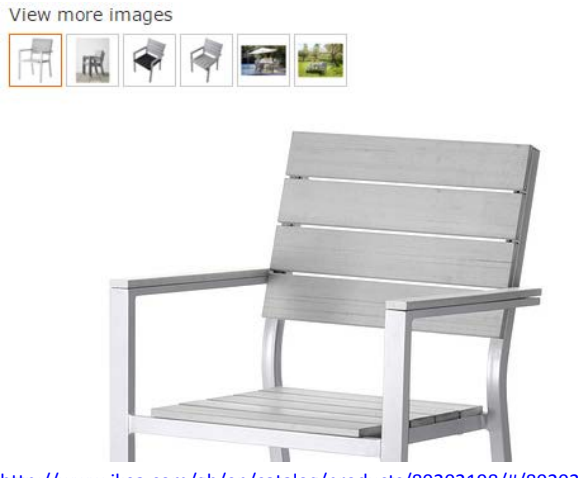

<http://www.ikea.com/gb/en/catalog/products/80202198/#/80202198>

**PR070** Remove watermarks from product images:

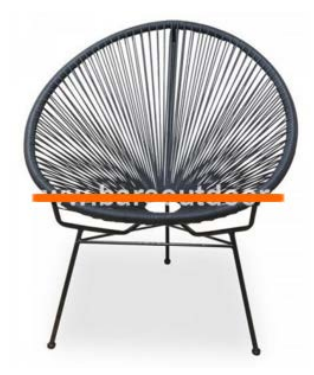

**PR080** Use larger product images.

**PR090** It's not clear where this comparison list can be viewed:

The product Acapulco Black Chair has been added to comparison list.

# **FALSTER**

Chair with armrests, outdoor, grey

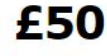

The price reflects selected options Article Number : 802.021.98

Can be stacked, which helps you save space. You can make your chair more comfortable and personal by adding a chair cushion or pad in a style you like. Read more

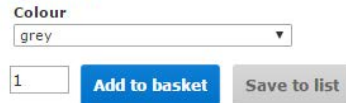

Also consider using favorites list (or shopping list) instead of comparison list (se[e IKEA's shopping list\)](http://www.ikea.com/webapp/wcs/stores/servlet/InterestItemDisplay?storeId=7&langId=-20&listId=.).

**PR100** Remove social buttons: close to zero numbers of likes and shares decrease conversion rate:

**BELIEVE THE STANDER PRIME PLANE OF THE VIOLENCE M** Official

**PR110** Consider removing PayPal button from product pages (but keep it on the shopping cart page).

**PR120** Reduce visual prominence of this block:

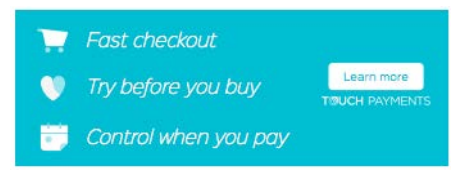

(All colorful objects on a product page compete with add to cart button for customer attention.)

#### **Shopping cart**

**SC010** Don't show *similar* products on the shopping cart page because this may make a customer doubt his already made choice and restart his shopping endeavors:

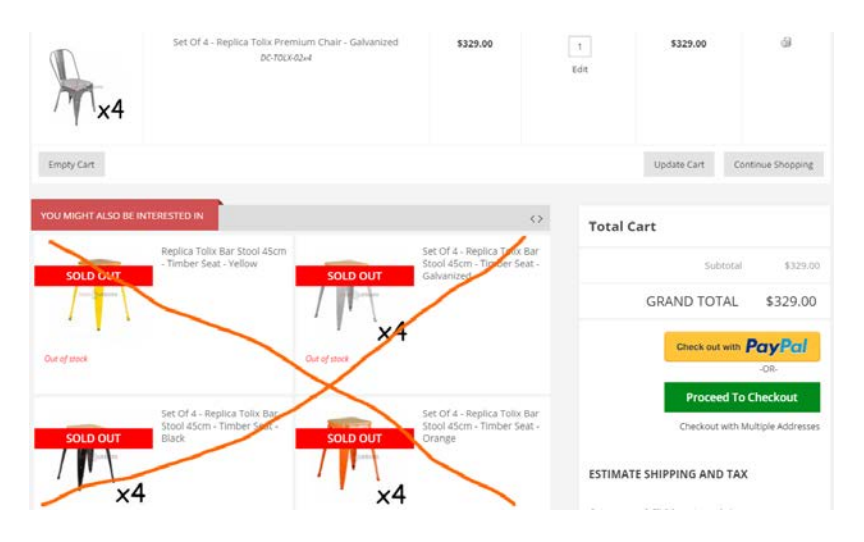

You may show only *complementary* products here.

**SC020** Remove button should be clearly recognizable:

61

**SC030** Clicking remove button shouldn't bring a customer to a product page. The same applies to edit quantity button.

**SC040** Provide increase/decrease buttons to change quantities. Instantly recalculate the costs, avoid update cart button.

**SC050** Calculate the final price on the shopping cart page including shipping costs and taxes.
#### **SC060** It seems the shipping calculator is not working:

#### **ESTIMATE SHIPPING AND TAX**

Enter your destination to get a shipping estimate.

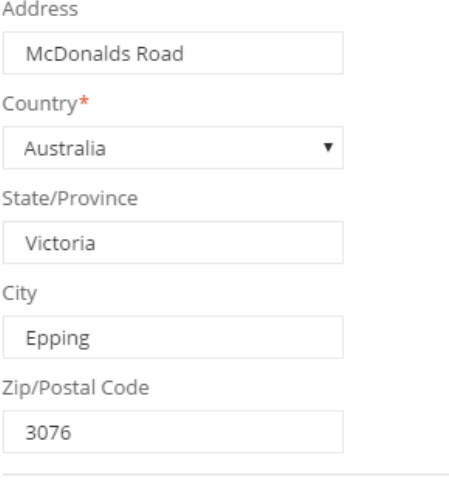

Get A Quote

This is probably a serious cause for cart abandonment.

Is it possible to calculate shipping and taxes based solely on the postal code (thus avoiding filling in too many fields)?

**SC070** Then, customers are not interested in shipping *estimates*, they need the final price of their order.

**SC080** Coupons are well-known conversion killers:

Got a coupon? Click here to apply it.

Remove it.

## **Checkout**

**CO010** This form remembers customer's postal code, city and state but not a street address:

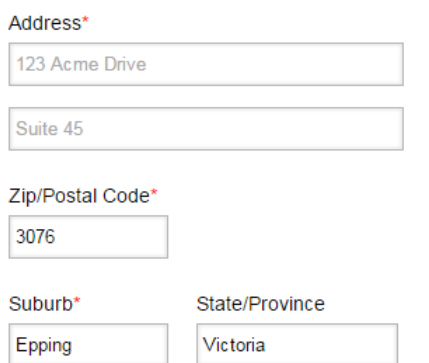

**CO020** Removing this field usually increases conversion:

#### Company

Example, Inc.

# **CO030** Explain why do you need customer's phone or clearly mark it as optional:

Phone Number

 $\cup$ L.

# DynamicGift.co.nz conversion optimisation audit

Version 1 | 20.06.2016

# **Pricing policy**

**PP0[1](#page-146-0)0** Given the fact that according to LiveChat global statistics<sup>1</sup> only 1% of website visits result in a chat, 18% of your homepage visits resulting in a chat look extraordinarily high:

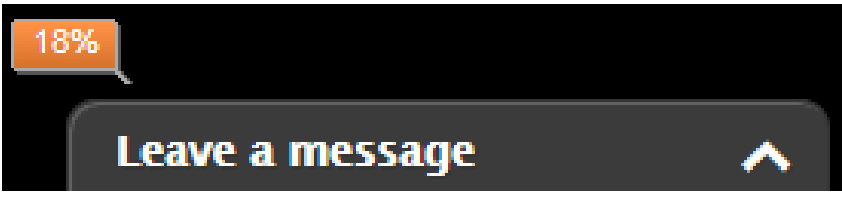

Combined with the stats showing that **Contact us** is the most visited (5.1%) link on the main menu (besides **Home** link, of course), this clearly indicates that website visitors are unable to find information they need on the website.

Most probably, the vast majority of inquiries are concerned about the prices of your services and if so, this means that you should replace inquiry-based model with direct ordering one. Although many NZ competitors still adhere to inquirybased model [\(5 Star Promotions,](http://5starpromotions.co.nz/) [Bright Sparks,](http://www.brightsparks.co.nz/) [Brand4U,](http://www.brand4u.co.nz/) [Core Products\)](http://www.coreproducts.co.nz/), others [\(Promotional Shop,](http://www.promotionalshop.co.nz/) [iPromote,](http://www.ipromote.co.nz/) [PromotionalWorld,](http://www.promotionalworld.co.nz/) [Monty's Promotions,](http://www.montys.co.nz/) [Amar Marketing](http://ideasroom.co.nz/)<sup>[2](#page-146-1)</sup>, [FatCat Promotions](http://www.fatcatpromotions.co.nz/)<sup>[3](#page-146-2)</sup>[, Crippz Promotions](http://www.crippz.co.nz/)<sup>[4](#page-146-3)</sup>) begin to understand that it has no future. They show prices or price ranges on (sub)category pages and provide price tables and sometimes price calculators on product pages:

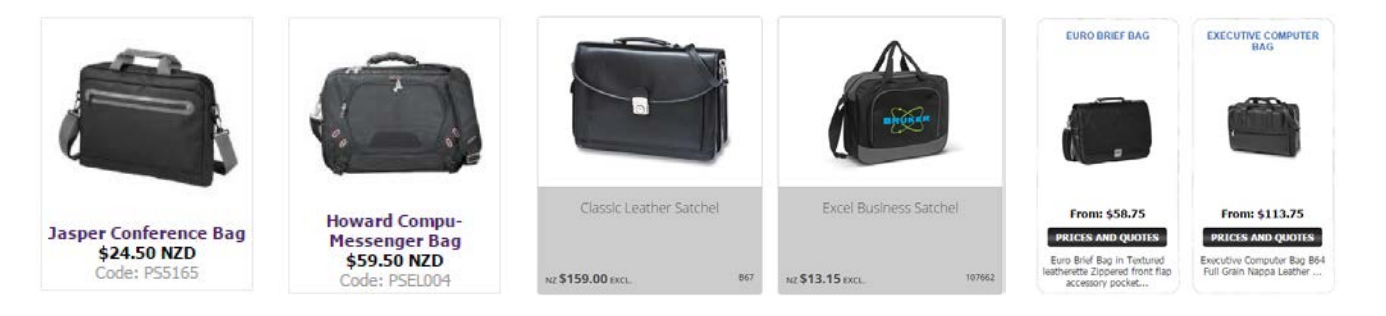

<span id="page-146-0"></span><sup>&</sup>lt;sup>1</sup> LiveChat (2015) *Customer Service Report 2015* [\(PDF\)](https://d3kjp0zrek7zit.cloudfront.net/uploads/attachment/file/41699/uploads_2F67e41d50-ea23-49dd-946f-2a0b2c3e23ae_2FLiveChat_Customer_Service_Report_2015.pdf).

<span id="page-146-1"></span> $<sup>2</sup>$  They have large "priced products" section and also a strange catalog without prices and without a possibility to order items or even</sup> to inquire about them.

<span id="page-146-2"></span> $3$  They show very rough prices, but it's better than nothing.

<span id="page-146-3"></span> $4$  These slowpokes require registration to view prices.

## **VOLUME PRICES**

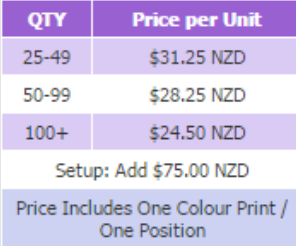

#### $1 - 49$ NZD 13.15 excl  $50 - 99$ NZD 11.65 excl 100 NZD 12.49 excl

#### NZ \$19.90 plus Branding (T.B.A.) excl GST

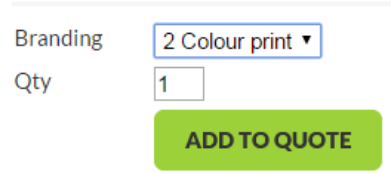

## PP020 This is first Google SERP for "promo products"<sup>[5](#page-147-0)</sup>:

#### Promotional Products by Vistaprint

promo vistaprint.com/ =<br>Create custom promotional products online with Vistaprint: custom T-shirts, bags & more. Make your<br>brand stand out with personalized items.

**Hit Promotional Products** mur Processorial Products<br>
Hit Promotional Products in your one stop shop for promotional<br>
Hit Promotional Products in your one stop shop for promotion<br>
Niems, Hit is ranked among the top 50 suppliers in the nation.<br>
All P donal products. With over 1400 total

Promotional Products, Promotional Items, Business Promotional ... www.staplespromotionalproducts.com/ **v**<br>Cnime stee for business premotional products and corporate promotional products. We offer<br>custom and personalized promotional products; we have ...

Empire Promotional Products | Imprinted Promotional Gifts & Items www.empirepromos.com/<br>Empire Promotional Products. Best selection of promotional Items and corporate gifts. Let us earn<br>voix business with our 1st class service and low prices.

PromotionalProductsCanada.com - Promotional Products Canada ornoucurial reformation of the relation of the relationship of the control of the control of the control of the<br>control of the control of the control of the control of the control of the control of the specializes in<br>sines

Images for promo products

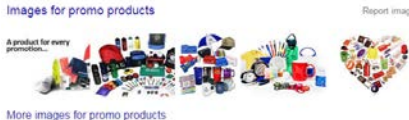

Home - Promotional Products Co. Inc.- Promotional Items - Marketing ...

The results of the contract of the contract of the contract of the contract of the SW were promotional products. Co. Inc., has offered focus ands of impirited promotional products, coporate gifts and marketing business acc

#### Promotional Products by Vistaprint: Custom T-shirts & More **promo** vistaprint co.uki =<br>Cristing and products online with Vistaprint: custom T-shirts, bags, stationery & more. Make<br>your idea stand out with personalised iberns.

4imprint Promotional Products, Promotional Items, Advertising ... ntips://www.4imprint.com/ \*\*<br>Promotional Products. Ordening promotional items is easy with free art, free samples, and personal.<br>service from 4imprint. Exclusive 360 Degree Guaranteeth.

Naturally, *all* these suppliers show price ranges, provide price tables or price calculators and often offer design configurators:

<span id="page-147-0"></span>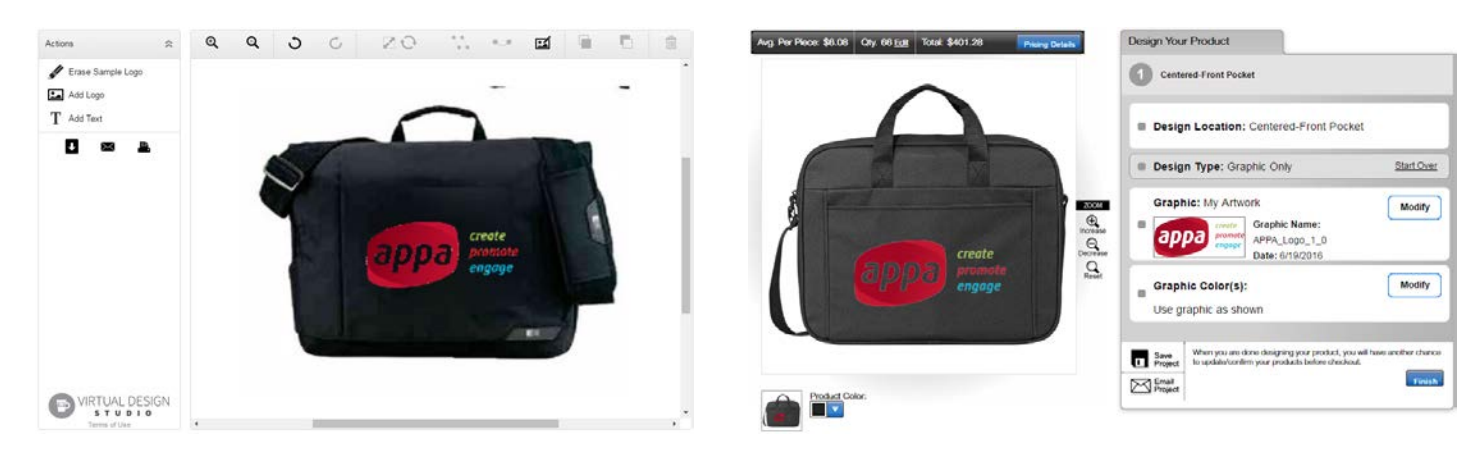

 $<sup>5</sup>$  Results of global search as searched from my current location in Tallinn via google.ee.</sup>

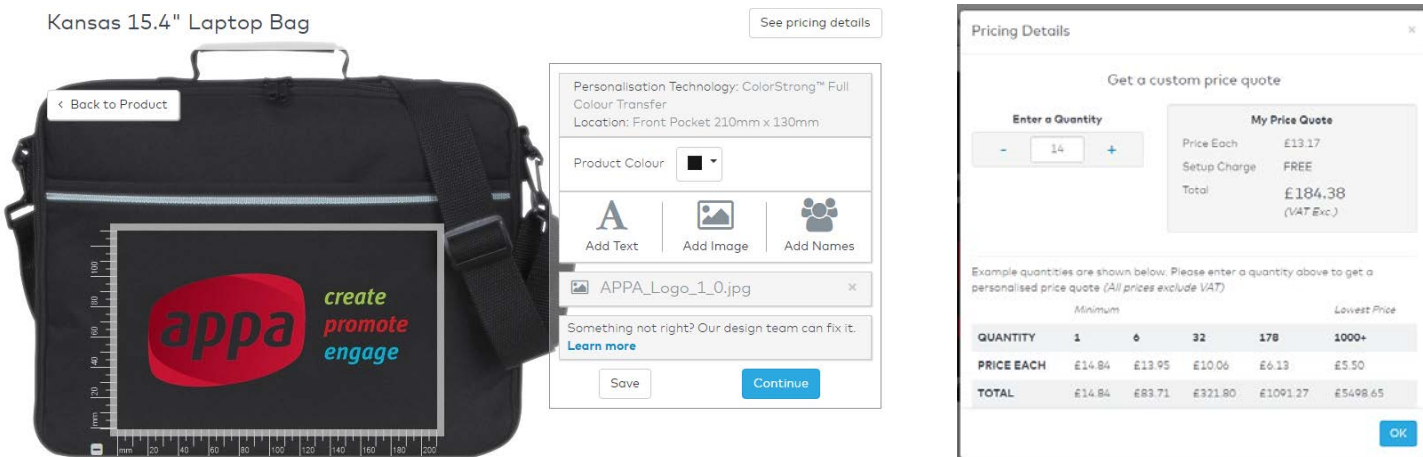

Wise suppliers also understand that customers often order promo kits and provide support for them:

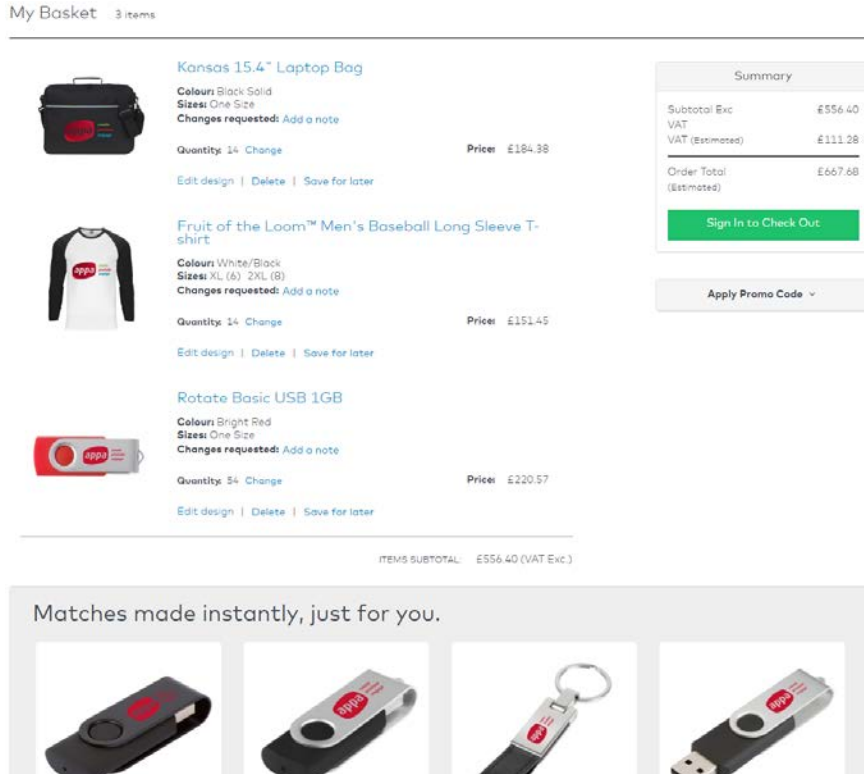

 $\,$ ⋞ te Metallic USB 4GB Rotote Bosic USB 4GB tate Basic USB 8GB From £2.93 To £6.05 From £2.85 To £5.96 From £1.74 To £2.78 From £3.05 To £6.21 Minimum quantity 25 Minimum quantity 25 Minimum quantity 100 inimum quantity 25 . . . . . . . ■■■■■■ ■■■ **BRRSH**  $\bullet$ 

# **Homepage**

**HP010** Avoid SEO-inspired meaningless scribblings, nobody reads them besides search bots:

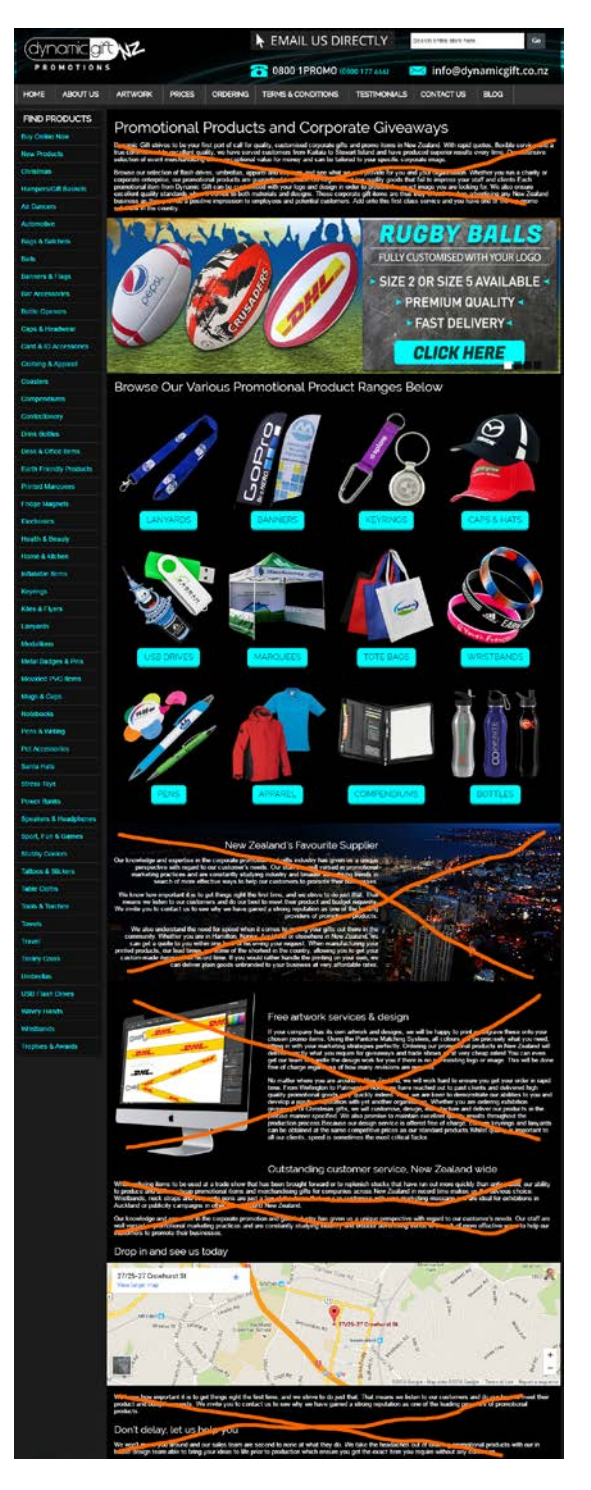

HP020 There exists almost a consensus among ecommerce specialists that carousels (rotating banners) are harmful<sup>[6](#page-149-0)</sup>.

With one exception, people don't click banners on your website:

<span id="page-149-0"></span> <sup>6</sup> *"Rotating banners are absolutely evil and should be removed immediately"*, p. 213 in: Ash T.; Page R.; Ginty M. (2012) *Landing Page Optimization: The Definitive Guide to Testing and Tuning for Conversions (2nd Ed.)*, Indianapolis: John Wiley & Sons. See also: *[Kill](http://www.usefulusability.com/kill-conversion-killing-carousels-now/)  [conversion killing carousels now](http://www.usefulusability.com/kill-conversion-killing-carousels-now/)*, *[Don't use automatic image sliders or carousels, ignore the fad](http://conversionxl.com/dont-use-automatic-image-sliders-or-carousels-ignore-the-fad/)*, *[Rotating banners? Just say No!](https://www.clickz.com/clickz/column/2164452/rotating-banners)*, *Rotating offers – [the scourge of home page design](http://www.widerfunnel.com/rotating-offers-the-scourge-of-home-page-design/)*, *[That big sliding banner? Yeah, it's rubbish](http://beantin.se/sliding-banner-content-slider-carousel-rotator/)*.

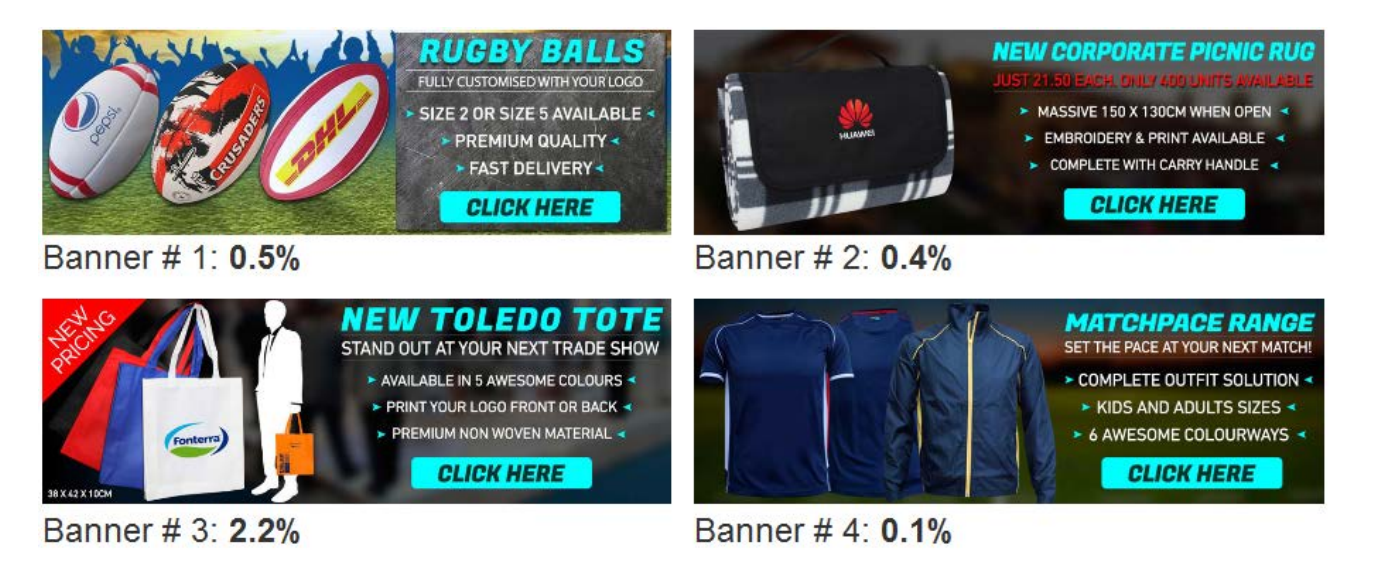

It can be supposed that higher number of clicks on banner # 3 is because of its **New pricing** badge: it points to a place where visitors hope to see *prices*.

There are two options in regard to carousel: remove the carousel completely (recommended) or replace it with a static banner for **Buy online now** page.

**HP030** It is completely perfect to show links to categories on a homepage but images depicting categories need improvement: they should be combined of multiple product images representing a *range* of products<sup>[7](#page-150-0)</sup>:

Good:

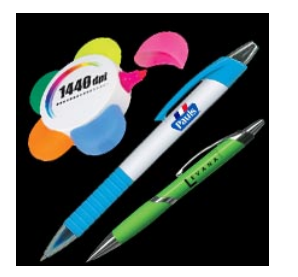

Acceptable:

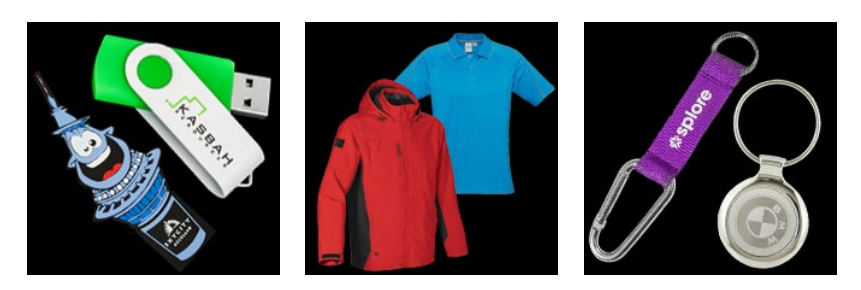

Unacceptable:

<span id="page-150-0"></span> <sup>7</sup> *"The primary use of your homepage should be for category-level navigation"*, p. 212 in: Ash T.; Page R.; Ginty M. (2012) *Landing Page Optimization: The Definitive Guide to Testing and Tuning for Conversions (2nd Ed.)*, Indianapolis: John Wiley & Sons. Also watch Tim Ash presentation *Ecommerce Optimization: Tactical Tips for Selling More This Holiday Season* for explanation of what should and what shouldn't be shown on a homepage – link starts from 6:59: [https://youtu.be/yaMU09wuxgY?t=419.](https://youtu.be/yaMU09wuxgY?t=419)

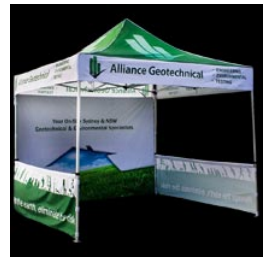

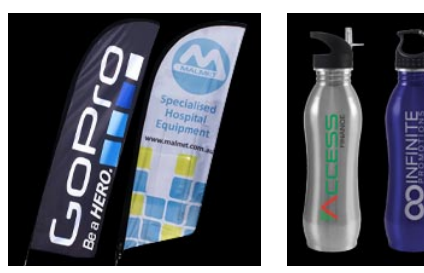

Single item Items from the same subcategory

**HP040** Provide direct links to *subcategories*:

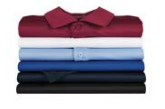

Shirts

» Mens **Ladies** 

**Unisex** 

Polo Shirts

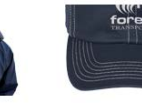

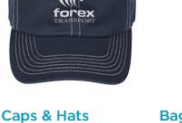

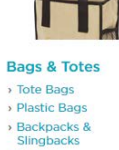

**Duffels** 

See More »

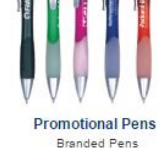

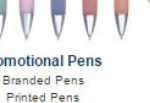

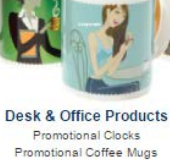

Printed Rulers

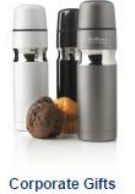

Promotional Glassware<br>Branded Drinkware

Torches and Tools

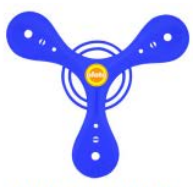

**Fun & Leisure Products** Embroidered Beach Towel<br>Promotional Water Bottles **Branded Stubby Cooler** 

#### > Heavyweight Jackets See More » See More »

**Category page**

Jackets

» Mens

> Ladies

> Polar Fleece Jackets

**CA010** Avoid any objects on the right pane that look like ads<sup>[8](#page-151-0)</sup>:

**Baseball Caps** 

Mesh Back / Trucker<br>Caps

> Visor

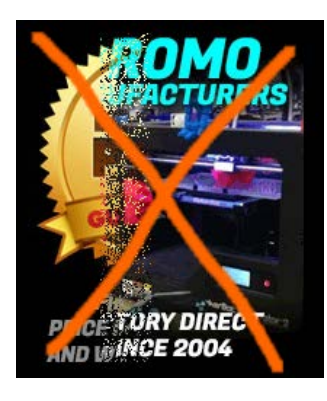

This animated banner teaches visitors to ignore the right column on the whole website.

# **Product page**

**PR010** Right pane is a wrong place for the inquiry form because of "right-rail blindness". Place it in the central area of a page.

**PR020** Reduce the number of fields in the inquiry form:

<span id="page-151-0"></span> <sup>8</sup> Loranger H. (2013) *[Fight against "right-rail blindness"](https://www.nngroup.com/articles/fight-right-rail-blindness/)*.

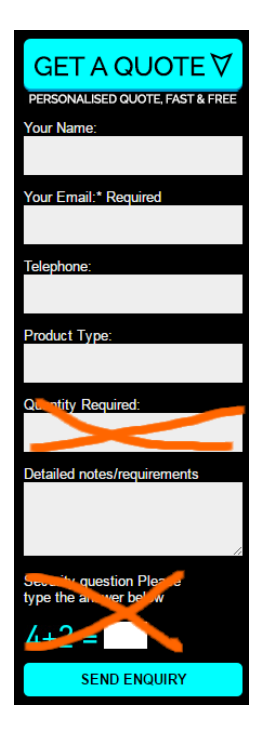

This will increase probability of users filling-in the form<sup>[9](#page-152-0)</sup>.

**PR025** Avoid captcha<sup>10</sup>.

**PR030** Explicitly mark **Your name, Telephone** and **Product type** as optional<sup>11</sup>.

**PR040** Don't make users to fill-in the inquiry form from scratch on every product page. Remember information they already entered.

**PR050** Prefill **Product type** field with product name:

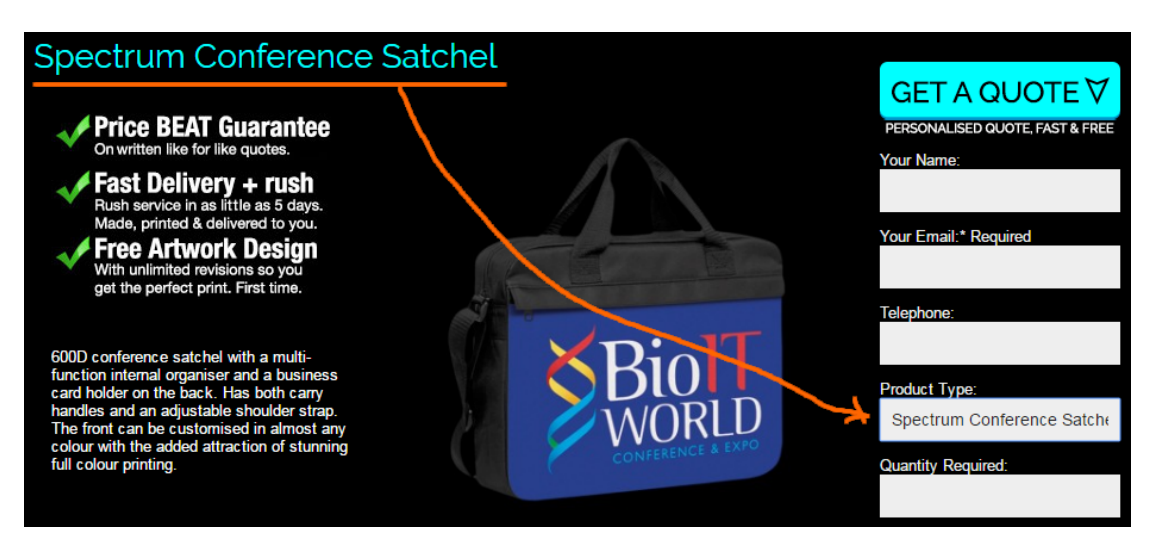

<span id="page-152-0"></span>9 Formstack (2015) *[The Form Conversion Report 2015](https://www.formstack.com/report/form-conversion-2015)*.

<span id="page-152-2"></span><sup>11</sup> Holst C<sub>1</sub> (2014) *[E-Commerce checkouts need to mark both required and optional fields explicitly \(Only 9% do so\)](http://baymard.com/blog/required-optional-form-fields)*.

<span id="page-152-1"></span><sup>10</sup> Holst C. (2009) *[CAPTCHA can kill your conversion rate](http://baymard.com/blog/captcha-conversion-rate)*, Allen T. (2013) *[Having a CAPTCHA is killing your conversion rate](https://moz.com/blog/having-a-captcha-is-killing-your-conversion-rate)*.

**PR060** Consider using "add to quote" approach instead of asking a customer to fill-in a form on every product page. Implemented by *5 Star Promotions*:

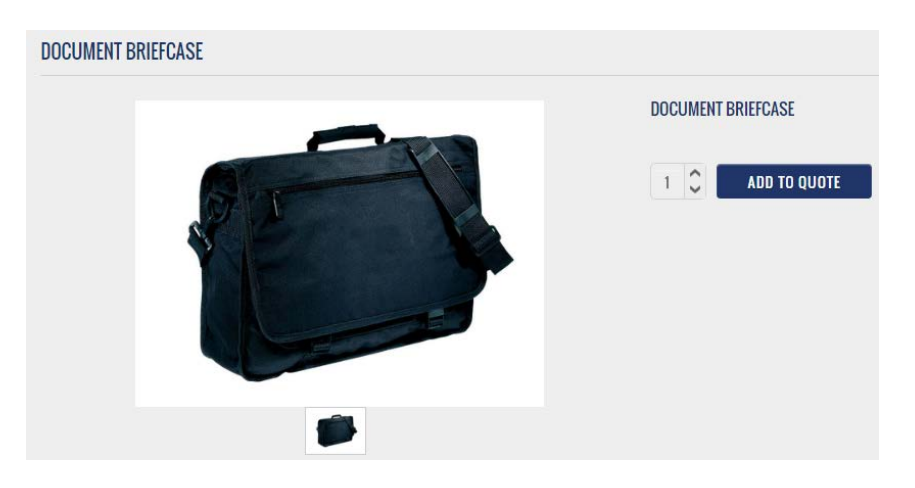

**PR070** Provide much more space for **Detailed notes/requirements** field.

**PR080** Allow attaching files (e. g. logo, items requirement list etc.) to inquiry form.

#### **Contact us**

**CN010** Show clickable (underlined) email address. Many people hate webforms<sup>12</sup>. Everyone uses email.

<span id="page-153-0"></span> <sup>12</sup> Rand C. (2013) *[Giving people the option](http://www.bmon.co.uk/2013/02/giving-people-the-option/)*.

# Alava Travel design recommendations

Version 2 | 08.11.2013

## **Masthead**

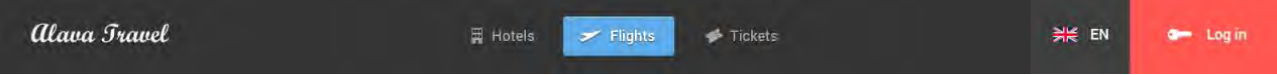

There is still no best practice on metasearch and aggregator websites, which order to place **Flights** and **Hotels** in the main menu: **Flights** first or **Hotels** first. This is 50:50. Kayak, Expedia, Orbitz, CheapTickets and others place **Flights** after **Hotels**, while Travelocity, Momondo, AirlineTickets and Hipmunk place **Flights** before **Hotels**. A/B-testing will show you which order works best in your case.

# **Maps for hotels**

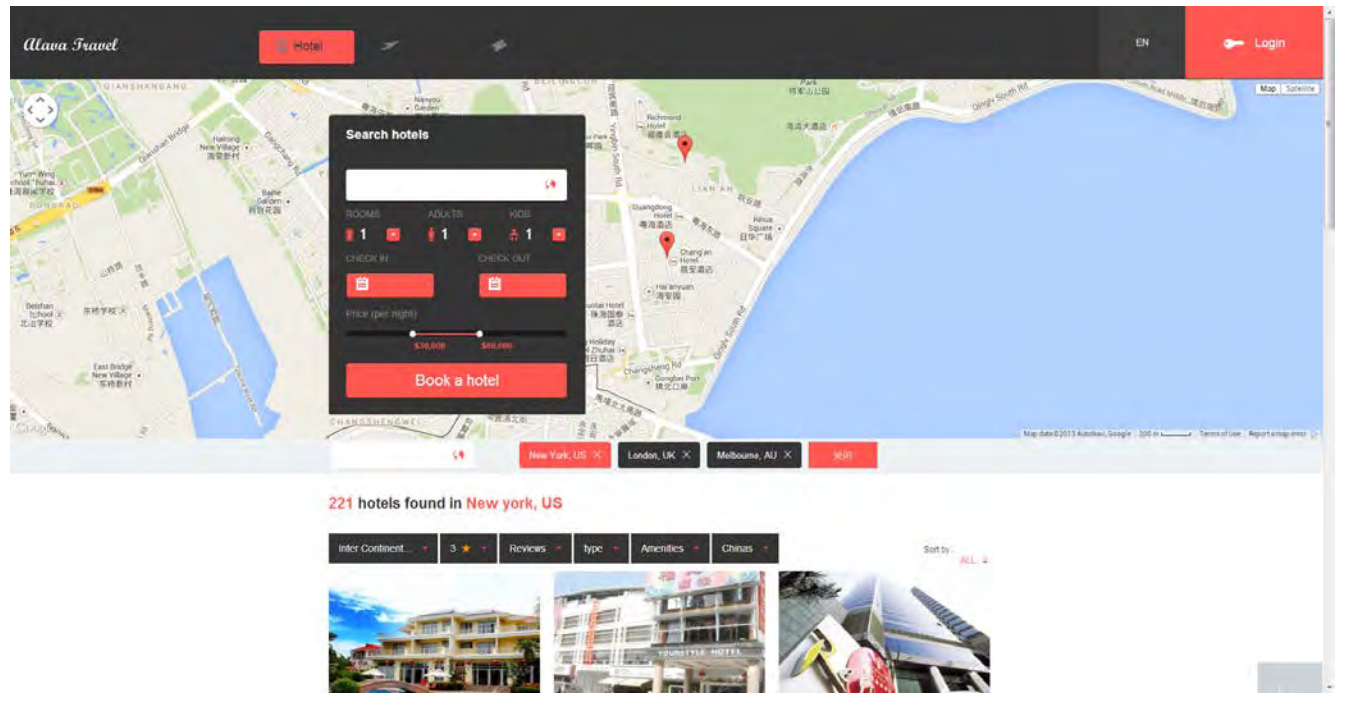

I have no objections against placing the map above the hotels list on mouse-operated computers, i. e. desktops and laptops (indeed, there must be an opportunity to hide the map if a user doesn't need it). A problem with current design is that search form overlaps the map, but you can easily transform it into horizontal form as Hipmunk, Kayak and many others do.

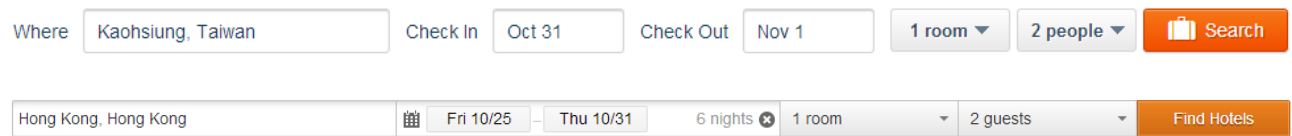

However, there is a catastrophic problem on tablets and smartphones. This is a screenshot from a tablet:

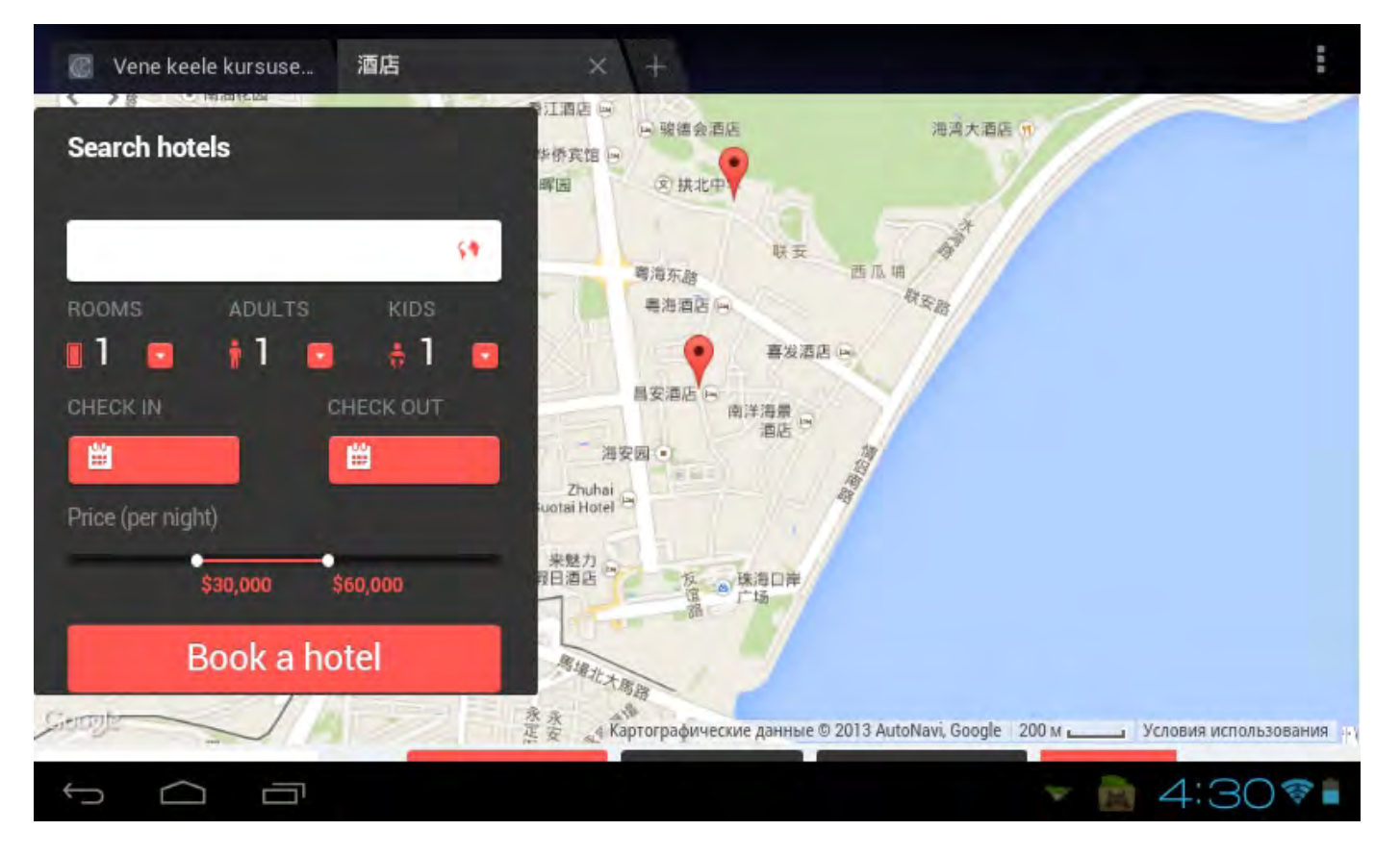

In this situation a user is not able to scroll the *page* because in response to a swipe gesture a *map* scrolls, not the page. Deadlock! This means that the map should not occupy the whole screen and there must be some space around the map which could allow page scrolling.

Instead of (or in addition to) showing hotel numbers, you may assign different colors to different hotel chains using a chain's brand color (i. e. green for Holiday Inn, dark blue for Hilton, golden for InterContinental etc). At the moment I do not know a good solution for this…

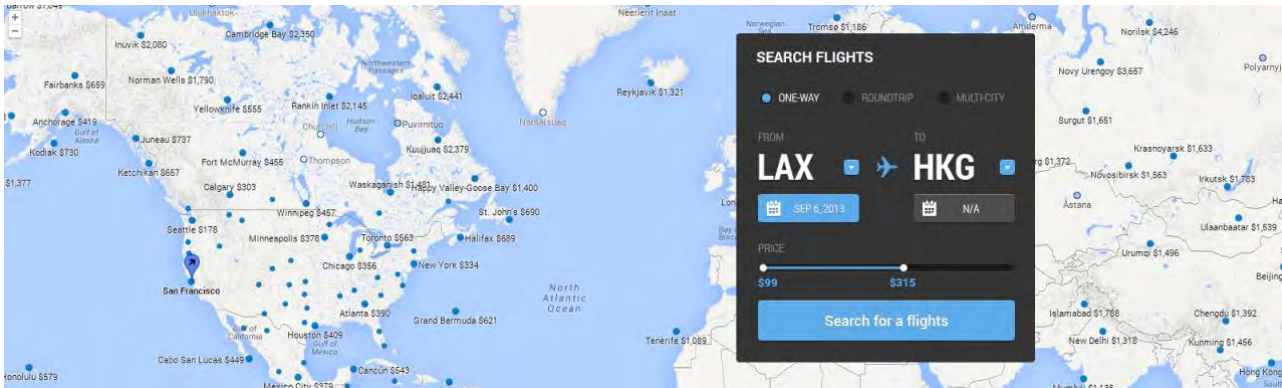

# **Maps for flights**

In contrast to hotels, maps are much less useful in case of flights. So I recommend to hide a map by default. However, especially in case of less known or small countries like Cyprus or Israel, it may be useful to show a *country* map (not a "world map"), so it would be nice to provide an opportunity to show their airports on the map. See how Kayak solves this problem:

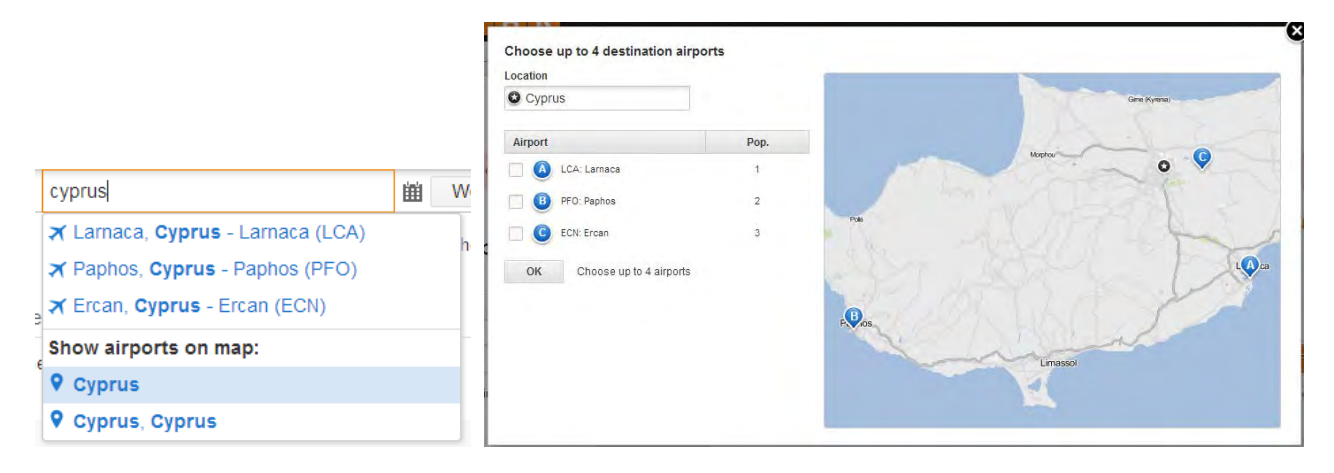

(In my opinion, this solution may be improved by adding **Cyprus – All airports** option to their dropdown list.)

## **Search form**

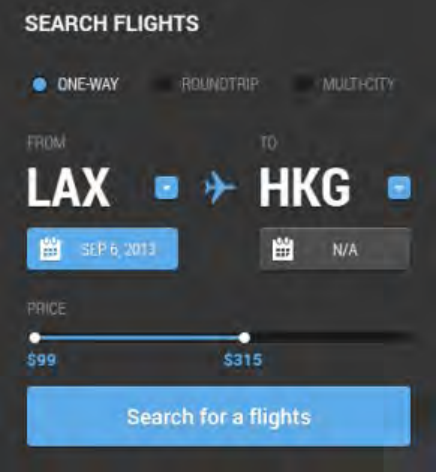

You need a *normal* search form, not something like this. Main issues with this form are:

(1) it does not allow for entering full city, airport and country names (imagine, how long will be your dropdown lists: tens of thousands destinations?);

(2) it shows price range slider, which may lead to the loss of sales;

(3) it defaults to **One-way** option instead of **Roundtrip**;

(4) it has very small fonts for field labels, very low label contrast (gray on gray), ALL CAPS labels.

If you search for innovation, then Kayak's form is *acceptable*:

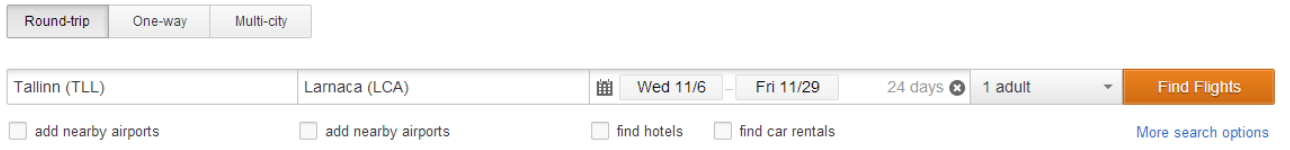

However I recommend to use a more traditional form like those of Skyscanner or Momondo:

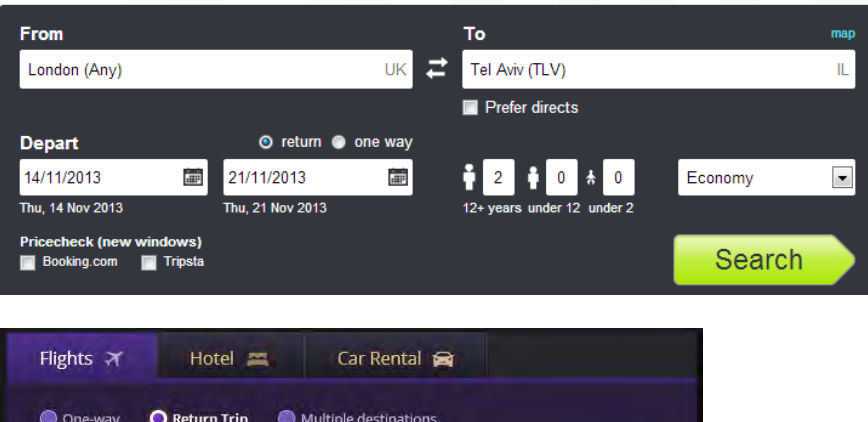

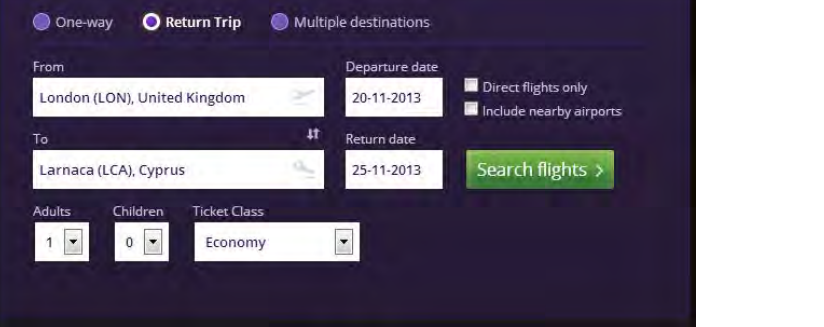

Arrangement of fields on Skyscanner is more preferable. **This canonical design will work**:

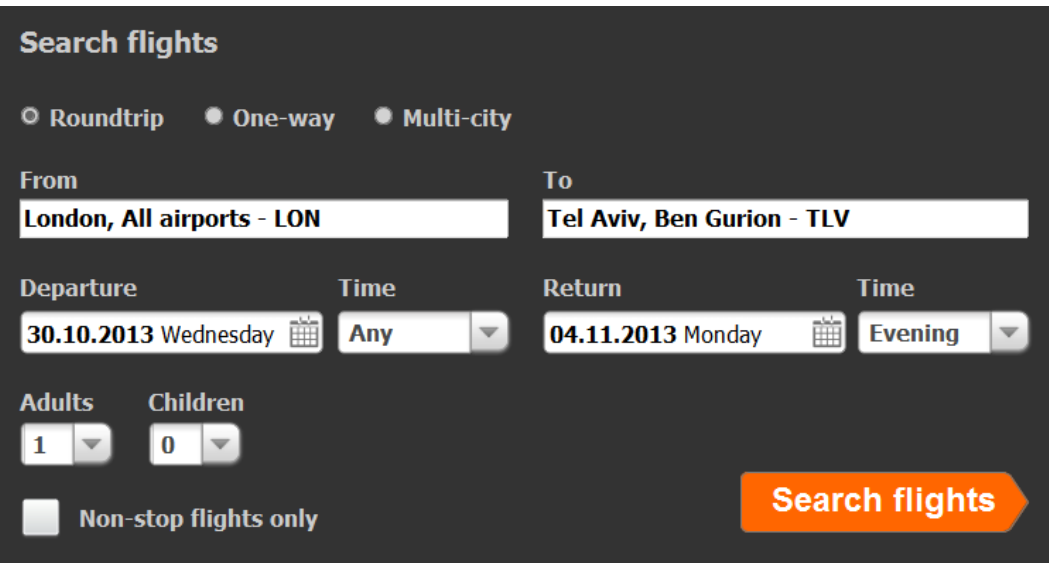

## **Sorting and filtering**

Place **Sort by** dropdown above the search results. The default must be **Price**. Another options may be **Total travel time** (or **Shortest flight**), **Departure take-off** , **Departure landing**, **Return take-off** and **Return landing**. In fact, three options – **Price**, **Total travel time** and **Departure time** – will probably cover the needs of 95% of your travelers, so you can use radiobuttons instead of a dropdown:

#### **Sort by: ʘ Price O Shortest flight O Departure time**

Place the filters to the left of search results. What filters to include (in descending priority):

### (1) Stops:

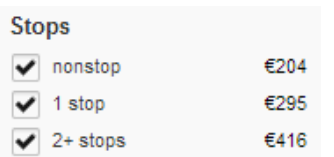

#### (2) Maximum duration:

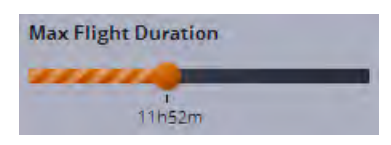

### (3) Overnight flights:

Show red-eyes (overnights)

(4) Time of day (your current design is very good indeed; however, use radiobutton-looking controls here, not checkboxlooking):

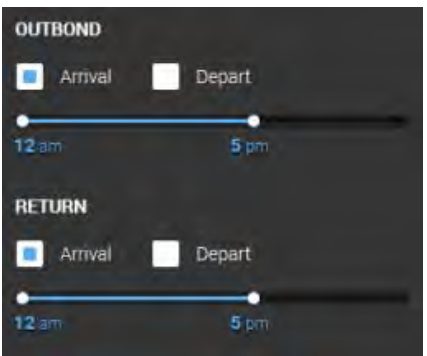

#### (5) Airlines (alphabetically):

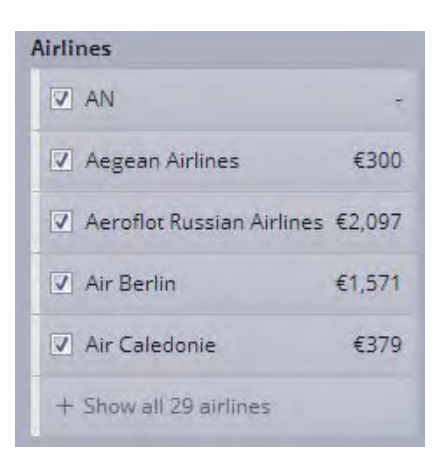

#### (6) Origin and destination airports:

#### **Airports**

Depart/Return, same airports

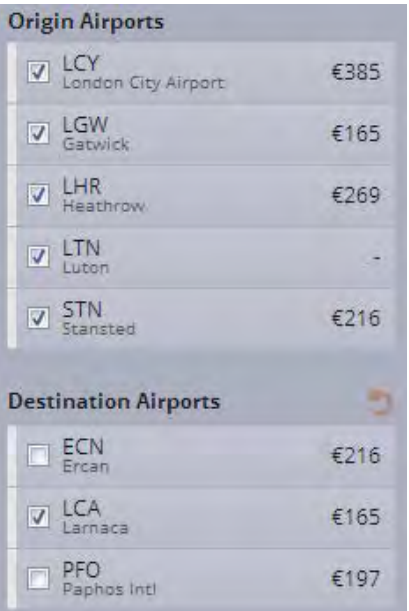

# **Search results**

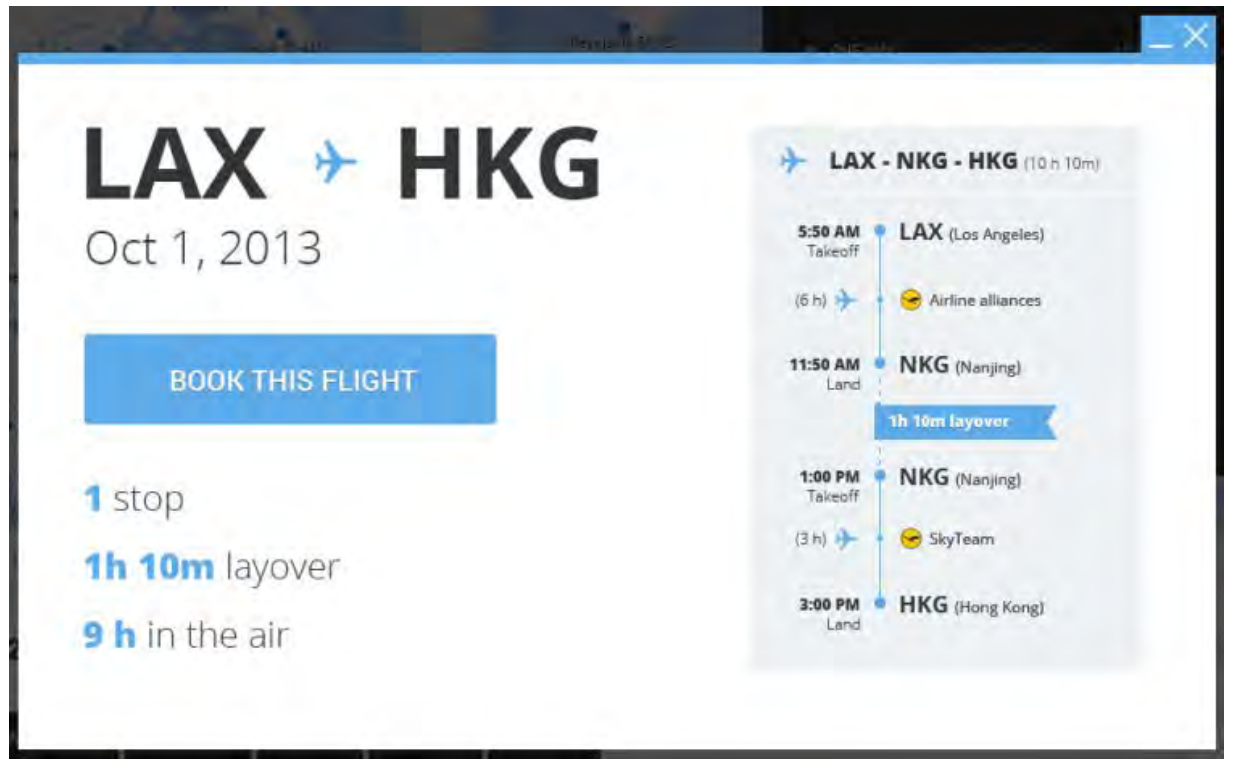

Although popups are *in principle* acceptable, I do not recommend using popups for flight details. Use expanding/collapsing list items instead (see Kayak, Expedia, Travelocity, Orbitz etc.). The main reasons are:

(a) users expect much more detailed info about the flight – marketing carrier and operating carrier, seating class, distance in miles, flight number, airport terminal and aircraft – this is a minimum info your competitors already provide;

(b) in your design, fonts used for the itinerary are already *extremely* small: imagine how this will look like after adding details mentioned above (always take into account that *tablets* will be most used devices for researching (and probably booking) travel in 2014);

(c) it is more difficult to compare flights.

Show **Arrives next day**, **You are departing from XXX but returning to YYY**, and **NN seats left at this price** messages:

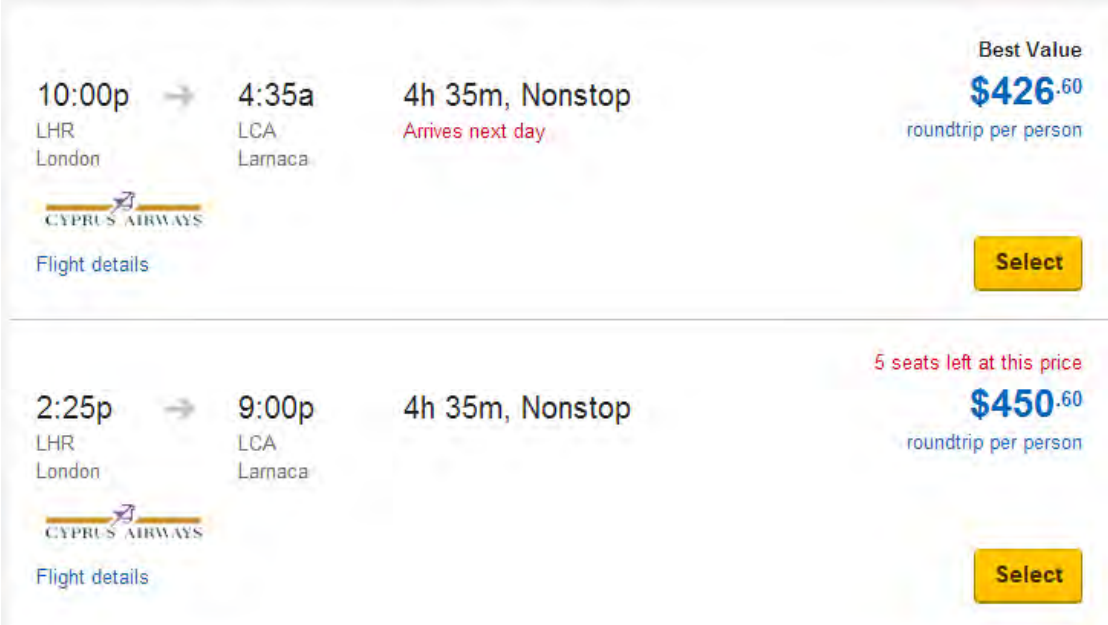

Ω You are departing from LTN but returning to STN.

Do not show the price on the action button:

# from \$566

This sounds like "Now give me your money!". People do not like to pay. Be more polite and cunning, and let users to proceed to the next step without explicitly asking for their money. Instead, name this button **Select** (and make it orange, of course). See how others do (note that they *purposely* provide some visual distance and/or place an additional message between the price and action button):

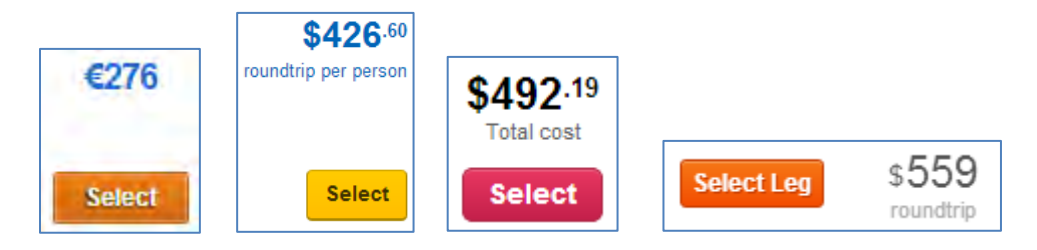

(Avoid "Leg" in the last example: this is a technical jargon.)

Always show the total and final price of the flight (e. g. "Total roundtrip for 3 persons"), do not make your customers to calculate. And this creates an impression of your honesty and fair play.

# **Calendar**

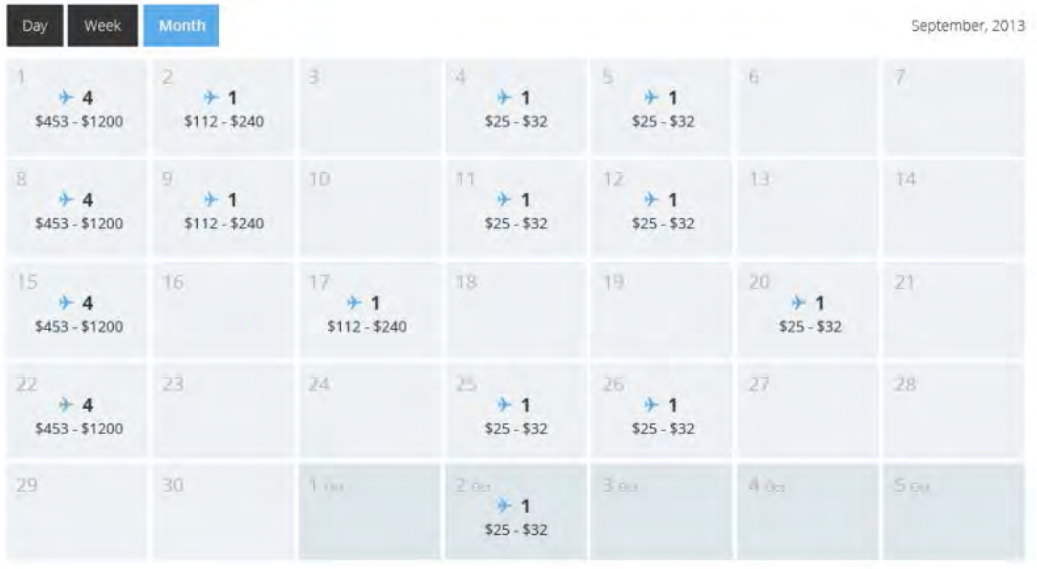

# SEPTEMBER, 2013

I do not understand how it will work for *return* flights if an outbound flight is in September but return flight is in October … Then, what is the **Day** tab in this design?

Do not reinvent the wheel, please. Available options are:

( $\alpha$ ) ±3 or ±7 days matrix:

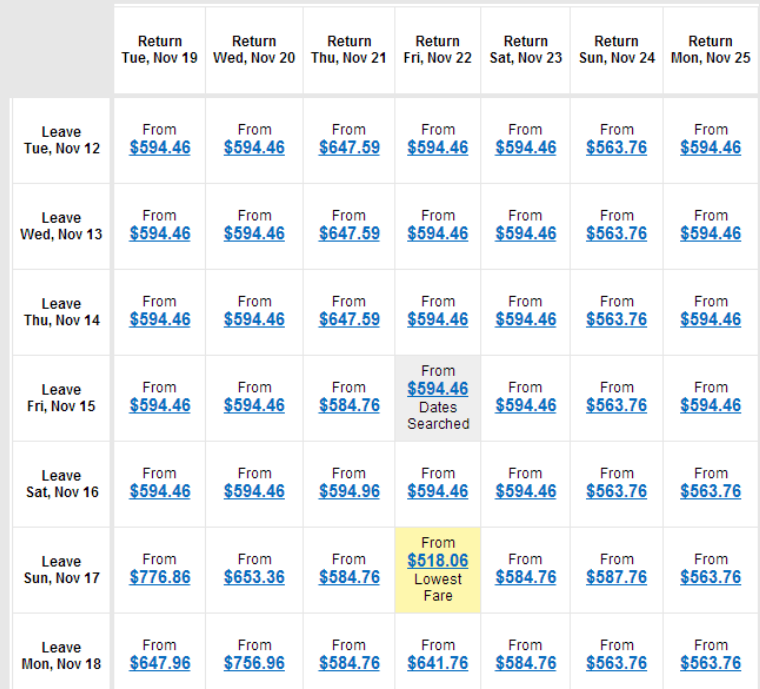

#### Tallinn - Copenhagen

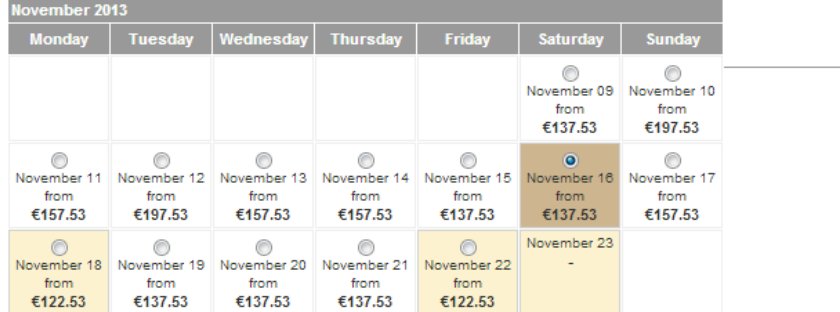

#### Copenhagen - Tallinn

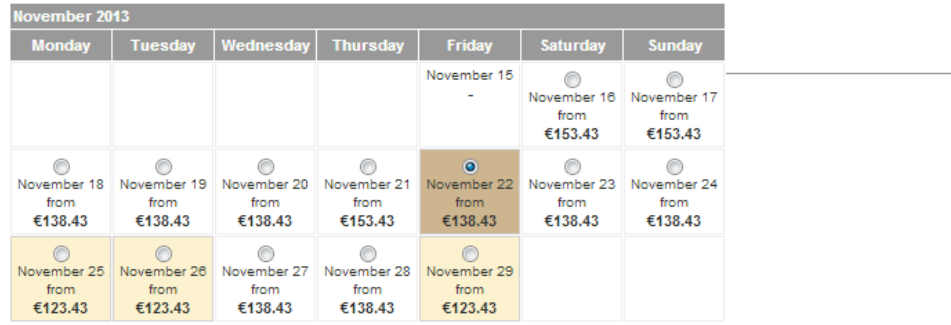

#### (β) price bar calendar:

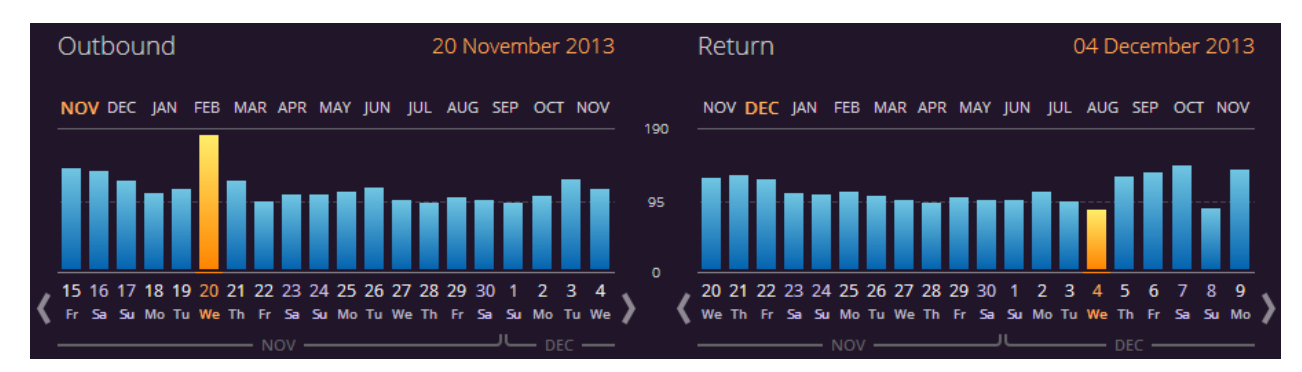

#### (γ) weeks (see prices on tabs):

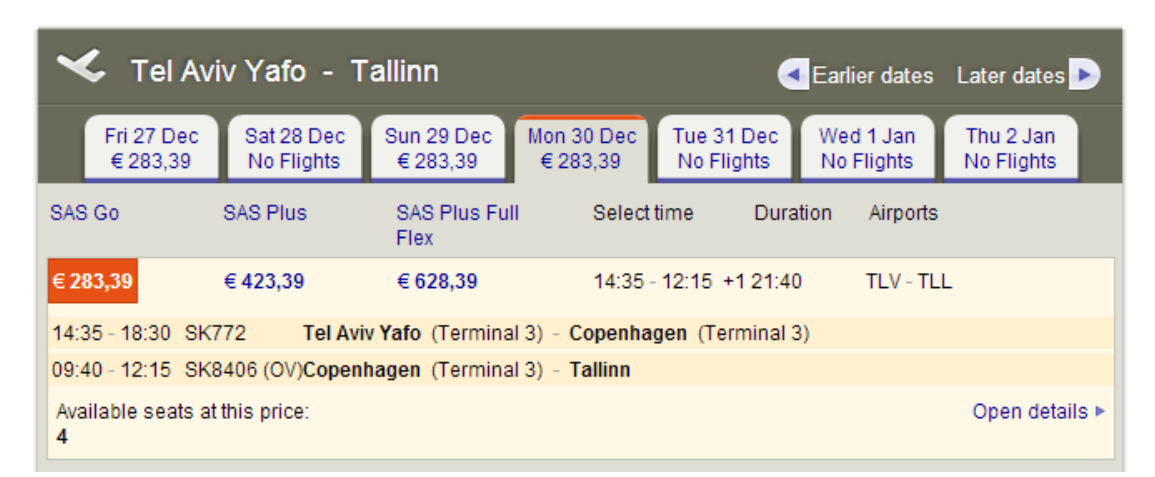

(δ) airline matrix (available only for exact departure and return dates):

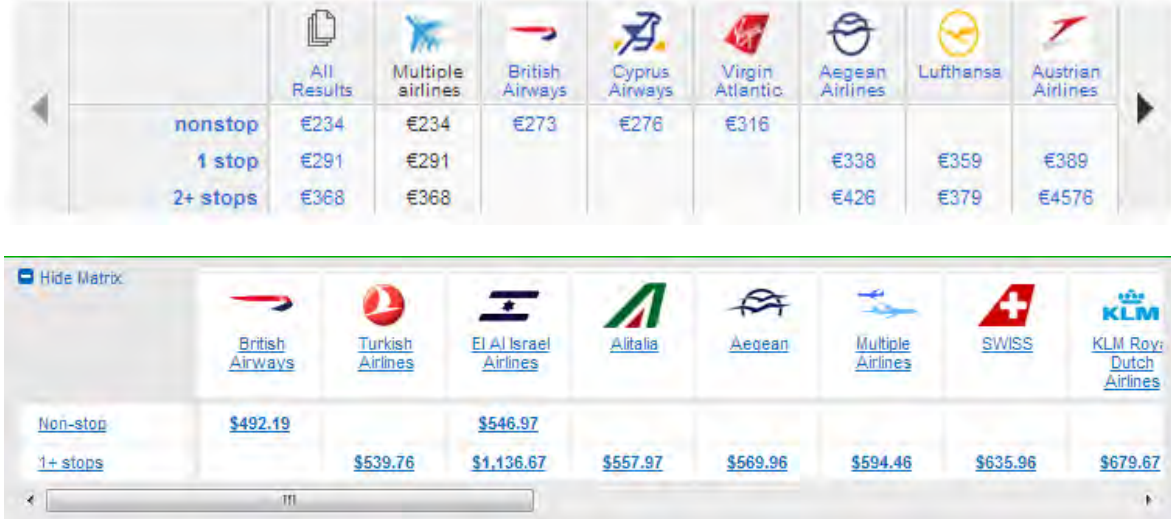

# **Hotel description**

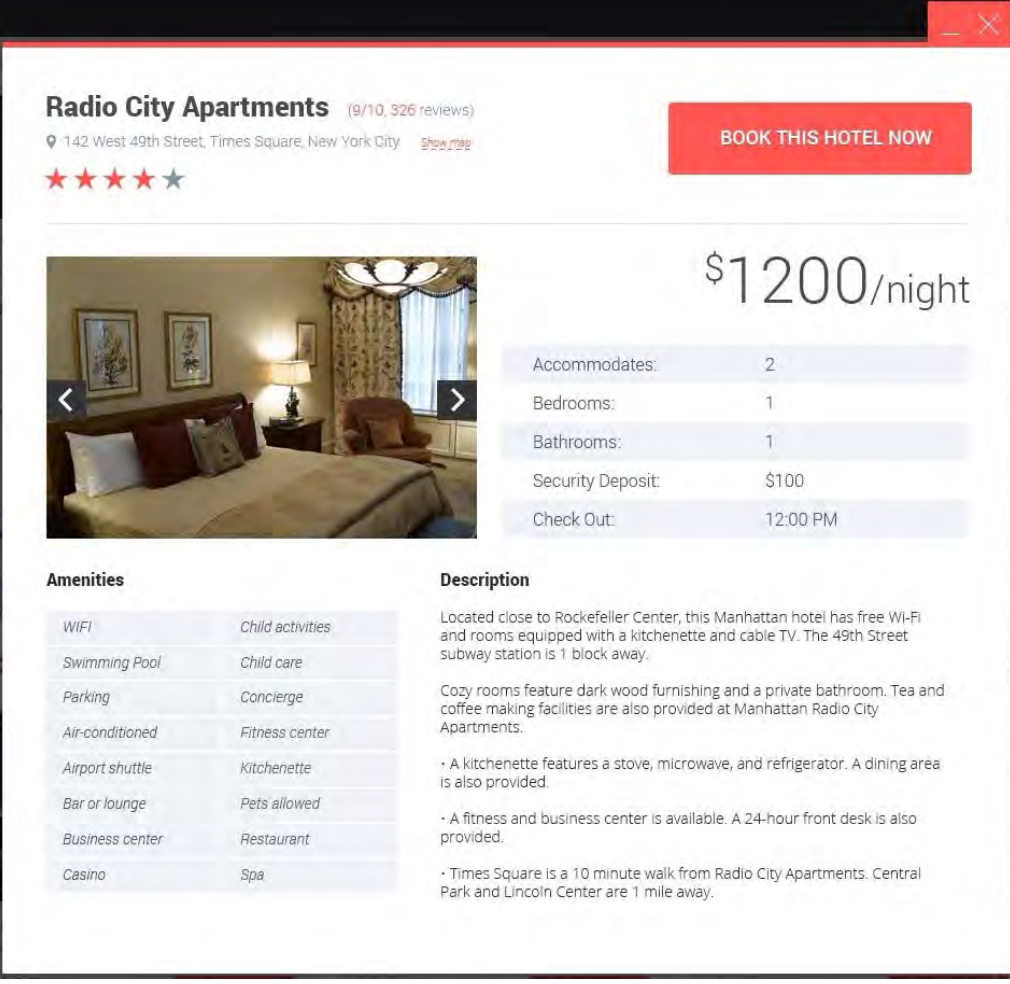

Below is description of this same hotel on Booking.com:

#### Radio City Apartments \*\*\* & @ SmartDeal

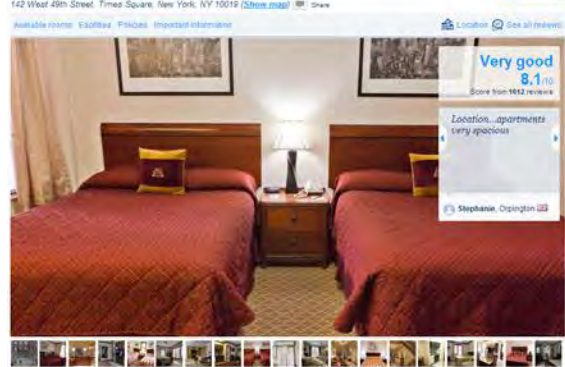

#### **IS A THEFT**

fose to Rockeleller Center, this Maxhattan hotel offers free WHFI and rooms equipped with voltation provide cardifices! Located o Controller and cash in the solid service and an excellence of the and coffee making facilities are also provided at Manhattan Radio City<br>Analments

A lutchenette features a hob, microwave, and refrigerator. A dining area is also provided.

A fitness and business centre is available for guests. A 24-hour front desk is also provided. Times Square is 10 minutes' walk from Radio City Apartments: Central Pack and Lincoln Center are 1 mile away doatm  $m<sub>0</sub> + 10$ 

#### Availability

s from Monday 28 July 2014 to Tuesday 29 July 2014 Change dat Australia et

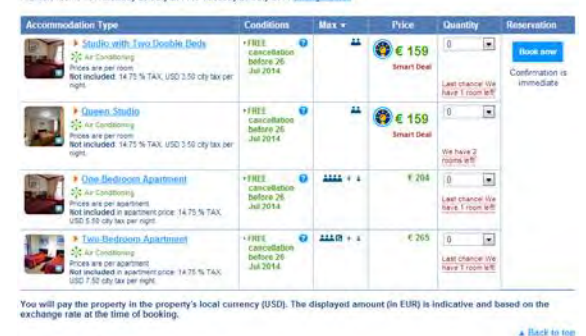

#### Facilities of Radio City Apartments

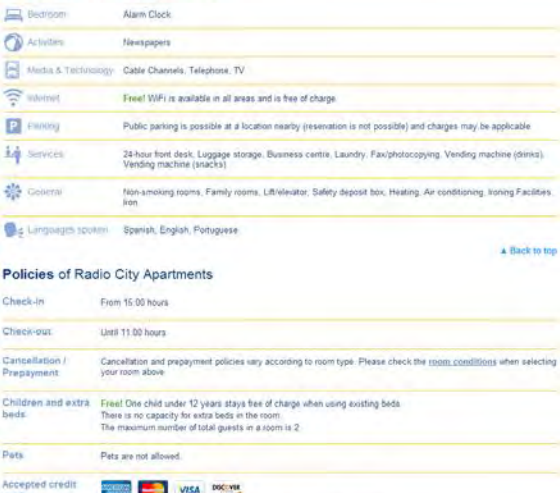

The property reserves the right to pre-authorise credit cards prior to armal

#### <sup>1</sup> Important information

You must show a valid photo ID and credit card upon check-in. Please note that all special requests cannot be guaranteed and are subject to

.<br>Please note, this hotel has a limited number of non-smoking rooms. Guests who book a non-smoking room will be chargéd a refundable deposit<br>of 400 USD at check-in. Guests who book a smoking room will be charged a refundab A Back to top

#### We guarantee

• Booking is sale. When you book with us your details are protected by a secure connection<br>• Your privacy is protected. Your details will enly be used to guarantee your booking fees. You privacy is protected. You can't ga

You'll find more information in our privacy statement and terms and condition

Not to mention that Booking.com provides more information than you (e. g. important **Policies** section).

A Back to top

You miss *the heart* of the page, **Availability** section.

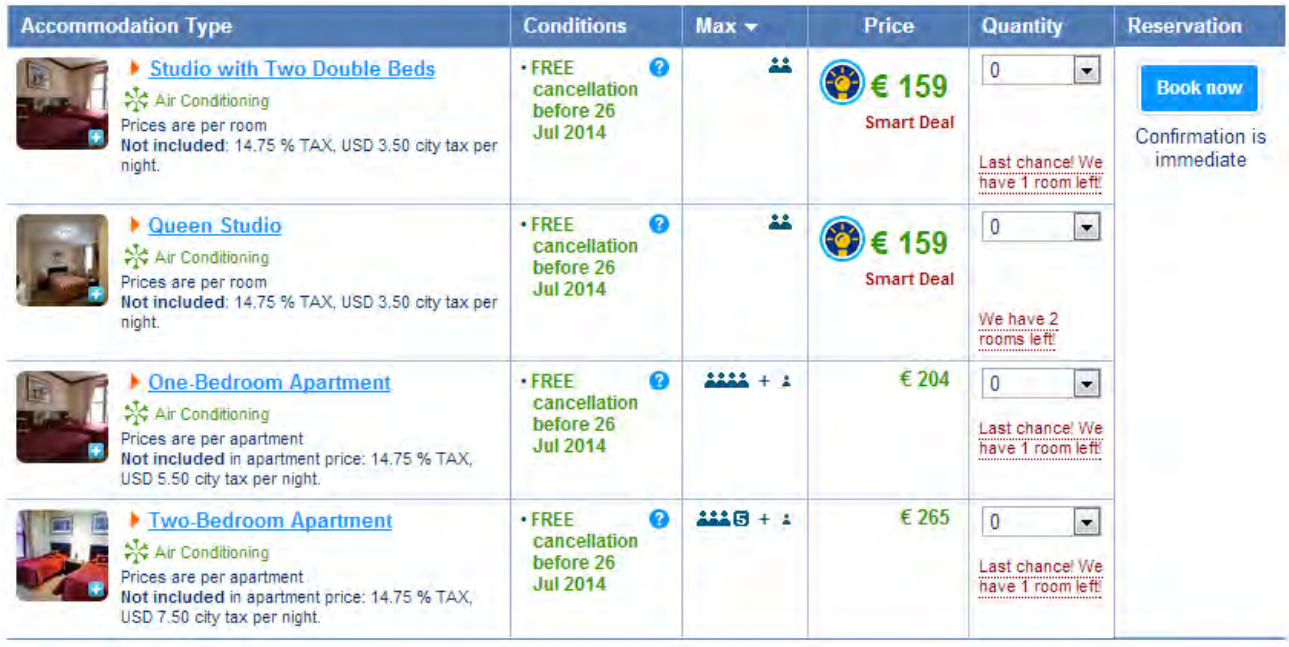

## *"\$1200/night"* – for what type of room?!

And how could you force in this info into your popup? Some hotels have a dozen of different room types…

It is possible to show *flight details* in a popup, but showing *hotel description* in a popup is impossible and nobody does this. Hotel description is *always* a long long long page.

Now about some other details.

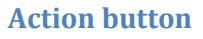

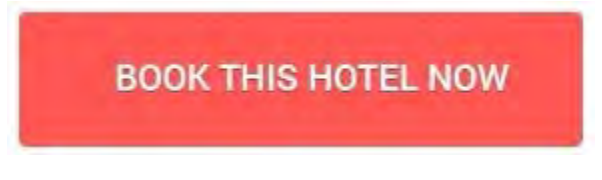

It is too wordy and imperative ("this", "now", ALL CAPS). Replace it with **Book now**, or even better simply **Book**.

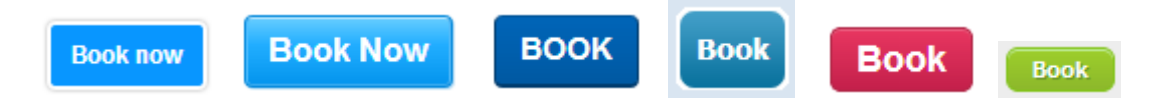

(Booking.com, Hotels.com, Expedia.com, HotelsClick.com, Orbitz.com, AsiaTravel.com)

#### **Photo gallery**

"Blind carousel" is a poor design solution. All normal websites use *thumbnails*. In my opinion, the best is Hotels.com. They understand well that abundance of photos is the key factor in the booking decision process. They show 50 thumbnails by default (expandable) for a hotel and they are absolutely right.

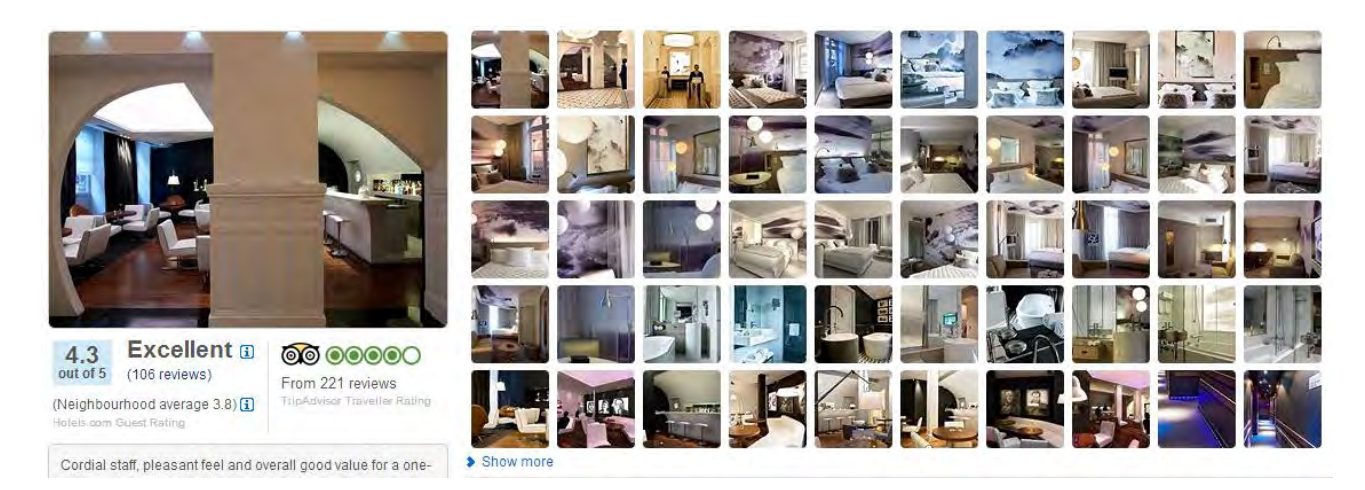

Your website should do the same thing.

### **Visitor ratings and reviews**

You *must* have ratings and reviews. This is a *conditio sine qua non* for every contemporary travel website. Although price is a leading factor in booking decision, 50% of travelers need ratings and 35% need reviews.

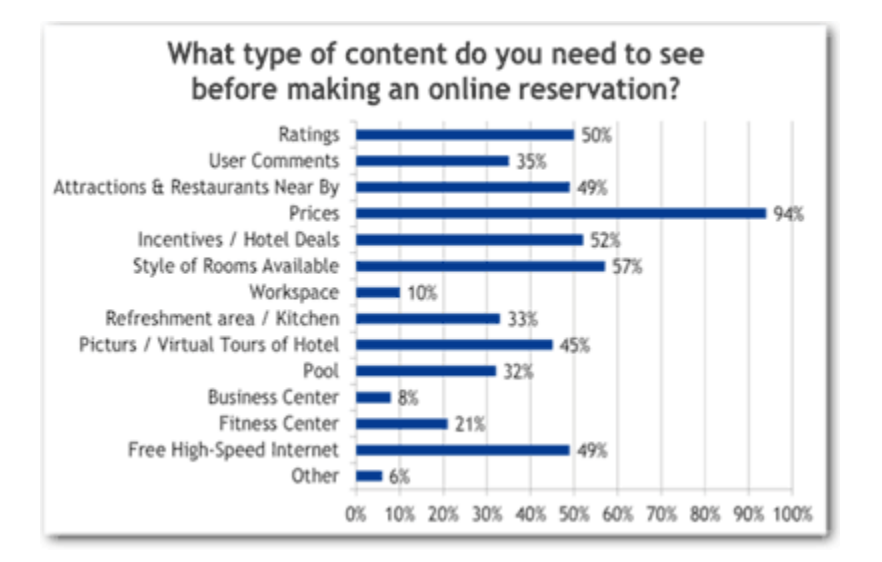

Moreover, 50% of travelers *will not book* a hotel that has no reviews (see [http://bit.ly/V30STd\)](http://bit.ly/V30STd). Are you ready to lose half of customers simply because you don't have ratings and reviews?

This means that you should *purchase* ratings and reviews from TripAdvisor, Priceline, Booking.com, Yelp etc and show them on your hotel-related webpages.

# GoNorthCyprus.com recommendations: Hotels

Version 1 | 07.02.2013

We analyzed the following competitor websites: [Thomson.co.uk,](http://thomson.co.uk/) [Expedia.co.uk,](http://www.expedia.co.uk/) [TravelRepublic.co.uk,](http://www.travelrepublic.co.uk/) [Booking.com,](http://www.booking.com/) [LastMinute.com,](http://www.lastminute.com/) [Destinology.co.uk,](http://www.destinology.co.uk/) [FreshHolidays.com,](http://www.freshholidays.com/) [HolidayNights.co.uk,](http://www.holidaynights.co.uk/) [PremierInn.com,](http://www.premierinn.com/) [LateRooms.com,](http://www.laterooms.com/) [ThomasCook.com,](http://www.thomascook.com/) [OnTheBeach.co.uk,](http://www.onthebeach.co.uk/) [FirstChoice.co.uk,](http://www.firstchoice.co.uk/) [TravelSupermarket.com,](http://www.travelsupermarket.com/) [TeletextHolidays.co.uk,](http://www.teletextholidays.co.uk/) [CheapFlights.co.uk](http://www.cheapflights.co.uk/) and [TravelZoo.co.uk.](http://www.travelzoo.co.uk/)

In our opinion, the best was [Booking.com](http://www.booking.com/) (BTW they were winners of *Travolution 2012 Best Accommodation Website Award*), and you may take a number of their solutions as a model for GoNorthCyprus hotel booking pages.

# **General (GE)**

**GE010** Follow a consistent policy on coloring and underlining links. It is very good that you use blue color for links because this is a standard. But a mix of underlined and not underlined links will lead to users' confusion.

Acapulco Beach Club & Resort Hotel 有青青青青 Superb, 9.2 9km from Centre Kyrenia . Show map based on 78 reviews Best sandy beach in North Cyprus . Family friendly . Aqua park Acapulco Holiday Resort Hotel is located on a golden sandy beach with shallow crystal clear waters and is one of the best selling 5 star hotels in Kyrenia. More

Generally, A/B testing of the same websites with totally underlined and totally not underlined links shows that users make more clicks and stay on the website longer in case of underlined links. However, underlining may hurt visual aesthetics and only because of this many designers prefer to not underline links. You may conduct the same kind of A/B testing of your website and make a decision based on the statistics obtained. Perhaps, you should not underline links because they already have standard color and may be underlined only on hover. In any case, if you choose to not underline links then make sure that non-links never look like links (currently you have *a lot* of blue non-links on your website).

Altinkaya Holiday Village on Altinkaya Holiday Village Reviews Not available for your dates **North Cyprus Map** 

## **Search form (SF)**

**SF010** On the Hotels search form, "Hotel only" radio button should be preselected.

**SF020** Rename "Package Holidays" with "Flight + Hotel" because you do not offer static packages here.

**SF030** Place the form on the left side of the page (as on the homepage).

**SF040** Do not underline "Hotel only" and "Flight + Hotel" because they are labels, not links.

## **Search results (SR)**

**SR010** Do not show hotels which are unavailable or fully booked during the dates selected. Nobody will manipulate dates to find out when the concrete hotel would be available, so displaying unavailable hotels is unnecessary and may only make choice of a hotel more difficult.

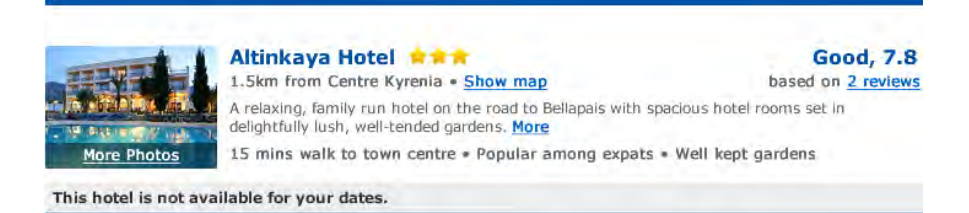

**SR020** Do not use red text for indicating special offers/free upgrades/discounts, use green instead. You may use red only for indicating *shortage* of rooms (e.g. "Only 2 rooms left"). See how **Booking.com** uses green and red for offers and warnings.

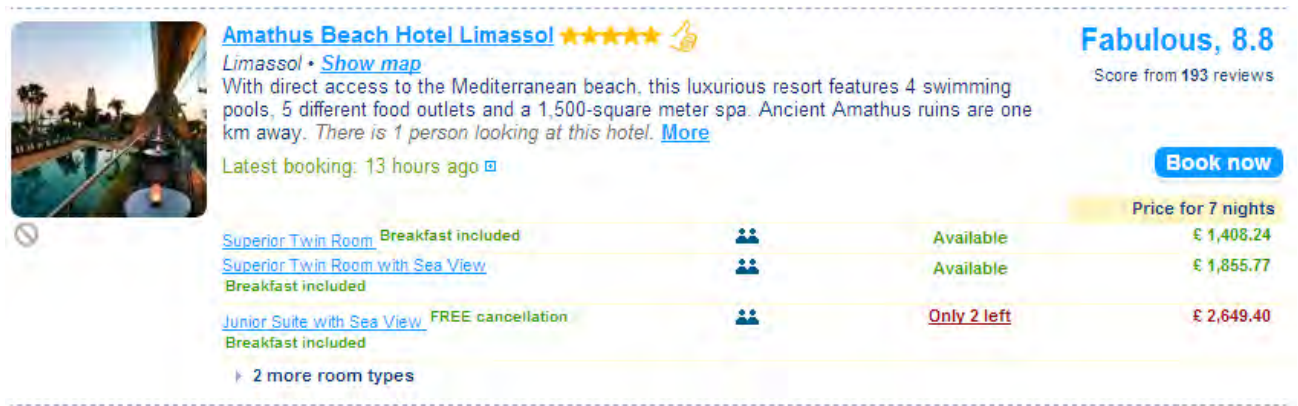

**SR030** In the hotel short description you added highlights of hotel amenities (e.g. "Best sandy beach in North Cyprus | Family friendly | Aqua park") and this is a good improvement. The only recommendation here is to place it *before* the descriptive text.

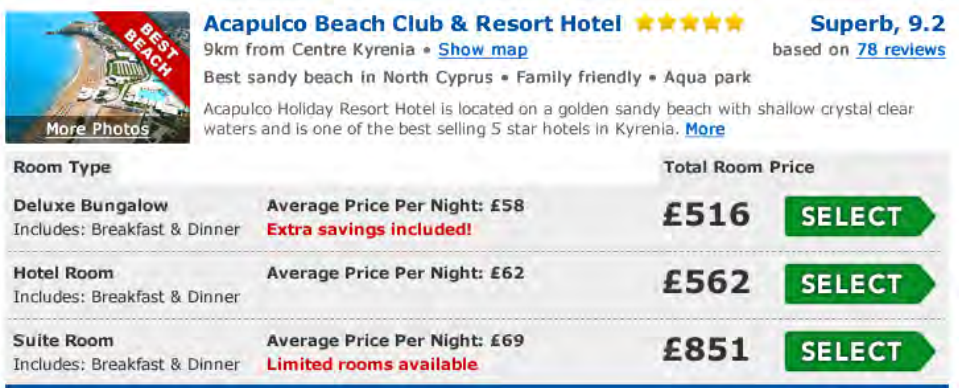

This may probably help customers to make triage of hotels more quickly.

#### **Sorting (SO)**

**SO010** Hotel sorting bar does not look as normal sorting device. From the first sight it looks like some "heading" may be, not an interactive object. There is a risk that user would not pay attention to this object.

Sort by: **Distance to Town Centre Review Score Most Popular** Price (Low to High)

**SO020** The label "Sort by" is not visually different from sorting options. Color coding of selected sorting option (green instead of blue) may be insufficient. We recommend to add radio buttons (se[e LateRooms.com,](http://www.laterooms.com/) [HolidayNights.co.uk\)](http://www.holidaynights.co.uk/) or to use dropdown list instead of radio buttons (se[e ThomasCook.com,](http://www.thomascook.com/) [Thomson.co.uk,](http://www.thomson.co.uk/) [FreshHolidays.com,](http://www.freshholidays.com/) [OnTheBeach.co.uk,](http://www.onthebeach.co.uk/) [PremierInn.com,](http://www.premierinn.com/) [TravelRepublic.co.uk\)](http://www.travelrepublic.co.uk/).

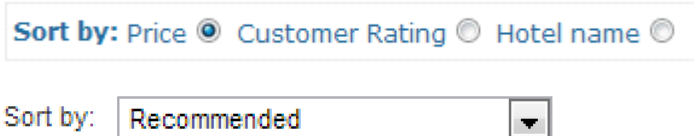

In particular, dropdown list could offer more sorting options, e. g. sorting by price in *descending* order which may be useful for some customers.

**SO030** Your default sorting is by "Recommended". Although many other websites (incl[. Booking.com,](http://www.booking.com/) [ThomasCook.com,](http://www.thomascook.com/) [Thomson.co.uk](http://www.thomson.co.uk/) and [Destinology.co.uk\)](http://www.destinology.co.uk/) sort hotels by this parameter too, customers often do not understand the reasons and quantitative measure behind this rating. The customer question is "**Why** do you recommend this hotel?" and usually there is no answer. (Cf Expedia's sorting by "Most Popular" (default) | "Price" | "Guest Rating" | "Star Rating" and [FreshHolidays.com](http://www.freshholidays.com/) default sorting by "Most Popular" as well.) We recommend sorting hotels by some understandable parameter – popularity or guest rating – by default. Of course, sorting by price (lowest first / highest first) and stars (ascending and descending) is necessary as well. Useful sorting parameters in your case may be also distance from the beach and distance from the city center (if you decide to use these sortings then these distances should be shown on the short hotel descriptions and on the hotel page).

#### **Filtering (FI)**

**FI010** You have an excellent set of filters on the Hotels page [\(www.gonorthcyprus.com/hotels.asp\)](http://www.gonorthcyprus.com/hotels.asp) which is extremely relevant to the beach hotels, and it would be good to replicate all these filters on the left side of your new hotel selection webpages.

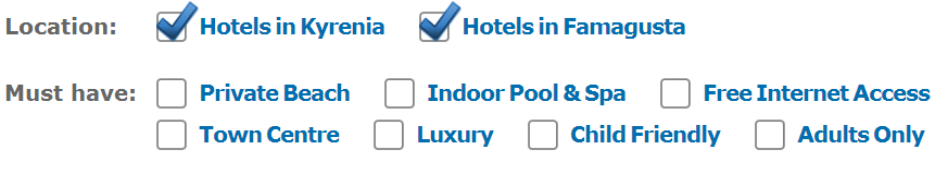

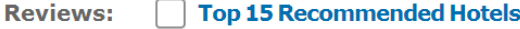

**FI020** Consider excluding "Boutique" from left-side filters (we are afraid many customers may not understand the difference between "luxury" and "boutique" hotels).

**FI030** Consider replacing "Must have" label with "Refine your search", "Facilities" or "Hotel preferences".

#### **Short hotel description (SH)**

**SH010** It is difficult to expect that a customer would make a final booking decision based solely on this short description. (Therefore, "Select" buttons most probably should not lead to payment page.)

**SH020** Before booking, a customer needs information on:

(a) hotel amenities

*and*

(b) concrete room type amenities

*plus*

(c) guest ratings and reviews.

This means that hotel name (and thumbnail photo), room type and guest rating must be links to corresponding information (se[e Booking.com\)](http://www.booking.com/).

**SH030** Hotel name link should open the hotel page (top of page).

**SH040** Thumbnail photo link may be the same as hotel name link or lead to photo section on the Hotel page (anchored link).

**SH050** Room type link should lead to the description of concrete room on the hotel page (anchored link). Although [Booking.com](http://www.booking.com/) does not do this, clicking on the room type link should automatically expand detailed room description on the hotel page.

**SH060** Guest rating link should lead to guest ratings/reviews (again, see [Booking.com\)](http://www.booking.com/).

**SH070** It is also recommended to develop a symbology (small icons) of hotel/room facilities like air conditioning, Wi-Fi, lifts, spa, pool, gym etc. (examples are [PremierInn.com](http://www.premierinn.com/) and [OnTheBeach.co.uk\)](http://www.onthebeach.co.uk/). This is a very space effective way to communicate hotel facilities.

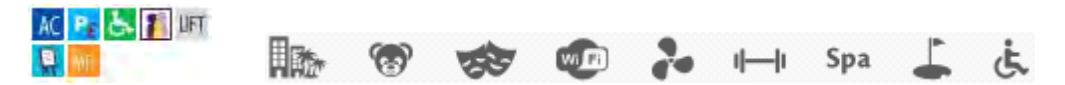

**SH080** Provide a tool to remove a hotel from the list (se[e Booking.com\)](http://www.booking.com/) and vice versa a tool to add a hotel to the shortlist (see [HolidayNights.co.uk,](http://www.holidaynights.co.uk/) [Thomson.co.uk,](http://www.thomson.co.uk/) [TravelRepublic.co.uk\)](http://www.travelrepublic.co.uk/).

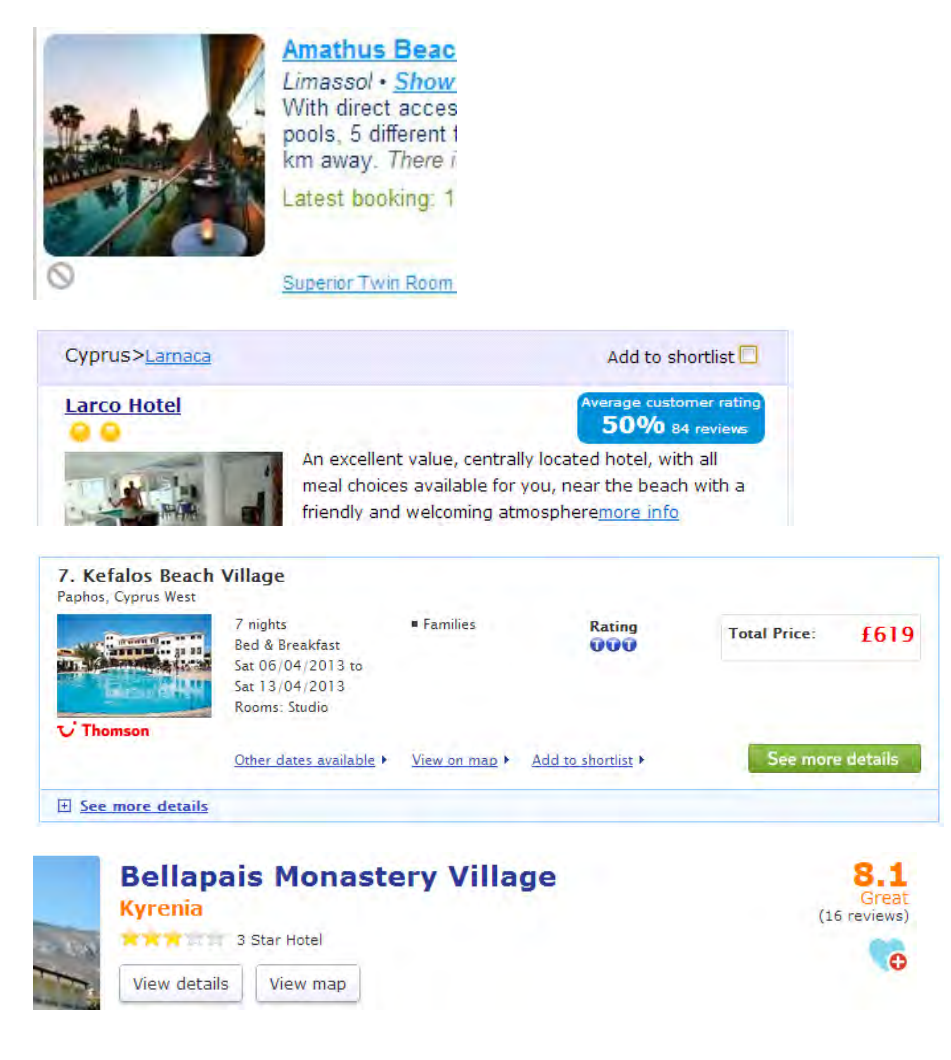

# **Hotel page (HL)**

**HL010** Generally, you may take [Booking.com](http://www.booking.com/) as a model for GoNorthCyprus hotel page.

**HL020** In addition to hotel amenities, it is also very important to present a section with a description of "what to do there" (POIs/activities/entertainment).

**HL030** Do not use red for any text (the only exception *may be* shortage of rooms).

Altinkaya Holiday Village is a relaxing, family run hotel on the road to Bellapais with spacious hotel rooms set in delightfully lush, well-tended gardens. With great views down the hillside to Kyrenia and the sparkling Mediterranean Sea, Altinkaya Holiday Village is a perfect place to relax in the North Cyprus sunshine, or dance the night away at one of the hotel's popular music nights!

### Very good, 8.4

**HL040** Photos: replace "dots" with micro thumbnails; do not auto-forward photo carousel.

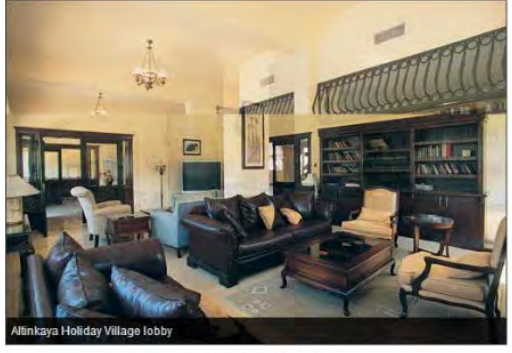

........

**HL050** Remove search form from the right side of hotel page (small search form may be placed in the left column of the page: see **Booking.com**).

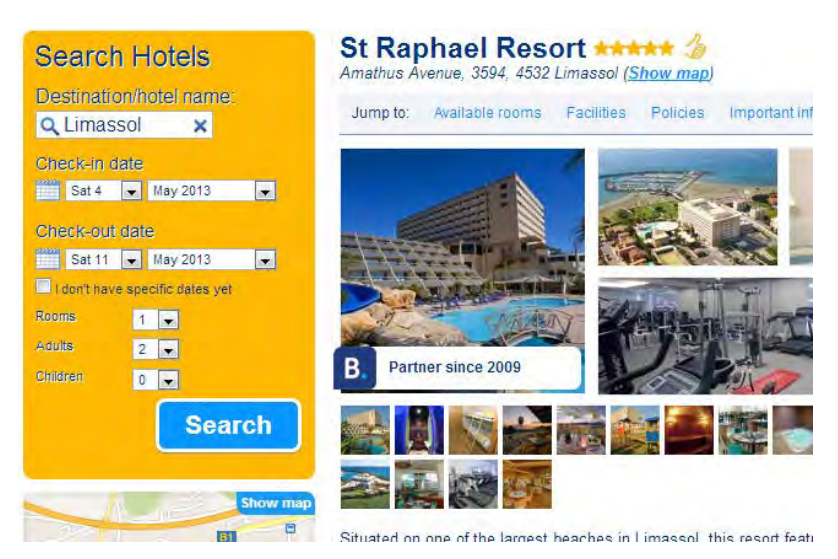

**HL060** Do not show "gray stars" in hotel star rating. Show customers' rating and use it as a link to customers' ratings/reviews.

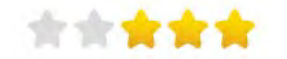

# **Maps (MP)**

**MP010** Since you offer a very limited number of hotels (about 30), you may assign numbers to hotels and show these numbers on the pins on the map (and on the hotel descriptions). Further, you may use pins of different colors. This could greatly improve users' orientation on the maps.

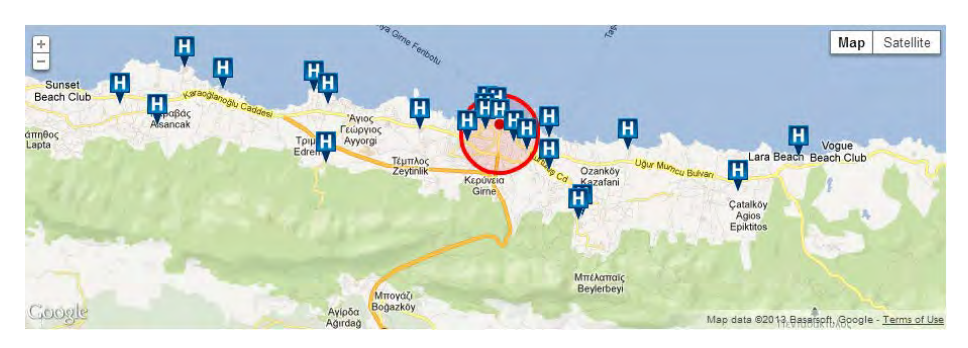

# **Photos (PH)**

**PH010** High quality photos play an important role in the process of the hotel decision making. Again, because of a small number of hotels you offer, you may hire a professional photographer (perhaps, also a video cameraman) and prepare a killing set of photo/video coverage on every hotel and every room type within the hotel. Focus on room amenities (beds, bathrooms, balconies, sea views from the room) instead of often senseless public spaces like reception desks and lobbies. (Perhaps, the best photos we have found among websites we analyzed were on **Destinology.co.uk.)** 

# **Payment page (PY)**

**PY010** Hotel name and selected room type must be links to corresponding parts of hotel page.

## **YOUR HOTEL**

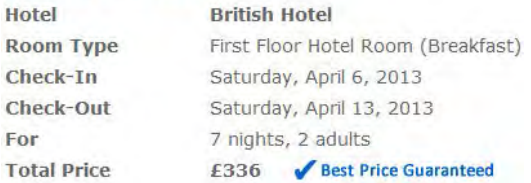

**PY020** In "Your details" section, only ask for customer name and email, avoid all other fields (at least in case of "hotel only" booking).

## **YOUR DETAILS**

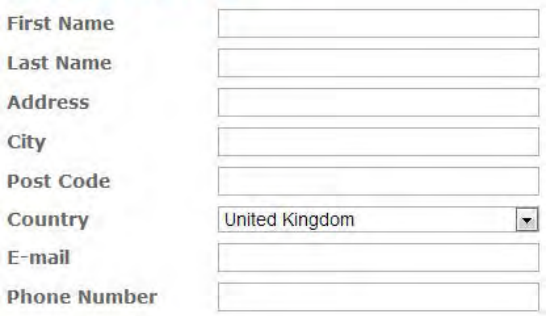

**PY030** Show "Names in your party" only for "Flight + Hotel" customers. Allow to copy passenger name entered above to the "Adult # 1" field or automatically prefill this field.

**PY040** Redesign "Airport transfer" section. In particular, never ask about arrival/departure dates because you already know them. Similarly, do not ask "Flight + Hotel" customers about their arrival/departure time and flight number.

#### **AIRPORT TRANSFER**

 $\bullet$ 

◎ No airport transfer required. Thank you.

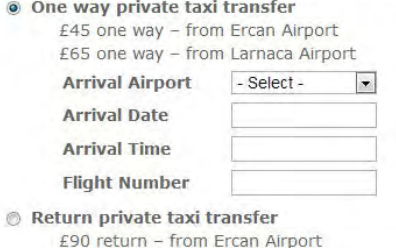

£130 return - from Larnaca Airport

**PY050** In "Payment details" section, allow to copy passenger name entered above to the "Card Holder's Name" field or automatically prefill this field.

**PY060** Encourage customers to rent a car in advance by shortly informing them that there may be a shortage of cars available during the high seasons.

# UX review of DharmaTrading.com

Version 2 | 16.02.2014

# **Global navigation**

**GL010** Two-row menu of categories is probably not a good solution:

Dyes | Paints | Clothing & Dyeables | Fabric | Scarves | Chemicals | Markers Transfer Products | Books | Tools | Resists | Yarn & Fibers | Techniques

This reminds me an infamous old design of Amazon. They introduced two-row tabs in April 2000 but removed them just four months later because the tabs did not work well:

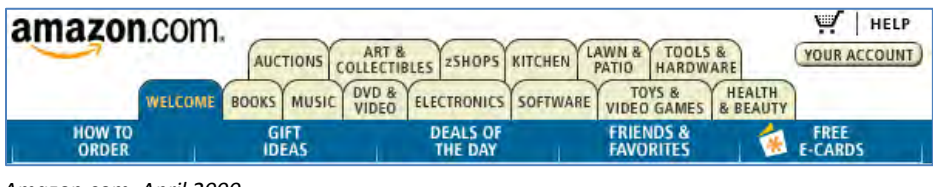

*Amazon.com, April 2000*

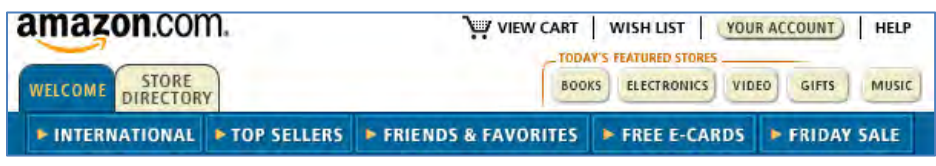

*Amazon.com, August 2000*

In your case there exists a full possibility to present categories as a normal horizontal menu (and even with a larger font size):

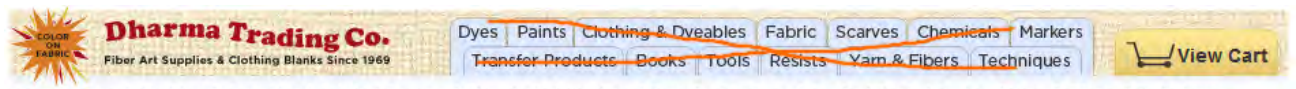

Dyes | Paints | Clothing & Dyeables | Fabric | Scarves | Chemicals | Markers | Transfer Products | Books | Tools | Resists | Yarn & Fibers | Techniques

**GL020** I also recommend to use the megamenus for categories. An example of a well-designed megamenu i[s L. L. Bean](http://www.llbean.com/) website:

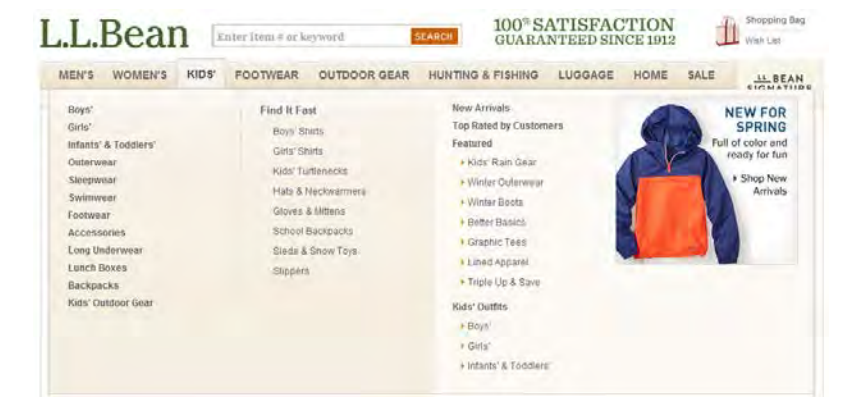

Megamenus are large and they allow for showing not only lists of subcategories but also links to new items, daily deals, popular items and even direct links to concrete products you want to promote.

The most important improvement the megamenus provide is a possibility to reach subcategories and individual products without the necessity to visit category pages before them.

A discussion of megamenu examples accompanied with a list of *useful tips* on megamenu design can be found in [25 e-](http://econsultancy.com/blog/7734-25-e-commerce-mega-menus-dissected)[Commerce Mega Menus Dissected.](http://econsultancy.com/blog/7734-25-e-commerce-mega-menus-dissected) The famous Jakob Nielsen's article [Mega Menus Work Well for Site Navigation](http://www.nngroup.com/articles/mega-menus-work-well) can be useful too (in particular, take a look how to avoid the "diagonal problem" often arising in megamenus).

**GL030** A more appropriate place for contact info is masthead, not the left column:

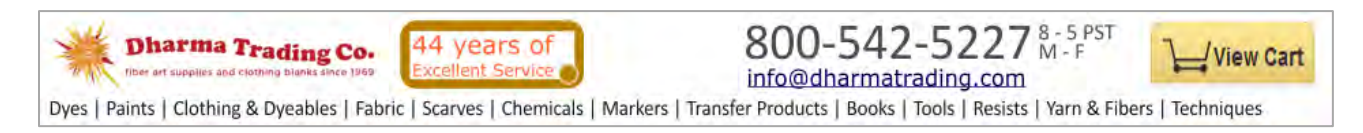

Use a <mailto:> link instead of a contact form. All people used to use normal email and nobody likes contact forms:

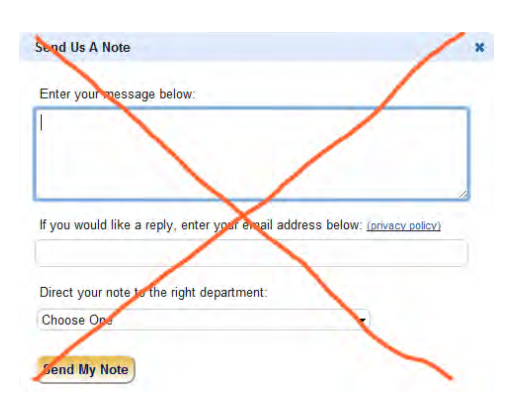

**GL040** Show **New Stuff** on a special section of the homepage, don't forward visitors to a separate page to see new products:

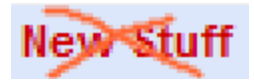

Other sections on the homepage may be **Popular Products**, **Special Offers** and **Recently Purchased Items**.

**GL050** Do not duplicate links:

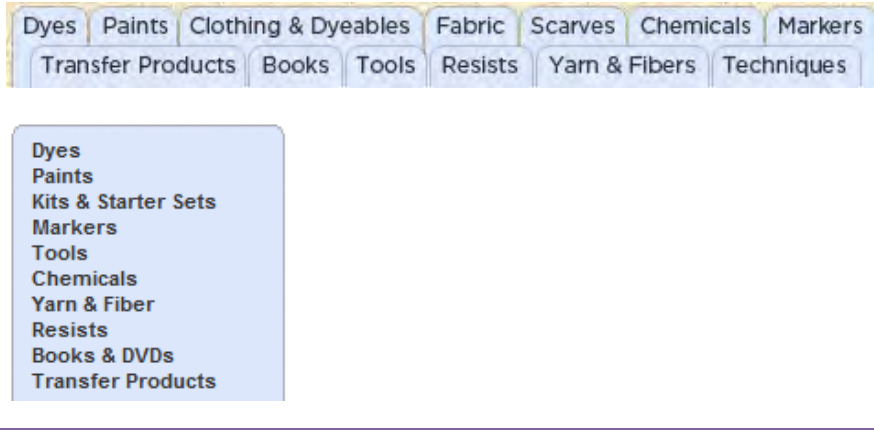

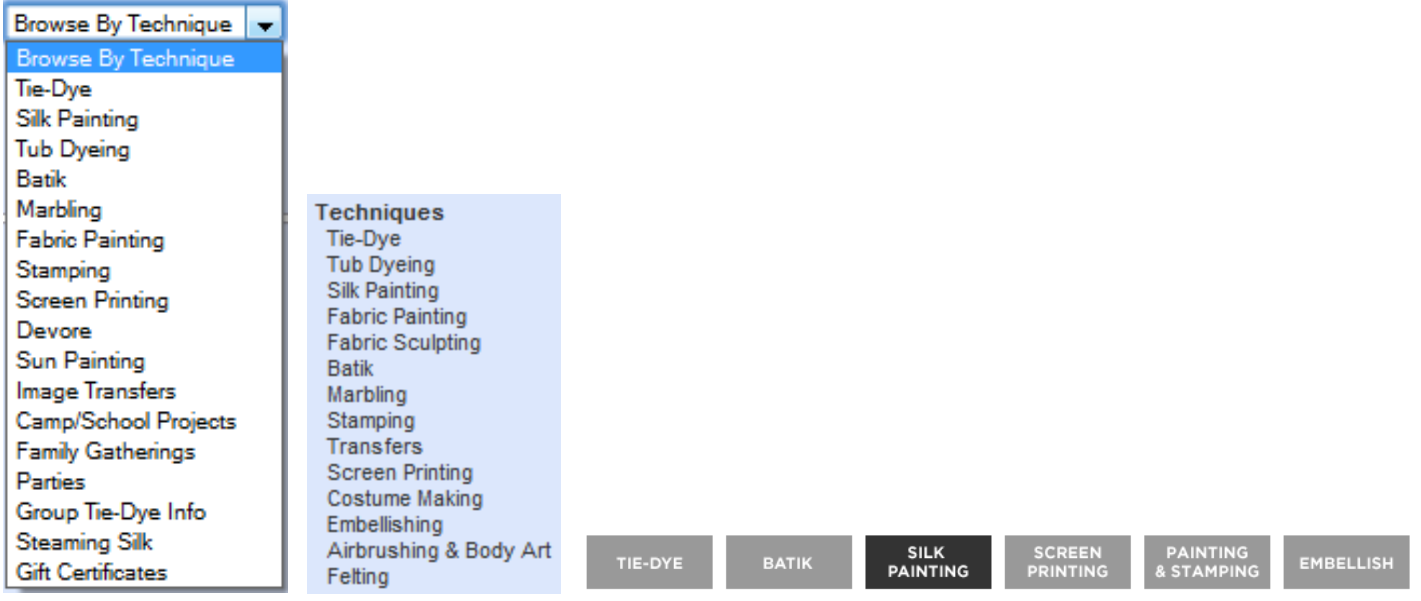

Although this method may increase page visits the main negative result is customer's confusion.

**GL060** Since **Techniques** play a key role on your website, you may show them on the left column just below the logo and main menu:

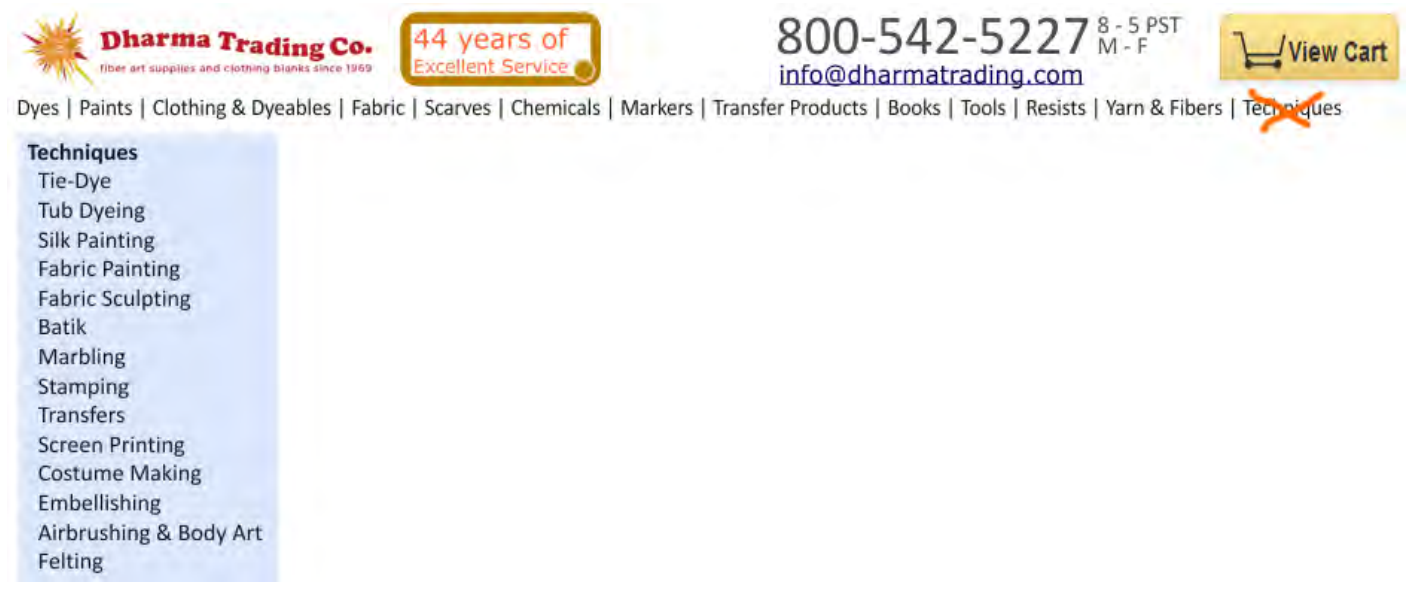

**GL080** Although inkblot is your logo, people wouldn't perceive it as such. You need a better designed logo to instill confidence and trust in your customers.

**GL090** Remove this because it looks "Mickey Mouse":

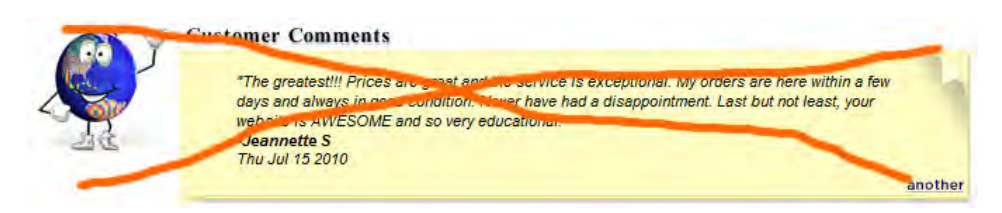

**GL100** Don't show this popup on *mouse hover*. It's extremely annoying:

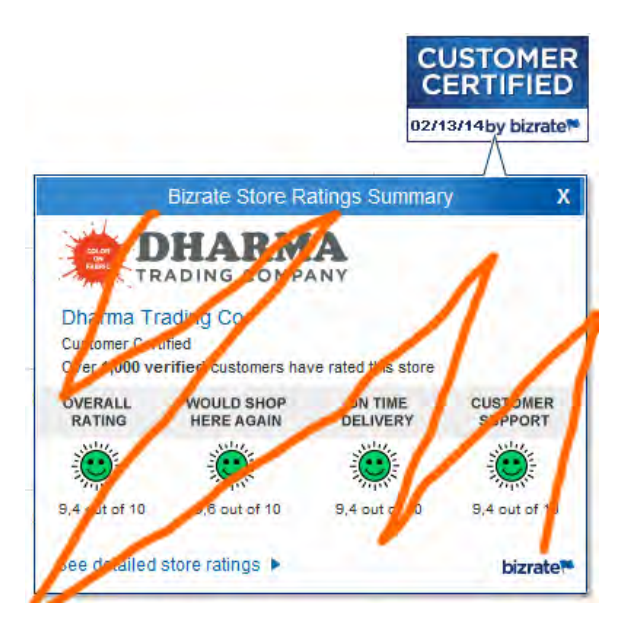

# **Homepage**

**HP010** Remove the carousel:

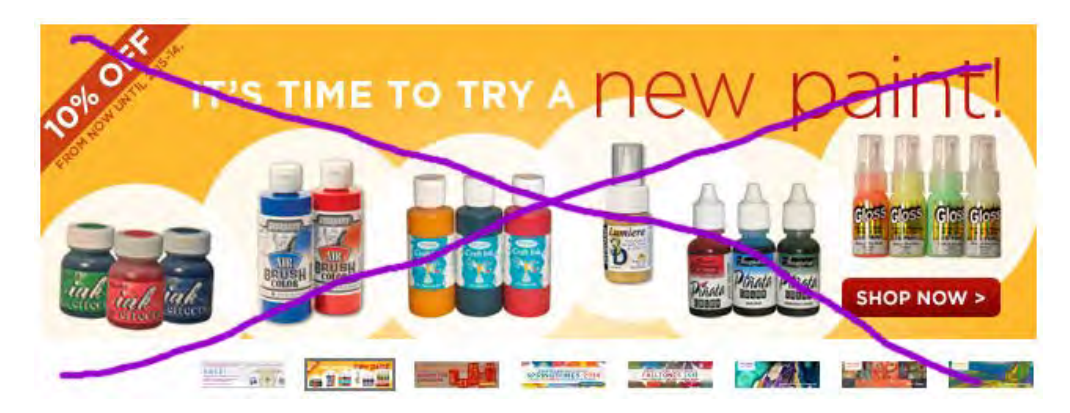

Carousels don't work (see [Should I use a Carousel?,](http://shouldiuseacarousel.com/) [Don't Use Automatic Image Sliders or Carousels, Ignore the Fad,](http://conversionxl.com/dont-use-automatic-image-sliders-or-carousels-ignore-the-fad/) [Rotating Banners? Just Say No!,](http://www.clickz.com/clickz/column/2164452/rotating-banners) [Rotating Offers – the Scourge of Home Page Design,](http://www.widerfunnel.com/conversion-rate-optimization/rotating-offers-the-scourge-of-home-page-design) [That Big Sliding Banner? Yeah, It's](http://beantin.se/post/30991868949/sliding-banner-content-slider-carousel-rotator)  [Rubbish\)](http://beantin.se/post/30991868949/sliding-banner-content-slider-carousel-rotator).

#### **HP020** Remove this:

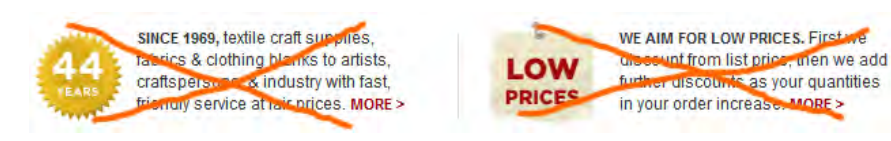

These messages (and a carousel) only push important content down. Nobody will read them. Visitors want to see your offer; words about low prices are meaningless to them.

# **Category pages**

**CA010** Avoid large, senseless and non-clickable banners:

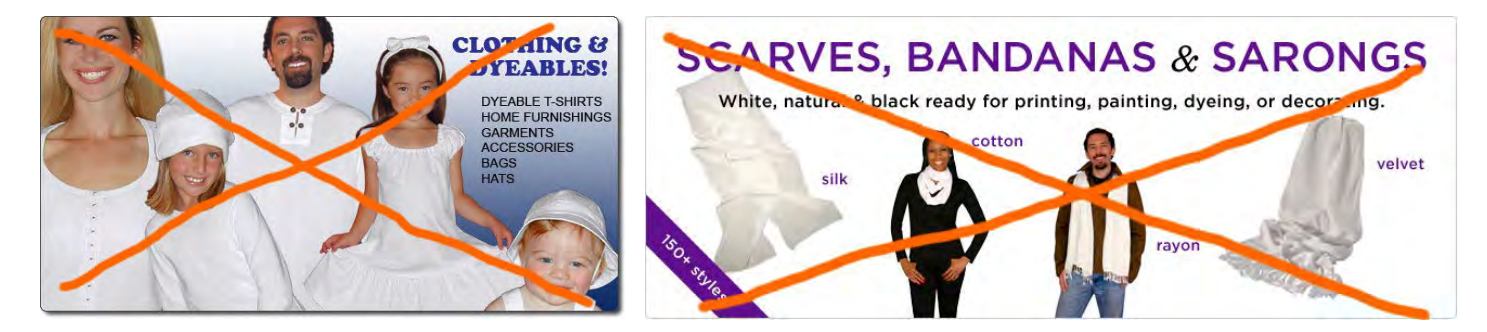

**CA020** Make subcategories' images and labels larger:

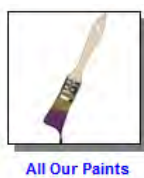

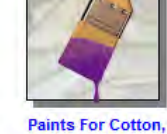

Rayon, and Hemp

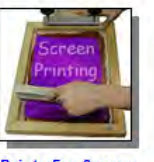

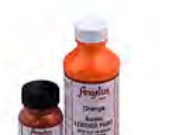

**Paints for Silk** 

**Painting** 

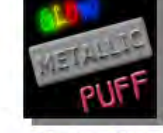

Silk, Wool, and **Nylon** 

**Paints and Dyes For** 

**Help Choosing Your** 

Paint

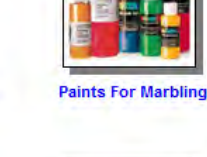

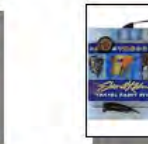

**Kits and Starter Sets** 

**Paints For Screen Printing** 

**Paints For Leather** 

**Specialty Paints** 

Three subcategories in a row will be ok.

# **Product pages**

**PP010** Legend ( $\blacktriangledown$  = ln Stock  $\blacktriangledown$  = 0ut Of Stock) is not the best idea to indicate out-of-stock items:

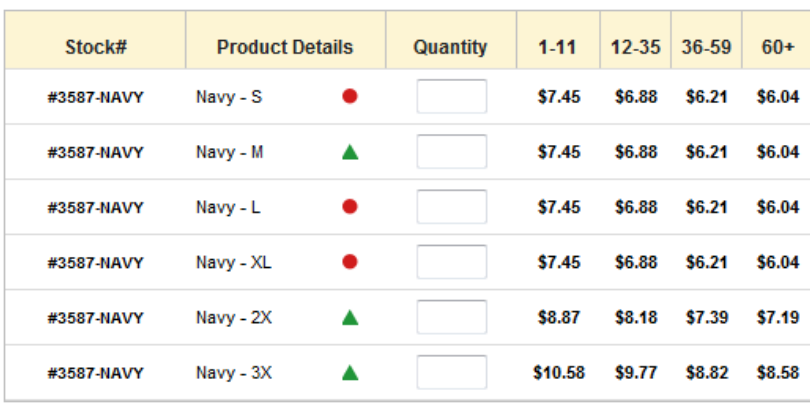

Indicate clearly that an item is unavailable and don't show **Quantity** field for them. Also consider removing out-of-stock variations from the list at all.

**PP020** Instead of showing product variations in sometimes too long tables, consider more conventional method of selecting a variation:

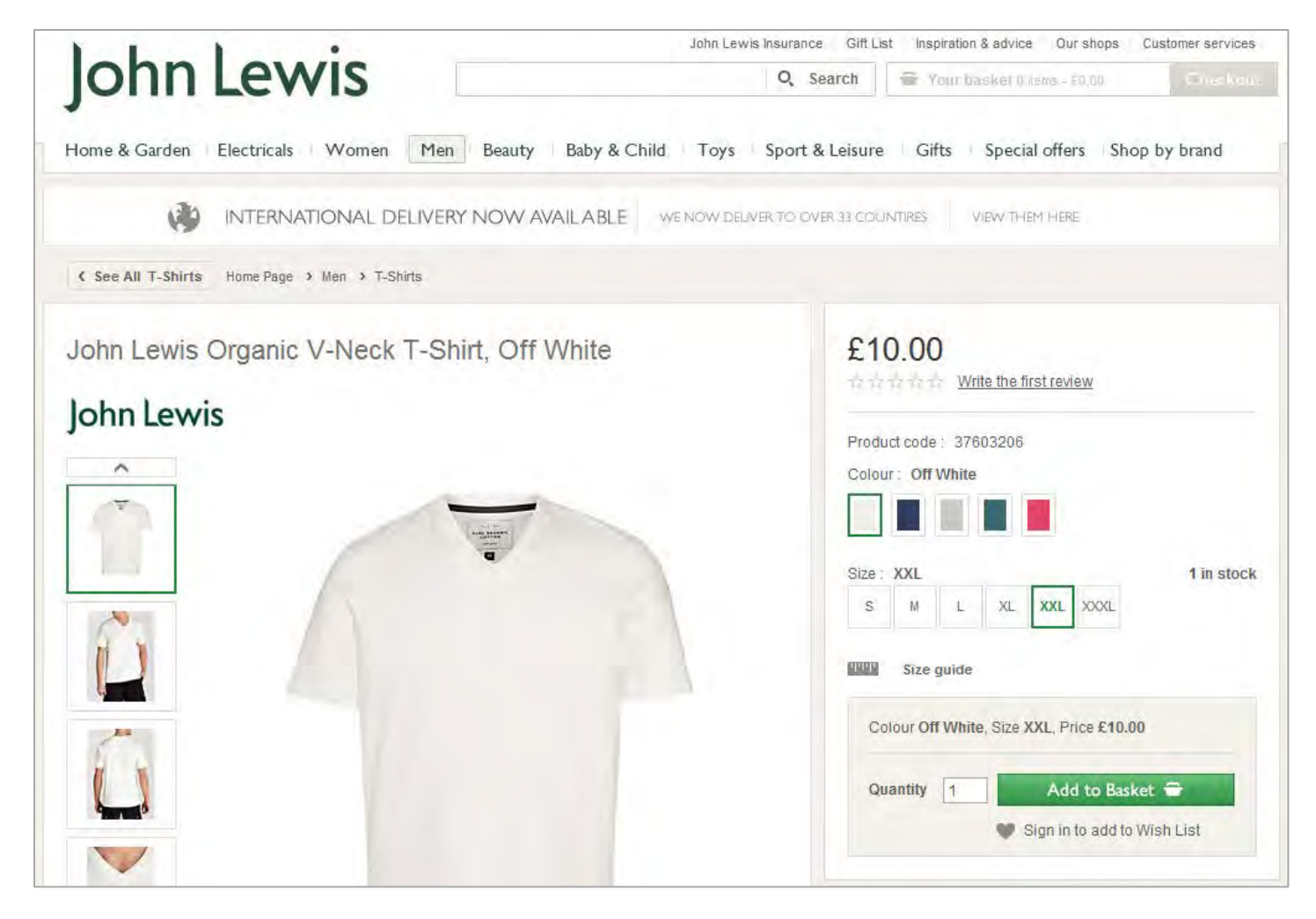

**PP030** If a product has no variations, prefill **Quantity** field with **1**:

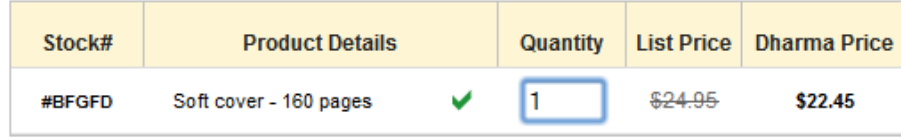

**PP040** Remove discontinued items from the catalog:

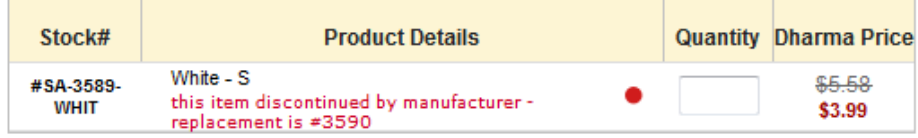

**PP050** Do not use dropdown list when only a single selection is possible:

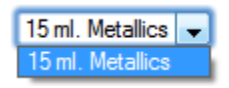
**PP060** Your **New Color Picker** is an interesting idea but also consider adding **Size** and **Quantity** directly to the picker:

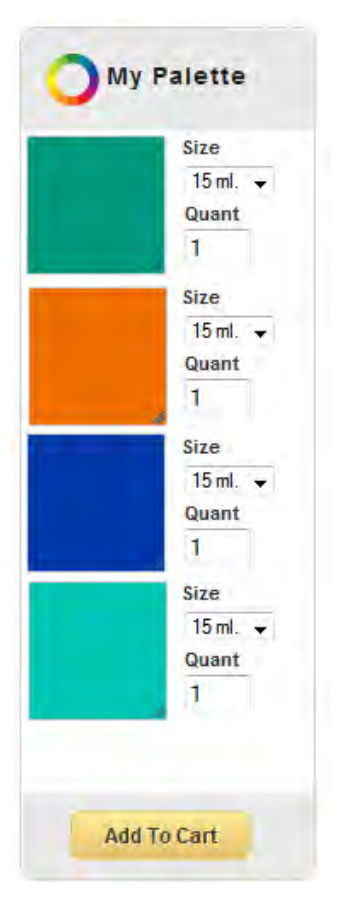

## This would allow you to greatly reduce the width of the color list:

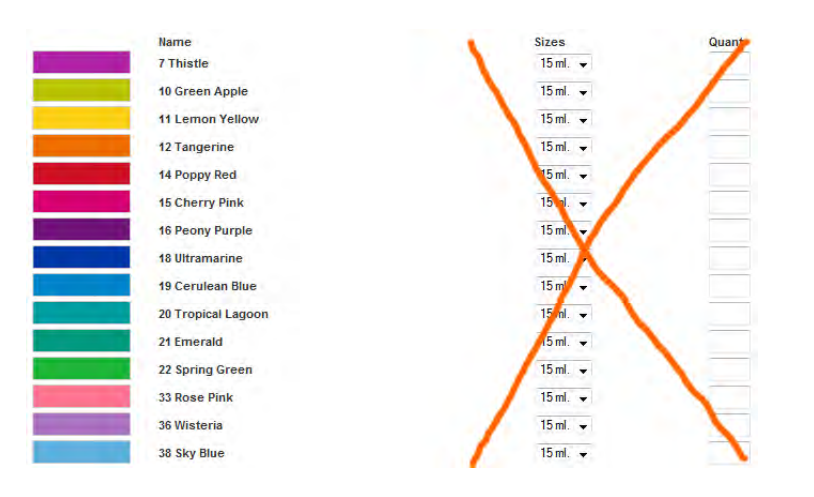

Also consider showing colors in a grid to reduce the vertical size of the list:

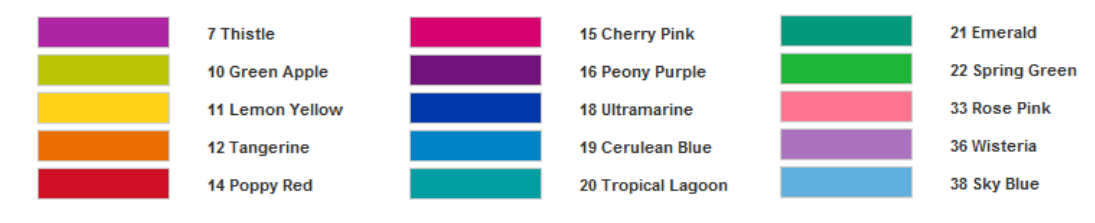

**PP070** Place **Add to cart** button first and make it visually different from **Cancel**:

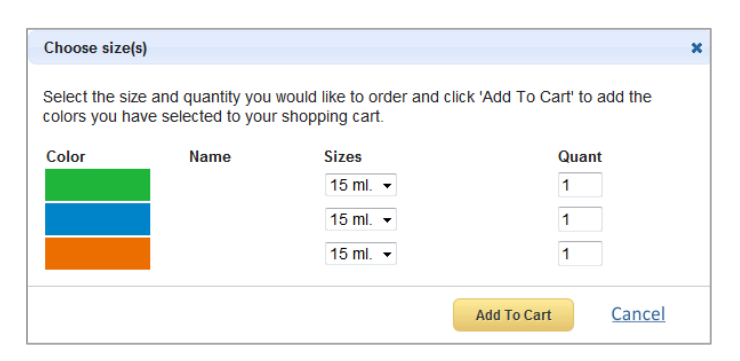

# **Shopping cart**

**SC010** Show the number of items in the cart:

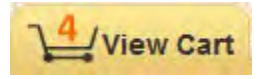

**SC020** Remove items with a single click:

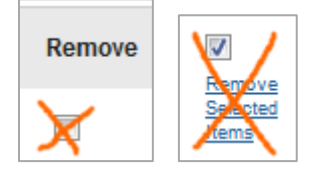

Use **Remove** button for this.

**SC030** Place **Go to checkout** button *below* shipping cost calculator:

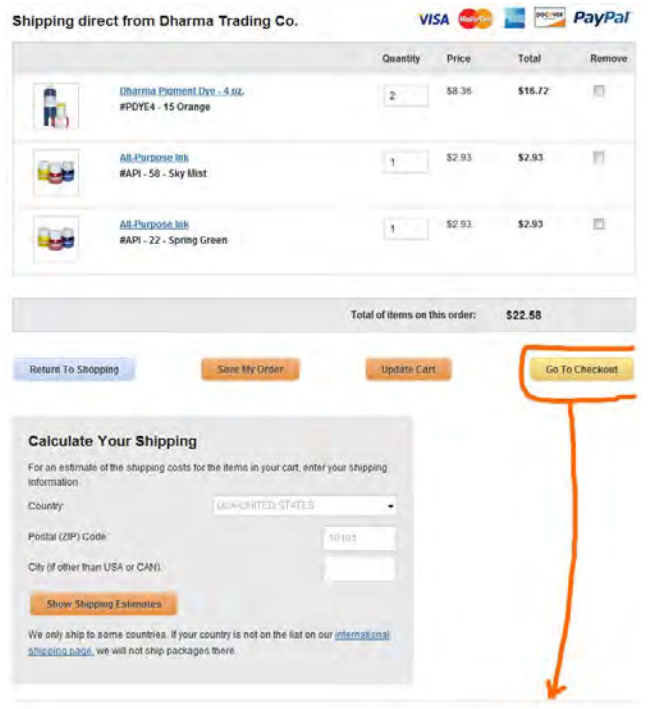

## Shipping Costs for items shipping from Dharma Trading Company

#### Shipping to Postal Code 10101 [change postal (ZIP) code]

Shipping costs are based on the total weight of all items in your cart.

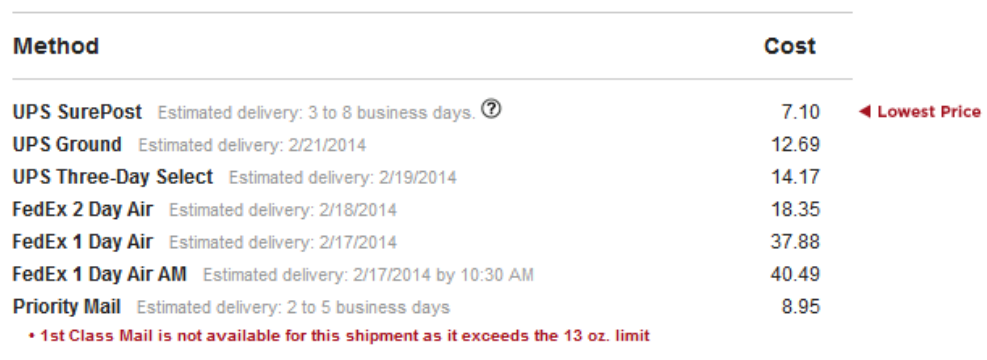

On selection, recalculate the total amount of the order. Shopping cart is the page where a customer should see *the last and final price* of his order.

## **SC050** Do not show **Calculate Your Shipping** box again:

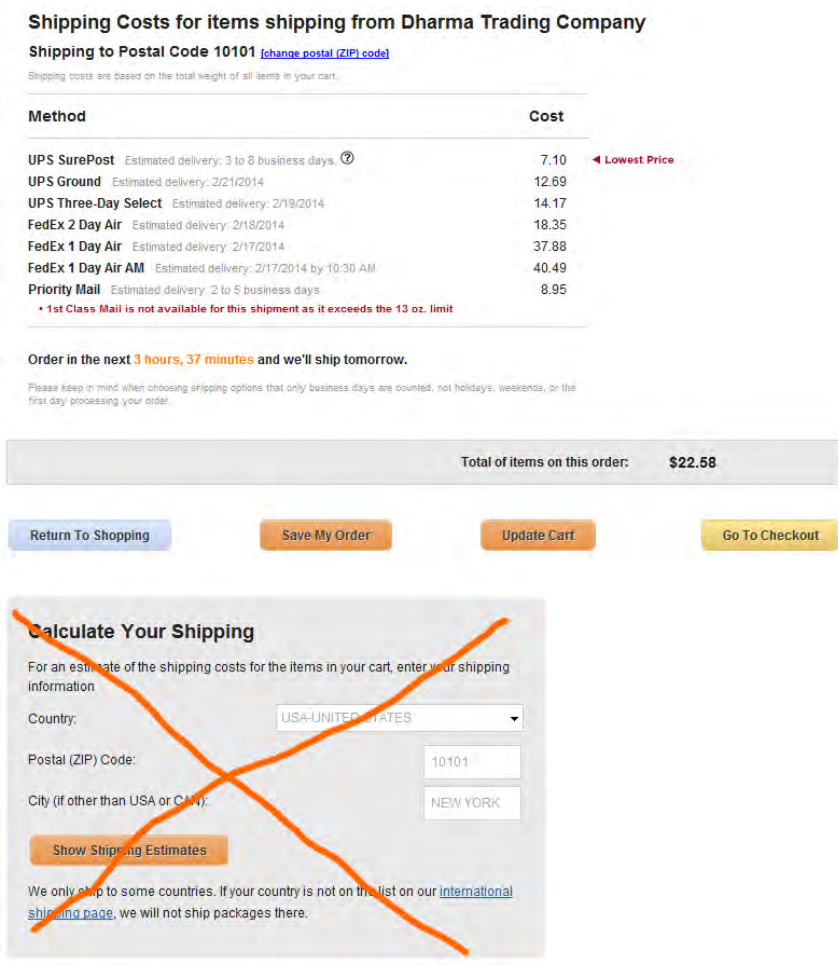

# **Checkout**

**CO010** This is probably the most terrible checkout page I've ever seen:

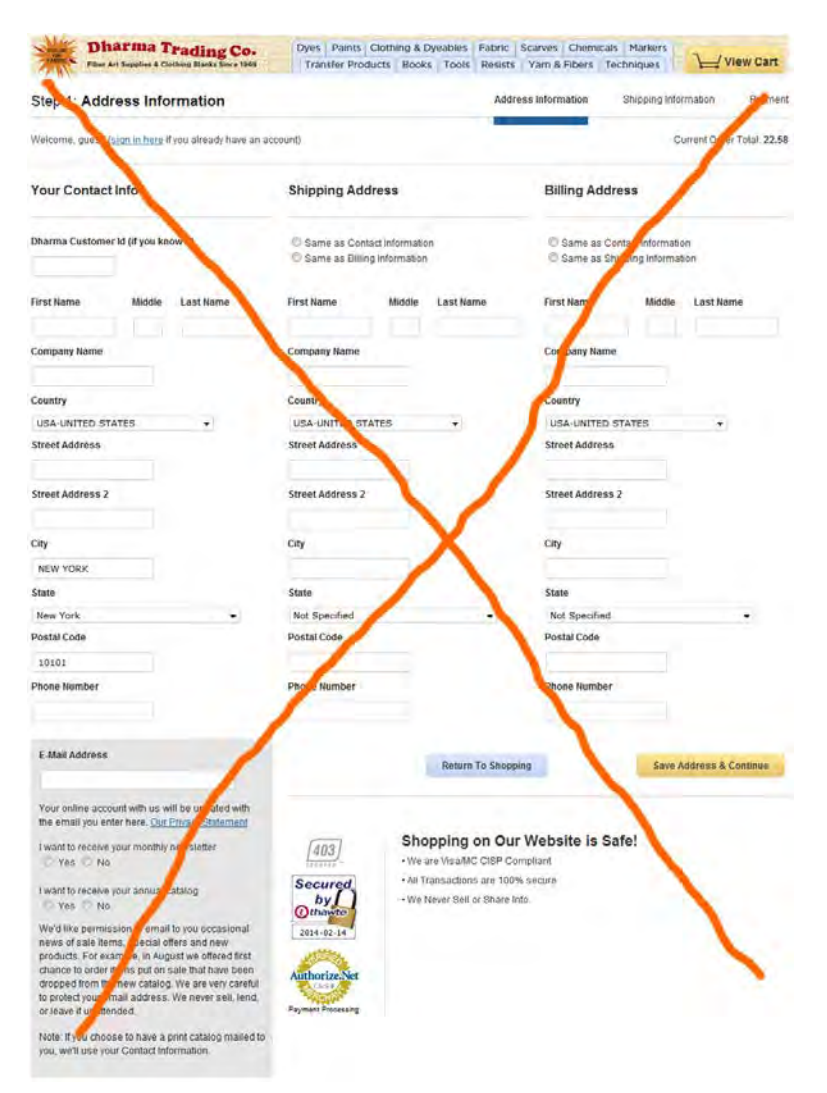

My prediction is that 95% of new customers abandon their shopping carts just after a brief look at this form. It must be redesigned completely:

(a) fill the form automatically with information from your database after a customer enters a valid **Dharma Customer Id**;

(b) avoid multi-column layouts [\(Form Field Usability: Avoid Multi-Column Layouts:](http://baymard.com/blog/avoid-multi-column-forms) "you should avoid multi-column layouts for form fields"[; An Extensive Guide To Web Form Usability:](http://uxdesign.smashingmagazine.com/2011/11/08/extensive-guide-web-form-usability/) "keeping a long form to a single column and making users scroll down the page is better than breaking it up into columns", "forms should never consist of more than one column"; the only exception from this rule is **First name | Middle | Last name**: these fields can be placed horizontally);

(c) do not ask the same information three times; remove the **Your Contact Info** group of fields, show **Billing Address** only if it is different from **Shipping Address** (use a checkbox to hide/show **Shipping Address** group of fields);

(d) do not associate **E-Mail Address** field with probable "spam" (yes, you ask for a customer's consent to receive your mailings but this is simply a bad neighborhood: people become nervous when they see email address field placed in a close vicinity with subscription options):

#### **E-Mail Address**

Your online account with us will be updated with the email you enter here. Our Privacy Statement

I want to receive your monthly newsletter  $O$  Yes  $O$  No

I want to receive your annual catalog  $\bigcirc$  Yes  $\bigcirc$  No

We'd like permission to email to you occasional news of sale items, special offers and new products. For example, in August we offered first chance to order items put on sale that have been dropped from the new catalog. We are very careful to protect your email address. We never sell, lend, or leave it unattended.

Note: If you choose to have a print catalog mailed to you, we'll use your Contact Information.

### (e) radiobuttons should always have a default value (**No** in your case):

I want to receive your monthly newsletter  $\circ$  Yes  $\circ$  No

# Invenio IT usability and conversion audit

Version 2 | 28.04.2014

# **Results of competitive analysis**

1. Practically all competitive websites use identical classic "corporate" structure:

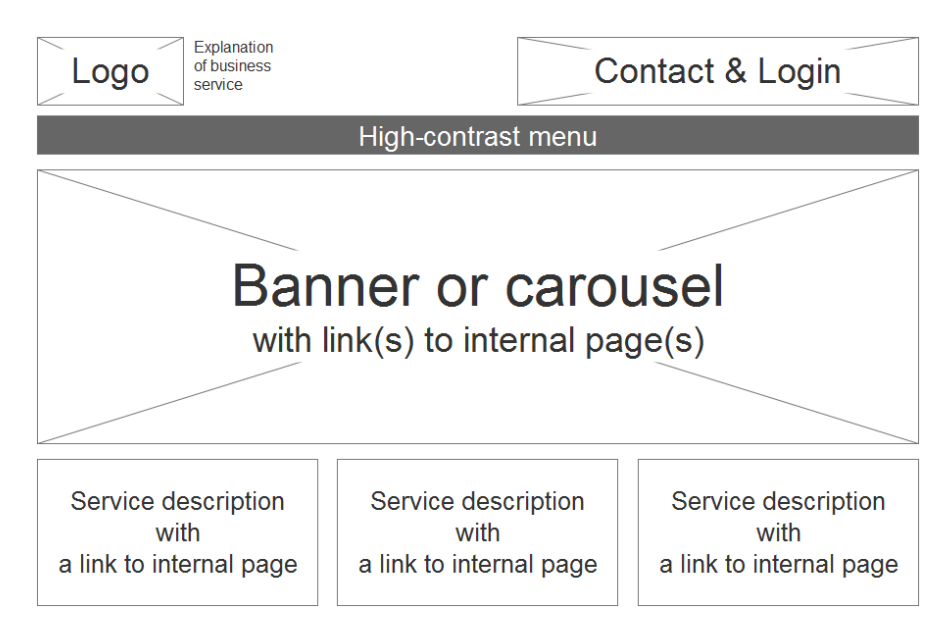

This is exactly what you started with in 2011:

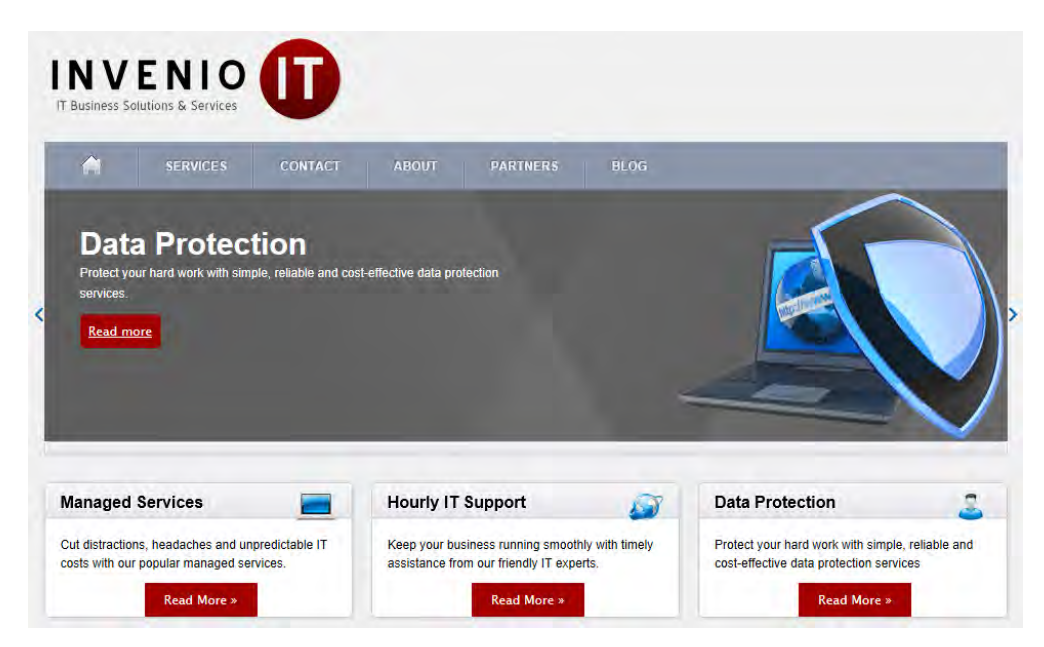

Your current "modern" design is different from others and this is not good. People do not have time to delve into the specifics of your website. The rule is "be like others but a little bit better than others".

Another problem with your homepage is that it is a "long and large blind alley" (orange rectangles indicate non-clickable areas):

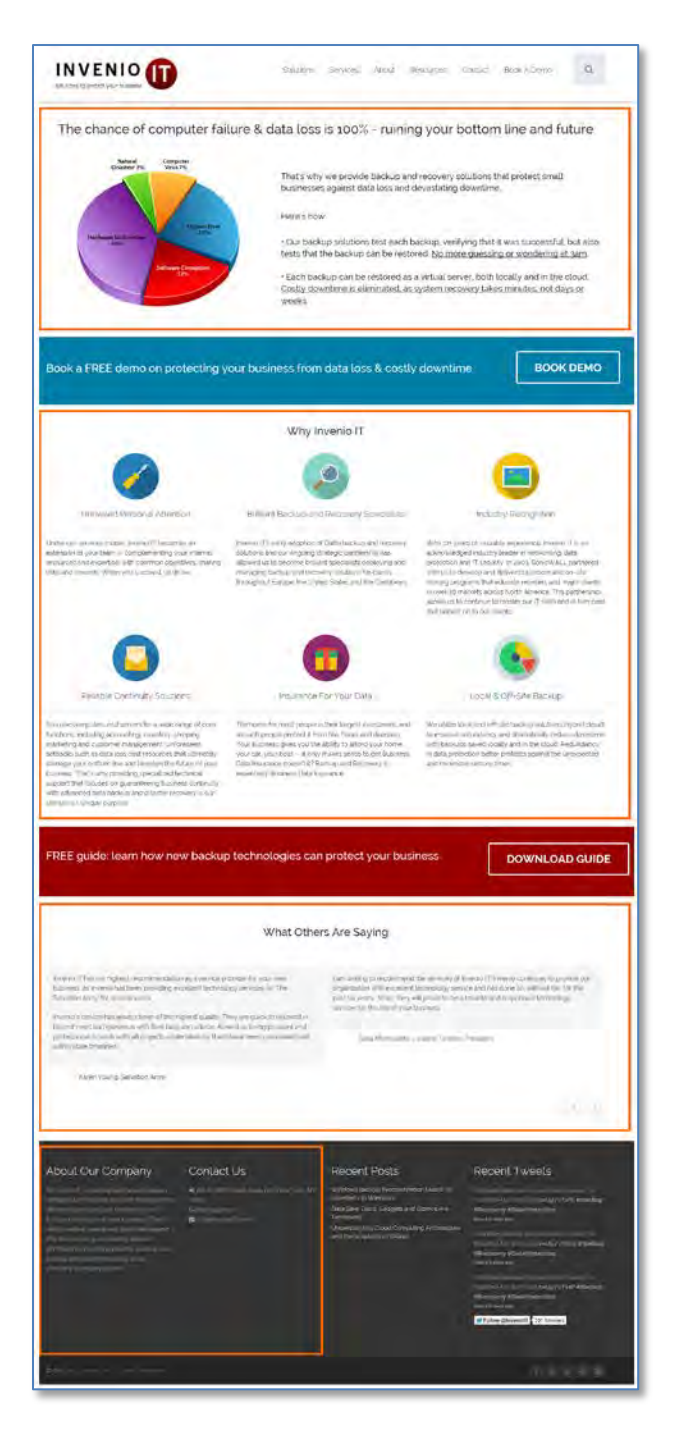

## **Recommendations:**

(a) Consider return to canonic homepage layout (without banner carousel, of course: carousels don't work).

(b) Replace **Why Invenio IT** section with links to services.

2. *All* competitors show their phone numbers on the masthead. Two of them also show emails. You had the same in 2012:

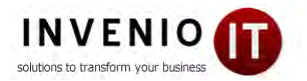

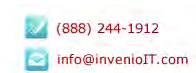

(A serious mistake was that click on the email address (re)loaded the homepage instead of launching email software.)

What was the reason for removal?

#### **Recommendations:**

- (a) Show phone number and email on the masthead.
- (b) Underline email and make it clickable (throughout the whole website):

# info@inveniolT.com

info@inveniolT.com

3. Almost all competitive websites have navigation organized around *services*. Two websites [\(All Covered](http://www.allcovered.com/) an[d OmniPush\)](http://www.omnipush.com/) also provide entries for *concrete industries*:

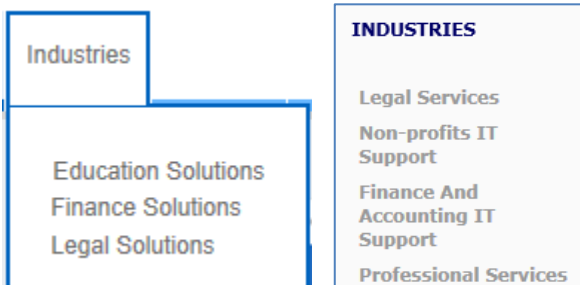

### **Recommendations:**

(a) Sell services instead of solutions (to unknown problems). Consider avoiding **Solutions** from menu. Start menu with **Services**.

(b) Use well-structured megamenu for displaying the full list of your services:

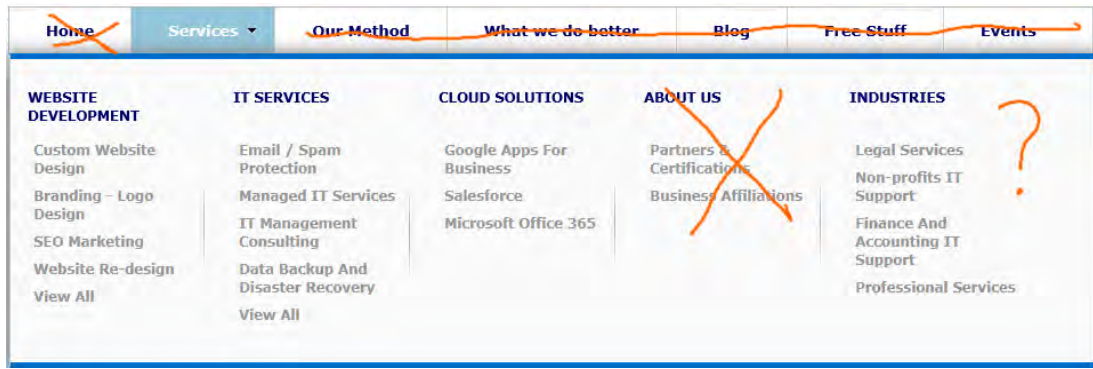

(c) Describe solutions under corresponding services.

(d) Consider showing solutions addressed to the needs of concrete industries. This can be done via the **Industry solutions** on the main menu or you can place something like this just on the homepage:

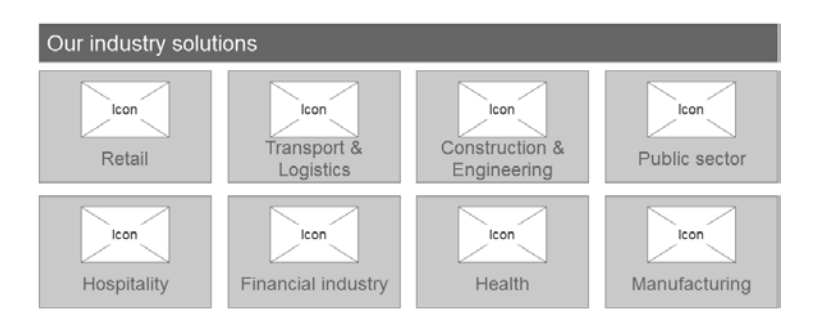

4. Many competitive websites provide entries for existing clients. It is important for new visitors to see an evidence of continuous client support just on the masthead.

**Recommendation:** Do the same.

5. Many competitive websites offer *disaster data recovery* in addition to "regular" services.

**Recommendation:** Add disaster data recovery to your services and make it *prominent* on the website. Many people are careless with data protection until a disaster happens. Only after that they start moving. The scenario would be:

(α) after a disaster, a customer finds your website when searching for "disaster data recovery";

(β) you help him to recover the data (even if you are unable to recover their data, offer them your data protection services anyway);

(γ) you earn a new client.

I am sure your competitors often get clients this way.

6. Nobody of competitors show prices of their services.

#### **Recommendation:**

Provide an idea of prices for your services. Showing prices can become your competitive advantage over other websites.

## **Miscellaneous recommendations**

7. Do not expect that many people would use contact form. People hate contact forms. Swap the form and contact info:

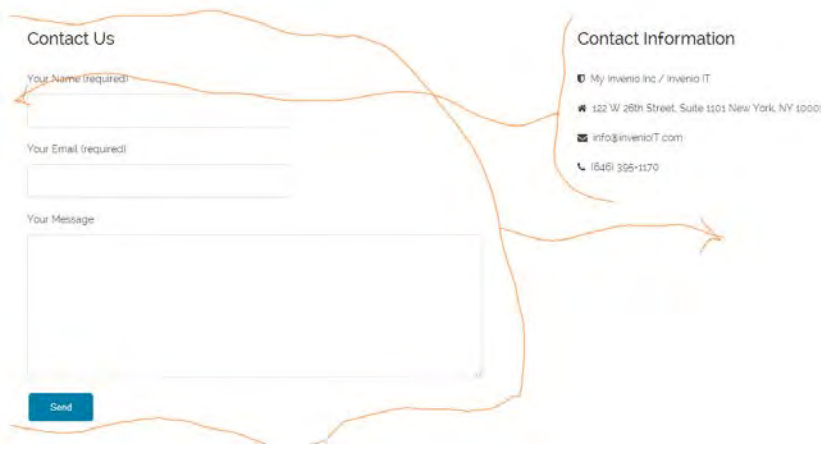

Use larger font size and show contact info *above* the map.

8. Keep menu on all pages:

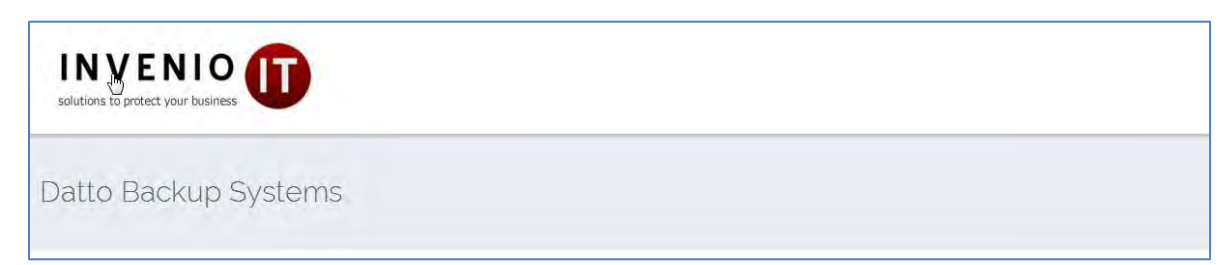

9. Recommended sequence of menu items is:

## **– Services – Industry solutions – Success stories – Resources (or Blog) – About – Contact**

(**Success stories** page will display testimonials with links to descriptions of success stories.)

- 10. If you want people to click buttons then:
- (a) make them 3D-looking,
- (b) change color of buttons on mouse hover,
- (c) for button labels use Sentence case instead of ALL CAPS,
- (d) never use the same color for buttons and the background surrounding them.

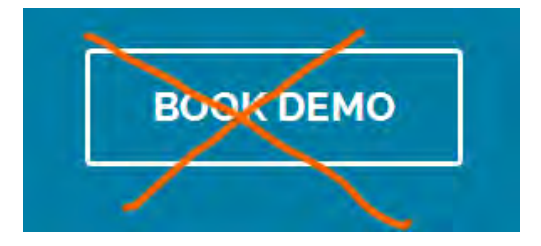

(Yes, I know everything about "fundamental principles of flat design". I also know that people click flat buttons less readily than they click 3D buttons.)

11. Avoid using red color, especially for buttons. Red means "stop", "danger", "error".

12. Consider showing *short* demo reels on the services web pages instead of booking a 30 minute personal demo. People don't like to wait.

Also do not expect that many visitors will request demo. Consider replacing **Book demo** buttons with **Contact us** or **Ask a question** buttons.

13. Do not place contact/request forms on separate pages. Keep a visitor in his current context and present contact dialogs as popup lightboxes.

14. Use page footer for supplementary navigation, a kind of site map.

#### About Our Company

#### Contact Us

※ 122 W 26th Street, Suite 1101 New York, NY info@inveniolT.com

#### **Recent Posts**

Boarded-Up Windows Data Safe: Discs, Gadgets and Gizmos Are Temporary Understanding Cloud Computing Architecture and the Simplicity of DRaaS

#### **Recent Tweets**

Windows Backup Procrastination Leads To Boarded-Up Windows ow.ly/vTwWD #Backup #Recovery #DataProtection About a day ago

@Flora\_Nicholas thanks for following. Thank .<br>About 2 days ago

Follow @invenioIT <199 followers

15. Avoid (meaningless) stock photos. They do not add visitor's trust to your website:

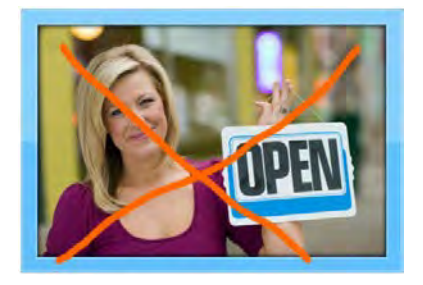

#### 15. Make text color more contrast on the **Resources** page and on the footer:

Does Your Business Have a Reliable Windows Backup Plan? Joe and Janet had built their interior design business into a successful operation. Life was good. They had 8 employees and had just moved their operations into a new office. They had purchased a new computer system and had all the company files, customer information, vendor [...]

# 122 W 26th Street, Suite 1101 New York, NY 10001  $C(646)$  395-1170 info@inveniolT.com

#### 16. Make search field permanently visible.

#### 17. Never underline non-links:

tests that the backup can be restored. No more guessing or wondering at 3am.

• Each backup can be restored as a virtual server, both locally and in the cloud. Costly downtime is eliminated, as system recovery takes minutes, not days or

#### 18. Make testimonial scrollers more visible:

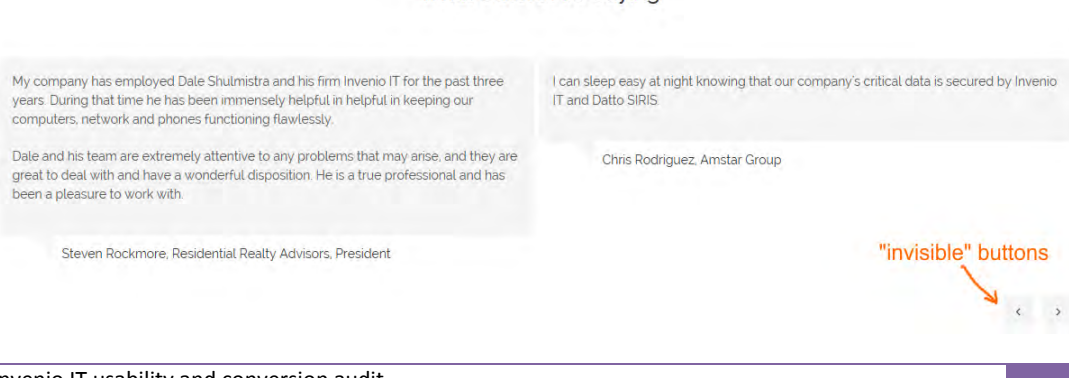

What Others Are Saving

6

19. Don't spread a map to the whole page width:

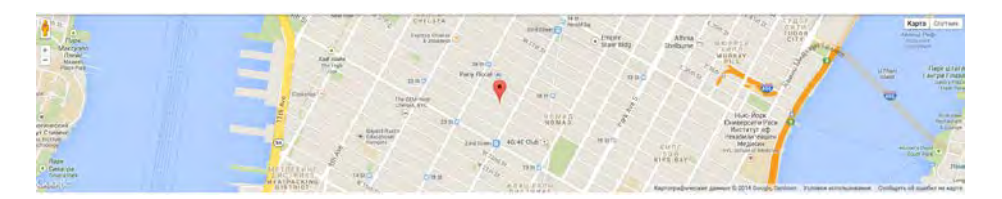

Screen-wide maps are trendy but they are looking absurd. The main goal of a map is to show that you have a brick-andmortars office and you are not a virtual team. A small (clickable) map is enough to convince a visitor:

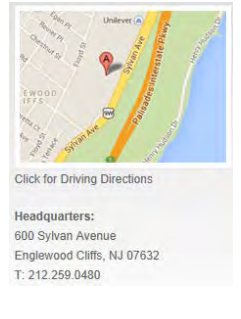

20. Place a much larger (and of higher quality) photo of your team on the **About** page. Also consider adding short bios of your key personnel on that page (example: [http://www.systmsny.net/Our\\_Team.php\)](http://www.systmsny.net/Our_Team.php).

21. Do not highlight non-clickable objects on mouse hover:

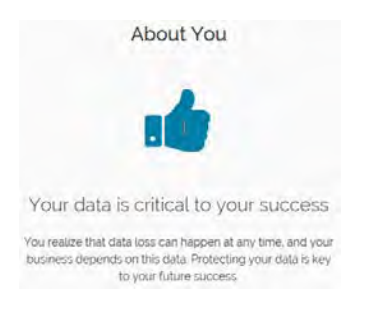

## 22. The shorter a form the higher a probability a user will fill it in. Consider removing **Your name** field:

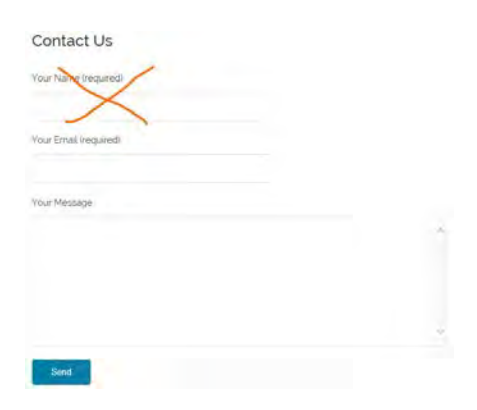

Most people state their name at the end of a message.

23. Add a possibility to attach a file to this form. A user facing a computer problem may want to send you a screenshot with error message, an error log file or a photo of blue screen of doom.

# **Product pages**

24. Show a product photo (or a small photo gallery if this makes sense). This is an important psychological moment: the image allows a customer to take a product in his hands in his mind's eye and envisage a future day when all his problems would be solved.

25. Place a video that is relevant to a concrete product or product line described on the page, not the manufacturer's whole inventory:

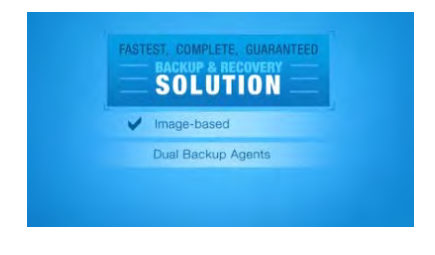

### 26. Align pictograms with text correctly:

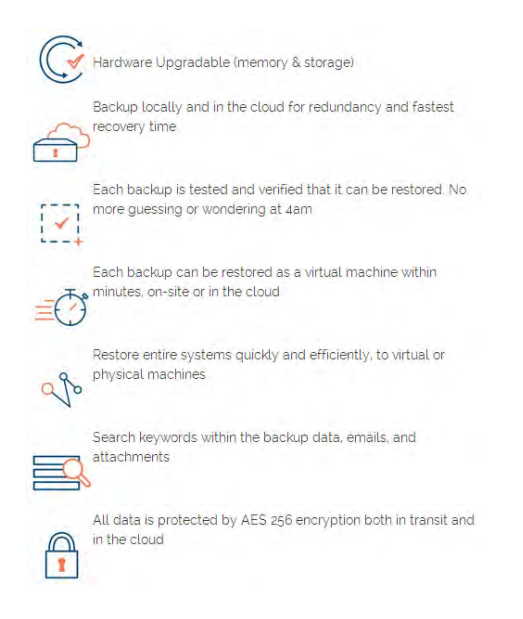

27. Since purchase decision making is often a collaborative activity, it is important to have **Send this page via email** button on all product pages (a mail sending form should have a clear opportunity to send a message to multiple recipients).

28. If you promise pricing and demo in the page header then show prices and demo on the page. It is not clear what is new here: new product or new demo:

Datto SIRIS 2 Pricing, Reviews, Demo (NEW)

You may also place **NEW** stamp on the product photo.

29. Provide breadcrumbs allowing a user to visit higher-level pages:

Home > Backup & Recovery Services > Datto Backup Systems > SIRIS 2

30. Provide links to similar products somewhere below the product description.

#### 31. Increase text size and contrast. The same applies to the request form.

### 32. Don't clear request form after sending a request:

### Q Request Datto SIRIS 2 Pricing or Demo

We're cool, we don't send spam

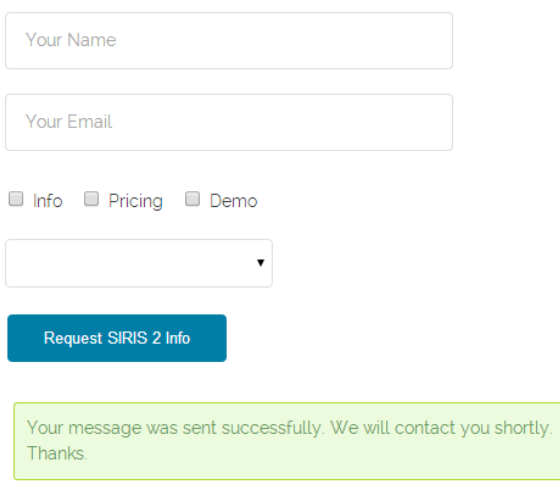

This will allow a user to notice a mistype in his email address.

33. Do not put labels inside text boxes.

34. Remember user name and email and automatically prefill these fields on other pages.

35. A list of models should be visible not only on a dropdown list (where this is a surprise) but somewhere on the page as well:

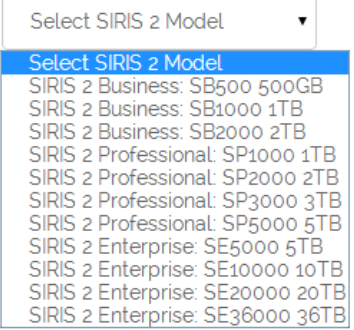

Instead of a dropdown list, use a group of checkboxes so a user could request info about several models at one haul.

# Quick usability and conversion audit of eCarpetGallery.com

Version 1 | 29.04.2014

1. Don't display an offer to subscribe to an email just as a new visitor lands on your website. – See: [Ecommerce](http://www.practicalecommerce.com/articles/66647-Ecommerce-Marketing-vs-Shopper-Annoyance)  [Marketing vs. Shopper Annoyance,](http://www.practicalecommerce.com/articles/66647-Ecommerce-Marketing-vs-Shopper-Annoyance) [15 Things People Absolutely Hate About Your Website](http://blog.hubspot.com/blog/tabid/6307/bid/32307/15-Things-People-Absolutely-Hate-About-Your-Website.aspx)

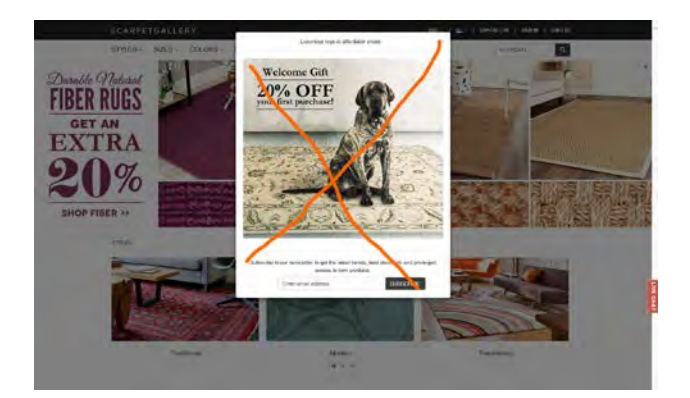

2. Replace ALL CAPS with Sentence case throughout the whole website. - It is known since 1914 that ALL CAPS text is less readable and understandable than Sentence case or lowercase texts.

3. Avoid rotating banner carousel on the homepage. Carousels don't work. - See[: Should I Use a Carousel,](http://shouldiuseacarousel.com/) Don't Use [Automatic Image Sliders or Carousels, Ignore the Fad,](http://conversionxl.com/dont-use-automatic-image-sliders-or-carousels-ignore-the-fad/) [Rotating Banners? Just Say No!,](http://www.clickz.com/clickz/column/2164452/rotating-banners) [Rotating Offers – the Scourge of](http://www.widerfunnel.com/conversion-rate-optimization/rotating-offers-the-scourge-of-home-page-design)  [Home Page Design](http://www.widerfunnel.com/conversion-rate-optimization/rotating-offers-the-scourge-of-home-page-design)

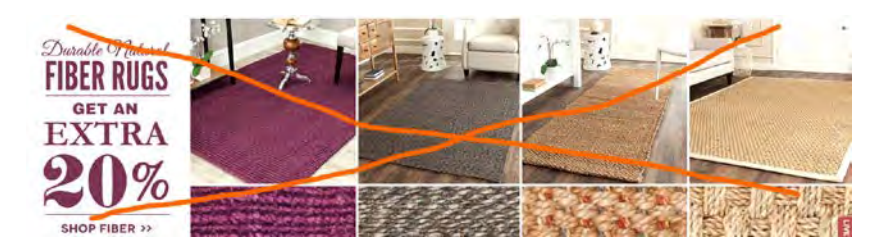

4. Avoid automatic chat popups. People hate them. – See 1.

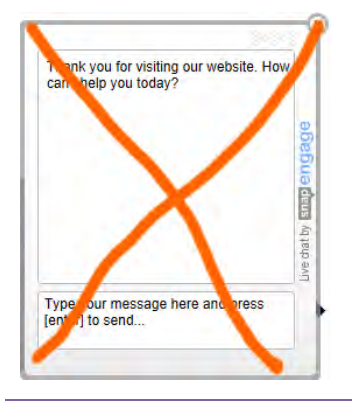

Usability and conversion audit of eCarpetGallery.com Version 1 | 29.04.2014

5. Make buttons (**See more**, **Add to cart**, **Prev**/**Next** etc) permanently visible, do not show them on mouse hover only.

6. Make buttons 3D-looking. – Yes, I know everything about "fundamental principles of flat design". I also know that people click flat buttons less readily than they click 3D buttons: see the results of a simple test here: [Button for a Hero](http://www.zebraa.nl/buttonforahero/)

7. Don't use black color for call-to-action buttons.

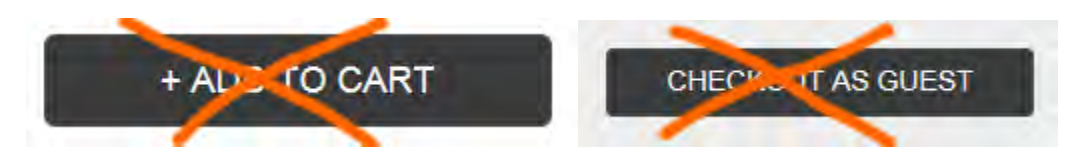

8. Avoid entering coupon codes because this increases shopping cart abandonment. - See: Do Coupon Codes INCREASE [Checkout Abandonment?,](http://www.conversiondoctor.com/conversion-blog/coupon-codes-increase-checkout-abandonment) [Stop "Promo Code Search" Leaks Once and For All to Increase Conversions](http://www.websiteoptimizers.com/blog/stop-promo-code-search-leaks-once-and-for-all-to-increase-conversions/)

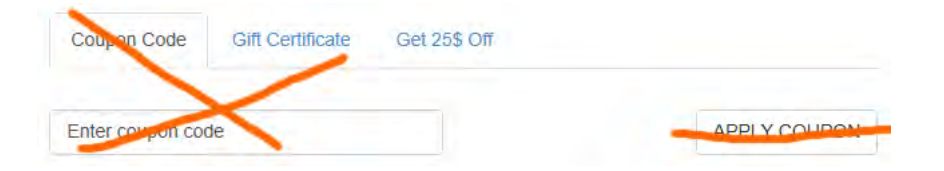

# Thoughts on Mitrefinch.com.au redesign

Version 1 | 16.03.2014

1. I very much like your idea to replace "solutions for nobody" with a list of concrete industries:

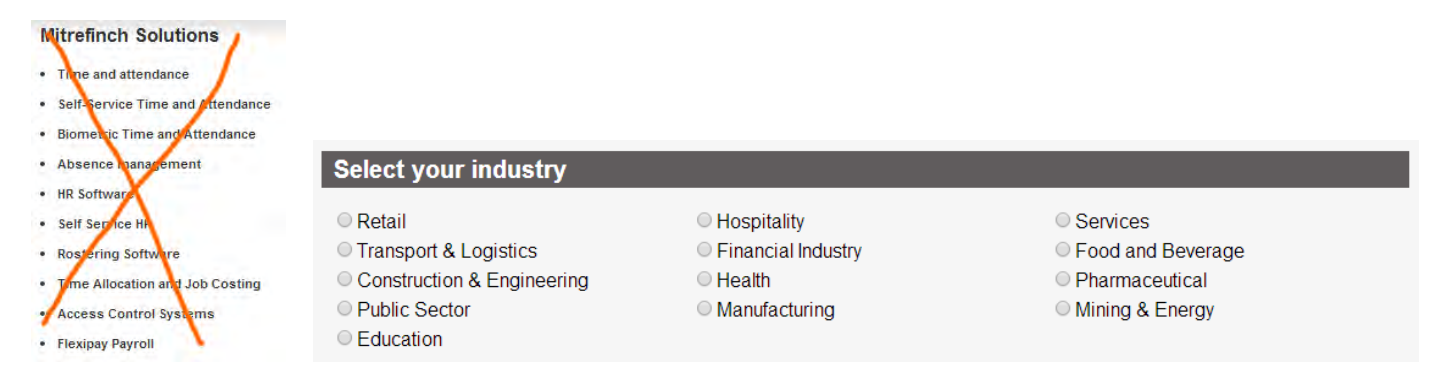

But, because *not many* people will click these two buttons…

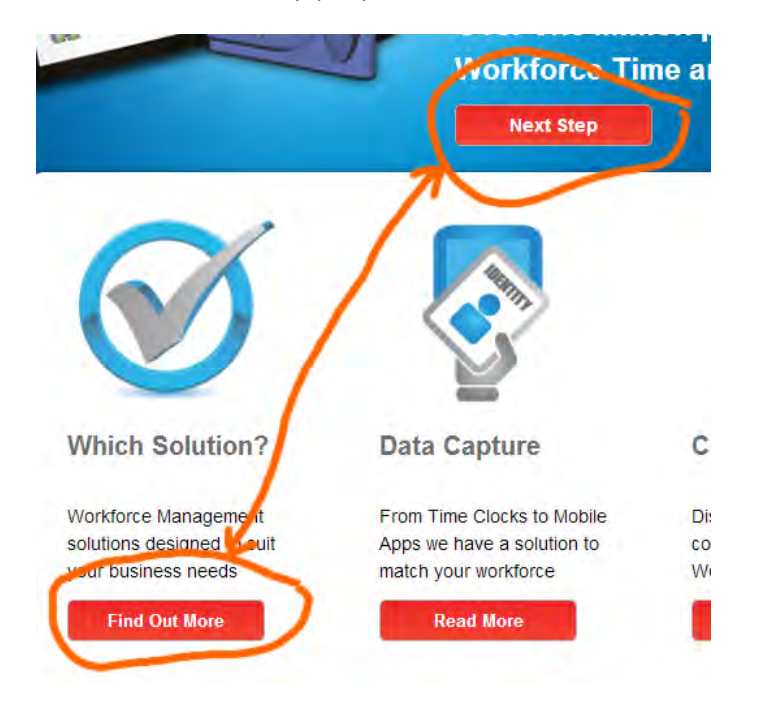

…you don't reach your goal.

Then, the list of products doesn't look as a list of products:

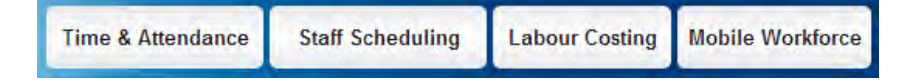

So my suggestion is to show your products and the industries you serve just on the homepage pretty clearly:

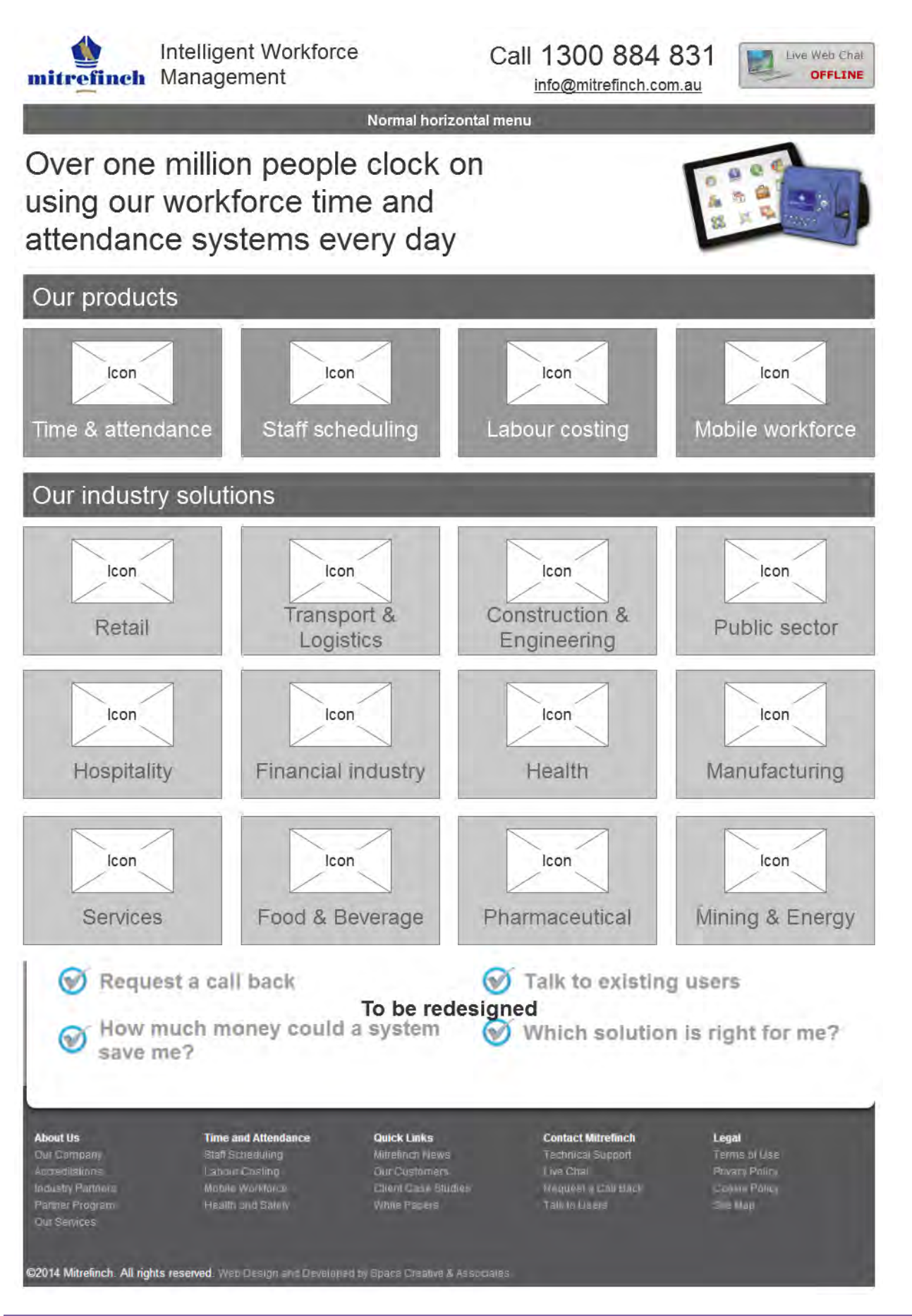

(Note that I returned the main menu to its natural place: visitors shouldn't scroll to the bottom of the page to reach such important links as **Our company**, **Our services**, **Our customers**, **Client case studies**, **Technical support** etc. All these links must be shown on a classic horizontal main navigation.)

2. Third-level pages (product features) are unnecessary:

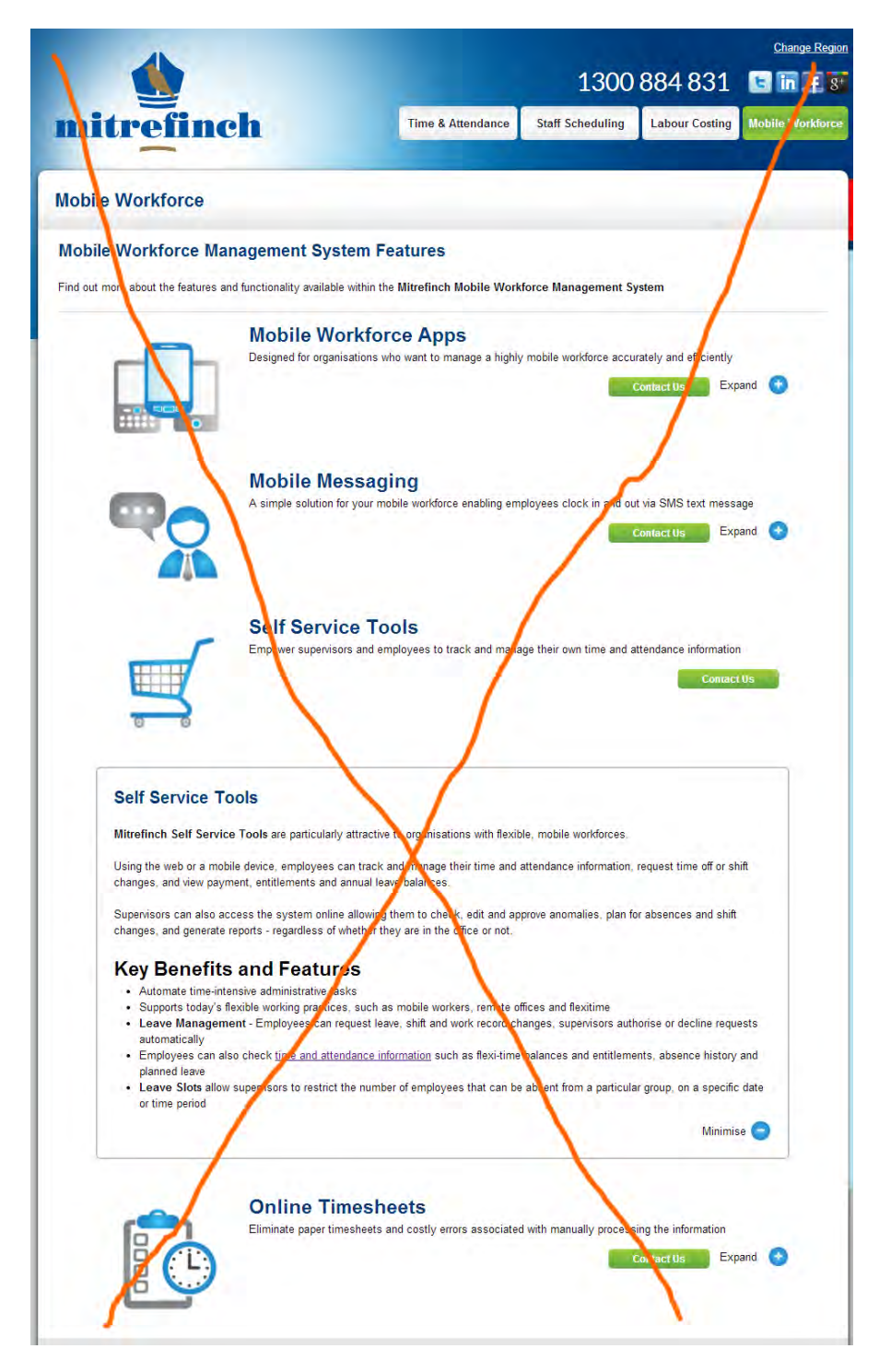

This information can be placed on the second-level pages (product page):

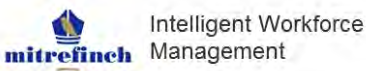

Call 1300 884 831 info@mitrefinch.com.au

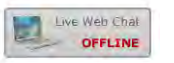

naging yo

**Mobile Workforce Software** 

More workers than ever are working from home, on the road, even while travelling from location to location.

Normal horizontal menu

Mitrefinch's mobile workforce applications, improve workplace productivity by making it easier for<br>supervisors and employees to complete a wide range of work related and administrative tasks from any location, at any time.

By utilising the mobile devices they are already familiar with, employees can clock in/out or on/off specific jobs from remote work sites, request leave, and review their work information in real time.

#### **Product features**

|                               |                                                                                                    | Download brochure     |
|-------------------------------|----------------------------------------------------------------------------------------------------|-----------------------|
|                               | Mobile workforce apps                                                                                                    |                       |
|                               | Using a smart mobile device workers can easily and accurately clock in and out of<br>work from any location.                                                                                                    | Book a live demo      |
|                               | The clocking information is then transferred to the time and attendance system where<br>It can be reviewed, edited and analysed by supervisors and managers in real time.                                                                                                    | <b>Contact us</b>     |
|                               | If the mobile device is equipped with GPS, the actual location of the employee will be<br>recorded during the clock in and out process - allowing supervisors to easily keep<br>track of their employees, no matter where they are.                                                                                                    |                       |
|                               | More v                                                                                                    |                       |
|                               |                                                                                                    | Online                |
|                               | Mobile messaging                                                                                                    | Consultant            |
|                               | Messaging enables employees to submit clockings, as well as department or job<br>information remotely via SMS text message or email.                                                                                                    |                       |
|                               | The application also allows Supervisors to send out information and receive<br>responses from employees.                                                                                                    | Ask your question     |
|                               | More v                                                                                                    |                       |
|                               |                                                                                                    |                       |
|                               | Self-service tools                                                                                                    |                       |
|                               | Mitrefinch Self Service Tools are particularly attractive to organisations with flexible,<br>mobile workforces.                                                                                                    |                       |
|                               | Using the web or a mobile device, employees can track and manage their time and<br>attendance information, request time off or shift changes, and view payment.<br>entitlements and annual leave balances.                                                                                                    |                       |
|                               | Supervisors can also access the system online allowing them to check, edit and<br>approve anomalies, plan for absences and shift changes, and generate reports -<br>regardless of whether they are in the office or not.                                                                                                    |                       |
|                               | Key benefits and features                                                                                                    |                       |
|                               | · Automate time-intensive administrative tasks<br>· Supports today's flexible working practices, such as mobile workers, remote offices and<br>flexitime<br>. Leave Management - Employees can request leave, shift and work record changes,<br>supervisors authorise or decline requests automatically<br>- Employees can also check time and attendance information such as flexi-time balances and<br>entitlements, absence history and planned leave<br>. Leave Slots allow supervisors to restrict the number of employees that can be absent from a |                       |
|                               | particular group, on a specific date or time period<br>Less A                                                                                                    |                       |
|                               |                                                                                                    |                       |
|                               | Online timesheets                                                                                                    |                       |
|                               | The Mitrefinch Time and Attendance System generates work records based on an<br>employee's clocking in and out activity.                                                                                                    |                       |
|                               | These work records are available as intuitive timesheets via a web-based portal and<br>can be maintained by employees and their supervisors as required.                                                                                                    |                       |
|                               | More v                                                                                                    |                       |
|                               | Request a call back<br>Talk to existing users                                                                                                    |                       |
|                               | To be redesigned                                                                                                    |                       |
|                               | How much money could a system<br>Which solution is right for me?                                                                                                    |                       |
| save me?                      |                                                                                                    |                       |
|                               |                                                                                                    |                       |
|                               |                                                                                                    |                       |
| <b>About Us</b>               | <b>Time and Attendance</b><br><b>Quick Links</b><br><b>Contact Mitrefinch</b><br>Sieit Scheduling<br>Milli Anch Nei<br>Technical Support                                                                                                    | Legal<br>Perma el Use |
| Qui Compani<br>Angelo Isliani | $-$ FC slim<br><b>EAR SUNAWAR</b><br>We like                                                                                                    | <b>ALV PAR</b>        |
|                               | Meir y suiz<br>Client Carrie 2006e<br>TORING A CONDIZER<br>While Process                                                                                                    | <b>GENERAL</b>        |
| Frogh                         |                                                                                                    |                       |

Thoughts on Mitrefinch.com.au redesign Version 1 | 16.03.2014

@2014 Mitrefinch. All rights reserved. West Design and Developed by Episco Cia

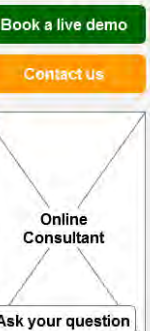

3. Communication channels. This floater is extremely annoying and must be avoided:

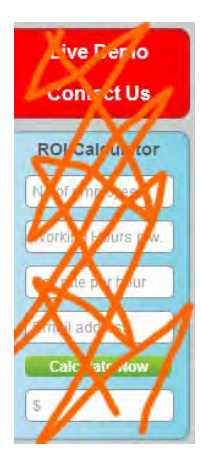

People hate floaters. They also don't like objects like this:

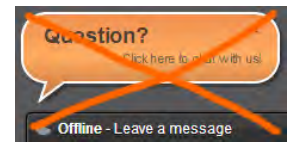

Offer the same functionality in a non-intrusive way:

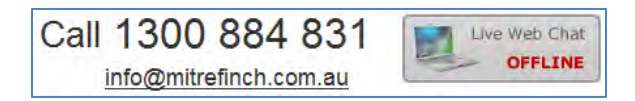

(this is a logical group of three communication channels: phone, email and chat).

On second-level pages you can also show another, product- or industry-relevant block of communication:

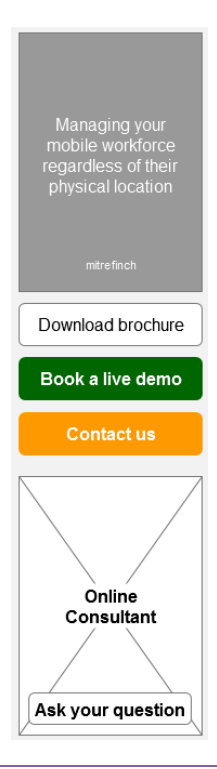

Do not populate pages with a myriad of **Contact us** buttons, this doesn't work:

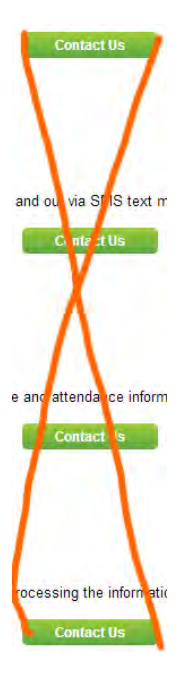

This is annoying and only taints your image. Place the **Contact us** button in the same place on all pages and – be sure – a visitor will quickly remember that place and will press this button when necessary.

# Thoughts on Mitrefinch.co.uk redesign

Version 1 | 22.03.2014

1. I think you already understand that UK website homepage should be completely redesigned. I already proposed the general direction when discussing AU website.

2. The goal of your website is to convince a visitor that you can provide a solution to his problem and stimulate a visitor to contact your company via phone, email, online form or chat.

3. There should be three interlinked main types of pages:

- **product pages:** product descriptions with links to success stories;
- **industry pages** with links to success stories;
- **success stories** (case studies) with links to product pages and a corresponding industry page.

## **Product page**

4. With the shift of your ideology from "solutions" to "products", you should give your products some proper names and show product images on your product pages:

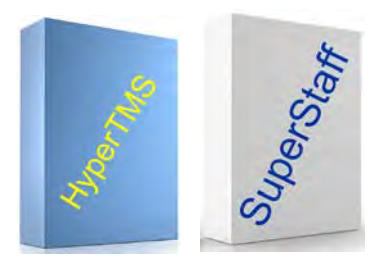

This is an important psychological moment: the image allows a customer to take a product in his hands in his mind's eye and envisage a future day when all his problems would be solved. Even if you do not sell boxed software, anyway, show an image.

5. You should provide a customer with some idea of the price. You may use a standard price plans pattern or a price calculator, or a combination of both<sup>[1](#page-202-0)</sup>.

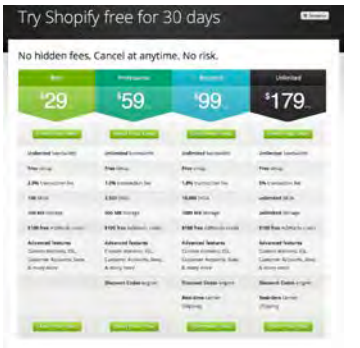

<span id="page-202-0"></span><sup>1</sup> Read useful tips on and see a lot of examples of a pricing table design: [http://ui-patterns.com/patterns/pricingtable.](http://ui-patterns.com/patterns/pricingtable)

l

6. A product page should also include a small gallery of software screenshots to allow a visitor to get an insight about product's functionality and user interface quality.

7. Next section of a product page are testimonials and links to success stories.

8. Finally, calls to action: phone number, request for more info, live demo, and call back request.

9. Summarizing, a product page should contain:

- **•** product name;
- product image;
- product description;
- product brochure (pdf);
- screenshots;
- **testimonials with links to success stories;**
- **E** calls to action.

## **Industry page**

10. Industry page should have a short description of your solutions (perhaps with links to product pages) and a long list of links to success stories. A link to success story consists of a customer logo, company name, testimonial and a link to concrete success story page.

## **Success story page**

11. Success story page should have a description of successful deployment of your product(s) in a concrete company, links to product page(s) and a link to a corresponding industry page.

## **What to avoid**

12. Automatic popups, floaters, carousels and other animated objects:

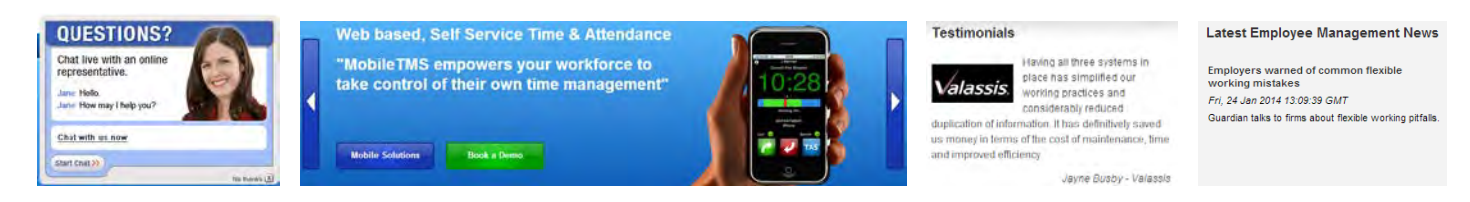

## 13. *Multiple* horizontal menus and tabs:

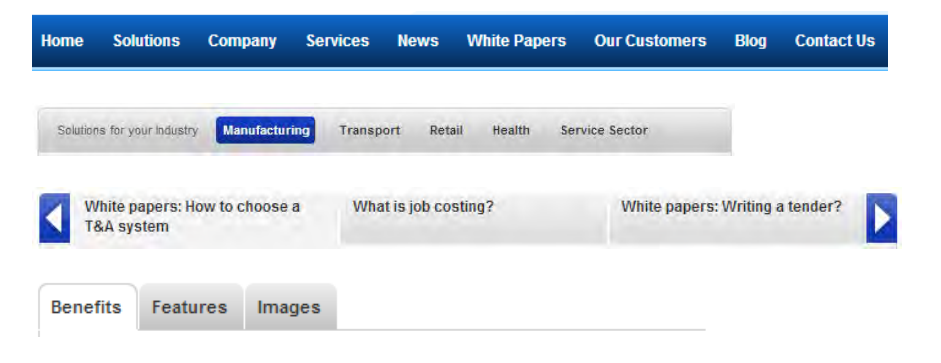

### 14. Long forms:

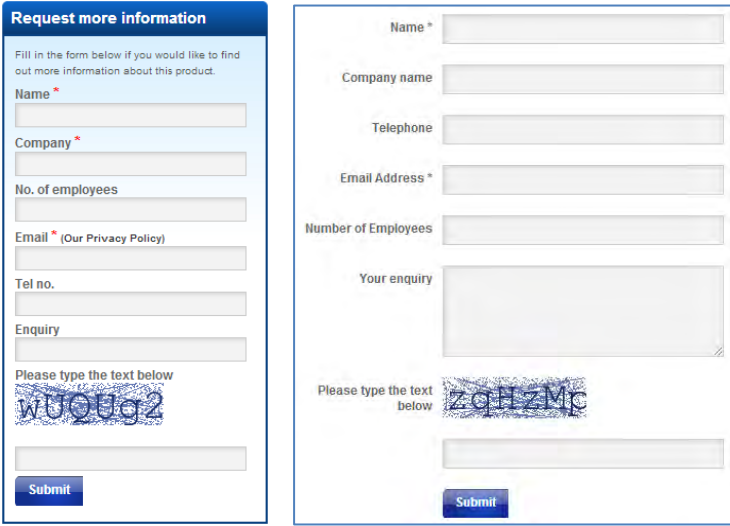

(In particular, avoid capchas.)

15. Social buttons: they are a useless visual garbage:

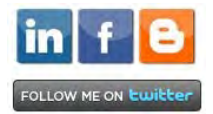

# Recommendations on CoeurSports.com usability and conversion

Version 1 | 03.08.2014

# **General**

**GE010** Replace ALL CAPS texts with Sentence case throughout the whole website. (An exception: Title Case is acceptable for product names.) It is known just since 1914 that texts printed with ALL CAPS are less readable and less comprehensible than Sentence case texts $^1$  $^1$ .

**GE020** Links should be clearly distinguishable from non-linked text. One of the most terrible examples:

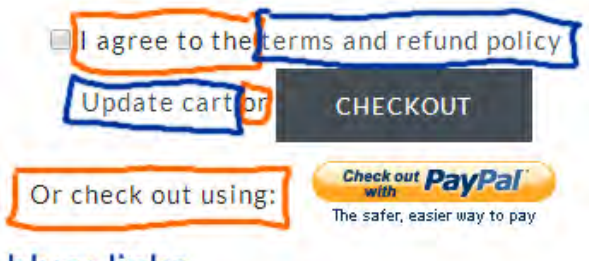

# blue: links orange: non-links

 $\overline{\phantom{a}}$ 

**GE030** If you want people to click buttons on your website then:

- make buttons clearly distinguishable on the page (black color buttons are not ok on your webpages because there are many other black objects; in fact, black is a completely inappropriate color for a CTA button on any ecommerce website);
- **make buttons embossed (3D-looking)**<sup>[2](#page-205-1)</sup>;
- *increase* button's color intensity on mouse hover;
- make button corners rounded.

**GE040** Hire a specialist to prepare images of your products. Your photos are currently unimpressive and do not look professional.

**GE050** Introduce **Wishlist** in addition to **Shopping cart**. Practice shows that this increases sales enormously.

<span id="page-205-0"></span><sup>&</sup>lt;sup>1</sup> Yes, I know *everything* about the recent trends in webdesign. But I find them wrong in many ways. Enormous popularity of ALL CAPS is an obvious mistake.

<span id="page-205-1"></span> $2$  Research shows that people click embossed buttons 1.5 times more readily than they click flat buttons.

# **Masthead and main menu**

**MM010** Replace the meaningless slogan "stylish speed…from the heart" with a clear explanation of your business, for example: "Women's exercise clothing for endurance sports" or "Women's specific clothing for triathlon" etc.

**MM020** Place **Login** link on the masthead. Main menu is a wrong place for a login link. Example:

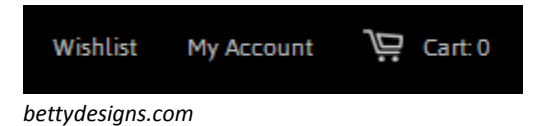

**MM030** Show clickable email on the masthead.

**MM040** Add **About us** and **Contact** to the main menu.

**MM050** Consider replacing individual menu items **Triathlon**, **Cycle**, **Run**, **Swim**, **Tees** and **Other gear** with a single megamenu **Shop**.

**MM060** Increase visibility of your obvious competitive advantage:

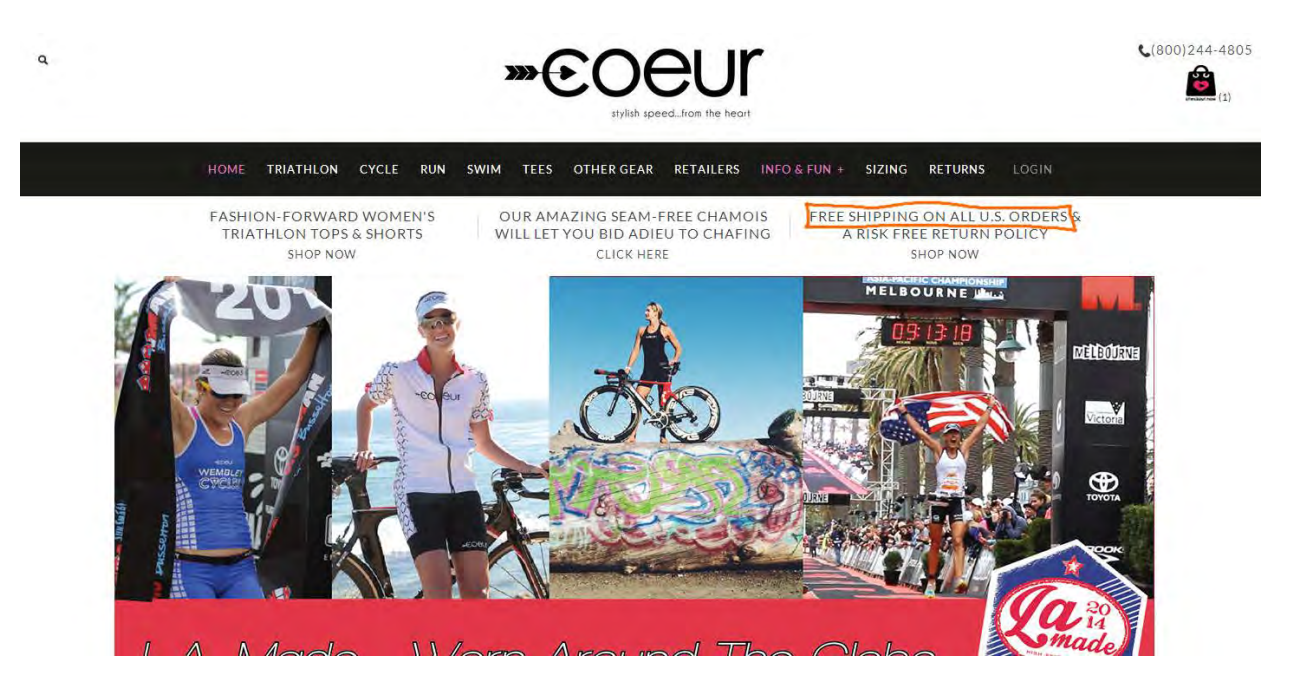

Consider placing info about free delivery just on the masthead.

# **Homepage**

 $\overline{\phantom{a}}$ 

HP010 There exists almost a consensus among ecommerce specialists that carousels (rotating banners) are harmful<sup>[3](#page-206-0)</sup>. Remove the carousel completely or replace it with a couple of static banners<sup>[4](#page-206-1)</sup>.

<span id="page-206-0"></span><sup>3</sup> See e. g. *[Kill conversion killing carousels now](http://www.usefulusability.com/kill-conversion-killing-carousels-now/)*, *[Don't use automatic image sliders or carousels, ignore the fad](http://conversionxl.com/dont-use-automatic-image-sliders-or-carousels-ignore-the-fad/)*, *[Rotating banners? Just](http://www.clickz.com/clickz/column/2164452/rotating-banners)*  say No!, Rotating offers – the scourge of home page design, That big sliding banner? Yeah, it's rubbish[.](http://beantin.se/post/30991868949/sliding-banner-content-slider-carousel-rotator)<br><sup>[4](http://www.clickz.com/clickz/column/2164452/rotating-banners)</sup> "A/B/n testing has repeatedly shown that replacing a carousel with multiple static images can significantly impro

<span id="page-206-1"></span>*conversion rates for comparable content"*: page 6 in RedEye (2014) *[10 Usability Issues We've Seen and You Should Be Avoiding](http://www.redeye.com/resources-and-blog/whitepapers/2014/10-usability-issues-we-ve-seen-and-you-should-be-avoiding/)*.

**HP020** Consider placing the following sections on the homepage:

## **Sports**

Triathlon | Cycle | Run | Swim

### **Collections**

Checkmate | Chevrons | Chinese New Year | Sea Glass

### **Popular** <a number of bestselling items>

**The latest things** <a number of recently added items>

### **Recently purchased**

<a number of recently purchased items>

(It is not necessary to show *all* these sections on the homepage simultaneously, of course. A/B-testing will show what works better.)

**HP030** Remove large blocks of text. Nobody will read them.

## **Category pages**

**CA010** Showing product details on a category page (via expand/collapse mechanism) is a not good idea. Show them on the product pages only.

**CA020** Do not show out of the stock items.

## **Product pages**

**PR010** Show textual descriptions on *all* product pages. In particular, present detailed info about the *fabric*. Example:

Stand out in the crowd, dynamic, gloss fabric. Black Gloss leather look racer back tank top.

#### **INSPIRATION:**

Athletic Competition and modern lifestyle

#### **FIT FEATURES:**

- . Racing back design
- · Elegant gloss fabric, breathable and comfortable.

#### **FABRIC:**

PGP (Power Gloss Performance) 71% Polyamide/29% Elastane has a distinctive treatment that gives the fabric a shiny appearance or "wet look". It is a nextgeneration fabric that can satisfy various needs: ultra-fine with a thickness reduced by 50% compared to a classic charmeuse; ultra-lightweight at 145 g/m<sup>2</sup>; opaque; exceptionally elastic and close fitting; anti-pilling; breathable and resistant to sand and UV rays (UPF 50+). Thanks to the use of Xtra-Life LYCRA®, PGP also offers great resistance to chlorine.

#### *AliiLifestyle.com*

**PR020** Replace bag icon with a normal button (**GE030**). Use orange or green color for **Add to cart** button.

**PR030** In this situation, not many visitors will understand that *not all* sizes and colors are sold out and will try to choose other size/color combinations:

# **CHECKMATE SPORTS BRA SOLD OUT**

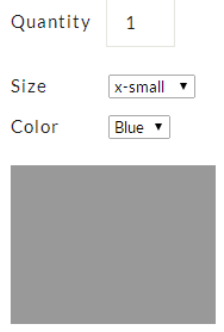

Free Shipping!

**PR040** Show sizes and colors this way instead of dropdown lists. Example:

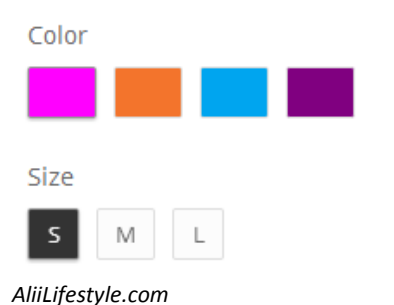

In addition, provide more clear indication of the selected color. Example:

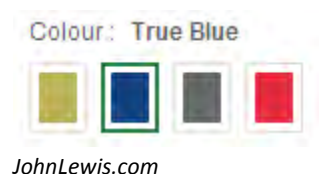

# **Shopping cart**

**SC010** Add increment buttons to the quantity field:

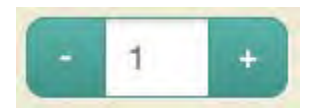

Recalculate order total automatically, avoid **Update cart** command.

**SC020** Allow a customer to select a shipping method on this page. On selection, recalculate the total amount of the order. Shopping cart is the page where a customer should see *the last and final price* of her order.

**SC030** Remove country selector because you don't ship goods overseas.

**SC040** Do not ask for State *and* Zip, ask for State *or* Zip.

## **Checkout**

**CO010** Explain what fields are required and which are optional:

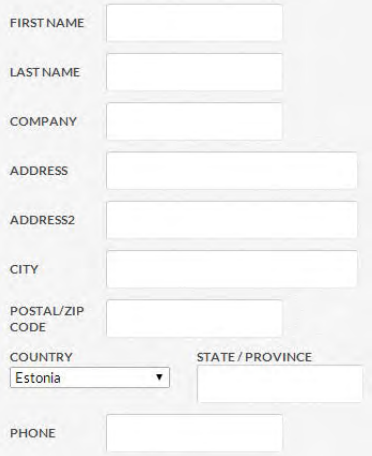

**CO020** Explain why do you ask for email.

CO030 These fields are rather problematic because they often lead to conversion decrease<sup>[5](#page-209-0)</sup>:

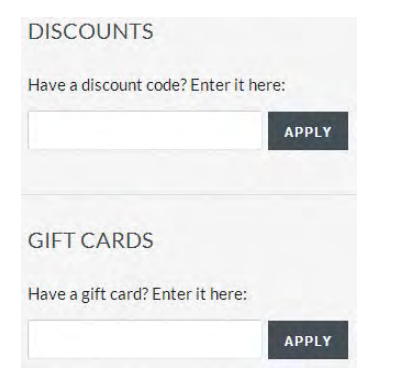

**CO040** Do not preselect this checkbox:

**KEEP ME UPDATED** 

l

 $\blacksquare$  I WANT TO RECEIVE OCCASIONAL EMAILS ABOUT NEW PRODUCTS, PROMOTIONS AND OTHER NEWS.

<span id="page-209-0"></span><sup>&</sup>lt;sup>5</sup> See discussion of this theme: [Stop "promo code search" leaks once and for all to increase conversions,](http://www.websiteoptimizers.com/blog/stop-promo-code-search-leaks-once-and-for-all-to-increase-conversions/) Do coupon codes INCREASE [checkout abandonment?.](http://www.conversiondoctor.com/conversion-blog/coupon-codes-increase-checkout-abandonment) 

# Usability evaluation of Mail-List.com Database

Version 1 | 18.06.2014

1. Commands **Log in** and **Create** look like links but don't behave as conventional links:

(a) popup hints are ok for icons without text labels but they are unexpected for text links:

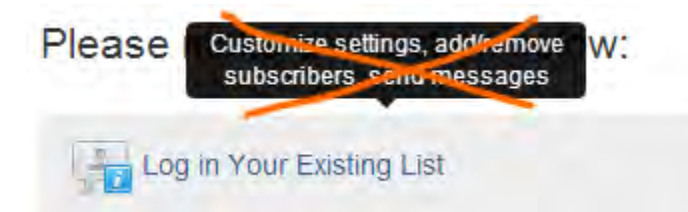

(Also take into account that these hints can't be evoked on touchscreens.)

(b) Since **Log in** and **Create** are not simply links but they are *actions*, it is more appropriate to use normal buttons for them.

### My recommendation is the following:

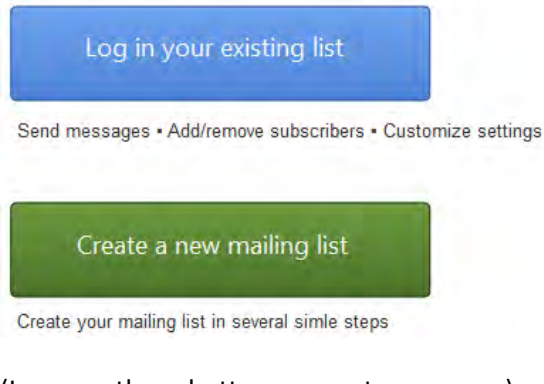

- (Icons on these buttons are not necessary.)
- 2. For linear processes, show exact number of steps in a process:

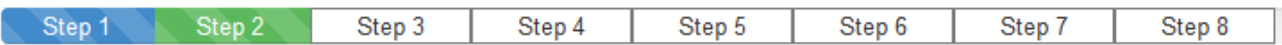

3. Always offer a default selection for radio button groups<sup>[1](#page-210-0)</sup>:

Subscribers CAN post messages Subscribers CANNOT post messages

Subscribers CAN post messages

Subscribers CANNOT post messages

l

<span id="page-210-0"></span><sup>&</sup>lt;sup>1</sup> See [Radio Buttons: Select One by Default or Leave All Unselected?](http://www.nngroup.com/articles/radio-buttons-default-selection/)

#### 4. Avoid out-of-the-way information irrelevant to the user's current task:

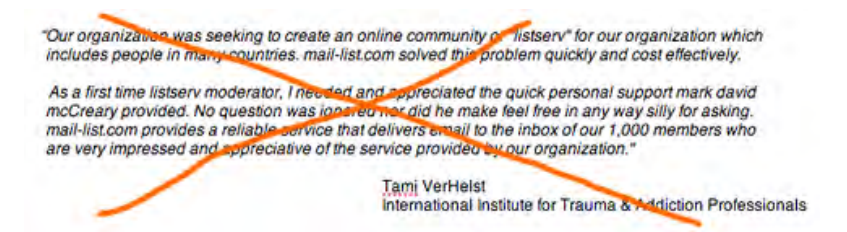

5. 27 characters limit for a mailing list name will be uncomfortable for many users. Look at these real mailing lists

#### [\(http://lists.nextmark.com\)](http://lists.nextmark.com/):

#### **New mailing lists**

- . ANS Canada Licensed Professionals 5 hours ago
- · ANS Business Executive Masterfile 6 hours ago
- . VFW Non-Member Donors Wiland Direct Modeling Program 6 hours ago
- . ANS Licensed Professionals 6 hours ago
- · PajamaJean Blow In (A RR Donnelley Sponsored Program) 8 hours ago
- . PajamaGram Blow In (A RR Donnelley Sponsored Program) 8 hours ago
- · Territory Ahead Dedicated Email 8 hours ago · metrostyle Dedicated Email - 8 hours ago
- . Chadwicks of Boston Dedicated Email 8 hours ago
- . Manufacturers From Irnewslink Email Newsletter 1 day ago
- 
- · Marketing Executives from Irnewslink Email Newsletter 1 day ago . Wholesaler Distributor from Irnewslink Email Newsletter - 1 day ago
- . Qualscan Quality Assurance & Quality Control Contacts in Industry 1 day ago
- · E Commerce Executives from Irnewslink Email Newsletter 1 day ago
- . Retail Chains from Irnewslink Email Newsletter 1 day ago
- · ResponseBase Manufacturing Professionals Email 1 day ago
- · ResponseBase Manufacturing Professionals 1 day ago
- . Top Level Executives from Irnewslink Email Newsletter 1 day ago
- . NASA Tech Briefs Specialty Product Buyers Business Email Database 1 day ago
- . NASA Tech Briefs Specialty Product Buyers Business Database 1 day ago
- . HELP ME FIND HEALTH INSURANCE 4 days ago
- HELP ME FIND A JOB 4 days ago
- . BRIGHTCLOUDDATA CANADIAN CONSUMERS MASTERFILE 4 days ago
- · SHAPE America 4 days ago
- . Americans for Republican Leadership 4 days ago

The majority of them are longer than 27 characters. Recommendation: analyze lengths of existing mailing lists and set a reasonable limit.

6. "Spaces are not allowed, but dashes are". This is an unnatural requirement and it may be expected that a considerable percent of users will bounce after reading this.

7. You might explain this in advance:

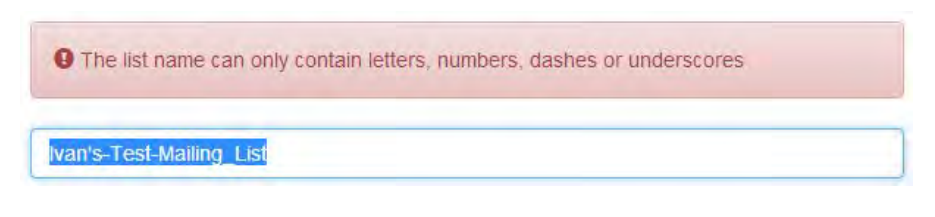

8. Show all instructions *above* action buttons:

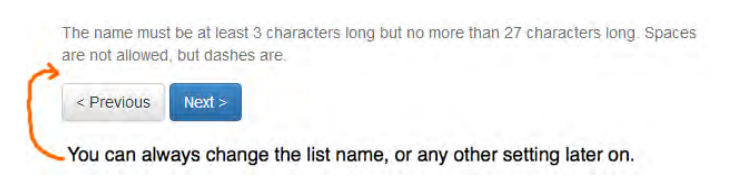

### 9. Rename **Use default value** button with **Clear** or simply remove it (it is unnecessary):

#### **Welcome Message**

This will be sent to your new subscribers when they join. This can be modified later.

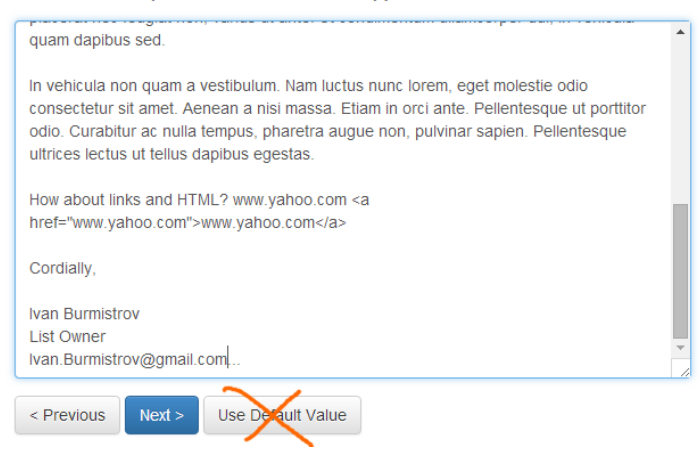

#### 10. Remove **Use default value** button:

#### Moderate Messages

Want to approve each message before it goes to your list

Allow All Messages to be Posted

Approve Each Message Posted

You can always change this setting later on.

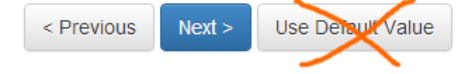

#### 11. This page looks like a dead end:

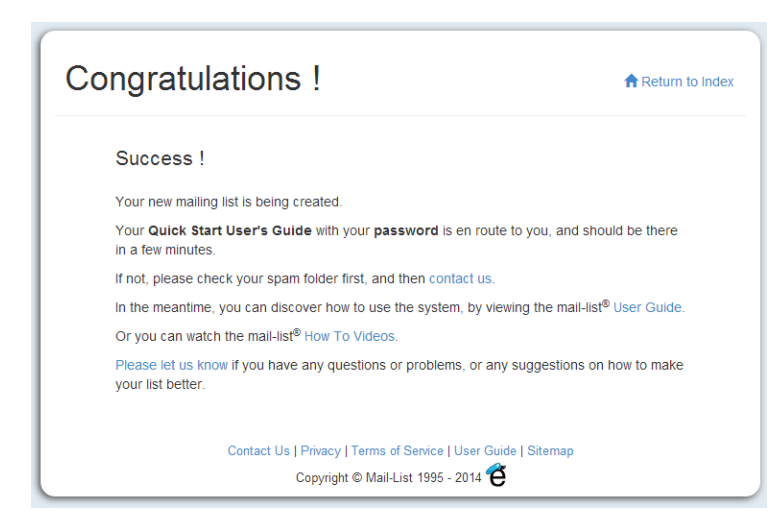

Although there are many links, there is no explanation of what to do next. Recommendation: provide a relevant action button here, for example, **Create a list of subscribers** or something…

# YGHH website usability evaluation

Version 1 | 16.11.2014

## **Masthead and homepage**

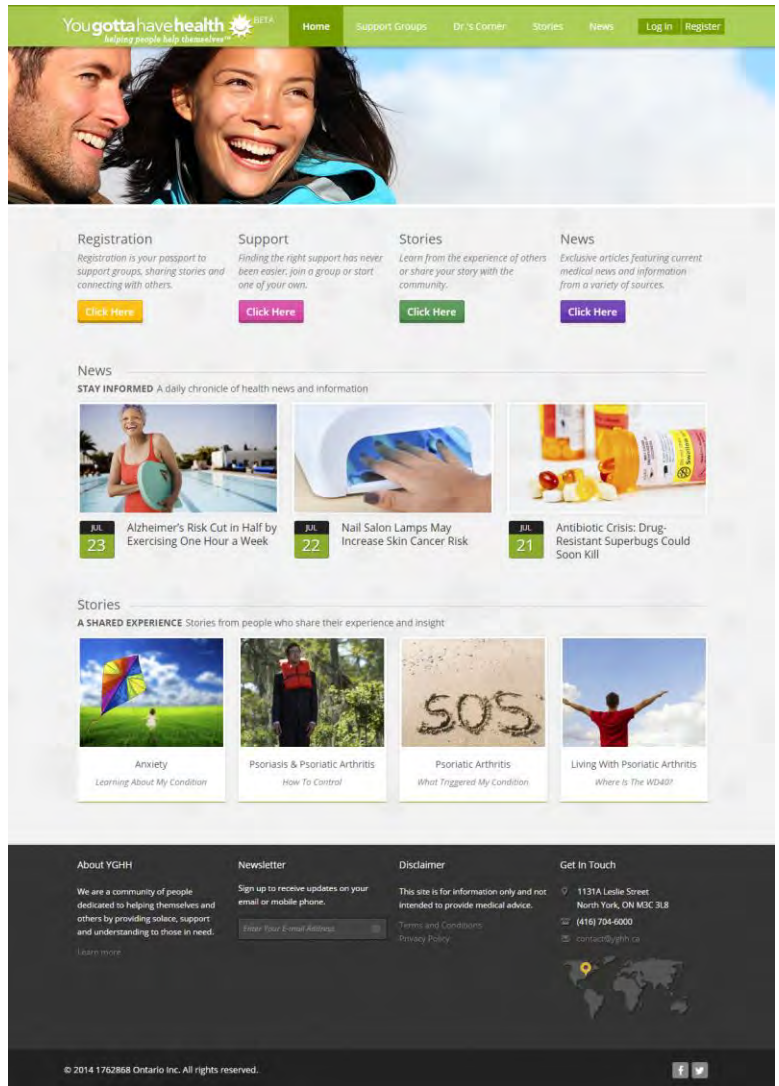

**MH010** Support groups are expected to provide a patient with at least four types of social support<sup>1</sup>:

- **E** emotional (sympathy, concern, care and empathy);
- informational (provision of advice, knowledge and suggestions useful to the individual);
- appraisal (feedback and analysis that allow an individual to evaluate his situation; help in decision making);
- **EXEDENT** instrumental (practical activities to provide help, aid, resources and services).

 1 Pp. 36-37 in: Valente T. W. (2010) *Social Networks and Health: Models, Methods, and Applications*, Oxford: Oxford University Press; Berkman L. F. (2004) Social integration, social networks, and health, pp. 754-758 in: Anderson N. B. (Ed.) (2004) *Encyclopedia of Health and Behavior*, Thousand Oaks: Sage Publications.

A visitor of the website should be assured that he arrived to a right place where his needs will be met and where he will get the social support he needs. The goal of the homepage and the masthead is to clearly explain the nature of the website and services available by appropriate copy text.

Recommendations include:

 replacing a very unspecific slogan ("helping people help themselves") with a functional slogan explaining the goal of the website in more concrete words (online peer-to-peer support groups for patients); examples:

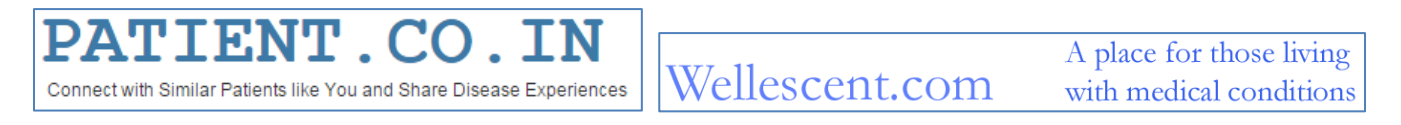

 replacing meaningless stock photo occupying the most valuable screen space with a couple of sentences containing the most relevant keywords: they will serve as hooks motivating a visitor to continue researching the website:

Join many others who understand what you're going through and are making important decisions about their health.

Share & Learn

Our members are sharing and learning about their medical conditions, treatment and support.

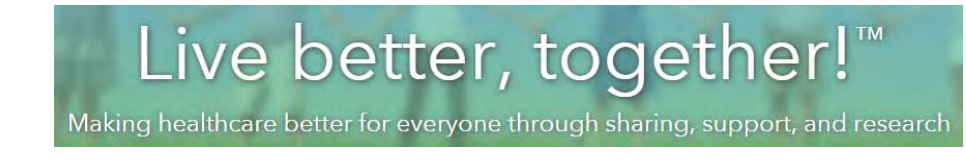

MH015 Also take into account that "working with stock photography plays against the very concept of building trust"<sup>2</sup>. "When I see them, I immediately suspect the story they're telling is not the same as the story in the copy"<sup>3</sup>. Let bankers, insurers, lawyers and dentists show stock photos with happy faces. Some mutual support groups show *real patients* on their websites:

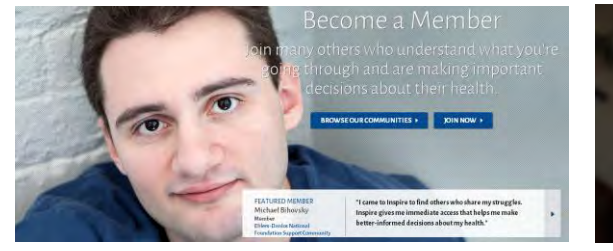

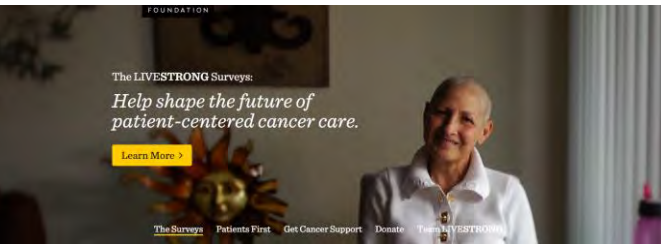

2 [How To Build Instant Trust On Your Website.](http://socialmouths.com/blog/2013/03/06/how-to-build-instant-trust-on-your-website/) See als[o Do Stock Images Affect Trust?](http://www.searchenginejournal.com/grotica-google-erotica-engine-or-webmaster-world-joke/2215/) 3 [The Shocking Truth About How Web Graphics Affect Conversions.](https://blog.kissmetrics.com/shocking-truth-about-graphics/) 

 $\overline{\phantom{a}}$ 

I do not insist that this is the model to follow, however. You can succesfully proceed without any photos.

**MH020** "Registration" is the first word a visitor reads on the website and this is an unbelievable mistake:

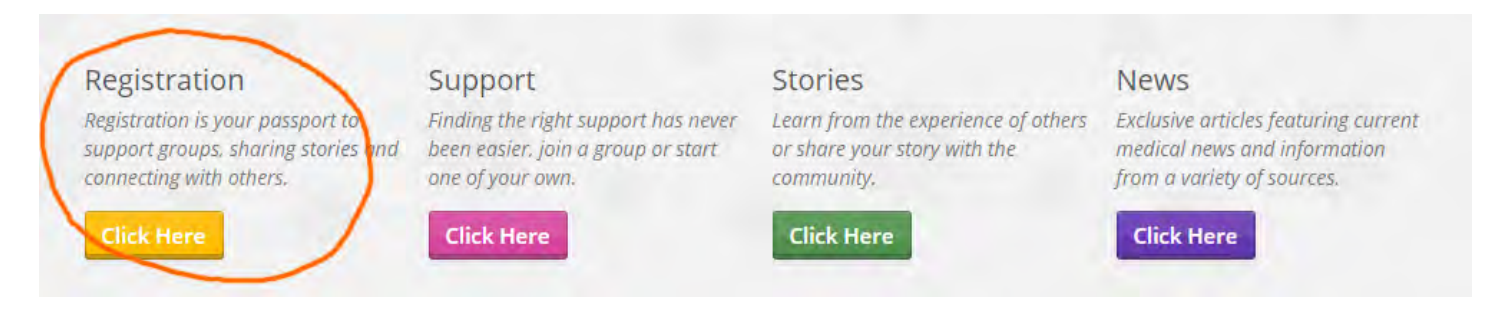

People hate to register and this single word will definitely be a cause of high bounce rate<sup>4</sup>.

Contemporary approach to registration is based on gradual engagement principle<sup>5</sup> or lazy registration UI pattern<sup>6</sup> which is to let the user interact and use your website while postponing formal registration to a later time when entering some personal information will be absolutely necessary and inevitable.

**MH030** "Click here" CTA buttons are considered too demanding and not a very creative call to action<sup>7</sup>.

**MH040** Statistics on online health information-seeking behaviors shows that top three searched topics by internet users are $^8$ :

- **a** specific disease or medical problem;
- a certain medical treatment or procedure;
- exercise or fitness.

Since your website contains information highly relevant to such kind of searches, recommendations with regard to this matter could be:

- make search the central point of access to information on the website (existing expanding search bar is inappropriate: search string should be permanently visible $9$ );
- place support group catalog *just on the homepage*; examples of websites that do this are [DailyStrength,](http://www.dailystrength.org/) [Wellescent,](http://www.wellescent.com/) [Patient.co.in \(](http://www.patient.co.in/)their visual design may be poor but they are on the right way).

**MH050** On the homepage there must be also some indication of support group activity: a visitor should get an impression that support groups on your website are actively working. The possibilities are:

 $\overline{\phantom{a}}$ 4 86% of people may leave a website when asked to create a new account [\(How to Solve the Online Registration Challenge\)](http://janrain.com/blog/infographic-how-to-solve-the-online-registration-challenge/).

<sup>&</sup>lt;sup>5</sup> [Sign Up Forms Must Die.](http://alistapart.com/article/signupforms)

<sup>&</sup>lt;sup>6</sup> Lazy registration.

<sup>7</sup> *"The biggest mistake that marketers make is using weak, passive language in their CTA. A classic example is the infamous "click*  here". While "click here" may seem like a great CTA (in that it tells a subscriber exactly what to do), it really doesn't give a reader any *incentive for taking action. It doesn't describe the value or what will happen if, in fact, they do click the link"* [\(Click, Tap, and Touch: A](https://litmus.com/blog/click-tap-and-touch-a-guide-to-cta-best-practices)  [Guide to CTA Best Practices\)](https://litmus.com/blog/click-tap-and-touch-a-guide-to-cta-best-practices). See also #10 in: [44 reasons why people don't trust your website](https://econsultancy.com/blog/64870-44-reasons-why-people-don-t-trust-your-website).

<sup>8</sup> P. 141 in: Jordan-Marsh M. (2011) *Health Technology Literacy: A Transdisciplinary Framework For Consumer-Oriented Practice*, Sudbury: Jones & Bartlett Learning.

<sup>&</sup>lt;sup>9</sup> See a detailed discussion of search design: <u>The Magnifying-Glass Icon in Search Design: Pros and Cons</u>.
- to show current statistics of registered and logged in users;
- to show a feed of latest posts; examples are [SupportGroups,](http://www.supportgroups.com/) [DailyStrength,](http://www.dailystrength.org/) [Inspire,](http://www.inspire.com/) [Patient.co.in;](http://www.patient.co.in/)
- to show membership and activity statistics on support group cards.

**MH060** I am not sure if **News** section should be present on the homepage. News should be interesting to a large portion of the audience, it is difficult to expect that many visitors will read any news irrelevant to their actual health situation.

**MH070** Circles with "+" sign appearing on mouse hover are unnecessary and possibly disorienting a user because a user may think that he should click this target. Darkening a photo on mouse hover is enough indication of clickability of photos. It would be better to remove these "targets".

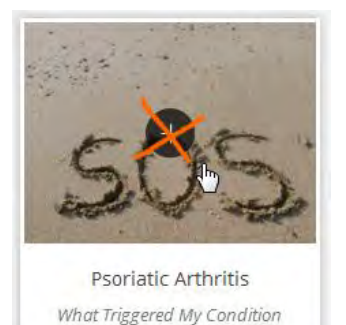

## **Registration, Log in, My account**

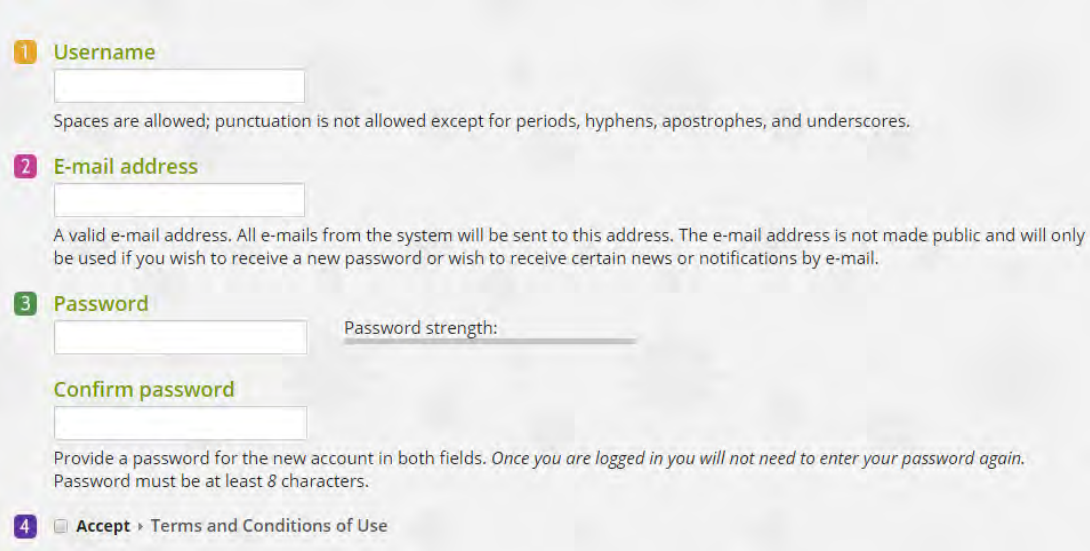

**RE010** The main usability requirement on the design of registration forms is to make registration process (an unpleasant task) as smooth as possible<sup>10</sup>. Current registration form designs usually require entering an email and a password only so the **Username** field will raise a question about why a user should enter a username and how it will be used in the future user's interactions with the website. There is no explanation given but there are indirect indicators that the website expects entering a user real name (spaces, hyphens and apostrophes are allowed). Then, a previous experience with social networks like Facebook that discourage anonymity may create an additional tension. Finally, numerous studies have demonstrated that *anonymity* is a decisive factor (especially for people suffering from stigmatizing illnesses) of

 $\overline{\phantom{a}}$ 

<sup>&</sup>lt;sup>10</sup> [5 UX Tips for Designing More Usable Registration Forms.](http://designmodo.com/ux-tips-registration-forms/)

participating in both face-to-face and online health-related mutual support groups<sup>11</sup>. So my recommendation is to remove the **Username** field from the registration form or explain how it will be used on the website.

**RE015** Remove colored numbers to the left of entry fields: they are alien to the standard registration UI pattern and may raise unnecessary questions.

**RE020** Current tendency in registration forms design is to avoid entering a password twice (examples of social networks that do not require repeated typing in a password on their registration pages are Twitter, LinkedIn and Quora) so it can be recommended to remove the **Confirm password** field as well<sup>12</sup>.

**RE030** A user should be allowed to choose a password he wants to use so the requirement to use at least eight characters should be omitted. It's ok to provide a feedback about the password strength with a strength meter but anyway choosing a password is at the user's own discretion $^{13}$ .

**RE050** Nobody knows why, but people are reluctant to click buttons named "Submit"<sup>14</sup> so it's recommended to change the button label: "Sign up", "Create account" and "Get started" should probably work better.

**RE060** Don't show "Weak" estimate before a user starts typing a password:

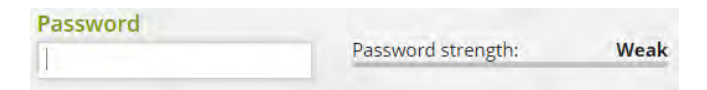

**RE070** Do not dynamically expand the form when a user selects the **Password** field:

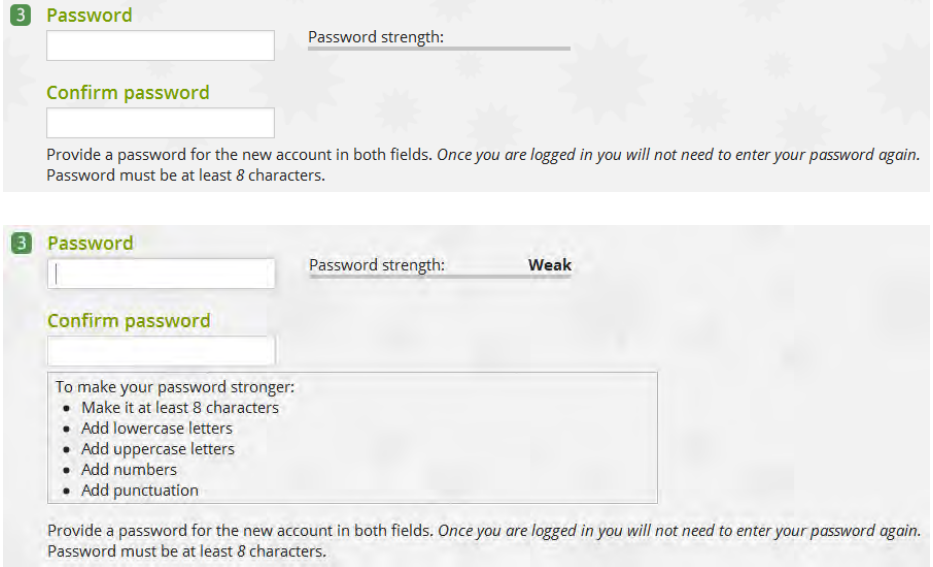

Users do not expect any dynamic changes when working with a very familiar to them registration UI pattern. Dynamic changes will not help users to fill in the form.

 $\overline{a}$ 

<sup>&</sup>lt;sup>11</sup> See pp. 62-63 in: Loat M. (2011) *Mutual Support and Mental Health: A Route to Recovery*, London: Jessica Kingsley Publishers; pp. 12-14 in: Nicholas D., Huntington P., Jamali H. (2007) *Digital Health Information for the Consumer: Evidence and Policy Implications*, Aldershot: Ashgate; p. 24 in: Andersson G. (2014) *The Internet and CBT: A Clinical Guide*, Boca Raton: CRC Press.

See section "Don't make the user fill in the same field twice" in: [5 UX Tips for Designing More Usable Registration Forms.](http://designmodo.com/ux-tips-registration-forms/)

<sup>&</sup>lt;sup>13</sup> [Password usability: To protect or prohibit?](http://experience.sap.com/skillup/post-76/)

<sup>&</sup>lt;sup>14</sup> [Why Your Form Buttons Should Never Say 'Submit'](http://uxmovement.com/forms/why-your-form-buttons-should-never-say-submit/); [Don't "submit" to landing page button text](http://blog.hubspot.com/blog/tabid/6307/bid/6737/Don-t-Submit-To-Landing-Page-Button-Text.aspx).

**RE080** Do not place instructions on entering a password *below* **Confirm password** field because a user begins with the **Password** field.

**RE090 Terms and Conditions of Use** link doesn't look like a clickable object:

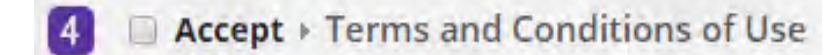

Change link color to differentiate it from a static text.

**RE100** Instead of requiring to select **Accept** checkbox, use a phrase "By pressing Submit {a different name} button I accept **Terms and Conditions of Use**".

**RE110** Hiding (or disabling) action buttons is a bad design practice and should be avoided<sup>15</sup>:

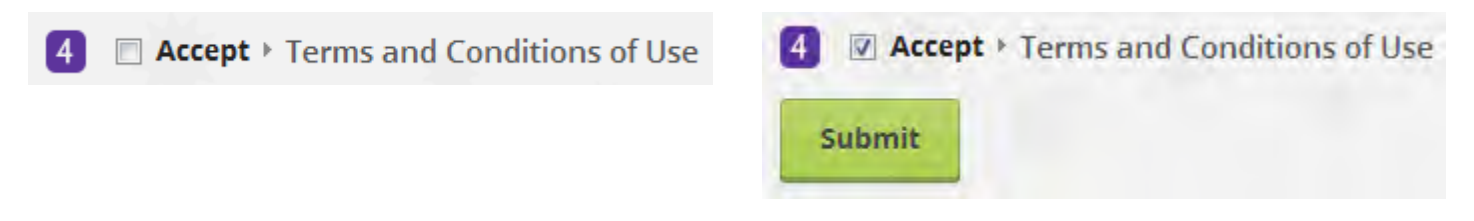

RE120 Don't make a user confirm via email before using your website<sup>16</sup>:

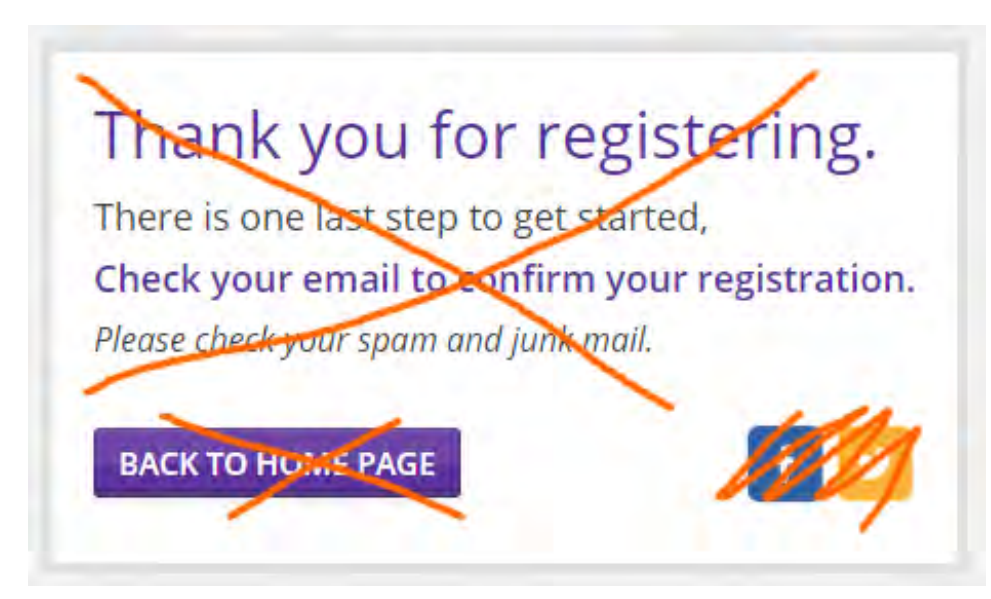

A typical scenario with registration confirmation emails is the following:

- a user checks his email;
- among newly arrived messages he finds a number of urgent or more interesting messages and opens/replies to them;
- a user doesn't return back to your website.

<sup>15</sup> <sup>15</sup> [Form Design For Dummies: 10 Simple Tips On Designing A Form That Converts.](http://outside.hotjar.com/2014/07/14/form-design-for-dummies-10-simple-tips-on-designing-a-form-that-converts/)

<sup>&</sup>lt;sup>16</sup> See section "Don't make users confirm via email before using the service" in: **5 UX Tips for Designing More Usable Registration** [Forms.](http://designmodo.com/ux-tips-registration-forms/) 

This *does not mean* that you shouldn't send a confirmation message: send it and a user will confirm his email address later. But do not force a user to leave your website, let him continue working with the website without interruption.

**RE125** After registration a user should be returned to a page where he started registration process (do not make homepage the default page after registration).

**RE130** Besides sending registration confirmation email, also send a user an email with login, password and the link to your webpage. He will keep this message forever.

**RE140** In my case confirmation email arrived to spam folder (I use Outlook 2010 with the level of junk email protection set to "High"). Perhaps something in its HTML code makes the spam detection algorithms recognize it as a spam.

**RE150** There are some issues with confirmation email design:

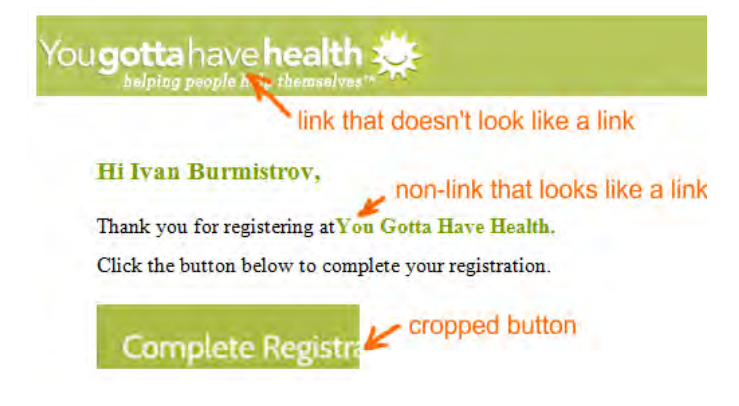

**RE160** {Bug} **Complete Registration** button is non-clickable because of some bug in its code:

# **Complete Registra**

**RE170** If a user allows the browser to remember his login data, the browser remembers user's email and password. But the website requires *username* for logging in:

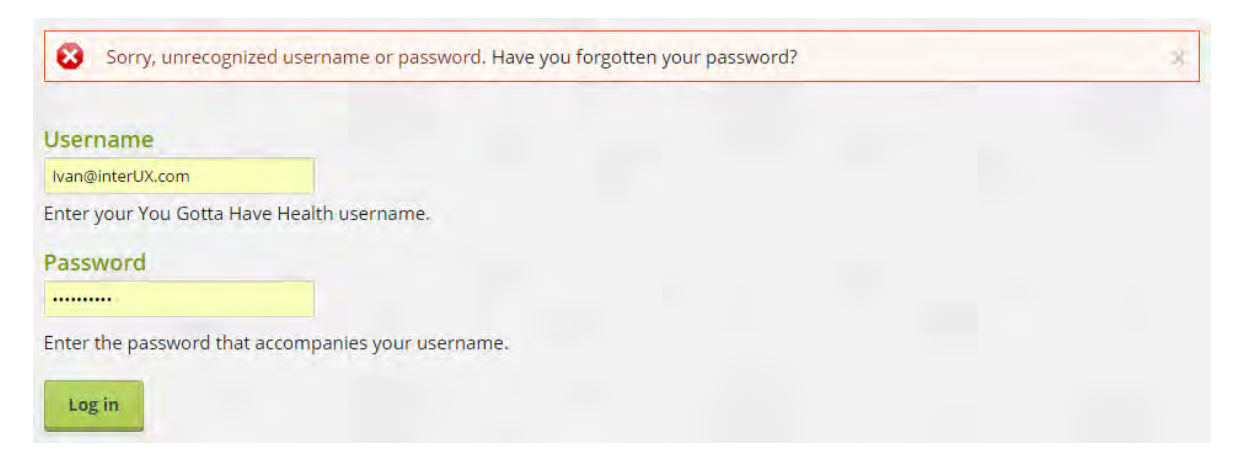

Not many users will be able to understand what's wrong in this situation because they see a correct email address in the **Username** field! It can be expected that many users will request sending them a *password* (because the email is obviously correct) but after that they will stuck in the same trouble.

#### **RE180** Do not send a user a *new* password:

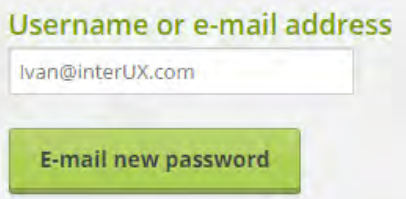

User needs his existing password, not a new one.

**RE190** {Bug} **Reset password** button in the email message is non-clickable (the same bug as in **RE160**):

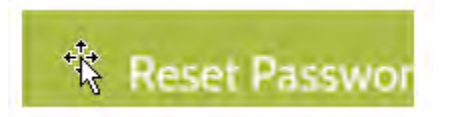

**RE200** Provide more clear indication of logged in status than **Log out** button.

**RE210** Allow access to a user profile from any page by adding **My account** link to the masthead:

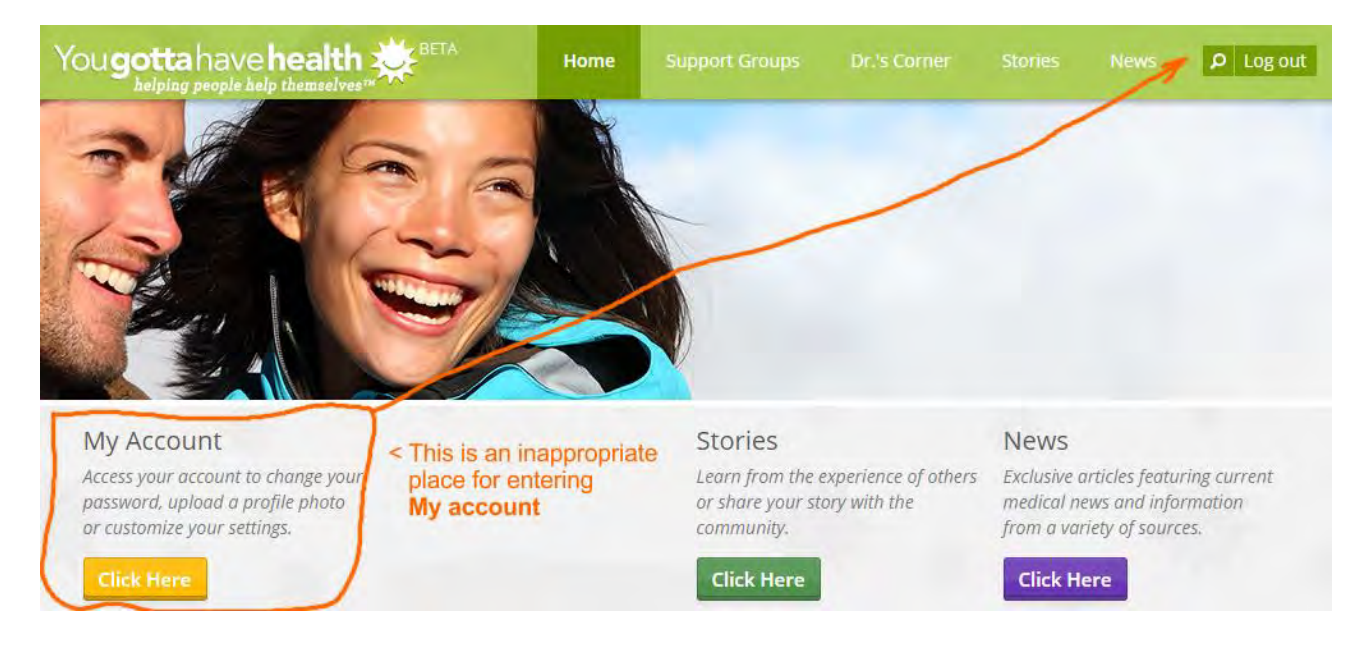

## **Support groups**

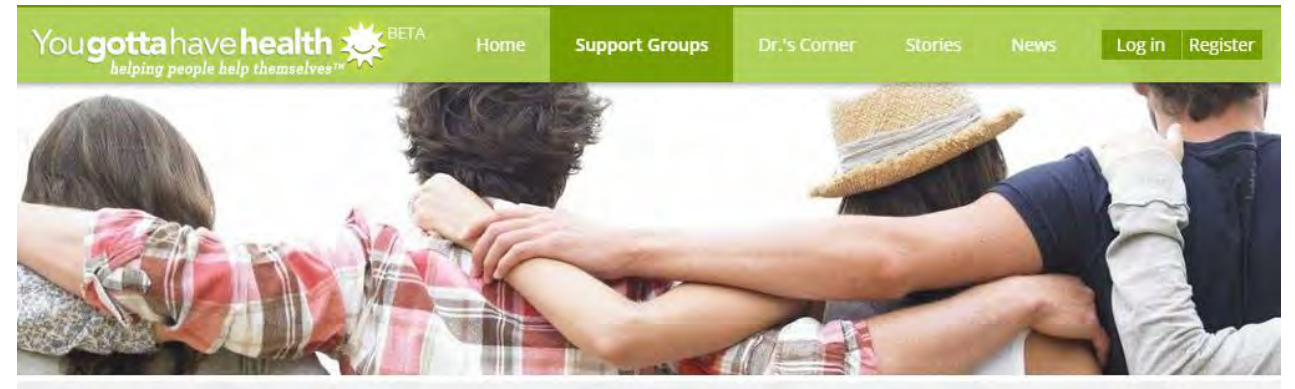

We've made it easy to find the right support Please tell us the type of condition for which you need support

ALL A B C D E F G H I J K L M N O P Q R S T U  $V$ W  $\mathsf{X}$  $Y$  $Z$ 

**Start A Group** 

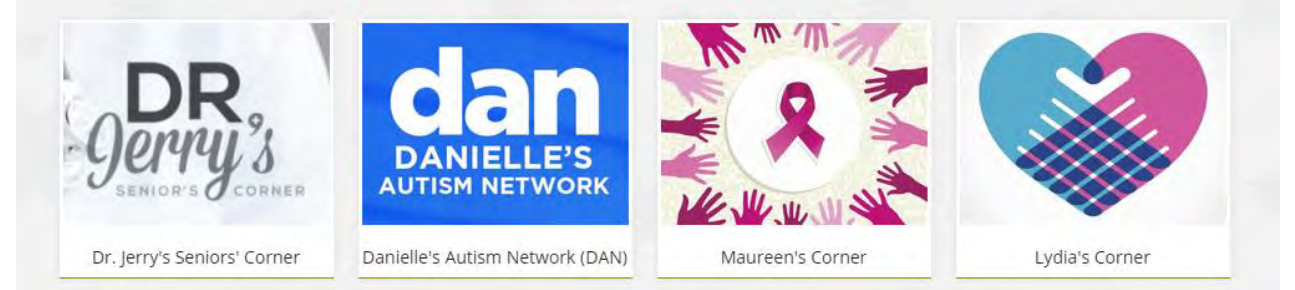

#### **SG010** This search string works not as users may expect it to work:

### We've made it easy to find the right support

Please tell us the type of condition for which you need support

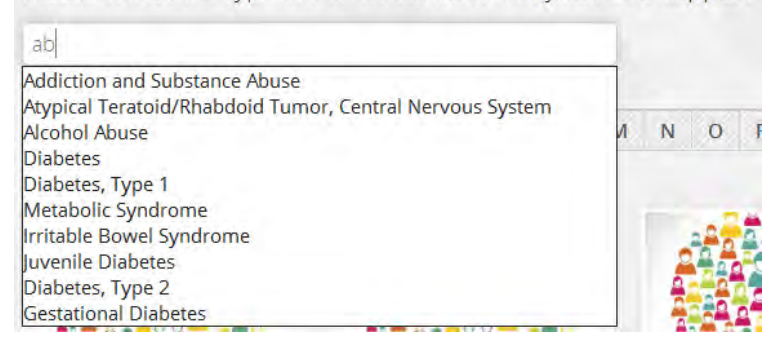

Recommendation is to use global search only.

**SG030** Support group cards should probably provide some info about group type (peer led or professionally led), number of members and recent activity.

**SG040** The sorting principle of groups is not clear:

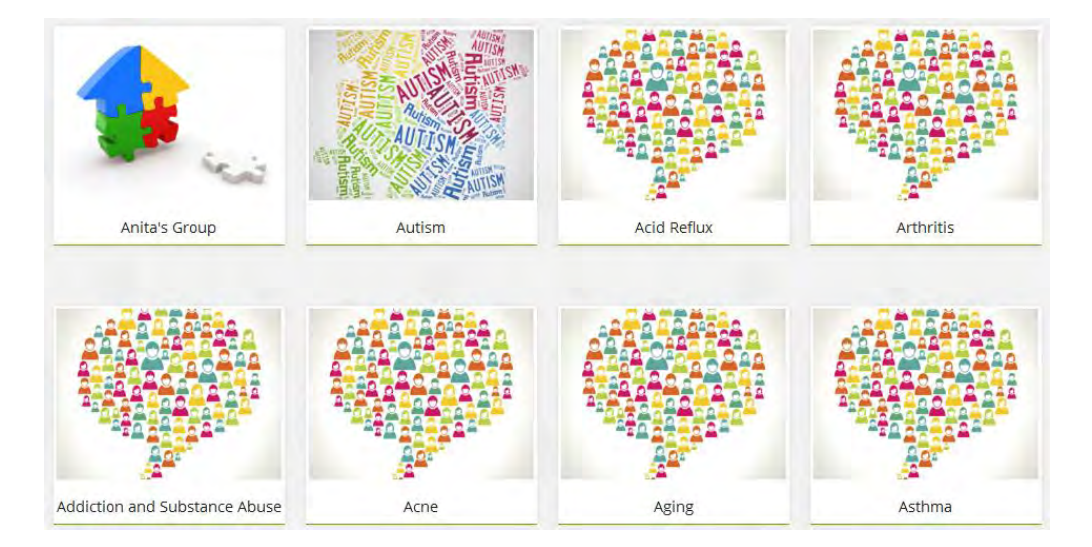

**SG050 ALL** is not highlighted:

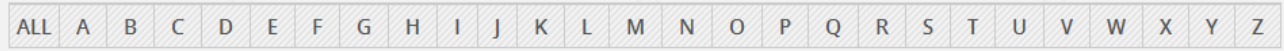

**SG060** The goal of a user is to find a relevant group. Images on cards don't help him in this task, they make a search less efficient. Then, cards may be not the best representation of a list because they require moving a gaze in two directions: horizontal and vertical. Consider using a simple vertical list instead of cards:

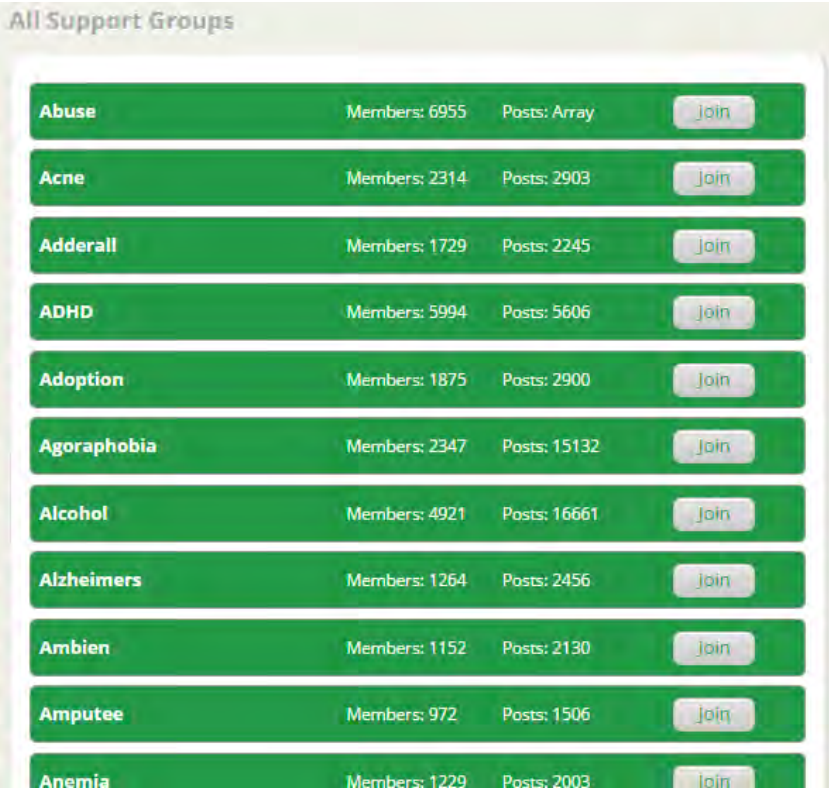

#### [online.supportgroups.com](http://online.supportgroups.com/)

(also note that they provide statistics on membership and group activity)

Combined with alphabetical filtering this will provide a powerful way of finding the necessary group.

**SG070** "Corners" should probably include and begin with the name of a disease:

#### **Breast cancer: Maureen's Corner**

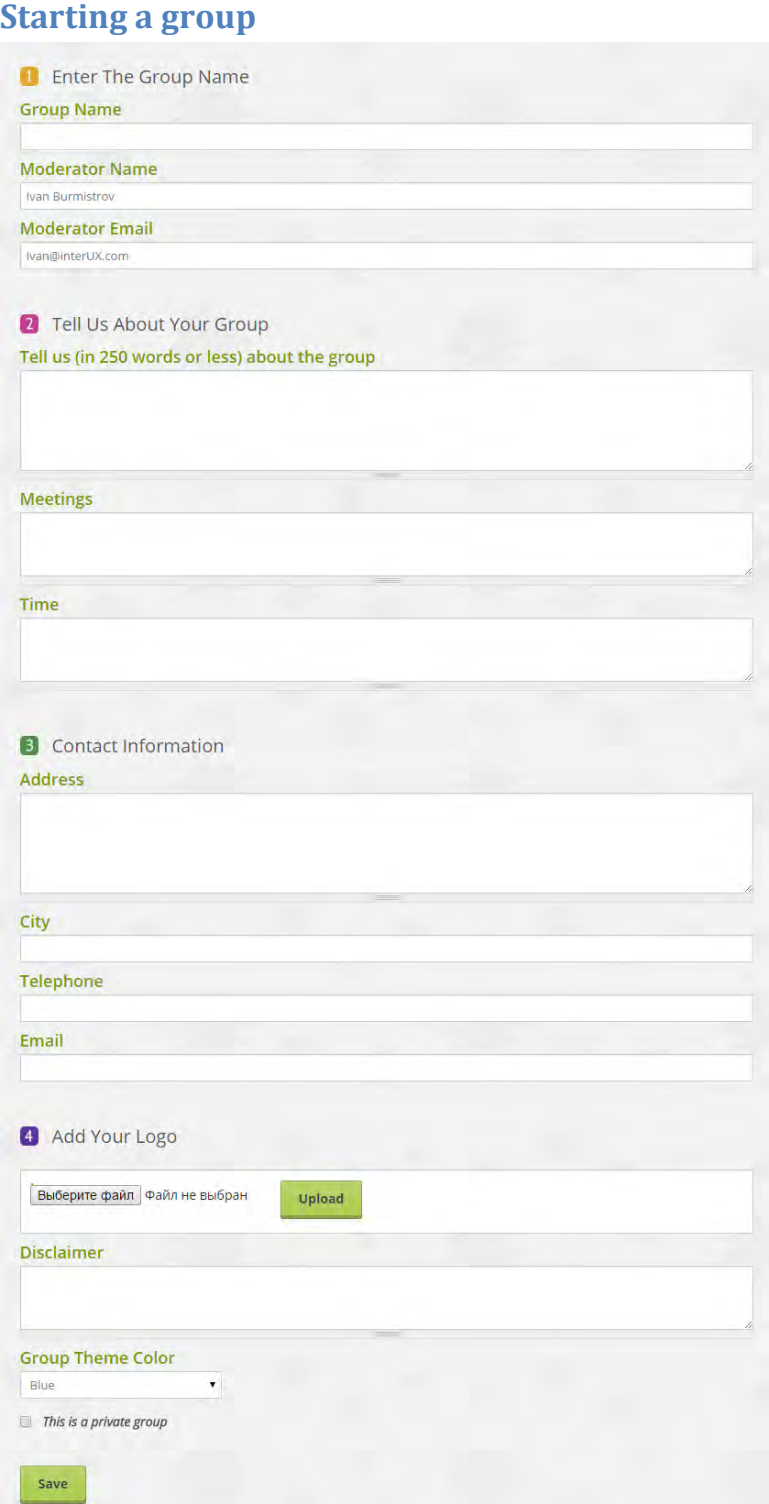

**CG010** Provide indication of required and optional fields.

**CG020** Think about reducing the number of fields. (For example, **Meetings** and **Time** probably could be a single field.)

**CG030** Prefill **Email** field with moderator's email.

**CG040** Explain what are a disclaimer and a private group.

## **Group**

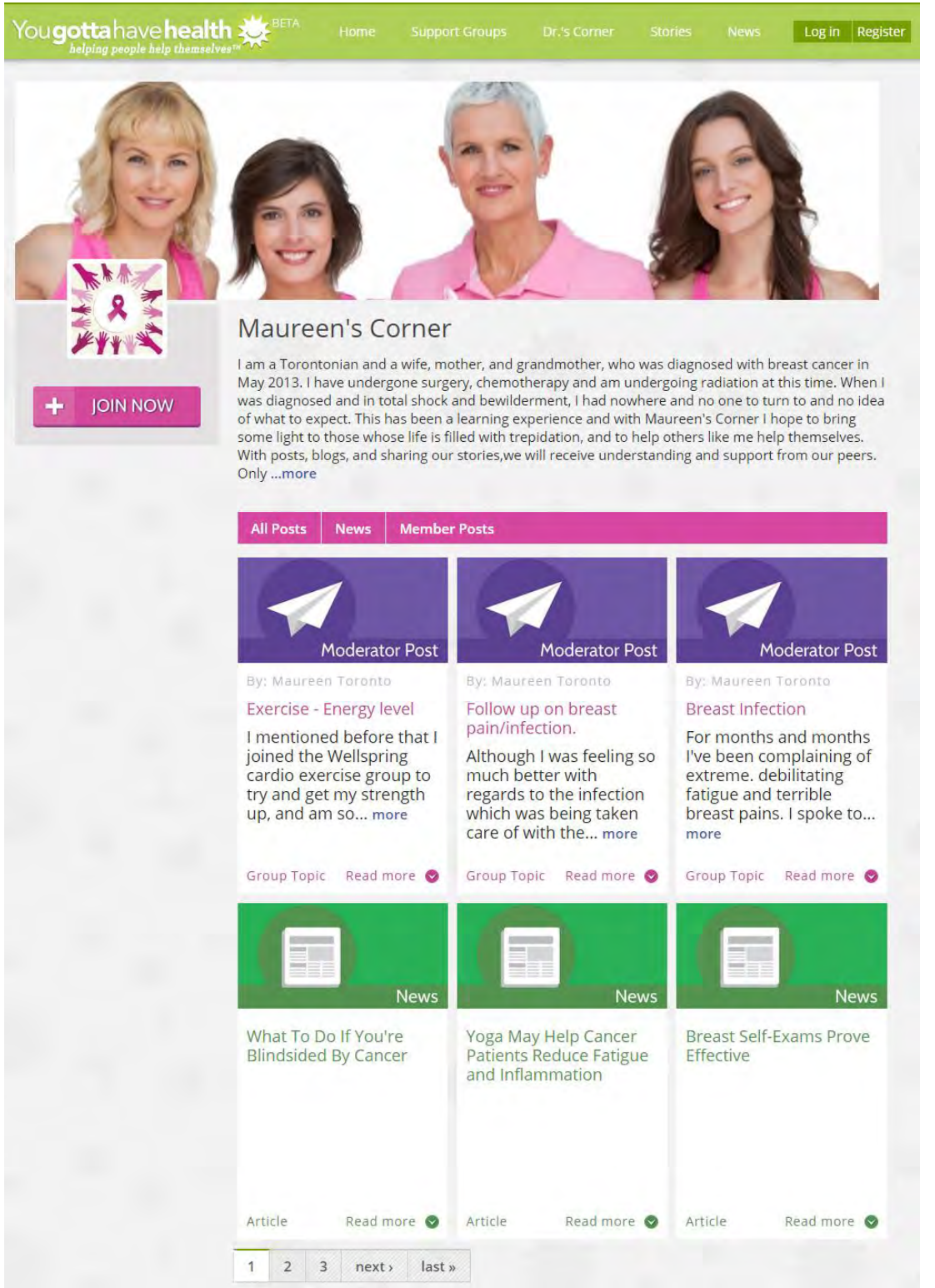

**GR010** Show statistics on group membership and activity.

**GR020** Again, cards don't look the best way of presenting posts and news because of a very low screen information density. Consider using a vertical list presented in a reverse chronological order:

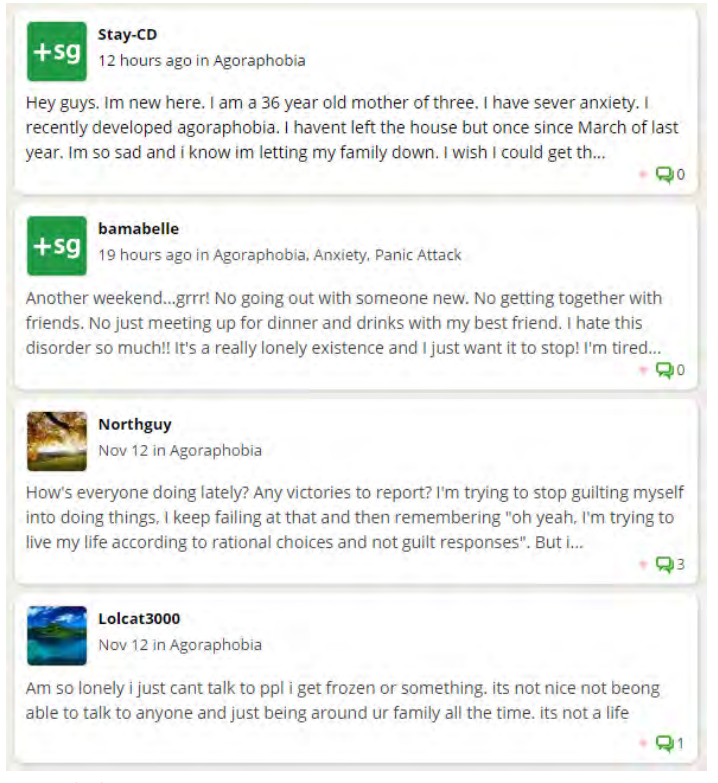

#### [agoraphobia.supportgroups.com](http://agoraphobia.supportgroups.com/)

(they top topics with new comments)

**GR030** It is not clear what parts of a card are clickable and which are not and why.

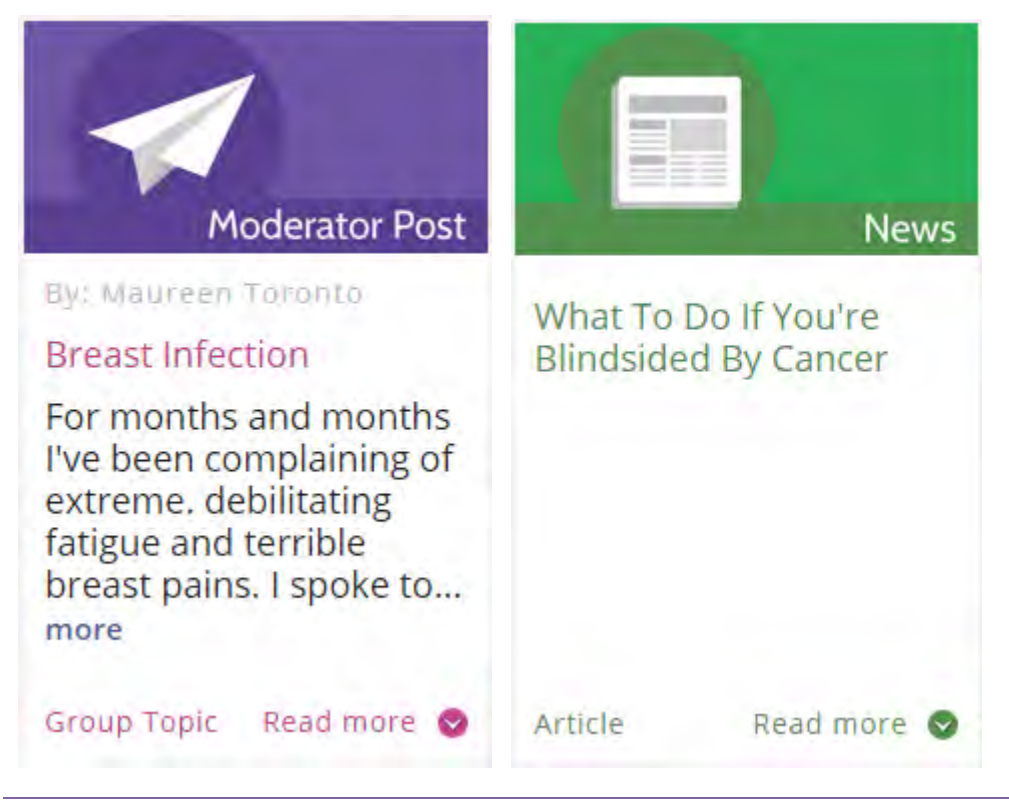

For example, headlines are clickable on news cards but non-clickable on posts, **Article** and **Read more** look similar but differ on their clickability.

**GR040** Show date and time of a post.

**GR050** Show the number of comments to a post.

**GR060** Provide some indication of a new comment added to a post. Also provide a sorting option to view posts with most recent comments.

**GR070** It is not clear why a user should *join* a group. Explain him that joining a group will allow him to start topics.

**GR080** A mechanism for pooling knowledge/resources is not clear.

#### **Post**

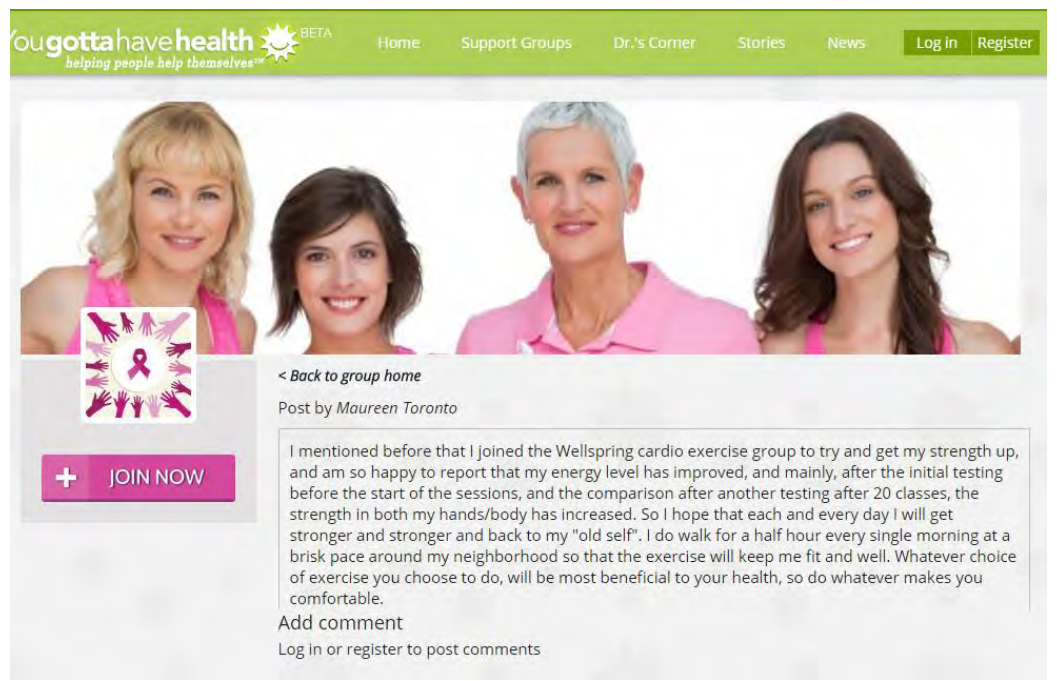

**PT010** Show post headline.

**PT020 Log in** and **register** do not look like clickable objects, they should.

**PT030** Allow a user to edit his recent post within a reasonable slot of time, e. g. 15 minutes.

**PT040** Allow a user to delete his posts.

**PT050** Allow a user to close further commenting on his post.

**PT060** Allow a user to subscribe to new comments to a post (e. g. **Send me an email for each new comment** checkbox).

**PT070** Allow to send private (visible to the post author only) comments to a post.

**PT080** Provide some mechanism of blocking users with problem behavior.

## **Search**

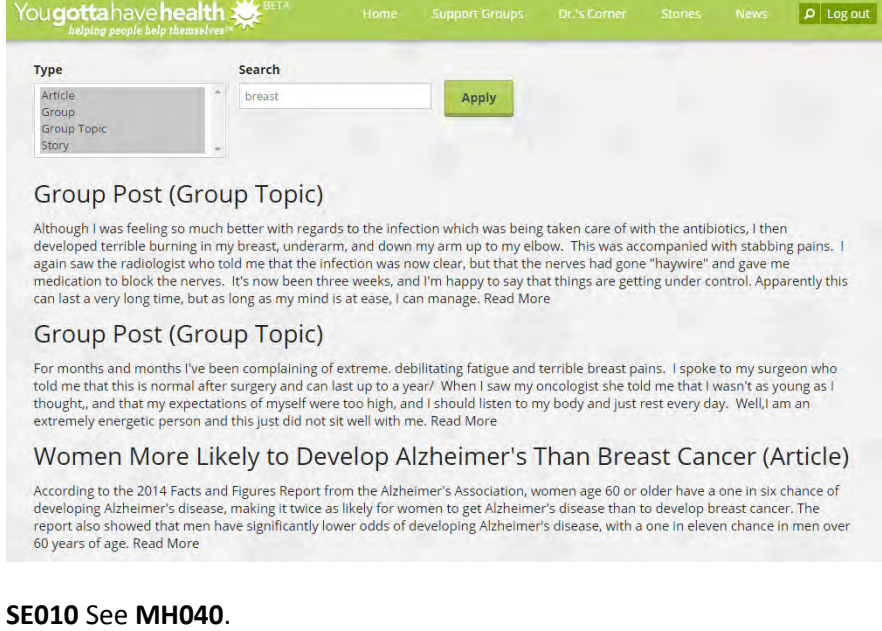

**SE020** It is not clear why search is not visible to non-logged in users.

**SE030** It is not clear what filters are on and which are off:

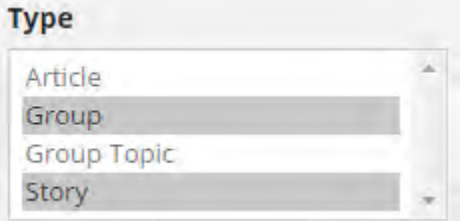

It also may not be clear to a user how to select multiple filters (CTRL+click). Recommendation is to use checkboxes instead of this list.

**SE040** Search results show the beginnings of posts and they often do not contain search keywords. Users expect a Google-like output with fragments of text containing highlighted keywords.

**SE050** The principle of sorting search results is not clear.

**SE060** Show the dates of posts.

**SE070** Allow sorting search results by relevance or recency.

**SE080** Make **Read more** links clearly visible.

**SE090** Make search error-tolerant because lay users often misspell medical terminology<sup>17</sup>.

 $\overline{\phantom{a}}$ 

<sup>17</sup> P. 14 in: Nicholas D., Huntington P., Jamali H. (2007) *Digital Health Information for the Consumer: Evidence and Policy Implications*, Aldershot: Ashgate.

# Privacy Everywhere usability evaluation

Version 2 | 30.10.2014

## **Installation**

**IN010** Custom installation screen looks somewhat strange because start menu and desktop shortcuts are not what users mean by "components":

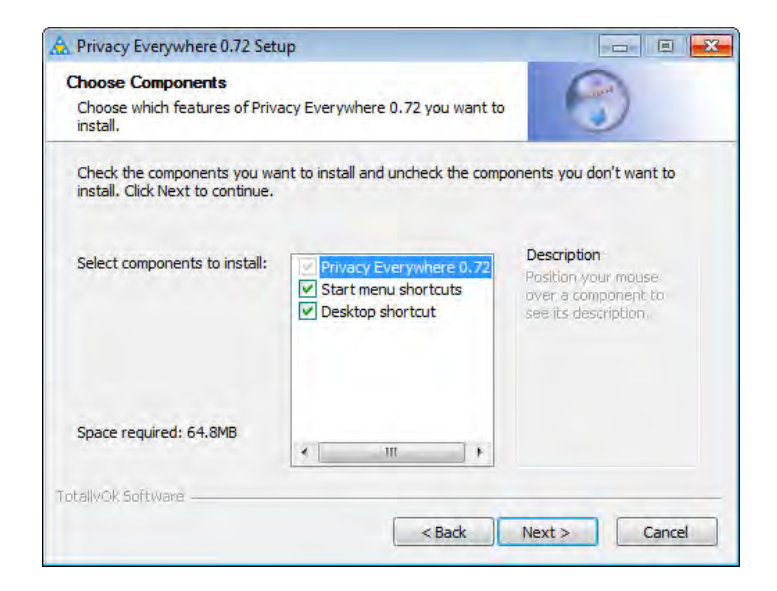

This is what users expect to see when selecting custom installation:

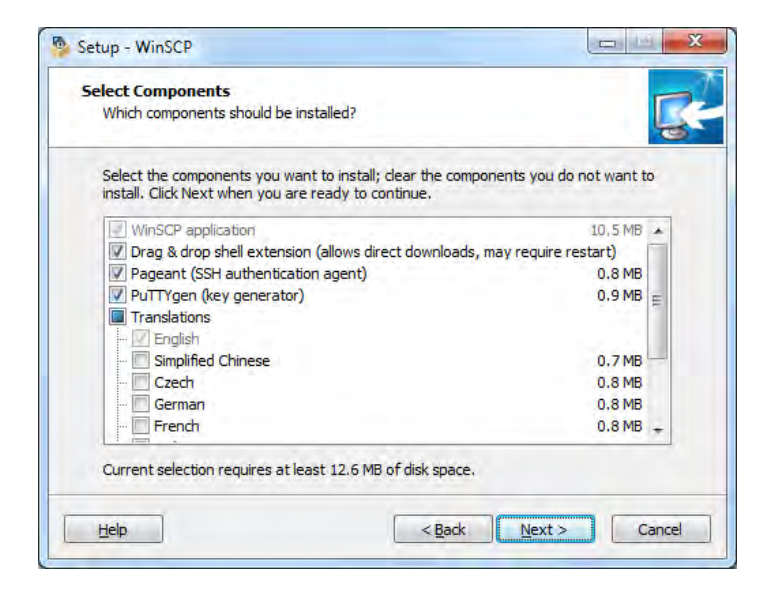

For shortcuts, use a standard form:

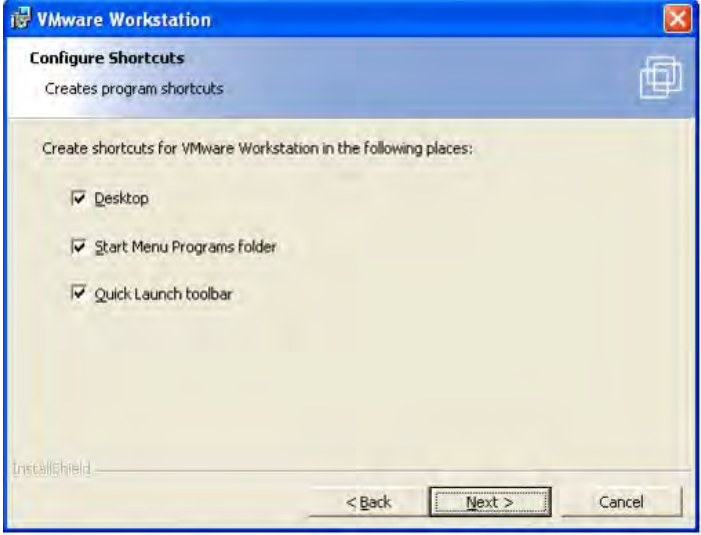

So I recommend to skip **Choose installation type** step:

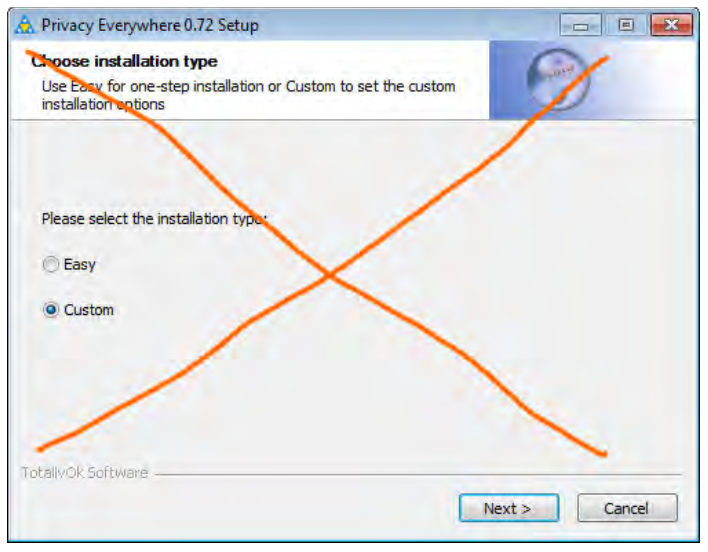

**IN020** In my perception, installation takes that long for such a small program. To entertain users and decrease the *perceived* duration of the process, add **Show details** button:

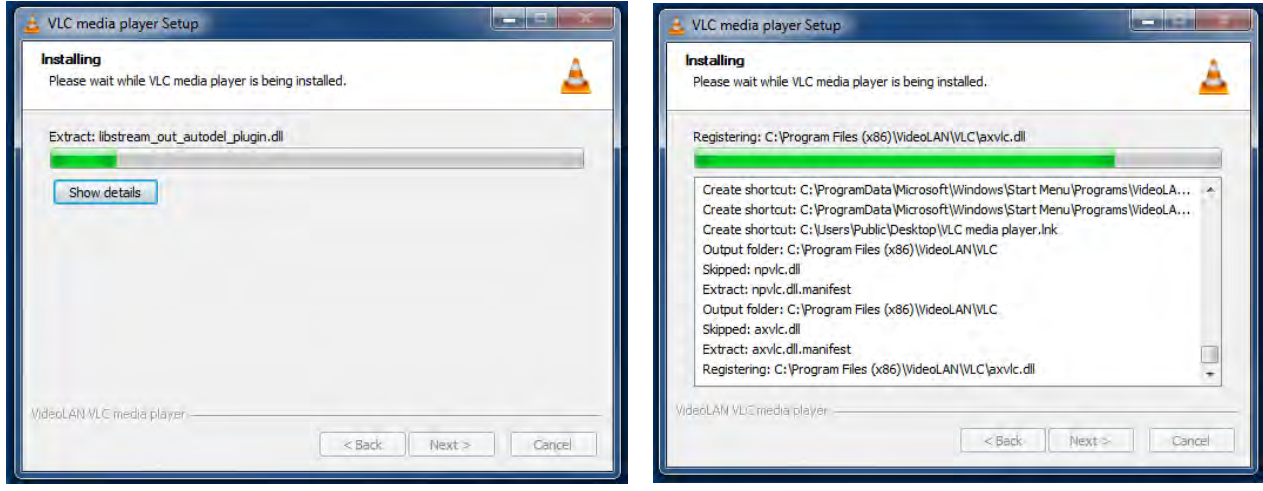

**IN030** Don't make users to search for the program shortcut on their often very cluttered desktops:

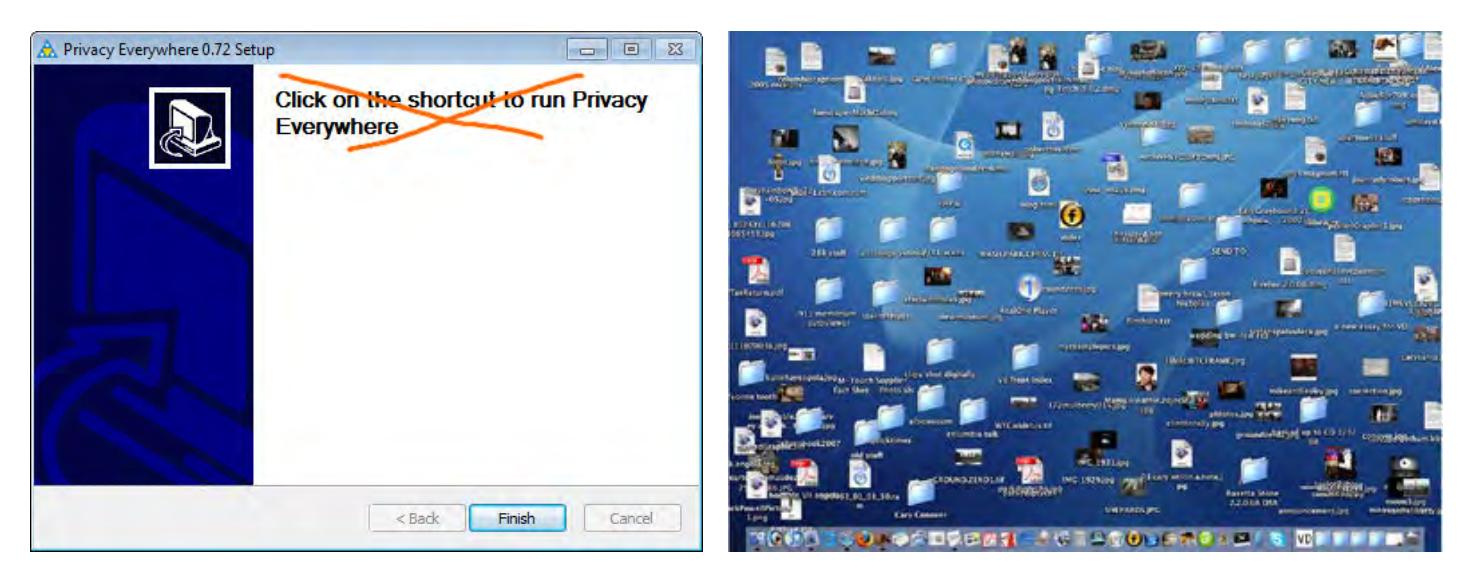

At this moment, they even don't know how the application icon looks like.

Add **Launch** or **Run** checkbox to the last screen of the installer wizard and *preselect* this checkbox:

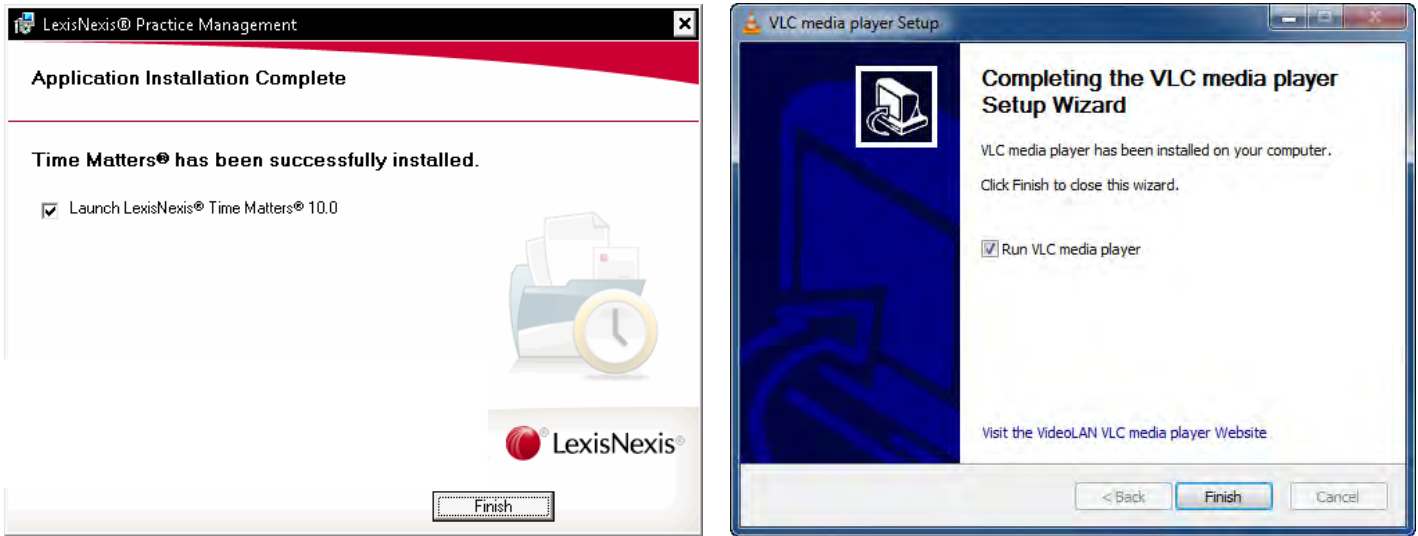

## **Application**

#### **General**

**GE010** Follow basic rules of column label alignment in tables. Labels for text data should be left justified (labels for numbers should be right justified):

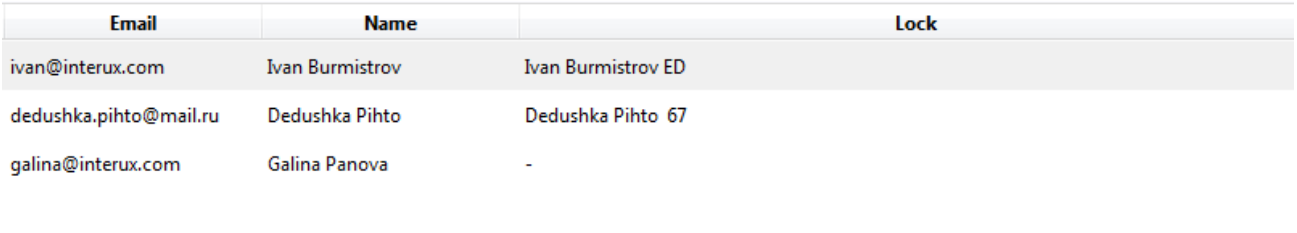

**GE020** Replace *single* option menu buttons with more appropriate controls:

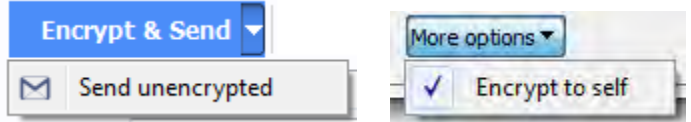

## **First launch of the program**

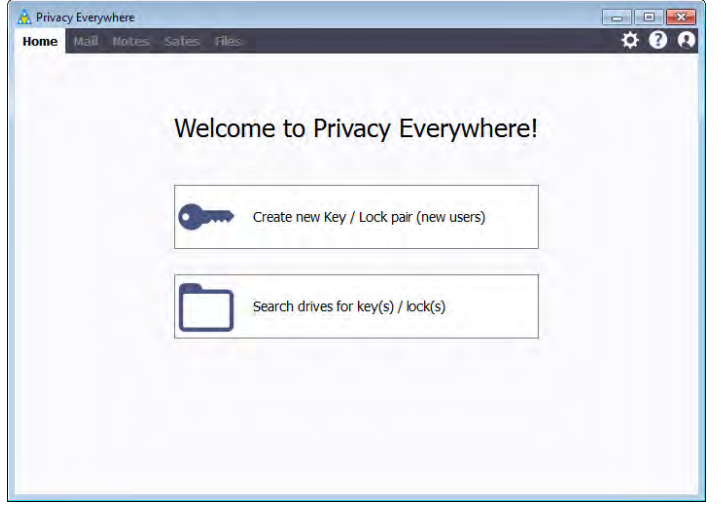

**FL010** Buttons don't look like buttons.

**FL020 Search drives for key(s)/lock(s)** command is unclear. In what cases a user would need this functionality?

**FL030** The length of entry fields is enormously large:

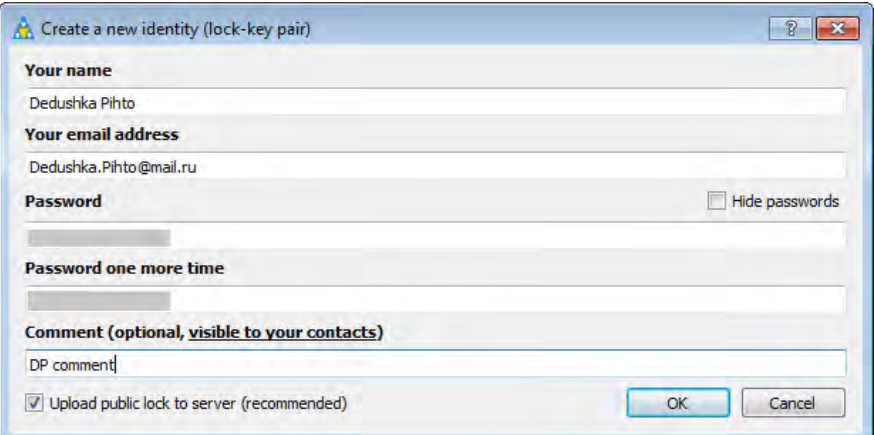

**FL035** Do not use bold font for labels. Labels must be followed by colons. Generally, follow Windows 7 UI guidelines.

**FL040 Comment** field is unclear. Consider removing it.

**FL050** Explain to what server the public lock will be uploaded:

 $\boxtimes$  Upload public lock to Privacy Everywhere secure server (recommended)

**FL060** It is not necessary to show this dialog in "always on top" mode:

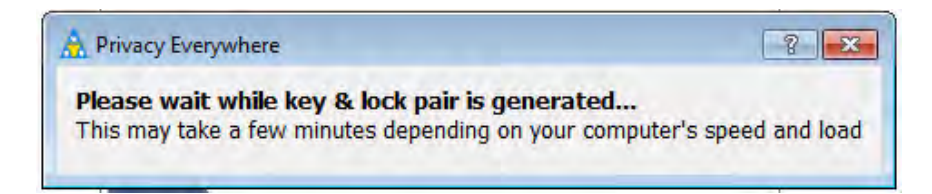

**FL070** If possible, add progress bar to this dialog.

**FL080** Again, explain that the lock was uploaded to Privacy Everywhere secure server:

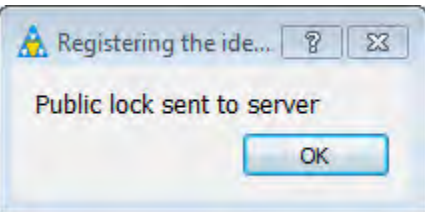

### **Login**

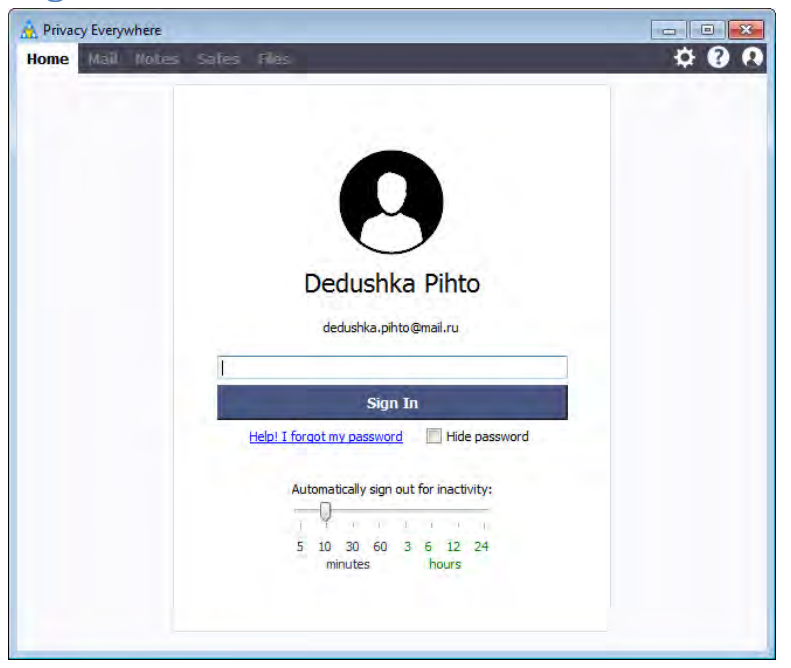

**LG010** Add label **Password** above the password entry field.

**LG020 Password** field and **Sign in** button are unnecessarily too wide.

**LG030** The purpose of **Automatically sign out for inactivity** functionality is not explained and may be unclear at this point. Consider introducing this function later, for example, you can include it into **Settings** dialog.

**LG040** In addition to time intervals there must be **Never** option.

#### **Inactivity notification**

**IN010** Inactivity notification is too intrusive:

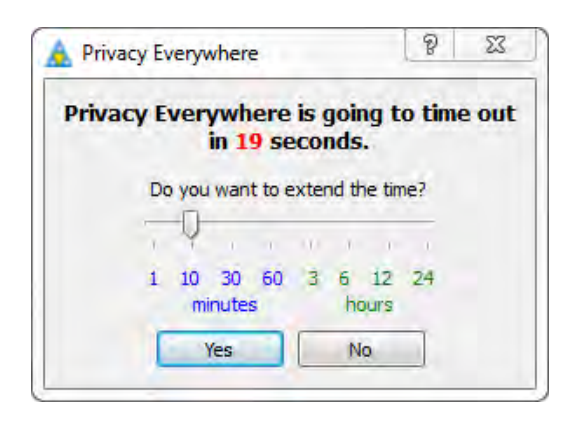

When it pop-ups it interrupts current user's task, captures focus and because of this user's keyboard entry may get lost.

It is recommended to replace it with a more gentle notification rising above the application icon in the system tray, something like this:

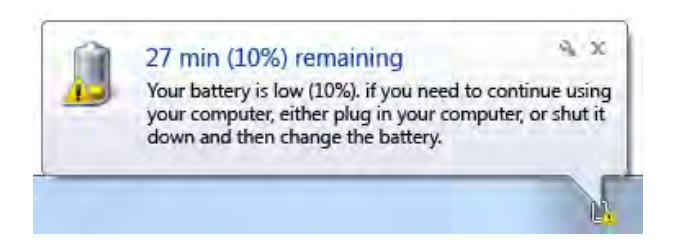

**IN020** Consider resetting time left counter every time a user works with the application (so the countdown will tick down only if the application is in the background).

**IN030** Another nasty property of this notification is that it automatically closes popup dialogs opened in the application and this may lead to a loss of data entered in those dialogs.

#### **Home**

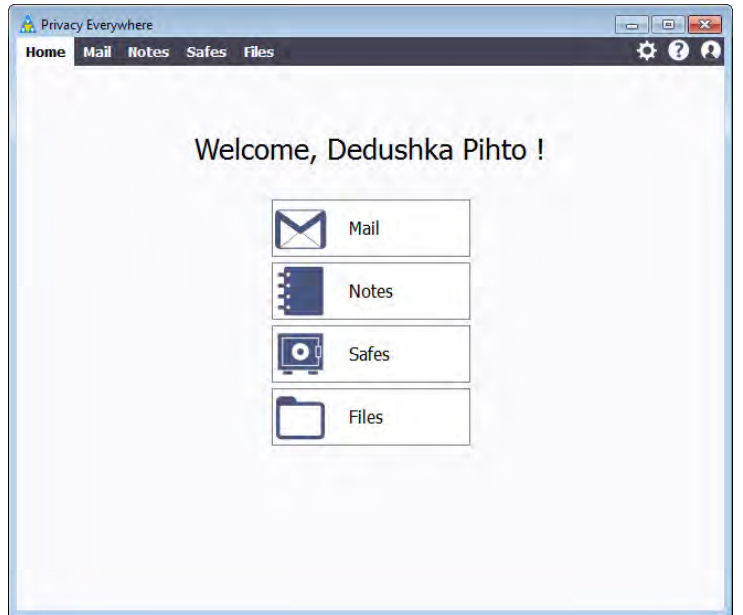

**HM010** Consider removing this screen. It needlessly duplicates the primary navigation (main menu).

**HM020** After logging in, it is nice to open the application with the tab the user left it off. In this case he will never need the **Home** tab.

**Mail**

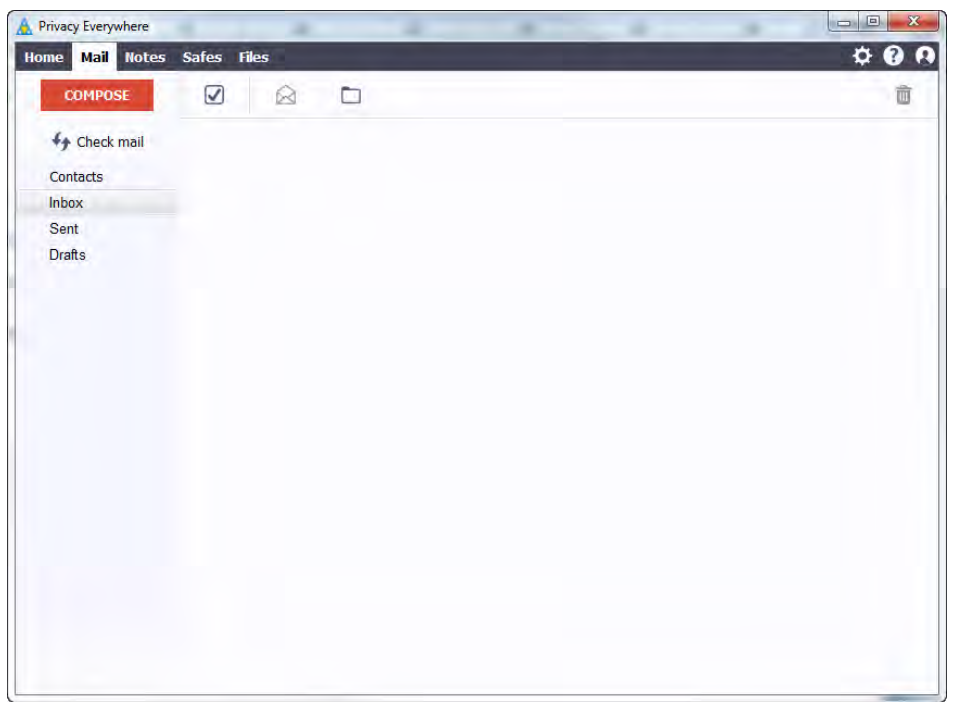

**ML010** I appreciate your idea of mimicking Gmail interface very much. Also consider showing one or more welcome/introductory emails in the inbox as Gmail and other email softwares do:

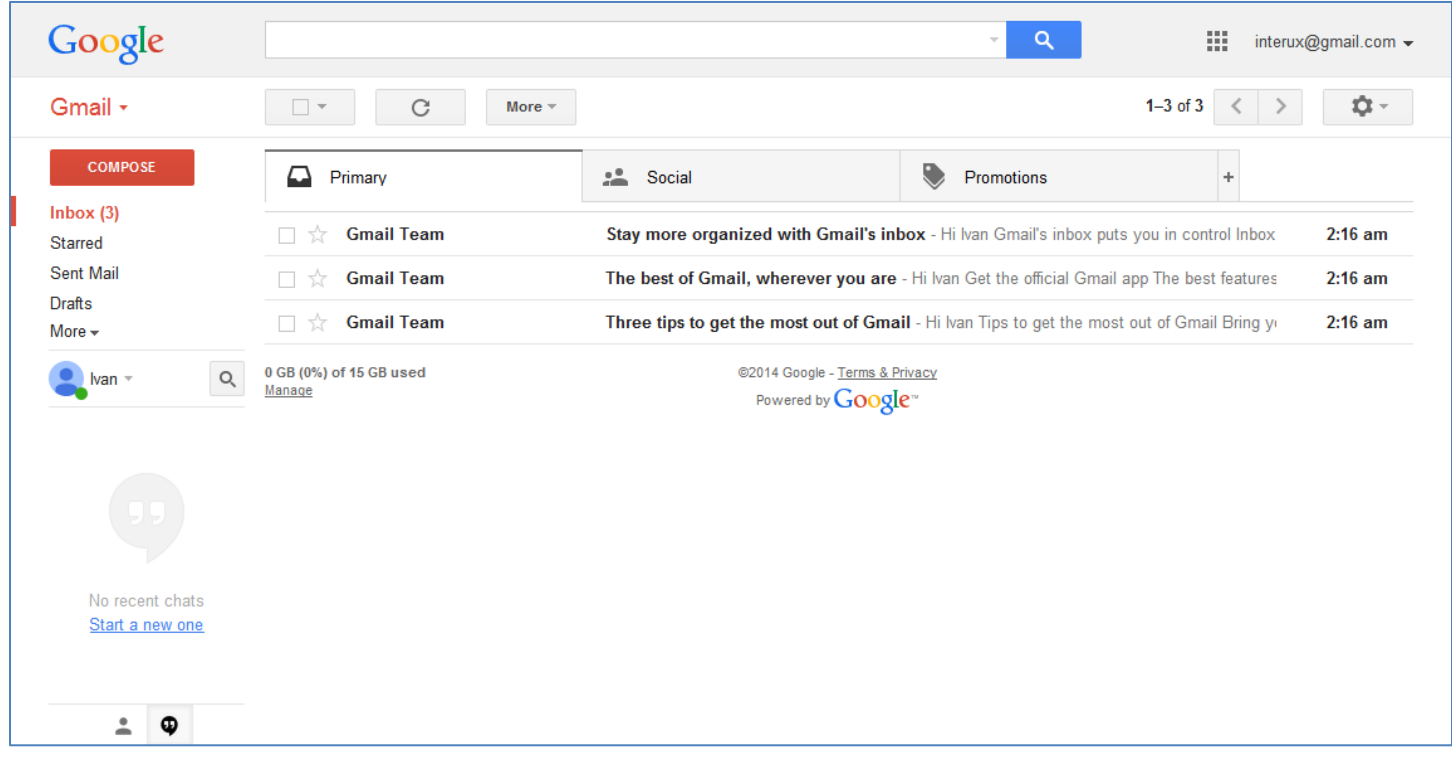

These emails should contain useful information about how to get started with the application.

#### **Contacts**

**CO010** It is not clear which lock to select in what cases: from server or from lock-box:

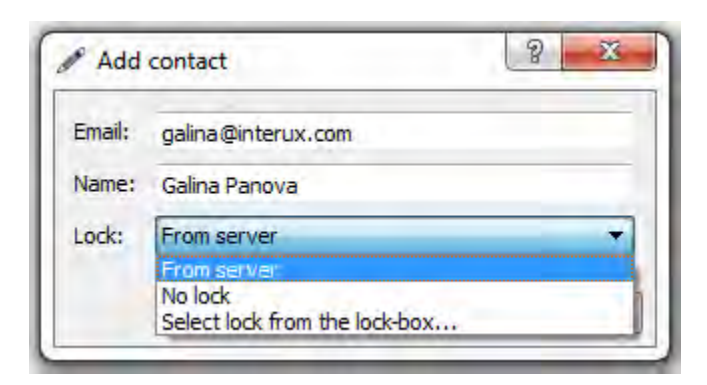

**CO020** I am not sure if **Name** should be a required field: isn't it possible to acquire it from the server?

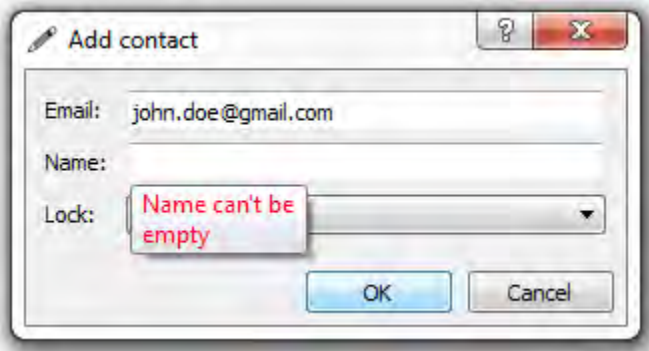

**CO030** Make it possible to send messages to recipients from the **Contacts** list:

- user selects one or more recipients in the **Contacts** list;
- user presses **Compose** button or invokes a context menu;
- **Compose message** dialog appears with **To** field filled with addresses of selected recipients.

**CO040** In what cases it may be useful to put a lock into clipboard?

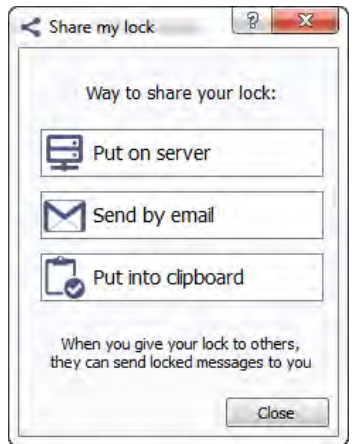

**CO050** If a user selects a recipient in the contact list and tries to send her a lock, the system asks him for recipient's email:

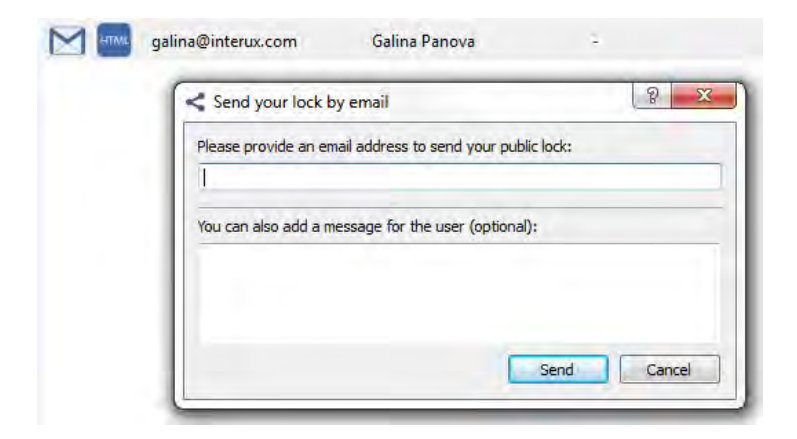

This may confuse a user: "should I use an email address different from that in the contact list?".

**CO060** There is no indication in the contact list what recipients had I already sent my lock.

#### **Compose message**

**CM010** It's not clear why people from the contact list aren't shown in the **Recipients** dialog after clicking **To:** label:

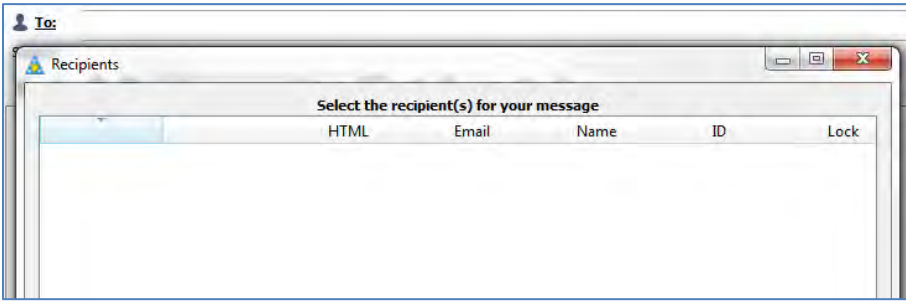

#### **Sending a message**

**SM010** Check subject line *before* displaying the **Message preview** dialog:

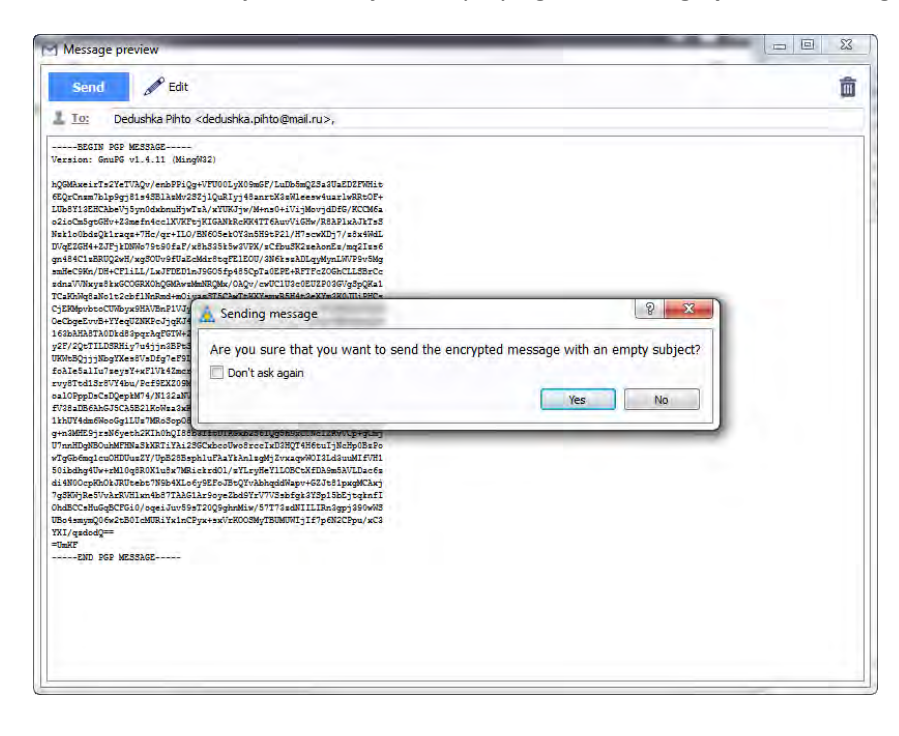

#### **Checking mail**

**CM010** Preselect email provider depending on the email address a user uses for login to the application:

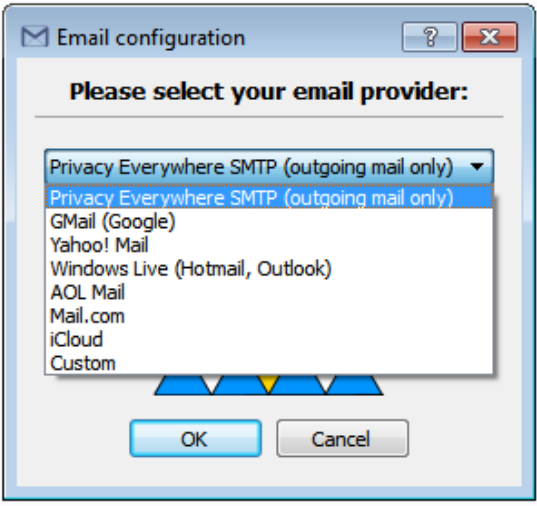

**CM030** Prefill **Email address** field with the email address a user uses for login to Privacy Everywhere:

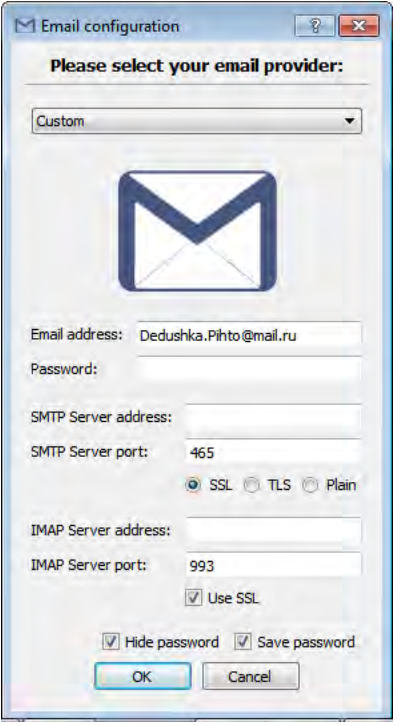

**CM033** For known email providers, also prefill server settings with their actual parameters. Don't make users to search this info on the email provider's website.

**CM035** Consider replacing label **Plain** with **No encryption**.

**CM040** It is not clear why there are no fields for a POP3 server.

**CM050** After clicking **Check mail** button I receive the **Can't fetch the messages** message. This is why I was unable to review mail delivery functionality. (Testing of SMTP and IMAP servers was successful.)

**CMO60** It is not clear how to change mail server settings after they were set at the previous step.

#### **Receiving a message**

**RM010** Mail fro[m smtp@privacyanywhere.com](mailto:smtp@privacyanywhere.com) is often (not always) delivered to spam folder. (I use Outlook 2010 with the level of junk email protection set to "High".)

**RM020** It is not clear what to do with a lock a recipient has received. There must be some instruction for a recipient of a lock.

**RM030** Show sender's name in the subject line:

## Public lock from ivan@interux.com

smtp@privacyanywhere.net

People may not remember emails of their friends but they remember their names.

# UX review of Binary.com

Version 1 | 06.02.2015

## **General**

**GE010** Replace ALL CAPS texts in menus and on buttons with Sentence case throughout the whole website.

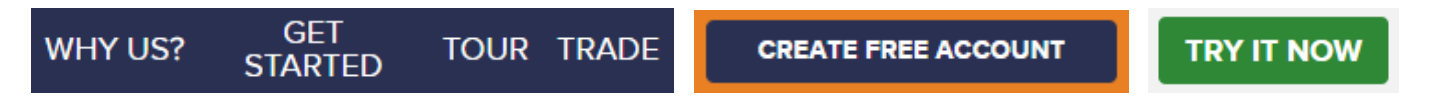

It is known since 1914 that texts printed with ALL CAPS are less readable and less comprehensible than Sentence case texts.

**GE020** Replace flat buttons with embossed 3D-looking buttons. People click 3D buttons 1.5 times more readily than they click flat ones.

**GE030** Don't open links in new tabs<sup>1</sup>.

**GE040** Use consistent link colors<sup>2</sup>:

**View the Tour Profit Table** 

**GE050 Try it now** doesn't look like a link:

Try it now No risk, \$10K virtual money account

Replace it with a CTA button.

**GE060** Analysis of users' clicks within supplementary navigation suggests that some items could be duplicated in the main menu:

 1 *[Should Links Open In New Windows?](http://www.smashingmagazine.com/2008/07/01/should-links-open-in-new-windows/)*

<sup>2</sup> See item #3 in: *[Would your Site Pass a Usability Assessment?](http://www.techprspider.com/Would-your-Site-Pass-a-Usability-Assessment-feed131097.aspx)*

UX review of Binary.com Version 1 | 06.02.2015

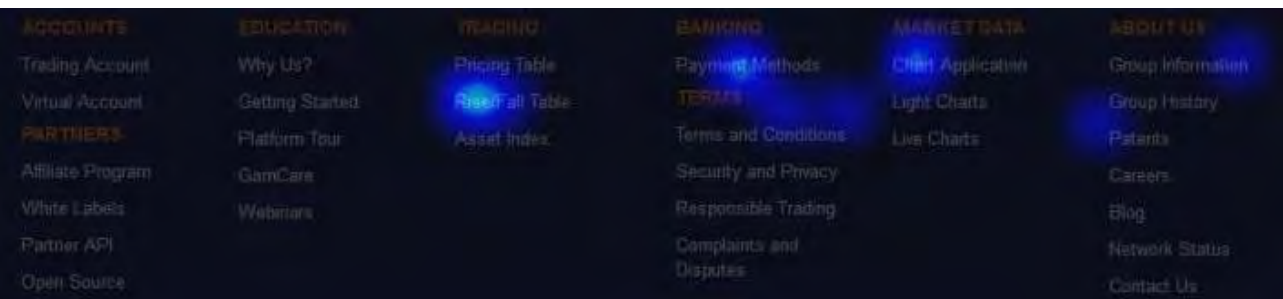

In particular, it can be recommended that **Payment methods**, **About us** and perhaps also **Chart app** items might appear on the main navigation. An enormous popularity of **Rise/fall table** is visible also on "clicks" and "clicks precise" charts:

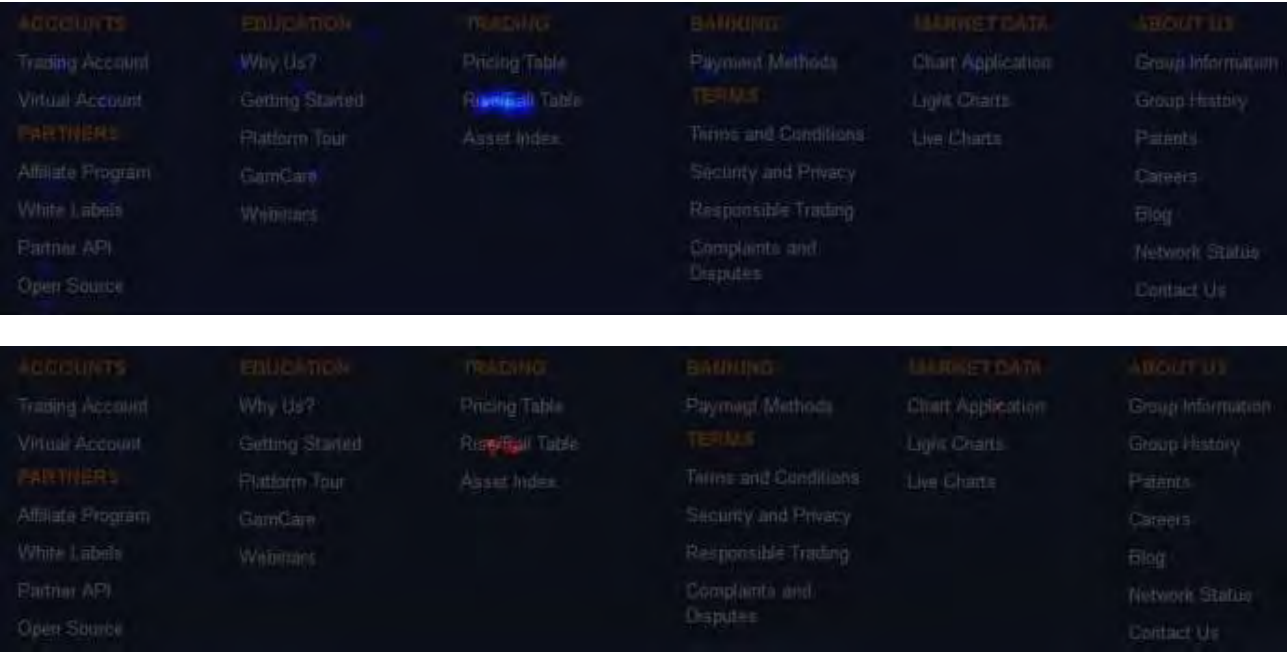

Perhaps a link to this page can be somehow included into the body of the homepage (not sure).

## **Registration, login, account opening**

**RL010** Registration and login forms look very similarly but registration form asks for **Email address** while login form asks for **Login ID**:

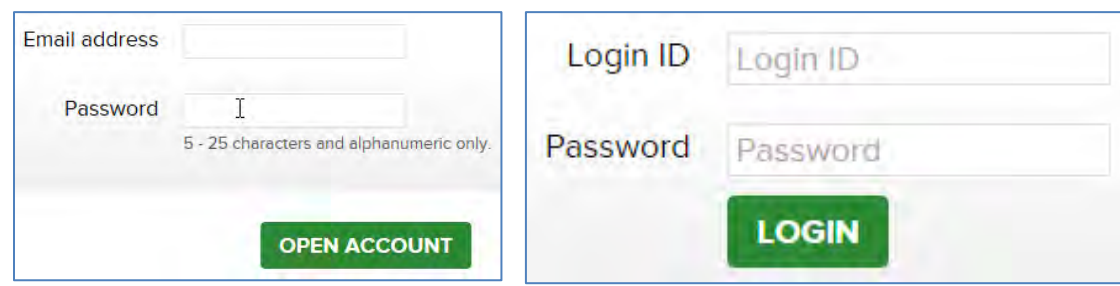

This will definitely confuse users (in particular, some people will not read Binary.com welcome email, others will open it but will not understand that they should use login ID instead of email for logging in). Recommendation is to allow users always use their email as a username.

#### **RL020** "Login ID not given" is a poor error message:

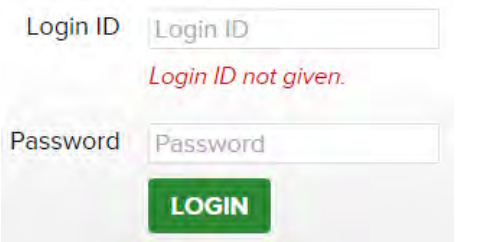

If a user entered an email address (i. e. xxx@yyy.zz), explain him that he should use login ID, not email.

**RL030** Account opening form looks too long:

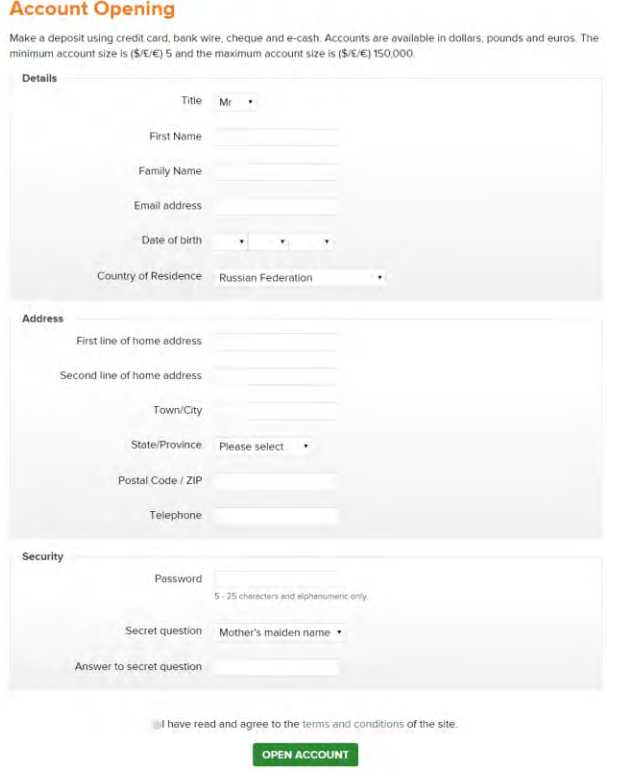

The fewer fields you ask to fill in, the better the odds are of people completing your form<sup>3,4</sup>. Are all these fields absolutely necessary? Is it possible to ask for some information later?

RL050 Users expect to see first and family name written on a single line<sup>5</sup>:

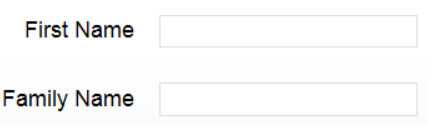

 3 *"The fewer questions, the better"*: p. 31 in: Jarrett C., Gaffney G. (2008) *Forms that Work: Designing Web Forms for Usability*, Burlington: Morgan Kaufmann.

<sup>4</sup> *[Case Study: Fewer Input Fields Increases Conversions](http://www.lukew.com/ff/entry.asp?910)*.

<sup>5</sup> *[Web form design guidelines: an eyetracking study](http://www.cxpartners.co.uk/cxblog/web_forms_design_guidelines_an_eyetracking_study/)*.

RL060 Family name is actually the first name in many cultures<sup>6</sup>. Consider combining these two fields into a single Full name field as W3C suggests<sup>7</sup>:

Full name

RL070 Date of birth, street address, city, state and telephone number fields are well-known conversion killers<sup>8</sup>:

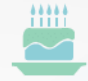

Asking for age reduces conversion rate by 3%.

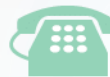

Asking for a telephone number (or implying user would be called) causes a 5% dip.

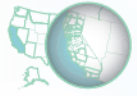

Asking for city and state reduces rate by 2%.

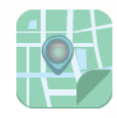

Asking for street address reduces rate by 4%.

I understand that these fields may be dictated by legal issues, but try to replace the date of birth with "I confirm I am aged 18 years or older" (or something similar) and consider postponing asking about the address and the telephone number to some later moment.

RL080 Distinguish between mandatory and optional fields<sup>9</sup>. It is also recommended to mark both the required and optional fields explicitly $^{10}$ .

**RL090** Poor error message:

Telephone +44 (0) 20 3239 2211 Invalid telephone number.

It is not clear what's wrong with this number: it was copied from your own **Contact us** page. Recommendation is to accept phone numbers in any format. (If you use phone numbers for some automatic services like sending SMS, then provide format for entering correct phone numbers.)

l

<sup>6</sup> P. 246 in: Nielsen J. (1993) *Usability Engineering*, San Francisco: Morgan Kaufmann.

<sup>7</sup> See section "Implications for field design" in: *[Personal names around the world](http://www.w3.org/International/questions/qa-personal-names)*.

<sup>8</sup> *[How To Optimize Contact Forms For Conversions \[Infographic\]](http://unbounce.com/conversion-rate-optimization/how-to-optimize-contact-forms/)*.

<sup>9</sup> *[Distinguish Required and Optional Date Entry Fields](http://webstandards.hhs.gov/guidelines/126)*.

<sup>10</sup> *[E-Commerce Checkouts Need to Mark Both Required and Optional Fields Explicitly \(Only 9% Do So\)](http://baymard.com/blog/required-optional-form-fields)*.

**RL100** If a user is logged in with his virtual money account and he wants to upgrade to real money account, he is asked to enter a password anyway:

Password 5 - 25 characters and alphanumeric only

It is not clear if he should enter his existing password or create a new one. (Approx. 40% of users say they would rather undertake household chores like cleaning the toilet than have to create another password<sup>11</sup>.) Recommendation is to prefill **Password** field with user's existing password and provide a functionality to view it ("view password" icon).

**RL110** Users often do not notice terms of service checkboxes:

□ have read and agree to the terms and conditions of the site.

It is recommended to replace this checkbox with a combination of terms of service agreement and primary action button $^{12}$ :

By clicking "Register" you agree to eBay Express's privacy policy and terms of use. You also agree to be contacted for marketing purposes, but you can change vour notification preferences in your account.

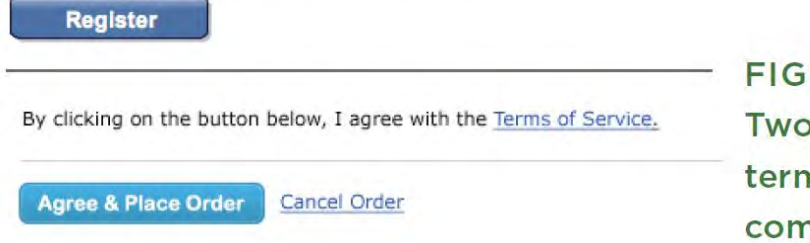

**FIGURES 6.15 & 6.16** Two approaches for combining terms of service agreement and form completion into a single action.

## **Homepage**

**HP010** Registration form is still visible to *logged-in* users:

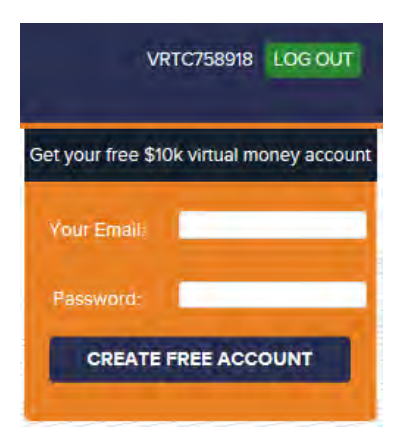

It shouldn't.

 $11$ <sup>11</sup> *[Online Americans Fatigued by Password Overload Janrain Study Finds](http://janrain.com/about/newsroom/press-releases/online-americans-fatigued-by-password-overload-janrain-study-finds/)*.

<sup>12</sup> P. 101 in: Wroblewski L. (2008) *Web Form Design: Filling in the Blanks*, Brooklyn: Rosenfeld Media.

HP040 There exists almost a consensus among ecommerce specialists that carousels (rotating banners) are harmful<sup>13</sup>.

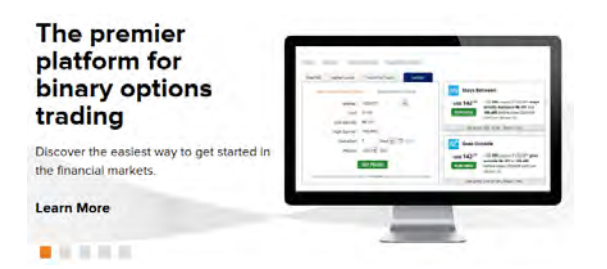

Remove the carousel completely or replace it with a couple of static banners<sup>14</sup>.

**HP080** In this context, an emblem to the left looks like a fake award:

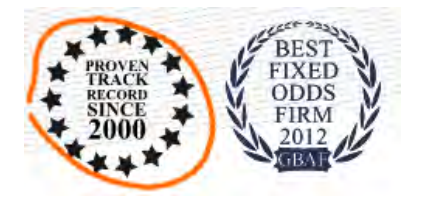

This doesn't add visitors' trust to your website.

**HP090** Ticker tape is probably an unnecessary and useless attention distractor:

GBP/AUD 10-min Rise: 100.04% Return GBP/AUD 10-min Fall: 99.96% Return Gold/USD 10-min Rise: 89.47% Return Gold/USD 10-min Fall: 93.16% Return

**HP100** This is barely a good explanation of the trading process for novices:

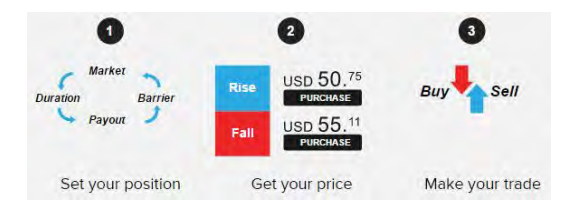

**HP110 Try it now** receives much smaller number of clicks if compared to **Create free account**:

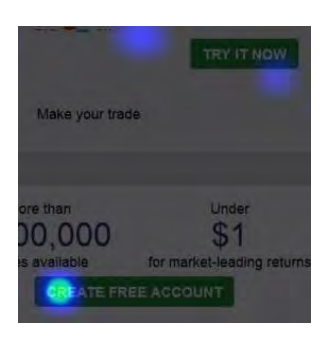

l <sup>13</sup> See e. g. *[Kill conversion killing carousels now](http://www.usefulusability.com/kill-conversion-killing-carousels-now/)*, *[Don't use automatic image sliders or carousels, ignore the fad](http://conversionxl.com/dont-use-automatic-image-sliders-or-carousels-ignore-the-fad/)*, *[Rotating banners?](http://www.clickz.com/clickz/column/2164452/rotating-banners)  [Just say No!](http://www.clickz.com/clickz/column/2164452/rotating-banners)*, *Rotating offers – [the scourge of home page design](http://www.widerfunnel.com/conversion-rate-optimization/rotating-offers-the-scourge-of-home-page-design)*, *[That big sliding banner? Yeah, it's rubbish](http://beantin.se/post/30991868949/sliding-banner-content-slider-carousel-rotator)*.

<sup>14</sup> *"A/B/n testing has repeatedly shown that replacing a carousel with multiple static images can significantly improve overall conversion rates for comparable content"*: page 6 in RedEye (2014) *10 Usability Issues We'[ve Seen and You Should Be Avoiding](http://www.redeye.com/resources-and-blog/whitepapers/2014/10-usability-issues-we-ve-seen-and-you-should-be-avoiding/)*.

# **Payment methods**

## **Payment methods**

You can fund your account with a minimum of \$/£/€ 5 via any of the methods.

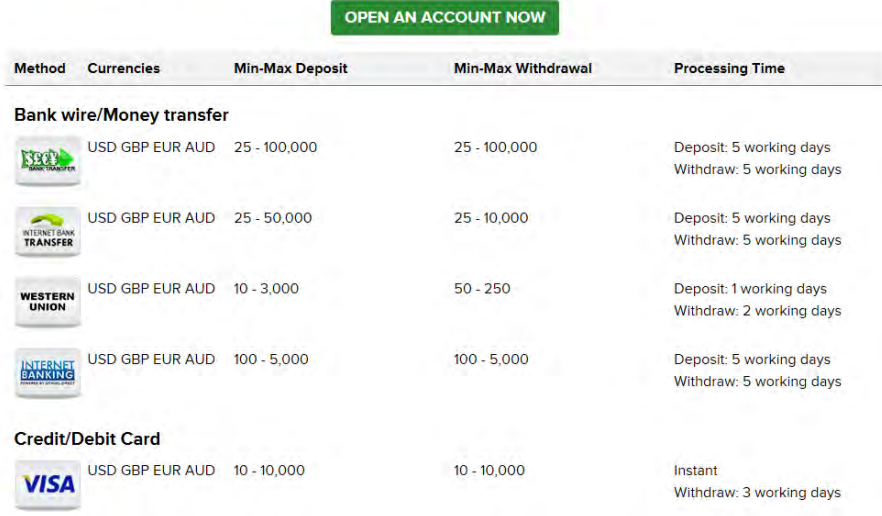

**PM010** Explain at the beginning of the page that you do not charge fees for payouts or deposits.

**PM020** It is not good to start with slowest payment methods (and how many clients actually use these methods?). Start with credit cards.

#### **PM030** Looks like a discrepancy:

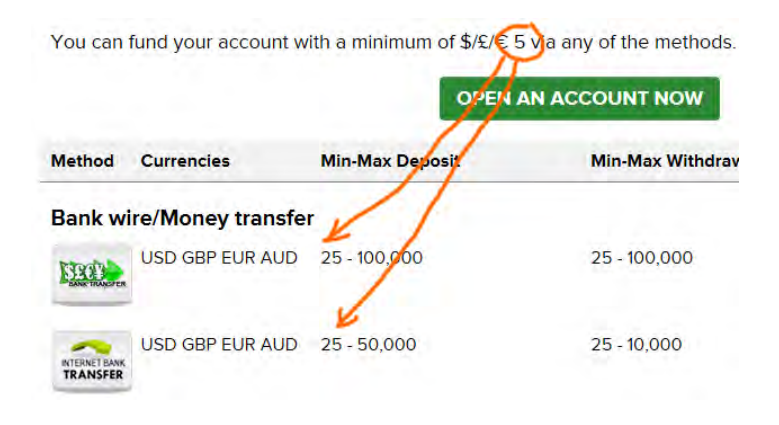

## **About us**

#### **Group Information**

**AU020** Carelessness: cropped logo:

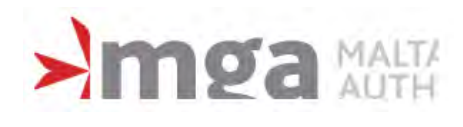

UX review of Binary.com Version 1 | 06.02.2015

## **Group History**

**AU030** Discrepancy:

# **About Us**

The Binary.com service (formerly known as BetOnMarkets.com) is owned and operated by the Binary Ltd. Fully licensed and regulated, Binary.com has been providing financial trading to a worldwide audience of over 300,000 clients since 1999.

<https://www.binary.com/about-us?l=EN>

#### Binary.com reaches \$2 billion turnover since starting in 1999

Binary.com has over 800,000 clients in its database and reaches the US\$2 billion milestone in our 15th year, making us one of the leading binary options providers.

<https://www.binary.com/group-history?l=EN>

## **FAQ**

**FA010 Bug:** Mouse click doesn't work in this field in IE and Safari:

Have a Question? Ask or enter a search term here.

**SEARCH** 

Works ok in Chrome.

## **Deposit and withdrawal**

**DW010** It is not clear what these buttons do here:

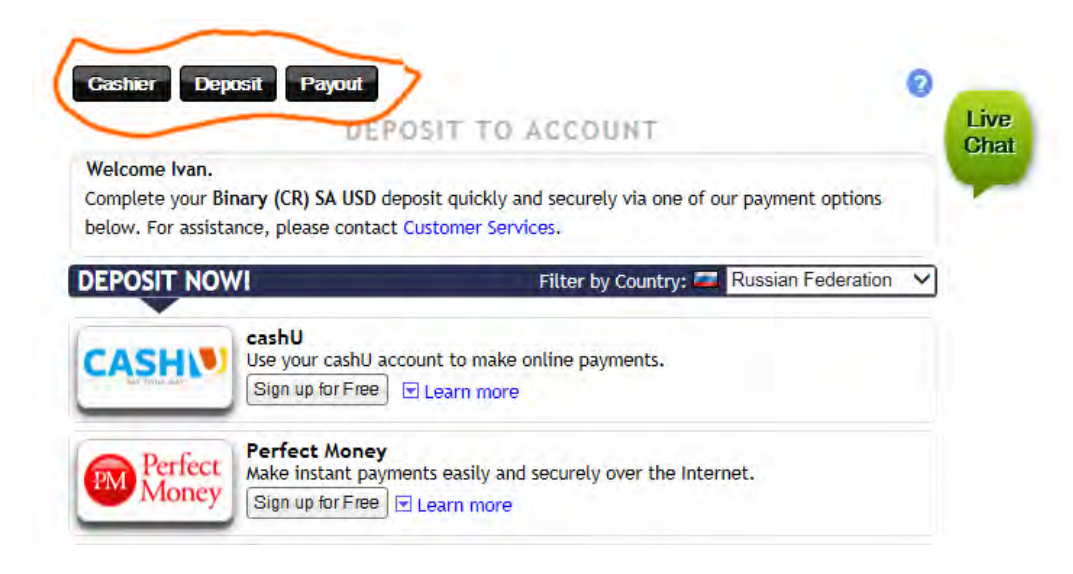

**DW030** Right mouse click brings up a strange popup menu:

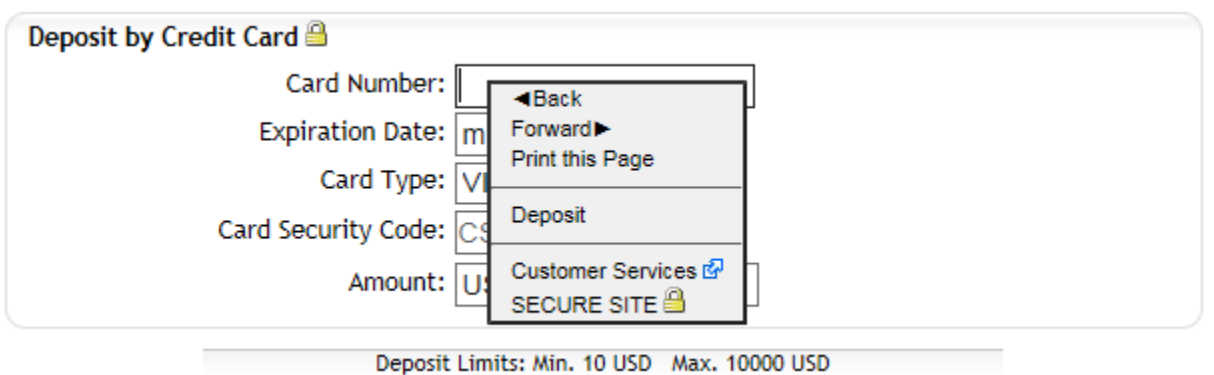

Naturally, users will copy and paste their credit card numbers and they expect a normal browser's menu with **Paste** command.

**DW040** Combining month and year in a single field is unusual and is probably not a good idea because the resulting list is too long:

Expiration Date:  $09/2017$   $\vee$ 

**DW050 Bug: Reload Cashier** link doesn't work:

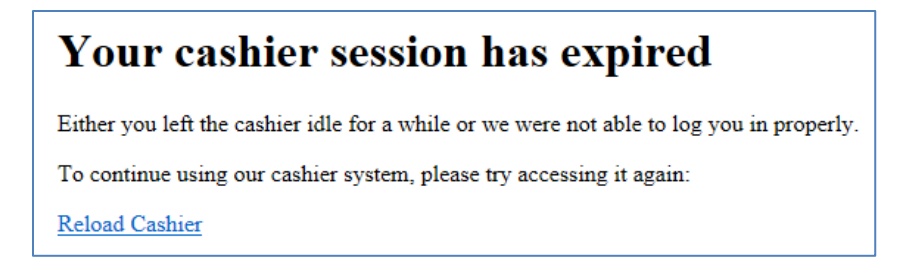

**DW060 Request payout** form doesn't remember card expiration date:

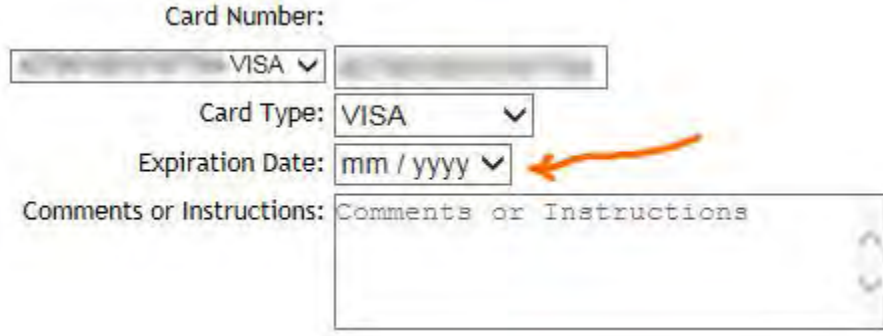

## **Trading**

**TR010** This menu suffers from a serious diagonal problem $^{15}$ :

 $\overline{\phantom{a}}$ <sup>15</sup> See section "Speed" in *[Mega Menus Work Well for Site Navigation](http://www.nngroup.com/articles/mega-menus-work-well/)*.

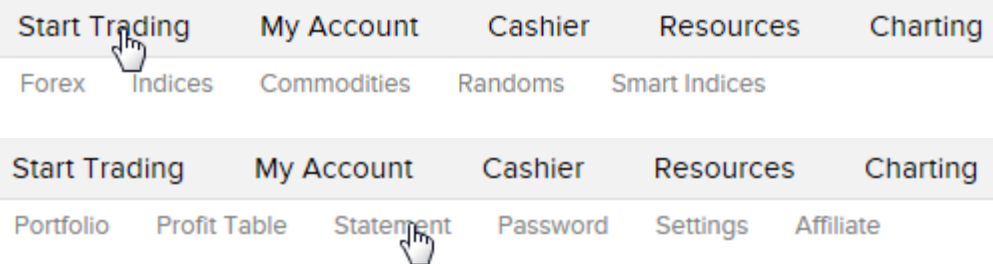

Add a delay or better make the submenu vertical.

**TR020** In general, the trading interface looks cluttered and ugly. Too many popups, too many clicks, and too slow:

Start Trading My Account Cashier Resources Charting

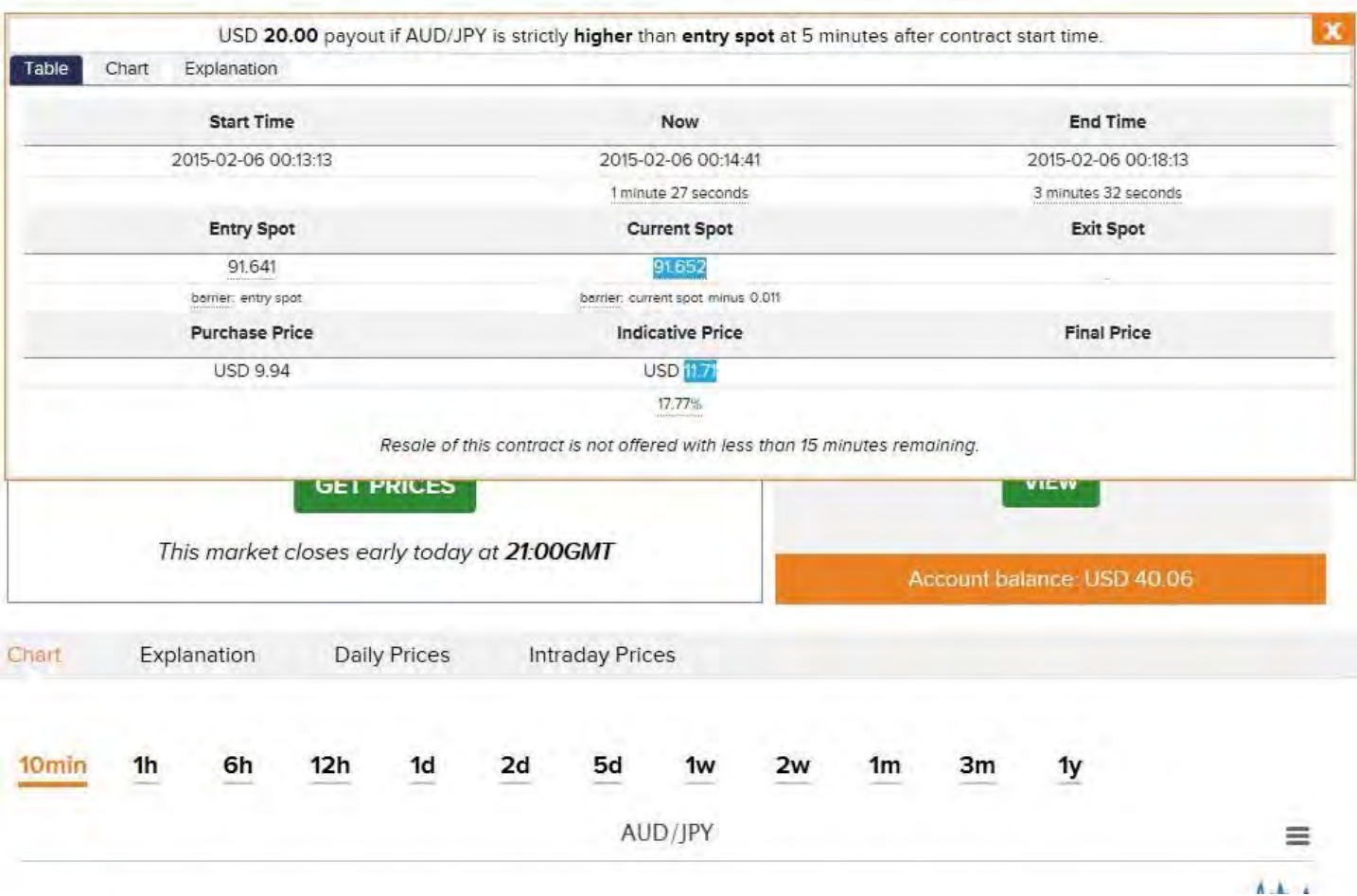

My general impression is that all this can be and should be redesigned with an interface without any popups and with dramatically reduced number of clicks.

**TR030** Information density is very low (causing too much eye movements) and font size is too small:

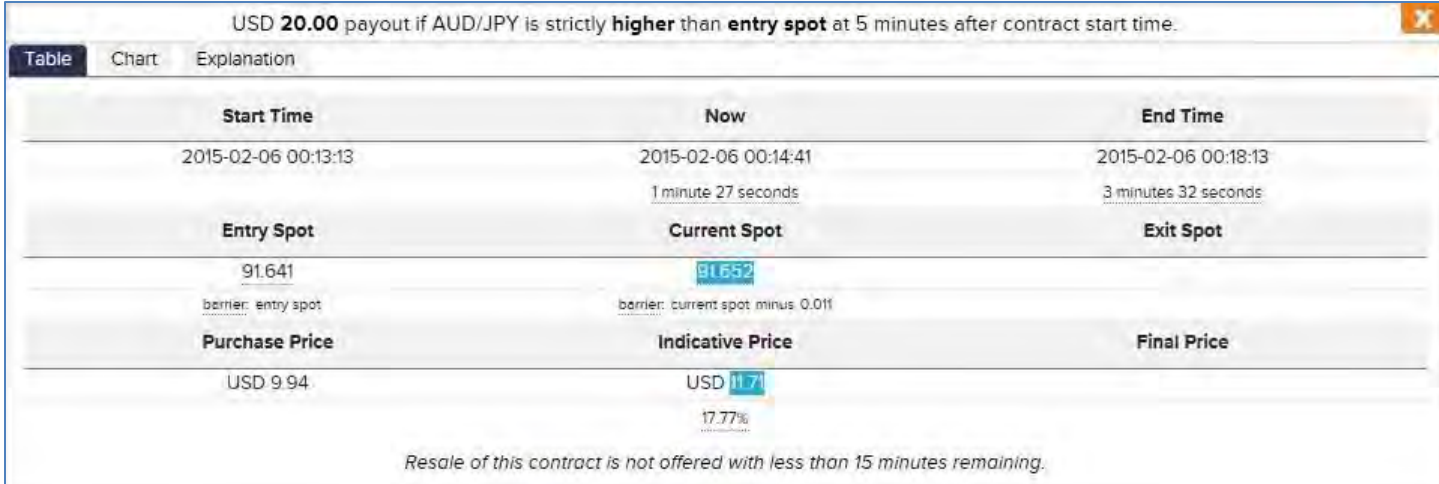

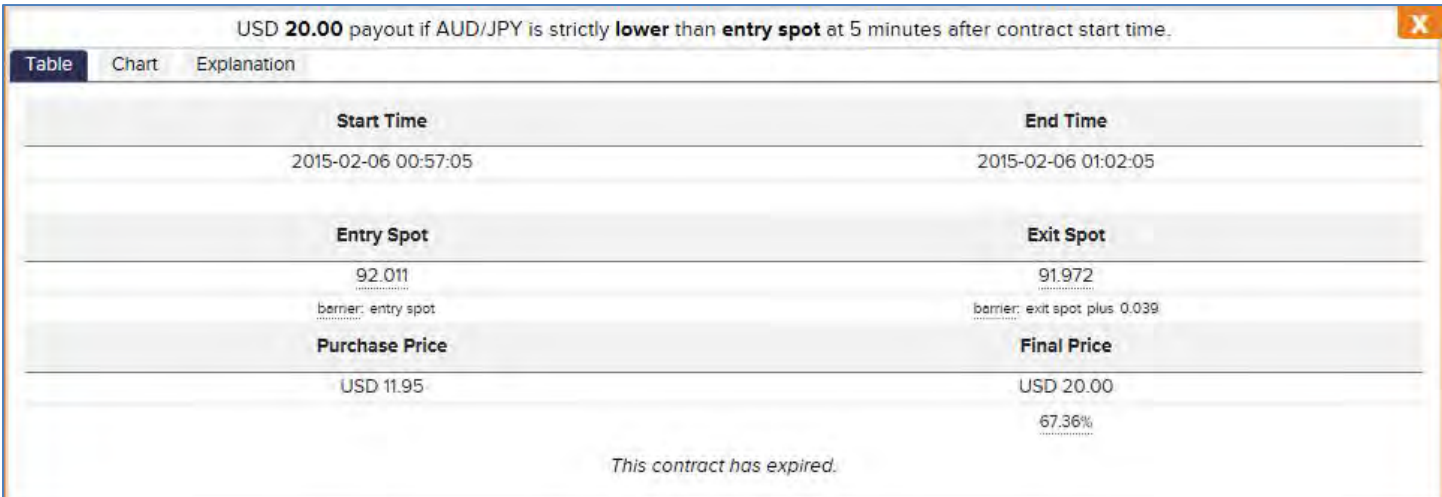

# **Profit table, Statement**

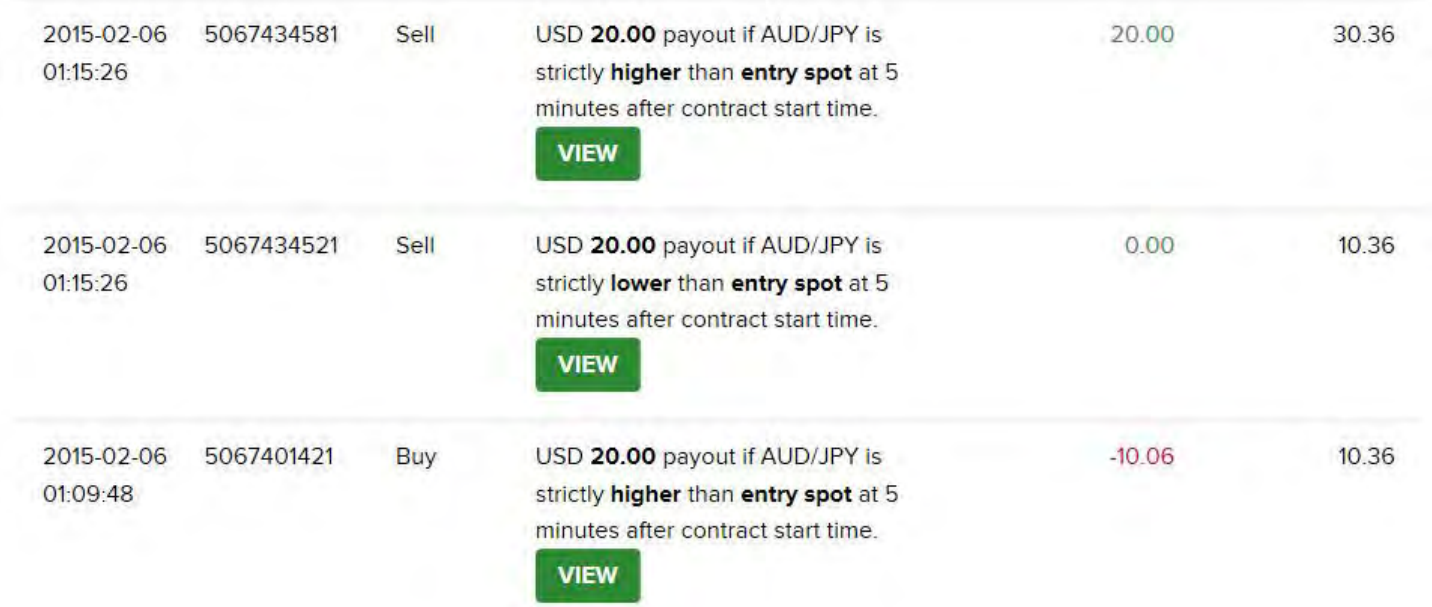

**PS010** These tables use large font size and because of this are too long and not comprehensible. By the way, pictograms of these tables demonstrate more appropriate font size and information density:

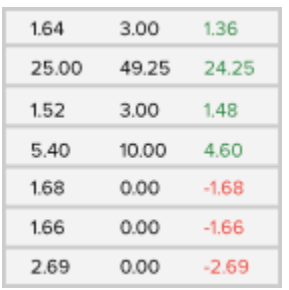

Recommendation is to present **Profit table** and **Statement** in a grid-like manner. Buttons **View** are probably unnecessary because it is possible to use links to view details:

5067660321 2015-02-06 01:47:34 USD 20.00 · AUD/JPY · higher · 30 sec 7.74 2015-02-06 01:48:28 15.00 7.56

# Usability and conversion review of Seawings.ae

Version 1 | 02.08.2015

#### **General**

**GE010** Replace ALL CAPS texts in menus and buttons with Sentence case throughout the whole website.

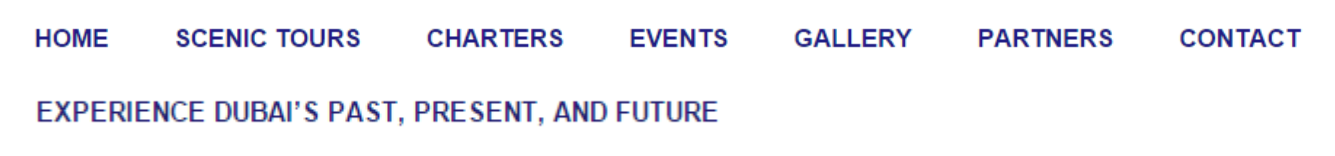

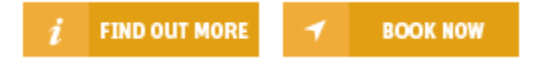

It is known since 1914 that texts printed with ALL CAPS are less readable and less comprehensible than Sentence case texts $^1$  $^1$ .

**GE020** Don't use blue color for non-links because it is used for links:

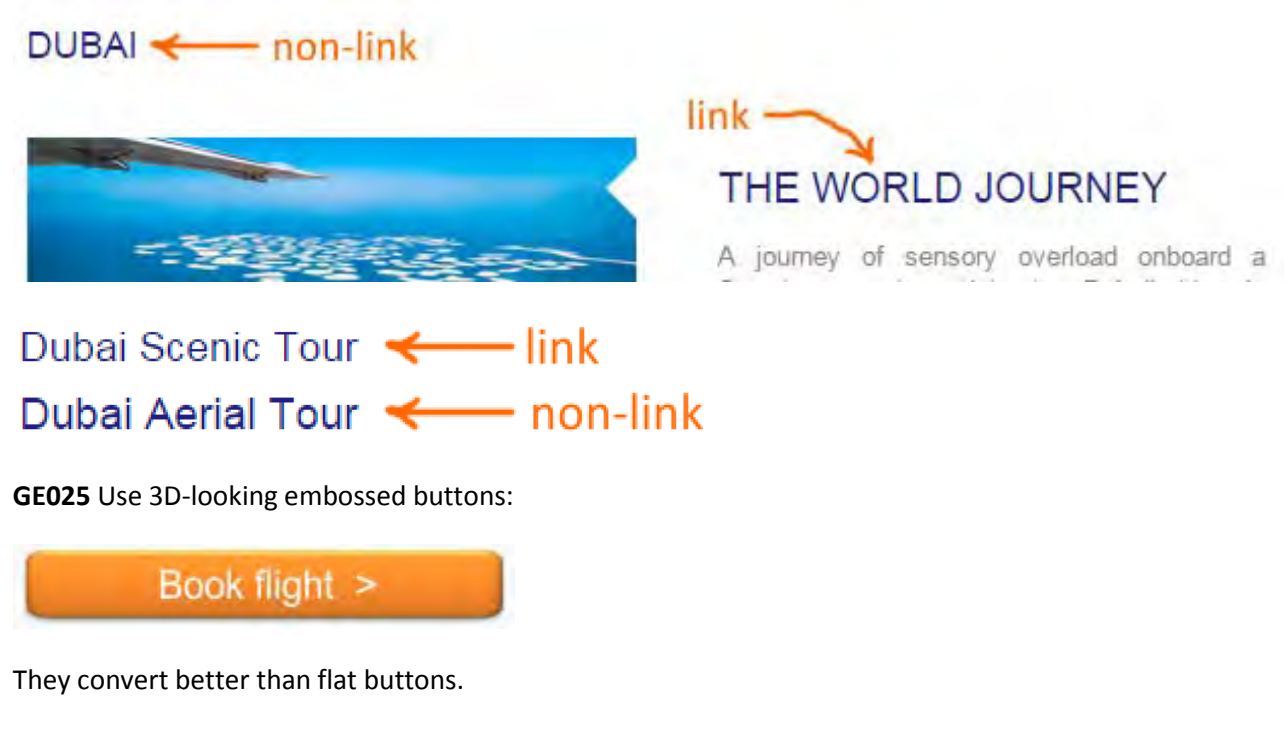

**GE030** It's unnecessary to place image carousels on *all* pages.

**GE040** Make all emails clickable (underlined):

l

<span id="page-251-0"></span><sup>1</sup> P. 182 in: Starch D. (1914) *Advertising: Its Principles, Practice, and Technique*, Chicago: Scott, Foresman & Co; also p. 57 in: Tinker M. A. (1963) *Legibility of Print*, Ames: Iowa State University Press.
# **CONTACT US FOR RESERVATIONS**

- **雪** +971 4 8070708
- correservations@seawings.ae

GE050 Don't open links (or menu items) in new browser tabs<sup>[2](#page-252-0)</sup>.

**GE060** Avoid stealth duplicate links<sup>[3](#page-252-1)</sup>:

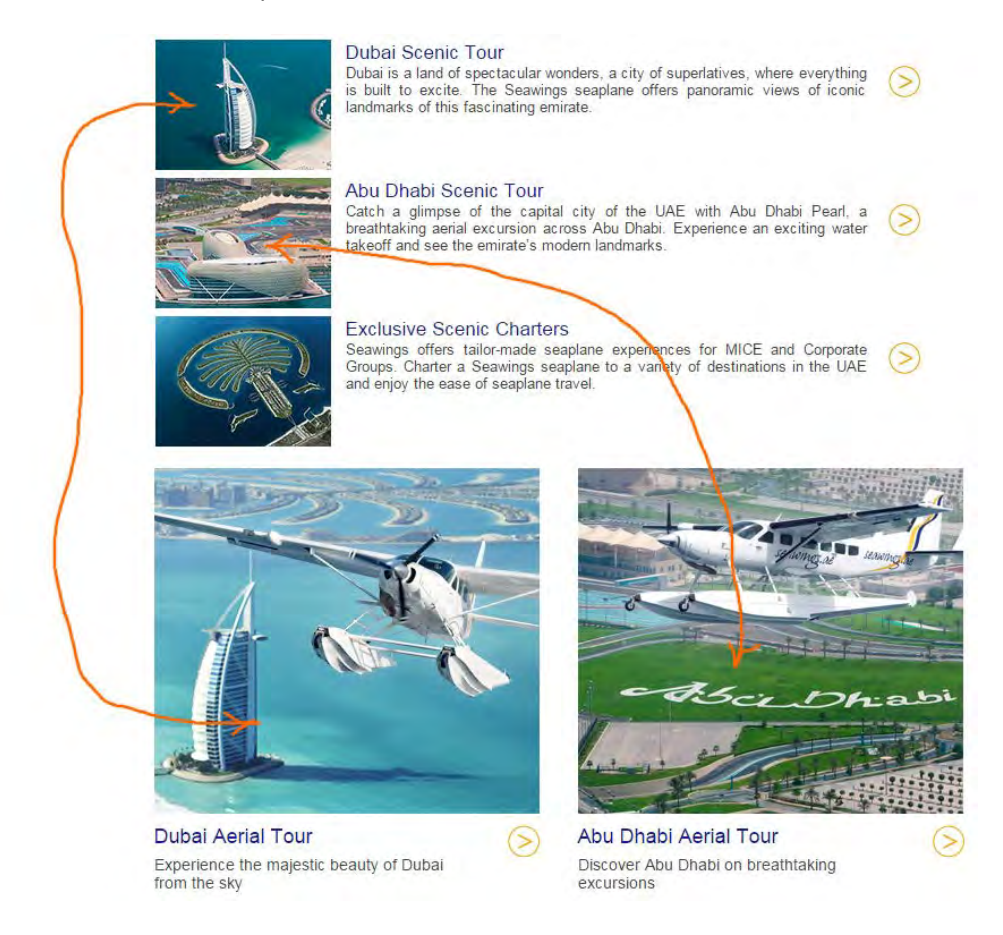

#### **GE070** Enlarge CTA buttons, make them 1.5–2 times larger:

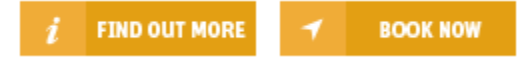

**GE080** Footer menu looks exactly as the main menu but it is non-clickable:

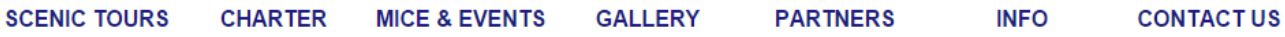

A possible solution is to use black color for these headings so they will not look clickable.

 $\overline{\phantom{a}}$ 

<span id="page-252-0"></span><sup>2</sup> *Should Links Open In New Windows?*

<span id="page-252-1"></span><sup>&</sup>lt;sup>3</sup> "Stealth duplicates look different but go to the same place. The primary problem of stealth duplicate links is that they imply the *existence of additional pages or options that don't exist. Users can waste time exploring them, only to discover that their destinations are the same."*, p. 93 in: Johnson J. (2003) *Web Bloopers: 60 Common Web Design Mistakes and How to Avoid Them*, Amsterdam: Morgan Kaufmann.

# **Masthead and main menu**

MH010 Add phone and clickable (underlined) email [\(info@seawings.ae\)](mailto:info@seawings.ae).

**MH020** Slogan typeface is unreadable, use more readable font.

**MH030** Consider replacing inspirational slogan **Seaplane Tours: The Experience of a Lifetime!** with a more direct one, e. g. **Scenic aerial tours in Dubai and Abu Dhabi** or **Scenic aerial tours and charters in Dubai and Abu Dhabi**.

**MH040** Consider placing logo at the left to increase the chances that users would click it to load the homepage. Centrally located logo may be not perceived as a link to homepage.

**MH050** Increase visibility of main menu. Users expect main menu to look as a dark colored bar.

**MH060** Consider placing **Dubai tours** and **Abu Dhabi tours** menu items immediately on the main menu instead of a submenu.

**MH070** Consider adding **About us** to the main menu:

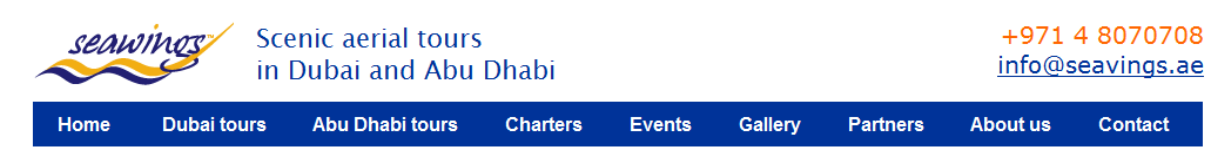

**MH080** Is **Partners** menu item absolutely necessary on the main navigation?

**MH090** Consider increasing font size of textual descriptions.

# **Homepage**

**HP010** Don't place important things on the right sidebar because users often perceive this area as a place for ads and rarely look there:

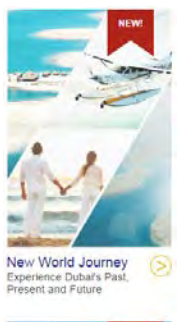

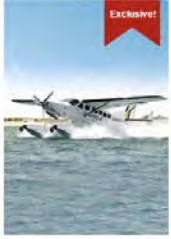

**HP020** {For A/B-testing} Remove image carousel. Two main problems with the carousel are that it occupies too much most valuable screen real estate and it is not clear what concrete tours these images illustrate. Test this homepage layout:

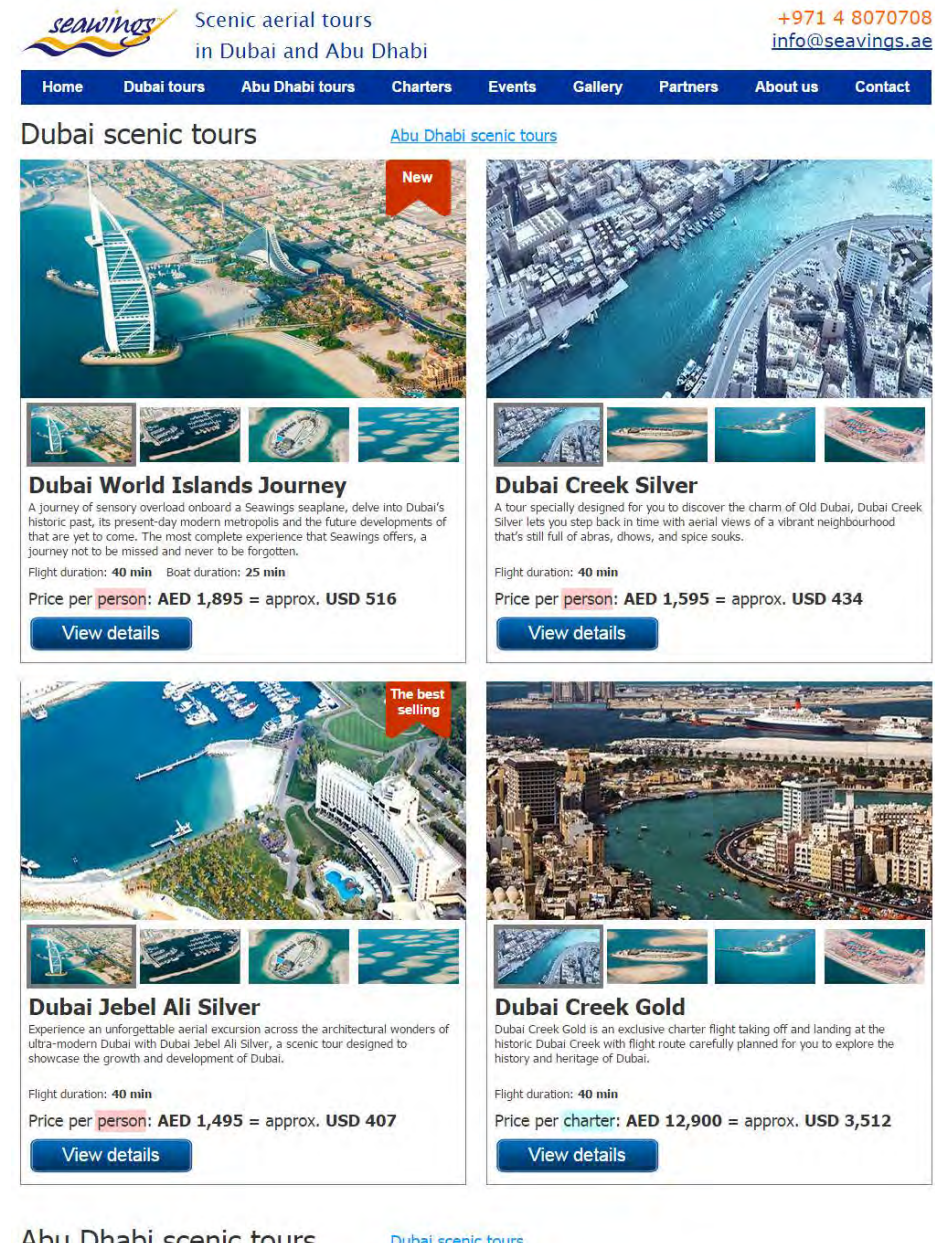

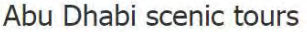

Dubai scenic tours

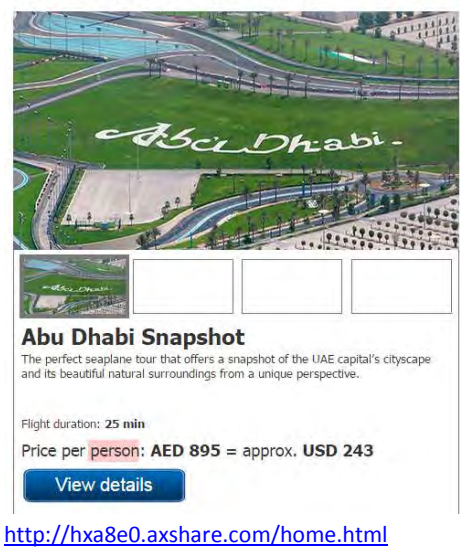

Usability and conversion review of Seawings.ae Version 1 | 02.08.2015

**HP030** Use explicit CTAs (**View tours**, **View details** buttons) instead of arrows:

**HP040** These links look like concrete tours but actually they are links to category pages with multiple tours:

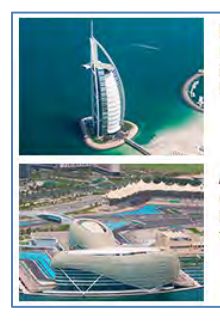

Dubai Scenic Tour Dubai is a land of spectacular wonders, a city of superlatives, where everything is built to excite. The Seawings seaplane offers panoramic views of iconic landmarks of this fascinating emirate. Abu Dhabi Scenic Tour Catch a glimpse of the capital city of the UAE with Abu Dhabi Pearl, a  $\geq$ breathtaking aerial excursion across Abu Dhabi. Experience an exciting water takeoff and see the emirate's modern landmarks.

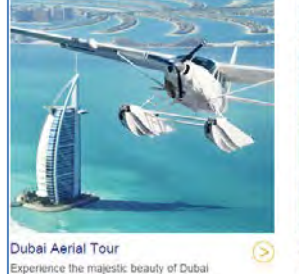

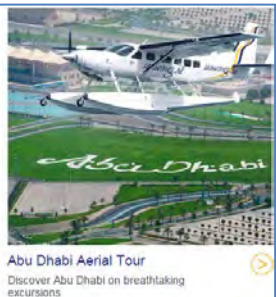

#### Pluralazing will fix this: **Dubai scenic tours**, **Abu Dhabi scenic tours**.

#### **HP050** This text is probably useless for visitors, consider removing it:

#### THE ULTIMATE LUXURY TOUR OF DUBAI

Dubai is a city with luxury at it's core. Let Seawings Seaplane Tours take you on a magical journey across the ever changing skyline. Gently take off from the pristine waters of Dubai and effortlessly ascending to the skies. Spectacular views, spacious cabin, luxury leather seats and five star service on every flight.

Observe unique perspectives of Dubai's iconic Burj Khalifa, Burj Al Arab, The World and Palm Jumeirah. Seawings delivers a once-in-a-lifetime luxury aerial experiences that you will want to relive every time you are in the UAE.

Seawings is "The number one thing to do in Dubai" - New York Times

**HP060** Add three testimonials at the bottom of the homepage.

# **Category page**

**CP010** Consider removing image carousel from category pages.

**CP020** Visually differentiate prices per person and per charter.

**CP030** Consider placing badges on photos:

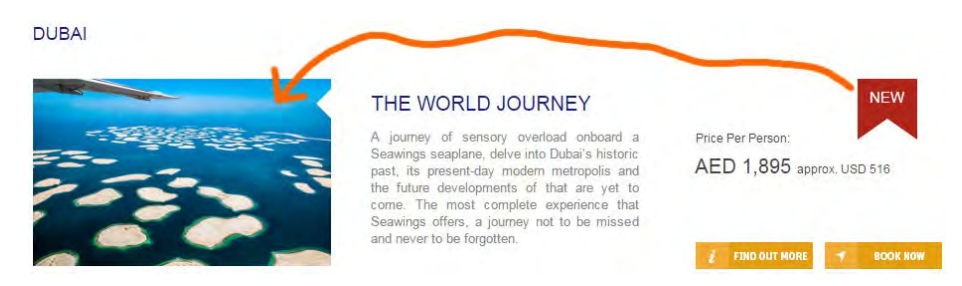

Currently they look isolated.

**CP040** It's difficult to expect that customers will book a tour directly from a category page so consider removing **Book now** button. If you decide not to remove it use different colors for **Find out more** and **Book now** buttons (blue and orange correspondingly).

**CP050** Add three testimonials at the bottom of the category page.

# **Product page**

**PP010** Don't advertize a page which visitor is already viewing (avoid stealth duplicates):

#### THE WORLD JOURNEY

#### **TOP 3 SEAPLANE TOURS**

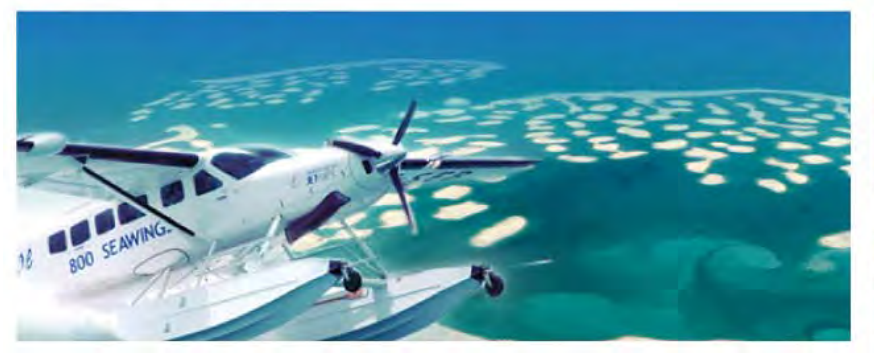

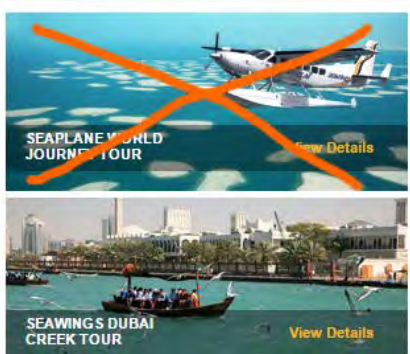

(Use **Most popular tours** instead of **Top 3 seaplane tours**.)

**PP020** Add image gallery illustrating a *concrete* tour (about 10 images):

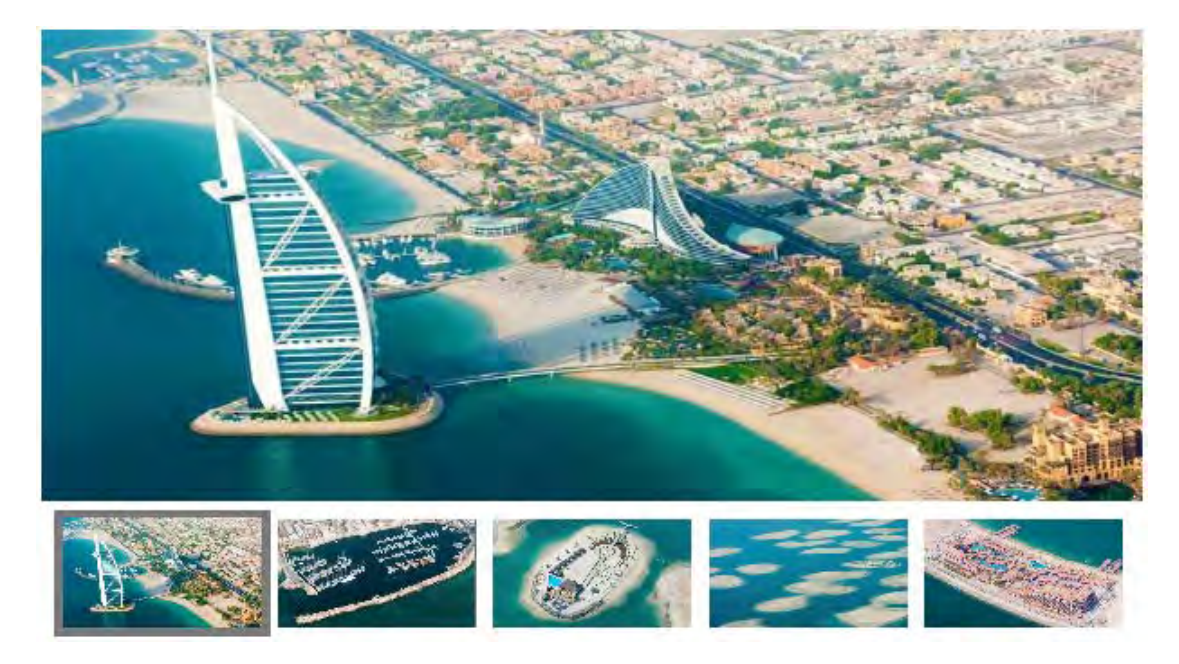

Start with the most interesting photos (not a photo of a plane, of course).

**PP025** Include cabin photo showing the seats.

**PP030** Visually emphasize price:

- 40 Duration: 40 minutes (dock-to-dock)
- Departure: From Dubai Creek Golf & Yacht Club 4
- Arrival: To Dubai Creek Golf & Yacht Club
- Price: AED 12,900 approx, USD 3,512 per charter

Price is more important than duration, departure and arrival.

**PP032** Provide more detailed info about departure/arrival points and how to get there.

**PP035** Add calendar showing tour availability. Don't make customers to reveal fully booked flights at the booking stage:

These flights match your search:

Sorry there are no matching flights available.

Not many customers are patient enough to struggle fully booked tours for a long time.

**PP038** Provide schedule of flights or at least operating hours.

**PP040** Place landmark images on a map, currently maps look like flights over the sea and an empty desert:

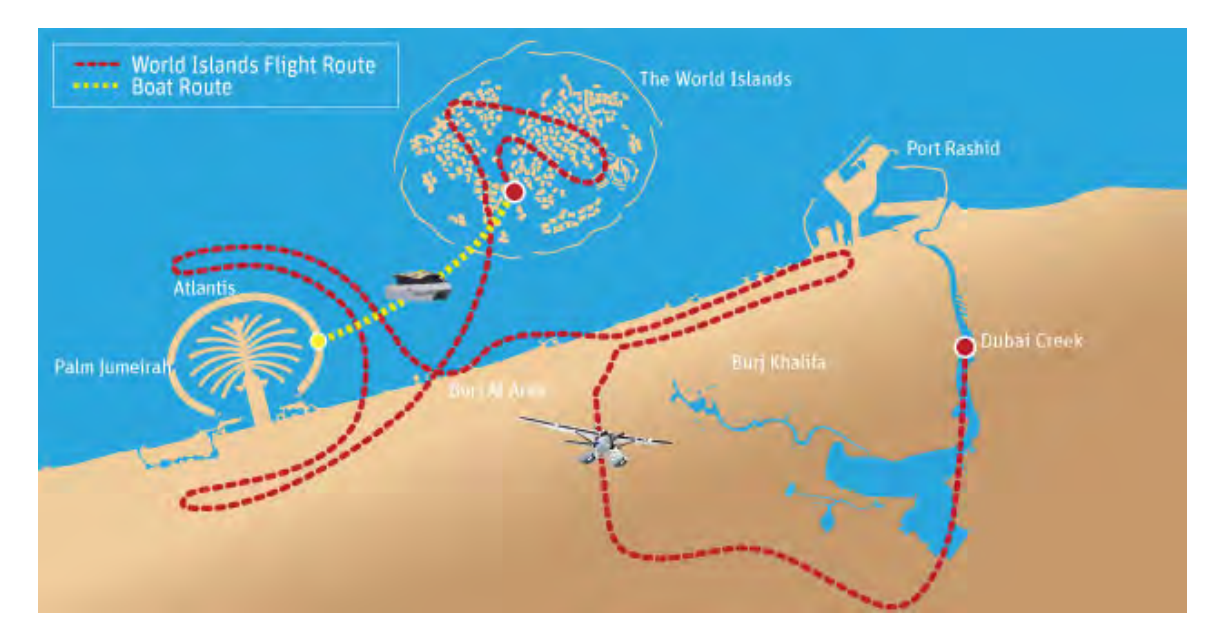

Example:

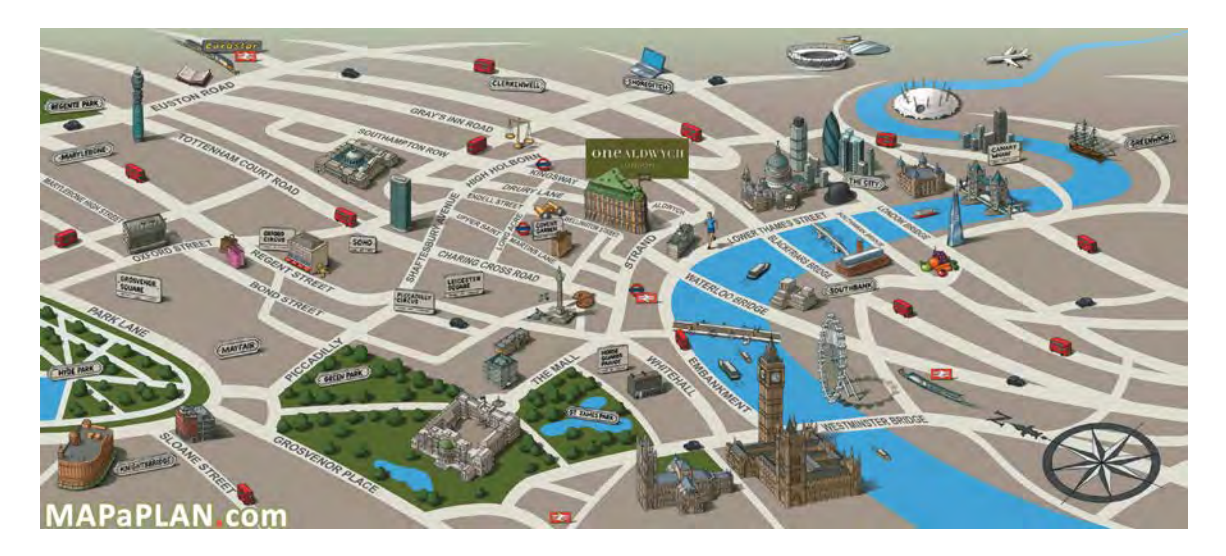

**PP050** Personalize testimonials, add happy customers' names:

#### **WHAT OTHERS ARE SAYING...**

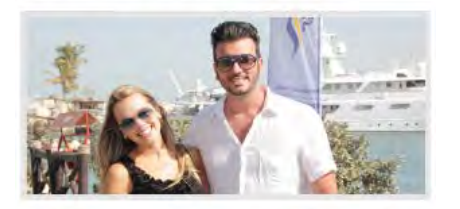

"We flew over Dubai this morning. It was awesome, breathtaking and mind-blowing. Do it before you diel!"

"... we thank Seawings for making our trip the most<br>memorable one! EVERYONE who visits Dubai should<br>try this!"

**PP060** Remove this image gallery because it doesn't illustrate a particular tour and therefore is misleading:

#### **IMAGE GALLERY**

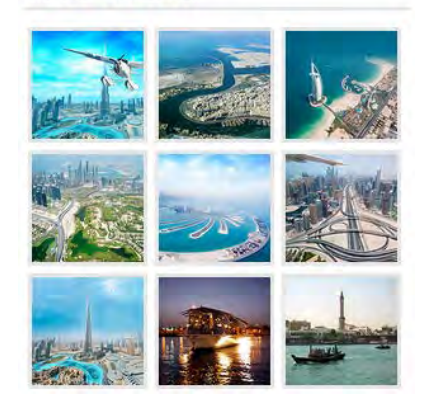

**PP070** Most probably these tags are useless, remove them:

#### **TAGS** Attractions in Abu Dhabi Attractions in Dubai Attractions in Ras Al Khaimah Charters Charters Details Hotel Image Gallery Luxurious Holels in Abu Dhabi Luxurious Hotels in Dubai Luxurious Hotels in RAK Mice-n-Events Mice-n-Events Details Package Promotions Recommended Scenic Tours Seawings Blog

**PP080** Allow selection of add-ons on the product page. Currently they are positioned in a wrong place and booked separately from the tour:

#### **RECOMMENDED ADD-ONS**

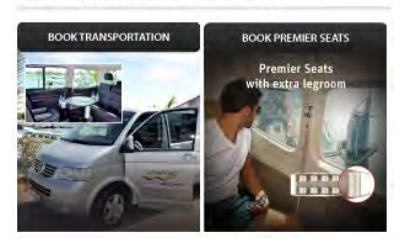

**PP090** These buttons actually are not shares:

#### **SOCIAL SHARES**

#### $\bullet$  in f b  $8^+$

Change the heading.

**PP100** Add (many) testimonials at the bottom of the product page.

**PP110** Provide info about your return policy in case of tour cancellation by operator and by travelers. Also provide info about date changes.

**PP120** Explain how to cancel (rebook to another name) one seat in a group tour.

**PP130** Provide info if passengers with special requirements (wheelchair, heart stimulator, pregnancy) can attend the tour.

**PP140** Provide aircraft details (model, age, technical data).

**PP150** Advise what a tourist should take with him on board, and what is prohibited (selfie sticks, glasses, drinks, meals, camera, shoes etc.).

**PP160** Consider adding info about pilot name and qualification, also cabin crew and guide names and qualification.

# **Booking**

l

**BK010** Don't open booking pages in new windows/tabs.

BK020 Check presentation of booking pages on different mobiles<sup>[4](#page-259-0)</sup>:

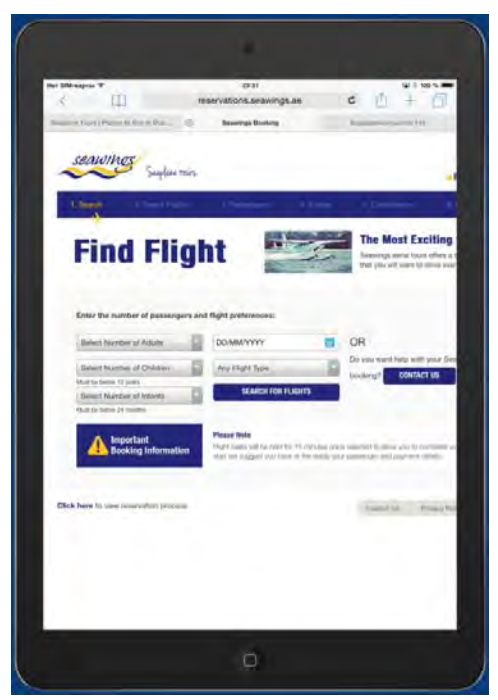

*Page cropped on iPad 2 in portrait orientation (768\*1024)*

<span id="page-259-0"></span> $4$  Other mobiles I tested the website on displayed the mobile version of the website.

**BK025** Increase text to background contrast of the progress bar:

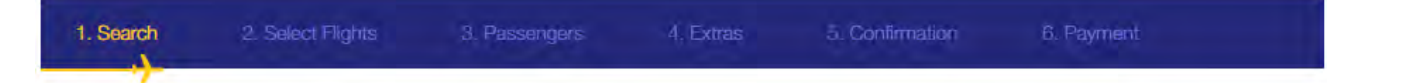

**BK030** Replace **Find flights** header with **Book your flight** or **Book your tour**. A customer has already selected his tour and expects it to be available.

**BK040** Don't show tour name in a dropbox:

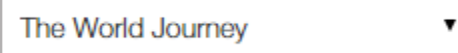

Show it in a plain text instead. (Mobile version does this correctly.)

**BK045** Don't put dropboxes' labels into dropboxes:

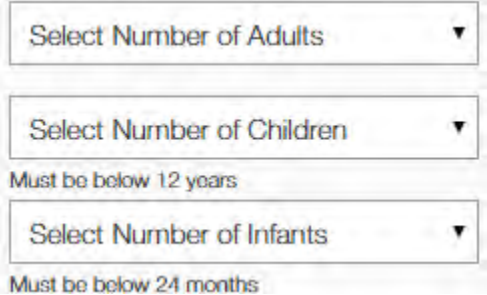

This makes users to perform unnecessary selections (when number of children and infants is 0). Use this approach (preset appropriate defaults; also note that radiobuttons require one click instead of two clicks in case of dropboxes):

#### **Adults**

◎1 02 03 04 05 06 07 08 09 Children (2-11 years)  $\circledcirc$  0 0 1 0 2 0 3 0 4 Infants (below 2 years)  $\odot$  0  $\odot$  1  $\odot$  2

**BK048** Allow keyboard input of date:

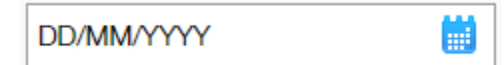

**DD/MM/YYYY** format is misleading here.

**BK049** Actually dates are presented in a different format (**Month/Day/YYYY**):

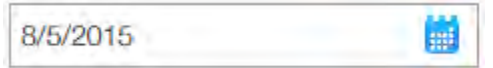

#### Use **DD/MM/YYYY** format with leading zeros.

#### BK0[5](#page-261-0)0 Avoid multiple-column form layouts<sup>5</sup>:

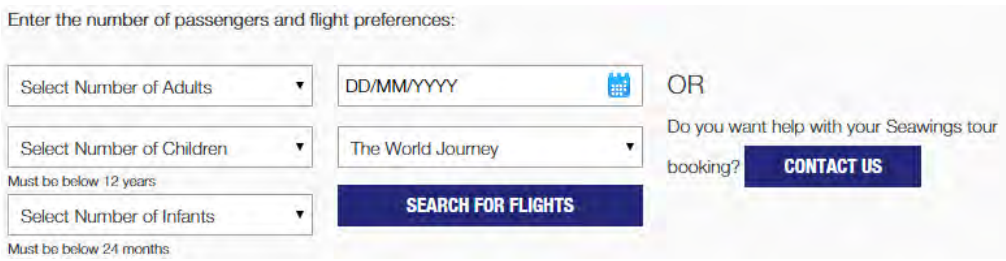

#### **BK050** Differentiate the CTA button from other visually competing objects:

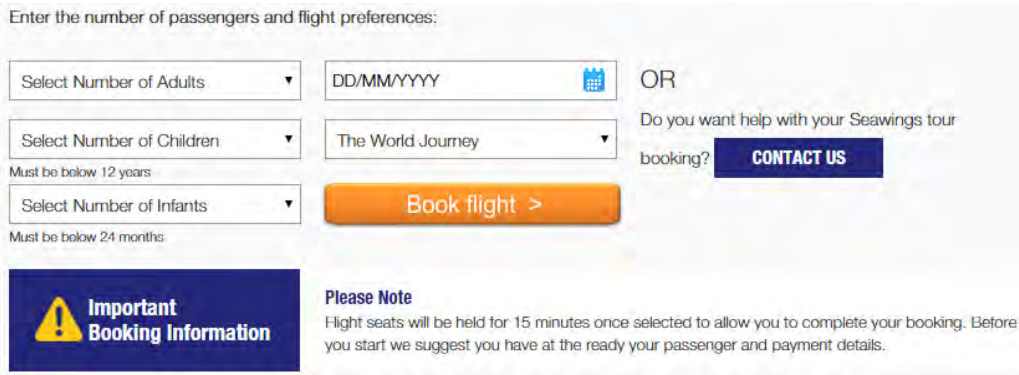

**BK060** Consider increasing session length (or making it proportional to the number of passengers):

#### **Please Note**

Flight seats will be held for 15 minutes once selected to allow you to complete your booking. Before you start we suggest you have at the ready your passenger and payment details.

Entering details for 9 passengers may well take more than 15 minutes because some passenger data may not be at hand.

**BK070** Users don't like filling-in web forms. Provide the telephone number and clickable email instead:

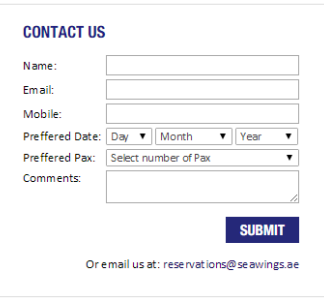

l

# **BK080** Are any flights available? I clicked **Next day** from August 9<sup>th</sup> to 25<sup>th</sup> ...

<span id="page-261-0"></span><sup>&</sup>lt;sup>5</sup> "You should avoid multi-column layouts for form fields" (<u>http://baymard.com/blog/avoid-multi-column-forms</u>); "keeping a long form to a single column and making users scroll down the page is better than breaking it up into columns", "forms should never consist of more than one column" [\(http://uxdesign.smashingmagazine.com/2011/11/08/extensive-guide-web-form-usability\)](http://uxdesign.smashingmagazine.com/2011/11/08/extensive-guide-web-form-usability).

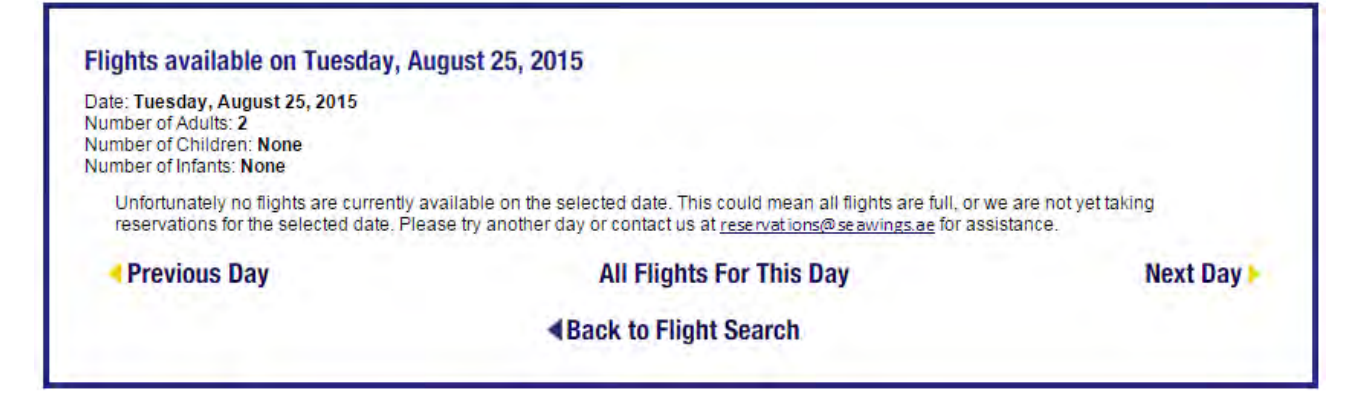

# **Contact**

**CN010** = **BK070**

**CN020** Provide photos of your ticketing/boarding offices and their locations on the map.

**CN030** Remove photo carousel, it's unnecessary here.

# CupoNation coupon shop recommendations

Version 1 | 21.08.2015

1. CTA button label should begin with a verb: **Get coupon code**, **See sale**, **Get deal**, **Show coupon code** etc:

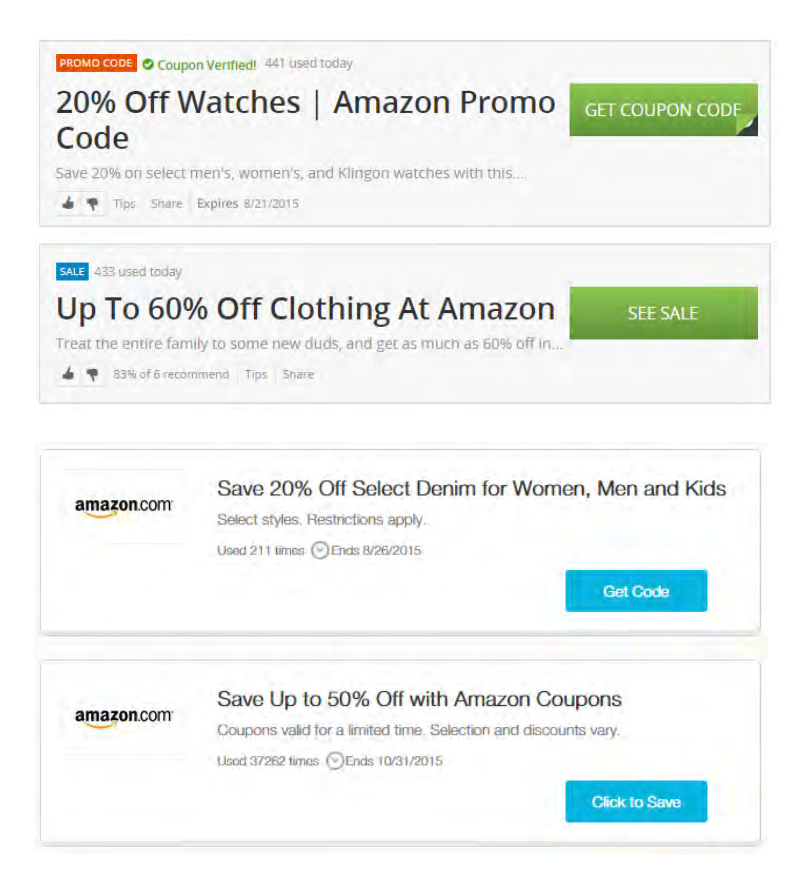

2. Use embossed 3D-looking CTA buttons: people click them more readily than they click flat buttons:

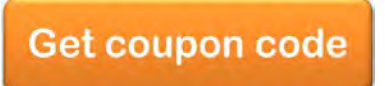

(A button must have 'normal', 'hover' and 'pressed' states. Hover color must be more intense than normal color.)

3. Duplicate CTAs don't increase CTR, they only confuse users:

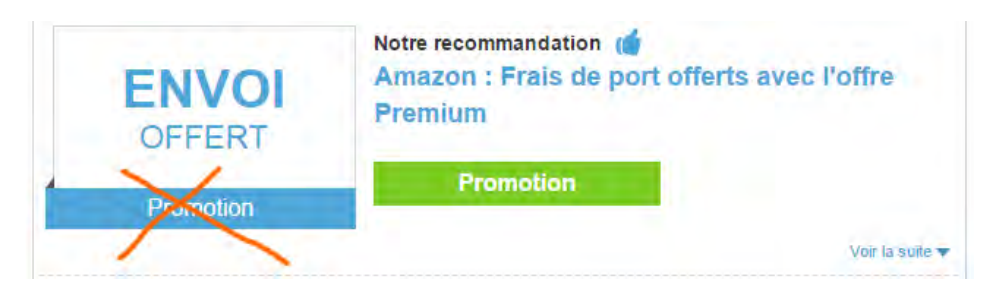

4. Show details of the coupon without the necessity for a user to expand them:

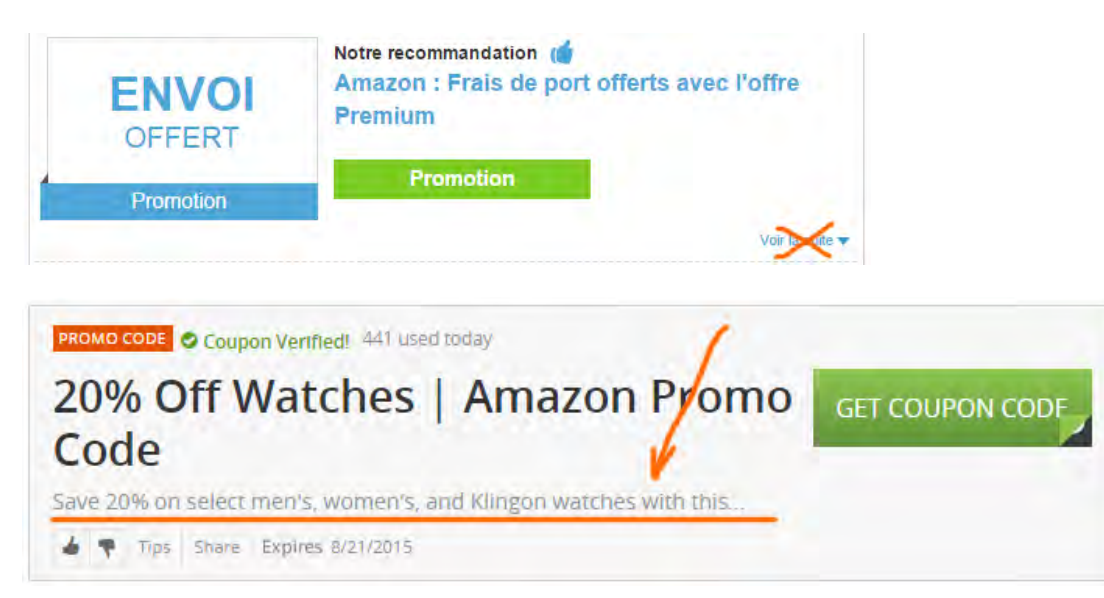

5. Show coupon usage stats (social proof):

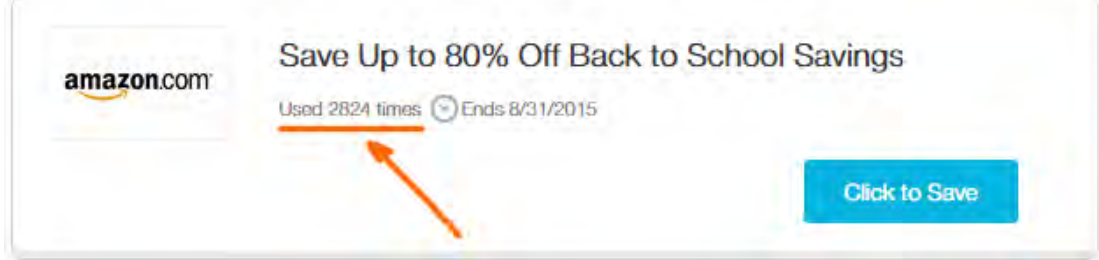

However, don't show the stats if usage numbers are small. Make a decision depending on a concrete coupon shop.

6. Provide sense of urgency:

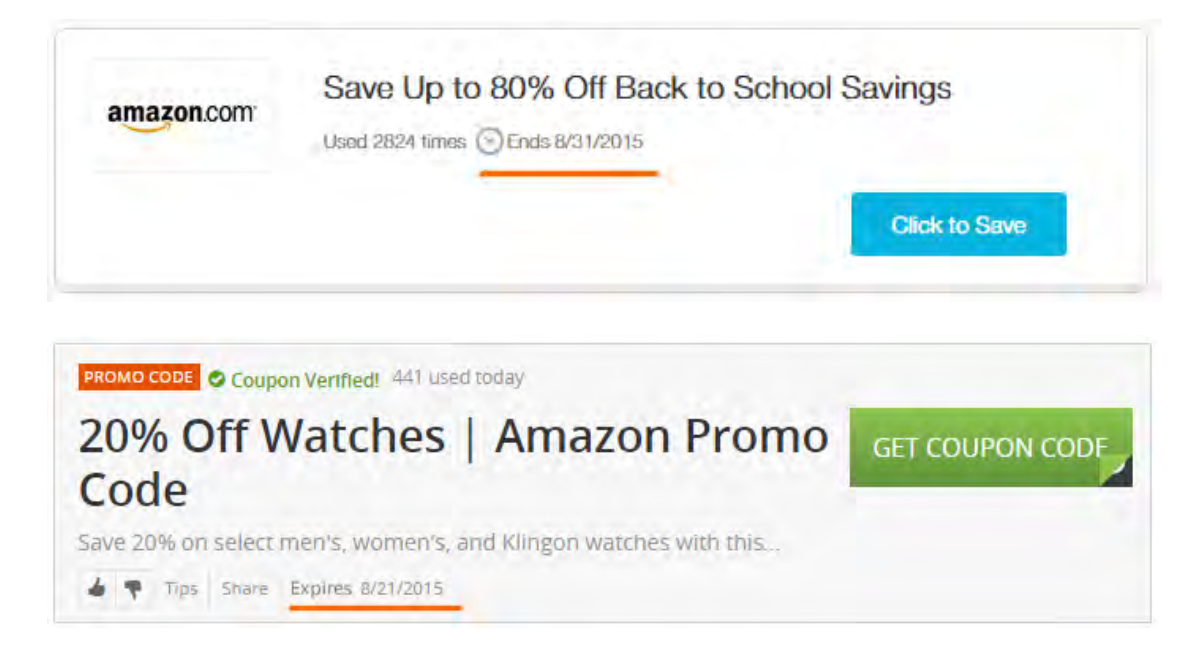

7. Separate coupons clearly, use borders around them:

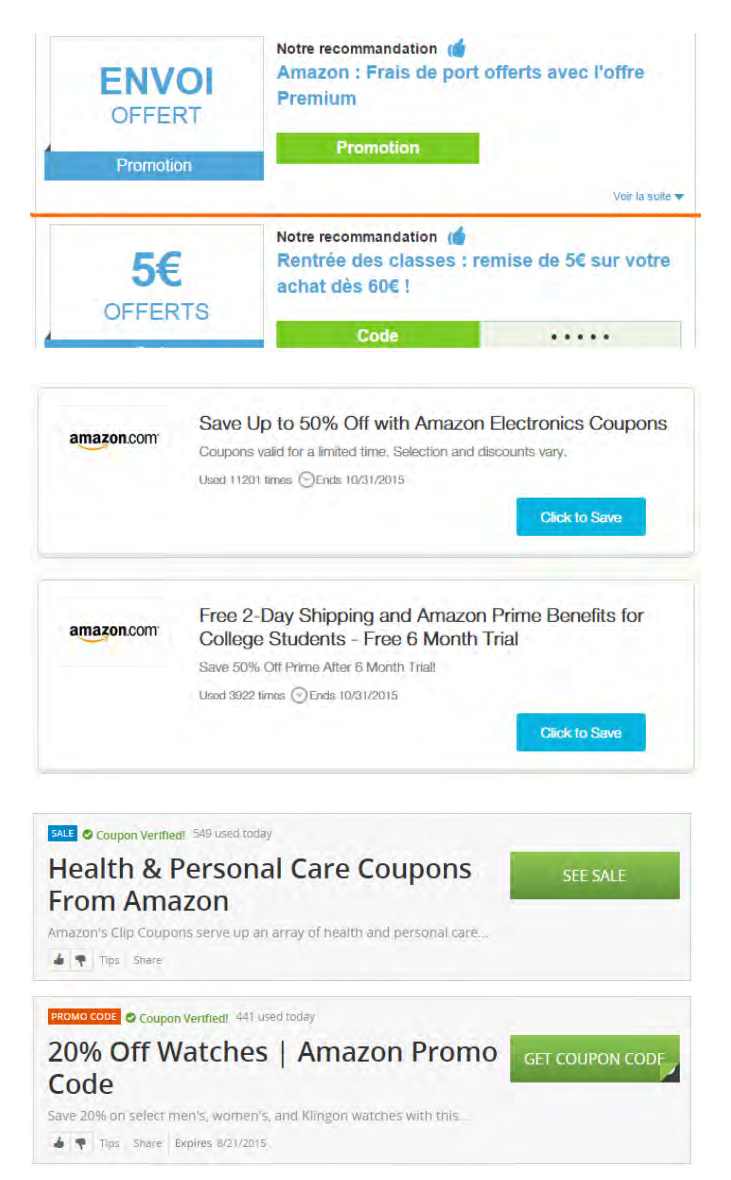

- 8. {For A/B-testing} Replace blue coupon headers with black ones.
- 9. {For A/B-testing} Place vendor logo on each coupon.
- 10. Consider adding saving and dark (email, sms) sharing functionality:

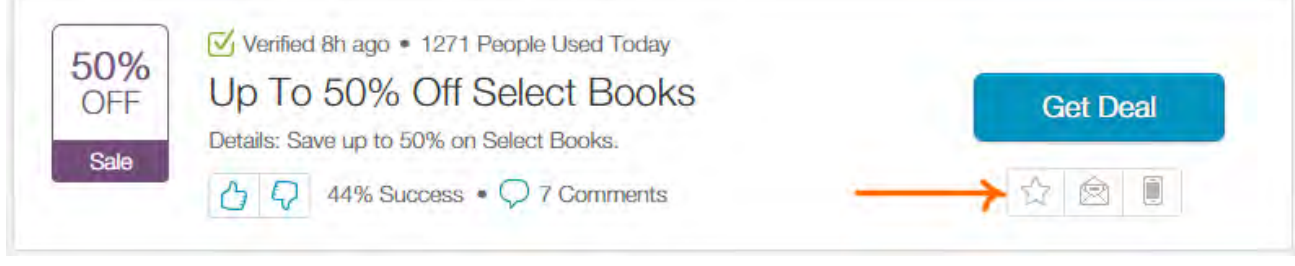

<http://www.retailmenot.com/view/amazon.com>

# UX review of StoryPlanner.com

Version 1 | 04.10.2015

### **General comments**

**GE010** Add a slogan explaining the website purpose to the right of the logo: this will motivate new visitors to research the website more attentively; for example:

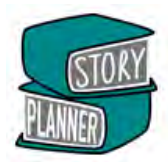

# The professional writing tool for writers developed by a writer

(This slogan is simply from the top of my head. You know your target audience much better and, of course, would be able to figure out the perfect wording for them.)

#### **GE020** Increase text to background contrast for important messages. These texts are important but barely legible:

#### Step 4: Think about your Antagonist  $\boldsymbol{\Theta}$

The antagonist is traditionally a 'bad guy' or villain. Considering your central character's external goal should reveal the antagonist to you. The antagonist should always be invested in achieving the same external goal as your hero. The antagonist will prove the biggest obstacle to your character if they struggle for that goal as much as your character does.

Choose from all available Story Plans One Story Plan template to help you plan your story Save and edit one Story Plan Export one finished Story plan to PDF, text, or to a Word document To create a new plan you will need to delete your old one Story Planner Basic is completely free

Antagonist

#### Many writers have non-perfect vision.

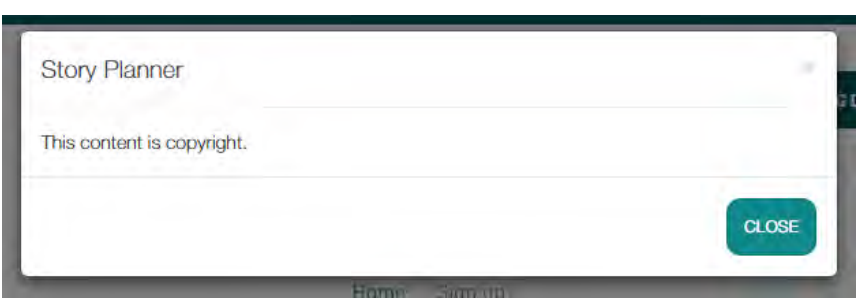

**GE030** Avoid this annoying popup (it appears on right mouse click or CTRL-C):

It is absolutely expectable and natural that users will copy and paste pieces of text on your website because this is an

intrinsic component of the writer's work.

#### **Main menu**

**MM010** Replace **ALL CAPS** with **Sentence case**. It is known that **ALL CAPS** texts are less readable and less understandable than **Sentence case** texts.

#### **MM020** Increase font size:

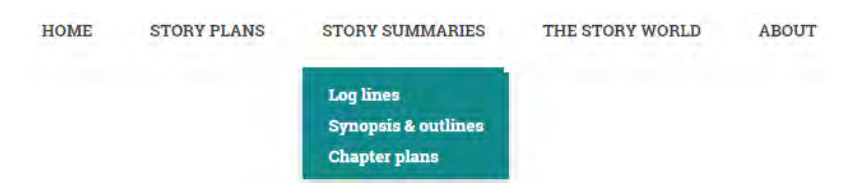

Small font menu items are difficult to read and select, especially on touchscreens.

#### **Homepage**

**HP010** Texts printed over photos may be difficult to read especially when background image is light.

It's like having a map on an ct completed, without getting

Consider adding a shadow rectangle below the text or increasing the font size.

**HP020** Consider replacing **FIND OUT HOW** button with **Browse the story plans** or **Try story planner now**. It is better to show a product immediately than encouraging a customer to read a tutorial.

**HP030** This pattern looks like a four-step progress indicator with first step selected and two control buttons below:

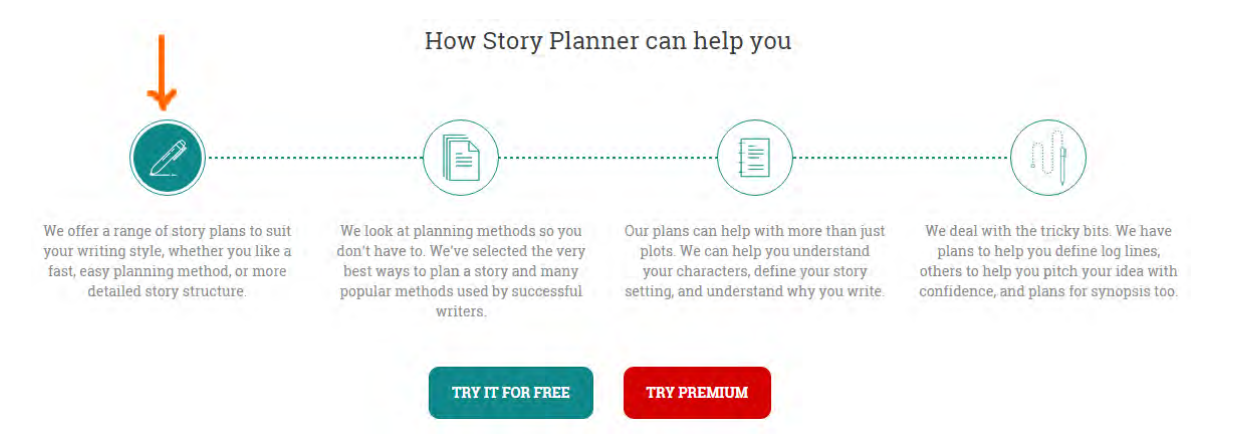

Users will click steps 2-4 to see what happens. But they are non-clickable. Avoid highlighting the first step and remove dotted lines connecting them because this is not a sequence of steps but a list of product features.

**HP040** Consider removing these two carousels:

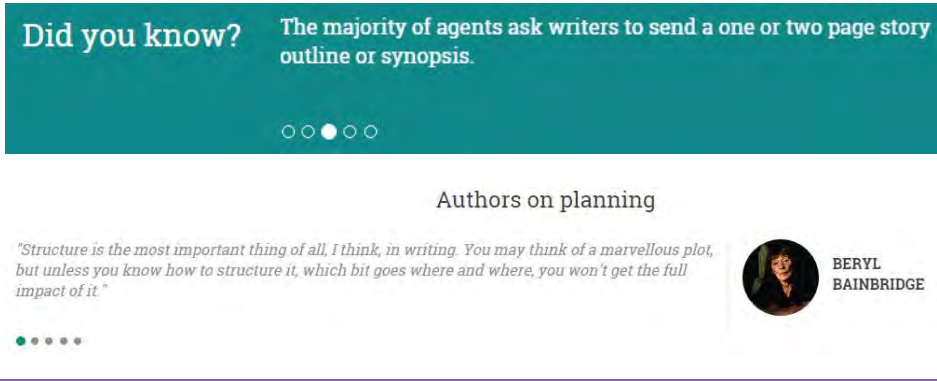

UX review of StoryPlanner.com Version 1 | 04.10.2015

Animated objects will definitely attract user's attention but these carousels don't have any critically important information and rotate too quickly to be read. You may also replace second automatically progressing carousel with manual scrolling:

#### Authors on planning

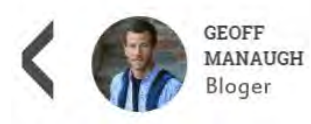

"Don't lose track of your notes and future ideas by writing things down in multiple notebooks or on scattered pages of the same notebook; concentrate, aggregate, cohere, reread, and compress. Keep it all in one place."

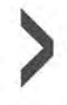

Show author's photo first, then citation. Otherwise users will think that you show them customer testimonials.

# **Registration**

**RE010** Mandatory registration before showing the products is a powerful barrier to conversion and should be avoided. Instead, use gradual engagement principle<sup>[1](#page-268-0)</sup>: first show customers what is available and allow them to start working on the free plans immediately; ask for registration only when users attempt to *save* their work (i. e. when they click **Save** button below the story plan). At that moment, registration will be perceived as a natural and logical step in the workflow and users will register much more readily.

(Do not forget to remove step 1 from [Step-by-step guide.](http://test.storyplanner.com/guide))

**RE020** Current *de facto* registration standard assumes that registration form includes only two fields: **Email** and **Password** (entered only once):

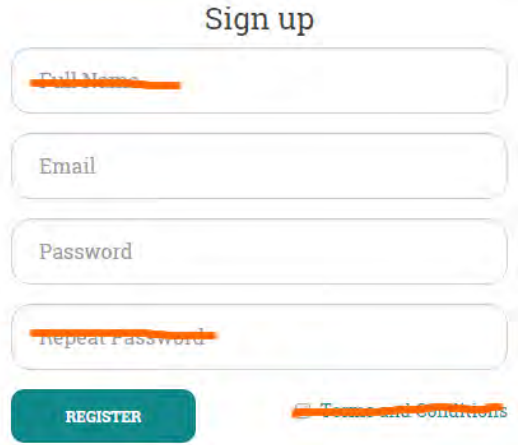

**Full name** is in fact useless and unnecessary<sup>[2](#page-268-1)</sup> (yes, I understand that it will be shown in an exported file). Also remove **Terms and conditions** checkbox.

# **Log in**

 $\overline{\phantom{a}}$ 

**LG010** Place **Keep me logged in** checkbox above the **Log in** button, otherwise a user may not notice it.

**LG020** Also preselect this checkbox.

<span id="page-268-0"></span><sup>1</sup> See *[Sign Up Forms Must Die](http://alistapart.com/article/signupforms)*: in this article Luke Wroblewski gives several examples of websites that are highly relevant to StoryPlanner.

<span id="page-268-1"></span><sup>&</sup>lt;sup>2</sup> More info about registration and login best practices can be found here: *[5 UX Tips for Designing More Usable Registration Forms](http://designmodo.com/ux-tips-registration-forms/)*. In particular, keep users signed in when they register and do not require them to sign in immediately after registration.

**LG030** After logging in, proceed to **My story plans** page, not to **My account details**.

# **My story plans**

**SP010** If **My story plans** list is empty, show **Add story plan** button.

# **Story structure**

**SS010** Place social buttons at the bottom of the page: (a) they distract user's attention, (2) nobody will use them, (3) there are already Twitter and Facebook buttons at the top right and bottom left of every page.

**SS020** Plans should open on a single click.

**SS030** Start with more elaborated and interesting plans like "Take off your pants", "The hero's journey" or "Save the cat!", show simple plans below. A visitor must quickly understand that you offer a valuable product.

**SS040** For a user to differentiate and remember plans better consider colorizing frame borders or adding icons to them.

# **Story plan**

**PL010** It is difficult to expect that many users will save and edit their large opuses directly on the website. Most probably they will want to have them as Word (or sometimes plain text) documents. Nobody will export their texts as PDF documents. The recommendation is to rename **Export** button with **Save as Word** and **Send by email** buttons (two different buttons). The file (or email subject) name should be project name.

**PL020** Include the section names and section hints into the exported documents. Writers will need them for future work on the exported documents. They will be able to easily remove them later.

**PL030** Hint buttons are too small on mobiles and it may be difficult to tap them with a finger:

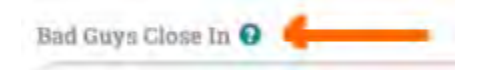

They should be probably enlarged.

**PL040** Consider replacing popup hints with an expand/collapse buttons. Also consider adding expand/collapse functionality to chapters because in case of a large opuses they will require too much scrolling.

# **Premium plans**

**PR010** Make the advantages of premium plans more clear by better structuring their descriptions:

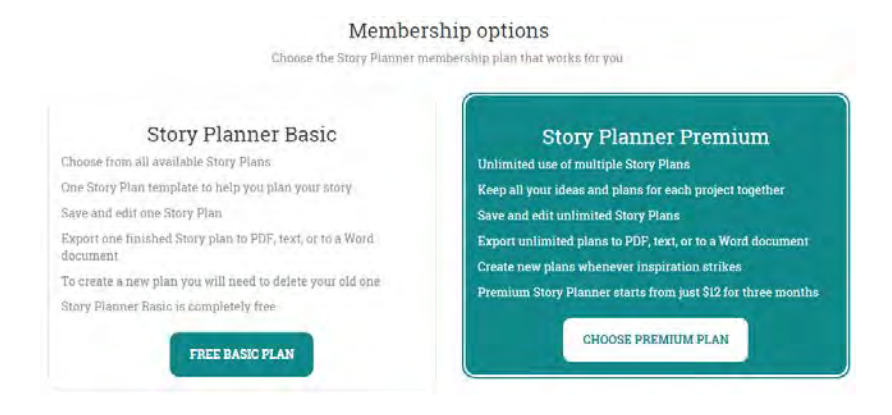

A customer shouldn't re-read the same sentences to understand the main difference between basic and premium – unlimited use of multiple story plans. Also highlight the price for three months.

**PR020** In the general case, remove discount code section because a customer will search for a promo code on Google and therefore leave your website<sup>[3](#page-270-0)</sup>:

**Upgrade to Premium Story Planner** 

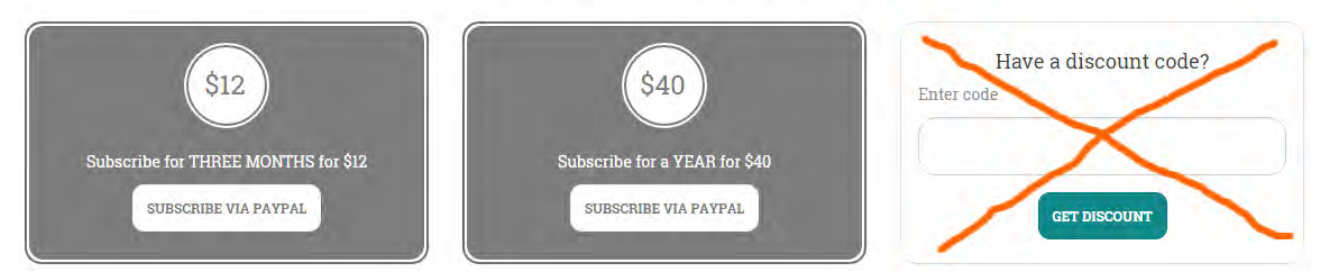

However, you can send a special link to a page with discount code section to an existing user.

**PR030** Consider using more pleasant colors instead of gray. Also use an orange PayPal button (see [https://www.paypal.com/webapps/mpp/logos-buttons\)](https://www.paypal.com/webapps/mpp/logos-buttons).

**PR040** Show credit card logos so a customer without a PayPal account could understand that he would be able to pay with a credit card.

l

<span id="page-270-0"></span><sup>3</sup> See *[Stop "Promo Code Search" Leaks Once and For All to Increase Conversions](http://www.websiteoptimizers.com/blog/stop-promo-code-search-leaks-once-and-for-all-to-increase-conversions/)* and *[Do Coupon Codes INCREASE Checkout](http://www.conversiondoctor.com/conversion-blog/coupon-codes-increase-checkout-abandonment)  [Abandonment?](http://www.conversiondoctor.com/conversion-blog/coupon-codes-increase-checkout-abandonment)*.

# Recommendations on Gatherin.com.au redesign

Version 2 | 31.12.2013

# **Homepage**

**HP010** The design of your homepage is trendy, but it makes people scroll, scroll and scroll. Although I am unaware of scientific evidence that people are bored with scrolling modern homepages, this is very probable.

Recommendations:

- **Consider making your homepage more compact. In particular, try to place more key info above the page fold**<sup>[1](#page-271-0)</sup>.
- At least do the following:

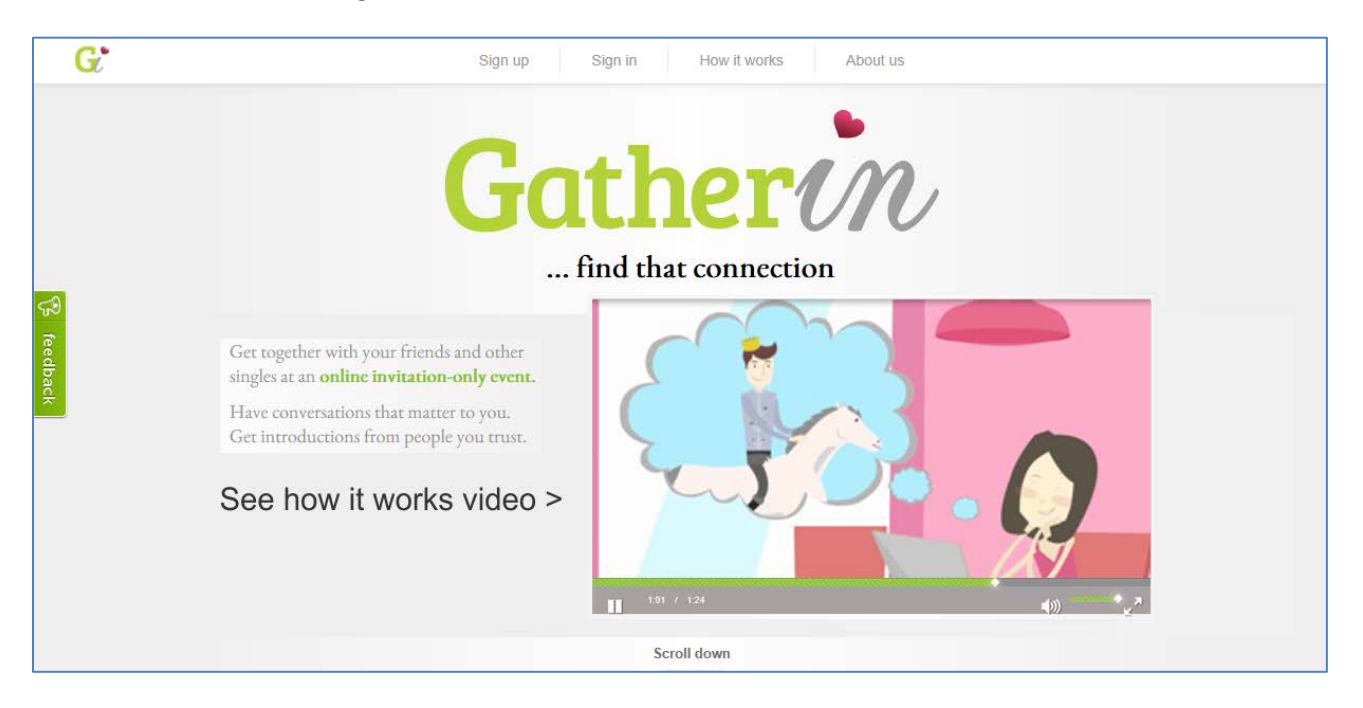

**HP020** You mention "nice crowd, free of shady characters". However, images on your website depict exactly these shady characters  $\odot$ :

<span id="page-271-0"></span>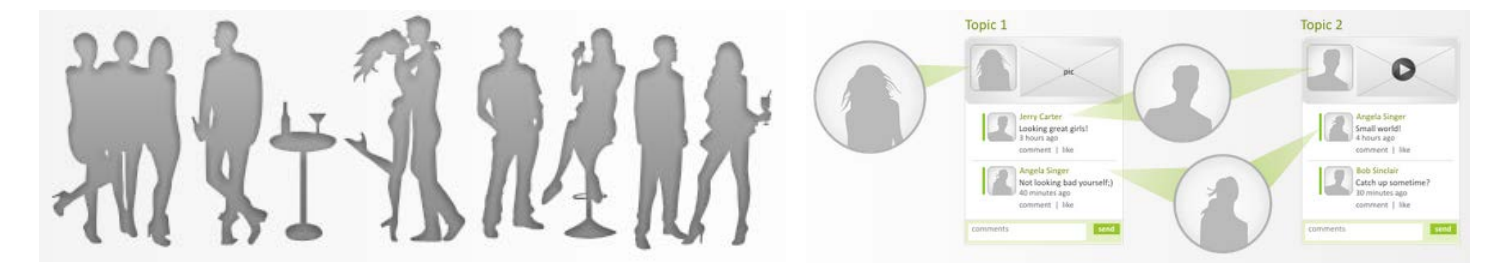

 <sup>1</sup> *"Web users spend 80% of their time looking at information above the page fold. Although users do scroll, they allocate only 20% of their attention below the fold"*: [http://www.nngroup.com/articles/scrolling-and-attention/.](http://www.nngroup.com/articles/scrolling-and-attention/)

Recommendation:

 Replace grey with a different color in the website palette. In particular, consider using blue and pink for male and female personages because this is a *de facto* standard on dating websites. Currently your website is not looking as a dating one. It probably must. Most dating websites use blue and pink as their main palette colors<sup>[2](#page-272-0)</sup>. Your graphic designer may believe that blue and pink are extremely banal, but this may work well.

**HP030** Never use grey for clickable objects because grey means "disabled", "non-clickable":

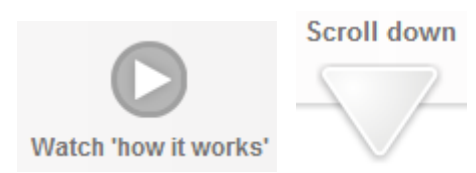

**HP040** Place login to a position where a user expects it to be, i. e. upper left corner:

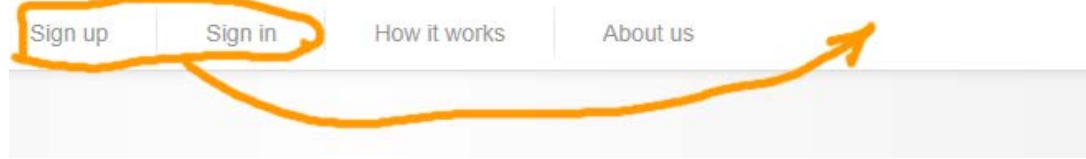

**HP050** Printing grey text on grey background means low readability of your content.

Recommendation:

Add more contrast to your copy.

# **Sign Up**

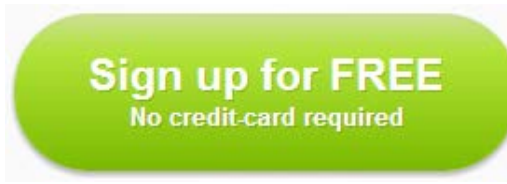

**SU010** *People hate to sign up*. Avoid this barrier and use gradual engagement approach described in Luke Wroblewski's article "Sign Up Forms Must Die"<sup>[3](#page-272-1)</sup>.

Recommendation:

 In your case, this may mean that you should first allow creating a starter, then ask to fill in a profile, and only after that ask for personal details necessary to authorize in the system (login/password).

<span id="page-272-1"></span>

<span id="page-272-0"></span> $2$  See results of a Google search for "dating website template":

<https://www.google.com/search?site=imghp&tbm=isch&q=dating+website+template><br><sup>3</sup> [http://alistapart.com/article/signupforms;](http://alistapart.com/article/signupforms) see also Luke's presentation: [http://www.lukew.com/presos/preso.asp?25.](http://www.lukew.com/presos/preso.asp?25)

# **Sign up form**

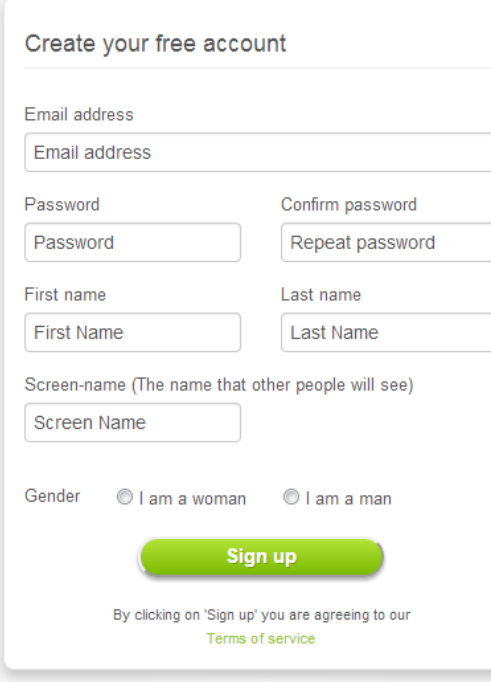

**SF010** Sign up form is heavy.

Recommendations:

- Do not ask for password confirmation.
- Use **First name** + **Last name** as a default **Screen-name**.
- Preselect **I am a woman** radiobutton. (Women will be pleased, men will forgive you.)

**SF020** It is very good that you place field labels above the fields, but repeating labels inside the fields is absolutely unnecessary (see also "Don't Put Labels Inside Text Boxes" article<sup>[4](#page-273-0)</sup>).

# **E-mail confirmation**

Howdy Ivan Burmistrov,

#### **Welcome to Gatherin!**

This is a quick email to welcome you to Gatherin. It contains some important information and handy hints, so we suggest you keep a copy of it somewhere so you can refer to it again later if necessary.

Kind regards Gatherin support team

**EM010** I understand this is a dummy message. Anyway, if you want a user to keep your email then include the following: (1) link to your website, (2) login, (3) password.

<span id="page-273-0"></span> <sup>4</sup> <http://www.uxmatters.com/mt/archives/2013/02/dont-put-labels-inside-text-boxes-unless-youre-luke-w.php>

# **Profile pages**

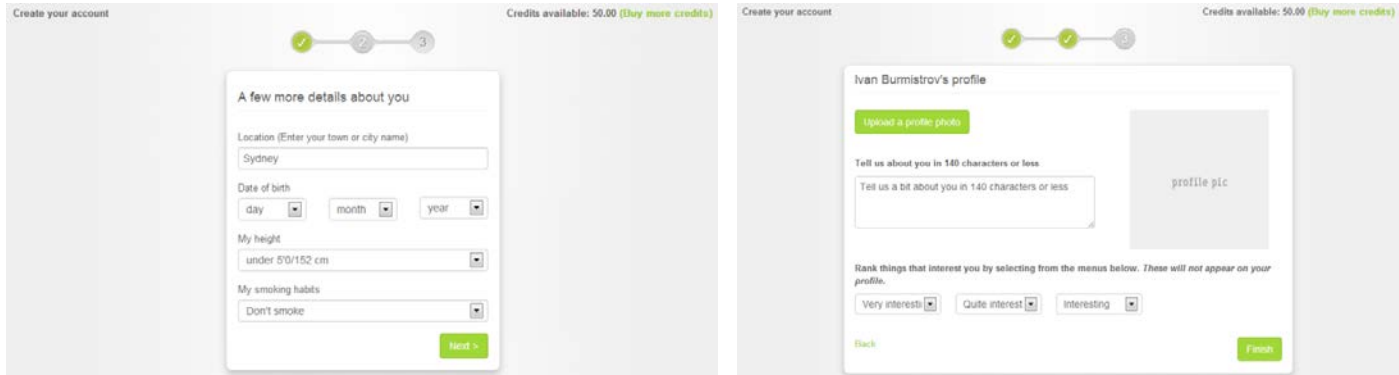

**PR010** Don't show this notice, it's unnecessary and only side-tracks user's attention:

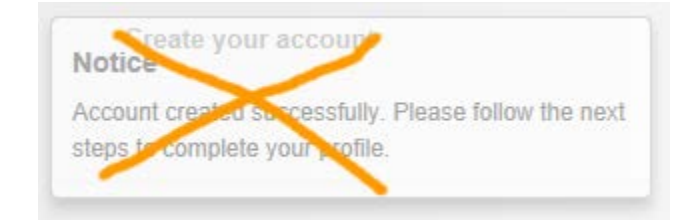

**PR020** Don't mention purchasing anything during profile creation:

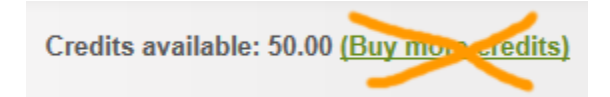

#### **PR030** Is *Sydney* a good default for **Location** in your case? (I don't know.)

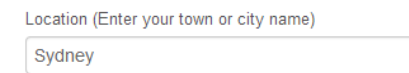

#### **PR040** If my height is 184, what should I select from this list?

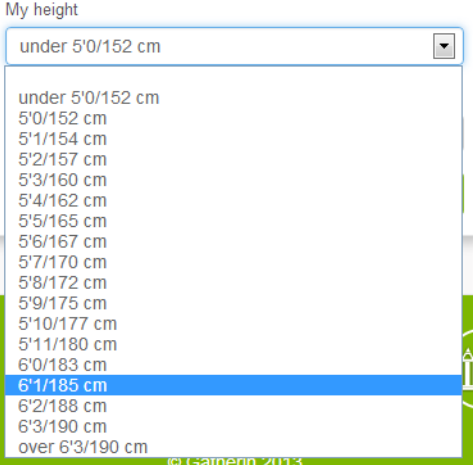

#### Recommendations:

- Replace this dropdown with an entry field. Don't make people to pause not knowing what to do.
- Think about removing this field or making it optional.

**PR050** Don't ask unnecessary questions:

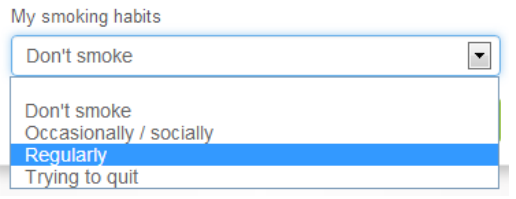

**PR060** If this is not for profile, explain why do you ask about interests:

Rank things that interest you by selecting from the menus below. These will not appear on your profile.

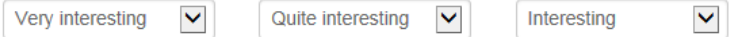

**PR070** After registration and profile creation, make **Start a gathering** the main point because this is probably why a user has just registered and created his profile:

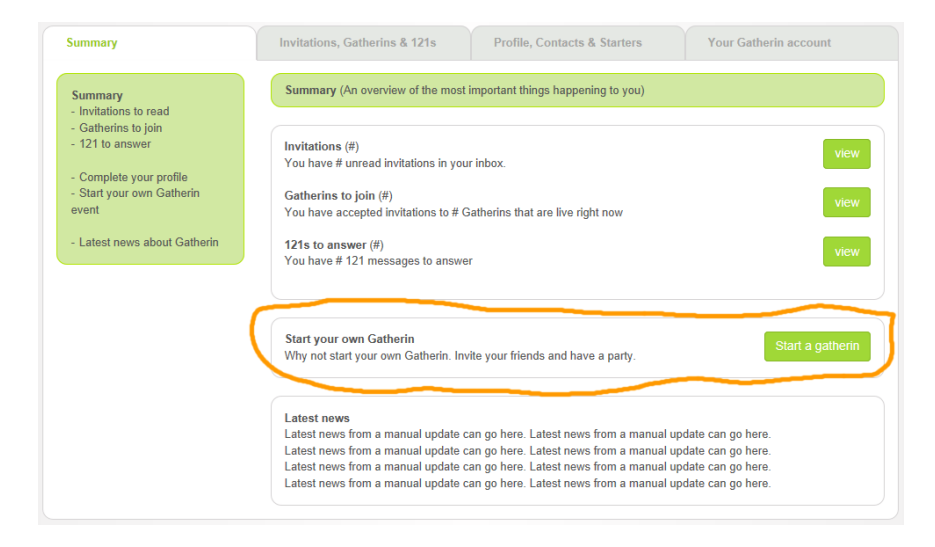

Also consider loading **Start a new gathering** wizard instead of showing the **Summary** page.

# **Start a new gathering**

**SG010** Close calendar after selecting a date:

When would you like your gathering to start?

 $0.131313134$ 

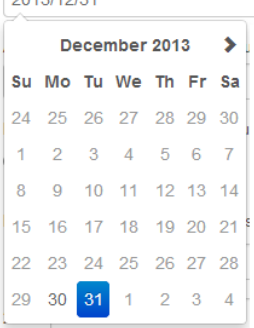

**SG020** Browser's **Back** button works incorrectly on these pages:

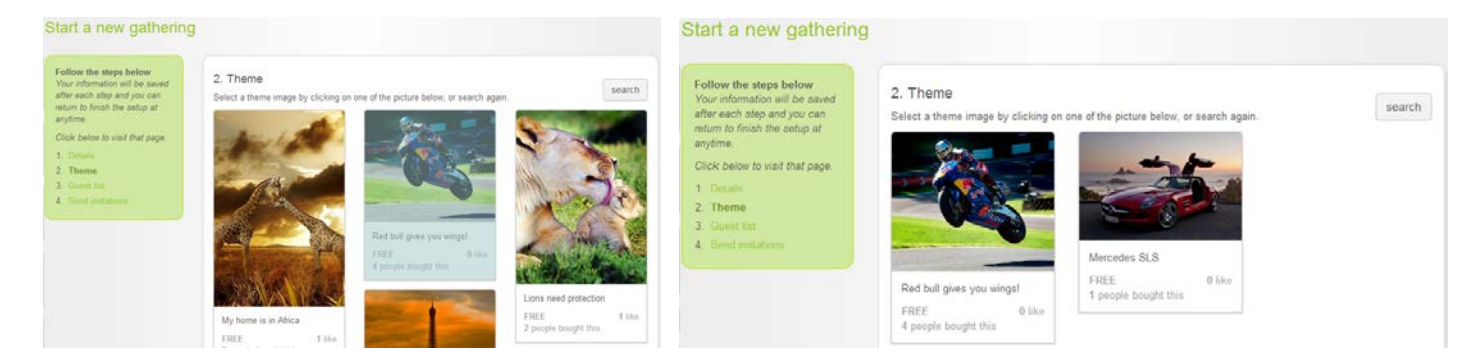

**SG030** There must be options to load a file from user's computer and enter image URL:

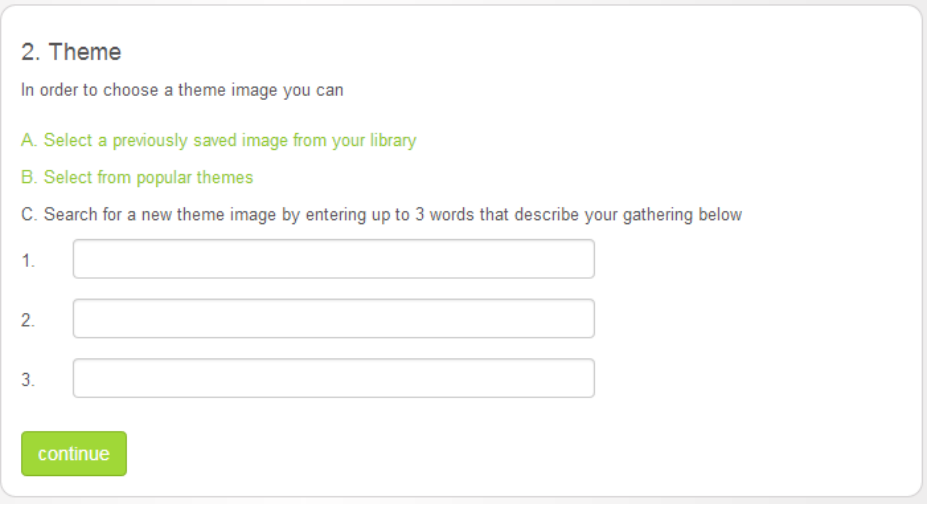

**SG035** Allow adding comments to a starter image: *"Let's discuss bla bla bla…"*.

**SG040** This dialog is incomprehensible and must be redesigned:

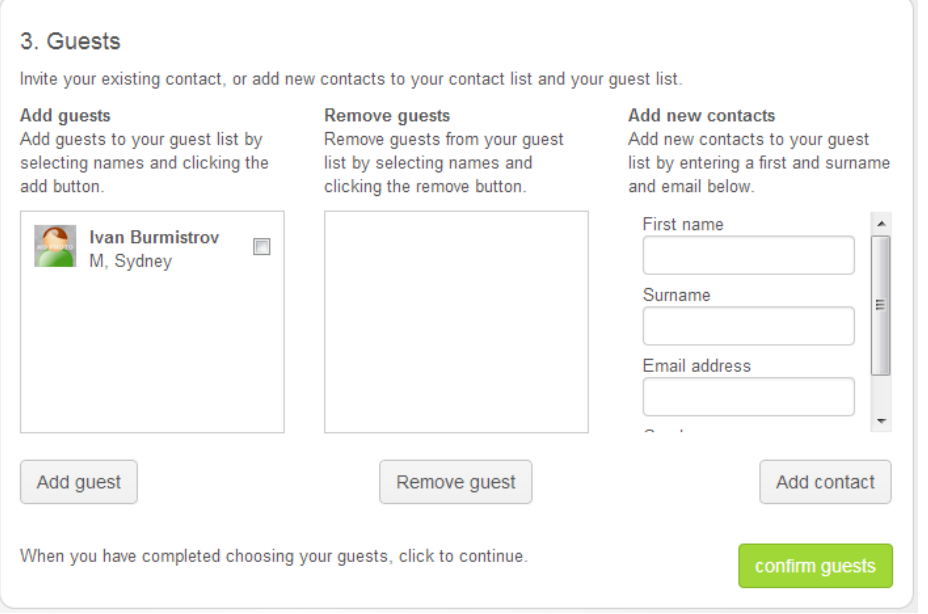

#### **SG050** In particular, avoid scrolling here:

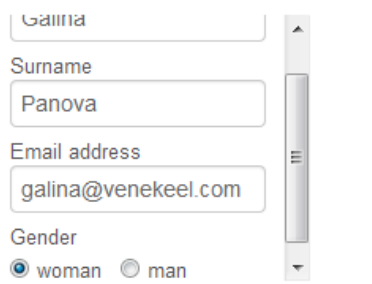

#### **SG060** Insufficient space for a message:

# 4. Send invitations

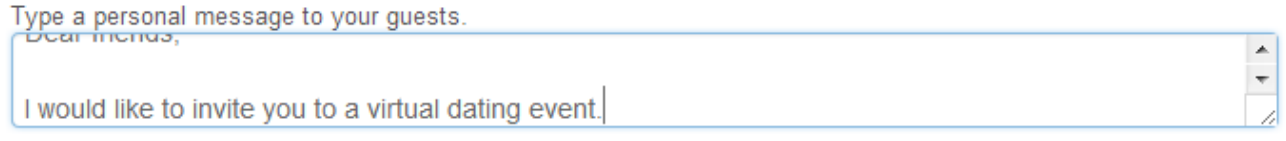

# **Invitation message**

**IN010** Include inviter's message into invitation email:

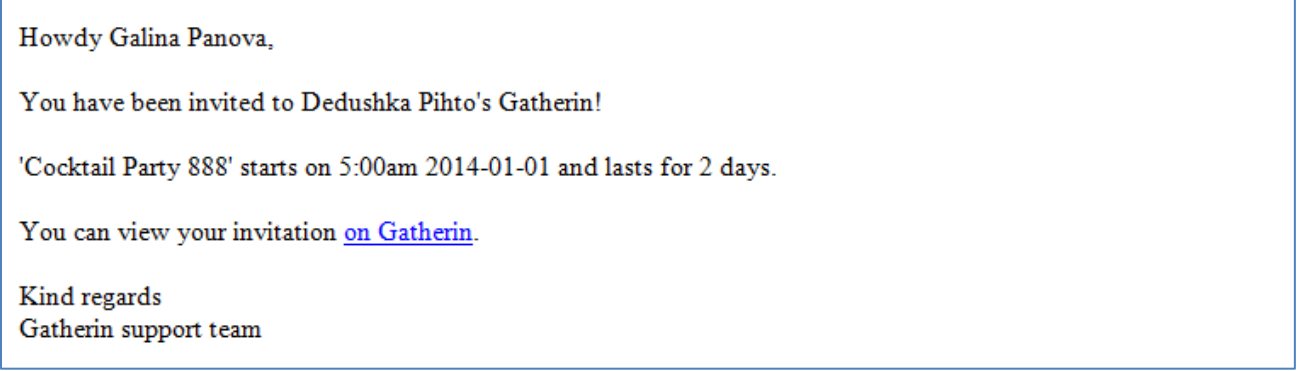

**IN020** After clicking on Gatherin link an invitee arrives to **Sign in** page. Instead of this, forward her to **Create your free account** form. Prefill **Email address**, **First name**, **Last name** and **Gender** because you *already have* this info:

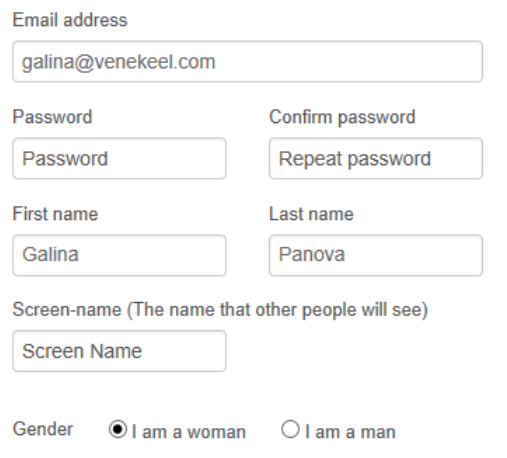

Use **First name** + **Last name** as a default **Screen-name** (**SF010**).

**IN030** The order of fields in registration forms for invitees and those who register independently can be made different.

# **Conversation**

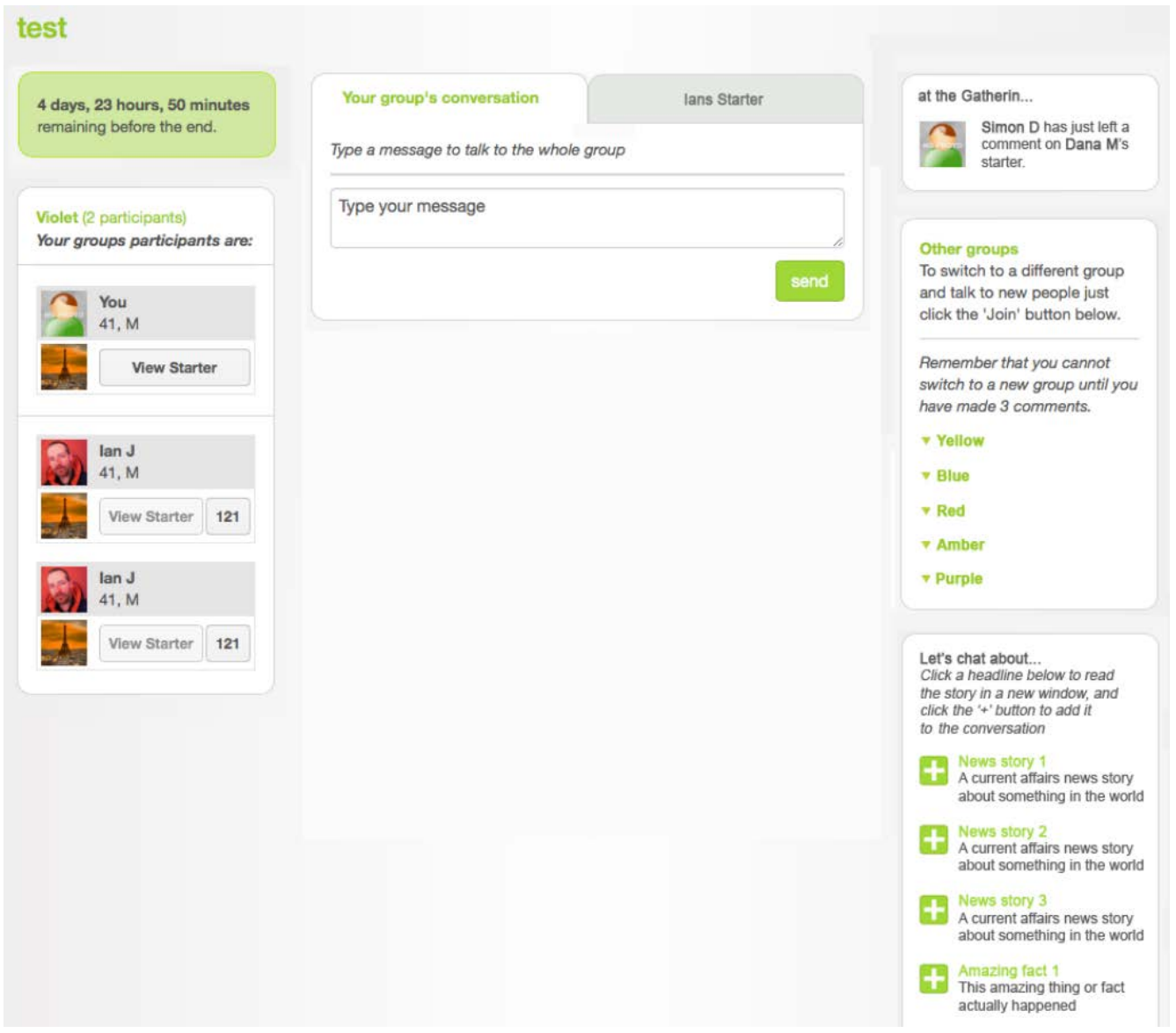

**CO005** Your main goal is probably to avoid this scenario:

- [1] Mary gets an invitation to attend a gathering
- [2] Mary spends considerable time on registration and profile creation
- [3] Mary comes in the conversation room
- [4] It appears to be an "empty" space
- [5] Mary leaves for evermore

**CO010** First of all, conversation page must look as an "active" place. Show messages with timestamps, show who is online, show more notifications about last comments. This "activity monitor" is not enough:

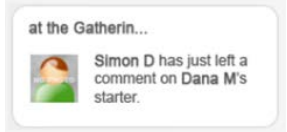

**CO020** Consider adding a "lobby" space in addition to "rooms" (groups).

**CO030** Think about adding a schedule of "circle times" and informing visitors about the next meeting time.

**CO040** Allow sending messages to participants who are offline.

**CO070** One of probable problems with initial arrangement of participants into groups. For example, John invited Mary but the system placed them into different groups. When Mary attends the room she expects to see John but he is absent. Mary counted on John that he might introduce her to the strangers and now she is peeved with John. But John is no ways to blame!

On the other hand, John and Mary are old friends and they are not interested in dating with each other, so placing them into the same small group is prospectless.

Recommendations:

- You need not to place an inviter and his invitees into the same group but it is desirable to inform invitees that an inviter is present now and to show them in which group he is located at the moment.
- It is also desirable to show an inviter who from his invitees followed his invitation to attend the gathering.

**CO075** Generally, a key piece of any online community is that you can see who is there, right now. BBS's and IRC channels had this, back in the day, and today's equivalent is the presence information in instant messengers. Facebook shows who is online as well. And you know that dating websites usually have that indication.

Recommendations:

- Provide clear indication of *how many* participants are online (in total and in each group).
- **Provide clear indication of each participant online status and also show the time when he last visited the** gathering.

**CO090** Consider adding "Tip a friend about NNN" functionality allowing to inform a friend about a candidate NNN who might interest him.

**CO095** Consider adding "Who viewed my profile" functionality.

**CO100** Asynchrony of current communication. I think your real goal is live chat. I suspect that people are not very interested in "another Facebook" for dating. Two main measures to transform communication into synchronous mode are introducing the schedule of meetings (**CO030**) and a lobby as the primary meeting place (**CO020**, **CO080**).

(In fact, I make all recommendations on the premise that communication must be synchronous.)

# Thoughts about TravelCostCutter.com

Version 1 | 29.12.2015

1. I do not think a pure affiliate model can succeed in such industry as online travel. Some *added value* is absolutely necessary.

2. Current TravelCostCutter's prices are not competitive.

These are prices for three randomly selected hotels in Tallinn:

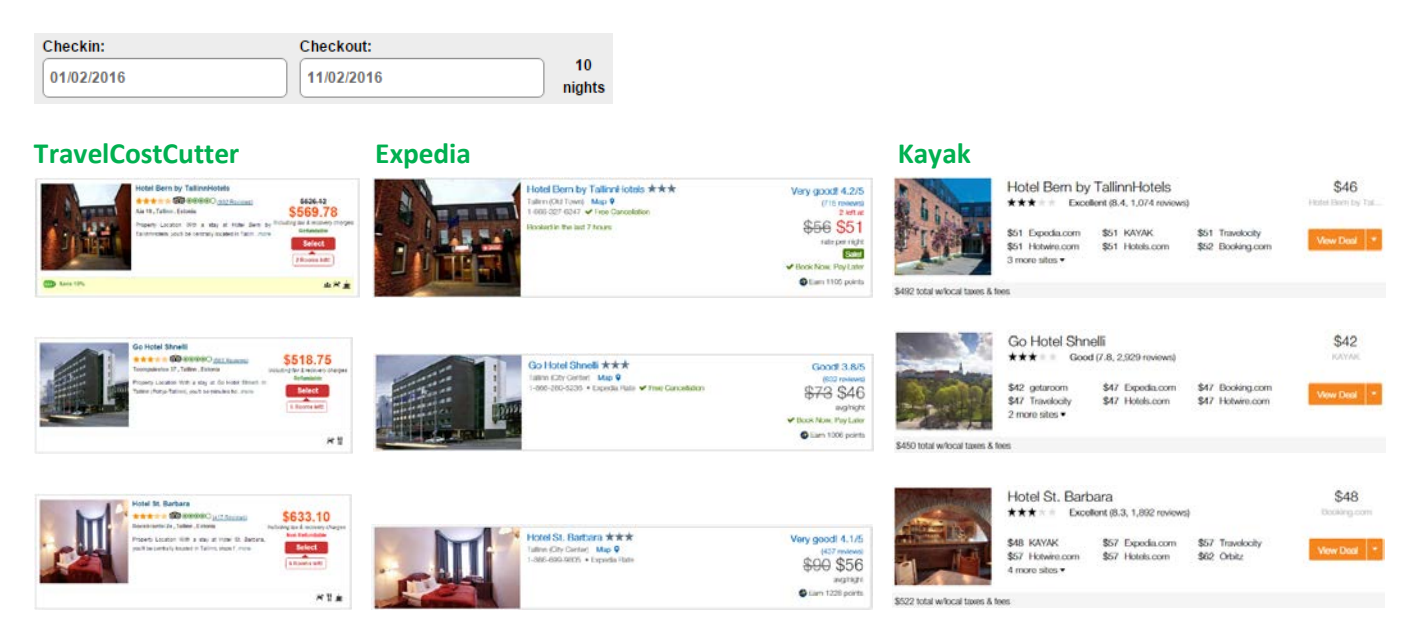

Competitors' prices are always better (5-10%). So, price is not a market differentiator for TravelCostCutter.

3. People will not book hotels on a website without reviews. And they will not post their reviews on a website without reviews.

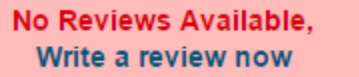

4. Five most recent TripAdvisor reviews cannot save the situation because people need 6-12 reviews to get an overall sense of hotel visitors' opinions<sup>[1](#page-280-0)</sup>.

<span id="page-280-1"></span>5. Some research showed that travelers prefer summarized review content over full text reviews<sup>[2](#page-280-1)</sup>. It is possible to incorporate TrustYou's *[Meta-Reviews™](http://www.trustyou.com/meta-review-search/)* into the existing website or to develop a new parser and review aggregation algorithms for automated producing of summarized reviews.

<span id="page-280-0"></span><sup>&</sup>lt;sup>1</sup> [Independent Study of more than 12,000 global respondents reveals online travel review trends.](http://www.tripadvisor.co.uk/PressCenter-i6603-c1-Press_Releases.html)

6. Another option may be inquiring [Oyster,](http://www.oyster.com/) [GAYOT,](http://www.gayot.com/) or [Frommer's](http://www.frommers.com/) about the possibilities of including their *professional* reviews of hotels (or at least their proprietary hotel rating scales). It is clear that leading hotel booking websites do not have professional reviews so presenting them may become a competitive advantage.

7. Similarly, adding *video* reviews by co-operating wit[h Hotel Confidential](https://www.hotelconfidential.com/) or [TVtrip](http://www.tvtrip.com/) may also become a differentiator.

8. Current website does not implement different persuasive techniques<sup>[3](#page-281-0)</sup> (besides scarcity principle) to encourage more bookings. Many competitors use these techniques extensively.

9. One of the main deficiencies of existing hotel booking websites is that they may provide a lot of info about hotels themselves but offer little or no info about hotel *surroundings*. In particular, a *hotel surroundings profile* can be constructed based on the existing geolocation data. Simply speaking, the idea is to centre one leg of the compasses on the hotel on the map and draw a 2 km radius circle<sup>[4](#page-281-1)</sup>:

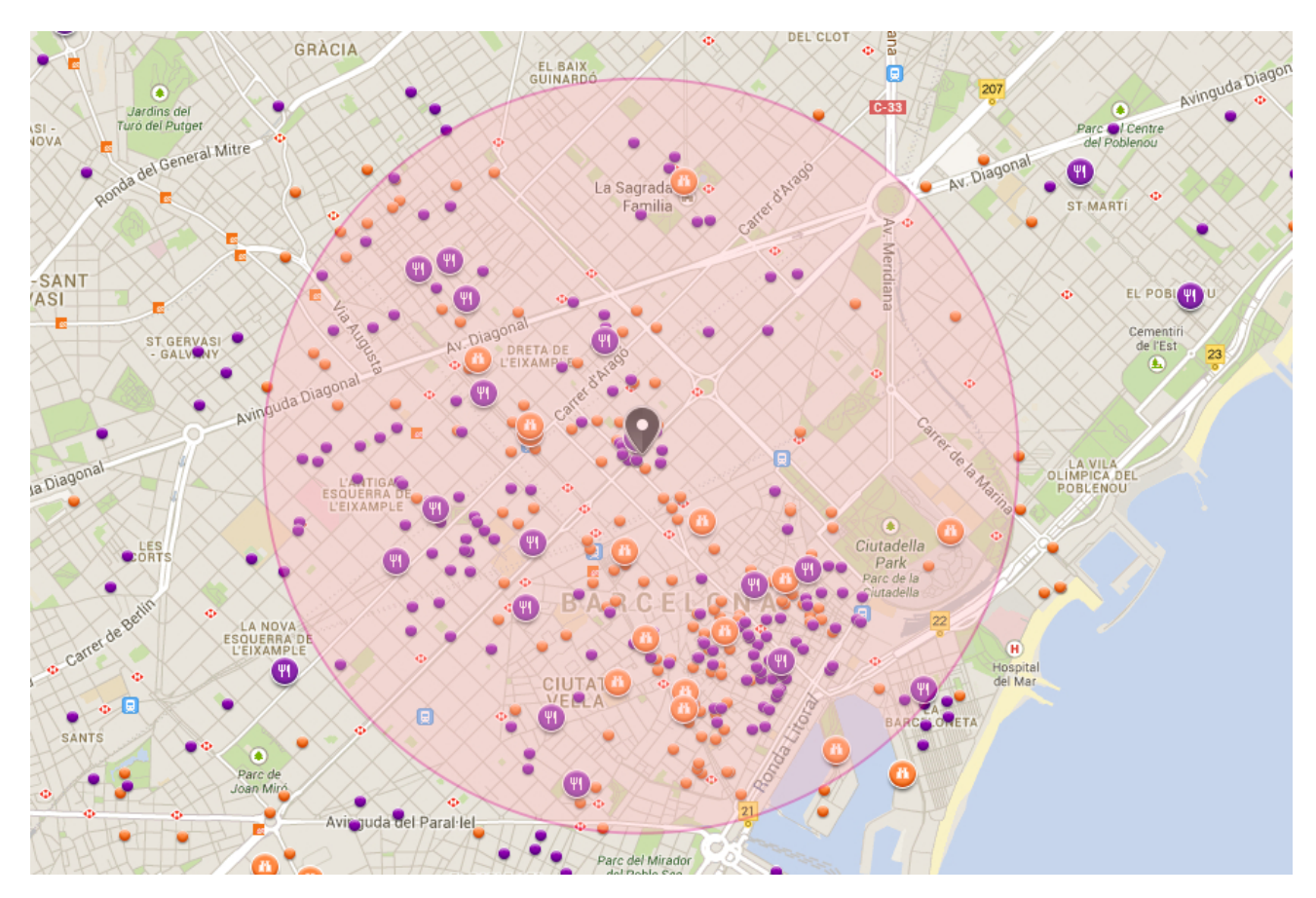

Then we count the numbers of occurrences of four top tourist priorities (cultural objects, shopping centers, restaurants and entertainment facilities) within a circle, normalize these numbers by maximum values for other hotels in a city and

 <sup>2</sup> Ady M., Quadri-Felitti D. (2015) *Consumer Research Identifies How to Present Travel Review Content for More Bookings*, Munich: TrustYou, 8 p. (retrievable from: [http://marketing.trustyou.com/acton/media/4951/how-to-present-review-content-for-more](http://marketing.trustyou.com/acton/media/4951/how-to-present-review-content-for-more-conversions)[conversions\)](http://marketing.trustyou.com/acton/media/4951/how-to-present-review-content-for-more-conversions).

<span id="page-281-0"></span><sup>&</sup>lt;sup>3</sup> See [Booking.com: improving conversion with best practice persuasive design;](https://econsultancy.com/blog/8151-booking-com-improving-conversion-with-best-practice-persuasive-design) Is Booking.com the most persuasive website in the [world?;](https://econsultancy.com/blog/64681-is-booking-com-the-most-persuasive-website-in-the-world) [Case study Booking.com: 33 persuasion and optimization tricks.](http://online-metrics.com/case-study-booking-com/)

<span id="page-281-1"></span> $4$  An average tourist walking speed is 4.2 km/h so the circle will approximately correspond to 30-45 minute walking distance from a hotel.

calculate a surroundings profile for a particular hotel. This profile can then be visualized on the hotel list (and hotel description pages) in a number of ways:

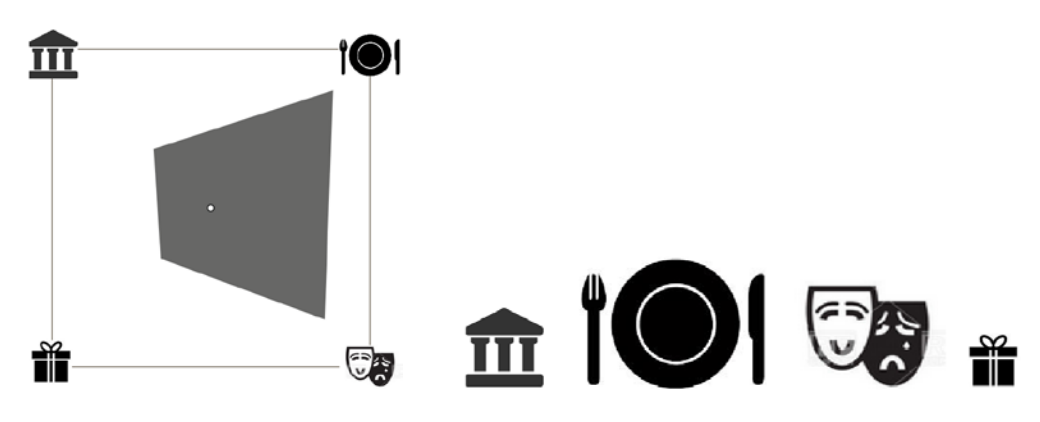

(this is an example of a hotel surrounded by larger numbers of restaurants and entertainment facilities but with smaller numbers of cultural objects and shopping centers).

It is expected that a website visitor will understand the desired pattern of a hotel quickly and then will perform hotel triage effectively based on that pattern. It is also possible to provide the lists of most important POIs of each type on a hotel description page:

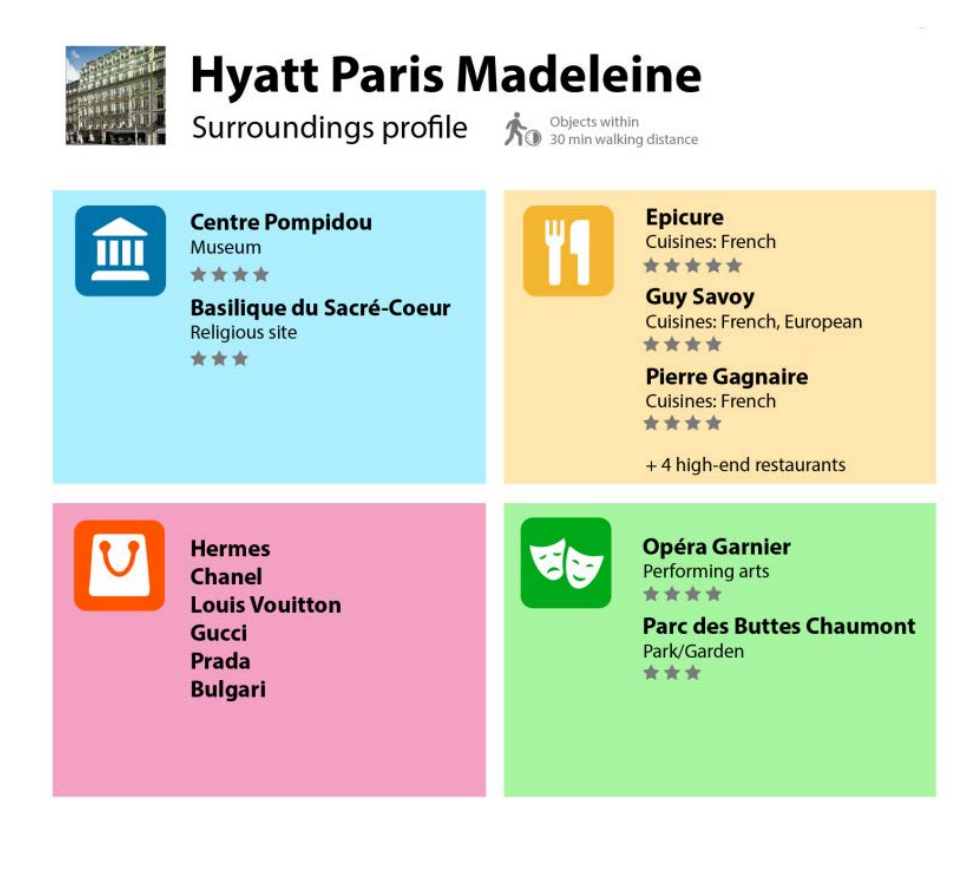

# Thoughts about Lanyards USA website

Version 1 | 23.06.2016

The following 13 competitor websites (lanyard suppliers) were analyzed:

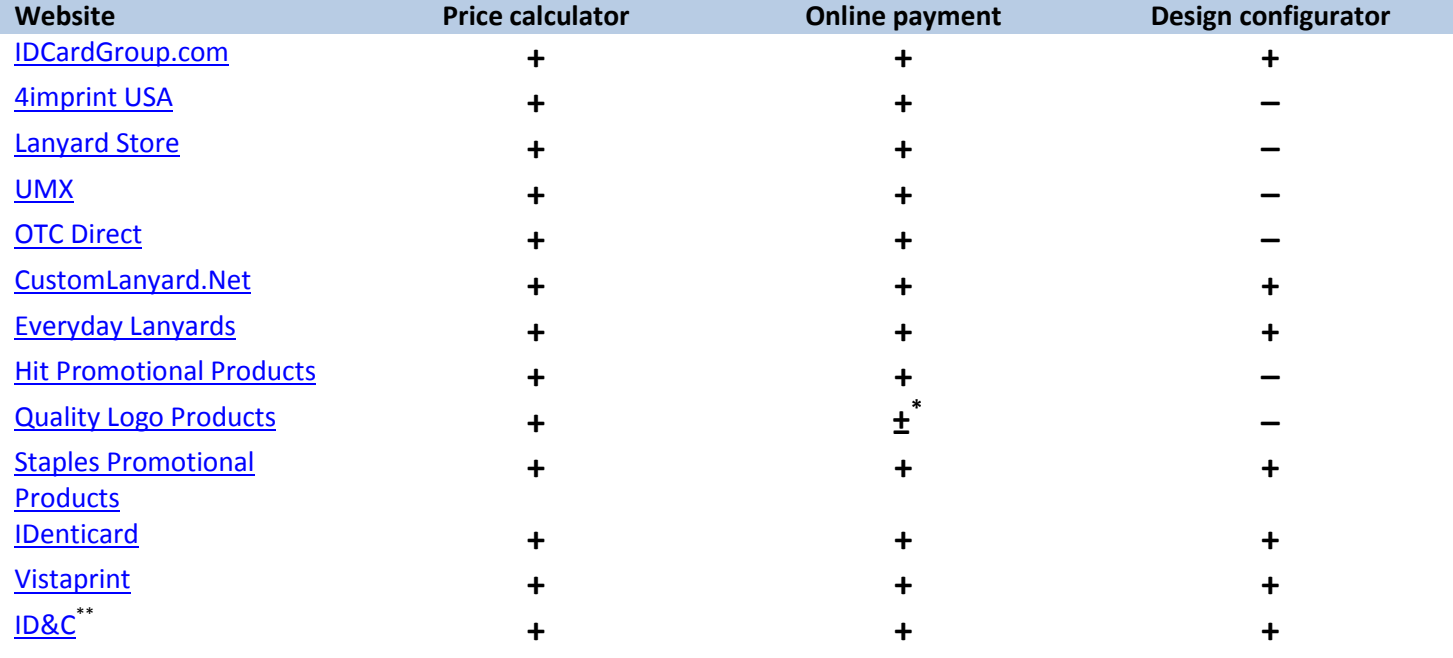

\* online order only, no online payment \*\* UK company, included because of their interesting design configurator

All of them show product prices, have price calculators, and with one exception, accept online payments. Half of websites have design configurators for custom lanyards.

It is difficult to expect that Lanyards USA would be able to defy competition in a long run unless they offer functionality that has become standard for US websites.

Some recommendations are the same as for DynamicGift websites:

- use homepage primarily for category-level navigation (show the *full* range of products, provide direct links to subcategories);
- replace long texts with bulleted lists of advantages; examples:

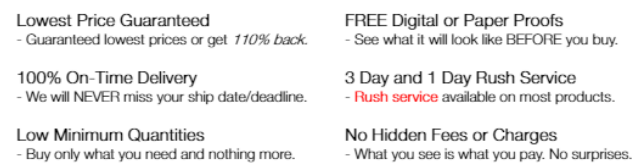

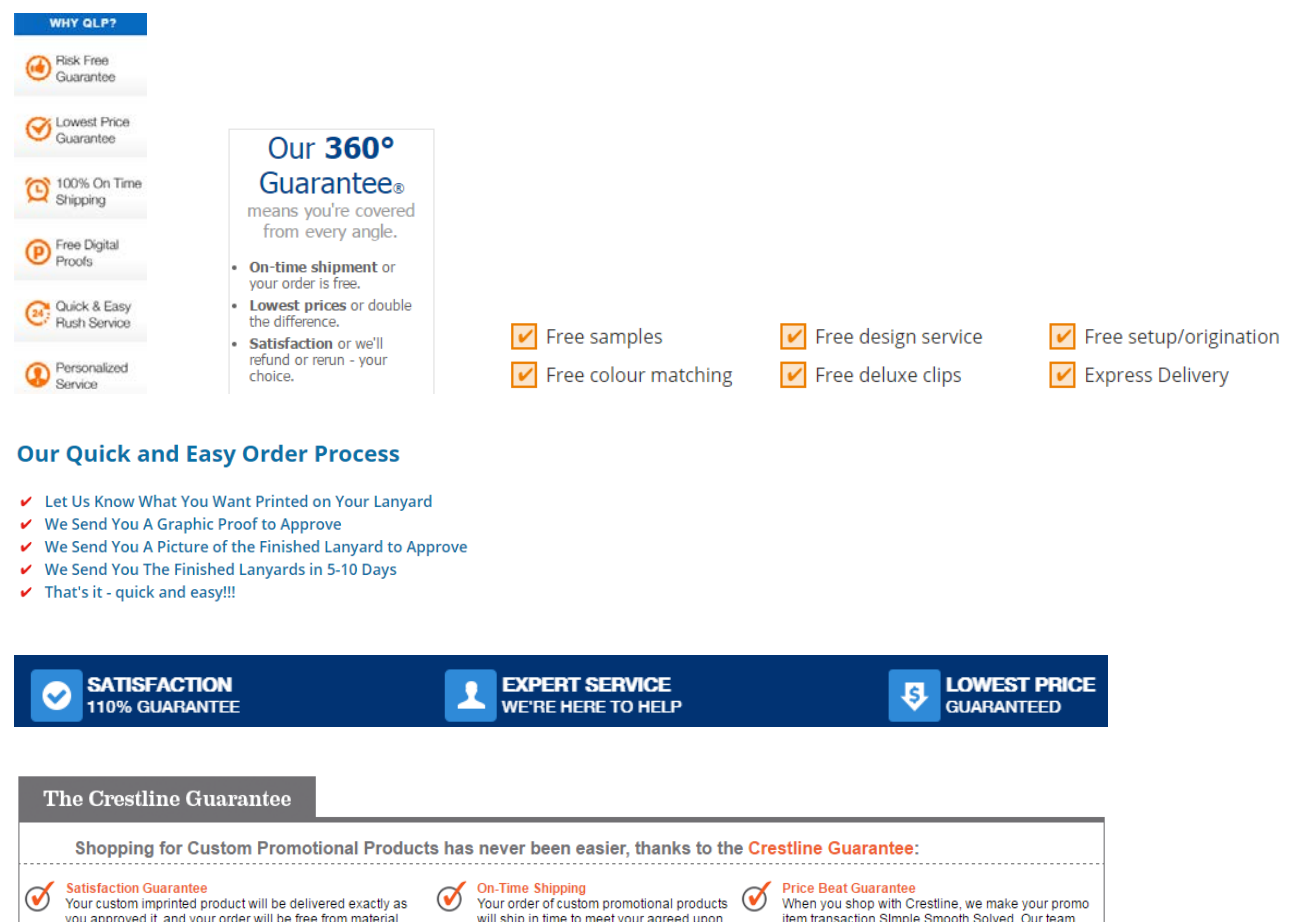

- show prices for all products; offer online ordering and payment;
- consider offering promo kits depending on occasion (conference kit, press kit, exhibition kit, etc).

event date or your order is free!

tirelessly the competition's... Click here for more info.

There are also recommendations specific to Lanyards USA website:

defect, or Crestline will refund your money.

1. To make the main menu more noticeable, use inverted text/background scheme:

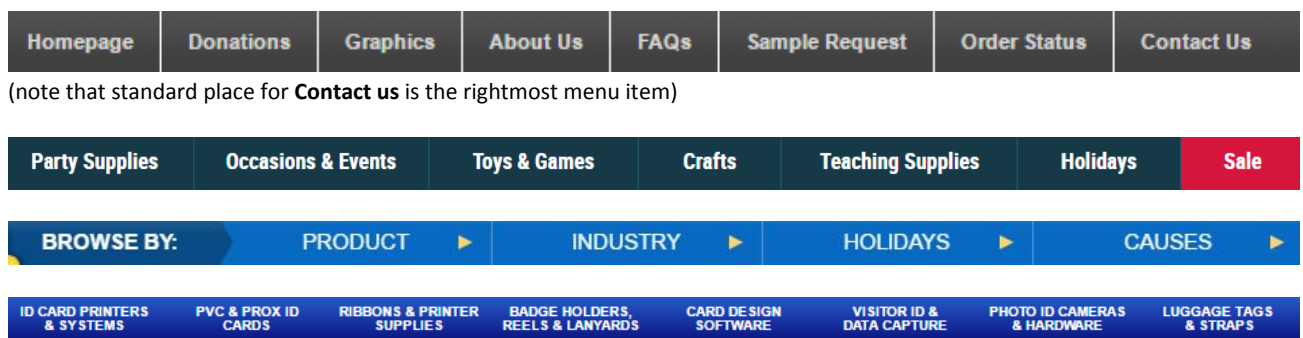

2. Use phrase "No setup charges" because customers often see it on many competitor websites and they may be sensitive to it.

3. Shipping costs are not clear. It is also not clear if rush service cost is included in overnight delivery lanyards prices.

4. Match color of product image to user's selection:

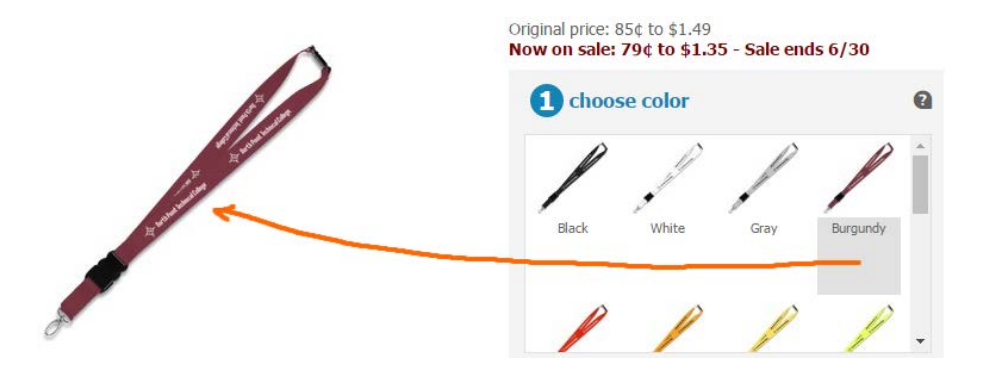

### 3/4" Neck Lanyard (18" Length)

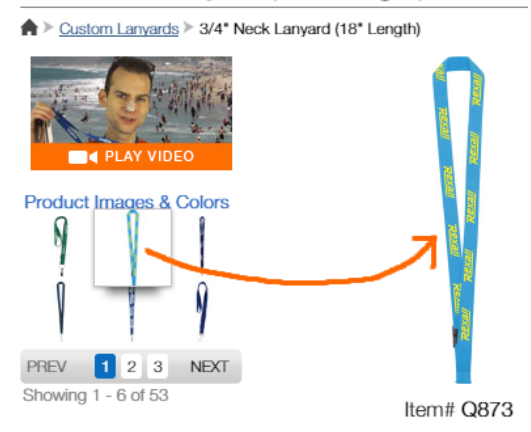

This should also work on *category* pages (on mouse click or mouse hover):

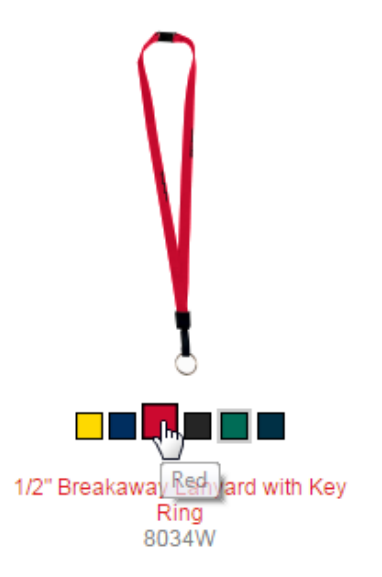

Customers shouldn't visit every product page to see available colors.

5. Don't overwhelm customers with excessive choice, because this paralyses them ("paradox of choice"<sup>[1](#page-285-0)</sup>). A dozen color options is probably a perfect variety, but 28 attachment hooks are definitely an overkill:

<span id="page-285-0"></span> <sup>1</sup> *[Cutting down on choice is the best way to make better decisions](http://www.businessinsider.com/too-many-choices-are-bad-for-business-2012-12?op=1)*; *[Does offering more choices actually tank conversions?](http://conversionxl.com/does-offering-more-choices-actually-tank-conversions/)*.

#### **STANDARD FITTINGS GUIDE**

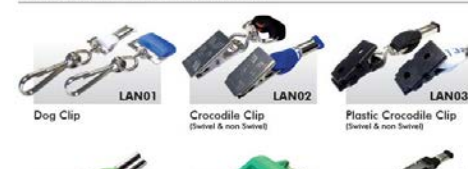

nfatu Rale

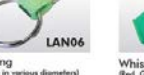

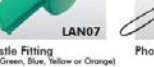

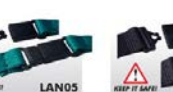

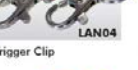

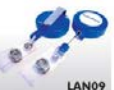

Ski Pass H

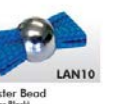

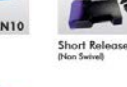

'G' Clip

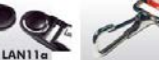

Clip

**Heavy Duty Clip** 

# **SPECIAL FITTINGS**

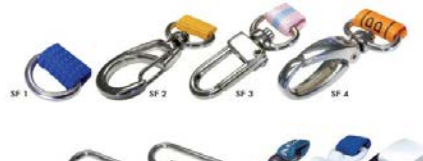

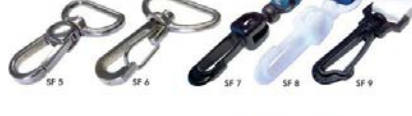

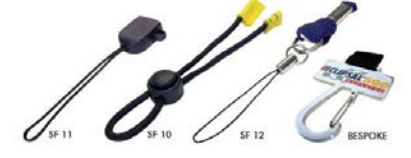

On their design configurator[, CustomLanyard.Net](https://www.customlanyard.net/ly-order.php) offers six attachment options (four free and two premium) and I think it's more than enough:

Attachment:

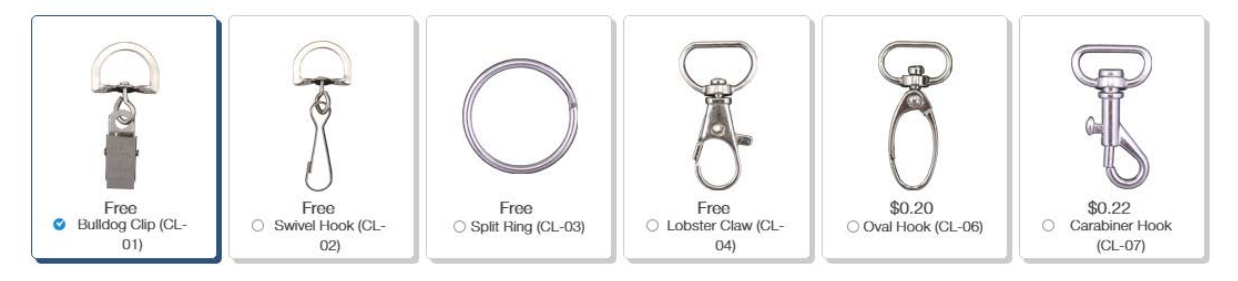

How many customers can understand the difference between "lobster" and "carabiner" hooks?..

6. Consider removing minimum order barrier (for example, [VistaPrint](http://promo.vistaprint.com/) avoided both minimum quantities and setup fees). Of course, you have the right to set a higher price for small orders.

Finally, several basic design considerations:

(a) Product images on category pages should be clickable:

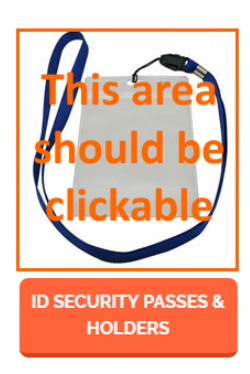

(b) Avoid ALL CAPS texts throughout the whole website:

**LANYARDS ID ACCESSORIES PET LEADS & COLLARS CAMERA STRAPS RFID CARDS** PRINTED RIBBON

BROWSE OUR CUSTOM LANYARD RANGE BELOW

YOUR ONE STOP CHOICE FOR LANYARDS AND CONFERENCE SUPPLIES

**ID SECURITY PASSES & HOLDERS** 

Use Sentence case instead<sup>[2](#page-287-0)</sup>.

(c) Don't use blue color for non-links<sup>[3](#page-287-1)</sup>:

Steps Taken In Creating A Lanyard

Your name

(d) Don't use the same color for links and non-links:

### Why You Need Us <-- non-link

Printed Lanyards serve numerous purposes within c facility or for fundraising purposes. VIP access may

(e) Don't underline non-links:

**OUR MAILING ADDRESS** 

LINK, SHARE, BOOKMARK

**GET IN TOUCH** 

<span id="page-287-0"></span> $2$  It is known just since 1914 that texts printed with ALL CAPS are less legible and less comprehensible than Sentence case texts (p. 182 in: Starch D. (1914) *Advertising: Its Principles, Practice, and Technique*, Chicago: Scott, Foresman & Co; also p. 57 in: Tinker M. A. (1963) *Legibility of Print*, Ames: Iowa State University Press). Modern designers don't know this. They mindlessly copy each other designs and it becomes a "design trend".

<span id="page-287-1"></span><sup>&</sup>lt;sup>3</sup> "Don't use blue for non-link text, even if you don't use blue as your link color. Blue is still the color with the strongest perceived *affordance of clickability"* (*[Guidelines for Visualizing Links](http://www.nngroup.com/articles/guidelines-for-visualizing-links/)*).